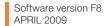

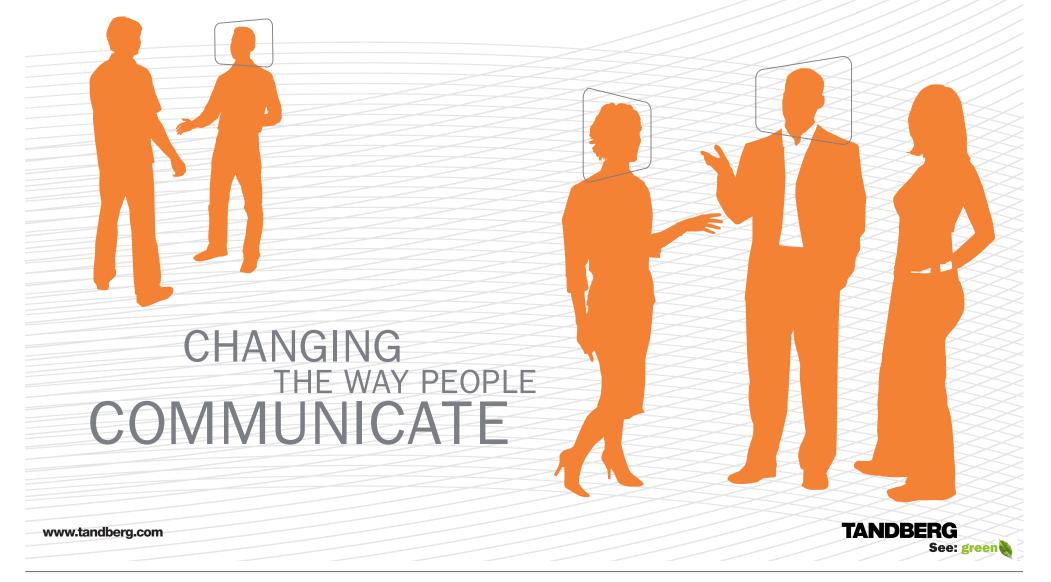

Getting started

Physical interfaces

Contact us

# What's in this guide?

The top menu bar and the entries in the Table of Contents are all hyperlinks, just click on them to go to the topic.

We recommend you visit the TANDBERG web site regularly for an updated version of this guide. Go to: http://www.tandberg.com/docs

### TANDBERG

See: green

| Table | of | con | tent | S |
|-------|----|-----|------|---|
| IGNIO |    | 001 | CONT | - |

### Introduction

The menu structure

| Nhat's new in version F8?                                                                                                    | 8                                                                    |
|----------------------------------------------------------------------------------------------------|----------------------------------------------------------------------|
| New products added to the guide                                                                                                    | g                                                                    |
| ntellectual Property Rights                                                                                                    | . 10                                                                 |
| Frademark                                                                                                    | . 10                                                                 |
| Disclaimer                                                                                                    | . 10                                                                 |
| Patent Information                                                                                                    | . 10                                                                 |
| Copyright Notice                                                                                                    | . 10                                                                 |
| Safety Instructions<br>TANDBERG 8000 MXP<br>TANDBERG 6000 MXP Profile<br>TANDBERG Profile 52" with Codec 6000 MXP<br>TANDBERG 3000 MXP Profile<br>TANDBERG 1700 MXP<br>TANDBERG 1000 MXP<br>TANDBERG 1000 MXP<br>TANDBERG 1000 MXP<br>TANDBERG 500 MXP<br>TANDBERG 550 MXP<br>TANDBERG 550 MXP<br>TANDBERG Compass MXP<br>TANDBERG Utility MXP<br>TANDBERG Tactical MXP | . 11<br>. 11<br>. 11<br>. 11<br>. 11<br>. 11<br>. 11<br>. 12<br>. 12 |
| Environmental Issues                                                                                                    |                                                                      |
| Monitors - After Image Lagging<br>After image lagging due to remaining electrical load<br>After-image lagging due to sticking<br>Solving after-image lagging problems<br>China RoHS table                                                                                                    | . 15<br>. 15<br>. 15                                                 |
|                                                                                                    |                                                                      |

### Getting started

| 18 |
|----|
| 19 |
| 20 |
| 20 |
| 20 |
|    |

| Enter a system name20                    |  |
|------------------------------------------|--|
| Enter software options21                 |  |
| IP settings21                            |  |
| If you need to set a static IP address21 |  |
| SIP Settings                             |  |
| External management21                    |  |
| External manager settings21              |  |
| Specify how to register your system      |  |
| Enter gatekeeper settings22              |  |
| - or enter Call manager settings22       |  |
| - or select Direct call setup22          |  |
| Save and restart22                       |  |
| Verify your settings                     |  |
| View the default system settings         |  |
| Restore to default system settings       |  |
| Installation Profiles                    |  |
| Save Profile                             |  |
| Activate Profile                         |  |
| Delete Profile                           |  |

Appendices

### The Control Panel menu structure

Peripheral equipment

| Select your video meeting system |  |
|----------------------------------|--|
|----------------------------------|--|

### Menu structure for 8000 MXP, 6000 MXP Profile, Maestro MXP., 28 The Network settings menus - Part 1 ......40

⊡etu⊤tud

| The Network settings menus - Part 4  | 43 |
|--------------------------------------|----|
| The Network settings menus - Part 5  | 44 |
| The Network settings menus - Part 6  | 45 |
| The Network settings menus - Part 7  | 46 |
| The Network settings menus - Part 8  | 47 |
| The Network settings menus - Part 9  | 48 |
| The other Control Panel menu buttons | 49 |
| The Diagnostics menu - Part 1        | 50 |
| The Diagnostics menu - Part 2        | 5  |
|                                      |    |

Introduction

Getting started

| Ņ | Vienu structure for 3000 MXP Profile, Tactical MXP |  |
|---|----------------------------------------------------|--|
|   | About the Control Panel53                          |  |
|   | Password Protection53                              |  |
|   | Remote control shortcut keys53                     |  |
|   | The Control Panel overview                         |  |
|   | The General settings menus - Part 155              |  |
|   | The General settings menus - Part 256              |  |
|   | The Menu settings menus57                          |  |
|   | The Presentation settings menus                    |  |
|   | The Call Quality settings menus59                  |  |
|   | The Audio settings menus - Part 160                |  |
|   | The Audio settings menus - Part 261                |  |
|   | The Video settings menus                           |  |
|   | The Security settings menus63                      |  |
|   | The Network settings menus - Part 164              |  |
|   | The Network settings menus - Part 265              |  |
|   | The Network settings menus - Part 366              |  |
|   | The Network settings menus - Part 467              |  |
|   | The Network settings menus - Part 568              |  |
|   | The Network settings menus - Part 669              |  |
|   | The Network settings menus - Part 770              |  |
|   | The other Control Panel menu buttons71             |  |
|   | The Diagnostics menus - Part 172                   |  |
|   | The Diagnostics menus - Part 273                   |  |
|   |                                                    |  |

| Menu structure for 1700 MXP74         |
|---------------------------------------|
| About the Control Panel75             |
| Password Protection75                 |
| Remote control shortcut keys75        |
| The Control Panel overview            |
| The General settings menus - Part 177 |

| The General settings menus - Part 2   |
|---------------------------------------|
| The Menu settings menus               |
| The Presentation settings menus80     |
| The Call Quality settings menus81     |
| The Audio settings menus              |
| The Video settings menus              |
| The Security settings menus           |
| The Network settings menus - Part 185 |
| The Network settings menus - Part 286 |
| The Network settings menus - Part 387 |
| The Network settings menus - Part 4   |
| The Network settings menus - Part 5   |
| The Network settings menus - Part 690 |
| The other Control Panel menu buttons  |
| The Diagnostics menus - Part 192      |
| The Diagnostics menus - Part 2        |

Using the system

Physical interfaces

Peripheral equipment

The settings library

The menu structure

| About the Control Panel95               |
|-----------------------------------------|
|                                         |
| Password Protection95                   |
| Remote control shortcut keys95          |
| The Control Panel overview96            |
| The General settings menus - Part 197   |
| The General settings menus - Part 298   |
| The Menu settings menus99               |
| The Presentation settings menus 100     |
| The Call Quality settings menus 101     |
| The Audio settings menus 102            |
| The Video settings menus                |
| The Security settings menus             |
| The Network settings menus - Part 1 105 |
| The Network settings menus - Part 2 106 |
| The Network settings menus - Part 3 107 |
| The Network settings menus - Part 4 108 |
| The Network settings menus - Part 5     |
| The Network settings menus - Part 6110  |
| The Network settings menus - Part 7111  |
| The other Control Panel menu buttons112 |
| The Diagnostics menus - Part 1113       |
| The Diagnostics menus - Part 2114       |

| Menu structure for Edge 95/85/75 MXP, 990/880/770 MXP115 |
|----------------------------------------------------------|
| About the Control Panel116                               |
| Password Protection116                                   |
| Remote control shortcut keys116                          |
| The Control Panel overview117                            |
| The General settings menus - Part 1118                   |
| The General settings menus - Part 2119                   |
| The Menu settings menus 120                              |
| The Presentation settings menus 121                      |
| The Call Quality settings menus 122                      |
| The Audio settings menus - Part 1 123                    |
| The Audio settings menus - Part 2 124                    |
| The Video settings menus 125                             |
| The Security settings menus 126                          |
| The Network settings menus - Part 1 127                  |
| The Network settings menus - Part 2 128                  |
| The Network settings menus - Part 3 129                  |
| The Network settings menus - Part 4                      |
| The Network settings menus - Part 5 131                  |
| The Network settings menus - Part 6 132                  |
| The Network settings menus - Part 7 133                  |
| The other Control Panel menu buttons 134                 |
| The Diagnostics menus - Part 1 135                       |
| The Diagnostics menus - Part 2 136                       |
|                                                          |

Appendices

| Menu structure for 550 MXP          | 137 |
|-------------------------------------|-----|
| About the Control Panel             | 138 |
| Password Protection                 | 138 |
| Remote control shortcut keys        | 138 |
| The Control Panel overview          | 139 |
| The General settings menus - Part 1 | 140 |
| The General settings menus - Part 2 | 141 |
| The Menu settings menus             | 142 |
| The Presentation settings menus     | 143 |
| The Call Quality settings menus     | 144 |
| The Audio settings menus            | 145 |
| The Video settings menus            | 146 |
| The Security settings menus         | 147 |
| The Network settings menus - Part 1 | 148 |
| The Network settings menus - Part 2 | 149 |
| The Network settings menus - Part 3 | 150 |
| The Network settings menus - Part 4 | 151 |
|                                     |     |

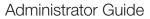

| a. |   |  |  |
|----|---|--|--|
| L  | u |  |  |

| 2 |
|---|
| 3 |
| 1 |
| 5 |
| 3 |
| 7 |
|   |

Introduction

Getting started

### The Control Panel settings library

| Table of contents15                                         | 59 |
|-------------------------------------------------------------|----|
| The Control Panel settings listed in the same order as they |    |
| appear in the menus                                         | 33 |

### Using the system

| Password Protection of the Control Panel Settings<br>About administrator password<br>Gain Access to a Password Protected Control Panel Menu<br>Setting the administrator password<br>Clear the administrator password | . 233<br>. 233<br>. 233 |
|----------------------------------------------------------------------------------------------------|-------------------------|
| General room guidelines<br>The physical conditions<br>The room equipment<br>Environmental considerations<br>The audio quality                                                                                         | . 234<br>. 234<br>. 234 |
| Natural communication<br>Guidelines for meeting room setup<br>Sharing a PC presentation<br>Other presentation sources                                                                                                 | . 236<br>. 237          |
| PC Presenter<br>Using PC Presenter<br>Configuration                                                                                                    | .238                    |
| PC SoftPresenter and VNC<br>Using PC SoftPresenter<br>VNC Server Software<br>VNC Server Software Configuration<br>Showing PC contents on the video system                                                             | . 239<br>. 239<br>. 239 |
| Dual Video Stream (DuoVideo <sup>™</sup> /H.239/BFCP)<br>Dual Video Stream and Bandwidth<br>Presentation Settings and Dual Video Stream<br>Example with Presentation Start set to Auto                                | . 240<br>. 240          |

| Example with Presentation Start set to Manual240Call Rate with DuoVideoTF/H.239/BFCP240When network is H.323240When network is SIP240When network is SIP240When network is ISDN240                  |  |
|----------------------------------------------------------------------------------------------------|--|
| Wireless Network Adapters241Recommended cards241Recommended access points241Recommended Wireless Network Adapters241Configuration241                                                                |  |
| Services for Multipoint Calls242Embedded or external MCU242External services from TMS242About the External Services Menu242How to Enable the External Services Menu242External services features242 |  |
| Call Control with Access Codes                                                                                                    |  |
| Kiosk Mode244How to activate Kiosk Mode244How to deactivate Kiosk Mode244Waking up the system244Quick Key for IP Address244Quick Key to Deactivate Kiosk Mode244                                    |  |
| Intelligent Video Management (IVM)245Video input configured to Motion245At low bit rate:245At high bit rate:245Video input configured to Sharpness245                                               |  |
| Dialing in From Outside the Enterprise                                                                                                    |  |
| Connecting the System to ISDN using NT1 Network Adapter                                                                                                    |  |
| Connecting the System to PRI/T1                                                                                                    |  |

The settings library

Using the system

Physical interfaces

Peripheral equipment

The menu structure

### Administrator Guide Appendices

| Connecting to Adtran T1 ESF CSU ACE       248         Configure the Video system       248         Configure the Adtran T1 ESF CSU ACE       248         Setting up a call       248              |
|----------------------------------------------------------------------------------------------------|
| Connecting the System to Switched 56k Network249Using Telesync TS-256 SW56/ISDN adapter249Connecting Cables249Configure the Video system249Setting up a call249                                   |
| Setting up Bonded ISDN Calls using H.221 or 2x64k (2x56k)250           H.221 or 2x64 (2x56) Calling                                                                                               |
| About Sub-address                                                                                                    |
| About Extension Address                                                                                                    |
| About MCU Password                                                                                                    |
| Using the file system.252Description of files252Snapshot files252Configure the video system for snapshots252Using a DOS window to access a JPG-file252Using a Web browser to access a JPG-file252 |
| Apply your own logo253<br>Apply your own logo using a DOS window253<br>Apply your own logo using a web browser                                                                                    |
| Dual Monitor, XGA Monitors and Projectors                                                                                                    |
| XGA Monitors and Projectors                                                                                                    |
|                                                                                                    |

### Physical interfaces

| The Digital Visual Interface (DVI) |  |
|------------------------------------|--|
| DVI Specifications                 |  |
| VGA formats supported on DVI-I in  |  |
| Supported DVI Cables               |  |
| DVI Cable Length                   |  |
| The DVI-I Connector                |  |
| The DVI-I Pin-Out table            |  |
|                                    |  |

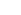

4

Introduction

The menu structure

The sett

| ings | library | U |
|------|---------|---|

| inas   | library   | I |
|--------|-----------|---|
| in 190 | inor cary |   |

| brary | Using the system |
|-------|------------------|

Contact us

| The VGA to DVI Cable                                              | Audio<br>TANDBE   |
|-------------------------------------------------------------------|-------------------|
| The VGA to DVI-A Cable                                            | Rear P<br>Video i |
| VGA to DVI-A Cable Pin Assignments                                | Audio<br>Cable sp |
| Codec 6000 MXP Interfaces and sockets                             | Extern            |
| Audio Sockets                                                     | Extern            |
| Audio Signal Levels in Vpp and dBu                                | Extern            |
| Video sockets                                                     | Extern            |
| Camera sockets                                                    | Extern            |
| Data ports                                                        | Extern            |
| Power Socket & On/Off Switch                                      | Extern            |
|                                                                   | LAtem             |
| Codec 3000 MXP and 3000 MXP Net Interfaces and sockets265         | Devinhers         |
| Rear panel sockets and interface groups                           | Periphera         |
| Audio Sockets                                                     | TANDBE            |
| Audio Signal levels in Vpp and dBu                                | TANDBE            |
| Video Sockets                                                     |                   |
| Camera Sockets                                                    | Multiple          |
| ISDN BRI Sockets                                                  | Docume            |
| Net Socket                                                        | TANDBE            |
| Network interface sockets                                         | IANDDL            |
| Power Socket & On/Off Switch                                      | TANDBE            |
| TANDBERG 1700 MXP interfaces and sockets                          | Remot             |
| Rear Panel Sockets 274                                            | Using (           |
| Video, Audio and Network                                          | Prepar            |
| Audio level settings table                                        | Using (           |
| TANDBERG 1000 MXP, Compass/Utility MXP interfaces and sockets 278 | Movi<br>Movi      |
| Rear Panel Sockets                                                | DVD/VC            |
| Video, Audio and Network279                                       | DVD/V             |
|                                                                   | Reco              |
| TANDBERG Edge 95/85/75 MXP interfaces and sockets                 | Stere             |
| Rear Panel Sockets                                                | Conf              |
| Video input/output and Audio input                                | DVD/V             |
| Audio output, Network and ISDN BRI                                | Conf              |
| Data port and Camera port283                                      | Addition          |
| TANDBERG 990/880/770 MXP interfaces and sockets                   | Voice A           |
| Rear Panel Sockets                                                | Audio             |
| Rear panel and sockets with V.35 interface                        |                   |
| Video inputs/outputs and Audio inputs                             | DNAM fo           |
|                                                                   | The DN            |

Getting started

| Audio outputs, Network and ISDN BRI interface |     |
|-----------------------------------------------|-----|
| ANDBERG 550 MXP interfaces and sockets        |     |
| Rear Panel Sockets                            |     |
| Video inputs/outputs and Audio inputs         |     |
| Audio output, Network and Data port           |     |
| Cable specification                           |     |
| External Network Pinout                       |     |
| External Network V.35/RS-366 Cable            |     |
| External Network RS-449 Cable                 |     |
| External Network RS-449/RS-366 Cable          |     |
| External Network RS-530 Cable                 |     |
| External Network RS-530/RS-366 Cable          |     |
| External Network RS-449 Cable to KIV-7        | 299 |
|                                               |     |

### ral equipment

| TANDBERG PrecisionHD camera                                                                                                    | 1                |
|----------------------------------------------------------------------------------------------------|------------------|
| TANDBERG WAVE II camera                                                                                                    | 2                |
| Multiple cameras                                                                                                    | 3                |
| Document camera                                                                                                    | 4                |
| TANDBERG Remote Controls Key Map                                                                                                    | 5                |
| TANDBERG Camera Tracker       306         Remote Control for Camera.       306         Using Camera Tracking       306         Preparations       306         Using Camera Tracking       306         Using Camera Tracking       306         Moving the Camera - Using the remote control       306         Moving the Camera - Using the menu       306 | 6<br>6<br>6<br>6 |
| DVD/VCR Recording and Playback                                                                                                    | 7<br>7<br>7<br>7 |
| Additional Microphones                                                                                                    | 8                |
| DNAM for Profile 52" with Codec 6000 MXP                                                                                                    |                  |

| The DNAM Amplifier                                                                                                    | 309                      |
|----------------------------------------------------------------------------------------------------|--------------------------|
| TANDBERG DNAM with Amplifier and Speakers<br>TANDBERG DNAM (Digital Natural Audio Module)*<br>The DNAM Amplifier*<br>The DNAM Loudspeaker Cabinet (Center Speakers)*<br>Integrated Stereo Speakers**<br>Interface Required for Playback | 310<br>310<br>310<br>310 |
| TANDBERG DNAM Configurations                                                                                                    | 311                      |
| TANDBERG Mini-DNAM with Amplifier and Speaker<br>TANDBERG Mini-DNAM*<br>Mini-DNAM Loudspeaker Cabinet*<br>Mini-DNAM Amplifier*                                                                                                    | 312<br>312               |
| Stereo Speaker Kit<br>Stereo Speaker Kit<br>Control Panel Settings<br>Installation<br>Stereo Speaker Kit specification                                                                                                    | 313<br>313<br>313        |
| Telephone Add-On                                                                                                    | 314                      |

Appendices

### Appendices

Physical interfaces

Peripheral equipment

| Security                                                                                                    | 316                                                                                                    |
|----------------------------------------------------------------------------------------------------|----------------------------------------------------------------------------------------------------|
| Access Code                                                                                                    | 316                                                                                                    |
| Administrator Password                                                                                                    | 316                                                                                                    |
| Streaming password                                                                                                    | 316                                                                                                    |
| IP Password                                                                                                    | 316                                                                                                    |
| IP Services                                                                                                    | 316                                                                                                    |
| SNMP Security alert                                                                                                    | 316                                                                                                    |
| Encryption                                                                                                    | 316                                                                                                    |
| IEEE 802.1x /EAP (Extensible Authentication Protocol)                                                                           | 316                                                                                                    |
| The Web Interface                                                                                                    | 317                                                                                                    |
| System upgrade using the web interface                                                                                          | 318                                                                                                    |
|                                                                                                    |                                                                                                    |
| Software File                                                                                                    |                                                                                                    |
| Software File<br>Release Key                                                                                                    | 318                                                                                                    |
|                                                                                                    | 318<br>318                                                                                                    |
| Release Key                                                                                                    | 318<br>318<br>318                                                                                                  |
| Release Key<br>Backup                                                                                                    | 318<br>318<br>318<br>318<br>318                                                                                    |
| Release Key<br>Backup<br>What happens If the upgrade is interrupted                                                             | 318<br>318<br>318<br>318<br>318<br>318                                                                             |
| Release Key<br>Backup<br>What happens If the upgrade is interrupted<br>The system upgrade procedure                             | 318<br>318<br>318<br>318<br>318<br>318<br>318                                                                      |
| Release Key<br>Backup<br>What happens If the upgrade is interrupted<br>The system upgrade procedure<br>System upgrade using FTP | <ul> <li>318</li> <li>318</li> <li>318</li> <li>318</li> <li>318</li> <li>319</li> <li>319</li> <li>319</li> </ul> |

### Administrator Guide

| ANDBERG MXP                                 |                     |                                             |                                  |                        | Admir      | histrator Guid |
|---------------------------------------------|---------------------|---------------------------------------------|----------------------------------|------------------------|------------|----------------|
| Det ut ud Introduction                      | Getting started The | e menu structure The settings library Using | g the system Physical interfaces | s Peripheral equipment | Appendices | Contact us     |
| Backup                                      |                     | Declaration of conformity                   |                                  |                        |            |                |
| What happens If the upgrade is interrupted. |                     | Dimensions                                  | 333                              |                        |            |                |
| The system upgrade procedure                |                     | TANDBERG 8000 MXP dimensions                |                                  |                        |            |                |
| System upgrade using ISDN                   | 320                 | TANDBERG Profile 52" with Codec 6000        |                                  |                        |            |                |
| Software File                               |                     | TANDBERG 6000 MXP Profile dimension         |                                  |                        |            |                |
| Release Key                                 |                     | TANDBERG 3000 MXP Profile 42" dimen         |                                  |                        |            |                |
| Backup                                      |                     | TANDBERG 3000 MXP Profile 32" dimen         |                                  |                        |            |                |
| What happens If the upgrade is interrupted. |                     | TANDBERG Maestro MXP dimensions             |                                  |                        |            |                |
| About far end ISDN system upgrade           |                     | TANDBERG 1700 MXP dimensions                |                                  |                        |            |                |
| The system upgrade procedure                |                     | TANDBERG 1000 MXP dimensions                |                                  |                        |            |                |
|                                             |                     | TANDBERG Edge 95/85/75 MXP dimens           |                                  |                        |            |                |
| Diagnostics Tools for IP                    |                     | TANDBERG 990/880/770 MXP and 550            |                                  |                        |            |                |
| Using Diagnostic Tools for IP (H.323)       |                     | TANDBERG Compass MXP dimensions.            |                                  |                        |            |                |
| Q.931                                       |                     | TANDBERG Utility MXP dimensions             |                                  |                        |            |                |
| Ping                                        |                     | TANDBERG PrecisionHD camera dimension       |                                  |                        |            |                |
| Traceroute                                  |                     | TANDBERG WAVE II camera dimensions          |                                  |                        |            |                |
| Layer 4 Ports used in H.323 calls           |                     | TANDDENG WAVE II Camera dimensions          |                                  |                        |            |                |
| Monitor Power Management Systems            |                     | Technical specifications                    |                                  |                        |            |                |
| VESA Display Power Management               |                     | TANDBERG 8000 MXP                           |                                  |                        |            |                |
| VESA DPMS Standard                          |                     | TANDBERG 6000 MXP Profile                   |                                  |                        |            |                |
| Digital Monitor Power Management            |                     | TANDBERG 3000 MXP Profile                   |                                  |                        |            |                |
| Monitor On Power state                      |                     | TANDBERG Maestro MXP                        | 353                              |                        |            |                |
| Intermediate Power state                    |                     | TANDBERG 1700 MXP                           | 355                              |                        |            |                |
| Active-off Power state                      |                     | TANDBERG 1000 MXP                           |                                  |                        |            |                |
| Non-Link Recoverable Off Power State        |                     | TANDBERG Edge 95/85/75 MXP                  |                                  |                        |            |                |
| Monitor Power Switch Off Power state        |                     | TANDBERG 990/880/770 MXP                    |                                  |                        |            |                |
|                                             |                     | TANDBERG 550 MXP                            |                                  |                        |            |                |
| Extended Display Identification Data (EDID) |                     | TANDBERG Tactical MXP                       |                                  |                        |            |                |
| E1/T1 Networks - NSF Service Codes          |                     | TANDBERG Compass MXP                        |                                  |                        |            |                |
|                                             | 005                 | TANDBERG Utility MXP                        |                                  |                        |            |                |
| About FIPS Mode                             |                     | Glossary                                    | 371                              |                        |            |                |
| How to activate FIPS Mode                   |                     | Glossal y                                   |                                  |                        |            |                |
| How to deactivate FIPS Mode                 |                     |                                             |                                  |                        |            |                |
| Menus disabled in FIPS mode                 |                     |                                             |                                  |                        |            |                |
| Certificate management                      |                     |                                             |                                  |                        |            |                |
| Uploading HTTPS certificate for FIPS Moc    |                     |                                             |                                  |                        |            |                |
| The software upload procedure               |                     |                                             |                                  |                        |            |                |
| After having uploaded the Certificate       |                     |                                             |                                  |                        |            |                |
| Cisco CallManager Registration              |                     |                                             |                                  |                        |            |                |
| Configuring TANDBERG MXP on Cisco Call      |                     |                                             |                                  |                        |            |                |
|                                             |                     |                                             |                                  |                        |            |                |

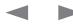

The menu structure

# Chapter 1 Introduction

Physical interfaces

Peripheral equipment

Thank you for choosing TANDBERG! The Administrator Guide describes the TANDBERG *MXP* video systems (F-series) and is designed for system administrators..

### How to read this document

You will find that some places information has been copied from other chapters (but adapted, when needed) to let you have all the relevant information there and then. This helps eliminating the need to read through long sections before you can even think of getting started.

Our main objective with this user guide is to address your goals and needs. Please let us know how well we succeeded!

### Stay up-to-date

We recommend you visit the TANDBERG web site regularly for an updated version of this guide. Go to: ► http://www.tandberg.com/docs

### In this chapter...

▶ What's new?

Appendices

- Intellectual property rights
- Trademark
- ▶ Disclaimer
- Copyright notice
- License information
- Patent information
- Safety instructions
- Environmental issues
- Monitor information
- ▶ China RoHS table

D14033.05-APRIL 2009

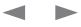

Contact us

# Contents It ure Coure the Getting started The menu structure The settings library Using the system Physical interfaces Peripheral equipment Appendices

### What's new in version F8?

### Multiway

This feature will extend point to point calls to conferences on MCUs hosted in the network. The new participant will be consulted before he is added to the conference. The feature is supported on H.323 and SIP.

### SIP ICE

Standards based NAT traversal for the SIP protocol.

### MNS support

The NAT traversal functionality is extended with MNS ("Media Network Services") mode. This mode prioritizes use of TURN, so that all media traffic is relayed, unless sent to an endpoint on the local network. This mode is intended for use with dedicated media transport networks (see e.g. http://www.medianetworkservices.com).

Security improvements.

- Removed known vulnerabilities with regards to cross-site scripting
- Security log
- Password restriction

### Call features

- H.323 Call Transfer
- Direct DNS dialling. The ability to launch a call via DNS lookup for calls that are dialed to a true A-record, not a full URI.
- Call last number with double press on Connect button.

### Improved usability

- Move keypad icon in DTMF mode. In the Icons menu you can configure the keypad icon to be displayed on the right or left side of the screen.
- Number key mode, added an "always use this" option
- Configurable Aspect ratio on local display
- Calls received when "Do not disturb" is active will be put in Missed Calls list (earlier they were put in Received Calls)
- Russian search in Phonebook
- Mic on/off indication for SIP calls
- New layout for 3-party calls on dual monitor systems. The two called parties on a Mulitisite host can be displayed on separate screens. This is default enabled for T7000/T8000 systems. For other dual screen systems it can be enabled from the menu.
- Wide CP layout
- Reverse Camera steering. Configuration to decide what direction the camera will move when you press the arrow keys.

### OCS Integration

TANDBERG MXP systems can be natively integrated into an OCS 2007 R2 environment. When a TANDBERG MXP system has been registered and authenticated with the OCS R2, the MXP endpoint will appear as a contact with presence information in the Microsoft Office Communicator contact list.

The TANDBERG MXP also supports the OCS' MPOP mechanism, which means that a user can register his endpoint on his/her OCS R2 account. All incoming calls to this user will be forked to both the Communicator client as well as to the TANDBERG MXP system.

### Miscellaneous

- Support WXGA as PC input
- Added ALD support (hearing impaired feature)
- Enhance Picture control menu. Added white balance to the picture control menu.

### Software release note

The software release note is found at the TANDBERG web site.

Go to: http://www.tandberg.com/support/documentation. php?p=Upgrades\_and\_Diagnostics

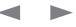

| The TANDEERG Profile 52 with Codee 6000 MXP is added to this<br>Precision TP Administrator Cudes.<br>Precision TP administrator Cudes.<br>Precision TP administrator Cudes.<br>Precision TP 200 permers and fmultimetal.<br>Precision TP 200 permers and fmultimetal.<br>Precision TP 200 permers and f                                                                                                    | Contents It ue Co. Getting started The                                                                                                | e menu structure The settings library I | Using the system Physical interfaces | Peripheral equipment Appendic                                                                                                    | ces Contact us |
|----------------------------------------------------------------------------------------------------|----------------------------------------------------------------------------------------------------|-----------------------------------------|--------------------------------------|----------------------------------------------------------------------------------------------------|----------------|
| version of the MAP Administrator Quality.   System overview   Migh-performance HD learn-meeting solution for both IP and ISON.   Light heged solution up to 2000.   9. Optimal administrator Quality.   9. Optimal administrator part of the MAP Administration up to 2000.   9. Optimal administrator part of the MAP Administration.   • Optimal administrator part of the MAP Administration.   • Optimal administration.   • Optimal administrator part of the MAP Administration.   • Optimal administration.   • Optimal administration.   • Optimal a                                                                                                    | New products added to the guide                                                                                                    | TANDBERG Profile 52" with C             | Codec 6000 MXP                       |                                                                                                    |                |
| System overview   Mich be orformance 10 beam monoting solution for both 1P and ISDN.   1. Wind production up to 7200   0. Original option up to 7200   1. Wind production up to 7200   1. Wind production up to 7200   1. Wind prod                                                                                                    | The TANDBERG Profile 52" with Codec 6000 MXP is added to this version of the MXP Administrator Guide.                                 |                                         |                                      | Drazizian I D. aamana                                                                                                    |                |
| A high-performance HD team-meeting solution for both IP and ISDN.   Enviry Harge insegrations and mutimudu.   Enviry Harge insegrations and mutimudu.   Divide and State presentations and mutimudu.   Chinal definition up to 720 permeet and 0000 MP Codes   Optimal definition up to 720 permeet and 0000 MP Codes   Optimal definition up to 720 permeet and 0000 MP Codes   Optimal definition up to 720 permeet and 0000 MP Codes   Optimal definition up to 720 permeet and 0000 MP Codes   Choice of Network: up to 2 Mbps ISDN or external network (H.320/4 Mbps IP (H.323 or SIP)6 Mbps in MutiStite   Minotor   Set Full HD LCD, 16:9, 1090 x 1920 resolution   Performation up to 720 permeet and audio.   Optimal definition up to 720 permeet and audio.   Performation up to 720 permeet and audio.   Performation up to 720 permeet and audio.   Performation up to 720 permeet and audio.   Performation up to 720 permeet and audio.   Performation up to 720 permeet and audio.   Performation up to 720 permeet and audio.   Performation up to 720 permeet and audio.   Performation up to 720 permeet and to 720 permeet and audio.   Performation up to 720 permeet and audio.   Performation up to 720 permeet and audio.   Performation up to 720 permeet and audio.   Performation up to 720 permeet and to 720 performation up to 720 performation up to 720 performation up to 720 performation up to 720 performation up to 720 performation up to 720 performation up to 720 performation up to 720 performation up to 720 performation up to 720 performation up to 720 performation up to 720 performation up to                                                                                                    |                                                                                                    |                                         |                                      | PrecisionHD camera                                                                                                    |                |
| retworks. Easily share presentations and multimedia.<br>E- Buy integrated system with 1990 DS2 "widesours ICO,<br>Portication 1202 Camera and 6000 MXP Codec<br>0 Optimal definition up to 27020<br>3 On up to 9 Webs and 6 audo sites with embedded MultiSite<br>functionality.<br>C- Choice of Maps ISDN or external network<br>(H320)/4 Mbps IP (H.323 or SIP/6 Mbps in MultiSite<br>S2* Full HD LCD, 16:9, 1080 x 1920 resolution<br>E2* Full HD LCD, 16:9, 1080 x 1920 resolution<br>E2* Full HD LCD, 16:9, 1080 x 1920 resolution<br>Microphones<br>3 x Microphones<br>A Microphones<br>A Microphones<br>Rende control<br>TANDBERG Renote Control with batteries<br>Foot stand (standatone, wheelbase or wall mounting)<br>Foot stand (standatone, wheelbase or wall mounting)                                                                                                    | System overview                                                                                                    |                                         | <u> </u>                             |                                                                                                    |                |
| President-Dr 22bp camera and 60000 MXP Codec         Optimal definition up to 720p         Join up to 6 Video and 5 audio sites with embedded MultiSite<br>functionality         Choice of Materia Laudio sites with embedded MultiSite<br>functionality         Choice of Materia Laudio sites with embedded MultiSite<br>functionality         Choice of Materia Laudio sites with embedded MultiSite<br>functionality         Choice of Materia Laudio Sites with embedded MultiSite<br>functionality         Choice of Materia Laudio modules supporting: 20 kHz AAC-LD, full echo<br>cancelling, storeo         Wide band audio module supporting: 20 kHz AAC-LD, full echo<br>cancelling, storeo         Microphones         Ba Microphones         Remote control<br>TANDEERG Benote Control with batteries         Foot stand         Foot stand         Foot stand (standalone, wheelbase or wall mounting                                                                                                    | A high-performance HD team-meeting solution for both IP and ISDN networks. Easily share presentations and multimedia.                 |                                         |                                      |                                                                                                    |                |
| <ul> <li>Optimal definition up 7420</li> <li>Optimal definition up 7420</li> <li>Optimal definition up 7420</li> <li>Schole on R5 audio sites with embedded MultiSite<br/>functionality</li> <li>Chobie of Mayer Up 02 Mps (BDN or external network<br/>(H320)/4 Mbps IP (H323 or SIP)/6 Mbps in MultiSite</li> <li>Monitor</li> <li>Schole of MAM for TANDBERG Profile 52°, providing crystal<br/>clear and natural audio.</li> <li>Optimized DNAM for TANDBERG Profile 52°, providing crystal<br/>clear and natural audio module supporting: 20 kHz AAC-LD, full echo<br/>canceling, stereo</li> <li>Microphones</li> <li>Microphones</li> <li>Microphones</li> <li>Remote control<br/>TANDBERG Remote Control with batteries</li> <li>Foot stand (standalone,<br/>wheelbase or wall mounting</li> <li>Foot stand (standalone,<br/>wheelbase or wall mounting</li> <li>A Microphones with a batteries</li> </ul>                                                                                                    | <ul> <li>Fully integrated system with 1080p 52" widescreen LCD,<br/>PrecisionHD 720p camera and 6000 MXP Codec</li> </ul>             |                                         | 12 -50                               | Manitar 50"                                                                                                    |                |
| <ul> <li>functionality</li> <li>the character of Network: up to 2 Mbps ISDN or external network: (H.320)/4 Mbps Pr (H.323 or SIP)/6 Mbps in MulliSite</li> <li>Monitor</li> <li>S2* Full HD LCD, 16: 9, 1080 x 1920 resolution</li> <li>Outine datural audio.</li> <li>Wide band audio module supporting: 20 kHz AAC-LD, full echo canceling, stereo</li> <li>Microphones</li> <li>B k Microphones</li> <li>B k Microphones</li> <li>TANDBEERG Remote Control</li> <li>MubbeErG Remote Control with batteries</li> <li>Foot stand: Standalone, wheelbase or wall mounting</li> <li>Cost stand: Standalone, wheelbase or wall mounting</li> <li>A Microphones</li> <li>Standalone, wheelbase or wall mounting</li> <li>Standalone, wheelbase or wall mounting</li> <li>Standalone, wheelbase or wall mounting</li> <li>Standalone, wheelbase or wall mounting</li> </ul>                                                                                                    | Optimal definition up to 720p                                                                                                    |                                         |                                      |                                                                                                    |                |
| (H.320)/4 Mbps IP (H.323 or SIP)/6 Mbps in MultiSite         Monitor         52* Full HD LCD, 16:9, 1080 x 1920 resolution         Audio         0 optimized DNAM for TANDBERG Profile 52*, providing orystal clear and natural audio.         0 wide band audio module supporting: 20 kHz AAC-LD, full echo canceling, stereo         Microphones         8 x Microphones         Remote control         TANDBERG Remote Control with batteries         Foot stand: Standalone, wheelbase or wall mounting         Foot stand: Standalone, wheelbase or wall mounting                                                                                                    |                                                                                                    |                                         |                                      |                                                                                                    |                |
| <ul> <li>S2<sup>o</sup> Full HD LCD, 16:9, 1080 x 1920 resolution</li> <li>Action</li> <li>Ophilized DNAM for TANDBERG Profile 52<sup>o</sup>, providing crystal clear and natural audio module supporting: 20 kHz AAC-LD, full echo canceling, stereo</li> <li>Microphones</li> <li>Remote control</li> <li>TANDBERG Remote Control with batteries</li> <li>Foot stand: Standalone, wheelbase or wall mounting</li> <li>Foot stand: Standalone, wheelbase or wall mounting</li> </ul>                                                                                                    | <ul> <li>Choice of Network: up to 2 Mbps ISDN or external network<br/>(H.320)/4 Mbps IP (H.323 or SIP)/6 Mbps in MultiSite</li> </ul> |                                         |                                      | E.                                                                                                    |                |
| Auion<br>• Optimized DNAM for TANDBERG Profile 52°, providing crystal<br>clear and natural audio.<br>• Wice band audio module supporting: 20 kHz AAC-LD, full echo<br>canceling, stereo<br>* Microphones<br>* Microphones<br>* A Microphones<br>* A Microphones<br>* A Microphones<br>* P C cable<br>Mic cable<br>Mic cable<br>Mic cable<br>Mic cable<br>Mic cable<br>Mic cable<br>Mic cable<br>Mic cable<br>Mic cable<br>Mic cable<br>Mic cable<br>Mic cable<br>Power cable<br>* Foot stand (standalone,<br>wheelbase or wall mounting<br>foot module)<br>* Microphones with a tatteries<br>* A Microphones with<br>* A Microphones with<br>* A Microph | Monitor                                                                                                    |                                         |                                      | 1. Contraction of the second second s |                |
| <ul> <li>Optimized DNAM for TANDBERG Profile 52°, providing crystal clear and natural audio.</li> <li>Wice band audio module supporting: 20 kHz AAC-LD, full echo canceling, stereo</li> <li>Microphones</li> <li>3 x Microphones</li> <li>Remote control</li> <li>TANDBERG Remote Control with batteries</li> <li>Foot stand</li> <li>Standalone, wheelbase or wall mounting</li> <li>Foot stand (standalone, wheelbase or wall mounting</li> <li>foot stand: Standalone, wheelbase or wall mounting</li> </ul>                                                                                                    | 52" Full HD LCD, 16:9, 1080 x 1920 resolution                                                                                         |                                         |                                      |                                                                                                    |                |
| <ul> <li>Audio amplifier (DNAM)</li> <li>Audio amplifier (DNAM)</li> <li>TANDBERG Codec 6000 MXP</li> <li>TANDBERG Codec 6000 MXP</li> <li></li></ul>                                                                                                    | Audio                                                                                                    |                                         | CARDONAT                             |                                                                                                    |                |
| Microphones   3 x Microphones   3 x Microphones   Remote control   TANDBERG Remote Control with batteries   Foot stand   Foot stand: Standalone, wheelbase or wall mounting<br>foot stand: Standalone, wheelbase or wall mounting   Foot stand (standalone, wheelbase or wall mounting Foot stand (standalone, wheelbase or wall mounting Foot stand: Standalone, wheelbase or wall mounting Foot stand: Standalone, wheelbase or wall mounting Foot stand: Standalone, wheelbase or wall mounting Foot stand (standalone, wheelbase or wall mounting Foot stand (standalone, wheelbase or wall mounting Foot stand (standalone, wheelbase or wall mounting Foot stand: Standalone, wheelbase or wall mounting Foot stand: Standalone, wheelbase or wall mounting Foot stand (standalone, wheelbase or wall mounting Foot stand (standalone, wheelbase or wall mounting Foot stand: Standalone, wheelbase or wall mounting Foot stand: Standalone, wheelbase or wall mounting Foot stand: Standalone, wheelbase or wall mounting Foot stand (standalone, wheelbase or wall mounting Foot stand (standalone, wheelbase or wall mounting Foot stand: Standalone, wheelbase or wall mounting Foot stand: Standalone, wheelbase or wall mounting Foot stand: Standalone, wheelbase or wall mounting Foot stand: Standalone, wheelbase or wall mounting Foot stand: Standalone, wheelbase or wall mounting Foot stand: Standalone, wheelbase or wall mounting Foot stand: Standalone, wheelbase or wall mounting Foot stand: Standalone, wheelbase or wall mounting Foot stand: Standalone, wheelbase or wall mounting Foot stand: Standalone, wheelbase or wall mounting Foot stand: Standalone, wheelbase or wall mounting Foot stand: Standalone, wheelbase or wall mounting <td>• Optimized DNAM for TANDBERG Profile 52", providing crystal clear and natural audio.</td> <td></td> <td></td> <td></td> <td></td>                                                                                                    | • Optimized DNAM for TANDBERG Profile 52", providing crystal clear and natural audio.                                                 |                                         |                                      |                                                                                                    |                |
| Microphones       Mic cable         3 x Microphones       Mic cable         Remote control       Power cable         TANDBERG Remote Control with batteries       So with cable         Foot stand       Foot stand (standalone, wheelbase or wall mounting foot module)         Foot stand: Standalone, wheelbase or wall mounting       Foot stand (standalone, wheelbase or wall mounting foot module)                                                                                                    | • Wide band audio module supporting: 20 kHz AAC-LD, full echo canceling, stereo                                                       | Ethernet cable                          |                                      | TANDBERG Codec 6000                                                                                                    | MXP            |
| 3 x Microphones       Mic cable         Remote control       Power cable         TANDBERG Remote Control with batteries       Power cable         Foot stand       Foot stand (standalone, wheelbase or wall mounting foot module)         Foot stand: Standalone, wheelbase or wall mounting       Standalone, wheelbase or wall mounting                                                                                                    |                                                                                                    | PC cable                                |                                      |                                                                                                    |                |
| Remote control         TANDBERG Remote Control with batteries         Foot stand         Foot stand: Standalone, wheelbase or wall mounting         Foot stand: Standalone, wheelbase or wall mounting         foot stand: Standalone, wheelbase or wall mounting         foot stand: Standalone, wheelbase or wall mounting                                                                                                    | -                                                                                                    | Mic cable                               |                                      |                                                                                                    |                |
| Remote control       TANDBERG Remote Control with batteries         Foot stand       Foot stand (standalone, wheelbase or wall mounting foot module)         Foot stand: Standalone, wheelbase or wall mounting       Standalone, wheelbase or wall mounting                                                                                                    | 3 x Microphones                                                                                                    |                                         |                                      |                                                                                                    |                |
| TANDBERG Remote Control with batteries       Remote control with batteries       3 x Microphones with cables         Foot stand       Foot stand (standalone, wheelbase or wall mounting foot module)       with 4 batteries       3 x Microphones with cables                                                                                                    | Remote control                                                                                                    | Power cable                             |                                      |                                                                                                    |                |
| Foot stand       Foot stand (standalone, wheelbase or wall mounting foot module)       with 4 batteries       cables                                                                                                    | TANDBERG Remote Control with batteries                                                                                                |                                         |                                      |                                                                                                    |                |
| Foot stand (standalone, wheelbase or wall mounting foot module)                                                                                                    |                                                                                                    |                                         |                                      |                                                                                                    |                |
| foot module)                                                                                                    | Foot stand                                                                                                    |                                         |                                      | with 4 batteries                                                                                                    | cables         |
|                                                                                                    | Foot stand: Standalone, wheelbase or wall mounting                                                                                    |                                         |                                      |                                                                                                    |                |
|                                                                                                    |                                                                                                    |                                         |                                      | 8                                                                                                    |                |

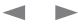

tandberg@tandberg.com.

**Trademark** 

respective holders.

All rights reserved.

Philip Pedersens vei 20

1366 Lysaker, Norway

COPYRIGHT © 2008, TANDBERG

E-mail: tandberg@tandberg.com

Tel: +47 67 125 125 Fax: +47 67 125 234

Contact us

Contents

License Agreements and Patent Information.

ture cu Cet

**Intellectual Property Rights** 

This Administrator Guide and the Products to which it relates contain

information that is proprietary to TANDBERG and its licensors.

This Administrator Guide may be reproduced in its entirety,

Information regarding the Products is found on the page entitled

including all copyright and intellectual property notices, in limited

guantities in connection with the use of the Products. Except for the

Administrator Guide may be reproduced, stored in a retrieval system, or

transmitted, in any form, or by any means, electronically, mechanically,

by photocopying, or otherwise, without the prior written permission of

TANDBERG. Requests for such permission should be addressed to

TANDBERG® is a registered trademark belonging to Tandberg ASA.

Other trademarks used in this document are the property of their

limited exception set forth in the previous sentence, no part of this

Getting started

Disclaimer

The menu structure

The specifications for the Products and the information in this document are subject to change at any time, without notice, by TANDBERG.

Using the system

Physical interfaces

Every effort has been made to supply complete and accurate information in this Administrator Guide, however, TANDBERG assumes no responsibility or liability for any errors or inaccuracies that may appear in this document.

INTELLECTUAL PROPERTY RIGHTS

The settings library

The Products that are covered by this Administrator Guide are protected under copyright, patent, and other intellectual property rights of various jurisdictions. Any applicable software licenses and any limited warranty are located in the License Information section in this TANDBERG Codec C60 Administrator Guide.

This Product is

COPYRIGHT © 2008, TANDBERG All rights reserved.

Patent Information

Peripheral equipment

The products described in this manual are covered by one or more of the following patents:

Appendices

| US6,584,077 | US5,838,664 | US5,600,646 |
|-------------|-------------|-------------|
| US5,768,263 | US5,991,277 | US7,034,860 |
| US7,010,119 | US7.283.588 | US5,886,734 |
| US5,990,933 | EP01953201  | GB1338127   |
|             |             |             |

Other patents pending.

Please view http://www.tandberg.com/tandberg\_pm.isp for an updated list

### **Copyright Notice**

The product that is covered by this Administrator Guide is protected under copyright, patent, and other intellectual property rights of various iurisdictions. This product is Copyright © 2008. Tandberg Telecom AS. All rights reserved. This product includes copyrighted software licensed from others.

A document describing the copyright notices and the terms and conditions of use can be found at: http://www.tandberg.com/docs

Navigate to User manuals > TANDBERG MXP Copyright and License Information to download the pdf.

IMPORTANT: USE OF THIS PRODUCT IS SUBJECT IN ALL CASES TO THE COPYRIGHT RIGHTS AND THE TERMS AND CONDITIONS OF USE REFERRED TO ABOVE. USE OF THIS PRODUCT CONSTITUTES AGREEMENT TO SUCH TERMS AND CONDITIONS.

| TANDBERG MXP                                                                                                    |                                                                                                    |                                                                                                    | Administrator Guide                                                                                                    |
|----------------------------------------------------------------------------------------------------|----------------------------------------------------------------------------------------------------|----------------------------------------------------------------------------------------------------|----------------------------------------------------------------------------------------------------|
| Contents It ue cu Gettin                                                                                                    | g started The menu structure The settings library                                                                               | Using the system Physical interfaces Peripheral                                                                                                    | equipment Appendices Contact us                                                                                                    |
| Safety Instructions                                                                                                    | apparatus. Never cover the slots and openings with a cloth or other material. Never install the apparatus                       | <ul><li>Do not tug the power cord.</li><li>If the provided plug does not fit into your outlet,</li></ul>                                                                       | <ul> <li>If the apparatus has been subjected to<br/>excessive shock by being dropped.</li> </ul>                                                                                                    |
| The following safety instructions applies to:<br>TANDBERG 8000 MXP                                                                                                    | near heat sources such as radiators, heat registers,<br>stoves, or other apparatus (including amplifiers) that<br>produce heat. | <ul><li>consult an electrician.</li><li>Never install cables, or any peripherals, without</li></ul>                                                                            | <ul><li> If the cabinet has been damaged.</li><li> If the apparatus seems to be overheated.</li></ul>                                                                                                    |
| TANDBERG 6000 MXP Profile<br>TANDBERG Profile 52" with Codec 6000 MXP                                                                                                    | Do not place the product in direct sunlight or close to a surface directly heated by the sun.                                   | first unplugging the device from its power source.<br>Applies to: TANDBERG 3000 <i>MXP</i> Profile, Codec<br>3000 <i>MXP</i> , 1700 <i>MXP</i> , 1000 <i>MXP</i> , 990/880/770 | <ul><li>If the apparatus emits smoke or abnormal odor.</li><li>If the apparatus fails to operate in accordance</li></ul>                                                                                                    |
| TANDBERG 3000 MXP Profile<br>TANDBERG 1700 MXP                                                                                                    | LIGHTNING<br>Never use this apparatus, or connect/disconnect                                                                    | <ul> <li>MXP, 550 MXP</li> <li>Always use the power supply (AC–DC adaptor) provided with this product.</li> </ul>                                                              | with the operating instructions.                                                                                                    |
| TANDBERG 1000 MXP                                                                                                    | communication cables or power cables during lightning storms.                                                                   | <ul> <li>Replace only with power supply (AC–DC adaptor)<br/>specified by TANDBERG.</li> </ul>                                                                                  | ACCESSORIES<br>Use only accessories specified by the manufacturer,<br>or sold with the apparatus.                                                                                                    |
| TANDBERG Edge 95/85/75 MXP<br>TANDBERG 990/880/770 MXP                                                                                                    | DUST                                                                                                    | <ul> <li>Never connect attached power supply (AC–DC adaptor) to other products.</li> </ul>                                                                                     | COMMUNICATION LINES                                                                                                    |
| TANDBERG 550 MXP                                                                                                    | Do not operate the apparatus in areas with high concentration of dust.                                                          | SERVICING Do not attempt to service the apparatus yourself                                                                                                    | Do not use communication equipment to report a gas leak in the vicinity of the leak.                                                                                                    |
| For your protection please read these safety<br>instructions completely before you connect the<br>equipment to the power source. Carefully observe all<br>warnings, precautions and instructions both on the | VIBRATION<br>Do not operate the apparatus in areas with vibration<br>or place it on an unstable surface.                        | as opening or removing covers may expose you<br>to dangerous voltages or other hazards, and will<br>void the warranty. Refer all servicing to qualified<br>service personnel.  | Applies to: TANDBERG 8000 <i>MXP</i> , 6000 <i>MXP</i> Profile,<br>TANDBERG Profile 52" with Codec 6000 <i>MXP</i> ,<br>3000 <i>MXP</i> Profile, 1000 <i>MXP</i> , 95/85/75 <i>MXP</i> ,<br>990/880/770 <i>MXP</i> , 550 <i>MXP</i> |
| apparatus and in these operating instructions.<br>Retain this manual for future reference.                                                                                                    | POWER CONNECTION AND HAZARDOUS<br>VOLTAGE                                                                                       | <ul> <li>Unplug the apparatus from its power source and<br/>refer servicing to qualified personnel under the<br/>following conditions:</li> </ul>                              | <ul> <li>Never touch uninstalled communication wires<br/>or terminals unless the telephone line has been<br/>disconnected at the network interface.</li> </ul>                                                                      |
| WATER AND MOISTURE                                                                                                    | The product may have hazardous voltage inside.  Never attempt to open this product, or any                                      | <ul> <li>If the power cord or plug is damaged or<br/>fraved</li> </ul>                                                                                                    | • To reduce the risk of fire, use only No. 26 AWG or<br>larger telecommunication line cord (ISDN cables).                                                                                                    |

Do not operate the apparatus under or near water for example near a bathtub, kitchen sink, or laundry tub, in a wet basement, near a swimming pool or in other areas with high humidity.

- Never install jacks for communication cables in wet locations unless the jack is specifically designed for wet locations.
- Do not touch the product with wet hands.

Unplug the apparatus from communication lines, mains power-outlet or any power source before cleaning or polishing. Do not use liquid cleaners or aerosol cleaners. Use a lint-free cloth lightly moistened with water for cleaning the exterior of the apparatus.

### VENTILATION

Do not block any of the ventilation openings of the

- Never attempt to open this product, or any peripherals connected to the product, where this action requires a tool.
- This product should always be powered from an grounded power outlet.
- Never connect attached power supply cord to other products.
- In case any parts of the product has visual damage never attempt to connect main power, or any other power source, before consulting service personnel
- The plug connecting the power cord to the product/power supply serves as the main disconnect device for this equipment. The power cord must always be easily accessible.
- Route the power cord so as to avoid it being walked on or pinched by items placed upon or against it. Pay particular attention to the plugs, receptacles and the point where the cord exits from the apparatus.

- frayed.
- If liquid has been spilled into the apparatus.
- If objects have fallen into the apparatus.
- If the apparatus has been exposed to rain or moisture

### A Class Declaration for TANDBERG 8000 MXP

### 窗 明

□□□□品中在声□□□□□境□□□□,此□□□

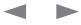

### Administrator Guide

Do not use communication equipment to report a

larger telecommunication line cord (ISDN cables).

To reduce the risk of fire, use only No. 26 AWG or

gas leak in the vicinity of the leak.

٠

| Contents | tî ure ⊡cu @t | Getting started | The menu structure | The settings library | Using the system | Physical interfaces | Peripheral equipment | Appendices | Contact us |
|----------|---------------|-----------------|--------------------|----------------------|------------------|---------------------|----------------------|------------|------------|
|          |               |                 |                    |                      |                  |                     |                      |            |            |

### Safety Instructions

The following safety instructions applies to:

TANDBERG Compass MXP

TANDBERG Utility MXP

For your protection please read these safety instructions completely before you connect the equipment to the power source. Carefully observe all warnings, precautions and instructions both on the apparatus and in these operating instructions.

Retain this manual for future reference.

### **OPERATOR SAFETY INSTRUCTIONS**

For your protection please read these safety instructions completely before you connect the equipment to the power source.

The information in this summary is intended for operators.

Carefully observe all warnings, precautions and instructions both on the apparatus and in these operating instructions.

Retain this manual for future reference.

### WATER AND MOISTURE

- Never install jacks for communication cables in wet locations unless the jack is specifically designed for wet locations.
- Do not touch the product with wet hands.

### CLEANING

- Unplug the apparatus from communication lines, mains power-outlet or any power source before cleaning or polishing.
- Do not use liquid cleaners or aerosol cleaners.
- Use a lint-free cloth lightly moistened with water for cleaning the exterior of the apparatus.

### VENTILATION

- Do not block any of the ventilation openings of the apparatus. Never cover the slots and openings with a cloth or other material. Never install the apparatus near heat sources such as radiators, heat registers, stoves, or other apparatus (including amplifiers) that produce heat.
- Do not place the product in direct sunlight or close to a surface directly heated by the sun.

### LIGHTNING

Never use this apparatus, or connect/disconnect communication cables during lightning storms.

### DUST

Do not operate the apparatus in areas with high concentration of dust

### VIBRATION

Do not operate the apparatus in areas with vibration.

### POWER CONNECTION AND HAZARDOUS VOLTAGE

 The product may have hazardous voltage inside. Never attempt to open this product, or any peripherals connected to the product, where this action requires a tool.

### SERVICING

- Do not attempt to service the apparatus yourself as opening or removing covers may expose you to dangerous voltages or other hazards, and will void the warranty. Refer all servicing to qualified service personnel.
- Refer servicing to qualified personnel under the following conditions:
- If liquid has been spilled into the apparatus.
- If objects have fallen into the apparatus.
- If the apparatus has been exposed to rain or moisture
- If the apparatus has been subjected to excessive shock by being dropped.
- If the cabinet has been damaged.
- If the apparatus seems to be overheated.
- If the apparatus emits smoke or abnormal odor.
- If the apparatus fails to operate in accordance with the operating instructions

### ACCESSORIES

Use only accessories specified by the manufacturer, or sold with the apparatus.

### COMMUNICATION LINES

• Never touch uninstalled communication wires or terminals unless the telephone line has been disconnected at the network interface.

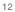

apparatus and in these operating instructions.

Retain this manual for future reference.

| Contents It ure I cu Cett                                                                                  | ing started The menu structure The settings library                                                    | Using the system Physical interfaces Periphe                                                                          | eral equipment Appendices Contact us                                                        |
|----------------------------------------------------------------------------------------------------|----------------------------------------------------------------------------------------------------|----------------------------------------------------------------------------------------------------|---------------------------------------------------------------------------------------------|
| Safety Instructions                                                                                        | • The product complies testing in the following                                                        | <ul> <li>Do not place the product in direct sunlight or<br/>close to a surface directly heated by the sun.</li> </ul> | first unplugging the device from it's power source.                                         |
| The following safety instructions applies to:                                                              | environmental parameters:                                                                              |                                                                                                    | <ul> <li>Always use the power supply (AC-DC adapter)</li> </ul>                             |
| TANDBERG Tactical MXP                                                                                      | <ul> <li>Air temperature low: -5 deg C (16h)</li> </ul>                                                | LIGHTNING                                                                                                    | provided with this product.                                                                 |
|                                                                                                    | • Air temperature high: 40 deg C (16h)                                                                 | Never use this apparatus, or connect/disconnect                                                                       | <ul> <li>Replace only with power supply (AC-DC adapter<br/>anapiliad by TANDEEDC</li> </ul> |
| For your protection please read these safety instructions completely before you connect the                | <ul> <li>Air temperature change: 25 deg C / 40 deg C,<br/>0,5 cycle (T=3h), 0,5 deg C / min</li> </ul> | communication cables during lightning storms.                                                                         | <ul><li>specified by TANDBERG.</li><li>Never connect attached power supply (AC-DC</li></ul> |
| equipment to the power source. Carefully observe all<br>warnings, precautions and instructions both on the |                                                                                                    | DUST                                                                                                    | adapter) to other products.                                                                 |

- Do not attempt to service the apparatus yourself as opening or removing covers may expose you to dangerous voltages or other hazards, and will void the warranty. Refer all servicing to qualified service personnel.
- Unplug the apparatus from it's power source and refer servicing to qualified personnel under the following conditions:
- If the power cord or plug is damaged or frayed.
- If liquid has been spilled into the apparatus.
- If objects have fallen into the apparatus.
- If the apparatus has been exposed to rain or moisture
- If the apparatus has been subjected to excessive shock by being dropped.
- If the cabinet has been damaged.
- If the apparatus seems to be overheated.
- If the apparatus emits smoke or abnormal odor.
- If the apparatus fails to operate in accordance with the operating instructions

### ACCESSORIES

Use only accessories specified by the manufacturer, or sold with the apparatus.

### COMMUNICATION LINES.

- Never touch uninstalled communication wires or terminals unless the telephone line has been disconnected at the network interface.
- Do not use communication equipment to report a gas leak in the vicinity of the leak.
- To reduce the risk of fire, use only No. 26 AWG or larger telecommunication line cord (ISDN cables).

- davs)
- Humidity relative condensation: 30 deg C, 90-100%rh, 1 cycle (12+12h)
- Vibration random: 5-10Hz (+12dB/oct.), 10-50Hz (0,02m2/s3), 50-100Hz (-12dB/oct.). 3 axis x 30min
- Shocks: Half sine, 11ms, 30m/s2, 6 directions. 3 in each direction.

### WATER AND MOISTURE

- Do not operate the apparatus under or near water - for example near a bathtub, kitchen sink, or laundry tub, in a wet basement, near a swimming pool or in other areas with high humidity (See Operational Environment Testing above).
- Never install jacks for communication cables in wet locations unless the jack is specifically designed for wet locations.
- Do not touch the product with wet hands.

- Unplug the apparatus from communication lines, mains power-outlet or any power source before cleaning or polishing.
- Do not use liquid cleaners or aerosol cleaners. Use a lint-free cloth lightly moistened with water for cleaning the exterior of the apparatus.

### VENTILATION

 Do not block any of the ventilation openings of the apparatus. Never cover the slots and openings with a cloth or other material. Never install the apparatus near heat sources such as radiators, heat registers, stoves, or other apparatus (including amplifiers) that produce heat.

Do not operate the apparatus in areas with high concentration of dust

### VIBRATION

• Do not operate the apparatus in areas with extensive vibration or place it on an unstable surface. (See Operational Environment Testing above).

### POWER CONNECTION AND HAZARDOUS VOLTAGE

- The product may have hazardous voltage inside. Never attempt to open this product, or any peripherals connected to the product, where this action requires a tool.
- This product should always be powered from an arounded power outlet.
- Never connect attached power supply cord to other products.
- In case any parts of the product has visual damage never attempt to connect mains power. or any other power source, before consulting service personnel.
- The plug connecting the power cord to the product/power supply serves as the main disconnect device for this equipment. The power cord must always be easily accessible.
- Route the power cord so as to avoid it being walked on or pinched by items placed upon or against it. Pay particular attention to the plugs, receptacles and the point where the cord exits from the apparatus.
- Do not tug the power cord.
- If the provided plug does not fit into your outlet, consult an electrician.
- Never install cables, or any peripherals, without

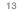

Contents

Getting started

### **Environmental Issues**

Thank you for buying a product which contributes to a reduction in pollution, and thereby helps save the environment. Our products reduce the need for travel and transport and thereby reduce pollution. Our products have either none or few consumable parts (chemicals, toner, gas, paper).

### TANDBERG'S ENVIRONMENTAL POLICY

The menu structure

Environmental stewardship is important to TANDBERG's culture. As a global company with strong corporate values. TANDBERG is committed to following international environmental legislation and designing technologies that help companies, individuals and communities creatively address environmental challenges.

The settings library

TANDBERG's environmental objectives are to:

- Develop products that reduce energy consumption, CO2 emissions, and traffic congestion
- Provide products and services that improve quality of life for our customers
- Produce products that can be recycled or disposed of safely at the end of product life
- Comply with all relevant environmental legislation.

### **DIGITAL USER GUIDES**

TANDBERG is pleased to announce that we have replaced the printed versions of our user guides with digital versions available on the TANDBERG web site: http://www.tandberg.com/docs. The environmental benefits of this are significant. The user guides can still be printed locally, whenever needed.

### EUROPEAN ENVIRONMENTAL DIRECTIVES

Using the system

As a manufacturer of electrical and electronic equipment TANDBERG is responsible for compliance with the requirements in the European Directives 2002/96/EC (WEEE - Waste Electrical and Electronic Equipment) and 2002/95/EC (RoHS).

Physical interfaces

The primary aim of the WEEE Directive and RoHS Directive is to reduce the impact of disposal of electrical and electronic equipment at end-of-life. The WEEE Directive aims to reduce the amount of waste electrical and electronic equipment sent for disposal to landfill or incineration by requiring producers to arrange for collection and recycling. The RoHS Directive bans the use of certain heavy metals and brominated flame retardants to reduce the environmental impact of WEEE which is in landfill or incinerated.

TANDBERG has implemented necessary process changes to comply with the European WEEE Directive (2002/96/EC) and the European RoHS Directive (2002/95/EC).

### WASTE HANDLING

In order to avoid the dissemination of hazardous substances in our environment and to diminish the pressure on natural resources, we encourage you to use the appropriate recycling systems in your area. Those systems will reuse or recycle most of the materials of your end of life equipment in a sound way.

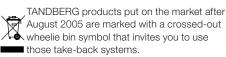

Please contact your local supplier, the regional waste administration or visit our web page http://www. tandberg.com/recycling if you need more information on the collection and recycling system in your area.

### INFORMATION FOR RECYCLERS

Appendices

As part of compliance with the European WEEE Directive, TANDBERG provides recycling information on request for all types of new equipment put on the market in Europe after August 13th 2005.

Please contact TANDBERG and provide the following details for the product for which you would like to receive recycling information:

Model number of TANDBERG product

TANDBERG

- Your company's name
- Contact name
- Address

Peripheral equipment

- Telephone number
- E-mail.

Contact us

See: green

# Contents It up Cu Gt Getting started The menu structure The settings library Using the system Physical interfaces Peripheral equipment Appendices Contact us

### Monitors - After Image Lagging

CAUTION! Avoid displaying the same images continuously over a long period of time on the monitors.

Displaying the same images such as still images for a long time may cause after-image lagging. This may occur in the cases described here.

### After image lagging due to remaining electrical load

When image patterns with very high peak luminance are displayed for more than 1 minute, after-image lagging may occur due to the remaining electric load. The after-images remaining on the screen will disappear when moving images are displayed. The time for the after-images to disappear depends on the luminance of the still images and the time they had been displayed.

### After-image lagging due to sticking

When images of the same pattern are displayed continuously for several hours or displayed for a short period of time every day, afterimages may remain on the screen due to the sticking of the fluorescent materials. In this case, these images may decrease if moving images are displayed after them, but basically they will not disappear.

### Solving after-image lagging problems

If you have got after-image lagging on your monitors, you can reduce the problem to an acceptable level by displaying a white image on the monitors for a few hours. This can be accomplished by focusing the camera towards a white paper and setting maximum brightness. See the 'User Manual' for details.

**NOTE:** Warranty may be invalidated if the precautions listed above are not followed.

Getting started

Appendices

Contact us

### China RoHS table

These products complies with the Chineese RoHS.

| 部件名称       | 有毒有害物质或元素 |   |   |     |      |       |  |  |  |
|------------|-----------|---|---|-----|------|-------|--|--|--|
| 日本11年7日747 | 铅         | 汞 | 镉 | 六价铬 | 多溴联苯 | 多溴二苯醚 |  |  |  |
| 金属部件       | X         | 0 | 0 | 0   | 0    | 0     |  |  |  |
| 印刷电路板及组件   | X         | 0 | 0 | 0   | 0    | 0     |  |  |  |
| 线缆和线缆组装    | X         | 0 | 0 | 0   | 0    | 0     |  |  |  |
| 显示器(包括照明灯) | X         | Х | 0 | 0   | 0    | 0     |  |  |  |
|            |           | • |   |     |      |       |  |  |  |

产品中有毒有害物质表

Physical interfaces

Peripheral equipment

Using the system

### 说明:

The menu structure

The settings library

O: 表示该有毒有害物质在此部件所有均质材料中的含量均在中国标准《电子信息产品 中有毒有害物质的限量要求》(SJ/T 11363-2006)所规定的限量要求以下。

X: 表示该有毒有害物质至少在该部件的某一均质材料中的含量超出中国标准《电子信 息产品中有毒有害物质的限量要求》(SJ/T 11363-2006)所规定的限量要求。

注意: 在所售产品中未必包含所有上述所列部件。

除非在产品上有另外特别的标注,以下标志为针对所涉及产品的环保使用期限标志。环 保使用期限只适用于产品在产品手册中所规定的使用条件。

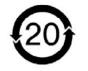

Contents

□u€□duru

Contact us

# Chapter 2 Getting started

Using the system

Physical interfaces

Peripheral equipment

This chapter introduces you to your MXP product and gets you up and going.

### Remote control

For your convenience you can print out the description of the remote control and plastic laminate the page.

### Installation Wizard

The Installation Wizard takes you through the basic configurations of the video system and is described in this section.

### Stay up-to-date

We recommend you visit the TANDBERG web site regularly for an updated version of this guide. Go to: ► http://www.tandberg.com/docs

### In this chapter...

Appendices

- ▶ Using the remote control
- Installation Wizard
- Verify the settings
- Installation Profiles
- View default settings
- Restore to defaults

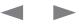

| Contents | Introduction | The monu structure | The cottings library | Licina the system | Physical interfaces  | Peripheral equipment     | Appendices | Contact us |
|----------|--------------|--------------------|----------------------|-------------------|----------------------|--------------------------|------------|------------|
| Contents | Introduction | The menu structure | The settings library | Using the system  | Friysical Interfaces | Periprieral equipriterit | Appendices | Contact us |
|          |              |                    |                      |                   |                      |                          |            |            |

### **TANDBERG Remote control TRC3**

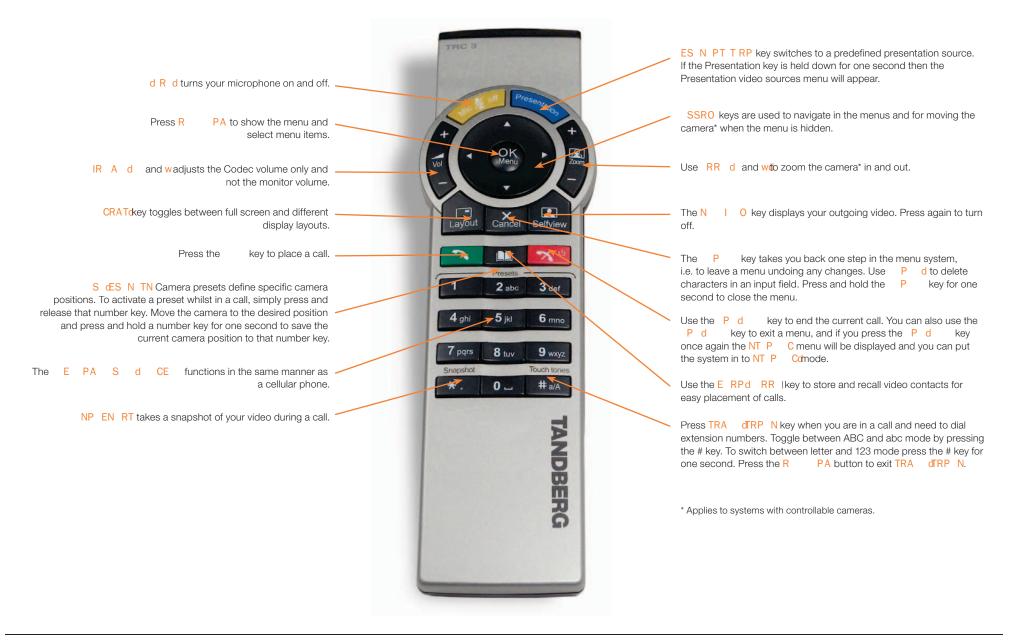

Administrator Guide

act us

| Contents | Introduction | □ <b>□utt</b> □duru□ | The menu structure | The settings library | Using the system | Physical interfaces | Peripheral equipment | Appendices | Conta |
|----------|--------------|----------------------|--------------------|----------------------|------------------|---------------------|----------------------|------------|-------|
|          |              |                      |                    |                      |                  |                     |                      |            |       |

### **TANDBERG Remote control TRC4**

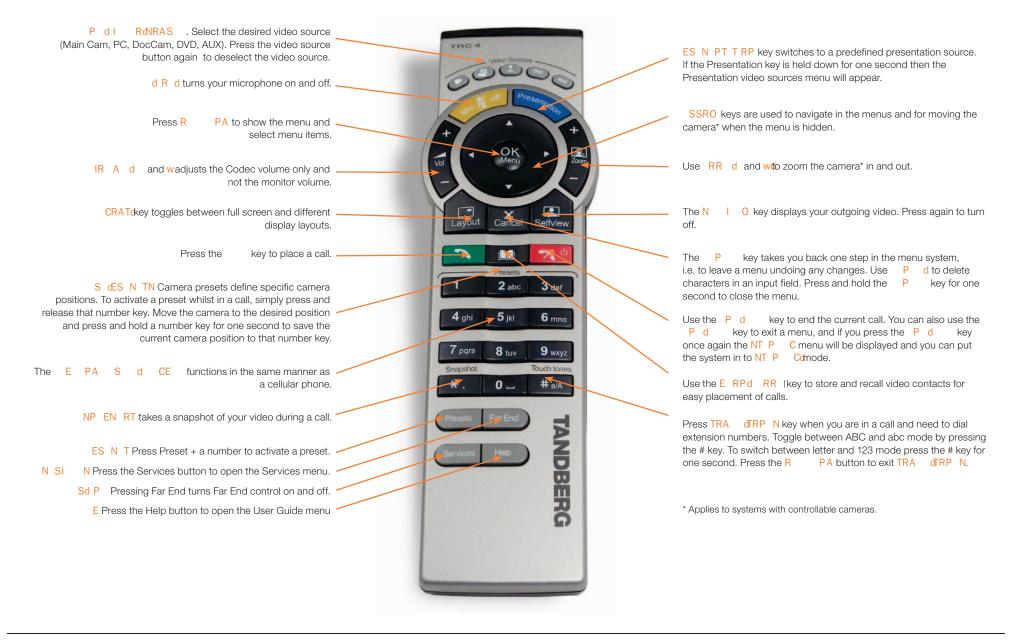

### Administrator Guide

| The Installation Wizard<br>he Installation Wizard starts automatically when the video system is<br>istalled at the first time and guides you through the basic configuration<br>f the system in the following steps:<br>. Welcome page<br>. Select Language | Installation Wizard<br>This wizard will take you through the steps to set up<br>your system correctly. You can anytime start the wizard<br>again from the Installation menu in the Control Panel.<br>Press 'Next' to begin.<br>Next |
|----------------------------------------------------------------------------------------------------|----------------------------------------------------------------------------------------------------|
| Enter System Name                                                                                                    |                                                                                                    |
| Enter Software Option Keys                                                                                                    |                                                                                                    |
| <ul> <li>Enter IP Settings</li> <li>Obtain IP Address Automatically</li> </ul>                                                                                                    |                                                                                                    |
| <ul> <li>Static IP Address (address, subnet, gateway)</li> </ul>                                                                                                    | Choose a language for the system                                                                                                    |
| Enter SIP Settings                                                                                                    | Menu Language Norsk<br>Choose Language Erançais                                                                                                    |
| Enter External Management settings                                                                                                    | Language English ► Français Svenska                                                                                                    |
| • On: Enter information for your TMS server (address, path)                                                                                                    | Next Dansk Italiano                                                                                                    |
| Off: Select from the list:                                                                                                    | C I I I I I I I I I I I I I I I I I I I                                                                                                    |
| Gatekeeper and enter the gatekeeper settings                                                                                                    | ● 日本語 日本語 日本語 日本語 日本語 日本語 日本語 日本語 ■ 日本語                                                                                                    |
| Call Manager and enter the call manager settings                                                                                                    | Enter a system name                                                                                                    |
| Direct                                                                                                    | System Name                                                                                                    |
| 8. Finish the wizard. The system will automatically restart the system.                                                                                                    | Enter System Name<br>System Name                                                                                                    |
| ne Installation Wizard can be run any time from the Control Panel<br>enu.                                                                                                    |                                                                                                    |
| escription of the settings                                                                                                    |                                                                                                    |
| ach setting is described in in The settings library.                                                                                                    |                                                                                                    |
| ress The settings library menu button on top of                                                                                                    | Next page                                                                                                    |
| ne page to go the settings library or use the search                                                                                                    |                                                                                                    |
| Inctionality in the Adobe Acrobat PDF document to nake a search for the setting.                                                                                                    | PREVIOUS: Step back.                                                                                                    |
|                                                                                                    |                                                                                                    |
|                                                                                                    | NEXT: Step forward.                                                                                                    |
|                                                                                                    | FINISH: Save changes and restart the system.                                                                                                    |
|                                                                                                    | CANCEL: Exit without saving any changes.                                                                                                    |

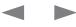

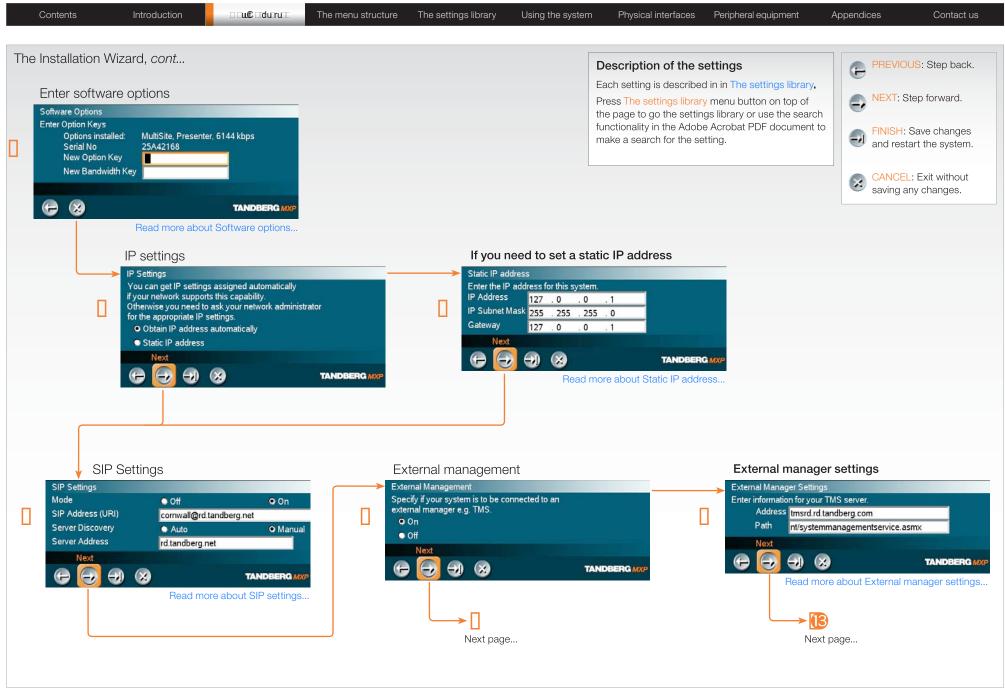

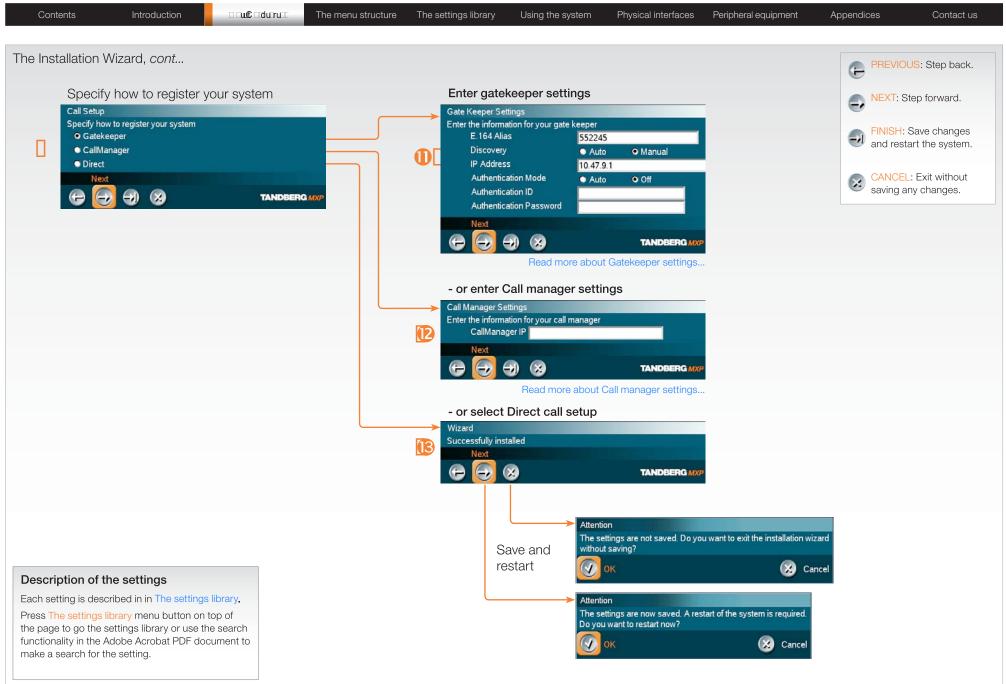

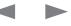

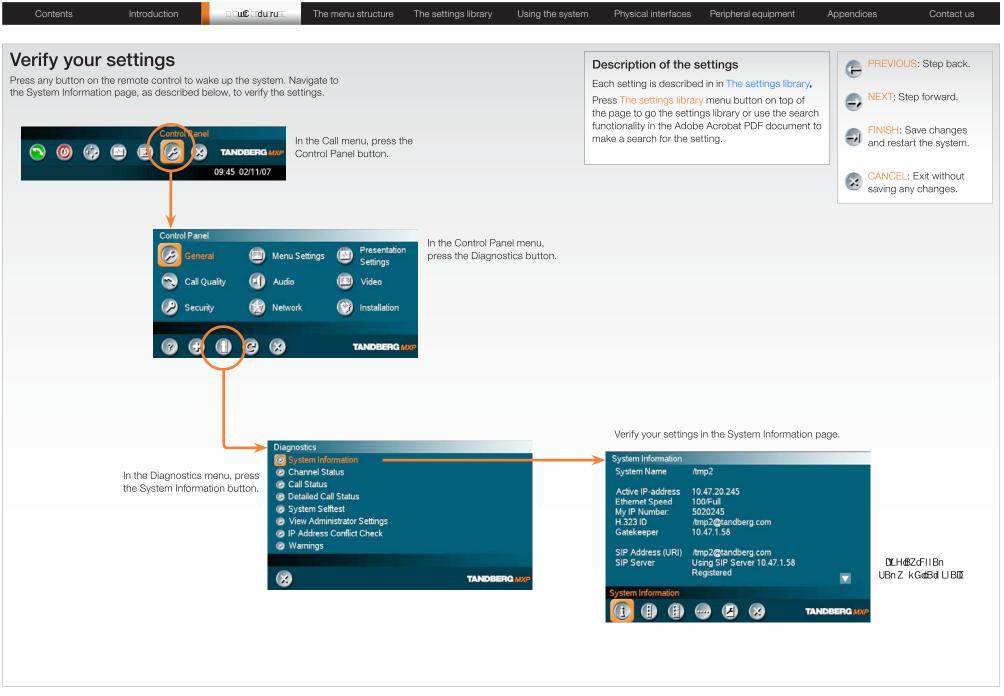

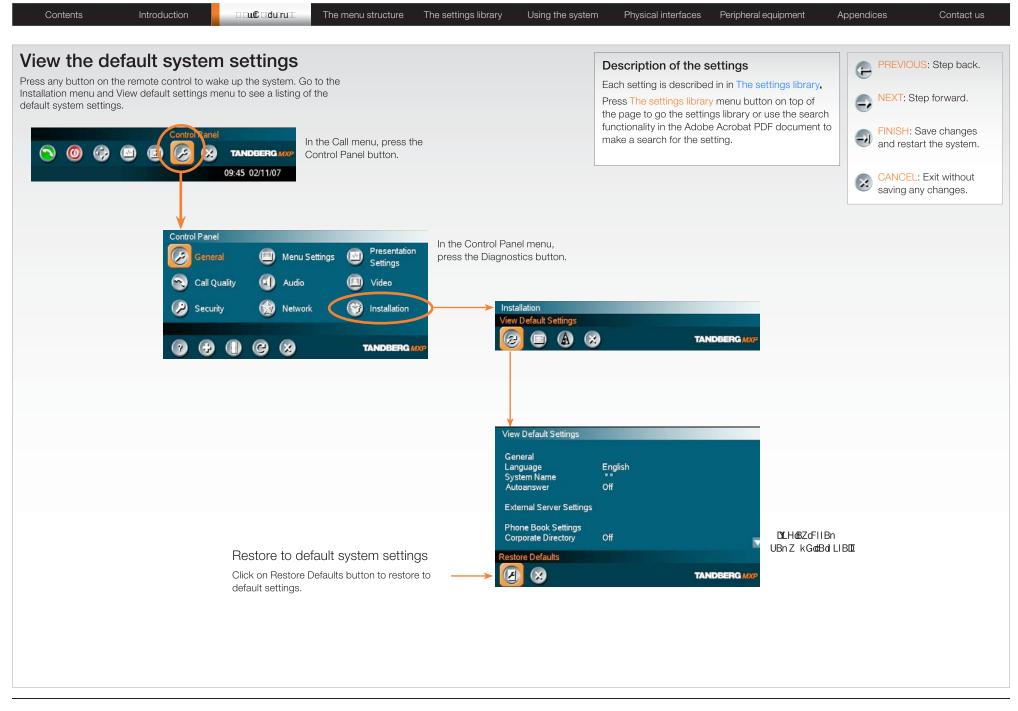

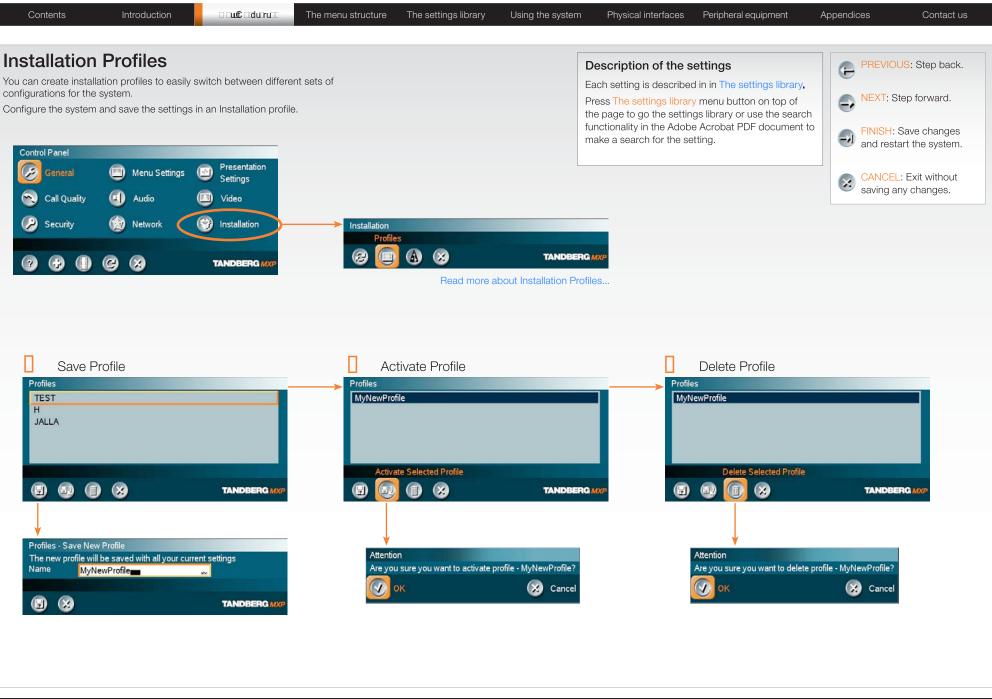

Getting started

Physical interfaces

Contact us

# Chapter 3 The Control Panel menu structure

The Control Panel menu structure section gives an overview of all the Control Panel menus for all video systems in the MXP F–series.

Detailed information about each setting is found in the The settings library. The settings available will vary within the MXP system range, depending on the system and software options installed.

Overleaf you can select a video system and go directly to a description of the Control Panel menu structure for this system.

### Stay up-to-date

We recommend you visit the TANDBERG web site regularly for an updated version of this guide.

Go to: http://www.tandberg.com/docs

### **MXP User Guide**

You may find descriptions of a few of the menus outside the Control Panel in this guide, but in general these menus are described in the MXP User Guide.

Go to: http://www.tandberg.com/docs

### In this chapter...

- Select your video system
- Overview of the menu structure for
  - ▶ 8000 MXP
  - ▶ 6000 MXP Profile
  - 6000 MXP Profile 52"
  - Maestro MXP
  - > 3000 MXP Profile
  - Tactical MXP
  - ▶ 1700 MXP
  - 1000 MXP
  - Compass MXP
  - Utility MXP
  - Edge 95/85/75 MXP
  - Set top 990/880/770
  - ▶ Set top 550 MXP

Go the next page to select a video system

| TANDBERG M | XP |
|------------|----|
|------------|----|

|--|

### Select your video meeting system

Click on a picture, or the link below the picture, to go directly to a description of the menu structure for your video system.

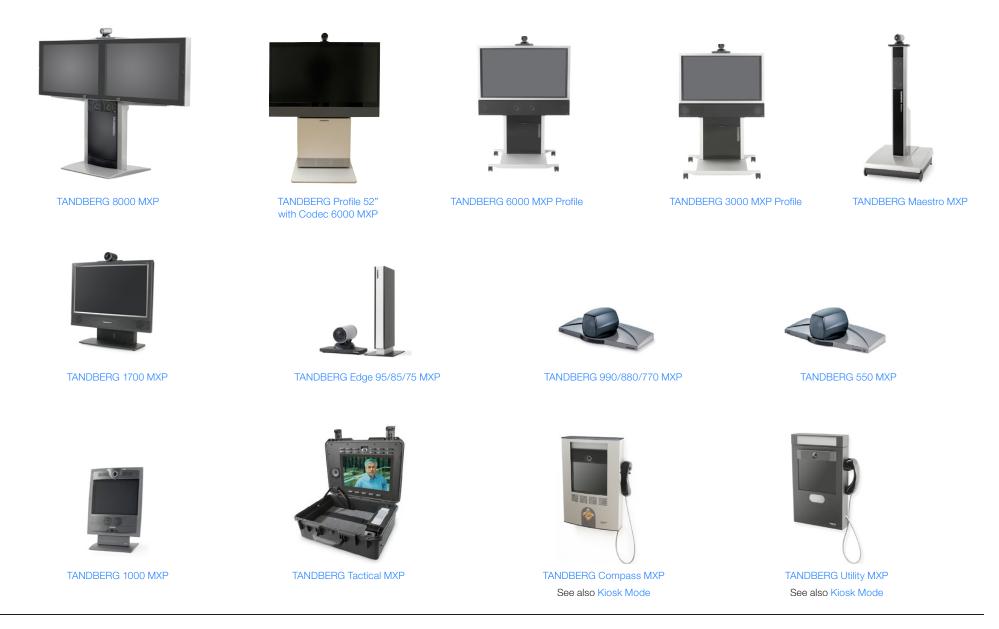

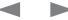

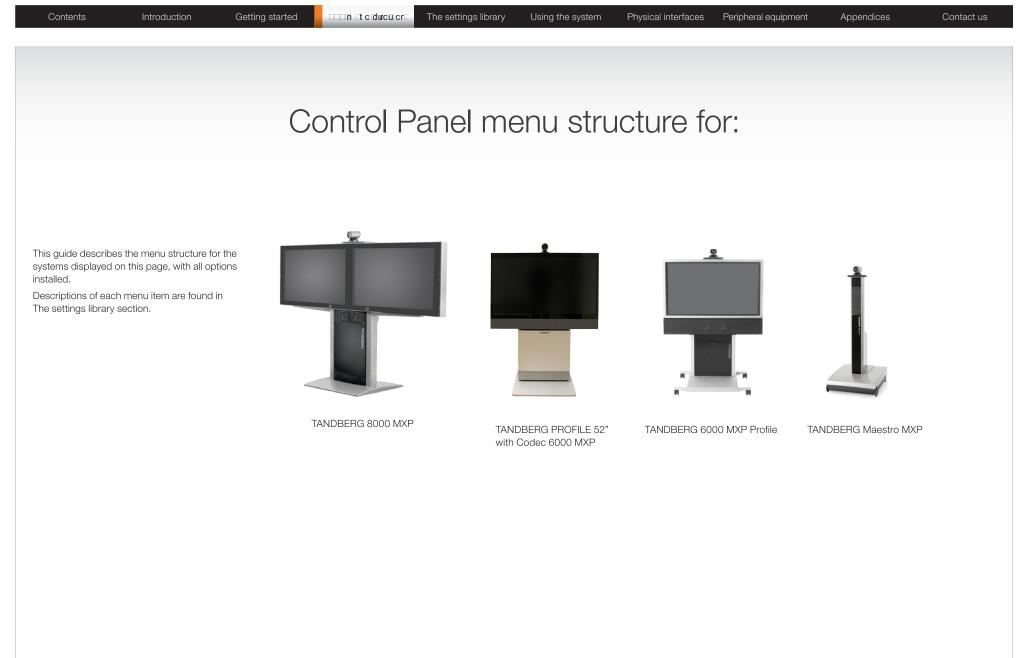

| ANDBERG MXP                                                                                                    | Administrator Gui                                                                                                    |
|----------------------------------------------------------------------------------------------------|----------------------------------------------------------------------------------------------------|
| Contents Introduction Getting started                                                                                                    | The settings library Using the system Physical interfaces Peripheral equipment Appendices Contact us                    |
| About the Control Panel                                                                                                    |                                                                                                    |
| The different parts of the Control Panel are explained on the ollowing pages.                                                                                                    |                                                                                                    |
| The menu structure section presents all the Control Panel menus<br>by product. This section applies to:                                                                                                    | Open the Control Panel                                                                                                  |
| <ul> <li>TANDBERG 8000 MXP</li> </ul>                                                                                                    | Press the <mark>OKI</mark> key on the remote control to wake up the system,                                             |
| TANDBERG 6000 MXP Profile                                                                                                    | and to display the Call menu,                                                                                           |
| • TANDBERG Profile 52" with Codec 6000 MXP                                                                                                    |                                                                                                    |
| TANDBERG Maestro MXP                                                                                                    | Control Ranel In the Call menu, use the arrow keys on the remote                                                        |
|                                                                                                    | CONTROL TANDBERG MAR CONTROL TO AVIGATE TO THE CONTROL Panel button and press the OKI key to display the Control Panel. |
| Password Protection                                                                                                    | 09:45 02/11/07                                                                                                    |
| Making changes to the Control Panel Settings will change the<br>behavior of the system. We recommend password protecting the<br>access to the Control Panel Settings to prevent occasional users<br>rom making crucial changes to the system. Set an Administrator |                                                                                                    |
| Password to control the access to these settings.                                                                                                    | Control Panel                                                                                                    |
| Read more about password protection in the Using the system<br>section.                                                                                                    | General 🔲 Menu Settings 🕑 Presentation<br>Settings                                                                      |
|                                                                                                    | Call Quality (1) Audio ( Video                                                                                          |
|                                                                                                    |                                                                                                    |
|                                                                                                    | 🤣 Security 🎯 Network 🎯 Installation                                                                                     |
|                                                                                                    |                                                                                                    |
|                                                                                                    |                                                                                                    |
|                                                                                                    | $\uparrow$ $\uparrow$ $\uparrow$ $\uparrow$ $\uparrow$                                                                  |
| Remote control shortcut keys                                                                                                    |                                                                                                    |
| RE-DIAL: Double click on the green call button on the                                                                                                    | RESTART (the system switches itself Off and On again)                                                                   |
| remote control to start calling the last number.                                                                                                    | AUDIO DEMO (demonstrates the audio of the system)                                                                       |
| STANDBY: Double click on the red end call button on the remote control to set the system into standby.                                                                                                    | DIAGNOSTICS (see the system status and warnings))                                                                       |
| SHOW SYSTEM INFORMATION: Open the call menu                                                                                                    | ON-LINE USER GUIDE (open the online user guide).                                                                        |
| and press the arrow up key once to show the System                                                                                                    |                                                                                                    |
| information page.                                                                                                    | Each menu item is described in                                                                                          |

RESET MENU LANGUAGE: Click on the Phone Book button 5 times and then press the number key 1 to reset the menu language to English.

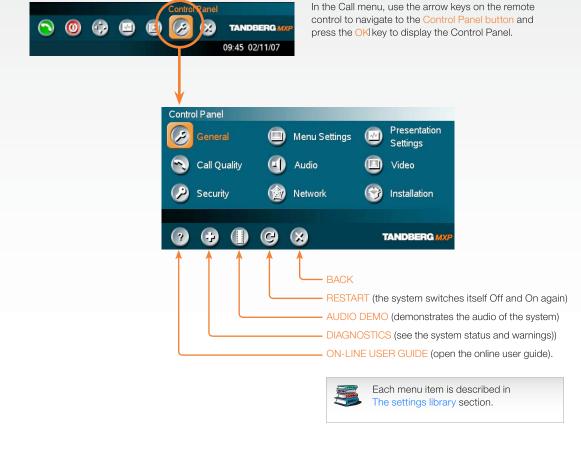

### 

### le

| TANDBERG MXP                                                                                                    |                                                                                                    | Administrator Gui                                                                                                    |
|----------------------------------------------------------------------------------------------------|----------------------------------------------------------------------------------------------------|----------------------------------------------------------------------------------------------------|
| Contents Introduction Getting started                                                                                                    | <b>In t ciduculor</b> The settings library Using the system Physical in                                                                                                    | nterfaces Peripheral equipment Appendices Contact us                                                                                                    |
| The Control Panel overview                                                                                                    |                                                                                                    | Applies to: 8000 MXP, 6000 MXP Profile, Maestro MXP                                                                                                    |
| General         Language       English         System Name       Cornwall         International Name       MJG         Autoanswer       Off       On • On + Mic Off         © External Server Settings       © Screen Settings         © Software Options       © Date and Time Settings         © Multipoint Call Options                                                                                                    | Menu Settings<br>Input Editor Language Off<br>Number Key Mode Manual<br>Simple Menu Off On<br>General Menu Settings<br>Kiosk Mode Settings<br>Startup<br>Icons<br>TANDBERG MXP                                                                                                    | Presentation         Presentation Start          • Auto         • Manual          H.239          • Disabled         • Enabled          Force Mac Input          • Off         • On          Horizontal Adjust DVI          • Disabled          Call Video Source          Current          Presentation Source          PC          Snapshot Source          Main Cam          Auto-Display Snapshot          • Auto         • Manual          PIP Placing          Top Right          Presentation Rate          • 50%             • VNC Settings           • MADBERQ MXP                                                                                                    |
| Call Quality         Video Algorithm       ♥ H.261       ♥ H.263       ♥ H.264         Audio Algorithm       ♥ G.711       ♥ G.728       ■ G.722         ♥ G.722.1       ■ AAC-LD       ■ G.722         AAC-LD 128       3072 kbps and above ►       ■ G.725         Dynamic Resolution       ● Auto       ● Off         Max Upstream Rate (kbps)       4096       ● Off         ● Default Call Settings       ■ G.722       ■ G.725 | Control Panel       Image: Security       Image: Security       Presentation         Security       Image: Security       Image: Security       Image: Security         Image: Security       Image: Security       Image: Security       Image: Security                                                                                                    | Video         Camera Tracking Mode       Slow       Normal       ● Fast         MCU Status Line       Off       On       Auto         Floor to Full Screen       Off       On       Auto         Web Snapshot       Off       On       MultiSite Picture Mode       Auto Split ▶         ⊘ Video Name       Video Name       MULTISITE Picture Mode       Auto Split ▶                                                                                                    |
| Security<br>Encryption Ode Off On On Auto<br>Encryption Mode AES DES Auto<br>Administrator Password<br>IP Access Password<br>Streaming Password<br>VNC Password<br>VNC Password<br>Remote Upgrade Password<br>Camera Standby Mode Off On<br>Ø FIPS Mode                                                                                                    | Image: Constraint of the second second s | Installation         View Default Settings         Image: Settings         Image: Settings         Outputs         Image: Settings         Audio Levelling (AGC)         Image: Alert Tones & Volume         Image: Settings         Image: Settings         Image: Setings         Ima |
|                                                                                                    | Each menu item is described in The settings library section.                                                                                                    | TANDBERG MXP                                                                                                    |

| Contents                                                                                                    | Introduction     | Getting started |                                                                                     | The settings library                                                                                                    | Using the sy                                                                          | ystem Physica | al interfaces P                                                                        | Peripheral equipment                                | Appendices                   | Contact us  |
|----------------------------------------------------------------------------------------------------|------------------|-----------------|-------------------------------------------------------------------------------------|----------------------------------------------------------------------------------------------------|---------------------------------------------------------------------------------------|---------------|----------------------------------------------------------------------------------------|-----------------------------------------------------|------------------------------|-------------|
| The General set                                                                                                    | tings menus - Pa | rt 1            |                                                                                     |                                                                                                    |                                                                                       |               | Applies                                                                                | to: 8000 MXP, 600                                   | 00 MXP Profile,              | Maestro MXP |
| Ceneral<br>Language<br>System Name<br>International Name<br>Autoanswer<br>C External Server Sett<br>C Permissions<br>Screen Settings<br>Software Options<br>Date and Time Setti<br>Multipoint Call Option | ngs              | TANDBERG MXP    | Permissi<br>Access of<br>Allow Inc<br>Far End 0<br>Fallback<br>Far End 1<br>Maximum | ch<br>ais<br>ska<br>c<br>o<br>guês<br>語<br>中文<br>Server Settings<br>e Book Settings<br>nal Services<br>nal Manager<br>ons<br>Code<br>oming Calls when in Call<br>oming Audio Only Calls<br>camera Control<br>to Telephony<br>SDN System Upgrade | ● Off<br>● Off<br>● Off<br>● Off<br>● Off<br>● Off<br>● Off<br>● Off<br>● Off<br>● On | ANDBERG MXP   | Corpora<br>Address<br>Path<br>Externa<br>Address<br>Path<br>Externa<br>Address<br>Path | I Services<br>S trust of the services<br>I Services | /phonebookservice.asr<br>TAI |             |

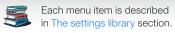

| ContentsIntroductionGetting startede General settings menus - Part 2                                                                         | The settings                                                                                          | library Using the system                                        |                                                                             | eripheral equipment                                  | Appendices<br>MXP Profile,  | Contact u:<br>, Maestro MXP                                                          |
|----------------------------------------------------------------------------------------------------|----------------------------------------------------------------------------------------------------|-----------------------------------------------------------------|-----------------------------------------------------------------------------|------------------------------------------------------|-----------------------------|--------------------------------------------------------------------------------------|
| +i LIW+UdBZdc/+dGI+o`Bki dGFK+<br>eneral<br>inguage English ►<br>rstern Name Cornwall<br>ernational Name MJG                                 | Screen Settings<br>Picture Layout<br>Auto Layout<br>Use Screen as Local PC                            | Picture in Picture     Picture outside Picture     Off    On    | Aspect R                                                                    | Ratio TV 1 O Auto O Clip<br>Ratio TV 2 O Auto O Clip | o 🗢 Letterbox               | ● Fill<br>● Fill                                                                     |
|                                                                                                    | Ose Screen as Local PC I<br>Dual Monitor<br>Multisite 3 Party Layout<br>⊘ Aspect Ratio<br>⊘ Video Out | ● Off                                                           | Aspect F                                                                    | Ratio DVI 2 • Auto • Clip                            | o 🗢 Letterbox               | • Fill<br>• Fill<br>NDBERG MXP                                                       |
|                                                                                                    | Software Options<br>Options installed: M<br>Serial No 2<br>Current Option Key                         | MultiSite, Presenter, 6144 kbps<br>25A42168<br>4936192200420220 | Video Ou<br>TV Singl<br>TV Dual<br>VGA Dua<br>TV Monit<br>VGA Mo<br>VGA Out | le ● Off<br>● Off                                    | On     On     Wide     Wide | Auto     SVGA 800x600     XGA 1024x768     w720p     Auto     SVGA 800x600     v720p |
| ultipoint Call Options<br>Disable Multipoint Calls<br>Use built-in MultiSite<br>Use external Multiway<br>ultiway URI multiwayrd@tandberg.com | Current Bandwidth Key<br>New Option Key<br>New Bandwidth Key                                          |                                                                 |                                                                             |                                                      | TAI                         | C XGA 1024x76<br>C w720p                                                             |
|                                                                                                    |                                                                                                    | +01:00 ►<br>MM/YY ● MM/DD/YY ● YY/N<br>● 24h<br>● On            | IM/DD                                                                       |                                                      |                             |                                                                                      |
|                                                                                                    | 6 8                                                                                                   | TANDE                                                           | ERG MXP                                                                     |                                                      |                             |                                                                                      |

### Administrator Guide

| Contents In                                                                                                    | roduction Getting                                                                  | g started                                    | mitcodurcuicr⊑ | The settings library                                | Using the system Physi                                                                                                    | cal interfaces                                                                           | s Peripheral equipment                                                       |                     | Nistrator<br>Contac |
|----------------------------------------------------------------------------------------------------|------------------------------------------------------------------------------------|----------------------------------------------|----------------|-----------------------------------------------------|----------------------------------------------------------------------------------------------------|------------------------------------------------------------------------------------------|------------------------------------------------------------------------------|---------------------|---------------------|
| e Menu settings me                                                                                                    | nus                                                                                |                                              |                |                                                     |                                                                                                    | Арр                                                                                      | olies to: 8000 MXP, 6                                                        | 6000 MXP Profile, N | /laestro M>         |
| enu Settings<br>Jut Editor Language Off<br>Imber Key Mode Manual<br>mple Menu o Off<br>General Menu Settings<br>Vissk Mode Settings<br>Startup<br>I cons | • On                                                                               | ● Off<br>○日本語<br>○ 简体中<br>○ 한국 0<br>○ Pyccku | ・<br>"文        | Manual Add another Call Touch Tone Mode Use Presets | General Menu Settings<br>Menu Timeout In Call O<br>Show Call Duration O<br>Menu on TV O<br>Menu on PC O<br>Balloon Help O<br>C | • On<br>• On                                                                             | TANDBERG MXP                                                                 |                     |                     |
|                                                                                                    | Icons<br>Icon Placement ● Top I<br>Mic Off ● Off                                   |                                              |                |                                                     | → Kiosk Mode Settings<br>Kiosk Mode<br>Language Menu<br>Available Languages                                                    | <ul> <li>Off</li> <li>Off</li> <li>English</li> <li>Italiano</li> <li>Español</li> </ul> | ● On<br>● On<br>■ Deutsch ■ Français<br>■ Norsk ■ Svenska                    |                     |                     |
|                                                                                                    | Volume Off Off<br>On Air Off<br>Encryption Off<br>Bad Network Off<br>Telephone Off | • On<br>• On<br>• On<br>• On<br>• On         |                |                                                     | Allow use of Remote Contro<br>One Click Connect<br>Phone Book<br>Kiosk Menu                                                    | ● No<br>● Off<br>● Local<br>● Off                                                        | <ul> <li>Yes</li> <li>On</li> <li>Corporate Directory</li> <li>On</li> </ul> |                     |                     |
|                                                                                                    | DuoVideo Off<br>Camera Tracking Off                                                | • On<br>• On                                 |                |                                                     | 888                                                                                                    |                                                                                          | TANDBERG MXP                                                                 |                     |                     |
|                                                                                                    |                                                                                    |                                              | TANDBERG M     | ХР                                                  | Startup                                                                                                    |                                                                                          |                                                                              |                     |                     |
|                                                                                                    |                                                                                    |                                              |                |                                                     | Welcome Menu<br>Welcome Picture<br>Logo<br>Display Welcome Time<br>Display Welcome Text                                        |                                                                                          | Selfview<br>On<br>On                                                         |                     |                     |
|                                                                                                    |                                                                                    |                                              |                |                                                     | Welcome Text                                                                                                    |                                                                                          |                                                                              |                     |                     |

Each menu item is described in The settings library section.

### Administrator Guide

| Contents                                                                                                    | Introdu                                                   | uction                                                       | Getting started | The settings library                                                                                                    | Using the system | Physical interfaces | Peripheral equipment | Appendices | Contact us |
|----------------------------------------------------------------------------------------------------|-----------------------------------------------------------|--------------------------------------------------------------|-----------------|----------------------------------------------------------------------------------------------------|------------------|---------------------|----------------------|------------|------------|
| Contents<br>The Presentation<br>Presentation<br>Presentation Start<br>H.239<br>Force Mac Input<br>Horizontal Adjust DVI<br>Call Video Source<br>Presentation Source<br>Snapshot Source<br>Auto-Display Snapshot<br>PIP Placing<br>Presentation Rate<br>© VNC Settings | Auto     Disabled     Off     Current     PC     Main Cam | Manual<br>Manual<br>Enabled<br>On<br>128<br>Manual<br>Manual | Getting started | ○ Main Cam       ○ Doc Cam         ○ PC       ○ AUX         ○ VNC       ○ VCR         ● Current       ○         ○ Main Cam       ○ Doc Cam         ● PC       ○ VNC         ○ AUX       ○ VCR         ○ AUX       ○ VCR         ○ Main Cam       ○ Doc Cam         ○ PC       ○ AUX         ○ VNC       ○ AUX         ○ VNC       ○ AUX         ○ VNC       ○ VCR         ○ VNC       ○ VCR         ○ VNC       ○ VCR |                  |                     | Peripheral equipment |            |            |
|                                                                                                    |                                                           |                                                              |                 | C Top Left © Top Right<br>C Bottom Left O Bottom Right<br>Address 10.47.5.13<br>Display Number 0<br>Password E                                                                                                    | ght<br>6 3 33    | ANDBERG MXP         |                      |            |            |

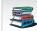

Each menu item is described in The settings library section.

| NDBERG MXP                                                                                                    |                                                       |                    |                                                                                                    |                                                                                                    |                |         |                                                                                                    |                   | listrator G |
|----------------------------------------------------------------------------------------------------|-------------------------------------------------------|--------------------|----------------------------------------------------------------------------------------------------|----------------------------------------------------------------------------------------------------|----------------|---------|----------------------------------------------------------------------------------------------------|-------------------|-------------|
| Contents In                                                                                                   | troduction                                            | Getting started    | The settings library                                                                                                    | Using the system                                                                                                    | n Physical int | erfaces | Peripheral equipment                                                                                                    | Appendices        | Contact u   |
| e Call Quality settin                                                                                         | gs menus                                              |                    |                                                                                                    |                                                                                                    |                | Applie  | es to: 8000 MXP, 600                                                                                                    | 00 MXP Profile, N | laestro MXF |
|                                                                                                    |                                                       |                    |                                                                                                    |                                                                                                    |                |         |                                                                                                    |                   |             |
|                                                                                                    | .711 🛛 G.728<br>.722.1 🔳 AAC-LD<br>2 kbps and above 🕨 | ⊠ H.264<br>■ G.722 | <ul> <li>C 384 kbps and above</li> <li>C 512 kbps and above</li> <li>C 768 kbps and above</li> <li>C 1152 kbps and above</li> <li>C 1472 kbps and above</li> <li>C 1920 kbps and above</li> </ul> |                                                                                                    |                |         |                                                                                                    |                   |             |
| x Upstream Rate (kbps) 4094<br>Video quality<br>Default Call Settings                                         |                                                       |                    | ○ 1920 kbps and above<br>○ 2560 kbps and above<br>● 3072 kbps and above                                                                                                    | ]                                                                                                    |                |         |                                                                                                    |                   |             |
|                                                                                                    | מד                                                    | ANDBERG MXP        | Video quality<br>Main Cam O Motion<br>PC Motion<br>Doc Cam Motion<br>VCR Motion<br>AUX Motion<br>VNC Motion                                                                                       | <ul> <li>Sharpness</li> <li>Sharpness</li> <li>Sharpness</li> <li>Sharpness</li> <li>Sharpness</li> <li>Sharpness</li> <li>Sharpness</li> <li>Sharpness</li> </ul> |                |         |                                                                                                    |                   |             |
| <b>TE!</b> The Call Settings ar<br>Il Menu. When making a<br>Il Settings. Choose SET<br>anges the new DEFAULT | call you can chan                                     | ge the<br>ake the  |                                                                                                    | Sharpness     Auto                                                                                                    | TANDBERG MXP   | <b></b> | ● Video Call<br>○ Telephone                                                                                                    |                   |             |
| ke a Call<br>I Number:<br>223                                                                                 |                                                       | ult Call Settings  | Default Call Settings<br>Call Type Video<br>Net H323<br>Bandwidth(kbps) 768<br>Restrict(56k) On                                                                                                   | Call                                                                                                    |                |         | Auto     O ISDN     O H323     O SIP                                                                                                    |                   |             |
| Settings                                                                                                    |                                                       |                    |                                                                                                    |                                                                                                    | TANDBERG MXP   |         | <ul> <li>Auto</li> <li>Max.</li> <li>4096</li> <li>3072</li> <li>2560</li> <li>1920</li> <li>1472</li> <li>1152</li> <li>768</li> <li>512</li> <li>384</li> <li>320</li> <li>256</li> <li>192</li> </ul> |                   |             |
|                                                                                                    | described                                             |                    |                                                                                                    |                                                                                                    |                |         | C 128 C 64<br>● H0                                                                                                    |                   |             |
| Each menu item is in The settings libra                                                                       | ary section.                                          |                    |                                                                                                    |                                                                                                    |                |         |                                                                                                    |                   |             |

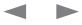

| Contents Introduction Getting started                                                                                                    | The settings library Using the system Physical interfaces Peripheral equipment Appendices Conta<br>Applies to: 8000 MXP, 6000 MXP Profile, Maestro M                                                                                                    |
|----------------------------------------------------------------------------------------------------|----------------------------------------------------------------------------------------------------|
| dio Inputs Outputs Echo Control Stereo Settings Audio Levelling (AGC) Alert Tones & Volume Graphical View TANDBERG MXP                                                                                       | Inputs   Mic1   Mic2   Off   On   Mic3   Off   Audio4   Off   On   Audio5(VCR Left)   Off   On   Audio6(VCR Right)   Off   On   Audio6(VCR Right)   Off   On   Audio5(VCR Left)   Off   On   Audio6(VCR Right)   Off   On   Audio5(VCR Left)   Off   On   Audio5(VCR Left)   Off   On   Audio5(VCR Right)   Off   On   Audio5(VCR Right)   Off   On   Mic1   Image: Contract of the one of the one of the                                                                                                    |
| +i LIW+UdBZdc/+dZ+aαcGFK+ <b>∢</b>                                                                                                    | Outputs         Out1       Off       On         Out2(VCR Left)       Off       On         Out3(VCR Right)       Off       On         Out1 Mode       O Analog       SPDIF         Ø Level Settings       Audio Module detected: Digital NAM         Image: Color Color Col |
| P! If Stereo Speakers are enabled in the menu without<br>ving any stereo speakers connected to the Digital<br>AM, it may cause the acoustic echo-canceller to<br>alfunction.                                 | Echo ControlMic1 $\bigcirc$ Off $\bigcirc$ On $\bigcirc$ On + NRMic2 $\bigcirc$ Off $\bigcirc$ On $\bigcirc$ On + NRMic3 $\bigcirc$ Off $\bigcirc$ On $\bigcirc$ On + NRAudio4 $\bigcirc$ Off $\bigcirc$ On $\bigcirc$ On + NR                                                                                                    |
| P! It is your echo canceller that improves the audio<br>ality experienced by the other side. When you hear<br>echo of your own audio it is most likely the far end's<br>ho canceller that is malfunctioning. | Image: Stereo Settings       Stereo I/O Mode       Off       On                                                                                                    |
| Each menu item is described<br>in The settings library section.                                                                                                    | Stereo Speakers       Off       On       OTHER AUDIO OUTPUT 2/3 OPTIONS:         Image: Comparison of the stereo speakers       Other Audio Output 2/3 OPTIONS:       Image: Comparison of the stereo speakers         Image: Comparison of the stereo speakers       Other Audio Output 2/3 OPTIONS:       Image: Comparison of the stereo speakers         Image: Comparison of the stereo speakers       Other Audio Output 2/3 OPTIONS:       Image: Comparison of the stereo speakers         Image: Comparison of the stereo speakers       Other Audio Output 2/3 OPTIONS:       Image: Comparison of the stereo speakers         Image: Comparison of the stereo speakers       Image: Comparison of the stereo speakers       Image: Comparison of the stereo speakers         Image: Comparison of the stereo speakers       Image: Comparison of the stereo speakers       Image: Comparison of the stereo speakers         Image: Comparison of the stereo speakers       Image: Comparison of the stereo speakers       Image: Comparison of the stereo speakers         Image: Comparison of the stereo speakers       Image: Comparison of the stereo speakers       Image: Comparison of the stereo speakers         Image: Comparison of the stereo speakers       Image: Comparison of the stereo speakers       Image: Comparison of the stereo speakers         Image: Comparison of the stereo speakers       Image: Comparison of the stereo speakers       Image: Comparison of the stereo speakers         Image: Comparison of the stereo speakers                                                                                                    |

| Audio Levelling (AGC)<br>Audio Levelling (AGC)<br>Mics Off On<br>2 Crandberg<br>C TANDBERG<br>C TANDBERG<br>C Ring Ring                                                                                                    |                        |                     |                   |             |                                                                                                    |                 |                                       |                   |             | ,                |             |
|----------------------------------------------------------------------------------------------------|------------------------|---------------------|-------------------|-------------|----------------------------------------------------------------------------------------------------|-----------------|---------------------------------------|-------------------|-------------|------------------|-------------|
| t l LY+UEZCY+tB +VEH dFX+                                                                                                    | Contents               | Introduction        | Getting started   | t c ducu cr | The settings library                                                                                                    | Using the syste | em Physical inte                      | erfaces Periphera | l equipment | Appendices       | Contact us  |
| Image: Series Series                                                                                                    | he Audio settings      | menus - Part 2      | )                 |             |                                                                                                    |                 |                                       | Applies to: 800   | 00 MXP, 600 | 0 MXP Profile, I | Maestro MXP |
| Control     Control     Contro     Control     Control     Control     Control     Control     Co                                                                                                    |                        | +iLIW+UdBZdc∕+d     | Gl+oYBkidGFK+ 🚤 🛶 |             |                                                                                                    |                 |                                       |                   |             |                  |             |
| Control     Control     Contro     Control     Control     Control     Control     Control     Co                                                                                                    |                        |                     |                   |             |                                                                                                    |                 |                                       |                   |             |                  |             |
| C Hadde Level (Audio o Oriti o Origino Origin                                                                                                    |                        |                     |                   |             |                                                                                                    |                 |                                       |                   |             |                  |             |
|                                                                                                    |                        |                     |                   |             |                                                                                                    |                 |                                       |                   | O TANDBERG  |                  |             |
|                                                                                                    | Echo Control           |                     |                   |             |                                                                                                    |                 |                                       |                   | O Ring Ring |                  |             |
| Alter Tones & Volume Capiteal View Taxboseno xor Taxboseno xor Taxbosen                                                                                                    | Stereo Settings        |                     |                   |             |                                                                                                    |                 |                                       | $\rightarrow$     | Oiscrete    |                  |             |
| Graphical View       Image: Competition of the AGC (Automatic Same Control), it is crucial that the levels on the input tormet compensate for severe mataclustment of input levels.       Image: Competition of the AGC (Automatic Same Compensate for severe mataclustment of input levels.                                                                                                    |                        |                     |                   |             |                                                                                                    | UON             |                                       |                   | -           |                  |             |
| TANDREERG MOT       Alert Tornes & Volume       Condic       Plain         Alert Tornes & Volume       Alert Tornes & Volume       Alert Armos & Volume       Alert Armos & Volume         Video Call Alert Tornes & Volume       Telephone Alert Torne Farinasy       Condic       Plain         Alert Volume       Image: Alert Tornes & Volume       Image: Alert Tornes       Off       On         Video Call Alert Tornes & Volume       Image: Alert Tornes       Off       On       Image: Alert Torne       Image: Alert Torne         Alert Volume       Image: Alert Torne       Image: Alert Torne       Image: Alert                                                                                                    |                        |                     |                   |             |                                                                                                    |                 |                                       |                   | -           |                  |             |
| IPI To ensure correct behavior of the AGC (Automatic sam Control), it is crucial that the levels.               Craptical Vew                                                                                                    | Graphical view         |                     |                   |             |                                                                                                    |                 | TANDBERG MX                           | (P                |             |                  |             |
| Indecent values Alert Torres & Volume Video Call Alert Torres & Volume Video Call Alert Torres & Volume Off • On Rey Torres Off • On Rey Torres On Other Torres Off • On Rey Torres Off • On Rey Torres Off • On Rey Torres Off • On Rey Torres Off • On Rey Torres Off • On Rey Torres Off • On Rey Torres Off • On Rey Torres Off • On Rey Torres On Other Torres Other Torres Other Torres Other Torres Other Torres Other Torres Other Torres Other Torres Other Torres Oth                                                                                                    |                        |                     |                   |             |                                                                                                    |                 |                                       |                   |             |                  |             |
| TIP! To ensure correct behavior of the AGC (Automatic Sam Control), it is crucial that the levels on the input sevel settings. The AGC will not compensate for severa maladjustment of input levels. <b>C</b> TANDBERG MUT <b>C</b> Ring Ring <b>C</b> Discrete <b>C</b> Alert <b>C</b> MUT <b>C</b> Ring Ring <b>C</b> Discrete <b>C</b> Alert <b>C</b> Discrete <b>C</b> Ring Ring <b>C</b> Discrete <b>C</b> Jazz <b>C</b> Nordic <b>C</b> Jazz <b>C</b> Nordic <b>C</b> Jazz <b>C</b> Nordic <b>C</b> Jazz <b>C</b> Nordic <b>C</b> Muthematic Since Correct Delevator for severa maladjustment of input levels.                                                                                                    | 8                      |                     | TANDBERG MXP      |             |                                                                                                    |                 |                                       |                   |             |                  |             |
| TP! To ensure correct behavior of the AGC (Automatic<br>alan Control), it is crucial that the levels on the input<br>evel settings. The AGC will not compensate for severe<br>naladjustment of input levels.                                                                                                    |                        |                     |                   | ,           |                                                                                                    |                 |                                       |                   |             |                  |             |
| A det Volume  into the AGC (Automatic bahavior of the AGC (Automatic bahavior of the AGC (Automatic bahavior bahavior of the AGC (Automatic bahavior bahavi                                                                                                    |                        |                     |                   |             | Video Call Alert Tone                                                                                                    | Discrete        |                                       |                   |             |                  |             |
| Alert Volume<br>Alert Volume<br>(a) Alert Volume<br>(b) C Ring Ring<br>C Discrete<br>(c) Fartagy<br>C Space<br>C Jazz<br>C Nordic<br>C Plain<br>C Alert<br>C Ring Ring<br>C Discrete<br>(c) Jazz<br>C Nordic<br>C Plain<br>C Alert<br>C Rhythmic<br>(c) Alert<br>C Rhythmic<br>C TANDBERG<br>(c) Space<br>C Jazz<br>C Nordic<br>C Plain<br>C Alert<br>C Rhythmic<br>(c) Space<br>C Jazz<br>C Nordic<br>C Plain<br>C Alert<br>C TANDBERG<br>C Ring Ring<br>C Space<br>C Jazz<br>C Nordic<br>C Plain<br>C Alert<br>C TANDBERG<br>C Space<br>C Jazz<br>C Nordic<br>C TANDBERG<br>C Ring Ring<br>C Space<br>C Jazz<br>C Nordic<br>C TANDBERG<br>C Ring Ring<br>C Space<br>C Jazz<br>C Nordic<br>C TANDBERG<br>C Ring Ring<br>C Space<br>C Jazz<br>C Nordic<br>C Space<br>C Jazz<br>C Nordic<br>C Space<br>C Jazz<br>C Nordic<br>C Space<br>C Jazz<br>C Nordic<br>C Plain<br>C TANDBERG<br>C Ring Ring<br>C Space<br>C Jazz<br>C Nordic<br>C Plain<br>C Space<br>C Jazz<br>C Nordic<br>C Plain<br>C Alert                                                                                                    |                        |                     |                   |             | Telephone Alert Tone                                                                                                    | Fantasy         | >                                     |                   |             | 1                |             |
| Alert Speaker O Off On<br>Key Tones Off O On<br>C Discrete<br>C Statasy<br>C Space<br>C Jazz<br>C Nordic<br>C Plain<br>C Alert<br>C TANDBERG MOP<br>C TANDBERG MOP<br>C TANDBERG MOP<br>C TANDBERG MOP<br>C TANDBERG MOP<br>C Alert<br>C TANDBERG MOP<br>C TANDBERG MOP                                                                                                    |                        |                     |                   |             | Alert Volume                                                                                                    | <>1             | 0                                     |                   |             |                  |             |
| IP! To ensure correct behavior of the AGC (Automatic Bain Control), it is crucial that the levels on the input onnectors are adjusted correctly using the audio input well settings. <b>Graphical View</b>                                                                                                    |                        |                     |                   |             | Alert Speaker                                                                                                    | • Off • On      |                                       |                   |             |                  |             |
| TIP! To ensure correct behavior of the AGC (Automatic<br>Gain Control), it is crucial that the levels on the input<br>sonnectors are adjusted correctly using the audio input<br>evel settings. The AGC will not compensate for severe<br>maladjustment of input levels.                                                                                                    |                        |                     |                   |             | Key Tones                                                                                                    | Off On          |                                       |                   |             |                  |             |
| TIP! To ensure correct behavior of the AGC (Automatic<br>Sain Control), it is crucial that the levels on the input<br>sonnectors are adjusted correctly using the audio input<br>evel settings. The AGC will not compensate for severe<br>naladjustment of input levels.                                                                                                    |                        |                     |                   |             |                                                                                                    |                 |                                       |                   |             |                  |             |
| TIP! To ensure correct behavior of the AGC (Automatic<br>Bain Control), it is crucial that the levels on the input<br>connectors are adjusted correctly using the audio input<br>evel settings. The AGC will not compensate for severe<br>maladjustment of input levels.                                                                                                    |                        |                     |                   |             |                                                                                                    |                 | TANDBERG MX                           | KP                | O Jazz      |                  |             |
| IP! To ensure correct behavior of the AGC (Automatic Bain Control), it is crucial that the levels on the input sonnectors are adjusted correctly using the audio input evel settings. The AGC will not compensate for severe naladjustment of input levels.   C Alert      (C Alert (C Reprint 1 Mic 2 Mic 3 Mic 4 Mic 5 VCR.L 6 VCR.R 6 VCR.R 7 Far End 0 utputs 1 Spkr-L 2 Spkr-R 3 VCR 7 Far End 0 Utputs 1 Spkr-L 2 Spkr-R 3 VCR 6 VCR 7 ANDBERG MXF 6 Alert 1 Alert 1 Alert                                                                                                    |                        |                     |                   |             |                                                                                                    |                 | 1201.04.00144-00244-00244-00244-00244 |                   | O Nordic    |                  |             |
| Graphical View     Inputs     Test Tone        Inputs     1 Mic   2 Mic   3 Mic   4 Mic   5 VCR-L   6 VCR-R   Far End   0 VCR-R   6 VCR-R   6 VCR-R   7 Space   0 Jazz   0 Vordic   0 Jazz   0 Nordic   0 Plain   0 Alert                                                                                                    |                        |                     |                   |             |                                                                                                    |                 |                                       |                   | O Plain     |                  |             |
| TIP! To ensure correct behavior of the AGC (Automatic<br>Bain Control), it is crucial that the levels on the input<br>connectors are adjusted correctly using the audio input<br>evel settings. The AGC will not compensate for severe<br>naladjustment of input levels.<br>Far End<br>Utputs<br>Spkr-L<br>Spkr-L |                        |                     |                   |             |                                                                                                    |                 |                                       |                   | O Alert     |                  |             |
| 1 Mic   2 Mic   3 Mic   3 Mic   4 Mic   connectors are adjusted correctly using the audio input   evel settings. The AGC will not compensate for severe   naladjustment of input levels.     6 VCR.R   Far End   0 Utputs   1 Spkr-L   2 Spkr-R   3 VCR   Far End   0 Utputs   1 Spkr-L   2 Spkr-R   3 VCR   Far End   0 Utputs   1 Spkr-L   2 Spkr-R   3 VCR   Far End   0 Utputs   1 Spkr-L   2 Spkr-R   3 VCR   Far End   0 Utputs   1 Spkr-L   2 Spkr-R   3 VCR   Far End   0 Utputs   1 Spkr-L   2 Spkr-R   3 VCR   6 VCR.R   C Alert                                                                                                    |                        |                     |                   | <b>,</b>    | Graphical View                                                                                                    |                 |                                       |                   | O Rhythmic  |                  |             |
| 1       2 Mic       3 Mic       0       TANDBERG       0       TANDBERG       0       Ring       0       Ring Ring       0       Discrete       0       Fartasy       0       Space       0       Space       0       Jazz       0       Jazz       0       Nordic       0       Plain       0       Plain       0       Plain       0       Alett       0       Plain       0       Alett       0       Plain       0       Plain       0 <td></td> <td></td> <td></td> <td></td> <td></td> <td>Test T</td> <td>one Discrete 🕨 🕨</td> <td></td> <td></td> <td>_</td> <td></td>                                                                                                    |                        |                     |                   |             |                                                                                                    | Test T          | one Discrete 🕨 🕨                      |                   |             | _                |             |
| 3 Mic       3 Mic       C TANDBERG         Gain Control), it is crucial that the levels on the input       0 Ring Ring         ionnectors are adjusted correctly using the audio input       0 VCR:R         svel settings. The AGC will not compensate for severe       0 King Ring         naladjustment of input levels.       0 Space         Far End       0 Utputs         1 Spkr-L       2 Spkr-R       3 VCR         Far End       0 Nordic         0 Utputs       1 Spkr-L       2 Spkr-R         0 Nordic       0 Plain         0 Alert       0 Alert                                                                                                    |                        |                     |                   |             |                                                                                                    |                 |                                       |                   |             |                  |             |
| Grain Control), it is crucial that the levels on the input   Source on the input   ionnectors are adjusted correctly using the audio input   avel settings. The AGC will not compensate for severe   haladjustment of input levels.     Far End   0 Utputs   1 Spkr-L   2 Spkr-R   3 VCR   Far End   0 Jazz   0 Nordic   0 Plain   0 Alert                                                                                                    | IP! To ensure correct  | behavior of the AGC | C (Automatic      |             |                                                                                                    |                 | -îî                                   |                   | O TANDBERG  |                  |             |
| 4 Mic       5 VCR-L       0 Discrete         5 VCR-L       0 Fantasy         6 VCR-R       0 Space         6 VCR-R       0 Jazz         0 utputs       1 Spkr-L       2 Spkr-R       3 VCR         6 VCR-R       0 Plain         0 Utputs       0 Plain         0 Plain       0 Alert                                                                                                    |                        |                     |                   |             |                                                                                                    |                 |                                       |                   | O Ring Ring |                  |             |
| 6 VCR.R       0 Fantasy         6 VCR.R       0 Space         0 Utputs       1 Spkr-L       2 Spkr-R       3 VCR         0 Utputs       1 Spkr-L       2 Spkr-R       3 VCR         0 Plain       0 Plain         0 Alert       0 Alert                                                                                                    |                        |                     |                   |             |                                                                                                    |                 | —) <b>i</b> ——()                      |                   | Oiscrete    |                  |             |
| Far End<br>O Space<br>O Jazz<br>O Utputs<br>1 Spkr-L<br>2 Spkr-R<br>3 VCR<br>Far End<br>O Jazz<br>O Plain<br>O Plain<br>O Alert                                                                                                    |                        |                     | e for severe      |             |                                                                                                    |                 |                                       |                   | -           |                  |             |
| Outputs     1 Spkr-L     2 Spkr-R     3 VCR     Far En     O Nordic       Outputs     0 Plain       Image: Comparison of the system of the system of the                                                                                                    | naladjustment of input | levels.             |                   |             | 177 (1983) 97 (1976)                                                                                                    |                 |                                       |                   |             |                  |             |
| Image: Constraint of the second second se                                                                                                    |                        |                     |                   |             | and the second second sec | J 2 Sokr.P      | 3 VCR Ear E                           | -                 |             |                  |             |
| TANDBERG MXP O Alert                                                                                                    |                        |                     |                   |             | Тэркі                                                                                                    | 2 эркнх         |                                       |                   |             |                  |             |
|                                                                                                    |                        |                     |                   |             |                                                                                                    |                 |                                       |                   |             |                  |             |
| O'Niyunic                                                                                                    |                        |                     |                   |             | 688                                                                                                    |                 | TANDBERG MX                           | (P                |             |                  |             |
|                                                                                                    |                        |                     |                   |             |                                                                                                    |                 |                                       |                   |             | 1                |             |

### Administrator Guide

| Contents                                                                                                    | Introduction                                                                            | Getting started             | The settings library                                                                                                    | Using the system | Physical interfaces              | Peripheral equipment                                                                | Appendices        | Contact us  |
|----------------------------------------------------------------------------------------------------|-----------------------------------------------------------------------------------------|-----------------------------|----------------------------------------------------------------------------------------------------|------------------|----------------------------------|-------------------------------------------------------------------------------------|-------------------|-------------|
| The Video settin                                                                                                    | igs menus                                                                               |                             |                                                                                                    |                  | Applie                           | es to: 8000 MXP, 600                                                                | 00 MXP Profile, N | laestro MXP |
|                                                                                                    |                                                                                         |                             |                                                                                                    |                  |                                  |                                                                                     |                   |             |
| Video<br>Camera Tracking Mode<br>MCU Status Line<br>Floor to Full Screen<br>Web Snapshot<br>MultiSite Picture Mode<br>Ø Video Name | ● Slow ● Normal<br>● Off ● On<br>● Off ● On<br>● Off ● On<br>Auto Split <del>&gt;</del> | Fast     Auto  TANDBERG MXP | C Auto Split<br>Voice Switched<br>4 Split<br>5 5+1 Split<br>Video Name<br>Video1 Main Cam<br>video2 AUX<br>Video3 Doc Cam<br>Video4 VCR<br>VGA PC<br>VNC<br>VNC |                  |                                  |                                                                                     |                   |             |
|                                                                                                    |                                                                                         |                             | <b>a b b</b>                                                                                                    | TANDBERG MXP     |                                  |                                                                                     |                   |             |
|                                                                                                    |                                                                                         |                             |                                                                                                    |                  |                                  |                                                                                     |                   |             |
|                                                                                                    |                                                                                         |                             |                                                                                                    | Ma               | esentation<br>ain Video<br>n Cam |                                                                                     | BERG MXP          |             |
|                                                                                                    |                                                                                         |                             |                                                                                                    | mer              | nu. To find the Presenta         | will appear in the Present<br>ation menu, press the OK<br>select the Presentation b | button            |             |
|                                                                                                    |                                                                                         |                             |                                                                                                    |                  |                                  |                                                                                     |                   |             |
|                                                                                                    |                                                                                         |                             |                                                                                                    |                  |                                  |                                                                                     |                   |             |

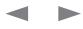

### Administrator Guide

| Contents | Introduction | Getting started | n tcducucr_ | The settings library | Using the system | Physical interfaces | Peripheral equipment | Appendices | Contact us |
|----------|--------------|-----------------|-------------|----------------------|------------------|---------------------|----------------------|------------|------------|
|          |              |                 | _           |                      |                  |                     |                      |            |            |

### The Security settings menu

### Applies to: 8000 MXP, 6000 MXP Profile, Maestro MXP

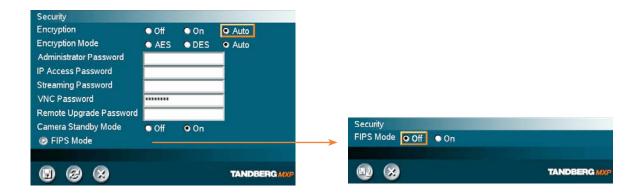

### Password Protection of the Control Panel

Making changes to the Control Panel Settings will change the behavior of the system.

We recommend password protecting the access to the Control Panel Settings to prevent occasional users from making crucial changes to the system.

Set an Administrator Password to control the access to these settings.

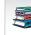

Each menu item is described in The settings library section. Each menu item is described

| Contents Introduction Getting started                                                                                                    | The settings library Usin                                                                                                    | ng the system Physical interfaces Peripheral equipment Appendices Contact u                                                                                      |
|----------------------------------------------------------------------------------------------------|----------------------------------------------------------------------------------------------------|----------------------------------------------------------------------------------------------------|
| The Network settings menus - Part 1                                                                                                    |                                                                                                    | Applies to: 8000 MXP, 6000 MXP Profile, Maestro MXF                                                                                                    |
| Network SISDN/External/Leased E1/T1 LAN Settings Network Profiles Data Port TANDBERG MXP                                                                           |                                                                                                    |                                                                                                    |
| ISDN/External/Leased E1/T1 Network Type None  ISDN-BRI Settings ISDN-PRI Settings External Network Settings H331 ● Off ● On  ED  ED  ED  ED  ED  ED  ED  ED  ED  E | <ul> <li>None</li> <li>SDN-BRI</li> <li>SDN-PRI</li> <li>Leased E1/T1</li> <li>External</li> <li>ISDN-BRI Settings</li> <li>ISDN Switch Type</li> <li>ETSI (Euro ISDN) ►</li> <li>Line 1 Setup</li> <li>Line 2 Setup</li> <li>Line 2 Setup</li> <li>Line 4 Setup</li> <li>Line 5 Setup</li> <li>Line 5 Setup</li> <li>Line 5 Setup</li> <li>Line 6 Setup</li> </ul> | ETSI (Euro ISDN) O 1TR6 Australia ISDN Japan/Taiwan ISDN O National ISDN O AT & T Custom ISDN Fetex ISDN Line 1 Setup Enabled Off On Number1 Number2 SPID1 SPID1 |
|                                                                                                    | Advanced ISDN Settings                                                                                                    |                                                                                                    |
| ISDN-BRI Settings<br>ISDN Switch Type National ISDN ►<br>② Auto BRI Config<br>③ Line 1 Setup<br>③ Line 2 Seture                                                    |                                                                                                    | Advanced ISDN Settings<br>Subaddress<br>Validate Numbers (MSN) O Off O On<br>Parallel Dial Off O On<br>Send Own Numbers Off O On<br>Sending Complete O Off O On  |
| Each menu item is described                                                                                                    |                                                                                                    |                                                                                                    |
| Each menu item is described<br>in The settings library section.                                                                                                    |                                                                                                    |                                                                                                    |

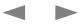

|                                                                                                    |                                                                                                    |                        |                   |                                                                                                    | Aum                          |             |
|----------------------------------------------------------------------------------------------------|----------------------------------------------------------------------------------------------------|------------------------|-------------------|----------------------------------------------------------------------------------------------------|------------------------------|-------------|
| Contents Introduction Getting started                                                                                                    | The settings library                                                                                                    | Using the system       | Physical interfac | es Peripheral equipment                                                                                                    | Appendices                   | Contact us  |
| The Network settings menus - Part 2                                                                                                    |                                                                                                    |                        | Ap                | pplies to: 8000 MXP, 600                                                                                                    | 0 MXP Profile,               | Maestro MXP |
| Network         ISDN/External/Leased E1/T1         LAN Settings         Network Profiles         Data Port         ISDN/External/Leased E1/T1         Network Type         ISDN/External/Leased E1/T1         Network Type         ISDN-BRI Settings         ISDN-PRI Settings         External Network Settings         External Network Settings         H 331         Off         ISD         ISD         ISD         ISDN-PRI Settings         External Network Settings         H 331         Off         ISD         ISD         ISD | ISDN-PRI Settings<br>Number Range<br>ISDN-PRI Switch Type ETSI (Euro IS<br>Channel Hunting<br>Channel Hunting<br>Advanced ISDN Settings<br>Advanced ISDN-PRI Settings | SDN)                   |                   | C AT & T Custom ISDN<br>C National ISDN<br>© ETSI (Euro ISDN)<br>C Japan/Taiwan ISDN<br>Channel Hunting<br>Max Channels 23<br>Low Channel 1<br>High Channel 31<br>Search O High • Low |                              | NDBERQ MXP  |
| +iLIW+Ud8Zdc/+dZ+aαdGFK+ ◀                                                                                                    | Advanced ISDN-PRI Settings<br>Mode Off O<br>NSF Code Video Call                                                                                                    | On<br>On<br>TANDBERG M |                   | E1 CRC-4 Off O                                                                                                    | • 0-133 ft<br>9 On<br>TAN    | NDBERG MXP  |
|                                                                                                    |                                                                                                    |                        |                   | Validate Numbers (MSN) O Off<br>Parallel Dial Off<br>Send Own Numbers Off<br>Sending Complete Off                                                                                     | • On<br>• On<br>• On<br>• On |             |
|                                                                                                    |                                                                                                    |                        |                   | 88                                                                                                    | TAP                          | NDBERG MXP  |
| Each menu item is described in The settings library section.                                                                                                    |                                                                                                    |                        |                   |                                                                                                    |                              |             |

### Administrator Guide

| Contents Introduction Getting started                                                                                                    |                                                                     | The settings libra                                     | ary Using the                         | system     | Physical interf | faces Peripheral equ                                                                                                    | uipment Ap                   | pendices      | Contact us |
|----------------------------------------------------------------------------------------------------|---------------------------------------------------------------------|--------------------------------------------------------|---------------------------------------|------------|-----------------|----------------------------------------------------------------------------------------------------|------------------------------|---------------|------------|
| The Network settings menus - Part 3                                                                                                    |                                                                     |                                                        |                                       |            | ,               | Applies to: 8000 N                                                                                                    | MXP, 6000 MX                 | (P Profile, M | aestro MXP |
| Network          ISDN/External/Leased E1/T1         LAN Settings         Network Profiles         Data Port                                                                                          |                                                                     |                                                        |                                       |            |                 |                                                                                                    |                              |               |            |
| +i LIW+UdBZdc/+dGi+o'Bki dGFK+ ←<br>ISDN/External/Leased E1/T1<br>Network Type None<br>② ISDN-BRI Settings<br>③ ISDN-PRI Settings<br>③ Leased E1/T1 Settings<br>③ External Network Settings<br>H.331 | Call Cont<br>Network<br>Max Cha<br>Start Cha<br>T1 Line C<br>@ Line | nterface E1 o<br>nnels 24<br>nnel 1<br>Coding © B8ZS o | ● Manual<br>● T1<br>● B8ZS-Restricted | TANDBERG # | ,<br>,<br>,     | Line Settings<br>T1 Cable Length 1<br>E1 CRC-4                                                                                                    | (■ ► 0-133 f<br>• Off   • On |               | ERG MXP    |
|                                                                                                    | Call Cont                                                           | Clocking RS449/V.35                                    |                                       | TANDBERGM  |                 | RS366 Dialing     RS366 Adtran IMU)     RS366 Adtran IMU)     RS366 Custom IMU     Leased Line     Manual     Data Triggered     RS449/V.35 Compa     X21 Compatible |                              |               |            |

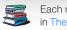

## Administrator Guide

| Contents                                                                                                    | Introduction           | Getting started | The                                                                                                    | settings library Us                                                                                                    | sing the system P                                          | hysical interfaces                                                 | Peripheral eq                                                      | uipment Apper                                                                           | ndices Contact us                                       | 6 |
|----------------------------------------------------------------------------------------------------|------------------------|-----------------|----------------------------------------------------------------------------------------------------|----------------------------------------------------------------------------------------------------|------------------------------------------------------------|--------------------------------------------------------------------|--------------------------------------------------------------------|-----------------------------------------------------------------------------------------|---------------------------------------------------------|---|
| The Network settin                                                                                                    | ngs menus - Pa         | rt 4            |                                                                                                    |                                                                                                    |                                                            | Applie                                                             | s to: 8000 I                                                       | MXP, 6000 MXP                                                                           | Profile, Maestro MXP                                    |   |
| Network<br>Signature in the image of the image of the image |                        | TANDBERG MXP    | IP Settings<br>IP Protocol<br>IP Assignment<br>IP Address<br>IP Subnet Mask<br>Gateway<br>Ethernet Speed<br>IP Access Password<br>IP Access Password | ● IPv4         ● IPv6           ● DHCP         ● Static           10         .47         .20         .24           255         .255         .252         .0           10         .47         .20         .1           10/Half         ● 10/Full         ● 100/Full |                                                            | DNS SI<br>DNS SI<br>DNS SI<br>DNS SI<br>DNS SI<br>DNS SI<br>DNS DI | erver 1 10<br>erver 2 12<br>erver 3 12<br>erver 4 12<br>erver 5 12 | 0.47.1.61<br>27.0.0.1<br>27.0.0.1<br>27.0.0.1<br>27.0.0.1<br>27.0.0.1<br>D.TANDBERG.COM |                                                         |   |
|                                                                                                    | +iLIW+UoBZoc∕<br>G⊢K+i | +dB008n 12K ←   | 500                                                                                                    | Select SAVE A                                                                                                    | TANDBERG MXP<br>AND RESTARTI after<br>anges to IP Settings |                                                                    |                                                                    |                                                                                         | TANDBERG MXP<br>ND RESTART after<br>les to DNS Settings |   |

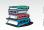

| Contents Introduction Getting started                                                        | The settings library                                                                                                    | Using the system | Physical interfaces Peripheral equipment                                                                          | Appendices Contact us                        |
|----------------------------------------------------------------------------------------------|----------------------------------------------------------------------------------------------------|------------------|----------------------------------------------------------------------------------------------------|----------------------------------------------|
| The Network settings menus - Part 5                                                          |                                                                                                    |                  | Applies to: 8000 MXP, 6000 I                                                                                      | VXP Profile, Maestro MXP                     |
| Network  ISDN/External/Leased E1/T1  LAN Settings  Network Profiles  Data Port  TANDBERG MXP |                                                                                                    |                  |                                                                                                    |                                              |
| Described on the previous page.                                                              | H.323 Settings<br>H.323 Call Setup Gatekeeper<br>Direct<br>H.323 Prefix 5<br>Gatekeeper Settings<br>Call Manager Settings<br>Advanced H.323 Settings<br>Registered to gatekeeper 10.47.1.58 | • Call Manager   | IP Address 10.47.1.58                                                                                             | erg.com<br>• Manual<br>• Off<br>TANDBERG MXP |
| +iLI₩+U@BZdc/+dBDDBn VZK<br>GiF K+i                                                          |                                                                                                    | TANDBERG MP      | Call Manager Settings<br>Call Manager Extension<br>Call Manager Address<br>127.0.0.1                              | TANDBERG MXP                                 |
|                                                                                              |                                                                                                    |                  | Advanced H.323 Settings<br>NAT Off On A<br>NAT Address 127 0 0 1<br>RSVP Off Auto<br>H.323 Ports Static O Dynamic | Auto                                         |
|                                                                                              |                                                                                                    |                  | 9968                                                                                                    | TANDBERG MXP                                 |
| Each menu item is described in The settings library section.                                 |                                                                                                    |                  |                                                                                                    |                                              |

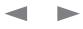

| Contents Introduction Getting started                                                                                                    | The settings library Using the system                                                                                                    | Physical interfaces Peripheral equipment Appendices Contact us                                                                                                    |
|----------------------------------------------------------------------------------------------------|----------------------------------------------------------------------------------------------------|----------------------------------------------------------------------------------------------------|
| The Network settings menus - Part 6                                                                                                    |                                                                                                    | Applies to: 8000 MXP, 6000 MXP Profile, Maestro MXP                                                                                                    |
| Network         ○ LAN Settings         ○ Data Port         ○ Data Port         ○ Data Port         ○ Data Port         ○ Data Port         ○ Data Port         ○ Data Port         ○ Data Port         ○ Data Port         ○ Data Port         ○ Data Port         ○ Data Port         ○ Described on the previous page.         ● IP Settings         ○ SIP Settings         ○ SIP Settings         ○ SIP Settings         ○ Quality of Service         ○ IEEE802.1x         ○ Quality of Service         ○ IEEE802.1x | SIP Settings         Mode       Off         Display Name       LanP arty         SIP Address (UR)       Imp2@tandberg.com         ② SIP Server Settings       Authentication         ③ SIP NAT Traversal       Registered: Using SIP Server 10.47.1.53         Implication       Implication         Implication       Implication         SIP NAT Traversal       Select SAVE AND RESTART after making changes to SIP Settings | r Authentication                                                                                                    |
| Each menu item is described in The settings library section.                                                                                                    |                                                                                                    | SIP NAT Traversal<br>ICE Mode Off On<br>MNS Mode Off On<br>Force TURN Off On<br>TURN Server<br>Q Use SIP Authentication for TURN<br>TURN Username<br>TURN Password<br>TANDBERG MXP |

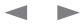

### Administrator Guide

| Contents                                                                                                    | Introduction               | Getting started |                                                               | The settings library                                                                              | Using the system                                               | Physical interfaces | Peripheral equipment | Appendices       | Contact us |
|----------------------------------------------------------------------------------------------------|----------------------------|-----------------|---------------------------------------------------------------|---------------------------------------------------------------------------------------------------|----------------------------------------------------------------|---------------------|----------------------|------------------|------------|
| The Network se                                                                                                    | tings menus - Pa           | rt 7            |                                                               |                                                                                                   |                                                                | Applie              | es to: 8000 MXP, 600 | 0 MXP Profile, M | aestro MXP |
| Network<br>ISDN/External/Lease<br>LAN Settings<br>Network Profiles<br>Data Port                                                               | ad E1/T1                   | TANDBERG MXP    |                                                               |                                                                                                   |                                                                |                     |                      |                  |            |
| LAN Settings<br>IP Settings<br>H.323 Settings<br>SIP Settings<br>SIP Settings<br>SIP Settings<br>IP Services<br>Quality of Serv<br>IEEE802.1x | _                          | tious page.     | SNMP Setti<br>SNMP Trap<br>SNMP Trap<br>SNMP Trap<br>SNMP Com | Host 127.0.0.1<br>Host 127.0.0.1<br>Host tmsrd.rd.tandberg.c<br>munity public                     | om<br>TANDBERG M2                                              | KGP.                |                      |                  |            |
|                                                                                                    | +iLIW+UdBZdc/+d-B<br>G⊢K+i | DBBn VZK ←      | IP Services<br>HTTP<br>HTTPS<br>DDDP<br>NTP IP<br>IP Address  | Off On     Off On     Off On     Off On     Off On     Auto Manual     Intp.telio.no     Select S | TANDBERG M<br>SAVE AND RESTART aft<br>ng changes to IP Service | er                  |                      |                  |            |

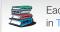

|                                                                                                    |                                                                                                    |                     |                                                                   | Administrator Guid                     |
|----------------------------------------------------------------------------------------------------|----------------------------------------------------------------------------------------------------|---------------------|-------------------------------------------------------------------|----------------------------------------|
| Contents Introduction Getting started                                                                                                    | The settings library                                                                                                    | Using the system Ph | nysical interfaces Peripheral equipment                           | Appendices Contact us                  |
| The Network settings menus - Part 8                                                                                                    |                                                                                                    |                     | Applies to: 8000 MXP, 600                                         | 00 MXP Profile, Maestro MXP            |
| Network          ISDN/External/Leased E1/T1         IsDN/External/Leased E1/T1         LAN Settings         Network Profiles         Data Port         Image: Comparison of the previous page.                                                                                                    | Quality of Service                                                                                                    |                     | IP Precedence Video<br>Audio<br>Video                             |                                        |
| LAN Settings<br>H.323 Settings<br>SIP Settings<br>SIP Settings<br>UP Settings<br>UP Settings | QoS Type Off Diffser<br>OIP Precedence Video<br>Diffserv Video<br>Diffserv Video<br>Diffserv Telephony<br>Diffser Celephony | TANDBERG MXP        | Data ◀■ ► Auto<br>Signaling ◀■ ► Auto<br>IP Type of Service (TOS) | ughput Off<br>t<br><b>TANDBERG MXP</b> |
|                                                                                                    | Diffserv Telephony<br>Audio 0                                                                                               | TANDBERG MXP        | IP Precedence Telephony<br>Audio                                  | TANDBERG MXP                           |
| IEEE802.1×<br>Mode Off On<br>Anonymous Identity<br>Identity<br>Password<br>EAP-MD5 Off On<br>EAP-TTLS Off On<br>EAP-PEAP Off On                                                                                                    | Diffserv Video<br>Audio 0<br>Video 0<br>Data 0<br>Signaling 0                                                               | •                   |                                                                   |                                        |
|                                                                                                    |                                                                                                    | TANDBERG MXP        |                                                                   |                                        |
| Each menu item is described<br>in The settings library section.                                                                                                    |                                                                                                    |                     |                                                                   |                                        |

| Contents                                                                             | Introduction     | Getting started |                                                                                  | The settings library | y Using the system                                                                   | Physical interfaces                     | Peripheral equipment                                                                                          | Appendices                                                         | Contact us |
|--------------------------------------------------------------------------------------|------------------|-----------------|----------------------------------------------------------------------------------|----------------------|--------------------------------------------------------------------------------------|-----------------------------------------|----------------------------------------------------------------------------------------------------|--------------------------------------------------------------------|------------|
| The Network set                                                                      | tings menus - Pa | art 9           |                                                                                  |                      |                                                                                      | Appli                                   | es to: 8000 MXP, 60                                                                                           | 00 MXP Profile, Ma                                                 | estro MXP  |
| Network<br>ISDN/External/Lease<br>LAN Settings<br>Network Profiles<br>Data Port<br>X | ed E1/T1         | TANDBERG MXP    | Network Profile<br>Name<br>1 Auto<br>2 (SDN)<br>3 (H323)<br>4 SIP<br>5<br>6<br>7 | S Call Prefix        | Call Suffix Network<br>Auto<br>H.320<br>H.323<br>SIP<br>Auto<br>Auto<br>Auto<br>Auto | ► • • • • • • • • • • • • • • • • • • • | 220                                                                                                    |                                                                    |            |
|                                                                                      |                  |                 | Data Port<br>➤ Baudrate                                                          |                      |                                                                                      | Date                                    | Port 2                                                                                                    |                                                                    |            |
|                                                                                      |                  |                 | Parity<br>Databits<br>Stopbits<br>Mode<br>Ø Data Port 2                          |                      | 200 © 38400<br>5200                                                                  | Parit<br>Data<br>Stop                   | drate 0 1200 0 2400<br>0 9600 0 19200<br>0 57600 0 115200<br>V 0 None 0 Odd<br>bits 0 1 0 2<br>e VISCA 0 Auto | <ul> <li>4800</li> <li>38400</li> <li>Even</li> <li>Off</li> </ul> | G MXP      |
|                                                                                      |                  |                 |                                                                                  | 8                    | TANDBERG                                                                             |                                         | 6 6                                                                                                    | TANDBER                                                            | IG MXP     |

| TANDBERG /       | MXP              |                 |               |                      |                  |                     |                      | Admir             | nistrator Guide |
|------------------|------------------|-----------------|---------------|----------------------|------------------|---------------------|----------------------|-------------------|-----------------|
| Contents         | Introduction     | Getting started | □□□n tcducucr | The settings library | Using the system | Physical interfaces | Peripheral equipment | Appendices        | Contact us      |
| The other Contro | ol Panel menu bu | ttons           |               |                      |                  | Applie              | es to: 8000 MXP, 600 | 00 MXP Profile, M | laestro MXP     |

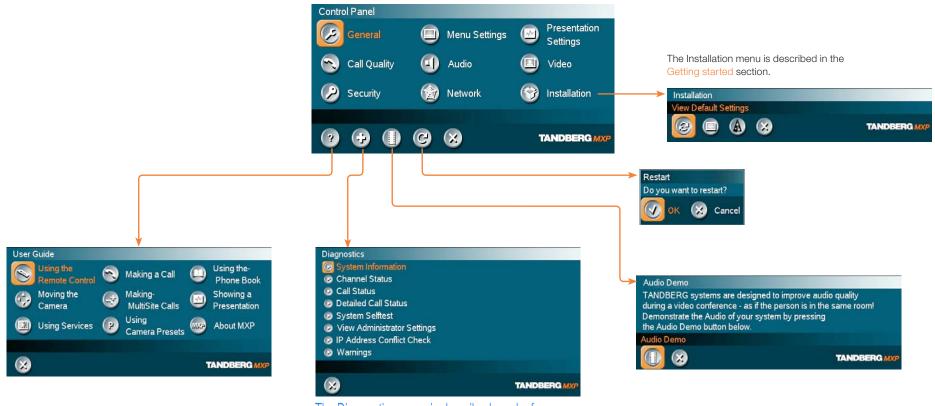

The Diagnostics menu is described overleaf...

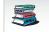

| The Diagnostics menu - Part 1 Applies to: 8000 MXP, 6000 MXP Profile, Maestro                                                                                                    | o MXP |
|----------------------------------------------------------------------------------------------------|-------|
| System Information<br>Call Status<br>Detailed Call Status<br>System Selftest<br>Warnings<br>TANDBERG MXP<br>Channel Status None<br>Up/Down to scroll.                                                                                                    |       |
| System Information   Channel Status   Call Status   Detailed Call Status   System Seffest   View Administrator Settings   IP Address Conflict Check.   Warnings     TANDBERG MXP     Channel Status None     Up/Down to scroll.                                                                                                    |       |
| System Selftest<br>View Administrator Settings<br>IP Address Conflict Check<br>Warnings<br>TANDBERG MXP<br>TANDBERG MXP                                                                                                    |       |
| TANDBERG MXP     Channel Status None     Up/Down to scroll.                                                                                                    |       |
|                                                                                                    |       |
|                                                                                                    |       |
|                                                                                                    |       |
|                                                                                                    |       |
| Calls: Idle Transmit Receive                                                                                                    |       |
| Idle                                                                                                    |       |
|                                                                                                    |       |
|                                                                                                    |       |
| Calls: Idle Transmit Receive<br>System Name:<br>Call rate (kbps)                                                                                                    |       |
| Detailed Call Status Video protocol Audio protocol                                                                                                    |       |
| Image: Constraint of the second second se |       |
| IPLR/Packet loss (%)/Jitter<br>Encryption status<br>Encryption check code                                                                                                    |       |
| Each menu item is described in The settings library section.                                                                                                    |       |

### Administrator Guide

|                                                              |             |                                                                                                    |                                                                                                    |                   |                                  | Administ            |            |
|--------------------------------------------------------------|-------------|----------------------------------------------------------------------------------------------------|----------------------------------------------------------------------------------------------------|-------------------|----------------------------------|---------------------|------------|
| Contents Introduction Getting started                        | n tcducu.cr | The settings library                                                                                                    | Using the system F                                                                                         | Physical interfac | ces Peripheral equipment         | Appendices          | Contact us |
| The Diagnostics menu - Part 2                                |             |                                                                                                    |                                                                                                    | Ap                | oplies to: 8000 MXP, 600         | 0 MXP Profile, Maes | stro MXP   |
| +i LIW+U@Zdc/+dGl+o'Bki dGFK+ ←                              |             | System Selftest<br>Main Cam Video formal<br>Camera ID 0f000000 or<br>Network<br>My IP Address:<br>MAC Address<br>Back                                           | n Data Port 2<br>None<br>10.47.24.189<br>00:50:60:02:1A:07                                                 | NDBERG MXP        | DYLH68ZcFIIBn<br>UBnZkGodBdLIBD2 |                     |            |
|                                                              |             | View Administrator Sett<br>General<br>Language<br>System Name<br>Autoanswer<br>External Server Setting<br>Phone Book Settings<br>Corporate Directory<br>Address | English<br>"/tmp2"<br>On + Mic Off<br>gs<br>On<br>" tmsrd rd tandberg com "<br>View Administrator Settings | S<br>INDBERG MXP  |                                  |                     |            |
|                                                              |             | IP Address Conflict Che<br>No conflicts found                                                                                                    | ESS CONFLICT CHECKldBd<br>::ck<br>GSddBd ++dc/+dn FIZYZKi                                                  | il ++dc/ +d∟BZ-D  | ¥.d                              |                     |            |
| Each menu item is described in The settings library section. |             | There are no reg<br>Diagnostics                                                                                                    | jistered warnings. Your system is (                                                                        | OK.               |                                  |                     |            |

Contents

Appendices

Contact us

# Control Panel menu structure for:

Using the system

Physical interfaces

Peripheral equipment

The settings library

This guide describes the menu structure for the systems displayed on this page, with all options installed.

Introduction

Getting started

Descriptions of each menu item are found in The settings library section.

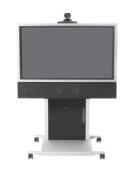

□ □ n □tcdurcu.cr □

TANDBERG 3000 MXP Profile

TANDBERG Tactical MXP

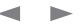

|                                         |                         |                  |                     |                      |                  |                     |                      | / (611111  |            |
|-----------------------------------------|-------------------------|------------------|---------------------|----------------------|------------------|---------------------|----------------------|------------|------------|
| Contents                                | Introduction            | Getting started  | □□□□n □t cīducū cr□ | The settings library | Using the system | Physical interfaces | Peripheral equipment | Appendices | Contact us |
|                                         |                         |                  |                     |                      |                  |                     |                      |            |            |
| About the Contr                         | rol Panel               |                  |                     |                      |                  |                     |                      |            |            |
| The different parts of following pages. | f the Control Panel are | explained on the |                     |                      |                  |                     |                      |            |            |

The menu structure section presents all the Control Panel menus by product. This section applies to:

- TANDBERG 3000 MXPI Profile
- TANDBERG Tactical MXP

#### **Password Protection**

Making changes to the Control Panel Settings will change the behavior of the system. We recommend password protecting the access to the Control Panel Settings to prevent occasional users from making crucial changes to the system. Set an Administrator Password to control the access to these settings.

Read more about password protection in the Using the system section.

#### Open the Control Panel

Press the OKI key on the remote control to wake up the system, and to display the Call menu.

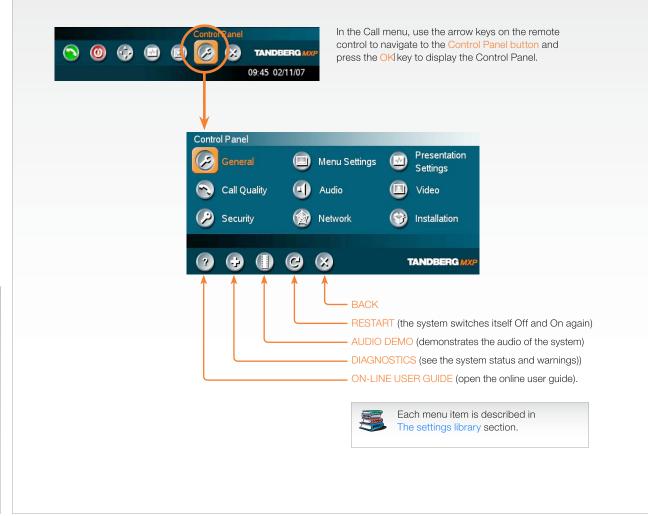

### Remote control shortcut keys

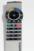

RE-DIAL: Double click on the green call button on the remote control to start calling the last number.

STANDBY: Double click on the red end call button on the remote control to set the system into standby.

SHOW SYSTEM INFORMATION: Open the call menu and press the arrow up key once to show the System information page.

**RESET MENU LANGUAGE:** Click on the Phone Book button 5 times and then press the number key 1 to reset the menu language to English.

### le

| Contents                                                                                 | Introduction                                                               | Getting started    | The                                                                                                    | e settings library U               | sing the system P        | nysical interfaces | Peripheral equipme                                                                                                    | ent Appendic                                                                                                    | ces Contac               |
|------------------------------------------------------------------------------------------|----------------------------------------------------------------------------|--------------------|----------------------------------------------------------------------------------------------------|------------------------------------|--------------------------|--------------------|----------------------------------------------------------------------------------------------------|----------------------------------------------------------------------------------------------------|--------------------------|
| Control Panel                                                                            | loverview                                                                  |                    |                                                                                                    |                                    |                          |                    | Applies to                                                                                                    | o: 3000 MXP Pr                                                                                                    | rofile, Tactical MX      |
| answer<br>External Server Settings<br>Permissions<br>Screen Settings<br>Software Options | English<br>Cornwall<br>MJG<br>● Off ● On ● On + Mic (                      | Off                | Menu Settings<br>Input Editor Langua<br>Number Key Mode<br>Simple Menu<br>Ø General Menu<br>Ø Kiosk Mode Se<br>Ø Startup<br>Ø Icons | Manual ►<br>O Off O On<br>Settings |                          | <b>→</b>           | Presentation<br>Presentation Start<br>H.239<br>Force Mac Input<br>Horizontal Adjust DVI<br>Call Video Source<br>Presentation Source<br>Snapshot Source<br>Auto-Display Snapshot<br>PIP Placing                                                                                                    | O Auto<br>● Disabled<br>O Off<br>● On<br>● C<br>Current<br>PC<br>Main Cam<br>● Auto<br>● Manua<br>Top Right<br>● Manua | ed<br>28<br>-<br>-<br>al |
| Date and Time Settings<br>Aultipoint Call Options                                        | TANE                                                                       | DBERG MXP          |                                                                                                    |                                    | TANDBERG MXP             |                    | Presentation Rate<br>VNC Settings                                                                                                    | < <b>→</b> > 50°                                                                                                    | 96<br>TANDBERG MXP       |
| o Algorithm<br>-LD 128<br>amic Resolution<br>Upstream Rate (kbps) - 2                    | G.711 C.G.728 ■<br>G.722.1 ■ AAC-LD<br>3072 kbps and above ►<br>Auto O Off | 4 H.264<br>■ G.722 | Control Panel<br>General                                                                                                    | Menu Settings Audio                | Presentation<br>Settings |                    | Video<br>Camera Tracking Mode<br>MCU Status Line<br>Floor to Full Screen<br>Web Snapshot<br>MultiSite Picture Mode<br>Ø Video Name                                                                                                    | Slow ○ Normal     Off ○ On     Off ○ On     Off ○ On     Auto Split ▶                                                  | ● Fast<br>O Auto         |
| Video quality<br>Default Call Settings                                                   | TANC                                                                       | BERG MXP           | Security                                                                                                    | Network       CC                   | TANDBERG MX              | P                  | Installation                                                                                                    |                                                                                                    | TANDBERG MXP             |
|                                                                                          | ● Off ● On     ● Auto                                                      |                    | Network                                                                                                    |                                    |                          |                    | View Default Settings                                                                                                    | 3                                                                                                    | TANDBERG MXP             |
| nistrator Password<br>cess Password<br>ming Password<br>Password<br>ote Upgrade Password | AES      DES      Auto      Off      On                                    |                    | <ul> <li>SISON</li> <li>LAN Settings</li> <li>Network Profile</li> <li>Data Port</li> <li>Camera Port</li> </ul>                    | 5                                  | TANDBERG MXP             |                    | Audio<br>Physics<br>Control<br>Control<br>Contr |                                                                                                    |                          |
| 88                                                                                       |                                                                            | DEERG MXP          |                                                                                                    |                                    |                          |                    | 8                                                                                                    |                                                                                                    | TANDBERG MXP             |

### Administrator Guide

| Contents                                                                                                    | Introduction Getting star | ted <b>The settings library</b>                                                                                                    | Using the system                                                                                                    | Physical interfaces Peripheral equipment                                                                      | Appendices Contact us                                                                                          |
|----------------------------------------------------------------------------------------------------|---------------------------|----------------------------------------------------------------------------------------------------|----------------------------------------------------------------------------------------------------|----------------------------------------------------------------------------------------------------|----------------------------------------------------------------------------------------------------|
| The General settir                                                                                                    | ngs menus - Part 1        |                                                                                                    |                                                                                                    | Applies to: 3                                                                                                 | 000 MXP Profile, Tactical MXP                                                                                  |
| General<br>Language<br>System Name<br>International Name<br>Autoanswer<br>© External Server Setting<br>© Permissions<br>© Screen Settings<br>© Software Options<br>© Date and Time Setting<br>© Multipoint Call Options | s                         | English<br>Deutsch<br>Norsk<br>Français<br>Svenska<br>Dansk<br>Italiano<br>Português<br>日本語<br>▼ 简体中文<br>External Server Settings<br>@ Phone Book Settings<br>@ External Services<br>@ External Services<br>@ External Manager | TANDBERG                                                                                                    | Path Vphoneboo<br>External Services<br>External Services • Off<br>Address Imsrd.rd.tand<br>Path msr/public/en | On<br>ak/phonebookservice.asmx<br>TANDBERG MXP                                                                 |
|                                                                                                    |                           | Allow Incoming Calls when in Call<br>Allow Incoming Audio Only Calls<br>Far End Camera Control<br>Fallback to Telephony<br>Far End ISDN System Upgrade                                                                         | Off     On     Off     On     Off     On     Off     On     Off     On     Off     On     Off     On     Off     On     Off     On     TANDBERG | External Manager<br>Address<br>Path n/systemmanagemen                                                         | and and a second second second second second second second second second second second second second second se |

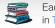

### Administrator Guide

| Contents Introduction Getting started<br>The General settings menus - Part 2<br>+i LIW+Ud8Zdt/+dGI+o'Bki dGFK+                                                                                                    | □□□□n                                                                                                    | Physical interfaces Peripheral equipment Appendices Contact u<br>Applies to: 3000 MXP Profile, Tactical MXP                                                                                                    |
|----------------------------------------------------------------------------------------------------|----------------------------------------------------------------------------------------------------|----------------------------------------------------------------------------------------------------|
| General       English       ►         Language       English       ►         System Name       Comwall       ■         International Name       MJG       ■         Autoanswer       Off On On + Mic Off       ■         External Server Settings       ●       ●         Screen Settings       ●       Software Options         Ø Date and Time Settings       ●       ●         Ø Multipoint Call Options       ●       ● | Screen Settings<br>Picture Layout<br>Picture outside Picture<br>Auto Layout<br>Use Screen as Local PC monitor $\circ$ Off<br>Use Screen as Local PC monitor $\circ$ Off<br>On<br>Dual Monitor<br>Off<br>On<br>Multisite 3 Party Layout<br>Off<br>On<br>Video Out<br>TANDBERG M | Aspect Ratio<br>Aspect Ratio TV 1 • Auto • Clip • Letterbox • Fill<br>Aspect Ratio TV 2 • Auto • Clip • Letterbox • Fill<br>Aspect Ratio DVI 1 • Auto • Clip • Letterbox • Fill<br>TANDBERG MXP                           |
|                                                                                                    | Software Options<br>Options installed: MultiSite. Presenter, 6144 kbps<br>Serial No 25A42168<br>Current Option Key<br>Current Bandwidth Key<br>New Option Key<br>New Bandwidth Key                                                                                             | Video Out<br>TV Monitor Format<br>VGA Monitor Format<br>VGA Out Mode<br>VGA Out Quality Single<br>Allow w720p<br>Off<br>On<br>TANDBERG MXP                                                                                |
| ultipoint Call Options Disable Multipoint Calls Dise built-in MultiSite Use external Multiway                                                                                                    |                                                                                                    | NOTE: The Monitor Brightness, Monitor Contrast and<br>Monitor Color settings applies to systems shipped with<br>TANDBERG Remote Control only, which means there will<br>not be any second remote control for the monitor. |
| Aultiway URI multiwayrd@tandberg.com                                                                                                    | Date and Time Settings<br>12:23 23/02/09<br>Time Zone GMT +01:00 ►<br>Date Format ODD/MM/YY OMM/DD/YY YY/MM/DD<br>Time Format 12h O 24h<br>Daylight Savings O Off O On                                                                                                    |                                                                                                    |

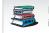

## Administrator Guide

| Contents In                                                                                                    | troduction                                                               | Getting sta                        | rted                                                                                                  | n ⊑t c⊡durcui cr⊑ | The settings librar                                 | y Using the system                                                                                                    | Physical interface                                                      | es Peripheral equipmer | nt Appendices       | Contac      |
|----------------------------------------------------------------------------------------------------|--------------------------------------------------------------------------|------------------------------------|----------------------------------------------------------------------------------------------------|-------------------|-----------------------------------------------------|----------------------------------------------------------------------------------------------------|-------------------------------------------------------------------------|------------------------|---------------------|-------------|
| e Menu settings me                                                                                                    | enus                                                                     |                                    |                                                                                                    |                   |                                                     |                                                                                                    |                                                                         | Applies to:            | : 3000 MXP Profile, | Tactical MX |
| nu Settings<br>ut Editor Language Off<br>mber Key Mode Manual<br>ple Menu O Off<br>General Menu Settings<br>Kiosk Mode Settings<br>Startup<br>Icons | • On                                                                     |                                    | <ul> <li>● Off</li> <li>○日本語</li> <li>○ 简体中;</li> <li>○ 한국어</li> <li>○ Русский</li> </ul>             | х I               | Manual Add another Call Touch Tone Mode Use Presets | General Menu Setting<br>Menu Timeout In Call<br>Show Call Duration<br>Menu on TV<br>Menu on PC<br>Balloon Help                      | s<br>• Off • On<br>• Off • On<br>• Off • On<br>• Off • On<br>• Off • On | TANDBERG MXP           |                     |             |
|                                                                                                    | Icons<br>Icon Placement<br>Mic Off<br>Volume Off<br>On Air<br>Encryption | Top Left Off Off Off Off Off       | <ul> <li>Top Right</li> <li>On</li> <li>On</li> <li>On</li> <li>On</li> <li>On</li> <li>On</li> </ul> |                   |                                                     | Kiosk Mode Settings<br>Kiosk Mode<br>Language Menu<br>Available Languages<br>Allow use of Remote<br>One Click Connect<br>Phone Book | Off Off English Italiano Españo Control ONo Off Local                   | 🗖 Norsk 🛛 🗖 Svenska    |                     |             |
|                                                                                                    | Bad Network<br>Telephone<br>DuoVideo<br>Camera Tracking                  | • Off<br>• Off<br>• Off<br>9 • Off | • On<br>• On<br>• On<br>• On                                                                          |                   |                                                     | Kiosk Menu                                                                                                    | ● Off                                                                   | O On<br>TANDBERG MXP   | •                   |             |
|                                                                                                    |                                                                          | 2                                  |                                                                                                    | TANDBERG M        | qy                                                  | Startup<br>Welcome Menu<br>Welcome Picture                                                                                          |                                                                         | On<br>Selfview         |                     |             |
|                                                                                                    |                                                                          |                                    |                                                                                                    |                   |                                                     | Logo<br>Display Welcome Tim<br>Display Welcome Tex<br>Welcome Text                                                                  | ● Off  ●<br>■ ● Off  ●                                                  | 0 On<br>0 On<br>0 On   |                     |             |
|                                                                                                    |                                                                          |                                    |                                                                                                    |                   |                                                     |                                                                                                    |                                                                         |                        |                     |             |

in The settings library section.

### Administrator Guide

| Contents                                                                                                    | Introdu | uction                                                    | Getting started | n_tcdurcu.cr_ | The settings library                                                                                                    | Using the system | Physical interfaces | Peripheral equipment | Appendices                       | Contact us |
|----------------------------------------------------------------------------------------------------|---------|-----------------------------------------------------------|-----------------|---------------|----------------------------------------------------------------------------------------------------|------------------|---------------------|----------------------|----------------------------------|------------|
| The Presentation<br>Presentation<br>Presentation Start<br>H.239<br>Force Mac Input<br>Horizontal Adjust DVI<br>Call Video Source<br>Presentation Source<br>Snapshot Source |         | Manual<br>Manual<br>Enabled<br>On<br>128<br>Manual<br>Sow | Getting started |               | C Main Cam O Doc Cam<br>O PC O AUX<br>O VNC O VCR<br>O Current<br>O Main Cam O Doc Cam<br>PC O VNC<br>O VNC O VCR<br>O AUX O VCR<br>O AUX O VCR<br>O None<br>Main Cam O Doc Cam<br>O PC O AUX<br>O VNC O VCR<br>O AUX<br>O VNC O VCR<br>O AUX<br>O VNC O VCR<br>O Current<br>O Top Left O Bottom Right |                  | Physical interfaces |                      | Appendices<br>00 MXP Profile, Ta |            |
|                                                                                                    |         |                                                           |                 |               | VNC<br>Address 10.47.5.13<br>Display Number 0<br>Password                                                                                                    | 6 <b>0</b> +2    | 3                   |                      |                                  |            |
|                                                                                                    |         |                                                           |                 |               | • • •                                                                                                    |                  | TANDBERG MXP        |                      |                                  |            |

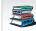

### Administrator Guide

|                                                                                                   |                                              |                  |                     |                                                     | 7 (011111         |             |
|---------------------------------------------------------------------------------------------------|----------------------------------------------|------------------|---------------------|-----------------------------------------------------|-------------------|-------------|
| Contents Introduction Getting started                                                             | The settings library                         | Using the system | Physical interfaces | Peripheral equipment                                | Appendices        | Contact us  |
| Call Quality settings menus                                                                       |                                              |                  |                     | Applies to: 300                                     | 0 MXP Profile, Ta | actical MXP |
|                                                                                                   |                                              |                  |                     |                                                     |                   |             |
| Quality<br>eo Algorithm 🛛 H.261 🗸 H.263 🕰 H.264                                                   | C 384 kbps and above                         |                  |                     |                                                     |                   |             |
| lio Algorithm                                                                                     | © 512 kbps and above<br>○ 768 kbps and above |                  |                     |                                                     |                   |             |
| G.722.1 AAC-LD<br>C-LD 128 3072 kbns and above                                                    | O 1152 kbps and above                        |                  |                     |                                                     |                   |             |
| C-LD 128 3072 kbps and above  amic Resolution Auto O Off                                          | O 1472 kbps and above                        |                  |                     |                                                     |                   |             |
| Upstream Rate (kbps) 4096                                                                         | O 1920 kbps and above                        |                  |                     |                                                     |                   |             |
| Video quality                                                                                     |                                              |                  |                     |                                                     |                   |             |
| Default Call Settings                                                                             |                                              |                  |                     |                                                     |                   |             |
|                                                                                                   | Video quality                                |                  |                     |                                                     |                   |             |
|                                                                                                   | Main Cam O Motion                            | Sharpness        |                     |                                                     |                   |             |
|                                                                                                   | PC Motion O                                  |                  |                     |                                                     |                   |             |
|                                                                                                   | Doc Cam Motion O<br>VCR O Motion             |                  |                     |                                                     |                   |             |
|                                                                                                   |                                              | Sharpness        |                     |                                                     |                   |             |
| TE! The Call Settings are also available from the                                                 | VNC  Motion                                  |                  |                     |                                                     |                   |             |
| II Menu. When making a call you can change the<br>II Settings. Choose SET AS DEFAULTI to make the | Split Screen  Motion                         | Sharpness 🔍 Auto |                     |                                                     |                   |             |
| anges the new DEFAULT CALL SETTINGS.                                                              |                                              |                  |                     |                                                     |                   |             |
|                                                                                                   |                                              | TA               | NDBERG MXP          |                                                     |                   |             |
|                                                                                                   |                                              |                  |                     | <ul> <li>Video Call</li> <li>O Telephone</li> </ul> |                   |             |
| e a Call<br>Number:                                                                               |                                              |                  |                     |                                                     |                   |             |
| number. 💼 💼 Default Call Settings                                                                 | Default Call Settings<br>Call Type Video Ca  |                  |                     | Auto                                                |                   |             |
|                                                                                                   | Net H323                                     |                  |                     | O ISDN                                              |                   |             |
|                                                                                                   | Bandwidth(kbps) 768                          | ×                |                     | O H323<br>O SIP                                     |                   |             |
|                                                                                                   | Restrict(56k) On                             | • Off            |                     | 0.511                                               |                   |             |
| Settings                                                                                          |                                              |                  |                     | Auto O Max.                                         |                   |             |
| H323                                                                                              |                                              | 74               | ANDBERG MXP         | O 1920                                              |                   |             |
| rict(56k) On Off                                                                                  |                                              |                  |                     | O 1472 O 1152<br>O 768 O 512                        |                   |             |
| 😥 Set as Default                                                                                  |                                              |                  |                     | O 384 O 320                                         |                   |             |
| 🕢 OK 🔀 Cancel                                                                                     |                                              |                  |                     | O 256 O 192                                         |                   |             |
|                                                                                                   |                                              |                  |                     | O 128 O 64                                          |                   |             |
|                                                                                                   |                                              |                  |                     |                                                     |                   |             |
|                                                                                                   |                                              |                  |                     |                                                     |                   |             |

| Contents Introduction Getting started                                                                                                    | Et ciducu cr The settings library Using the system Physical interfaces Peripheral equipment Appendices Contac                                                                                                    |
|----------------------------------------------------------------------------------------------------|----------------------------------------------------------------------------------------------------|
| e Audio settings menus - Part 1                                                                                                    | Applies to: 3000 MXP Profile, Tactical MX                                                                                                    |
| Idio Inputs Outputs Echo Control Stereo Settings Audio Levelling (AGC) Alert Tones & Volume Graphical View                                                                                                   | Inputs         Mic1       Off       On         Mic2       Off       On         Audio3(AUX)       Off       On       Mic         Audio4(VCR)       Off       On       Auto         Mixer Mode       Fixed       O Auto       Mic1       +3.0dB         VCR Ducking       Off       On       Audio3(AUX)       +9.0dB         Ø Level Settings       Mic1       +9.0dB       +9.0dB         Nominal Level: -49.4 dBu       -49.4 dBu       -49.4 dBu                                                                                                    |
| +iLIW+Ud8Zdc/+dZ+aααGFK+ ←                                                                                                    | Outputs         Out1       Off       On         Out2(VCR)       Off       On         Out1 Mode       Analog       SPDIF       Auto         Audio Module       NAMII-T6000       NAMII-T7000       NAMII-T6         Out1       Out1       Out1       Out1                                                                                                    |
|                                                                                                    | ● Digital NAM ● None   ● Level Settings Out1   Audio Module detected: None Out2(VCR)   ● Digital NAM ● None   Out2(VCR) ● +13.5dB   Nominal Level: -10.0 dBu   TANDBERG MXP                                                                                                    |
| P! If Stereo Speakers are enabled in the menu without ving any stereo speakers connected to the Digital M, it may cause the acoustic echo-canceller to alfunction.                                           | Echo Control           Mic1 • Off • On         On + NR           Mic2 • Off • On         On + NR                                                                                                    |
| P! It is your echo canceller that improves the audio<br>ality experienced by the other side. When you hear<br>echo of your own audio it is most likely the far end's<br>no canceller that is malfunctioning. | <ul> <li>Stereo Settings</li> <li>Stereo Input Mode O Off O On</li> <li>Stereo Speakers O Off O On</li> </ul>                                                                                                    |
|                                                                                                    | Stereo Speakers 0 Off 0 On       OTHER AUDIO OUTPUT 2/3 OPTIONS:         Image: Option of the option of the option of |
| Each menu item is described<br>in The settings library section.                                                                                                    |                                                                                                    |

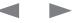

| Contents Introduction Getting started                                                                                                    | Using the system Physical interfaces Peripheral equipment Appendices Contact us                                                                                                    |
|----------------------------------------------------------------------------------------------------|----------------------------------------------------------------------------------------------------|
| The Audio settings menus - Part 2                                                                                                    | Applies to: 3000 MXP Profile, Tactical MXP                                                                                                    |
| +iLI₩+UdBZdc/+dGI+oYBkidGFK+ <                                                                                                    |                                                                                                    |
| Audio       Audio Levelling (AGC)         Inputs       Outputs         E Cha Control       Stereo Settings         Audio Levelling (AGC)       Audio Levelling (AGC)         Alert Tones & Volume       Received Audio 0 off 0 0         Graphical View       Image: Comparison of the comparison of the comp | n n () Ring Ring<br>© Discrete<br>C Fantasy<br>C Space<br>C Jazz<br>C Nordic<br>C Plain<br>C Alert<br>C Rhythmic<br>Sy  10<br>On<br>On<br>TANDBERG MXP<br>TANDBERG MXP                |
| TIP! To ensure correct behavior of the AGC (Automatic Gain Control), it is crucial that the levels on the input connectors are adjusted correctly using the audio input level settings. The AGC will not compensate for severe maladjustment of input levels.         Graphical View         Inputs         1 Mic         2 Mic         3 AUX         4 VCR         Far End         0utputs       1 Spkr                                                                                                    | C Nordic<br>○ Plain<br>○ Alert<br>○ TANDBERG<br>○ Ring Ring<br>○ Discrete<br>○ Discrete<br>○ Discrete<br>○ Space<br>○ Jazz<br>○ Nordic<br>○ Plain<br>○ Alert<br>○ Alert<br>○ Rhythmic |

### Administrator Guide

| Contents         | Introduction | Getting started | The s                                                                                                    | ettings library Using the system | Physical interfaces      | Peripheral equipment                                                                | Appendices        | Contact us  |
|------------------|--------------|-----------------|----------------------------------------------------------------------------------------------------|----------------------------------|--------------------------|-------------------------------------------------------------------------------------|-------------------|-------------|
| The Video settin | igs menus    |                 |                                                                                                    |                                  |                          | Applies to: 300                                                                     | 00 MXP Profile, T | actical MXP |
| The Video settin |              | Fast     Auto   | C Auto Split<br>Vice Switched<br>4 Split<br>5+1 Split<br>Video Name<br>Video1 Main Cam<br>Video2 AUX<br>Video3 Doc Cam<br>Video4 VCR<br>VGA PC<br>VNC VNC<br>VNC<br>VNC |                                  | esentation               | Applies to: 300                                                                     | 00 MXP Profile, T | actical MXP |
|                  |              |                 |                                                                                                    |                                  | ain Video<br>in Cam      |                                                                                     | BERG MXP          |             |
|                  |              |                 |                                                                                                    | mei                              | nu. To find the Presenta | will appear in the Present<br>ation menu, press the OK<br>select the Presentation b | button            |             |
|                  |              |                 |                                                                                                    |                                  |                          |                                                                                     |                   |             |
|                  |              |                 |                                                                                                    |                                  |                          |                                                                                     |                   |             |

### Administrator Guide

| Contents | Introduction | Getting started | The settings library | Using the system | Physical interfaces | Peripheral equipment | Appendices | Contact us |
|----------|--------------|-----------------|----------------------|------------------|---------------------|----------------------|------------|------------|
|          |              |                 |                      |                  |                     |                      |            |            |

### The Security settings menus

### Applies to: 3000 MXP Profile, Tactical MXP

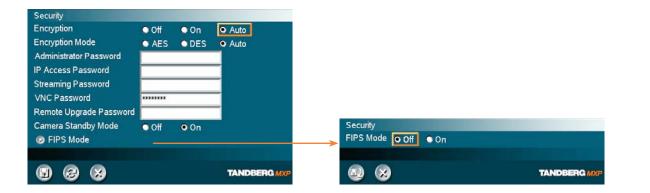

### Password Protection of the Control Panel

Making changes to the Control Panel Settings will change the behavior of the system.

We recommend password protecting the access to the Control Panel Settings to prevent occasional users from making crucial changes to the system.

Set an Administrator Password to control the access to these settings.

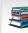

Each menu item is described in The settings library section. Each menu item is described

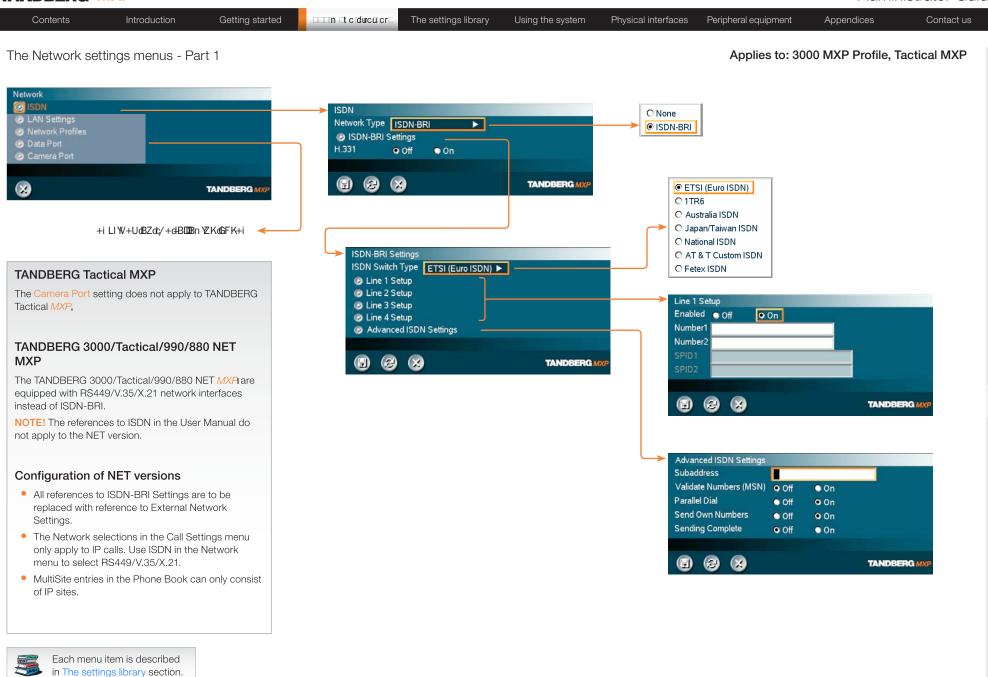

### Administrator Guide

| Contents                                                                                                    | Introduction                     | Getting started | □□□īn ⊑t cīdưcū cr⊑ The                                                                                                    | settings library                                                                                                    | Using the system                   | Physical interfaces                       | Peripheral equipment                                                                                                    | Appendices          | Contact us |
|----------------------------------------------------------------------------------------------------|----------------------------------|-----------------|----------------------------------------------------------------------------------------------------|----------------------------------------------------------------------------------------------------|------------------------------------|-------------------------------------------|----------------------------------------------------------------------------------------------------|---------------------|------------|
| The Network s                                                                                                    | ettings menus - Pa               | rt 2            |                                                                                                    |                                                                                                    |                                    |                                           | Applies to: 300                                                                                                    | 00 MXP Profile, Tac | ctical MXP |
| Network<br>SDN<br>LAN Settings<br>Network Profiles<br>Data Port<br>Camera Port<br>LAN Settings                                                                                                    |                                  | TANDBERG MXP    |                                                                                                    |                                                                                                    |                                    |                                           |                                                                                                    |                     |            |
| <ul> <li>ENV Settings</li> <li>IP Settings</li> <li>H.323 Setting</li> <li>SIP Settings</li> <li>Wireless LAI</li> <li>SNMP Setting</li> <li>IP Services</li> <li>Quality of Se</li> <li>IEEE802.1x</li> </ul> | -<br>N Settings<br>Igs<br>Invice | TANDBERG MXP    | IP Settings<br>IP Protocol<br>IP Assignment<br>IP Address<br>IP Subnet Mask<br>Gateway<br>Ethernet Speed<br>IP Access Password<br>@ DNS Settings | 255         . 255         . 252           10         . 47         . 20           • 10/Half         • 10           • 100/Half         • 10 | tatic<br>245<br>2.0<br>1<br>D/Full | DNS S<br>DNS S<br>DNS S<br>DNS S<br>DNS S | Settings           server 1         10.47.1.61           Server 2         127.0.0.1           Server 3         127.0.0.1           Server 4         127.0.0.1           Server 5         127.0.0.1           Server 5         127.0.0.1           Server 5         127.0.0.1           Server 5         127.0.0.1 |                     |            |
|                                                                                                    | +iLIW/+UoBZoc/+d+E<br>G⊢K+i      | BOOBEN VZK      |                                                                                                    | <u> </u>                                                                                                    | TANDBERG M                         |                                           | Ce      Select                                                                                                    | TANDBERG            |            |

making changes to IP Settings

making changes to DNS Settings

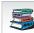

|                                                                 |                                                                                                    |                  | Auministrator Aui                                                                                                    |
|-----------------------------------------------------------------|----------------------------------------------------------------------------------------------------|------------------|----------------------------------------------------------------------------------------------------|
| Contents Introduction Getting started                           | The settings library                                                                                                    | Using the system | Physical interfaces Peripheral equipment Appendices Contact us                                                                                                    |
| The Network settings menus - Part 3                             |                                                                                                    |                  | Applies to: 3000 MXP Profile, Tactical MXP                                                                                                    |
| The Network settings menus - Part 3                             | H.323 Settings<br>H.323 Call Setup Gatekeeper<br>Direct<br>H.323 Prefix 5<br>© Gatekeeper Settings<br>© Call Manager Settings<br>© Advanced H.323 Settings<br>Registered to gatekeeper 10.47.1.58<br>© 2 & 5 | Call Manager     | Gatekeeper Settings         E. 164 Alias       5020245         H. 323 ID       /tmp2@tandberg.com         Discovery       Auto       Manual         IP Address       10.47.1.58         Authentication ID       Auto       Off         Authentication Password       Registered to gatekeeper 10.47.1.58 |
|                                                                 |                                                                                                    |                  | Advanced H.323 Settings<br>NAT O Off On Auto<br>NAT Address 127 0 0 1<br>RSVP O Off Auto<br>H.323 Ports Static O Dynamic                                                                                                    |
| Each menu item is described<br>in The settings library section. |                                                                                                    |                  |                                                                                                    |

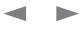

| Contents Introduction Getting started                           | The sett                                                                                                    | ngs library Using the system | Physical interfaces Pe                                                                                               | eripheral equipment Ap                                                                              | opendices Contact us                                                                                       |
|-----------------------------------------------------------------|----------------------------------------------------------------------------------------------------|------------------------------|----------------------------------------------------------------------------------------------------|----------------------------------------------------------------------------------------------------|----------------------------------------------------------------------------------------------------|
| The Network settings menus - Part 4                             |                                                                                                    |                              |                                                                                                    | Applies to: 3000 M                                                                                  | XP Profile, Tactical MXP                                                                                   |
| <complex-block></complex-block>                                 | SIP Settings<br>Mode Off<br>Display Name LanPar<br>SIP Address (URI) /mp2@<br>@ SIP Server Settings<br>@ Authentication<br>@ SIP NAT Traversal<br>Registered: Using SIP Serve<br>() () () () () () () () () () () () () ( | Qtandberg.com                | Authentication<br>S Password                                                                                         | PY ● Auto ● Manual<br>10.47.1.58<br>Auto ►<br>TCP ►<br>● Off ● On<br>ing SIP Server 10.47.1.58<br>② | Auto     Nortel     Microsoft     Cisco     Aldatel     Siemens     Telio     Auto     TCP     UDP     TLS |
|                                                                 |                                                                                                    |                              |                                                                                                    | 6                                                                                                   | TANDBERG MXP                                                                                               |
|                                                                 |                                                                                                    |                              | SIP NAT Traver<br>ICE Mode<br>MNS Mode<br>Force TURN<br>TURN Server<br>I Use SIP Aut<br>TURN Usernam<br>TURN Passwor | Off     On     Off     On     Off     On     Off     On     Off     On                              |                                                                                                    |
| Each menu item is described<br>in The settings library section. |                                                                                                    |                              |                                                                                                    | 8                                                                                                   | TANDBERG MXP                                                                                               |

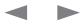

### Administrator Guide

|                                                                                                    |                             |                                                                        |                                      |                                                       |                    |                                                                         |            | 7 (011                           |                  | Juiuc |
|----------------------------------------------------------------------------------------------------|-----------------------------|------------------------------------------------------------------------|--------------------------------------|-------------------------------------------------------|--------------------|-------------------------------------------------------------------------|------------|----------------------------------|------------------|-------|
| Contents Introduction Getting started                                                                                                    |                             | The settings lib                                                       | orary Using t                        | he system                                             | Physical interface | es Peripheral equi                                                      | pment      | Appendices                       | Contact          | us    |
| The Network settings menus - Part 5                                                                                                    |                             |                                                                        |                                      |                                                       |                    | Applies                                                                 | s to: 3000 | ) MXP Profile                    | , Tactical MXI   | Р     |
| Network  ISDN  LAN Settings  Data Port Camera Port  TANDBERG MXP                                                                                                    |                             |                                                                        |                                      |                                                       |                    |                                                                         |            |                                  |                  |       |
| +i LIW+Ud8Zdv/+dGI+o'Bki dGFK+✓ LAN Settings IP Settings H 323 Settings SIP Settings SIP Settings SIP Settings SIP Setvices Quality of Service EEEE802.1x LIW+Ud8Zdv/+dBIDEn VEKd6FK+I | SSID<br>Comm<br>WLAI<br>© E | P Settings<br>P Trap Host 127.<br>P Trap Host 127.<br>P Trap Host 127. | Select SAVI<br>making chang<br>0.0.1 | O Managed<br>TANDBER<br>E AND RESTAR<br>ges to WLAN S | Tafter             | Encryption<br>Encryption<br>Use Key<br>Key 1<br>Key 2<br>Key 3<br>Key 4 |            | 0 <b>0ff</b> ● 64 bit<br>1 ● 2 ● | 128 bit<br>3 • 4 |       |
|                                                                                                    | IP Se                       | rvices                                                                 |                                      | TANDBER                                               | RG MICP            |                                                                         |            |                                  |                  |       |
|                                                                                                    |                             | PS Off<br>Off                                                          |                                      | TANDBE                                                | RG MXP             |                                                                         |            |                                  |                  |       |
| Each menu item is described<br>in The settings library section.                                                                                                    |                             |                                                                        |                                      | E AND RESTAR<br>hanges to IP Se                       |                    |                                                                         |            |                                  |                  |       |

|                                                                                                    |                                                                                                    |                          |                                                                                                    | Auministrator Gu         |
|----------------------------------------------------------------------------------------------------|----------------------------------------------------------------------------------------------------|--------------------------|----------------------------------------------------------------------------------------------------|--------------------------|
| Contents Introduction Getting started                                                                                           | The settings library                                                                                                    | Using the system Physica | al interfaces Peripheral equipment Ap                                                                         | pendices Contact us      |
| ne Network settings menus - Part 6                                                                                              |                                                                                                    |                          | Applies to: 3000 M                                                                                            | KP Profile, Tactical MXP |
| etwork SISDN LAN Settings Network Profiles Data Port Camera Port                                                                |                                                                                                    |                          |                                                                                                    |                          |
|                                                                                                    |                                                                                                    |                          | IP Precedence Video<br>Audio                                                                                  |                          |
| +i LIW+UdBZdc/+dGI+oYBki dGFK+<br>LAN Settings<br>⊘ IP Settings<br>⊘ SIP Settings<br>⊘ Wireless LAN Settings<br>⊘ SNMP Settings | Quality of Service<br>QoS Type Off Diff.<br>IP Precedence Video<br>IP Precedence Telephony<br>Diffserv Video<br>Diffserv Telephony |                          | Video Auto<br>Data Auto<br>Signaling Auto<br>IP Type of Service (TOS)<br>Delay Throughput<br>Reliability Cost |                          |
| P Services     Quality of Service     IEEE802.1x      TANDBERG MXP                                                              |                                                                                                    | TANDBERG MXP             |                                                                                                    | TANDBERG <u>MXP</u>      |
| <b>v</b>                                                                                                    | Diffserv Telephony<br>Audio 0                                                                                                    |                          | ► IP Precedence Telephony<br>Audio 		 Auto                                                                    |                          |
| IEEE802.1×<br>Mode Off On                                                                                                    |                                                                                                    | TANDBERG MXP             |                                                                                                    | TANDBERG MXP             |
| Anonymous Identity<br>Identity<br>Password<br>EAP-MD5 Off O On<br>EAP-TTLS Off O On<br>EAP-PEAP Off O On                        | Diffserv Video<br>Audio 0<br>Video 0<br>Data 0<br>Signaling 0                                                                      |                          |                                                                                                    |                          |
|                                                                                                    |                                                                                                    | TANDBERG MXP             |                                                                                                    |                          |
|                                                                                                    |                                                                                                    |                          |                                                                                                    |                          |
| Each menu item is described<br>in The settings library section.                                                                 |                                                                                                    |                          |                                                                                                    |                          |

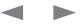

|                                                                                                    |                                                                                                    |                                                                                                    |                                                              |                             |                         | / 10/11/11/10/1     |            |
|----------------------------------------------------------------------------------------------------|----------------------------------------------------------------------------------------------------|----------------------------------------------------------------------------------------------------|--------------------------------------------------------------|-----------------------------|-------------------------|---------------------|------------|
| Contents Introduction Getting started                                                                                                    | IIII I c ducu cr T                                                                                                    | he settings library                                                                                             | Using the system                                             | Physical interfaces Perip   | heral equipment App     | oendices            | Contact us |
| The Network settings menus - Part 7                                                                                                    |                                                                                                    |                                                                                                    |                                                              |                             | Applies to: 3000 MX     | (P Profile, Taction | cal MXP    |
| Network   Image: SDN   Image: Substance   Image: Substance   Image: Substanc | Network Profiles<br>Name<br>1 Auto<br>2 ISDN<br>3 H323<br>4 SIP<br>5<br>6<br>7<br>7<br>Data Port<br>Baudrate<br>9 9600<br>9 5760<br>Parity<br>Nork<br>Databits<br>7<br>Stopbits<br>0 1<br>Mode<br>Cont | <ul> <li>2400</li> <li>19200</li> <li>115200</li> <li>Odd</li> <li>8</li> <li>2</li> <li>Transparent</li> </ul> | Auto H.320 H.323 SIP Auto Auto Auto Auto Auto Auto Auto Auto | О H.320<br>О SIP<br>О H.323 |                         |                     |            |
|                                                                                                    | Camera Port<br>Mode • Auto                                                                                                    |                                                                                                    | TANDBERG                                                     | TANDBERG Tactical           | tting does not apply to |                     |            |
|                                                                                                    |                                                                                                    | 2                                                                                                    | MAND/DENG MA                                                 |                             |                         |                     |            |

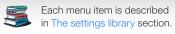

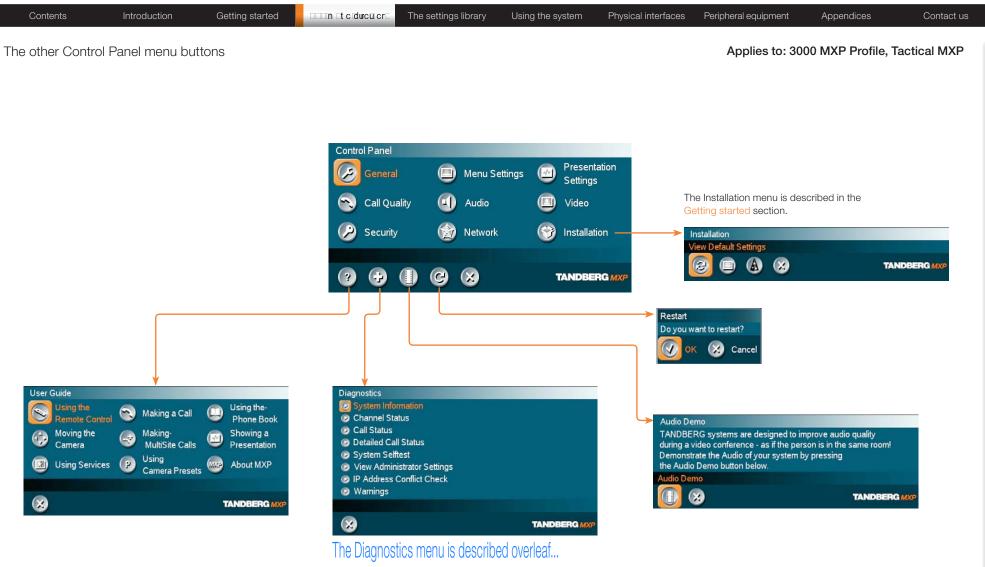

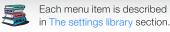

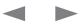

### Administrator Guide

| Contents Introduction Getting started                                                                                                    | The settings library Using the system Physical interfaces Peripheral equipment Appendices Contact us                                                                                                    |
|----------------------------------------------------------------------------------------------------|----------------------------------------------------------------------------------------------------|
| The Diagnostics menus - Part 1                                                                                                    | Applies to: 3000 MXP Profile, Tactical MXP                                                                                                    |
| Diagnostics            System Information <ul> <li>Channel Status</li> <li>Call Status</li> <li>System Selftest</li> <li>View Administrator Settings</li> <li>IP Address Conflict Check</li> <li>Warnings</li> </ul> Warnings <ul> <li>IP Address Conflict Check</li> <li>Warnings</li> </ul> <ul> <li>IP Address Conflict Check</li> <li>Warnings</li> </ul> <ul> <li>IP Address Conflict Check</li> <li>Warnings</li> </ul> <ul> <li>IP Address Conflict Check</li> <li>Warnings</li> </ul> <ul> <li>IP Address Conflict Check</li> <li>Warnings</li> </ul> <ul> <li>IP Address Conflict Check</li> <li>Warnings</li> </ul> <ul> <li>IP Address Conflict Check</li> <li>Warnings</li> </ul> <ul> <li>IP Address Conflict Check</li> <li>Warnings</li> </ul> <ul> <li>IP Address Conflict Check</li> <li>Warnings</li> <li>IP Address Check</li> <li>IP Address Check</li> <li>IP Address Check</li> </ul> <ul> <li>IP Address Check</li> <li>IP Address Check</li> <li>IP Address Check</li> <li>IP Address Check</li> <li>IP</li></ul>                                                                                                    | System Information   System Name   Active IP-address   100Full   My IP Number   Sup 20243   H.3.30 D   Channel Status None     Up/Down to scrott   Channel Status None   Up/Down to scrott   Channel Status None   Up/Down to scrott   Channel Status None   Up/Down to scrott   Channel Status None   Up/Down to scrott   Channel Status None   Up/Down to scrott   Channel Status None   Up/Down to scrott   Channel Status   Channel Status   Channel Status Channel Status Ch |
| Detailed Call Status         Image: Colspan="3">Image: Colspan="3">TANDBERG MXP         Image: Colspan="3">Image: Colspan="3">Tandberg MXP         Image: Colspan="3">Image: Colspan="3">Tandberg MXP         Image: Colspan="3">Image: Colspan="3">Tandberg MXP         Image: Colspan="3">Image: Colspan="3">Tandberg MXP         Image: Colspan="3">Image: Colspan="3">Tandberg MXP         Image: Colspan="3">Image: Colspan="3">Tandberg MXP         Image: Colspan="3">Image: Colspan="3">Tandberg MXP         Image: Colspan="3">Image: Colspan="3">Tandberg MXP         Image: Colspan="3">Image: Colspan="3">Tandberg MXP         Image: Colspan="3">Image: Colspan="3">Tandberg MXP         Image: Colspan="3">Image: Colspan="3">Tandberg MXP         Image: Colspan="3">Tandberg MXP         Image: Colspan="3">Tandberg MXP         Image: Colspan="3">Tandberg MXP         Image: Colspan="3">Tandberg MXP         Image: Colspan="3">Tandberg MXP         Image: Colspan="3">Tandberg MXP         Image: Colspan="3">Tandberg MXP         Image: Colspan="3">Tandberg MXP         Image: Colspan="3">Tandberg MXP         Image: Colspan="3">Tandberg MXP         Image: Colspan="3">Tandberg MXP         Image: Colspan="3">Tandberg MXP | Image: Calls: Idle Transmit   Calls: Idle Transmit   Receive   System Name:   Call rate (kbps)   Video protocol   Data protocol   Data protocol   Video rate (kbps)   Video rate (kbps)   Data rate (kbps)   Data rate (kbps)   Encryption status   Encryption check code   Call Status   Image: Call Status   Image: Call Status                                                                                                    |

# Administrator Guide

| Contents Introduction Getting started                                                                                                    | Contact Contact Contact Contact Contact Contact Contact Contact Contact Contact Contact Contact Contact Contact                                                                                                    | t us |
|----------------------------------------------------------------------------------------------------|----------------------------------------------------------------------------------------------------|------|
| The Diagnostics menus - Part 2                                                                                                    | Applies to: 3000 MXP Profile, Tactical MX                                                                                                    | ſΡ   |
| Ine Diagnostics menus - Part 2   +i LIW+Ud8Zdc/+dGI+oYBki dGFK+   Diagnostics    System Information   Channel Status   Call Status   Detailed Call Status   System Selftest   View Administrator Settings   IP Address Conflict Check   Warnings     TANDBERG MXP | Applies to: 3000 MXP Profile, factical MX                                                                                                    | Ψ    |
|                                                                                                    | Language English<br>System Name "/tmp2"<br>Autoanswer On + Mic Off<br>External Server Settings<br>Phone Book Settings<br>Corporate Directory<br>Address On "tmsrd.rd tandberg.com"<br>View Administrator Settings<br>View Administrator Settings<br>(1) (1) (2) (2) (2) (2) (2) (2) (2) (2) (2) (2                                                                                                    |      |
|                                                                                                    | D'LH &Z IP ADDRESS CONFLICT CHECK dtBd ++dc/+dLBZ-D'Lci<br>IP Address Conflict Check<br>No conflicts found                                                                                                    |      |
| Each menu item is described<br>in The settings library section.                                                                                                    | DLH&Z WARNINGSdBd ++d/ +dh FIZVZKi         Warnings         There are no registered warnings. Your system is OK.         Diagnostics         Image: Comparison of the system of the system of |      |

Contents

Appendices

Contact us

# Control Panel menu structure for:

Using the system

Physical interfaces

Peripheral equipment

The settings library

This guide describes the menu structure for the systems displayed on this page, with all options installed.

Introduction

Getting started

□ □ n □tcdurcu.cr □

Descriptions of each menu item are found in The settings library section.

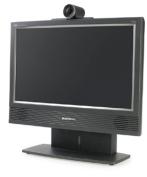

TANDBERG 1700 MXP

|                                       | BERG MXP                                                                                                    |                                                 |                                                              |    |                                                                   |               |                   |                     |                |          |                                                            |              | Aumi              | nistrator Gui |
|---------------------------------------|----------------------------------------------------------------------------------------------------|-------------------------------------------------|--------------------------------------------------------------|----|-------------------------------------------------------------------|---------------|-------------------|---------------------|----------------|----------|------------------------------------------------------------|--------------|-------------------|---------------|
| Cont                                  | tents Introdu                                                                                                    | uction                                          | Getting started                                              |    | ucr⊡ The set                                                      | tings library | Using the sys     | stem                | Physical inter | faces    | Peripheral equip                                           | ment         | Appendices        | Contact us    |
| bout tl                               | he Control Panel                                                                                                    |                                                 |                                                              |    |                                                                   |               |                   |                     |                |          |                                                            |              |                   |               |
| he differe                            | ent parts of the Control<br>pages.                                                                                                    | Panel are exp                                   | ained on the                                                 |    |                                                                   |               |                   |                     |                |          |                                                            |              |                   |               |
|                                       | structure section prese<br>t. This section applies t                                                                                   |                                                 | ntrol Panel menus                                            | Op | en the Contro                                                     | ol Panel      |                   |                     |                |          |                                                            |              |                   |               |
|                                       | BERG 1700 MXP                                                                                                    |                                                 |                                                              |    | ss the <mark>OK</mark> I key on<br>to display the <mark>Ca</mark> |               | control to wake u | up the sy           | stem,          |          |                                                            |              |                   |               |
| asswo                                 | rd Protection                                                                                                    |                                                 |                                                              |    |                                                                   |               |                   |                     |                |          |                                                            |              |                   |               |
| behavior c<br>access to<br>from maki  | nanges to the Control Pa<br>of the system. We recon<br>the Control Panel Setti<br>ng crucial changes to th<br>to control the access to | mmend passw<br>ings to prevent<br>he system. Se | ord protecting the<br>occasional users<br>t an Administrator | 6  | 0 🖗                                                               |               |                   | DBERG M<br>02/11/07 | control        | to navig | i, use the arrow<br>ate to the Contro<br>ay to display the | l Panel b    | utton and         |               |
| Read more<br>section.                 | e about password prote                                                                                                    | ection in the U                                 | sing the system                                              |    |                                                                   |               |                   |                     |                |          |                                                            |              |                   |               |
| i i i i i i i i i i i i i i i i i i i |                                                                                                    |                                                 |                                                              |    |                                                                   | C             | ontrol Panel      |                     |                |          |                                                            |              |                   |               |
|                                       |                                                                                                    |                                                 |                                                              |    |                                                                   |               | General           |                     | Menu Setting   | gs 💽     | Presentation<br>Settings                                   |              |                   |               |
|                                       |                                                                                                    |                                                 |                                                              |    |                                                                   | 6             | Call Quality      |                     | Audio          |          | Video                                                      |              |                   |               |
|                                       |                                                                                                    |                                                 |                                                              |    |                                                                   |               | Security          |                     |                |          |                                                            |              |                   |               |
|                                       |                                                                                                    |                                                 |                                                              |    |                                                                   |               |                   |                     |                |          |                                                            |              |                   |               |
|                                       |                                                                                                    |                                                 |                                                              |    |                                                                   |               | ? 🕀 🗍             |                     |                | 4.       | TANDBERG MXP                                               |              |                   |               |
| Remote                                | control shortcut k                                                                                                    | eys                                             |                                                              |    |                                                                   |               |                   |                     | BAC            | CK       |                                                            |              |                   |               |
| (0)                                   | RE-DIAL: Double click                                                                                                    |                                                 |                                                              |    |                                                                   |               |                   |                     |                |          | ne system switch                                           | nes itself ( | Off and On again) |               |
| ADDRESS OF                            | remote control to start                                                                                                    |                                                 |                                                              |    |                                                                   |               |                   |                     | AUE            | DIO DEM  | O (demonstrates                                            | s the audi   | o of the system)  |               |
| 4                                     | STANDBY: Double click the remote control to se                                                                                         |                                                 |                                                              |    |                                                                   |               |                   |                     | DIA            | GNOSTI   | CS (see the syste                                          | em status    | and warnings))    |               |
|                                       | SHOW SYSTEM INFOF<br>and press the arrow up<br>information page.                                                                       |                                                 |                                                              |    |                                                                   |               | L                 |                     | ON-            |          | ER GUIDE (ope                                              |              |                   |               |
|                                       | RESET MENU LANGU                                                                                                    |                                                 | the Phone Book                                               |    |                                                                   |               |                   |                     | 11th           |          | ach menu item is<br>ne settings librar                     |              |                   |               |

D14033.05-APRIL 2009

button 5 times and then press the number key 1 to

reset the menu language to English.

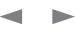

| paped<br>markine<br>markine<br>marki | Contents Introduction Getting started                                                                                                    | The settings library Using the system Physic                                                                                                    | cal interfaces Peripheral equipment Appendices Contac<br>Applies to: 1700 MX                                                                                                    |
|----------------------------------------------------------------------------------------------------|----------------------------------------------------------------------------------------------------|----------------------------------------------------------------------------------------------------|----------------------------------------------------------------------------------------------------|
| to Agardithm CH A361 CH 264<br>C G711 CX G728 € 7.22<br>VG 62 CX A CC 28<br>VG 62 CX A CC 28<br>VG 72 CX A CC 28<br>VG 72 CX A CC 28<br>VG 72 CX A CC                                                                                                    | vstem Name Cornwall<br>ternational Name MJG<br>utoanswer ● Off ● On ● On + Mic Off<br>▷ External Server Settings<br>▷ Permissions<br>▷ Screen Settings<br>▷ Software Options<br>▷ Date and Time Settings<br>▷ Multipoint Call Options | Input Editor Language Off ►<br>Number Key Mode Manual ►<br>Simple Menu O Off On<br>Ø General Menu Settings<br>Ø Kiosk Mode Settings<br>Ø Startup<br>Ø Icons                                                                                                    | Presentation Start <ul> <li>Auto</li> <li>Manual</li> </ul> H.239 <ul> <li>Disabled</li> <li>Enabled</li> </ul> Force Mac Input              Off              On         Horizontal Adjust DVI <ul> <li>128</li> <li>Call Video Source</li> <li>Current</li> <li>Presentation Source</li> <li>Rapshot Source</li> <li>Main Cam</li> <li>Auto-Display Snapshot</li> <li> <ul> <li>Auto<ul> <li>Manual</li> <li>Presentation Rate</li> <li> <ul> <li>Source</li> <li>Source</li> <li>Auto<ul> <li>Manual</li> <li>Source</li> <li>Auto<ul> <li>Manual</li> <li>Presentation Source</li> <li>Source</li> <li>Source</li> <li>Source</li> <li>Auto<ul> <li>Manual</li> <li>Presentation Rate</li> <li> <ul> <li>Source</li> <li>Source</li> <li>Source&lt;</li></ul></li></ul></li></ul></li></ul></li></ul></li></ul></li></ul></li></ul> |
| urity   ryption   • Off   • OAuto   • AES   • DES   • Auto   • Network   • Des   • Other offices   • Data Port     • Data Port     • Audio   • C Password   • C Password     • Other offices   • Other offices   • Data Port     • Audio   • Other offices   • Data Port     • Other offices   • Data Port     • Other offices   • Data Port     • Other offices   • Data Port     • Other offices   • Data Port     • Other offices   • Data Port     • Other offices   • Data Port     • Other offices   • Data Port     • Other offices   • Data Port     • Other offices   • Data Port     • Other offices   • Other offices                                                                                                    | udio Algorithm Q G.711 Q G.728 G.722<br>Q G.722.1 AAC-LD<br>AC-LD 128 3072 kbps and above ►<br>/namic Resolution Auto O Off<br>ax Upstream Rate (kbps)<br>Video quality<br>Default Call Settings                                      | General       Image: Menu Settings       Presentation Settings         Settings       Image: Settings       Image: Settings         Settings       Image: Settings       Image: Settings         Settings       Image: Settings       Image: Settings         Security       Image: Security       Image: Security | MCU Status Line ●Off ●On ●Auto<br>Floor to Full Screen ●Off ●On<br>Web Snapshot ●Off ●On<br>MultiSite Picture Mode 4 Split ►<br>● Video Name                                                                                                    |
|                                                                                                    |                                                                                                    | Network<br>CAN Settings<br>Network Profiles<br>Data Port                                                                                                    | View Default Settings<br>(Audio<br>Audio<br>Level Settings<br>Alert Tones & Volume                                                                                                    |

| Contents                                                                                                    | Introduction     | Getting started | III tcducucr The                                                    | e settings library Us                                                                               | sing the system | Physical interface | s Peripheral equipment                                | Appendices              | Contact us |
|----------------------------------------------------------------------------------------------------|------------------|-----------------|---------------------------------------------------------------------|----------------------------------------------------------------------------------------------------|-----------------|--------------------|-------------------------------------------------------|-------------------------|------------|
| The General set                                                                                                    | tings menus - Pa | ırt 1           |                                                                     |                                                                                                    |                 |                    |                                                       | Applies to              | : 1700 MXP |
| General<br>Language<br>System Name<br>International Name<br>Autoanswer<br>C External Server Set<br>C Permissions<br>C Software Options<br>Date and Time Set<br>Multipoint Call Option<br>()<br>()<br>()<br>()<br>()<br>()<br>()<br>()<br>()<br>()<br>()<br>()<br>() | ings             | TANDBERG MXP    | Allow Incoming<br>Far End Camer<br>Fallback to Tele<br>Maximum Call | Settings<br>vices<br>mager<br>Calls when in Call • Off<br>Audio Only Calls • Off<br>a Control • Off | • On            |                    | External Services<br>External Services<br>Address Off | A/phonebookservice.asmx | ERG MXP    |

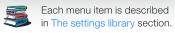

| Contents Introduction Getting started                                                                                                    | The settings library                                                                              | Using the system Physical interface | es Peripheral equipment | Appendices Contact us |
|----------------------------------------------------------------------------------------------------|---------------------------------------------------------------------------------------------------|-------------------------------------|-------------------------|-----------------------|
| The General settings menus - Part 2                                                                                                    |                                                                                                   |                                     |                         | Applies to: 1700 MXP  |
| +i LIW+UdBZdc/+dGI+o'Bki dGFK+ ←<br>Ceneral<br>Language English ►<br>System Name Cornwall<br>International Name MJG<br>Autoanswer ● Off ● On ● On + Mic Off<br>@ External Server Settings<br>@ Permissions<br>@ Software Options |                                                                                                   | ff ●On                              |                         |                       |
| Date and Time Settings Multipoint Call Options                                                                                                    | Serial No 25A42168<br>Current Option Key 49361922                                                 | Presenter, 6144 kbps                |                         |                       |
| Multipoint Call Options  Disable Multipoint Calls Use built-in MultiSite Use external Multiway Multiway URI multiwayrd@tandberg.com  Tandberg MXP                                                                                | Date and Time Settings<br>12:23 23/02/09<br>Time Zone<br>Date Format<br>Time Format<br>0 DD/MM/YY | ● MM/DD/YY ● YY/MM/DD<br>● 24h      |                         |                       |
|                                                                                                    | Daylight Savings • Off                                                                            | • On<br>TANDBERG MXP                |                         |                       |

# Administrator Guide

| Contents Ir                                                                      | ntroduction                                                                                                    | Getting sta                                                                 | arted                                                                                                    | ⊡nn ⊑tc⊡durcūicr⊑ | The settings library                                | Using the system P                                                                  | hysical interfac                                           | ces Periphera                                 | l equipment     | Appendices | Contact u    |
|----------------------------------------------------------------------------------|----------------------------------------------------------------------------------------------------|-----------------------------------------------------------------------------|----------------------------------------------------------------------------------------------------|-------------------|-----------------------------------------------------|-------------------------------------------------------------------------------------|------------------------------------------------------------|-----------------------------------------------|-----------------|------------|--------------|
| e Menu settings me                                                               | enus                                                                                                    |                                                                             |                                                                                                    |                   |                                                     |                                                                                     |                                                            |                                               |                 | Applies t  | to: 1700 MXP |
| nu Settings<br>It Editor Language Off<br>Inber Key Mode Manual<br>Ple Menu O Off | • On                                                                                                    |                                                                             | ● Off<br>○日本<br>○简体<br>○한국<br>○Pycc                                                                                    | ·中文<br>어          | Manual Add another Call Touch Tone Mode Use Presets | General Menu Settings<br>Menu Timeout In Call<br>Show Call Duration<br>Balloon Help | Off On                                                     |                                               |                 |            |              |
| General Menu Settings<br>Kiosk Mode Settings<br>Startup<br>cons                  |                                                                                                    |                                                                             |                                                                                                    |                   |                                                     |                                                                                     |                                                            | TANI                                          | DBERG MXP       |            |              |
| 6 8                                                                              |                                                                                                    | TANDBERG MX                                                                 | KP                                                                                                    |                   |                                                     | Kiosk Mode Settings<br>Kiosk Mode<br>Language Menu                                  | o Off<br>o Off                                             | ● On<br>● On<br>h ■ Deutsch                   | ■ Français      |            |              |
|                                                                                  |                                                                                                    |                                                                             |                                                                                                    |                   | _                                                   | Available Languages                                                                 | ☑ Englis<br>■ Italian<br>■ Españ                           | o 🗖 Norsk                                     | Svenska         |            |              |
|                                                                                  | Icons<br>Icon Placeme<br>Mic Off<br>Volume Off<br>On Air<br>Encryption                                           | ●Off<br>●Off                                                                | ● Top Right<br>● On<br>● On<br>● On<br>● On                                                                            |                   |                                                     | Allow use of Remote C<br>One Click Connect<br>Phone Book<br>Kiosk Menu              | 🗖 Italian<br>🗖 Españ                                       | o 🗖 Norsk                                     | Svenska         |            |              |
|                                                                                  | Icon Placeme<br>Mic Off<br>Volume Off<br>On Air                                                                  | Off     Off     Off     Off     Off     Off     Off     Off     Off     Off | ● On<br>● On<br>● On                                                                                                   |                   |                                                     | Allow use of Remote C<br>One Click Connect<br>Phone Book                            | ■ Italian<br>■ Españ<br>ontrol ● No<br>● Off<br>● Local    | o Norsk<br>Iol Yes<br>On<br>Corporate [<br>On | Svenska         |            |              |
|                                                                                  | Icon Placeme<br>Mic Off<br>Volume Off<br>On Air<br>Encryption<br>Bad Network<br>Telephone<br>Headset<br>DuoVideo | Off     Off     Off     Off     Off     Off     Off     Off     Off     Off | <ul> <li>On</li> <li>On</li> <li>On</li> <li>On</li> <li>On</li> <li>On</li> <li>On</li> <li>On</li> <li>On</li> </ul> | TANDBERG          | MXP                                                 | Allow use of Remote C<br>One Click Connect<br>Phone Book<br>Kiosk Menu              | Italian Espar ontrol O O O O O O O O O O O O O O O O O O O | o Norsk<br>Iol Yes<br>On<br>Corporate [<br>On | Svenska Svenska |            |              |

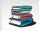

# Administrator Guide

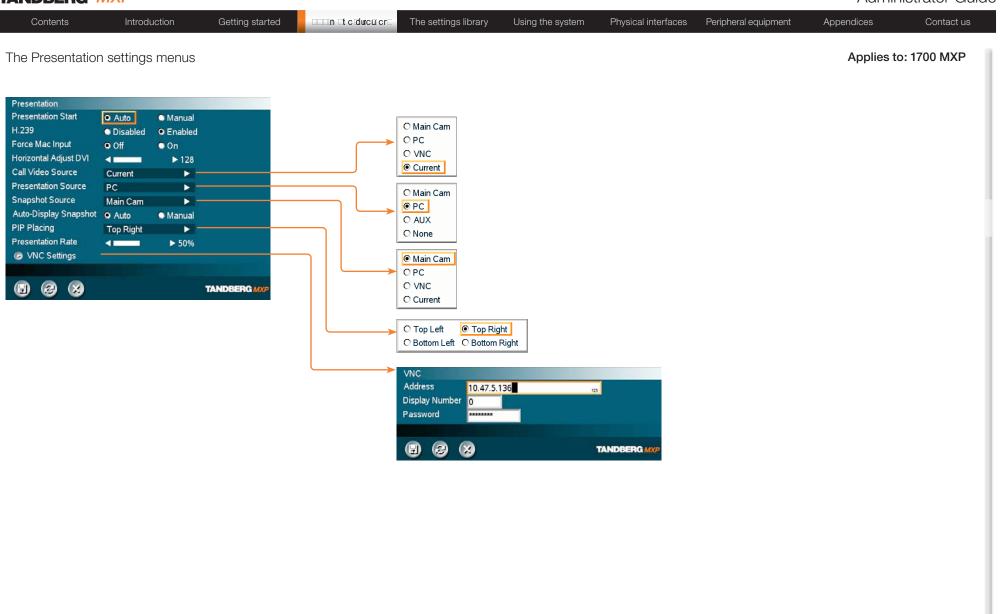

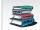

# Administrator Guide

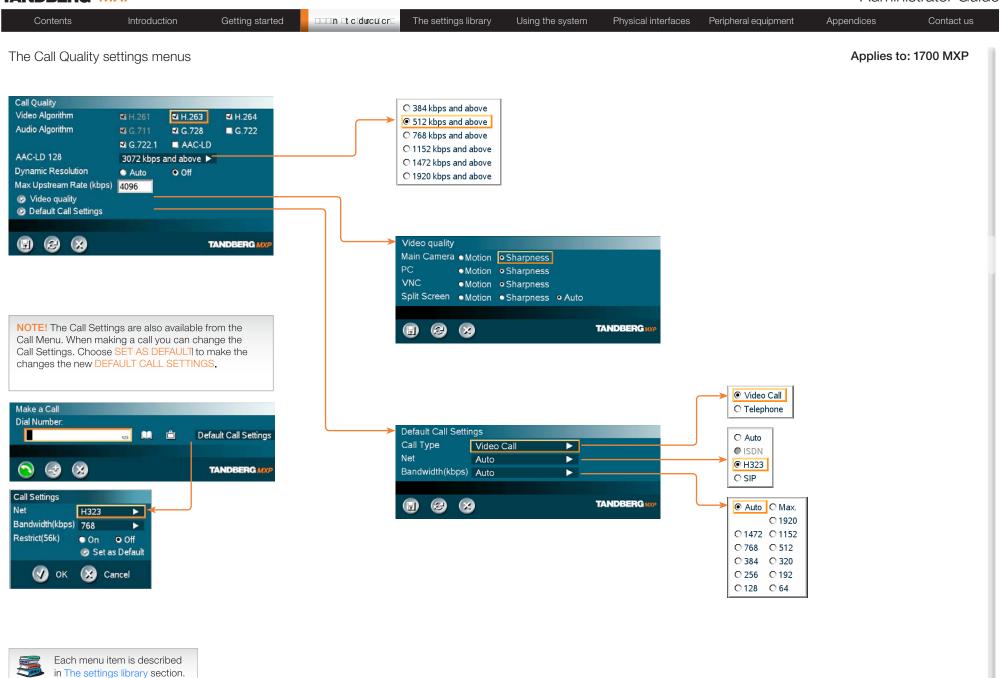

in The settings library section.

| Contents Introduction Getting started                                                                                                    | The settings library Using the system Physical interfaces Peripheral equipment                                                                                                    | Appendices Contact us |
|----------------------------------------------------------------------------------------------------|----------------------------------------------------------------------------------------------------|-----------------------|
| The Audio settings menus                                                                                                    |                                                                                                    | Applies to: 1700 MXP  |
| Audio         Image: Comparison of the second second seco | Level Settings<br>Mic1<br>Mic2<br>Hic3<br>Line in Left<br>Line in Left<br>Audio6(VCR Right)<br>Mominal Level: -49.4 dBu<br>Mominal Level: -49.4 dBu<br>Mominal Level: |                       |
|                                                                                                    | Graphical View<br>Inputs<br>1 Mic-L<br>2 Mic-R<br>3 Line in-L<br>4 Line in-R<br>Far End<br>Outputs<br>1 Spkr-L<br>2 Spkr-R<br>Far End<br>Outputs<br>1 Spkr-L<br>2 Spkr-R<br>Far End<br>Outputs<br>C<br>C<br>C<br>C<br>C<br>C<br>C<br>C<br>C<br>C<br>C<br>C<br>C                                                                                                    |                       |

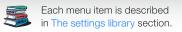

# Administrator Guide

| Contents                                                                                                   | Introduction                                          | Getting started |                                                                                                    | The settings library | Using the system | Physical interfaces | Peripheral equipment | Appendices | Contact us  |
|----------------------------------------------------------------------------------------------------|-------------------------------------------------------|-----------------|----------------------------------------------------------------------------------------------------|----------------------|------------------|---------------------|----------------------|------------|-------------|
| The Video settin                                                                                           | gs menus                                              |                 |                                                                                                    |                      |                  |                     |                      | Applies to | o: 1700 MXP |
| Video<br>MCU Status Line<br>Floor to Full Screen<br>Web Snapshot<br>MultiSite Picture Mode<br>I Video Name | ●Off ●On ○Auto<br>○Off ●On<br>○Off ●On<br>≥ 4 Split ► | TANDBERG        | C Auto Split<br>O Voice Swite<br>C 4 Split<br>O 5+1 Split<br>Video Name<br>Video1 Main<br>AUX<br>Doc 0<br>VCR<br>VGA<br>VCC<br>VNC<br>VNC | Cam 🔔 🚥              | TANDBERG         |                     |                      |            |             |

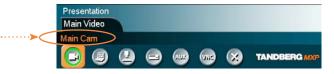

The Video Name typed in will appear in the Presentation menu. To find the Presentation menu, press the OK button on the remote control and select the Presentation button.

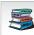

Each menu item is described in The settings library section. Each menu item is described

# Administrator Guide

| Contents | Introduction | Getting started | n tcducucr_ | The settings library | Using the system | Physical interfaces | Peripheral equipment | Appendices | Contact us |
|----------|--------------|-----------------|-------------|----------------------|------------------|---------------------|----------------------|------------|------------|
|          |              |                 |             |                      |                  |                     |                      |            |            |

#### The Security settings menus

Applies to: 1700 MXP

| Security             |       |      |                          |
|----------------------|-------|------|--------------------------|
| Encryption           | ● Off | • On | <ul> <li>Auto</li> </ul> |
| Encryption Mode      | • AES | •DES | <ul> <li>Auto</li> </ul> |
| Administrator Passwo | rd    |      |                          |
| IP Access Password   |       |      |                          |
| Streaming Password   |       |      |                          |
| VNC Password         |       |      |                          |
| FIPS Mode            |       |      |                          |
|                      |       |      |                          |
|                      |       |      | TANDBE                   |
|                      |       |      |                          |

#### Password Protection of the Control Panel

Making changes to the Control Panel Settings will change the behavior of the system.

We recommend password protecting the access to the Control Panel Settings to prevent occasional users from making crucial changes to the system.

Set an Administrator Password to control the access to these settings.

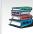

Each menu item is described in The settings library section. Each menu item is described

# Administrator Guide

| Contents                                                                                               | Introduction          | Getting started                | The s                                                     | settings library                                                                                                    | Using the system                             | Physical interfaces              | Peripheral equipment                                                                                                    | Appendices         | Contact us |
|----------------------------------------------------------------------------------------------------|-----------------------|--------------------------------|-----------------------------------------------------------|----------------------------------------------------------------------------------------------------|----------------------------------------------|----------------------------------|----------------------------------------------------------------------------------------------------|--------------------|------------|
| The Network set                                                                                        | tings menus - P       | art 1                          |                                                           |                                                                                                    |                                              |                                  |                                                                                                    | Applies to:        | 1700 MXP   |
| Network<br>CLAN Settings<br>Network Profiles<br>Data Port                                              |                       | TANDBERG                       |                                                           |                                                                                                    |                                              |                                  |                                                                                                    |                    |            |
| LAN Settings<br>P Settings<br>H.323 Settings<br>SIP Settings                                           |                       |                                | IP Settings<br>IP Protocol<br>IP Assignment               | ●IPv4 ●IPv<br>●DHCP ●Sta                                                                                                    |                                              |                                  |                                                                                                    |                    |            |
| <ul> <li>SNMP Settings</li> <li>IP Services</li> <li>Quality of Service</li> <li>IEEE802.1x</li> </ul> | e                     |                                | IP Address<br>IP Subnet Mask<br>Gateway<br>Ethernet Speed | 10         .47         .24           255         .255         .25           10         .47         .24           •10/Half         •10/           •100/Half         •100 | 201<br>5 0<br>7 1<br>7 Full<br>0/Full • Auto | DNS S<br>DNS S<br>DNS S<br>DNS S | Settings           Server 1         10.47.1.61           Server 2         127.0.0.1           Server 3         127.0.0.1           Server 4         127.0.0.1 | 123                |            |
| 8                                                                                                    | +iLIW+UdBZdd<br>GHK+i | TANDBERGMXP<br>;/+dB008n 12K ← | Ethernet Speed PC<br>IP Access Password<br>© DNS Settings | ●100/Half ●10                                                                                                    |                                              |                                  | Server 5 127.0.0.1<br>Domain Name RD.TANDBER                                                                                                    | TANDBERG           |            |
|                                                                                                    |                       |                                |                                                           |                                                                                                    |                                              |                                  |                                                                                                    | t SAVE AND RESTART |            |

Select SAVE AND RESTARTI after making changes to IP Settings making changes to DNS Settings

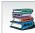

# Administrator Guide

| Contents Introduction Getting started                                                                                                    | The settings library                                                                                                    | Using the system F | Physical interfaces Peripheral equipment                                                                                                    | Appendices Contact us |
|----------------------------------------------------------------------------------------------------|----------------------------------------------------------------------------------------------------|--------------------|----------------------------------------------------------------------------------------------------|-----------------------|
| The Network settings menus - Part 2                                                                                                    |                                                                                                    |                    |                                                                                                    | Applies to: 1700 MXP  |
| Network  LAN Settings  Network Profiles  Data Port  TANDBERG MXP                                                                                     |                                                                                                    |                    |                                                                                                    |                       |
| LAN Settings                                                                                                    | H.323 Settings<br>H.323 Call Setup Gatekeeper                                                                                             | ● Call Manager     | Gatekeeper Settings<br>E.164 Alias 5020245<br>H.323 ID /tmp2@tandl                                                                                         |                       |
| <ul> <li>H.323 Settings</li> <li>SIP Settings</li> <li>SNMP Settings</li> <li>IP Services</li> <li>Quality of Service</li> <li>IEEE802.1x</li> </ul> | Oirect H.323 Prefix     Gatekeeper Settings     Call Manager Settings     Advanced H.323 Settings     Registered to gatekeeper 10.47.1.58 |                    | Discovery Auto<br>IP Address 10.47.1.58<br>Authentication Mode Auto<br>Authentication ID<br>Authentication Password<br>Registered to gatekeeper 10.47.1.58 | Manual     Off        |
| +i LI₩+U@BZdz/+dBIDBn ½K ←                                                                                                    |                                                                                                    | TANDBERG MXP       | Call Manager Settings<br>Call Manager Extension 5020245                                                                                                    |                       |
| Gi <del>r</del> K+ı                                                                                                    |                                                                                                    |                    | Call Manager Address 127.0.0.1                                                                                                    | TANDBERG MXP          |
|                                                                                                    |                                                                                                    |                    | NAT Address 127 0 0 1<br>RSVP • Off • Auto                                                                                                    | Auto                  |
|                                                                                                    |                                                                                                    |                    | H.323 Ports • Static • Dynamic                                                                                                    | TANDBERG MXP          |
|                                                                                                    |                                                                                                    |                    |                                                                                                    |                       |

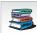

| Contents Introduction Getting started                                                                                                    |         | The settings library                                                                    | Using the system                                          | Physical interfaces                                                                                                    | Peripheral equipment                                                                                                    | Appendices Contact us                                                              |
|----------------------------------------------------------------------------------------------------|---------|-----------------------------------------------------------------------------------------|-----------------------------------------------------------|----------------------------------------------------------------------------------------------------|----------------------------------------------------------------------------------------------------|------------------------------------------------------------------------------------|
| The Network settings menus - Part 3                                                                                                    |         |                                                                                         |                                                           |                                                                                                    |                                                                                                    | Applies to: 1700 MXP                                                               |
| Network   Network Portiles   Data Port   Control Port Described on the previous page. CNS Settings H.323 Settings SINMP Settings SINMP Settings SINMP Settings Outling Services Quality of Service IEEE802.1x Control Port Candel Port Candel Port | (R) (R) | Settings<br>tion<br>raversal<br>ing SIP Server 10.47.1.58<br>ing SIP Server Select SAVE | TANDBERG MXP<br>AND RESTART after<br>nges to SIP Settings | Server I<br>Server J<br>Server J<br>Transpo<br>SIP Ver<br>Registe<br>Authent<br>Usernar<br>Passwo<br>SIP NA<br>ICE Mo<br>MNS M<br>Force T<br>TURN S<br>Use<br>TURN US | ort TCP<br>ify TIs O Off O On<br>red: Using SIP Server 10.47.1.58<br>i O Off O O<br>tication<br>me O Off O O<br>T Traversal<br>de Off O O<br>URN O Off O O<br>Server<br>SIP Authentication for TURN<br>Jsemame | Auto     Nortel     Microsoft     Cisco     Alcatel     Siemens     Telio     Auto |
|                                                                                                    |         |                                                                                         |                                                           |                                                                                                    | Password                                                                                                    |                                                                                    |
|                                                                                                    |         |                                                                                         |                                                           |                                                                                                    | © 8                                                                                                    | TANDBERG MXP                                                                       |
| Each menu item is described<br>in The settings library section.                                                                                                    |         |                                                                                         |                                                           |                                                                                                    |                                                                                                    |                                                                                    |

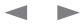

# Administrator Guide

| Contents                                                                     | Introduction              | Getting started     |                                     | The settings library                        | Using the system                               | Physical interfaces | Peripheral equipment | Appendices | Contact us |
|------------------------------------------------------------------------------|---------------------------|---------------------|-------------------------------------|---------------------------------------------|------------------------------------------------|---------------------|----------------------|------------|------------|
|                                                                              |                           |                     |                                     |                                             |                                                |                     |                      |            |            |
| The Network se                                                               | ettings menus - P         | art 4               |                                     |                                             |                                                |                     |                      | Applies to | : 1700 MXP |
| Network                                                                      |                           |                     |                                     |                                             |                                                |                     |                      |            |            |
| <ul> <li>Network Profiles</li> <li>Data Port</li> </ul>                      |                           |                     |                                     |                                             |                                                |                     |                      |            |            |
| 8                                                                            |                           |                     |                                     |                                             |                                                |                     |                      |            |            |
|                                                                              | Described on the p        | revious page. 🛛 🔫 🛶 | _                                   |                                             |                                                |                     |                      |            |            |
| LAN Settings                                                                 |                           |                     | SNMP Settin                         |                                             |                                                |                     |                      |            |            |
| <ul> <li>IP Settings</li> <li>H.323 Setting</li> <li>SIP Settings</li> </ul> |                           |                     | SNMP Trap<br>SNMP Trap<br>SNMP Trap | lost 127.0.0.1                              | 123                                            |                     |                      |            |            |
| SNMP Setting<br>IP Services                                                  | gs                        |                     |                                     | nunity public                               |                                                |                     |                      |            |            |
| <ul> <li>Quality of Se</li> <li>IEEE802.1x</li> </ul>                        | rvice                     |                     |                                     | 8                                           | TANDBERGM                                      | IXP                 |                      |            |            |
| 8                                                                            |                           | TANDBERG MXP        |                                     |                                             |                                                |                     |                      |            |            |
|                                                                              |                           |                     | IP Services<br>HTTP                 | ● Off                                       |                                                |                     |                      |            |            |
|                                                                              | +iLIW+UdBZdc/+d-<br>G⊢K+ı | BDBn VZK 🖌 🛶 🛶      | нттрѕ                               | ● Off ● On<br>● Off ● On<br>● Auto ● Manual |                                                |                     |                      |            |            |
|                                                                              |                           |                     | IP Address                          |                                             |                                                |                     |                      |            |            |
|                                                                              |                           |                     |                                     | 8                                           | TANDBERG                                       | IXP                 |                      |            |            |
|                                                                              |                           |                     |                                     |                                             | SAVE AND RESTART af<br>ng changes to IP Servic |                     |                      |            |            |
|                                                                              |                           |                     |                                     |                                             |                                                |                     |                      |            |            |
|                                                                              |                           |                     |                                     |                                             |                                                |                     |                      |            |            |
|                                                                              |                           |                     |                                     |                                             |                                                |                     |                      |            |            |

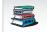

# Administrator Guide

| Contents Introduction Getting                                                                                     | started                                                                                                    | Using the system PI                | nysical interfaces Peripheral equipment                                                                                                    | Appendices Contact                     |
|----------------------------------------------------------------------------------------------------|----------------------------------------------------------------------------------------------------|------------------------------------|----------------------------------------------------------------------------------------------------|----------------------------------------|
| e Network settings menus - Part 5                                                                                 |                                                                                                    |                                    |                                                                                                    | Applies to: 1700 MXF                   |
| work AN Settings Network Profiles Data Port TANDBER                                                               | мхр                                                                                                    |                                    | IP Precedence Video                                                                                                    |                                        |
| Described on the previous page.                                                                                   | QoS Type Off D<br>IP Precedence Video<br>IP Precedence Telephony<br>Diffserv Video<br>Diffserv Telephony<br>Diffserv Telephony | iffserv IP Precedence TANDBERG MXP | Audio     ▲■     > Auto       Video     ▲■     > Auto       Data     ▲■     > Auto       Signaling     ▲■     > Auto       IP Type of Service (TOS) | hroughput O Off<br>ost<br>TANDBERG MXP |
| IEEE802.1x                                                                                                    | Diffserv Telephony<br>Audio                                                                                                    | TANDBERG MXP                       | IP Precedence Telephony<br>Audio                                                                                                    | TANDBERG MXP                           |
| Mode Off On<br>Anonymous Identity<br>Identity<br>Password<br>EAP-MD5 Off On<br>EAP-TTLS Off On<br>EAP-PEAP Off On | Diffserv Video<br>Audio 0<br>Video 0<br>Data 0<br>Signaling 0                                                                  |                                    |                                                                                                    |                                        |
|                                                                                                    | ERG MXP                                                                                                    |                                    |                                                                                                    |                                        |

# Administrator Guide

|                                                                | Introduction  | Getting started |                                                                                                    | ne settings library                        | Using the system                              | Physical interfaces | Peripheral equipment                                                                   | Appendices | Contact us  |
|----------------------------------------------------------------|---------------|-----------------|----------------------------------------------------------------------------------------------------|--------------------------------------------|-----------------------------------------------|---------------------|----------------------------------------------------------------------------------------|------------|-------------|
| The Network setting                                            | is menus - Pa | rt 6            |                                                                                                    |                                            |                                               |                     |                                                                                        | Applies to | o: 1700 MXP |
| Network<br>CLAN Settings<br>Network Profiles<br>Data Port<br>C |               | TANDBERG MXP    | Network Profiles<br>Name<br>1 Auto<br>2 ISDN<br>3 H323<br>4 SIP<br>5<br>6<br>7                            |                                            | Auto                                          |                     | DN profile, which is profile<br>the TANDBERG 1700 <i>MXP</i> .<br>Auto<br>51P<br>1.323 |            |             |
|                                                                |               |                 | Data Port<br>Baudrate 1200<br>9600<br>95760<br>Parity 0 None<br>Databits 7<br>Stopbits 0 1<br>Mode 0 Cont | • 19200<br>• 115200<br>• Odd<br>• 8<br>• 2 | ● 4800<br>● 38400<br>● Even<br>● Direct ● Off |                     |                                                                                        |            |             |
|                                                                |               |                 |                                                                                                    |                                            | TANDBERG M                                    | (P                  |                                                                                        |            |             |

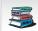

Administrator Guide

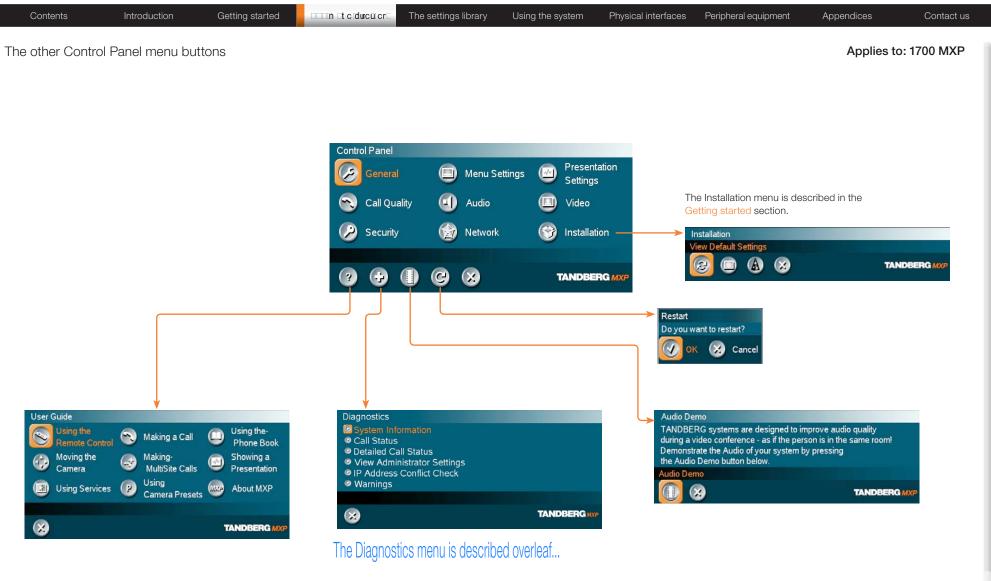

Each menu item is described in The settings library section.

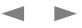

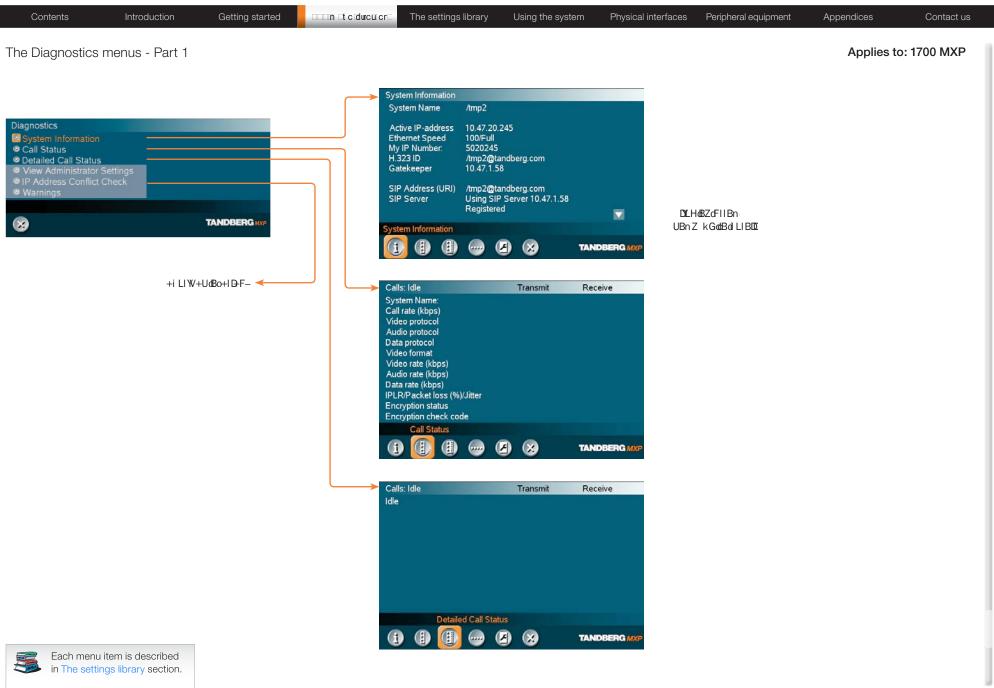

# Administrator Guide

| Contents                                                                                                    | Introduction   | Getting started | t c ducu cr | The settings library                                                                                                    | Using the system                                                                                                    | Physical interfa                  | aces Peripheral equipment         | Appendices | Contact us |
|----------------------------------------------------------------------------------------------------|----------------|-----------------|-------------|----------------------------------------------------------------------------------------------------|----------------------------------------------------------------------------------------------------|-----------------------------------|-----------------------------------|------------|------------|
| The Diagnostics                                                                                               | menus - Part 2 |                 |             |                                                                                                    |                                                                                                    |                                   |                                   | Applies to | : 1700 MXP |
| Diagnostics<br>System Information<br>Call Status<br>View Administrator S<br>IP Address Conflict 0<br>Warnings | Settings       | El +oYBki dGFK+ |             | vstem Name<br>utoanswer of<br>kternal Server Settings<br>hone Book Settings<br>orporate Directory<br>ddress<br>() () () () ()<br>()<br>()<br>()<br>()<br>()<br>()<br>()<br>()<br>()<br>()<br>()<br>()<br>( | English<br>"/tmp2"<br>On + Mic Off<br>" tmsrd rd tandberg.com "<br>View Administrator Settings<br>() () () () () () () () () () () () () ( | UE<br>DBERG MXP<br>+dt/+dLBZ-DLCi | ¥LHo8ZdFIIBn<br>3nZ kGodeBoiLIBD2 |            |            |

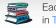

Contents

Appendices

Contact us

# Control Panel menu structure for:

Using the system

Physical interfaces

The settings library

This guide describes the menu structure for the systems displayed on this page, with all options installed.

Introduction

Descriptions of each menu item are found in The settings library section.

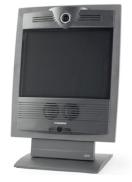

Getting started

TANDBERG 1000 MXP

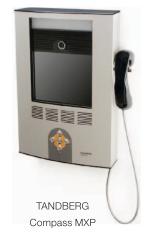

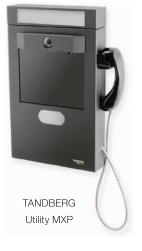

Peripheral equipment

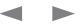

| Contonto                                           | late duation         | Catting started     |              | The esttinge library                 | Lising the quatern      | Dhysical interfaces | Devieberel equipment      | Annondiago | Contactus  |
|----------------------------------------------------|----------------------|---------------------|--------------|--------------------------------------|-------------------------|---------------------|---------------------------|------------|------------|
| Contents                                           | Introduction         | Getting started     |              | The settings library                 | Using the system        | Physical interfaces | Peripheral equipment      | Appendices | Contact us |
|                                                    |                      |                     |              |                                      |                         |                     |                           |            |            |
| About the Control                                  | l Panel              |                     |              |                                      |                         |                     |                           |            |            |
| The different parts of th<br>ollowing pages.       | ne Control Panel are | explained on the    |              |                                      |                         |                     |                           |            |            |
| The menu structure sec<br>by product. This section |                      | Control Panel menus | Open the     | e Control Panel                      |                         |                     |                           |            |            |
| TANDBERG 1000 M                                    | 1XP                  |                     |              | <mark>DKI</mark> key on the remote c | ontrol to wake up the s | system,             |                           |            |            |
| TANDBERG Compa                                     | ass MXP              |                     | and to disp  | play the Call menu.                  |                         |                     |                           |            |            |
| TANDBERG Utility A                                 | ЛХР                  |                     |              |                                      |                         |                     |                           |            |            |
|                                                    |                      |                     |              | Co                                   | ntrol Ranel             |                     | nu, use the arrow keys on |            |            |
| Password Protecti                                  | on                   |                     | $\bigcirc$ 0 |                                      |                         | A ADDRESS           | gate to the Control Panel |            |            |

Making changes to the Control Panel Settings will change the behavior of the system. We recommend password protecting the access to the Control Panel Settings to prevent occasional users from making crucial changes to the system. Set an Administrator Password to control the access to these settings.

Read more about password protection in the Using the system section.

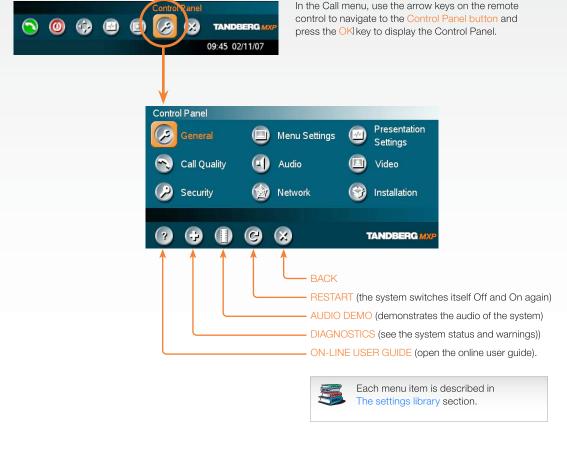

#### Remote control shortcut keys

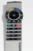

**RE-DIAL**: Double click on the green call button on the remote control to start calling the last number.

STANDBY: Double click on the red end call button on the remote control to set the system into standby.

SHOW SYSTEM INFORMATION: Open the call menu and press the arrow up key once to show the System information page.

**RESET MENU LANGUAGE:** Click on the Phone Book button 5 times and then press the number key 1 to reset the menu language to English.

#### de

| NDBERG MXP                                                                                                    | Administrator (                                                                                                    |
|----------------------------------------------------------------------------------------------------|----------------------------------------------------------------------------------------------------|
| Contents Introduction Getting started                                                                                                    | Contact Contact Contact Contact Contact Contact Contact Contact Contact Contact Contact Contact Contact Contact                                                                                                    |
| e Control Panel overview                                                                                                    | Applies to: 1000 MXP, Compass MXP, Utility MXI                                                                                                    |
| neral<br>nguage English Cornwall<br>mational Name MJG<br>toanswer Off On On + Mic Off<br>External Server Settings<br>Permissions<br>Screen Settings<br>Date and Time Settings<br>Multipoint Call Options<br>Multipoint Call Options | Menu Settings<br>Input Editor Language Off<br>Number Key Mode Manual<br>Simple Menu O Off On<br>© General Menu Settings<br>© Kiosk Mode Settings<br>© I cons<br>TANDBERG MXP<br>Presentation Start O Auto Manual<br>H.239 Disabled O Enabled<br>Force Mac Input O Off On<br>Horizontal Adjust DVI I 128<br>Call Video Source Pc Internet Presentation Source Pc Main Cam<br>Pip Placing Top Right Manual<br>Pip Placing Top Right Source<br>O VNC Settings<br>VNC Settings                                                                                                    |
| I Quality<br>eo Algorithm № H.261 № H.263 № H.264<br>dio Algorithm № G.711 № G.728 № G.722<br>№ G.722.1 № AAC-LD<br>namic Resolution • Auto • Off<br>x Upstream Rate (kbps) 768<br>Vídeo quality<br>Default Call Settings           | Control Panel         Control Panel         Control Panel <td< td=""></td<>                                                                                                    |
|                                                                                                    | Image: Second second second |
| ecurity<br>acryption Off On Outo<br>acryption Mode OAES OES Outo<br>dministrator Password<br>Access Password<br>NC Password<br>emote Upgrade Password<br>emote Upgrade Password                                                     | Network<br>Carlos Solutions<br>Network Profiles<br>Network Profiles                                                                                                    |
|                                                                                                    | Alert Tones & Volume      Each menu item is described in The settings library section.                                                                                                    |

# Administrator Guide

| Contents Introduction Getting started                                                                                                    | The settings library Us                                                                                                    | sing the system Physical in  | nterfaces Peripheral equipment Appendices Conta                                                                                                    | act us |
|----------------------------------------------------------------------------------------------------|----------------------------------------------------------------------------------------------------|------------------------------|----------------------------------------------------------------------------------------------------|--------|
| The General settings menus - Part 1                                                                                                    |                                                                                                    |                              | Applies to: 1000 MXP, Compass MXP, Utility N                                                                                                    | IXP    |
| Ceneral         Language       English         System Name       Cornwall         International Name       MJG         Autoanswer       Off       On       On + Mic Off         © External Server Settings       Off       On       On + Mic Off         © Permissions       Off on       On + Mic Off         © Software Options       Off on       On + Mic Off         © Date and Time Settings       Multipoint Call Options         Image: Options       Image: Options         Image: Options       Image: Options< | English<br>Deutsch<br>Norsk<br>Français<br>Svenska<br>Dansk<br>Italiano<br>Português<br>日本語<br>▼ 简体中文<br>External Server Settings<br>② Phone Book Settings<br>② External Services<br>③ External Services | TANDBERG                     | Phone Book Settings         Corporate Directory       Off         Address       Imsrd.rd.tandberg.com         Path       //phonebook/phonebookservice.asmx         Image: Comport of the component of the component of the |        |
|                                                                                                    | Allow Incoming Audio Only Calls • Off<br>Far End Camera Control • Off                                                                                                    | • On<br>• On<br>• On<br>• On | External Manager<br>Address tmsrd.rd.tandberg.com                                                                                                    |        |
|                                                                                                    |                                                                                                    | TANDBERG MXP                 |                                                                                                    |        |

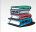

# Administrator Guide

| NDBERG MXP Contents Introduction Gett                           | tting started                          | ings library Using the system           | Physical interfaces Peripheral equipment | Administrator G              |
|-----------------------------------------------------------------|----------------------------------------|-----------------------------------------|------------------------------------------|------------------------------|
|                                                                 |                                        |                                         |                                          |                              |
| e General settings menus - Part 2                               |                                        |                                         | Applies to: 1000 M                       | XP, Compass MXP, Utility MXP |
| +iLIW+UdBZdc/+dGl+oNBkidGFK+                                    |                                        |                                         |                                          |                              |
| nguage English  stem Name Cornwall                              | Screen Settings<br>Picture Layout      | • Picture in Picture                    |                                          |                              |
| mational Name MJG                                               | Auto Layout                            | Picture outside Picture     Off      On |                                          |                              |
| External Server Settings                                        | Aspect Ratio                           | ● Auto ● Clip ● Letterbox ● F           | FIII                                     |                              |
| Permissions Screen Settings Schwarz Ontions                     | Monitor Brightness                     | <b>∢</b> ►9                             |                                          |                              |
| Software Options Date and Time Settings Aultipoint Call Options |                                        | TANDBER                                 | RG MXP                                   |                              |
|                                                                 |                                        |                                         |                                          |                              |
| ) 🤪 🔀 🛛 TANDBI                                                  | BERG MXP                               |                                         |                                          |                              |
|                                                                 | Software Options<br>Options installed: | MultiSite, Presenter, 6144 kbps         |                                          |                              |
|                                                                 | Serial No<br>Current Option Key        | 25A42168<br>4936192200420220            |                                          |                              |
|                                                                 | Current Bandwidth K<br>New Option Key  | ey 1238795039920103                     |                                          |                              |
| Itipoint Call Options                                           | New Bandwidth Key                      |                                         |                                          |                              |
| Disable Multipoint Calls<br>Ise external Multiway               | e 😣                                    | TANDBERG                                | MXP                                      |                              |
| tiway URI multiway@tandberg.com                                 |                                        |                                         |                                          |                              |
| ) 🥴 🔀 Tandi                                                     | DBERG MXP Date and Time Settin         | ngs                                     |                                          |                              |
|                                                                 | 12:23 23/02/09<br>Time Zone            | SMT+01:00 ►                             |                                          |                              |
|                                                                 | Date Format o                          | DD/MM/YY MM/DD/YY YY/MM/DD<br>12h Q24h  |                                          |                              |
|                                                                 | Daylight Savings                       |                                         |                                          |                              |
|                                                                 | 6 8                                    | TANDBERG                                | MXP                                      |                              |
|                                                                 |                                        |                                         |                                          |                              |
|                                                                 |                                        |                                         |                                          |                              |
|                                                                 |                                        |                                         |                                          |                              |
|                                                                 |                                        |                                         |                                          |                              |

Administrator Guide

| Areux detanguage       C Touch Tone Mode       C Beneral Menu Settings         Manual       C Beneral Menu Settings       Menu Timeout In Call • O In         Simple Kenu & O (ff • On       O n         © Crearel Menu Settings       O n         © Consent Menu Settings       O n         © Consent Menu Settings       O n         © Consent Menu Settings       O n         © Consent Menu Settings       O n         © Consent Menu Settings       O n         © Consent Menu Settings       O n         © Consent Menu Settings       O n         © Consent Menu Settings       O n         © Consent Menu Settings       O n         © Consent Menu O off       O n         Kinsk Mode Settings       O n         © Cons       Cons         Kinsk Mode Settings       O n         Norsk © Setting       O n         Norsk © Construction off o O n       O n         Volume Off of Off o O n       O n         Nicosk Mode       O n         Nicosk Mode       O n         Nicosk Mode       O n         Nicosk Mode       O n         Nicosk Mode       O n         Nicosk Mode       O n         Nicosk Mode                                                                                                    | e Menu settings me                             |                                                   | $ \longrightarrow $                    | ● Off<br>○日本語  | Manual     Add another Call |                                                                                       |                                  |                                                     |                                                                          |                  |
|----------------------------------------------------------------------------------------------------|------------------------------------------------|---------------------------------------------------|----------------------------------------|----------------|-----------------------------|---------------------------------------------------------------------------------------|----------------------------------|-----------------------------------------------------|--------------------------------------------------------------------------|------------------|
| Kinds Model Settings<br>Statup<br>Loons<br>Loons<br>Loons<br>Loon Placement • Top Left <u>Top Right</u><br>Mic Off • Off • On<br>Noi Off • Off • On<br>Con Placement • Top Left <u>Top Right</u><br>Mic Off • Off • On<br>Noi Off • Off • On<br>Bad Metwork • Off • On<br>Bad Metwork • Off • On<br>Bad Metwork • Off • On<br>Headset • Off • On<br>Bad Metwork • Off • On<br>Bad Metwork • Off | ut Editor Language Off<br>mber Key Mode Manual | ×                                                 |                                        | 〇 简体中文<br>〇한국어 | O Touch Tone Mode           | Menu Timeout In Call<br>Show Call Duration                                            | ● Off ● On<br>● Off ● On         |                                                     |                                                                          |                  |
| Icons       Icons (Icon Placement + Top Left © Top Right)       On       Off © On       Deutsch © Français       Español       Vess       Norsk © Svenska         Icon Placement + Top Left © Top Right)       On       Norsk © Svenska       Norsk © Svenska       Svenska       <                                                                                                    | Kiosk Mode Settings<br>Startup                 |                                                   |                                        |                |                             | 868                                                                                   |                                  | TANDBERG MX                                         |                                                                          |                  |
| Icon Placement • Top Right   Mic Off • Off   • Off • On   Volume Off • Off   • Off • On   No Air • Off   • Off • On   Bad Network • Off   • Off • On   Bad Network • Off   • Off • On   Headset • Off   • Off • On     Wicome Menu • Off   • Off • On     Startup   Welcome Menu • Off   • Off • Selfview                                                                                                    | 0 8                                            |                                                   | ANDBERG MXP                            |                |                             | Kiosk Mode<br>Language Menu                                                           | ⊙ Off<br>☑ English<br>■ Italiano | ● On<br>■ Deutsch  ■ Français                       | Functionality will be h<br>restricted in Kiosk Ma<br>Read more about Kid | ode!<br>osk Mode |
| Telephone • Off • On   Headset • Off • On   DuoVideo • Off • On     Image: Contract of the contract of the con                                                                                                    |                                                | Icon Placement<br>Mic Off<br>Volume Off<br>On Air | • Off • On<br>• Off • On<br>• Off • On |                |                             | One Click Connect<br>Phone Book                                                       | O Off<br>O Local                 | <ul> <li>On</li> <li>Corporate Directory</li> </ul> |                                                                          |                  |
| Image: Welcome Menu     Off     On       Welcome Picture     Off     Selfview                                                                                                    |                                                | Telephone<br>Headset                              | ●Off ●On<br>●Off ●On                   |                |                             | 908                                                                                   |                                  | TANDBERG MXI                                        |                                                                          |                  |
| Logo Off On<br>Display Welcome Time Off On<br>Display Welcome Text Off On<br>Welcome Text                                                                                                    |                                                |                                                   | 8                                      | TAND           | BERGMAP                     | Welcome Menu<br>Welcome Picture<br>Logo<br>Display Welcome Tim<br>Display Welcome Tex | ●Off ●S<br>●Off ●C               | Selfview<br>Dn<br>Dn                                | _                                                                        |                  |

# Administrator Guide

| Presentation Start <ul> <li>Auto</li> <li>Manual</li> <li>Disabled</li> <li>Enabled</li> </ul> H.239 <ul> <li>Disabled</li> <li>Enabled</li> <li>Enabled</li> <li>PC</li> <li>VNC</li> <li>Current</li> </ul> Presentation Source PC     Presentation Source PC      Snapshot Source Main Cam   Auto-Display Snapshot <ul> <li>Auto</li> <li>Manual</li> <li>PIP Placing</li> <li>Top Right</li> </ul>                                                                                                    | Contents                                                                                                    | Introd                                                                           | uction                                                                    | Getting started | The settings library                                                                                                    | Using the system | Physical interface | s Peripheral equipment | Appendices | Contact us |
|----------------------------------------------------------------------------------------------------|----------------------------------------------------------------------------------------------------|----------------------------------------------------------------------------------|---------------------------------------------------------------------------|-----------------|----------------------------------------------------------------------------------------------------|------------------|--------------------|------------------------|------------|------------|
| Image: Contract of the second second sec | The Presentation<br>Presentation Start<br>H.239<br>Force Mac Input<br>Horizontal Adjust DVI<br>Call Video Source<br>Presentation Source<br>Snapshot Source<br>Auto-Display Snapshot<br>PIP Placing<br>Presentation Rate<br>© VNC Settings | Auto     Disabled     Off     Current     PC     Main Cam     Auto     Top Right | S MENUS<br>Manual<br>C Enabled<br>On<br>128<br>-<br>-<br>-<br>Manual<br>- |                 | <ul> <li>○ Main Cam</li> <li>○ PC</li> <li>○ VNC</li> <li>● Current</li> <li>○ Main Cam</li> <li>● PC</li> <li>○ AUX</li> <li>○ None</li> <li>● Main Cam</li> <li>○ PC</li> <li>○ VNC</li> <li>○ Current</li> <li>○ Current</li> <li>○ Top Left</li> <li>● Top Ri</li> <li>○ Bottom Left</li> <li>○ Bottom</li> </ul> | ght<br>I Right   | Physical interface |                        |            |            |
|                                                                                                    |                                                                                                    |                                                                                  |                                                                           |                 | • • •                                                                                                    |                  | TANDBERG MXP       |                        |            |            |

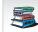

# Administrator Guide

|                                                                                                    |                                                       |                            |                     |                                                                                                    | 7 (011)111       |             |
|----------------------------------------------------------------------------------------------------|-------------------------------------------------------|----------------------------|---------------------|----------------------------------------------------------------------------------------------------|------------------|-------------|
| Contents Introduction Getting started                                                                                                    | The settings library                                  | Using the system F         | Physical interfaces | Peripheral equipment                                                                                       | Appendices       | Contact us  |
| ne Call Quality settings menus                                                                                                    |                                                       |                            | Ар                  | pplies to: 1000 MXP                                                                                        | , Compass MXP, L | Jtility MXP |
| Call Quality<br>/ideo Algorithm                                                                                                    | → Video quality                                       |                            | _                   |                                                                                                    |                  |             |
| rnamic Resolution ● Auto ● Off<br>ax Upstream Rate (kbps) <mark>768</mark><br>● Video quality<br>● Default Call Settings                                                                        | Main Camera Motion<br>PC Motion<br>VNC Motion         | • Sharpness<br>• Sharpness |                     |                                                                                                    |                  |             |
|                                                                                                    | Default Call Settings                                 | TANDB                      | 38RG MXP            | Video Call     O Telephone                                                                                 |                  |             |
| <b>OTE!</b> The Call Settings are also available from the all Menu. When making a call you can change the all Settings. Choose SET AS DEFAULT to make the nanges the new DEFAULT CALL SETTINGS. | Call Type Video Ca<br>Net H323<br>Bandwidth(kbps) 768 | all                        | ,                   | Auto     O ISDN     O H323     O SIP                                                                       |                  |             |
| ike a Call<br>al Number:<br>123 🛤 🖹 Default Call Settings                                                                                                    |                                                       | TANDBE                     |                     | <ul> <li>Auto O Max.</li> <li>768 O 512</li> <li>384 O 320</li> <li>256 O 192</li> <li>128 O 64</li> </ul> |                  |             |
| TANDBERG MXP<br>II Settings<br>t H323 ►<br>ndwidth(kbps) 768 ►<br>strict(56k) ● On ● Off                                                                                                    |                                                       |                            |                     |                                                                                                    |                  |             |
| Image: Set as Default       Image: OK       Image: Cancel                                                                                                    |                                                       |                            |                     |                                                                                                    |                  |             |
|                                                                                                    |                                                       |                            |                     |                                                                                                    |                  |             |

Administrator Guide

| Contents                                       | Introduction                               | Getting started | The settings library                                          | Using the system          | Physical interfaces | Peripheral equipment                                                                                        | Appendices      | Contact us     |
|------------------------------------------------|--------------------------------------------|-----------------|---------------------------------------------------------------|---------------------------|---------------------|----------------------------------------------------------------------------------------------------|-----------------|----------------|
| The Audio setting                              | gs menus                                   |                 |                                                               |                           |                     | Applies to: 1000 M>                                                                                         | (P, Compass MXF | ?, Utility MXP |
| Audio<br>Headset Level Se<br>Alert Tones & Vol |                                            |                 | Headset Level Settings<br>Headset mic ◀<br>Headset out ◀<br>₴ | ► +13.5dB<br>► +13.5dB    | TANDBERG MXP        | C TANDBERG<br>C Ring Ring<br>Discrete<br>C Fantasy<br>C Space<br>C Jazz<br>C Nordic<br>C Plain              |                 |                |
| Activate the head                              | dset by pressing the b<br>e TANDBERG logo. |                 | <br>Alert Tones & Volume<br>Video Call Alert Tone             | viscrete                  |                     | O Alert<br>O Rhythmic                                                                                       |                 |                |
| Deactivate the he more.                        | eadset by pressing th                      | e button once   | Telephone Alert Tone F<br>Alert Volume<br>Key Tones           | antasy<br>► 8<br>Off • On |                     | <ul> <li>○ TANDBERG</li> <li>○ Ring Ring</li> <li>○ Discrete</li> <li>● Fantasy</li> <li>○ Space</li> </ul> |                 |                |
|                                                |                                            |                 |                                                               |                           |                     | O Jazz<br>O Nordic<br>O Plain<br>O Alert<br>O Rhythmic                                                      |                 |                |

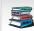

# Administrator Guide

| Contents                                                            | Introduction | Getting started | t c ducu cr                                                             | The settings library | Using the system | Physical interfaces | Peripheral equipment | Appendices     | Contact us    |
|---------------------------------------------------------------------|--------------|-----------------|-------------------------------------------------------------------------|----------------------|------------------|---------------------|----------------------|----------------|---------------|
| The Video settin                                                    | gs menus     |                 |                                                                         |                      |                  |                     | Applies to: 1000 MXF | P, Compass MXP | , Utility MXP |
| Video<br>MCU Status Line • Of<br>Web Snapshot • Of<br>In Video Name |              | TANDBERG MXP    |                                                                         |                      |                  |                     |                      |                |               |
|                                                                     |              |                 | Video Name<br>Video1 Main C<br>AUX<br>Doc C<br>VCR<br>VGA PC<br>VNC VNC |                      |                  |                     |                      |                |               |
|                                                                     |              |                 |                                                                         | 8                    | TANDBERG         |                     |                      |                |               |

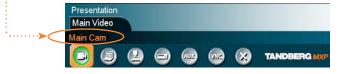

The Video Name typed in will appear in the Presentation menu. To find the Presentation menu, press the OK button on the remote control and select the Presentation button.

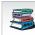

Each menu item is described in The settings library section. Each menu item is described

# Administrator Guide

| Contents | Introduction | Getting started | The settings library | Using the system | Physical interfaces | Peripheral equipment | Appendices | Contact us |
|----------|--------------|-----------------|----------------------|------------------|---------------------|----------------------|------------|------------|
|          |              |                 |                      |                  |                     |                      |            |            |

#### The Security settings menus

#### Applies to: 1000 MXP, Compass MXP, Utility MXP

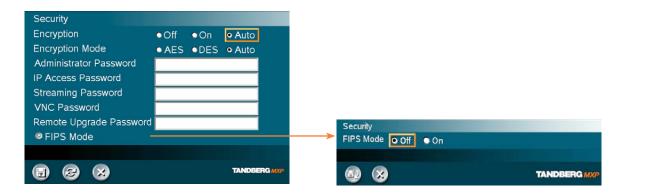

#### Password Protection of the Control Panel

Making changes to the Control Panel Settings will change the behavior of the system.

We recommend password protecting the access to the Control Panel Settings to prevent occasional users from making crucial changes to the system.

Set an Administrator Password to control the access to these settings.

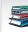

Each menu item is described in The settings library section. Each menu item is described

Administrator Guide

| Contents Introduction Getting                                                               | tarted | Using the system | Physical interfaces Peripheral equipment                                                                                                    | Appendices Contact us                                                |
|---------------------------------------------------------------------------------------------|--------|------------------|----------------------------------------------------------------------------------------------------|----------------------------------------------------------------------|
| The Network settings menus - Part 1                                                         |        |                  | Applies to: 1000 MX                                                                                                    | (P, Compass MXP, Utility MXP                                         |
| Network<br>● LAN Settings<br>● Network Profiles<br>→ TANDBERG<br>+i LIW+UdBZdd/+dZ+acdEFK4i | 5 8 8  | TANDBERG MAP     | C None<br>C None<br>C None<br>C ISDN-BRI<br>C ITR6<br>C Australia ISDN<br>C Japan/Taiwan ISDN<br>C Japan/Taiwan ISDN<br>C National ISDN<br>C AT & T Custom ISDN<br>C Fetex ISDN<br>Line 1 Setup<br>Enabled Off On<br>Number1<br>Number2<br>SPID1<br>SPID2<br>C On<br>Advanced ISDN Settings<br>Subaddress<br>Validate Numbers (MSN) Off<br>Parallel Dial<br>Send Own Numbers<br>C Off<br>C Off<br>C | <ul> <li>On</li> <li>On</li> <li>On</li> <li>TANDBERG MXP</li> </ul> |

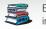

# Administrator Guide

| Contents                                                                                                    | Introduction             | Getting started |                                                                                                    | The settings library                                                           | Using the system                  | Physical interfaces | Peripheral equipment                                                                                                    | Appendices      | Contact us  |
|----------------------------------------------------------------------------------------------------|--------------------------|-----------------|----------------------------------------------------------------------------------------------------|--------------------------------------------------------------------------------|-----------------------------------|---------------------|----------------------------------------------------------------------------------------------------|-----------------|-------------|
| The Network sett                                                                                                    | ings menus - Pa          | art 2           |                                                                                                    |                                                                                |                                   |                     | Applies to: 1000 MX                                                                                                    | P, Compass MXP, | Utility MXP |
| Network                                                                                                    |                          | TANDBERG MAP    |                                                                                                    |                                                                                |                                   |                     |                                                                                                    |                 |             |
| LAN Settings<br>P Settings<br>H.323 Settings<br>SIP Settings<br>Vireless LAN Set<br>SNMP Settings<br>IP Services<br>Quality of Service<br>EEE802.1× | -                        |                 | IP Settings<br>IP Protocol<br>IP Assignment<br>IP Address<br>IP Subnet Masl<br>Gateway<br>Ethernet Speed | DHCP     9     10 . 47 . 20     255 . 255 . 25     10 . 47 . 20     010/Half 1 | . 1<br>I 0/Full                   | DNS<br>DNS<br>DNS   | Settings         Server 1       10.47.1.61         Server 2       127.0.0.1         Server 3       127.0.0.1         Server 4       127.0.0.1 | 123             |             |
| $\otimes$                                                                                                    |                          | TANDBERG MXP    | IP Access Pase<br>DNS Settin                                                                             |                                                                                | 100/Full • Auto                   | DNS                 | Server 5 127.0.0.1<br>Domain Name RD.TANDBER                                                                                                  | RG.COM          |             |
|                                                                                                    | +iLIW+UdBZdc/+d<br>G⊦K+i | B008n 12K <     |                                                                                                    | Co Select S                                                                    | TANDBERGA<br>SAVE AND RESTARTI at |                     |                                                                                                    | TANDBE          |             |

making changes to IP Settings

making changes to DNS Settings

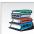

| Contents Introduction Getting started                                                                                                    | □□□□n                                                                                                    | Using the system | Physical interfaces Peripheral equipment Apper                                                                                                    | ndices Contact us    |
|----------------------------------------------------------------------------------------------------|----------------------------------------------------------------------------------------------------|------------------|----------------------------------------------------------------------------------------------------|----------------------|
| e Network settings menus - Part 3                                                                                                    |                                                                                                    |                  | Applies to: 1000 MXP, Comp                                                                                                    | ass MXP, Utility MXP |
| etwork<br>IAN Settings<br>Network Profiles<br>TANDEERG MAP<br>+i LI W+UdEZdy+dGH o'Bki dEF K+<br>M Settings<br>H 323 Settings<br>SIP Settings<br>Ouality of Services<br>Dervices<br>Quality of Services<br>EEEE a02.1x<br>the LI W+UdEZdy+dBDEn V2K<br>CHARGE MAP | H.323 Settings<br>H.323 Call Setup Gatekeeper<br>Direct<br>H.323 Prefix 5<br>© Gatekeeper Settings<br>© Call Manager Settings<br>© Call Manager Settings<br>@ Advanced H.323 Settings<br>Registered to gatekeeper 10.47.1.58<br>W @ X | Call Manager     | Gatekeeper Settings         E.164 Alias       5020245         H.323 ID       /mp2@tandberg.com         Discovery       Auto       • Man         IP Address       10.47.1.58         Authentication Mode       • Auto       • Off         Authentication P assword       Registered to gatekeeper 10.47.1.58         Registered to gatekeeper 10.47.1.58         Call Manager Settings         Call Manager Settings         Call Manager Settings         Call Manager Address         127.0.1         Image: Settings         Call Manager Settings         Call Manager Settings         Call Manager Settings         Call Manager Settings         Call Manager Settings         Call Manager Settings         Call Manager Settings         Call Manager Settings         NAT         Off       • On         Advanced H.323 Settings         NAT       • Off         NAT       • Off         H.323 Ports       • Static         Wather       • Off         H.323 Ports       • Static         Opnamic       • Static |                      |

| Contents Introduction Getting started                                                                                                    |                                                                     | The settings library                           | Using the system                              | Physical interfaces                                               | Peripheral equipment                                                                                                    | Appendices Contact us                        |
|----------------------------------------------------------------------------------------------------|---------------------------------------------------------------------|------------------------------------------------|-----------------------------------------------|-------------------------------------------------------------------|----------------------------------------------------------------------------------------------------|----------------------------------------------|
| The Network settings menus - Part 4                                                                                                    |                                                                     |                                                |                                               | ŀ                                                                 | Applies to: 1000 MX                                                                                                    | P, Compass MXP, Utility MXP                  |
| Network  ISDN  LAN Settings  Network Profiles  TANDBERG MCP                                                                                                    |                                                                     |                                                |                                               |                                                                   |                                                                                                    | Auto     C Nortel     O Microsoft            |
| +i LIW+UdBZdc/+dGI+o'Bki dGFK+✓<br>LAN Settings<br>⊘ IP Settings<br>⊘ H.323 Settings<br>⊘ SIP Settings<br>⊘ SIP Settings<br>⊘ SIMP Settings<br>⊘ IP Services<br>⊘ Quality of Service<br>⊘ IEEE802.1x | <ul> <li>SIP Serve</li> <li>Authentic</li> <li>SIP NAT 1</li> </ul> | URI) /tmp2@tandberg.com<br>r Settings<br>ation | TANDBERG MXP                                  | Server Add<br>Server Typ<br>Transport<br>SIP Verify<br>Registered | Covery         Auto         Manual           dress         10.47.1.58           be         Auto           TCP           TIs         • Off         • On           Using SIP Server 10.47.1.58 | ○ Cisco<br>○ Alcatel<br>○ Siemens<br>○ Telio |
| ★i LI W+UdBZdc/+d-BDDEn VZKdGFK+i                                                                                                    |                                                                     | Select SAV                                     | E AND RESTART after<br>nanges to SIP Settings |                                                                   | A85                                                                                                    | TANDBERG MXP                                 |
|                                                                                                    |                                                                     |                                                |                                               | SIP NAT T<br>ICE Mode<br>MNS Mode                                 | ● Off ● On<br>● Off ● On                                                                                                    |                                              |
|                                                                                                    |                                                                     |                                                |                                               | Force TUR<br>TURN Ser<br>I Use SIF<br>TURN Use<br>TURN Pas        | ver<br>P Authentication for TURN<br>rmame                                                                                                    |                                              |
| Each menu item is described<br>in The settings library section.                                                                                                    |                                                                     |                                                |                                               |                                                                   |                                                                                                    | TANDBERG MXP                                 |

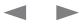

#### Administrator Guide

|                                                                                                    |                                                                                                    |                                                                                      | 7 (01111115(1010)                    | Guia   |
|----------------------------------------------------------------------------------------------------|----------------------------------------------------------------------------------------------------|--------------------------------------------------------------------------------------|--------------------------------------|--------|
| Contents Introduction Getting started                                                                                                    | <b>IIII t c ducu cr</b> The settings library Using the system Physical interfaces                                          | Peripheral equipment A                                                               | Appendices Conta                     | act us |
| The Network settings menus - Part 5                                                                                                    |                                                                                                    | Applies to: 1000 MXP, C                                                              | ompass MXP, Utility M                | IXP    |
| Network       ISDN       ISDN       LAN Settings       Network Profiles         TANDBERG MXP                                                                                                  |                                                                                                    |                                                                                      |                                      |        |
| +i LIW+UdBZdc/+dGI+oYBki dGFK+≪<br>LAN Settings<br>⊘ IP Settings<br>⊘ H 323 Settings<br>⊘ SIP Settings<br>⊘ Wireless LAN Settings<br>⊘ SNMP Settings<br>⊘ IP Services<br>⊘ Quality of Service | Wireless LAN Settings<br>SSID<br>Community<br>WLAN Mode<br>© Encryption<br>Encryption<br>Select SAVE AND RESTART after     | Encryption<br>Encryption<br>Use Key 0 1<br>Key 1<br>Key 2<br>Key 3<br>Key 4<br>Key 4 | ff ● 64 bit ● 128 bit<br>● 2 ● 3 ● 4 |        |
| IEEE802.1x ★i LI W+UdBZdc/+dBIDBin VEKdGFK+i                                                                                                    | SNMP Settings<br>SNMP Trap Host 127.0.0.1 ra<br>SNMP Trap Host 127.0.0.1 SNMP Trap Host 127.0.0.1 SNMP Trap Host 127.0.0.1 |                                                                                      |                                      |        |
|                                                                                                    | IP Services<br>HTTP Off On<br>HTTPS Off On<br>NTP IP Auto Manual<br>IP Address                                             |                                                                                      |                                      |        |
| Each menu item is described<br>in The settings library section.                                                                                                    | TANDBERG MXP<br>Select SAVE AND RESTART after<br>making changes to IP Services                                             |                                                                                      |                                      |        |

|                                                                                                    |                                                                                                    |                  |                                                                                                    | Autimistrator Guiut    |
|----------------------------------------------------------------------------------------------------|----------------------------------------------------------------------------------------------------|------------------|----------------------------------------------------------------------------------------------------|------------------------|
| Contents Introduction Getting started                                                                                                    | The settings library                                                                                                    | Using the system | Physical interfaces Peripheral equipment App                                                                                                    | pendices Contact us    |
| The Network settings menus - Part 6                                                                                                    |                                                                                                    |                  | Applies to: 1000 MXP, Con                                                                                                    | npass MXP, Utility MXP |
| Network   Ispn   LAN Settings   Network Profiles     Image: Control of the state of the state o | Quality of Service<br>QoS Type • Off • Diffse<br>@ IP Precedence Video<br>@ IP Precedence Telephony<br>@ Diffserv Video<br>@ Diffserv Telephony<br>Audio 0<br>Diffserv Telephony<br>Audio 0<br>Diffserv Video<br>Audio 0 |                  | IP Precedence Vídeo<br>Audio<br>Vídeo<br>Data<br>Data<br>Auto<br>Signaling<br>Delay<br>Type of Service (TOS)<br>Delay<br>Throughput<br>Reliability<br>Cost<br>IP Precedence Telephony<br>Audio<br>Audio<br>Audio |                        |
| EAP-MD5 Off O On<br>EAP-TTLS Off O On                                                                                                    | Video 0<br>Data 0                                                                                                    |                  |                                                                                                    |                        |
| EAP-PEAP Off On                                                                                                    | Signaling 0                                                                                                    |                  |                                                                                                    |                        |
| Each menu item is described                                                                                                    |                                                                                                    | TANDBERG MXF     |                                                                                                    |                        |
| Each menu item is described<br>in The settings library section.                                                                                                    |                                                                                                    |                  |                                                                                                    |                        |

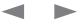

#### Administrator Guide

| Contents | Introduction | Getting started | The settings library | Using the system | Physical interfaces | Peripheral equipment | Appendices | Contact us |
|----------|--------------|-----------------|----------------------|------------------|---------------------|----------------------|------------|------------|
|          |              |                 |                      |                  |                     |                      |            |            |

#### The Network settings menus - Part 7

Applies to: 1000 MXP, Compass MXP, Utility MXP

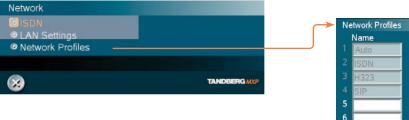

| Name | Call Prefix | Call Suffix | Network  |          |
|------|-------------|-------------|----------|----------|
| Auto | LA LA       | KS          | Auto     |          |
| ISDN |             |             | H.320    |          |
| H323 |             |             | H.323    |          |
| SIP  |             | -           | SIP      |          |
|      |             |             | Auto     | 🔶 💽 Auto |
|      |             |             | Auto     | O H.32   |
|      |             |             | Auto     | O SIP    |
|      |             |             |          | O H.32   |
| . 2  |             |             | TANDBERG | <br>-    |

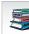

Administrator Guide

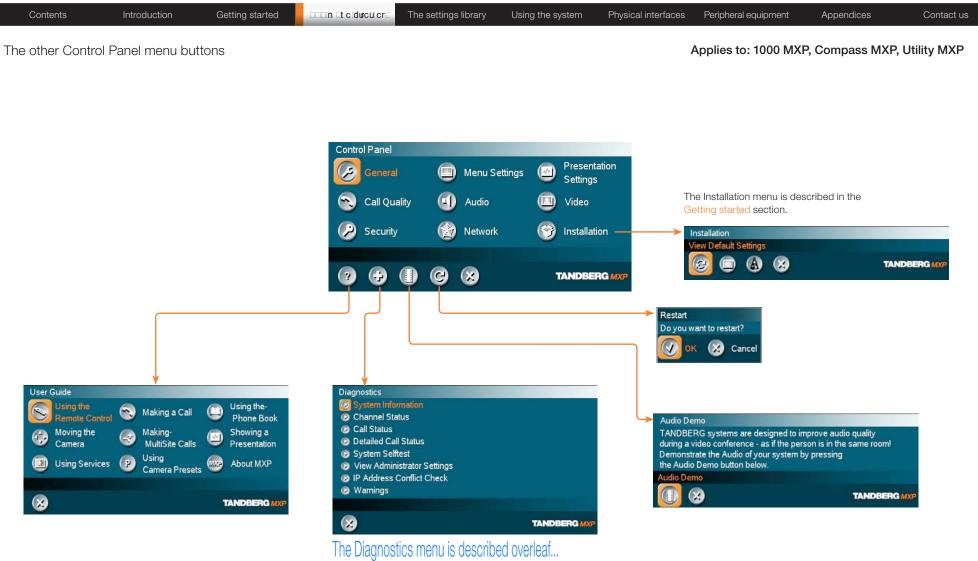

| Contents Introduction Getting started                                                                                                    | The settings library Using the system Physical interfaces Peripheral equipment Appendices Contact us                                                                                                    |
|----------------------------------------------------------------------------------------------------|----------------------------------------------------------------------------------------------------|
| The Diagnostics menus - Part 1                                                                                                    | Applies to: 1000 MXP, Compass MXP, Utility MXP                                                                                                    |
| Diagnostics  System Information  Channel Status  Call Status  Detailed Call Status  System Selftest View Administrator Settings IP Address Conflict Check Warnings  TANDBERG MXP | System Information   System Name   Active IP-address   10.47.20.245   Ethernet Speed   100/Full   My IP Number:   5020245   H.323 ID   Amp2@tandberg.com   Gatekeeper   10.47.1.58   SIP Address (URI) SIP Server 10.47.1.58 Registered Using SIP Server 10.47.1.58 Registered Using SIP Server 10.47.1.58 Registered SIP Server 10.47.1.58 Registered SIP Server 10.47.1.58 Registered SIP Server 10.47.1.58 Registered SIP Server 10.47.1.58 Registered SIP Server 10.47.1.58 Registered SIP Server 10.47.1.58 Registered SIP Server 10.47.1.58 Registered SIP Server 10.47.1.58 Registered SIP Server 10.47.1.58 Registered SIP Server 10.47.1.58 Registered SIP Server 10.47.1.58 Registered SIP Server 10.47.1.58 Registered SIP Server 10.47.1.58 |
| +i LIW+UdBo+ID-F-<br>Calls: Idle Transmit Receive                                                                                                    | Channel Status ISDN-BRI Up/Down to scroll.<br>1 B1 Idle<br>1 B2 Idle<br>2 B1 Idle<br>2 B2 Idle<br>3 B1 Idle<br>3 B2 Idle<br>Channel Status<br>Channel Status<br>Channel Status<br>Channel Status                                                                                                    |
| Detailed Call Status                                                                                                    | Calls; Idle Transmit Receive<br>System Name:<br>Call rate (kbps)<br>Video protocol<br>Audio protocol<br>Data protocol<br>Video format<br>Video rate (kbps)                                                                                                    |
| 1 1 (1) (1) (1) (1) (1) (1) (1) (1) (1)                                                                                                    | Audio rate (kbps)<br>Data rate (kbps)<br>IPLR/Packet loss (%)/Jitter<br>Encryption status<br>Encryption check code<br>Call Status<br>TANDBERG MXP                                                                                                    |

#### Administrator Guide

| Contents Introduction Getting started                                                                                                    | The settings library Using the system Physical interfaces Peripheral equipment Appendices Contact us                                                                                                    |
|----------------------------------------------------------------------------------------------------|----------------------------------------------------------------------------------------------------|
| The Diagnostics menus - Part 2                                                                                                    | Applies to: 1000 MXP, Compass MXP, Utility MXP                                                                                                    |
| Li Li Wicholzch - chill - chillic Chillic     Diagnostic   Se stanti Ristanto   Si Spatin Safitast   O Address Conflict Check   Varinings     Tandeerd and the stanting stanting stan | System Selftest         Main Can Video formati W720p         Carneral ID 00000000 on Data Port 2         Network       None         My IP Address:       10.47.24.189         MAC Address:       00.50.60.02.1A.07         Back       DD 50.60.02.1A.07         Back       DLH&Z.dFIIBn.         Wew Administrator Settings       TANDBERG 1000         View Administrator Settings       English         System Name       *npp2 *         Address       On + Mic Off         External Server Settings       Phone Settings         Phone Settings       *tmard rd tandberg com *         Address       *tmard rd tandberg com *         Coporate Directory       On         Address       Yew Administrator Settings         Phone Settings       *tmard rd tandberg com *         It H&Z IP ADDRESS CONFLICT CHECKkdtBd ++dv/+d_LBZ-LCd         IP Address Conflict Check         No conflicts found                                                                                                    |
| Each menu item is described<br>in The settings library section.                                                                                                    | DLH&Z WARNINGSdtBd ++dt/+dt FIZ ZKi         Warnings         There are no registered warnings. Your system is OK.         Diagnostics         Image: Comparison of the system of the system o |

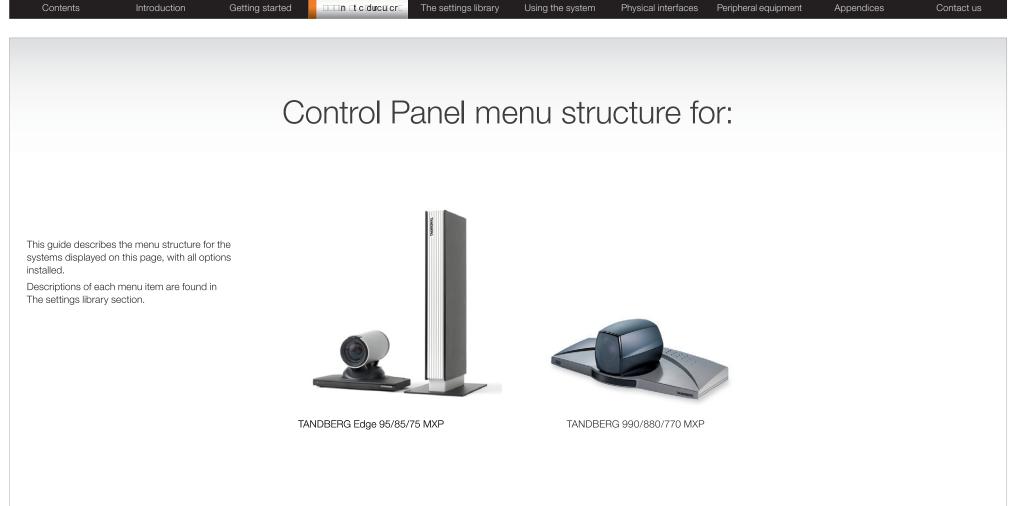

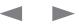

| Contents Introduction Getting started                                                                                                    | The settings library                                            | Using the system     | m Physical interfa | ces Peripheral equipment                                        | Appendices | Contact us |
|----------------------------------------------------------------------------------------------------|-----------------------------------------------------------------|----------------------|--------------------|-----------------------------------------------------------------|------------|------------|
| About the Control Panel                                                                                                    |                                                                 |                      |                    |                                                                 |            |            |
| he different parts of the Control Panel are explained on the<br>ollowing pages.                                                                                                    |                                                                 |                      |                    |                                                                 |            |            |
| he menu structure section presents all the Control Panel menus<br>y product. This section applies to:                                                                                                    | Open the Control Panel                                          |                      |                    |                                                                 |            |            |
| TANDBERG Edge 95/85/75 MXP           TANDBERG 990/880/770 MXP                                                                                                    | Press the OK key on the remote<br>and to display the Call menu. | e control to wake up | the system,        |                                                                 |            |            |
| Password Protection                                                                                                    |                                                                 | Control Panel        |                    | Il menu, use the arrow keys o                                   |            |            |
| Making changes to the Control Panel Settings will change the<br>behavior of the system. We recommend password protecting the<br>access to the Control Panel Settings to prevent occasional users<br>rom making crucial changes to the system. Set an Administrator<br>Password to control the access to these settings. | S 0 0 0 0                                                       | 09:45 02             | ERG MXP press the  | o navigate to the Control Pane<br>OKI key to display the Contro |            |            |
| ead more about password protection in the Using the system                                                                                                    |                                                                 |                      |                    |                                                                 |            |            |
|                                                                                                    |                                                                 | Control Panel        | Menu Settings      | Presentation<br>Settings                                        |            |            |
|                                                                                                    |                                                                 | Call Quality         | 🗐 Audio            | Video                                                           |            |            |
|                                                                                                    |                                                                 | Security             | Network            |                                                                 |            |            |

#### Remote control shortcut keys

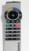

RE-DIAL: Double click on the green call button on the remote control to start calling the last number.

STANDBY: Double click on the red end call button on the remote control to set the system into standby.

SHOW SYSTEM INFORMATION: Open the call menu and press the arrow up key once to show the System information page.

**RESET MENU LANGUAGE:** Click on the Phone Book button 5 times and then press the number key 1 to reset the menu language to English.

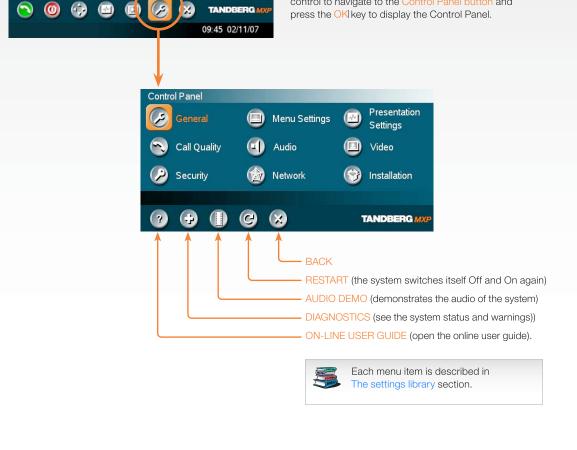

| Contents                                                                                                    | Introduction    | Getting started |                                                                                                    | he settings library                                              | Using the system                                             | Physical interfaces | Peripheral equipme                                                                                                    | ent A                                                                            | ppendices                                                                                                    | Conta                              |
|----------------------------------------------------------------------------------------------------|-----------------|-----------------|----------------------------------------------------------------------------------------------------|------------------------------------------------------------------|--------------------------------------------------------------|---------------------|----------------------------------------------------------------------------------------------------|----------------------------------------------------------------------------------|----------------------------------------------------------------------------------------------------|------------------------------------|
| e Control Pane                                                                                                    | el overview     |                 |                                                                                                    |                                                                  |                                                              | Ар                  | plies to: Edge                                                                                                    | 95/85/75                                                                         | 5 MXP, 99                                                                                                    | 90/880/770 N                       |
| neral<br>guage<br>tem Name<br>mational Name<br>oanswer<br>External Server Settings<br>Permissions<br>Screen Settings<br>Software Options<br>Date and Time Settings<br>Multipoint Call Options |                 |                 | Menu Settings<br>Input Editor Lang<br>Number Key Mod<br>Simple Menu<br>© General Men<br>© Kiosk Mode S<br>© Startup<br>© Icons | de Manual<br>OOff OOn<br>nu Settings                             |                                                              |                     | Presentation<br>Presentation Start<br>H.239<br>Force Mac Input<br>Horizontal Adjust DVI<br>Call Video Source<br>Presentation Source<br>Snapshot Source<br>Auto-Display Snapshot<br>PIP Placing<br>Presentation Rate<br>VNC Settings | Auto     Disabled     Off     Gurrent     PC     Main Cam     Auto     Top Right | <ul> <li>Manual</li> <li>Enabled</li> <li>On</li> <li>▶ 128</li> <li>▶</li> <li>▶</li> <li>Manual</li> <li>▶</li> <li>\$50%</li> </ul> | TANDBERG                           |
| l Quality<br>eo Algorithm<br>dio Algorithm<br>C-LD 128<br>namic Resolution<br>x Upstream Rate (kbps)<br>Video quality<br>Default Call Settings                                                |                 |                 | Control Panel                                                                                                    | <ul> <li>Menu Setting</li> <li>Audio</li> <li>Network</li> </ul> | s Presentation<br>Settings<br>(III) Video –<br>(Installation | n                   | Video<br>Camera Tracking Mode<br>MCU Status Line<br>Floor to Full Screen<br>Web Snapshot<br>MultiSite Picture Mode<br>@ Video Name                                                                                                  | • Off<br>• Off                                                                   | On o,<br>On<br>On                                                                                                    | Fast<br>Auto<br>TANDBERG<br>990MXP |
| curity<br>cryption<br>cryption Mode<br>Iministrator Password<br>Access Password<br>eaming Password<br>IC Password<br>IC Password<br>mote Upgrade Password<br>mera Standby Mode<br>IFIPS Mode  | • AES • DES • A | Auto            | ?                                                                                                    | s                                                                | TANDBERG /                                                   |                     | Installation<br>Aew Default Settings<br>()<br>Audio<br>2 Inputs<br>3 Outputs<br>3 Stereo Settings<br>4 Audio Levelling (AG<br>3 Alert Tones & Volum<br>5 Graphical View                                                             |                                                                                  |                                                                                                    | TANDBERG MXP                       |
|                                                                                                    |                 |                 |                                                                                                    |                                                                  |                                                              |                     | 8                                                                                                    |                                                                                  |                                                                                                    | TANDBERG MXP                       |

#### Administrator Guide

| Contents                                                                                                    | Introduction      | Getting started | □□□n tcducucr⊏                                                                                                    | The settings library                                                                                                    | Using th                                                                                                    | e system | Physical interfa | aces Perip                                                                                                    | heral equipment                               | Appendic        | es (        | Contact us |
|----------------------------------------------------------------------------------------------------|-------------------|-----------------|----------------------------------------------------------------------------------------------------|----------------------------------------------------------------------------------------------------|----------------------------------------------------------------------------------------------------|----------|------------------|----------------------------------------------------------------------------------------------------|-----------------------------------------------|-----------------|-------------|------------|
| The General setting                                                                                                    | gs menus - Part 1 |                 |                                                                                                    |                                                                                                    |                                                                                                    |          |                  | Applies                                                                                                    | to: Edge 95/8                                 | 85/75 MXP,      | 990/880/77  | 70 MXP     |
| Ceneral<br>Language<br>System Name<br>International Name<br>Autoanswer<br>Constructional Server Settings<br>Constructions<br>Constructions<br>Constructions<br>Constructions<br>Construction<br>Construction<br>Co |                   | NDBERG MXP      | English<br>Deutsch<br>Norsk<br>Français<br>Svenska<br>Dansk<br>Italiano<br>Potzugu<br>日本語<br>▼ 简体中<br>External See<br>② Phone B<br>② External<br>∞ External | ver Settings<br>Services                                                                                                  |                                                                                                    | TANDBERG | ¢                | External Servic<br>External Servic<br>Address<br>Path                                                                                                    | ectory Off<br>tmsrd.rd.tand<br>i/phonebook//  | phonebookservic | TANDBERG MX |            |
|                                                                                                    |                   |                 | Allow Incom<br>Far End Car<br>Fallback to<br>Far End ISD                                                                                                    | e ing Calls when in Call<br>ing Audio Only Calls on<br>nera Control felephony of<br>N System Upgrade all Length (minutes) | Off       On         Off       On         Off       On         Off       On         Off       On         Off       On         Off       On         Off       On         Off       On         Off       On         Off       On | TANDBERG | Œ                | and the second second se | ger<br>rd.rd.tandberg.com<br>ystemmanagements |                 | TANDBERG MX | 2          |

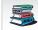

Administrator Guide

| The General settings menus. Plant 3<br>FIL WHYLMB262/F40 HYBRI dFIF                                                                                                    |                                                                                                    | The settings library Using the system Physical                                                                                                    | l interfaces Peripheral equipment Appendices Contact us                                                                                                    |
|----------------------------------------------------------------------------------------------------|----------------------------------------------------------------------------------------------------|----------------------------------------------------------------------------------------------------|----------------------------------------------------------------------------------------------------|
| <ul> <li>Multipoint Call Options </li> <li> <li> </li></li></ul> <b>Multipoint Call Options    <b>Multipoint Call Options    <b>Optics in stalled: Optics in stalled: Optics Rey Optics Rey Optics Rey Optics All Options Date and Time Settings Date Format Date Format Date Format Date Format Date Settings Date Format Date Format Date Settings Date Settings Date Format Date Format Date Format Date Format Date Format Date Settings Date Format Date Settings Date Format Date Settings Date Format Date Settings Date Format Date Settings Date F</b></b></b> | General       English         Language       English         System Name       Cornwall         International Name       MJG         Autoanswer       Off ○ On ○ On + Mic Off         ② External Server Settings       ② Permissions         ② Screen Settings       ③ Software Options | Picture Layout<br>Picture Layout<br>Picture outside Picture<br>Auto Layout<br>Off<br>On<br>Use Screen as Local PC monitor<br>Off<br>On<br>Dual Monitor<br>Off<br>On<br>Multisite 3 Party Layout<br>Off<br>On<br>Off<br>On<br>Multisite 3 Party Layout<br>Off<br>On | Aspect Ratio TV 1 O Auto Clip Clip Fill<br>Aspect Ratio TV 2 O Auto Clip Letterbox Fill<br>Aspect Ratio DVI 1 O Auto Clip Letterbox Fill                                                                                                    |
| O Use built-in MultiSite   ● Use external Multiway   Multiway URI multiwayrd@tandberg.com     Date and Time Settings   12:23 23/02/09   Time Zone   GMT +01:00 ▶   Date Format   • DD/MM/YY   • MM/DD/YY   • Y/MM/DD   Time Format   • 12h   • 24h                                                                                                    | Multipoint Call Options                                                                                                    | Software Options<br>Options installed: MultiSite, Presenter, 6144 kbps<br>Serial No 25A42168<br>Current Option Key 4936192200420220<br>Current Bandwidth Key 1238795039920103<br>New Option Key                                                                    | TV Monitor Format       ● Normal       ● Wide         VGA Monitor Format       ● Normal       ● Wide         VGA Out Mode       ● Main       ● Dual       ○ SVGA 800×600         VGA Out Quality Single       Auto ►       ○ XGA 1024×768         ○ w720p       ○       ○ |
|                                                                                                    | O Use built-in MultiSite<br>● Use external Multiway<br>Multiway URI multiwayrd@tandberg.com                                                                                                    | Date and Time Settings         12:23 23/02/09         Time Zone         GMT +01:00 ►         Date Format         O DD/MM/YY         MM/DD/YY         YY/MM/DD         Time Format         12:24         12:25         Time Format         12:26                    |                                                                                                    |

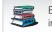

## Administrator Guide

| Contents Ir                                                                                                    | troduction Getting start                                                         | ted                                          | The settings library                        | Using the system Phy                                                                                    | ysical interfaces                                                                                                    | Beripheral equipment                                       | Appendices       | Contact us |
|----------------------------------------------------------------------------------------------------|----------------------------------------------------------------------------------|----------------------------------------------|---------------------------------------------|----------------------------------------------------------------------------------------------------|----------------------------------------------------------------------------------------------------|------------------------------------------------------------|------------------|------------|
| The Menu settings me                                                                                                    |                                                                                  | <ul> <li>○日本語</li> <li>○简体中文</li> </ul>      | Manual Add another Call Touch Tone Mode     | General Menu Settings                                                                                   |                                                                                                    | Applies to: Edge 95/8                                      | 85/75 MXP, 990/8 | 80/770 MXP |
| Input Editor Language Off<br>Number Key Mode Manual<br>Simple Menu O Off<br>O General Menu Settings<br>O Kiosk Mode Settings<br>O Startup<br>O Icons | • On                                                                             | 이 한 국 어<br>이 Русский                         | O Use Presets                               | Menu on TV<br>Menu on PC<br>Balloon Help                                                                | 0ff ● On<br>0ff ● On<br>0ff ● On<br>0ff ● On<br>0ff ● On<br>0ff ● On                                                                                                    |                                                            |                  |            |
|                                                                                                    | TANDBERG MXP                                                                     |                                              |                                             | 508                                                                                                    |                                                                                                    | TANDBERG MXP                                               |                  |            |
|                                                                                                    | Mic Off Off                                                                      | O Top Right<br>● On                          | <u>ــــــــــــــــــــــــــــــــــــ</u> | ➤ Kiosk Mode Settings<br>Kiosk Mode<br>Language Menu<br>Available Languages                             | ● Off<br>● Off<br>■ English<br>■ Italiano<br>■ Español                                                                                                    | ● On<br>● On<br>■ Deutsch ■ Français<br>■ Norsk ■ Svenska  |                  |            |
|                                                                                                    | On Air Off<br>Encryption Off<br>Bad Network Off<br>Telephone Off<br>DuoVideo Off | • On<br>• On<br>• On<br>• On<br>• On<br>• On |                                             | Allow use of Remote Cor<br>One Click Connect<br>Phone Book<br>Kiosk Menu                                | ntrol ⊙ No<br>⊙ Off<br>⊙ Local<br>⊙ Off                                                                                                    | Yes     On     Corporate Directory     On     TANDBERG MXP |                  |            |
|                                                                                                    | Camera Tracking • Off                                                            | O On<br>TANDBERG M                           | КÞ                                          | E & Startup                                                                                             |                                                                                                    | TANUDENUTAAP                                               |                  |            |
|                                                                                                    |                                                                                  |                                              |                                             | Welcome Menu<br>Welcome Picture<br>Logo<br>Display Welcome Time<br>Display Welcome Text<br>Welcome Text | Off     Off     O | Selfview<br>Dn<br>Dn                                       |                  |            |
|                                                                                                    |                                                                                  |                                              |                                             |                                                                                                    |                                                                                                    | TANDBERG MXP                                               |                  |            |

#### Administrator Guide

| Contents                                                                                                    | Introdu                                                            | uction                                                 | Getting started | The settings library                                                                                                    | Using the system       | Physical interfaces | Peripheral equipment | Appendices | Contact us |
|----------------------------------------------------------------------------------------------------|--------------------------------------------------------------------|--------------------------------------------------------|-----------------|----------------------------------------------------------------------------------------------------|------------------------|---------------------|----------------------|------------|------------|
| Contents<br>The Presentation<br>Presentation<br>Presentation Start<br>H.239<br>Force Mac Input<br>Horizontal Adjust DVI<br>Call Video Source<br>Presentation Source<br>Snapshot Source<br>Auto-Display Snapshot<br>PIP Placing<br>Presentation Rate<br>© VNC Settings | Auto     Auto     Disabled     Off     Current     PC     Main Cam | Manual<br>C Enabled<br>On<br>128<br>A<br>Manual<br>Sow | Getting started | ○ Main Cam       ○ Doc Cam         ○ PC       ○ AUX         ○ VNC       ○ VCR         ● Current       ○         ○ Main Cam       ○ Doc Cam         ● PC       ○ VNC         ○ AUX       ○ VCR         ○ AUX       ○ VCR         ○ None       ○         ● PC       ○ AUX         ○ PC       ○ AUX         ○ PC       ○ AUX         ○ PC       ○ AUX         ○ VNC       ○ VCR |                        |                     | Peripheral equipment |            |            |
|                                                                                                    |                                                                    |                                                        | TANDBERG        | C Top Left Top Righ<br>C Bottom Left O Bottom R<br>VNC<br>Address<br>Display Number<br>Password                                                                                                    | ight<br>36 <b>0</b> 33 | TANDBERG MXP        |                      |            |            |

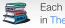

| Contents Introduction                                                                                                    | Getting started         |                                        | The settings library                                                                                                    | Using the system                                                                                                    | Physical interfaces | Peripheral equipment                                                                                                    | Appendices              | Contact u |
|----------------------------------------------------------------------------------------------------|-------------------------|----------------------------------------|----------------------------------------------------------------------------------------------------|----------------------------------------------------------------------------------------------------|---------------------|----------------------------------------------------------------------------------------------------|-------------------------|-----------|
| ne Call Quality settings menus                                                                                                    |                         |                                        |                                                                                                    |                                                                                                    |                     | Applies to: Edge 95/8                                                                                                    | 5/75 MXP, 990/88        | 0/770 MXP |
| Call Quality<br>/ideo Algorithm Q H.261 Q H.267<br>Audio Algorithm Q G.721 Q G.72<br>Q G.722.1 AAC-<br>AAC-LD 128 3072 kbps and above<br>Oynamic Resolution Auto Off<br>/ax Upstream Rate (kbps)<br>Video quality<br>D Default Call Settings                                                                                                    | 8 🔲 G.722<br>-LD        | © 57<br>0 76<br>0 11<br>0 14           | 84 kbps and above<br>12 kbps and above<br>86 kbps and above<br>152 kbps and above<br>472 kbps and above<br>920 kbps and above | n ACTING                                                                                                    |                     |                                                                                                    |                         |           |
| OTE! The Call Settings are also available<br>all Menu. When making a call you can ch<br>all Settings. Choose SET AS DEFAULT th<br>hanges the new DEFAULT CALL SETTIN                                                                                                    | nange the<br>o make the | Main<br>PC<br>Doc<br>VCR<br>AUX<br>VNC | Motion Cam     Motion O Motion O Motion O Motion Screen O Motion                                                              | <ul> <li>Sharpness</li> <li>Sharpness</li> <li>Sharpness</li> <li>Sharpness</li> <li>Sharpness</li> <li>Sharpness</li> <li>Sharpness</li> <li>Sharpness</li> <li>Auto</li> </ul> | TANDBERGMXP         |                                                                                                    |                         |           |
| lake a Call<br>ial Number:<br>Solution State State Sta | Default Call Settings   | Defa<br>Call<br>Net<br>Banc            | ult Call Settings<br>Type Video<br>H323<br>dwidth(kbps) 768<br>trict(56k) ● On                                                | Call                                                                                                    |                     | <ul> <li>Video Call</li> <li>Telephone</li> <li>Auto</li> <li>ISDN</li> <li>H323</li> <li>SIP</li> </ul>                                                                                |                         |           |
| all Settings<br>et H323 ►<br>andwidth(kbps) 768 ►<br>estrict(56k) On Off<br>Ø Set as Default<br>Ø OK Ø Cancel                                                                                                    |                         |                                        |                                                                                                    |                                                                                                    | TANDBERG MXP        | <ul> <li>Auto</li> <li>Max.</li> <li>1920</li> <li>1472</li> <li>1152</li> <li>768</li> <li>512</li> <li>384</li> <li>320</li> <li>256</li> <li>192</li> <li>128</li> <li>64</li> </ul> | n AlCiriu t<br>sreiciul |           |

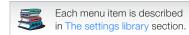

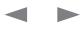

#### Administrator Guide

| io  Inputs Outputs Echo Control Stereo Settings Audio Levelling (AGC) Alert Tones & Volume Graphical View TANDBERG MXP                                                                                    | Inputs<br>Mic1 Off On<br>Mic2 Off On<br>Audio3(AUX) Off On Mic<br>Audio4(VCR) Off On Auto<br>Mixer Mode Fixed O Auto<br>VCR Ducking Off On<br>C Level Settings<br>TANDA | Level Settings<br>Mic1 +3.0dB<br>Mic2 + +3.0dB<br>Audio3(AUX) +9.0dB<br>Audio4(VCR) +9.0dB<br>Nominal Level: -49.4 dBu<br>BERG MXP | TANDBERG MXP |
|----------------------------------------------------------------------------------------------------|----------------------------------------------------------------------------------------------------|----------------------------------------------------------------------------------------------------|--------------|
| +i LIW+UdBZdc/+dZ+aαdGFK+ ◀                                                                                                    | Audio Module NAMII-T6000 NAMII-T7000<br>Digital NAM O None<br>Level Settings<br>Audio Module detected: None                                                             | O Auto<br>NAMII-TE<br>Out1 ↓ +13.5dB<br>Out2(VCR) ↓ +13.5dB<br>Nominal Level: -10.0 dBu<br>BERG MXP                                | TANDBERG MXP |
| I If Stereo Speakers are enabled in the menu without<br>ing any stereo speakers connected to the Digital<br>M, it may cause the acoustic echo-canceller to<br>function.                                   | Echo Control<br>Mic1 • Off • On • On + NR<br>Mic2 • Off • On • On + NR                                                                                                  | BERG MXP                                                                                                    |              |
| ! It is your echo canceller that improves the audio<br>lity experienced by the other side. When you hear an<br>o of your own audio it is most likely the far end's echo<br>celler that is malfunctioning. | Stereo Settings<br>Stereo Input Mode Off On<br>Stereo Speakers Off On                                                                                                   |                                                                                                    |              |

#### Administrator Guide

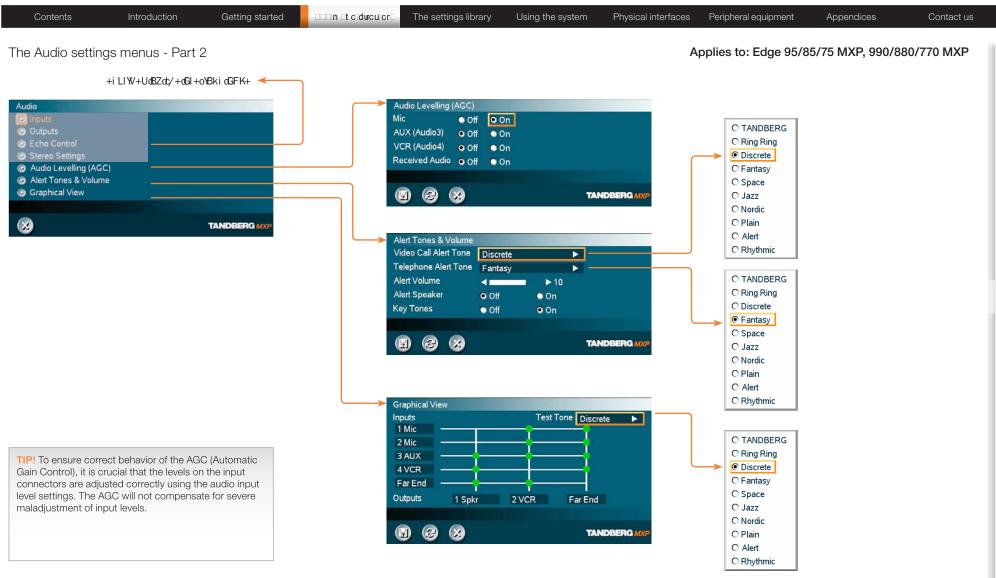

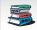

#### Administrator Guide

| Contents                                                                                                    | Introduction                                                                   | Getting started                           |                                                   | The settings library | Using the system | Physical interfaces | Peripheral equipment | Appendices       | Contact us |
|----------------------------------------------------------------------------------------------------|--------------------------------------------------------------------------------|-------------------------------------------|---------------------------------------------------|----------------------|------------------|---------------------|----------------------|------------------|------------|
| The Video settin                                                                                                    | gs menus                                                                       |                                           |                                                   |                      |                  | A                   | pplies to: Edge 95/8 | 5/75 MXP, 990/88 | 30/770 MXP |
| Video<br>Camera Tracking Mode<br>MCU Status Line<br>Floor to Full Screen<br>Web Snapshot<br>MultiSite Picture Mode<br>© Video Name | ● Slow     O Norm<br>● Off   ● On<br>● Off   ● On<br>● Off   ● On<br>4 Split ▶ | al • Fast<br>• Auto<br>TANDBERG<br>990MXP | Video Name<br>Video1 Main Cam<br>Video2 AUX       |                      |                  |                     |                      |                  |            |
|                                                                                                    |                                                                                |                                           | Video3 Doc Cam<br>Video4 VCR<br>VGA PC<br>VNC VNC |                      | TANDBERG MXP     |                     |                      |                  |            |

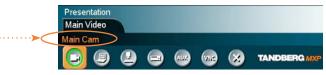

The Video Name typed in will appear in the Presentation menu. To find the Presentation menu, press the OK button on the remote control and select the Presentation button.

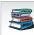

Each menu item is described in The settings library section. Each menu item is described

#### Administrator Guide

| Contents | Introduction | Getting started | The settings library | Using the system | Physical interfaces | Peripheral equipment | Appendices | Contact us |
|----------|--------------|-----------------|----------------------|------------------|---------------------|----------------------|------------|------------|
|          |              |                 |                      |                  |                     |                      |            |            |

#### The Security settings menus

#### Applies to: Edge 95/85/75 MXP, 990/880/770 MXP

| Security                |       |       |              |                  |              |
|-------------------------|-------|-------|--------------|------------------|--------------|
| Encryption              | O Off | O On  | Auto         |                  |              |
| Encryption Mode         | O AES | O DES | • Auto       |                  |              |
| Administrator Password  |       |       |              |                  |              |
| IP Access Password      |       |       |              |                  |              |
| Streaming Password      |       |       |              |                  |              |
| VNC Password            | ***** |       |              |                  |              |
| Remote Upgrade Password |       |       | -            |                  |              |
| Camera Standby Mode     | O Off | • On  |              |                  |              |
| IPS Mode                |       |       |              |                  |              |
|                         |       |       |              | FIPS Mode Off On |              |
|                         |       |       | TANDBERG MXP |                  |              |
|                         |       |       |              |                  | TANDBERG MXF |

#### Password Protection of the Control Panel

Making changes to the Control Panel Settings will change the behavior of the system.

We recommend password protecting the access to the Control Panel Settings to prevent occasional users from making crucial changes to the system.

Set an Administrator Password to control the access to these settings.

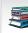

Each menu item is described in The settings library section. Each menu item is described

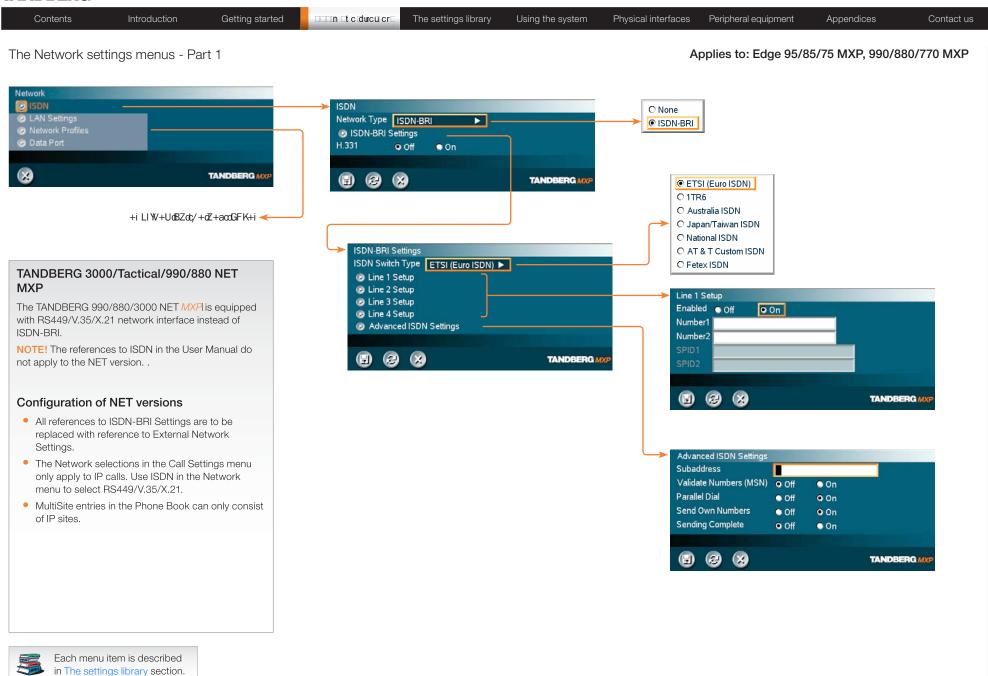

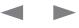

#### Administrator Guide

| Contents                                                                                                    | Introduction            | Getting started | □□□n tcducuicr⊑ The                                                                                                    | e settings library Us                                                                                                    | sing the system                                          | Physical interfaces             | Peripheral eq                                        | quipment Ap                                                                                               | pendices                                           | Contact us |
|----------------------------------------------------------------------------------------------------|-------------------------|-----------------|----------------------------------------------------------------------------------------------------|----------------------------------------------------------------------------------------------------|----------------------------------------------------------|---------------------------------|------------------------------------------------------|----------------------------------------------------------------------------------------------------|----------------------------------------------------|------------|
| The Network sett                                                                                                    | ings menus - F          | Part 2          |                                                                                                    |                                                                                                    |                                                          | Α                               | pplies to: E                                         | dge 95/85/75                                                                                              | MXP, 990/880/                                      | 770 MXP    |
| Network  ISDN  LAN Settings  Data Port  LAN Settings  IP Settings  H.323 Settings  Kireless LAN Settings  Kireless LAN Settings  Quality of Services  Quality of Services  LEEE802.1x  Kireless |                         | TANDBERG MXP    | IP Settings<br>IP Protocol<br>IP Assignment<br>IP Address<br>IP Subnet Mask<br>Gateway<br>Ethernet Speed<br>IP Access Passwor<br>© DNS Settings | ● IPv4<br>● DHCP<br>● DHCP<br>10 . 47 . 20 . 2<br>255 . 255 . 252 . 0<br>10 . 47 . 20 . 1<br>10/Half<br>● 10/Full<br>● 100/Ful<br>● 100/Ful |                                                          | DNS<br>DNS<br>DNS<br>DNS<br>DNS | Server 2 1<br>Server 3 1<br>Server 4 1<br>Server 5 1 | 0.47.1.61<br>27.0.0.1<br>27.0.0.1<br>27.0.0.1<br>27.0.0.1<br>27.0.0.1<br>27.0.0.1<br>27.0.0.1<br>27.0.0.1 |                                                    |            |
|                                                                                                    | +iLIW+UdBZdc/+<br>G⊢K+i | dBoo®n VZK ◀    |                                                                                                    | Select SAVE                                                                                                    | TANDBERG MX<br>AND RESTARTI afte<br>aanges to IP Setting | er                              |                                                      |                                                                                                    | TANDBERG<br>E AND RESTART a<br>anges to DNS Settir | lfter      |

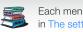

#### Administrator Guide

|                                                                                  | ntact us |
|----------------------------------------------------------------------------------|----------|
| The Network settings menus - Part 3 Applies to: Edge 95/85/75 MXP, 990/880/770 M | MXP      |
|                                                                                  |          |

| Contents Introduction Getting started                           | The settings library Using the system                                                                                                    | Physical interfaces Peripheral equipment Appendices Contact us |
|-----------------------------------------------------------------|----------------------------------------------------------------------------------------------------|----------------------------------------------------------------|
| The Network settings menus - Part 4                             |                                                                                                    | Applies to: Edge 95/85/75 MXP, 990/880/770 MXP                 |
| <complex-block><complex-block></complex-block></complex-block>  | SIP Settings<br>Mode Off On<br>Display Name LanParty<br>SIP Address (URI) Imp2@tandberg.com<br>© SIP Server Settings<br>@ Authentication<br>@ SIP NAT Traversal<br>Registered: Using SIP Server 10.47.1.58<br>@ @ @ @ @ @ Comparing Comparing Automation of the second second | Authentication                                                 |
| Each menu item is described<br>in The settings library section. |                                                                                                    |                                                                |

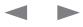

#### Administrator Guide

| <complex-block>         Codes       Codes (table)       Lin Lin Codes (table)       Textory (table)       Organization (table)       Organization (table)<th></th><th></th><th></th><th>/ 011111101101</th><th>or duide</th></complex-block>                                                                                                    |                                                                                                    |                                                                                                    |                                                           | / 011111101101         | or duide  |
|----------------------------------------------------------------------------------------------------|----------------------------------------------------------------------------------------------------|----------------------------------------------------------------------------------------------------|-----------------------------------------------------------|------------------------|-----------|
|                                                                                                    | Contents Introduction Getting started                                                                                       | The settings library Using the system Physical interface                                                                                                    | es Peripheral equipment                                   | Appendices Co          | ontact us |
| <complex-block>         Image: State State Sta</complex-block> | The Network settings menus - Part 5                                                                                         |                                                                                                    | Applies to: Edge 95/8                                     | 85/75 MXP, 990/880/770 | МХР       |
| SND<br>Shares Startings<br>Share Startings<br>Shares Shares | ISDN     LAN Settings     Network Profiles     Data Port                                                                    |                                                                                                    |                                                           |                        |           |
| in The settings library section.                                                                                                    | In Settings   SIP Settings   SIP Settings   SNMP Settings   SNMP Settings   Outlify of Service   IEEE 802.1x   In DBERG MXP | SSID<br>Community<br>WLAN Mode<br>© Encryption<br>SECT SAVE AND RESTART after<br>raking changes to WLAN Settings<br>SNMP Trap Host<br>127.0.1<br>SNMP Trap Host<br>127.0.1<br>SNMP Trap Host<br>127.0.1<br>SNMP Trap Host<br>127.0.1<br>SNMP Trap Host<br>127.0.1<br>SNMP Trap Host<br>127.0.1<br>SNMP Trap Host<br>127.0.1<br>SNMP Trap Host<br>127.0.1<br>SNMP Trap Host<br>127.0.1<br>SNMP Community<br>public | Encryption<br>Use Key<br>Key 1<br>Key 2<br>Key 3<br>Key 4 | ●1 ●2 ●3 ●             |           |
|                                                                                                    | in The settings library section.                                                                                            |                                                                                                    |                                                           |                        |           |

#### Administrator Guide

| The Network settings menus - Part 6          Network          • I UW+Ud2/dy+GE + 0Brid GE K+         • I UW+Ud2/dy+GE + 0Brid GE K+                                                                                                    | The Network settings menus - Part 6           Image: The Network settings menus - Part 6         Applies to: Edge 95/85/75 MXP, 990/880/770           Image: The Network Pediation of Pediation of Pediation                                                                                                    |                                                                                                    |                                                                                                    |                     |                                                                                                    | Auministrati         |
|----------------------------------------------------------------------------------------------------|----------------------------------------------------------------------------------------------------|----------------------------------------------------------------------------------------------------|----------------------------------------------------------------------------------------------------|---------------------|----------------------------------------------------------------------------------------------------|----------------------|
| terons<br>2 (AL) Settings<br>2 (AL) Settings<br>2 (AL) Settings<br>2 (AL) Settings<br>2 (AL) Settings<br>4 (UV+UBZ/dt)+dB+0Bki (dF/k+<br>( dol) yne<br>2 (Diferr Vide)<br>2 (Diferr Vide)<br>2 (Dif | elevols<br>2 (Al-Stangs<br>2 (Al-Stangs<br>2 (Al-Stangs<br>2 (Al-Stangs<br>4 (LW+LdS2d/+6B+oBki) dFK+<br>+ (LW+LdS2d/+6B+oBki) dFK+<br>+ (LW+LdS2d/+6B+oBki) | Contents Introduction Getting started                                                                                                    | The settings library                                                                                                    | Using the system Pt | Physical interfaces Peripheral equipment                                                                                                    | Appendices Cor       |
| 1900/<br>LNA Senings       TANDEERG MOP         + LI W+UB2dd++d3 + xBkit d3Fk+       Quality of Service<br>Qo Type codence Video<br>Q Diffsev Telephony       IP Precedence Video<br>Q Diffsev Telephony         0       H 202 Service<br>Q Diffsev Telephony       IP Precedence Telephony         0       P Service<br>Q Diffsev Telephony       IP Precedence Telephony         0       Diffsev Telephony       IP Precedence Telephony         0       Diffsev Telephony       IP Precedence Telephony         0       Diffsev Telephony       IP Precedence Telephony         0       Diffsev Telephony       IP Precedence Telephony         0       Diffsev Telephony       IP Precedence Telephony         0       Diffsev Telephony       IP Precedence Telephony         0       Diffsev Telephony       IP Precedence Telephony         0       Diffsev Telephony       IP Precedence Telephony         0       Diffsev Telephony       IP Precedence Telephony         0       Diffsev Telephony       IP Precedence Telephony         0       Diffsev Telephony       IP Precedence Telephony         0       Diffsev Telephony       IP Precedence Telephony         Audo C       IP Precedence Telephony       IP Precedence Telephony         IEEE 802.1x       IP Precedence Telephony       IP Precedence                                                                                                    | I Proceedence Video         I NA Settings         I H UW-UU2Z(dy'+d3+v)Skil d3F ke+         Q S Type         I H UW-UU2Z(dy'+d3+v)Skil d3F ke+         Q S Type         I H UW-UU2Z(dy'+d3+v)Skil d3F ke+         Q I Fasterings         I H 23 Settings         I H 23 Settings         I H 24 Settings         I H 24 Settings         I H 24 Settings         I H 24 Settings         I H 24 Settings         I H 24 Settings         I H 24 Settings         I H 25 Settings         I H 24 Settings         I H 25 Settings         I H 25 Settings         I H 26 Settings         I H 26 Settings         I H 26 Settings                                                                                                    | Network settings menus - Part 6                                                                                                    |                                                                                                    |                     | Applies to: Edge 95/85                                                                                                    | /75 MXP, 990/880/770 |
| IEEE802.1x   Mode   O Off   Anonymous Identity   Identity   Identity   Password   EAP-MD5   O Off   O On   EAP-TTLS   O Off   O On   EAP-PEAP   O Off   O On   Signaling                                                                                                    | IEEE802.1x         Mode       • Off       • On         Anonymous Identity       Identity         Identity       Diffserv Video         Password       Audio         EAP-MD5       • Off       • On         EAP-TTLS       • Off       • On                                                                                                    | ISDN<br>LAN Settings<br>Network Profiles<br>Data Port<br>TANDBERG MXP<br>+i LIW+UdBZdc/+dGI+o'Bki dGFK+≪<br>LAN Settings<br>② H 323 Settings<br>③ H 323 Settings<br>③ SIP Settings<br>③ SIP Settings<br>③ SIP Settings<br>③ SIP Settings<br>④ IP Settings<br>④ IP Settings<br>④ IP Settings<br>④ IP Settings<br>④ IP Settings<br>④ IP Settings<br>④ IP Settings<br>④ IP Settings<br>④ IP Settings<br>④ IP Settings<br>④ IP Settings<br>④ IP Settings<br>④ IP Settings<br>④ IP Settings | QoS Type       Off       Diffser         IP Precedence Video       IP Precedence Telephony       Diffserv Video         Diffserv Telephony       Diffserv Telephony         Image: Construction of the server telephony       Diffserv Telephony         Diffserv Telephony       Offserv Telephony | TANDBERGMXP         | Audio<br>Video<br>Data<br>Data<br>Data<br>Data<br>Auto<br>Signaling<br>Delay<br>Delay<br>Type of Service (TOS)<br>Delay<br>Reliability<br>Cost<br>P Precedence Telephony<br>Auto | TANDBERG MXP         |
|                                                                                                    | EAP-PEAP Off On Signaling                                                                                                    | Mode Off On<br>Anonymous Identity<br>Identity<br>Password<br>EAP-MD5 Off O On                                                                                                    | Diffserv Video<br>Audio 0<br>Video 0                                                                                                    | TANDBERG MXP        |                                                                                                    | TANDBERG MXF         |
|                                                                                                    |                                                                                                    |                                                                                                    | Signaling 0                                                                                                    |                     |                                                                                                    |                      |
|                                                                                                    |                                                                                                    |                                                                                                    |                                                                                                    | TANDBERG MXP        |                                                                                                    |                      |

#### Administrator Guide

|                                                        |                                                                                |                           |                                                                          |                     |                               | 7 (0111111)      |            |
|--------------------------------------------------------|--------------------------------------------------------------------------------|---------------------------|--------------------------------------------------------------------------|---------------------|-------------------------------|------------------|------------|
| Contents Introduction Getting started                  |                                                                                | The settings library Us   | sing the system                                                          | Physical interfaces | Peripheral equipment          | Appendices       | Contact us |
| The Network settings menus - Part 7                    |                                                                                |                           |                                                                          | А                   | pplies to: Edge 95/8          | 5/75 MXP, 990/88 | 0/770 MXP  |
| Network     LAN Settings   Network Profiles  Data Port | Network Profiles<br>Name<br>1 Auto<br>2 (SDN<br>3 H323<br>4 SIP<br>5<br>6<br>7 | Call Prefix Call Suffix   | Network<br>Auto<br>H.320<br>H.323<br>SIP<br>Auto<br>Auto<br>Auto<br>Auto |                     | Auto<br>H.320<br>SIP<br>H.323 |                  |            |
|                                                        | Data Port<br>Baudrate ● 120                                                    |                           |                                                                          |                     |                               |                  |            |
|                                                        | • 960                                                                          | 0 019200 038              |                                                                          |                     |                               |                  |            |
|                                                        | Parity   Non                                                                   | ne Odd OEv                | en                                                                       |                     |                               |                  |            |
|                                                        | Databits • 7<br>Stopbits • 1                                                   | • 8<br>• 2                |                                                                          |                     |                               |                  |            |
|                                                        | Mode 👁 Con                                                                     | ntrol 🗢 Transparent 🗢 Dir | ect 🔍 Off                                                                |                     |                               |                  |            |
|                                                        |                                                                                | 3                         | TANDBERG MX                                                              | P                   |                               |                  |            |
|                                                        |                                                                                |                           |                                                                          | -                   |                               |                  |            |
|                                                        |                                                                                |                           |                                                                          |                     |                               |                  | _          |

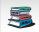

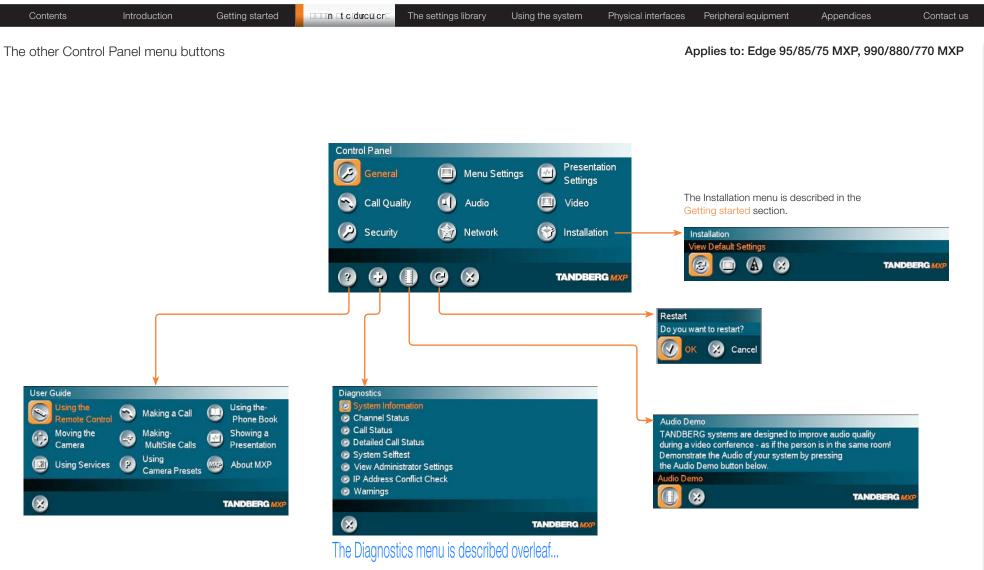

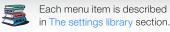

| Contents Introduction Getting started                                                               | The settings library Using the system Physical in                                                                                                    |                                                               |
|----------------------------------------------------------------------------------------------------|----------------------------------------------------------------------------------------------------|---------------------------------------------------------------|
| e Diagnostics menus - Part 1                                                                        |                                                                                                    | Applies to: Edge 95/85/75 MXP, 990/880/770 MXP                |
| Ignostics System Information Channel Status Call Status                                             | System Information<br>System Name /tmp2<br>Active IP-address 10.47.20.245<br>Ethernet Speed 100/Full<br>My IP Number: 5020245<br>H.323 ID /tmp2@tandberg.com |                                                               |
| Detailed Call Status System Selftest View Administrator Settings IP Address Conflict Check Warnings | Gatekeeper 10.47.1.58<br>SIP Address (URI) /tmp2@tandberg.com<br>SIP Server Using SIP Server 10.47.1.58<br>Registered<br>System Information                  | DXLH&BZdFIIBn<br>UBnZkGodBdiLIBD02                            |
| TANDBERG MXP<br>+i LI ₩+UdBo+I D-F                                                                  | Channel Status ISDN-BRI Up/Down to scroll.<br>1 B1 Idle<br>1 B2 Idle                                                                                         | <b>NOTE!</b> The CHANNEL STATUS do not apply to NET versions. |
| s: Idle Transmit Receive <                                                                          | 2 B1 Idle<br>2 B2 Idle<br>3 B1 Idle<br>3 B2 Idle<br>Channel Status<br>TANDBERG MXP                                                                           |                                                               |
|                                                                                                    | Calls: Idle Transmit Receive                                                                                                    |                                                               |
| Detailed Call Status                                                                                | System Name:<br>Call rate (kbps)<br>Video protocol<br>Audio protocol<br>Data protocol<br>Video format<br>Video rate (kbps)                                   |                                                               |
|                                                                                                    | Audio rate (kbps)<br>Data rate (kbps)<br>IPLR/Packet loss (%)/Jitter<br>Encryption status<br>Encryption check code<br>Call Status                            |                                                               |
| Each menu item is described<br>in The settings library section.                                     |                                                                                                    |                                                               |

| Contents                                                                                                    | Introduction Getting s | arted ECLIN Et c ducu cr The settings library Using the system Physical interfaces Peripheral equipment Appendices                                                                                                    | Contact us |
|----------------------------------------------------------------------------------------------------|------------------------|----------------------------------------------------------------------------------------------------|------------|
| The Diagnostics                                                                                                    | menus - Part 2         | Applies to: Edge 95/85/75 MXP, 990/88                                                                                                    | 0/770 MXP  |
| Diagnostics<br>System Information<br>Channel Status<br>Call Status<br>Detailed Call Status<br>System Selftest<br>View Administrator S<br>IP Address Conflict C<br>Warnings |                        | Main Cam Video format w720p<br>Camera ID 0f000000 on Data Port 2<br>Network None<br>My IP Address: 10.47.24.189<br>MAC Address 00:50:60:02:1A:07<br>Back UBnZ kGdtBd LIBID                                                                                                    |            |
| Each menu<br>in The settin                                                                                                    | item is described      | DLH&Z WARNINGSdbBil ++dc/+dh FIZ'ZKi         Warnings         There are no registered warnings. Your system is OK.         Diagnostics         Image: Comparison of the system of the system |            |

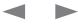

Contents

Appendices

Contact us

# Control Panel menu structure for:

Using the system

Physical interfaces

Peripheral equipment

The settings library

This guide describes the menu structure for the systems displayed on this page, with all options installed.

Introduction

Getting started

n tcdurcu.cr

Descriptions of each menu item are found in The settings library section.

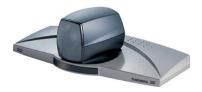

TANDBERG 550 MXP

| TANDBERG MXP                                                                                                    | Administrator Guid                                                                                                    |
|----------------------------------------------------------------------------------------------------|----------------------------------------------------------------------------------------------------|
| Contents Introduction Getting started                                                                                                    | Contact us Contact us Contact us                                                                                                    |
| About the Control Panel                                                                                                    |                                                                                                    |
| The different parts of the Control Panel are explained on the ollowing pages.                                                                                                    |                                                                                                    |
| The menu structure section presents all the Control Panel menus<br>by product. This section applies to:                                                                                                    | Open the Control Panel                                                                                                    |
| <ul> <li>TANDBERG 550 MXP</li> </ul>                                                                                                    | Press the OKI key on the remote control to wake up the system, and to display the Call menu.                                                                                                    |
| Password Protection                                                                                                    |                                                                                                    |
| Making changes to the Control Panel Settings will change the<br>behavior of the system. We recommend password protecting the<br>access to the Control Panel Settings to prevent occasional users<br>from making crucial changes to the system. Set an Administrator<br>Password to control the access to these settings. | Image: Control Panel       Image: Control Panel         Image: Control Panel       Image: Control Panel         Image: Contro |
| Read more about password protection in the Using the system section.                                                                                                    |                                                                                                    |
|                                                                                                    | Control Panel                                                                                                    |
|                                                                                                    | General 🖾 Menu Settings 🐼 Presentation<br>Settings                                                                                                    |
|                                                                                                    | Call Quality 🗐 Audio 回 Video                                                                                                    |
|                                                                                                    | Security 🕎 Network 🜍 Installation                                                                                                    |
|                                                                                                    |                                                                                                    |
| Remote control shortcut keys                                                                                                    |                                                                                                    |
| RE-DIAL: Double click on the green call button on the                                                                                                    | BACK<br>RESTART (the system switches itself Off and On again)                                                                                                    |
| remote control to start calling the last number.                                                                                                    | AUDIO DEMO (demonstrates the audio of the system)                                                                                                    |
| <b>STANDBY</b> : Double click on the red end call button on the remote control to set the system into standby.                                                                                                    | DIAGNOSTICS (see the system status and warnings))                                                                                                    |
| SHOW SYSTEM INFORMATION: Open the call menu<br>and press the arrow up key once to show the System<br>information page.                                                                                                    | ON-LINE USER GUIDE (open the online user guide).                                                                                                    |
| RESET MENU LANGUAGE: Click on the Phone Book                                                                                                    | Each menu item is described in The settings library section.                                                                                                    |

RESET MENU LANGUAGE: Click on the Phone Book button 5 times and then press the number key 1 to reset the menu language to English.

|                                                                                                    |                               |          |                    |         |           |                                                                                                    |                                               |                 |           |                   |                 |       |                                                                                                    |                      | 7 (0                                                                                                    |               |           |
|----------------------------------------------------------------------------------------------------|-------------------------------|----------|--------------------|---------|-----------|----------------------------------------------------------------------------------------------------|-----------------------------------------------|-----------------|-----------|-------------------|-----------------|-------|----------------------------------------------------------------------------------------------------|----------------------|----------------------------------------------------------------------------------------------------|---------------|-----------|
| Contents                                                                                                    | Introduc                      | ction    | Getting            | started | □□□n □t c | durcu cr⊏                                                                                                    | The setting                                   | gs library      | Using the | system            | Physical interf | faces | Peripheral equip                                                                                                    | oment                | Appendices                                                                                                    | s Co          | ontact us |
| The Control Pane                                                                                                    | el overviev                   | W        |                    |         |           |                                                                                                    |                                               |                 |           |                   |                 |       |                                                                                                    |                      | Ар                                                                                                    | olies to: 550 | MXP       |
| General<br>Language<br>System Name<br>International Name<br>Autoanswer<br>© External Server Settings<br>© Permissions<br>© Screen Settings<br>© Software Options<br>© Date and Time Settings<br>© Date and Time Settings<br>© Multipoint Call Options | Cornwall<br>MJG<br>● Off ● On | ● On + M | c Off              | •       |           | Menu Settings<br>Input Editor La<br>Number Key M<br>Simple Menu<br>© General M<br>© Kiosk Mod<br>© Startup<br>© Icons | nguage Off<br>lode Mai<br>O O<br>enu Settings | nual<br>ff ● On | TAN       | DBERGMXP          |                 |       | Presentation<br>H.239<br>Call Video Source<br>Presentation Source<br>Snapshot Source<br>PIP Placing<br>Presentation Rate<br>VNC Settings | • Disabled<br>•      | <ul> <li>● Enabled</li> <li>▶ 128</li> <li>▶</li> <li>▶</li> <li>▶</li> <li>▶</li> <li>▶</li> <li>▶</li> <li>&gt; 50%</li> </ul> | TANDBERG      |           |
| 888                                                                                                    |                               | TAI      | NDBERG MXP         |         |           |                                                                                                    | ٢                                             |                 |           |                   |                 |       |                                                                                                    |                      |                                                                                                    |               | I         |
| Call Quality<br>Video Algorithm<br>Audio Algorithm                                                                                                    | ☑ G.711 🔤                     |          | ¤ H.264<br>¤ G.722 |         |           | rol Panel                                                                                                    |                                               |                 |           | Presentat         | ion             |       |                                                                                                    | off ● On<br>Off ● On | • Auto                                                                                                    |               |           |
| Dynamic Resolution<br>Max Upstream Rate (kbps)<br>Video quality<br>Default Call Settings                                                                                                    |                               | ● Off    |                    | <       | - 🔇       | Call Quality                                                                                                    |                                               | Audio           |           | Settings<br>Video |                 |       | Video Name                                                                                                    |                      |                                                                                                    | TANDBERG MXP  |           |
| 888                                                                                                    |                               | TAI      | NDBERG MXP         |         | - 🖉       | Security                                                                                                    |                                               | Network         |           | Installation      | n               |       |                                                                                                    |                      |                                                                                                    |               |           |
| Security<br>Encryption<br>Encryption Mode<br>Administrator Password<br>IP Access Password<br>Streaming Password<br>VNC Password                                                                                                    | ● Off ● C<br>● AES ● D        |          |                    |         | ?         |                                                                                                    | 00                                            |                 |           | TANDBERG          | G <i>MXP</i>    |       | Installation<br>View Default Settings                                                                                                    | 8                    |                                                                                                    | TANDBERG MXP  |           |
| Remote Upgrade Password<br>Camera Standby Mode<br>FIPS Mode                                                                                                    | ● Off ● C                     |          | NDBERG MXP         |         |           | Network<br>ISDN<br>LAN Settir<br>Network P<br>Data Port                                                               |                                               |                 |           |                   | ĺ               |       | Audio<br>Diputs<br>Output Level Set<br>Alert Tones & Vo<br>Graphical View                                                                |                      |                                                                                                    |               |           |
|                                                                                                    | item is desc                  | ribed    |                    |         |           | 8                                                                                                    |                                               |                 | TAN       | IDBERG MXP        |                 |       | 8                                                                                                    |                      |                                                                                                    | TANDBERG MXP  |           |
| in The settin                                                                                                    | gs library se                 | ection.  |                    |         |           |                                                                                                    |                                               |                 |           |                   |                 |       |                                                                                                    |                      |                                                                                                    |               |           |

### Administrator Guide

| Contents Introduction Getting started                                                                                                    | The settings library                                                                                                    | Using the system Phys | sical interfaces Peripheral equipment                                   | Appendices Contact us                                                                                 |
|----------------------------------------------------------------------------------------------------|----------------------------------------------------------------------------------------------------|-----------------------|-------------------------------------------------------------------------|----------------------------------------------------------------------------------------------------|
| The General settings menus - Part 1                                                                                                    |                                                                                                    |                       |                                                                         | Applies to: 550 MXP                                                                                   |
| Seneral   Language   System Name   Autoanswer   Off On On + Mic Off   External Server Settings   Software Options   Date and Time Settings   Multipoint Call Options   TANDBERG MXP +i LIW+UdBZdd/+dZ+acdGFK+ | Allow Incoming Calls when in Call<br>Allow Incoming Audio Only Calls<br>Far End Camera Control<br>Fallback to Telephony | ● Off                 | External Services<br>External Services • Off<br>Address tmsrd.rd.tandbe | phonebookservice.asmx<br>TANDBERG MXP<br>o On<br>arg.com<br>nointservice/default.aspx<br>TANDBERG MXP |
|                                                                                                    |                                                                                                    | TANDBERG MXP          |                                                                         |                                                                                                    |

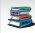

Administrator Guide

| ne General settings menus - Part 2                                                                      |                                                                                                    | Applies to: 550 MX                                                                                                    |
|----------------------------------------------------------------------------------------------------|----------------------------------------------------------------------------------------------------|----------------------------------------------------------------------------------------------------|
| +i LI W+UdBZdz/+dGI +oYBki dGFK+ ←                                                                      | Screen Settings<br>Picture Layout Picture in Picture<br>Picture outside Picture<br>Auto Layout Off On<br>Aspect Ratio<br>Video Out<br>TANDBERG MXP                            | Aspect Ratio<br>Aspect Ratio TV 1 • Auto • Clip • Letterbox • Fill<br>Aspect Ratio TV 2 • Auto • Clip • Letterbox • Fill<br>Aspect Ratio DV 1 • Auto • Clip • Letterbox • Fill |
| ultipoint Call Options<br>Disable Multipoint Calls<br>D Use built-in MultiSite<br>Use external Multiway | Software Options Options installed: MultiSite, Presenter, 6144 kbps Serial No 25A42168 Current Option Key Current Bandwidth Key New Option Key New Bandwidth Key TaNDBERG MXP | C SVGA 800x600<br>C XGA 1024x768<br>C w720p                                                                                                    |
| ultiway URI multiwayrd@tandberg.com                                                                     | Date and Time Settings<br>12:23 23/02/09<br>Time Zone GMT +01:00 ►<br>Date Format • DD/MM/YY • MM/DD/YY • YY/MM/DD<br>Time Format • 12h • 24h<br>Daylight Savings • Off • On  |                                                                                                    |

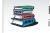

#### Administrator Guide

|                                                                                                    | roduction Gettir                  | ng started                   | tcducucr        | The settings library                                | Using the system Ph                                                                                                    | ysical interface                                                   | s Peripheral e                                | quipment                | Appendices | Contact u  |
|----------------------------------------------------------------------------------------------------|-----------------------------------|------------------------------|-----------------|-----------------------------------------------------|----------------------------------------------------------------------------------------------------|--------------------------------------------------------------------|-----------------------------------------------|-------------------------|------------|------------|
| e Menu settings me                                                                                                    | nus                               |                              |                 |                                                     |                                                                                                    |                                                                    |                                               |                         | Applies t  | o: 550 MXP |
| nu Settings<br>but Editor Language Off<br>mber Key Mode Manual<br>nple Menu O Off<br>General Menu Settings<br>Kiosk Mode Settings<br>Startup<br>I Icons | • On                              | ● Off<br>〇日Z<br>〇 简<br>〇 Pyc | 本語<br>体中文<br>국어 | Manual Add another Call Touch Tone Mode Use Presets | Menu on TV<br>Menu on PC                                                                                                    | 0 Off ○ On<br>0 Off ○ On<br>0 Off ○ On<br>0 Off ○ On<br>0 Off ○ On | TANDI                                         | SERG MXP                |            |            |
| 8                                                                                                    | TANDBE                            | RG MXP                       |                 |                                                     | Kiosk Mode Settings                                                                                                    |                                                                    |                                               |                         |            |            |
|                                                                                                    |                                   |                              |                 |                                                     | Kiosk Mode                                                                                                    | ● Off                                                              | • On                                          |                         |            |            |
|                                                                                                    |                                   |                              |                 |                                                     | Language Menu<br>Available Languages                                                                                                    | • Off                                                              | 0 On                                          | Freedor                 |            |            |
|                                                                                                    | Icons                             |                              |                 |                                                     | Available Languages                                                                                                    | Italiano ⊡                                                         |                                               | l Français<br>I Svenska |            |            |
|                                                                                                    | Icon Placement Top<br>Mic Off Off |                              | ıt              |                                                     |                                                                                                    | Español                                                            |                                               | - overland              |            |            |
|                                                                                                    | Mic Off Off<br>Volume Off Off     |                              |                 |                                                     |                                                                                                    |                                                                    |                                               |                         |            |            |
|                                                                                                    | On Air Off                        |                              |                 |                                                     | Allow use of Remote Cor<br>One Click Connect                                                                                                    |                                                                    | O Yes                                         |                         |            |            |
|                                                                                                    | Encryption Off                    |                              |                 |                                                     | Phone Book                                                                                                    | • Off                                                              | On<br>Comorato Di                             |                         |            |            |
|                                                                                                    | Bad Network 💿 Off                 |                              |                 |                                                     | Kiosk Menu                                                                                                    | <ul> <li>Local</li> <li>Off</li> </ul>                             | <ul> <li>Corporate Dir</li> <li>On</li> </ul> | ectory                  |            |            |
|                                                                                                    | Telephone Off                     | • On                         |                 |                                                     |                                                                                                    | UUII                                                               | C OII                                         |                         |            |            |
|                                                                                                    | Camera Tracking 💿 Off             | On On                        |                 |                                                     |                                                                                                    |                                                                    |                                               |                         |            |            |
|                                                                                                    |                                   |                              |                 |                                                     | 88                                                                                                    |                                                                    | TANDI                                         | SERG MXP                |            |            |
|                                                                                                    |                                   |                              | TANDBERG        | IXP                                                 |                                                                                                    |                                                                    |                                               |                         |            |            |
|                                                                                                    |                                   |                              |                 |                                                     |                                                                                                    |                                                                    |                                               |                         |            |            |
|                                                                                                    |                                   |                              |                 | C                                                   | Startup                                                                                                    |                                                                    |                                               |                         |            |            |
|                                                                                                    |                                   |                              |                 |                                                     | Welcome Menu<br>Welcome Picture                                                                                                    |                                                                    | On<br>Selfview                                |                         |            |            |
|                                                                                                    |                                   |                              |                 |                                                     |                                                                                                    |                                                                    | Sellview                                      |                         |            |            |
|                                                                                                    |                                   |                              |                 |                                                     | <ul> <li>Description de la construction de la construction de la c</li></ul> |                                                                    |                                               |                         |            |            |
|                                                                                                    |                                   |                              |                 |                                                     | Logo                                                                                                    | • Off •                                                            | On                                            |                         |            |            |
|                                                                                                    |                                   |                              |                 |                                                     | <ul> <li>Description de la construction de la construction de la c</li></ul> | ● Off ●<br>● Off ●                                                 | On<br>On                                      |                         |            |            |
|                                                                                                    |                                   |                              |                 |                                                     | Logo<br>Display Welcome Time                                                                                                    | ● Off ●<br>● Off ●                                                 | On                                            |                         |            |            |
|                                                                                                    |                                   |                              |                 |                                                     | Logo<br>Display Welcome Time<br>Display Welcome Text                                                                                                    | ● Off ●<br>● Off ●                                                 | On<br>On                                      |                         |            |            |

#### Administrator Guide

| Contents                                                                                                    | Introduction                                                                                                    | Getting started | n_tcdurcu.cr | The settings library                                                                                                    | Using the system | Physical interfaces | Peripheral equipment | Appendices | Contact us  |
|----------------------------------------------------------------------------------------------------|----------------------------------------------------------------------------------------------------|-----------------|--------------|----------------------------------------------------------------------------------------------------|------------------|---------------------|----------------------|------------|-------------|
| The Presentat                                                                                                    | ion settings menus                                                                                                    | 3               |              |                                                                                                    |                  |                     |                      | Applies t  | to: 550 MXP |
| Presentation<br>H.239<br>Call Video Source<br>Presentation Source<br>Snapshot Source<br>PIP Placing<br>Presentation Rate<br>VNC Settings | <ul> <li>Disabled</li> <li>Enabled</li> <li>128</li> <li>Current</li> <li>Main Cam</li> <li>Top Right</li> <li>50%</li> </ul> | TANDBERG MXP    |              | Main Cam AUX AUX AUX C VNC C Current  Main Cam C VNC AUX None  Main Cam C AUX O VNC C AUX C VNC C Current  C Top Left C Top Right C Bottom Left C Bottom Rig |                  |                     |                      |            |             |

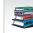

| Contents                                                                                        | Introduction                                             | Getting started     |             | The settings library                                      | Using the system | Physical interfaces | Peripheral equipment                                                                                       | Appendices | Contact us  |
|-------------------------------------------------------------------------------------------------|----------------------------------------------------------|---------------------|-------------|-----------------------------------------------------------|------------------|---------------------|----------------------------------------------------------------------------------------------------|------------|-------------|
| The Call Quality se                                                                             | ttings menus                                             |                     |             |                                                           |                  |                     |                                                                                                    | Applies    | to: 550 MXP |
| Call Quality<br>Video Algorithm<br>Audio Algorithm                                              | ♥ H.261 ♥ H.263<br>♥ G.711 ♥ G.728<br>♥ G.722.1 ♥ AAC-LD | ୟ H.264<br>€1 G.722 | ~~~~ V      | ideo quality                                              |                  |                     |                                                                                                    |            |             |
| Dynamic Resolution<br>Max Upstream Rate (kbps)<br>© Video quality<br>© Default Call Settings    | • Auto • Off<br>768                                      |                     |             | ain Cam O Motion SI<br>UX O Motion SI<br>NC O Motion O SI | narpness         |                     |                                                                                                    |            |             |
| 88                                                                                              |                                                          | TANDBERG MXP        |             | 968                                                       | TAP              |                     | ● Video Call<br>○ Telephone                                                                                |            |             |
| NOTE! The Call Setting<br>Call Menu. When maki<br>Call Settings. Choose<br>changes the new DEF/ | ng a call you can cha<br>SET AS DEFAULT  to r            | nge the<br>nake the | C<br>N<br>B | andwidth(kbps) 768                                        | ><br>><br>o off  |                     | Auto     O ISDN     O H323     O SIP                                                                       |            |             |
| Make a Call<br>Dial Number:                                                                     | 👦 🛤 💼 De                                                 | fault Call Settings |             | 968                                                       | TAN              | IDBERC MXP          | <ul> <li>Auto O Max.</li> <li>768 O 512</li> <li>384 O 320</li> <li>256 O 192</li> <li>128 O 64</li> </ul> |            |             |
| Call Settings<br>Net H323                                                                       |                                                          | TANDBERG MXP        |             |                                                           |                  |                     |                                                                                                    |            |             |
| Bandwidth(kbps) 768<br>Restrict(55k) ● On<br>⊘ Set as                                           | Off Default                                              |                     |             |                                                           |                  |                     |                                                                                                    |            |             |
|                                                                                                 |                                                          |                     |             |                                                           |                  |                     |                                                                                                    |            |             |

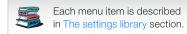

| Contents Introduction Getting starte                                              | d Comment of duculor The settings library Using the system                                                                                                    | Physical interfaces Peripheral equipment Appendices Contact u Applies to: 550 MXP                                                                                                    |
|-----------------------------------------------------------------------------------|----------------------------------------------------------------------------------------------------|----------------------------------------------------------------------------------------------------|
| lio Inputs Output Level Settings Alert Tones & Volume Graphical View TANDBERG MXP | Inputs<br>Mic1 Off On<br>Audio2 Off On Mic<br>Devel Settings<br>TANDBERG MXP                                                                                                    | Level Settings Mic1 Audio2 → +3.0dB Nominal Level: -49.4 dBu                                                                                                    |
|                                                                                   | Level Settings<br>Out                                                                                                    | O TANDBERG                                                                                                    |
|                                                                                   | Alert Tones & Volume         Video Call Alert Tone         Telephone Alert Tone         Fantasy         Alert Volume         Alert Volume         Alert Speaker         Off         Off         Off         Volume         End (Construction)         Alert Speaker         Off         Off         On         Key Tones         Off         On         TANDBERG MXP | O Ring Ring       O TANDBERG         O Discrete       O Ring Ring         O Space       O Discrete         O Jazz       Image: Fantasy         O Nordic       O Space         O Plain       O Jazz         O Alert       O Nordic         O Rhythmic       O Plain |
|                                                                                   | Graphical View Inputs 1 Mic 2 AUX Far End                                                                                                    | <ul> <li>Alert</li> <li>Rhythmic</li> <li>TANDBERG</li> <li>Ring Ring</li> <li>Discrete</li> <li>Fantasy</li> <li>Space</li> </ul>                                                                                                    |
| Each menu item is described<br>in The settings library section.                   | Outputs 1 Spkr Far End                                                                                                    | O Jazz<br>O Nordic<br>O Plain<br>O Alert<br>O Rhythmic                                                                                                    |

## Administrator Guide

| Contents                                                           | Introduction | Getting started |                                                                                | The settings library | Using the system | Physical interfaces | Peripheral equipment | Appendices | Contact us |
|--------------------------------------------------------------------|--------------|-----------------|--------------------------------------------------------------------------------|----------------------|------------------|---------------------|----------------------|------------|------------|
| The Video settin                                                   | gs menus     |                 |                                                                                |                      |                  |                     |                      | Applies to | : 550 MXP  |
| Video<br>MCU Status Line • Of<br>Web Snapshot • Of<br>• Video Name | f On Auto    | TANDBERG MXP    | Video Name<br>Video1 Main Cam<br>Video2 AUX<br>Doc Cam<br>VCR<br>PC<br>VNC VNC |                      | TANDBERG         |                     |                      |            |            |
|                                                                    |              |                 |                                                                                |                      |                  |                     |                      |            |            |

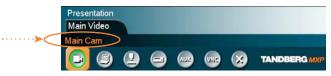

The Video Name typed in will appear in the Presentation menu. To find the Presentation menu, press the OK button on the remote control and select the Presentation button.

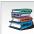

Each menu item is described in The settings library section. Each menu item is described

## Administrator Guide

| Contents        | Introduction | Getting started | The settings library | Using the system | Physical interfaces | Peripheral equipment | Appendices | Contact us  |
|-----------------|--------------|-----------------|----------------------|------------------|---------------------|----------------------|------------|-------------|
| The Security se | ttings menus |                 |                      |                  |                     |                      | Applies t  | to: 550 MXP |
| Security        |              |                 |                      |                  |                     |                      |            |             |

| Encryption              | O Off  | O On | <ul> <li>Auto</li> </ul> |
|-------------------------|--------|------|--------------------------|
| Encryption Mode         | • AES  | ODES | <ul> <li>Auto</li> </ul> |
| Administrator Password  |        |      |                          |
| IP Access Password      |        |      | -                        |
| Streaming Password      |        |      | -                        |
| VNC Password            | ****** |      | -                        |
| Remote Upgrade Password |        |      | -                        |
| Camera Standby Mode     | Off    | • On |                          |
| FIPS Mode               |        |      |                          |
|                         |        |      |                          |
|                         |        |      |                          |
|                         |        |      | TANDBENG MAP             |
|                         |        |      |                          |

#### Password Protection of the Control Panel

Making changes to the Control Panel Settings will change the behavior of the system.

We recommend password protecting the access to the Control Panel Settings to prevent occasional users from making crucial changes to the system.

Set an Administrator Password to control the access to these settings.

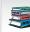

Each menu item is described in The settings library section. Each menu item is described

#### Administrator Guide

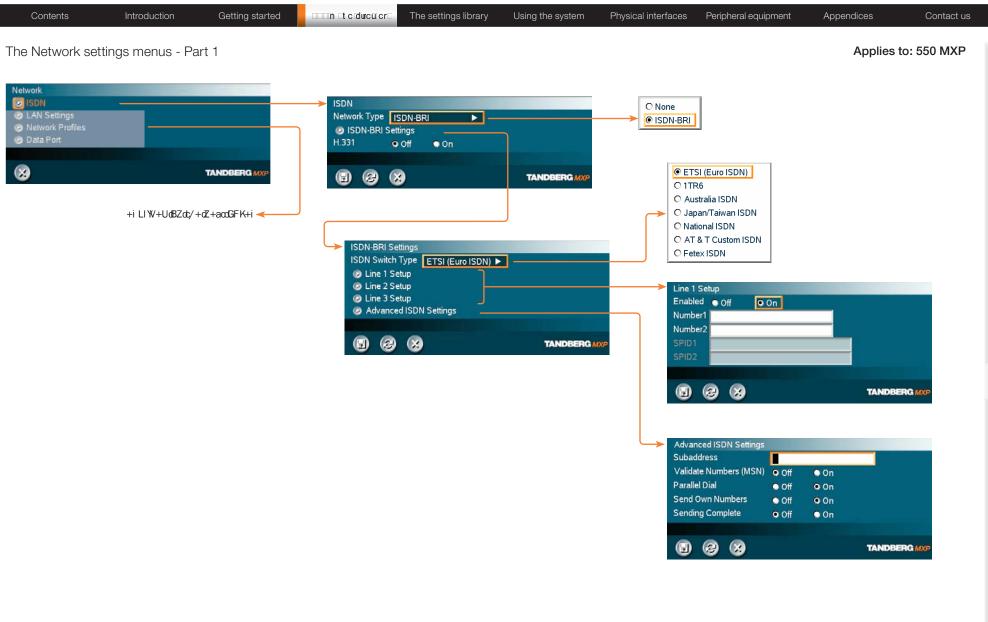

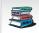

#### Administrator Guide

| Contents                                                                                                    | Introduction                 | Getting started | The                                                                                                    | settings library U                                                                                 | Jsing the system | Physical interfaces | Peripheral e                                 | equipment App                             | pendices        | Contact us |
|----------------------------------------------------------------------------------------------------|------------------------------|-----------------|----------------------------------------------------------------------------------------------------|----------------------------------------------------------------------------------------------------|------------------|---------------------|----------------------------------------------|-------------------------------------------|-----------------|------------|
| The Network set                                                                                                    | tings menus - Pa             | rt 2            |                                                                                                    |                                                                                                    |                  |                     |                                              |                                           | Applies to:     | 550 MXP    |
| Network                                                                                                    |                              | TANDBERG MXP    |                                                                                                    |                                                                                                    |                  |                     |                                              |                                           |                 |            |
| LAN Settings<br>IP Settings<br>H.323 Settings<br>SIP Settings<br>Vireless LAN S<br>SNMP Settings<br>IP Services<br>Quality of Servic<br>EEEE 802.1x | -                            |                 | IP Settings<br>IP Protocol<br>IP Assignment<br>IP Address<br>IP Subnet Mask<br>Gateway<br>Ethernet Speed | ● IPv4 ● IPv6<br>● DHCP ● Static<br>10 47 20 1<br>255 255 252 1<br>10 47 20 1<br>● 10/Half ● 10/Fu | 0                | DNS<br>DNS          | Settings<br>Server 1<br>Server 2<br>Server 3 | 10.47.1.61<br>127.0.0.1<br>127.0.0.1      | 133             |            |
|                                                                                                    | +iLI₩+U&BZdc/+d4             |                 | IP Access Password<br>ONS Settings                                                                       | ● 100/Half ● 100/F                                                                                 |                  | DNS                 | Server 4<br>Server 5<br>Domain Name          | 127.0.0.1<br>127.0.0.1<br>RD.TANDBERG.COM | TANDBERG        | мхр        |
|                                                                                                    | +i Li ₩+005200/+045<br>GHK+i |                 |                                                                                                    | Select SAVE                                                                                        | AND RESTART aft  | er                  |                                              | Select SAVE                               | E AND RESTART a | after      |

making changes to IP Settings

making changes to DNS Settings

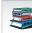

#### Administrator Guide

| Contents Introduction Getting started                                                                                                    | The settings library | Using the system Phys                                      | sical interfaces Peripheral equipment                                                                                                    | Appendices Contact us                                                                                                    |
|----------------------------------------------------------------------------------------------------|----------------------|------------------------------------------------------------|----------------------------------------------------------------------------------------------------|----------------------------------------------------------------------------------------------------|
| The Network settings menus - Part 4                                                                                                    |                      |                                                            |                                                                                                    | Applies to: 550 MXP                                                                                                    |
| Network   Solv   LAN Settings   Data Port   InnDBERG MXP I LI W+Ud8Zdy + tGl + o'Bkr tGF K+ I LI W+Ud8Zdy + tGl + o'Bkr tGF K+ I Settings I H 323 Settings I P Settings I H 323 Settings I SiNP Settings I Wireless LAN Settings SiNP Settings I Wireless LAN Settings I P Services Quality of Service I EEE 802 1x I EEE 802 1x I LI W+Ud8D+IDF- |                      | TANDBERG MXP<br>AND RESTART after<br>anges to SIP Settings | and the second second sec | Auto<br>Auto<br>Aicatel<br>Siemens<br>TANDBER<br>Auto<br>TANDBER<br>MICROSOFT<br>Siemens<br>TANDBER<br>Auto<br>TANDBER<br>MICROSOFT<br>Siemens<br>Tandber<br>Auto<br>Tandber<br>MICROSOFT<br>Siemens<br>Tandber<br>MICROSOFT<br>Siemens<br>Tandber<br>MICROSOFT<br>MICROSOFT<br>Siemens<br>Tandber<br>MICROSOFT<br>MICROSOFT<br>Siemens<br>Tandber<br>MICROSOFT<br>MICROSOFT<br>Siemens<br>Tandber<br>MICROSOFT<br>MICROSOFT |
|                                                                                                    |                      |                                                            | SIP NAT Traversal<br>ICE Mode Off On<br>MNS Mode Off On<br>Force TURN Off On<br>TURN Server<br>USE SIP Authentication for TURN<br>TURN Username<br>TURN Password                                                                                                    | TANDBERG MXP                                                                                                    |
| Each menu item is described<br>in The settings library section.                                                                                                    |                      |                                                            |                                                                                                    |                                                                                                    |

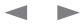

#### Administrator Guide

| Contents Introduction Getting started                                  | CITIN It clouculor The settings library Using the system Physical interfaces Peripheral equipm                                                                                                    | ent Appendices Contact us                     |
|------------------------------------------------------------------------|----------------------------------------------------------------------------------------------------|-----------------------------------------------|
| The Network settings menus - Part 5                                    |                                                                                                    | Applies to: 550 MXP                           |
| Network  ISDN  LAN Settings  Network Profiles  Data Port  TANDBERG MXP |                                                                                                    |                                               |
| +i LIW+U&Zd/+dGI+oYBki dGFK+≪                                          | Wireless LAN Settings   SSID   Community   WLAN Mode   Encryption   Use Key   Key 1   Key 2   Key 3   Key 4   SNMP Settings   SNMP Trap Host   127.0.0.1   SNMP Trap Host   127.0.0.1   SNMP Trap Host   127.0.0.1   WD Community   Wubic   TANDBERG MXP   TANDBERG MXP | Off 64 bit 128 bit   1 2 3 4     TANDBERG MXP |
| Each menu item is described<br>in The settings library section.        | IP Services         HTTP       Off         HTTPS       Off         NTP IP       Auto         Manual         IP Address         TANDBERG MXP         Select SAVE AND RESTART after making changes to IP Services                                                         |                                               |

#### Administrator Guide

| Contents                                                                                                    | Introduction                                 | Getting started                 | The settings libra                                                                | ry Using the system      | Physical interfaces             | Peripheral equipment                      | Appendices (   | Contact us |
|----------------------------------------------------------------------------------------------------|----------------------------------------------|---------------------------------|-----------------------------------------------------------------------------------|--------------------------|---------------------------------|-------------------------------------------|----------------|------------|
| he Network se                                                                                                    | ettings menus - P                            | Part 6                          |                                                                                   |                          |                                 |                                           | Applies to: 55 | 0 MXP      |
| Network<br>SDN<br>LAN Settings<br>Data Port<br>LAN Settings<br>LAN Settings<br>IP Settings                                                                                |                                              | TANDBERGMXP<br>+dGi+o)BkidGFK+≺ | Quality of Service<br>QoS Type Off<br>IP Precedence Video<br>Precedence Telephony | Diffserv • IP Precedence | Audio<br>Video<br>Data<br>Signa |                                           |                |            |
| <ul> <li>H.323 Setting;</li> <li>SIP Setting;</li> <li>Wireless LAN</li> <li>SNMP Setting</li> <li>IP Services</li> <li>Quality of Service</li> <li>IEEE802.1x</li> </ul> | -<br>I Settings<br>gs                        |                                 | Diffserv Video     Diffserv Telephony                                             | TANDBERG MX              |                                 | ● Delay ● Througl<br>● Reliability ● Cost | hput O Off     | AXP        |
| 8                                                                                                    |                                              | TANDBERG MXP                    | Diffserv Telephony<br>Audio 0                                                     |                          | Audio                           | ecedence Telephony                        |                |            |
| IEEE802.1×<br>Mode<br>Anonymous Ident                                                                                                    | ooff on                                      |                                 | 5 6 8                                                                             | TANDBERG MX              | ¢                               | 68                                        | TANDBERG)      | КХР        |
| Identity<br>Password<br>EAP-MD5<br>EAP-TTLS<br>EAP-PEAP                                                                                                    | ● Off   ● On<br>● Off   ● On<br>● Off   ● On |                                 | Diffserv Video<br>Audio 0<br>Video 0<br>Data 0<br>Signaling 0                     |                          |                                 |                                           |                |            |
|                                                                                                    |                                              | TANDBERG MXP                    |                                                                                   | TANDBERG MX              | P                               |                                           |                |            |

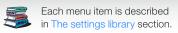

D14033.05-APRIL 2009

#### Administrator Guide

| Contents | Introduction | Getting started | The settings library | Using the system | Physical interfaces | Peripheral equipment | Appendices | Contact us |
|----------|--------------|-----------------|----------------------|------------------|---------------------|----------------------|------------|------------|
|          |              |                 |                      |                  |                     |                      |            |            |

#### The Network settings menus - Part 7

Applies to: 550 MXP

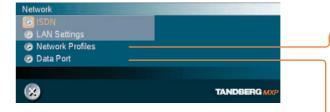

| Network P                                               |                                                                                           |                                                                              |                          |              |   |   |
|---------------------------------------------------------|-------------------------------------------------------------------------------------------|------------------------------------------------------------------------------|--------------------------|--------------|---|---|
| Name                                                    |                                                                                           | ll Prefix                                                                    | Call Suffix              | Network      |   |   |
| Auto                                                    |                                                                                           | ABC                                                                          |                          | Auto         |   |   |
| 2 ISDN                                                  |                                                                                           |                                                                              |                          | H.320        |   |   |
| 3 H323                                                  |                                                                                           |                                                                              |                          | H.323        |   |   |
| 4 SIP                                                   |                                                                                           |                                                                              |                          | SIP          | - |   |
| 5                                                       |                                                                                           |                                                                              |                          | Auto 🕨       |   | - |
| 6                                                       |                                                                                           |                                                                              |                          | Auto 🕨       |   | 0 |
| 7                                                       |                                                                                           |                                                                              |                          | Auto 🕨       |   | 0 |
|                                                         |                                                                                           |                                                                              |                          |              | - | 0 |
|                                                         |                                                                                           |                                                                              |                          | TANDBERG MXP |   |   |
|                                                         |                                                                                           |                                                                              |                          |              | • |   |
| Data Port                                               |                                                                                           |                                                                              |                          |              | _ |   |
|                                                         |                                                                                           | ● 2400                                                                       | <ul> <li>4800</li> </ul> |              |   |   |
| Data Port                                               |                                                                                           | ● 2400<br>● 19200                                                            | ● 4800<br>● 38400        |              |   |   |
| Data Port                                               | • 1200                                                                                    |                                                                              |                          |              |   |   |
| Data Port                                               | ● 1200<br>● 9600                                                                          | 019200                                                                       |                          |              |   |   |
| Data Port<br>Baudrate                                   | • 1200<br>• 9600<br>• 57600                                                               | <ul><li>19200</li><li>115200</li></ul>                                       | • 38400                  |              |   |   |
| Data Port<br>Baudrate<br>Parity                         | • 1200<br>• 9600<br>• 57600<br>• None                                                     | • 19200<br>• 115200<br>• Odd                                                 | • 38400                  |              |   |   |
| Data Port<br>Baudrate<br>Parity<br>Databits             | <ul> <li>1200</li> <li>9600</li> <li>57600</li> <li>None</li> <li>7</li> </ul>            | <ul> <li>19200</li> <li>115200</li> <li>Odd</li> <li>8</li> <li>2</li> </ul> | • 38400<br>• Even        | • Off        |   |   |
| Data Port<br>Baudrate<br>Parity<br>Databits<br>Stopbits | <ul> <li>1200</li> <li>9600</li> <li>57600</li> <li>None</li> <li>7</li> <li>1</li> </ul> | • 19200<br>• 115200<br>• Odd<br>• 8                                          | • 38400<br>• Even        | • Off        |   |   |

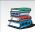

Each menu item is described Each menu item is described in The settings library section.

Administrator Guide

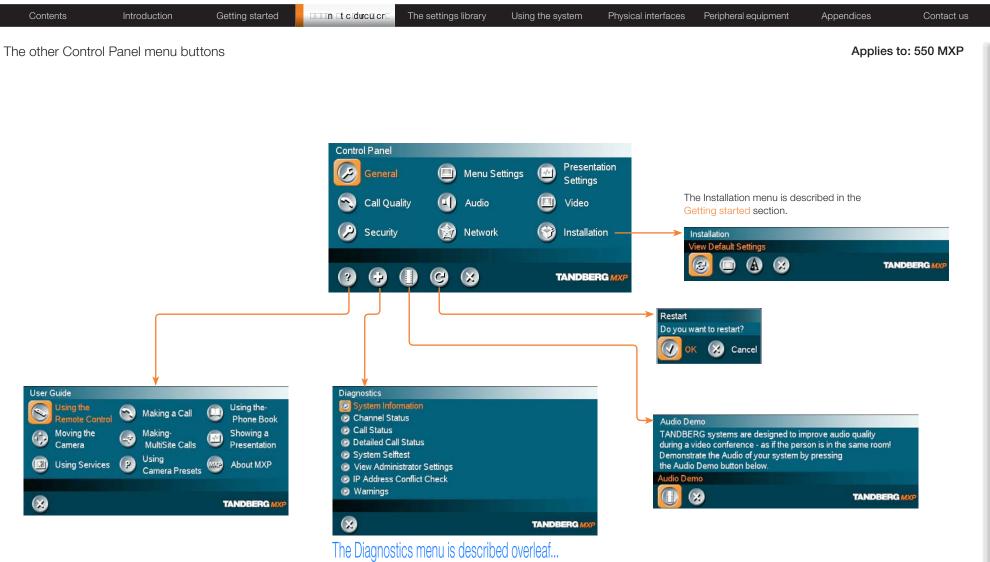

#### Administrator Guide

| Contents Introduction Getting started                                                                                                    | <b>IIIn It ciduculor</b> The settings library Using the system Physical interfaces Peripheral equipment                                                                                                    | Appendices Contact us |
|----------------------------------------------------------------------------------------------------|----------------------------------------------------------------------------------------------------|-----------------------|
| ne Diagnostics menus - Part 1                                                                                                    |                                                                                                    | Applies to: 550 MXP   |
| iagnostics          System Information         Channel Status         Call Status         Detailed Call Status         System Selftest         View Administrator Settings         IP Address Conflict Check         Warnings | System Information         System Name       /tmp2         Active IP-address       10.47.20.245         Ethernet Speed       100/Full         My IP Number:       5020245         H.323 ID       /tmp2@tandberg.com         Gatekeeper       10.47.1.58         SIP Address (URI)       /tmp2@tandberg.com         Using SIP Server       Using SIP Server 10.47.1.58         Registered       Imp2 @tandberg.com         Using SIP Server       Using SIP Server 10.47.1.58         Registered       Imp2 @tandberg.com         Using SIP Server       Using SIP Server 10.47.1.58         Registered       Imp2 @tandberg.com         My IP Number       Imp2 @tandberg.com         Using SIP Server       Using SIP Server 10.47.1.58         Registered       Imp2 @tandberg.com         Imp2 @tandberg.com       Imp2 @tandberg.com         Using SIP Server       Imp2 @tandberg.com         Using SIP Server       Imp2 @tandberg.com         Imp2 @tandberg.com       Imp2 @tandberg.com         Using SIP Server       Imp2 @tandberg.com         Imp2 @tandberg.com       Imp2 @tandberg.com         Imp2 @tandberg.com       Imp2 @tandberg.com         Imp2 @tandberg.com       Imp2 @tandberg.com |                       |
| +i LI₩+U&Bo+ID-F- <del>&lt;</del>                                                                                                    | Channel Status ISDN-BRI Up/Down to scroll.<br>1 B1 Idle<br>2 B1 Idle<br>2 B2 Idle<br>3 B1 Idle<br>3 B2 Idle<br>3 B2 Idle                                                                                                    |                       |
| alls: Idle Transmit Receive <del>&lt;</del><br>Ie                                                                                                    |                                                                                                    |                       |
|                                                                                                    | Calls: Idle Transmit Receive<br>System Name:<br>Call rate (kbps)<br>Video protocol<br>Audio protocol<br>Data protocol                                                                                                    |                       |
| Detailed Call Status                                                                                                    | Video format<br>Video rate (kbps)<br>Audio rate (kbps)<br>Data rate (kbps)<br>IPLR/Packet loss (%)/Jitter<br>Encryption status<br>Encryption check code<br>Call Status<br>(1) (1) (1) (2) (2) (2) (2) (2) (2) (2) (2) (2) (2                                                                                                    |                       |
| Each menu item is described in The settings library section.                                                                                                    |                                                                                                    |                       |

#### Administrator Guide

| Contents Introduction Getting started                           | <b>In It clduculor</b> The settings library Using the system Physical interfaces Peripheral equipment                                                                                                    | Appendices Contact us |
|-----------------------------------------------------------------|----------------------------------------------------------------------------------------------------|-----------------------|
| The Diagnostics menus - Part 2                                  |                                                                                                    | Applies to: 550 MXP   |
| i Li Li Li Li Ci Ci Ci Ci Ci Ci Ci Ci Ci Ci Ci Ci Ci            | System Settlest         Main Cam Video format. w720p         Camera ID 0f000000 on Data Port 2         Metwork       None         My IP Address:       10.47.24.189         MAC Address:       00:50:60:02:1A:07         Back       Difference         Metwork       None         My IP Address:       00:50:60:02:1A:07         Back       Difference         Metwork       None         Metwork       None </td <td></td> |                       |
| Each menu item is described<br>in The settings library section. | DLH&Z WARNINGSdbBd ++dc/+dn FIZYZKi<br>Warnings<br>There are no registered warnings. Your system is OK.<br>Diagnostics<br>TANDBERG MXP                                                                                                    |                       |

Getting started

The menu structure

Contact us

# Chapter 4 The Control Panel settings library

Physical interfaces

Peripheral equipment

The settings library gives an overview of all the Control Panel menu settings for all video systems in the MXP F–series.

The Administrators Guide describes the MXP endpoints (F-series). Be aware that the different video systems can have different settings. Be also aware that some settings requires optional features to be installed and enabled.

The settings are presented in the same order as they appear in the menus. Use the search feature in Adobe Acrobat to look up specific topics or keywords.

#### Stay up-to-date

We recommend you visit the TANDBERG web site regularly for an updated version of this guide. Go to: ► http://www.tandberg.com/docs

#### **MXP User Guide**

The menus outside the Control Panel are described in the *MXP* User Guide. Go to: ▶ http://www.tandberg.com/docs In this chapter...

Appendices

Description of each setting, listed as they appear in the menus

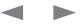

Contents

library

them to go to the topic.

Introduction

The top menu bar and the entries in the Table

We recommend you visit the TANDBERG web

guide. Go to: http://www.tandberg.com/docs

site regularly for an updated version of this

of Contents are all hyperlinks, just click on

System settings

# Table of Contents

The menu structure

G

| eneral >            |  |
|---------------------|--|
| LANGUAGE            |  |
| SYSTEM NAME         |  |
| INTERNATIONALI NAME |  |
| AUTOANSWER          |  |

| General > External Server Settings > Phone Book Settings |     |
|----------------------------------------------------------|-----|
| CORPORATE DIRECTORY                                      | 164 |
| ADDRESS                                                  | 164 |
| PATH                                                     | 164 |
|                                                          |     |

#### 

#### General > External Server Settings > External Manager

| ADDRESS | . 165 |
|---------|-------|
| PATH    | . 165 |

| General | I > Permissions                |     |
|---------|--------------------------------|-----|
| ACC     | DESS CODE                      | 165 |
| ALLO    | OW INCOMING CALLS WHEN IN CALL | 165 |
| ALLO    | OW INCOMING AUDIO CALLS        | 165 |
| FAR     | REND CAMERA CONTROL            | 166 |
| FALL    | LBACK TO TELEPHONY             | 166 |
| FAR     | END ISDN SYSTEM UPGRADE        | 166 |
| MAX     | XIMUM CALLI LENGTH             | 166 |
|         |                                |     |

| General > Screen Settings       |     |
|---------------------------------|-----|
| PICTURE LAYOUT                  |     |
| AUTO LAYOUT                     | 166 |
| USE SCREEN AS LOCALI PC MONITOR | 167 |
| PC PICTURE FORMAT               | 167 |
| DUALI MONITOR                   | 167 |
| MULTISITE 3 PARTY LAYOUT        | 167 |
|                                 |     |

# ASPECT RATIO TV 1 168 ASPECT RATIO TV 2 168 ASPECT RATIO DVI 1 168 ASPECT RATIO DVI 2 168 General > Screen Settings 168 MONITOR BRIGHTNESS 168 MONITOR CONTRAST 168 MONITOR COLOR 169 MONITOR COLOR G 169 MONITOR COLOR B 169

Appendices

#### General > Screen Settings > Video Out

Peripheral equipment

General > Screen Settings > Aspect ratio

Physical interfaces

| TV SINGLE               | 169 |
|-------------------------|-----|
| TV DUAL                 | 169 |
| VGA DUAL                |     |
| TV MONITOR FORMAT       | 170 |
| VGA MONITOR FORMAT      | 170 |
| VGA OUTI MODE           | 170 |
| VGA OUTIQUALITYI SINGLE | 170 |
| VGA OUTIQUALITYI DUAL   | 171 |

#### General > Software Options

| OPTIONS INSTALLED      | 171 |
|------------------------|-----|
| SERIALI NO             | 171 |
| CURRENTI OPTION KEY    | 171 |
| CURRENTI BANDWIDTH KEY | 171 |
| NEW OPTION KEY         | 171 |
| NEW BANDWIDTH KEY      | 172 |

#### General > Date & Time Settings

| TIME ZONE         | 172 |
|-------------------|-----|
| DATE FORMAT       | 172 |
| TIME FORMAT       | 172 |
| DAYLIGHTI SAVINGS | 172 |

#### Administrator Guide

Contact us

| A | Administrator | Guide |
|---|---------------|-------|
|   |               |       |

|                                       | Getting started Th | ne menu structure                    | the system Physical in | terfaces Peripheral equipment Appendices     |     |
|---------------------------------------|--------------------|--------------------------------------|------------------------|----------------------------------------------|-----|
| General > Multipoint Call Options     |                    | TELEPHONE                            |                        | Audio > Level Settings                       |     |
| MULTIPOINT CALLI SETTINGS             | 173                | DUOVIDEO                             | 179                    | LINE IN LEFT, LINE IN RIGHT                  | 18  |
|                                       |                    | CAMERA TRACKING                      |                        | HEADSETI MIC, HEADSETI OUT                   |     |
| Menu Settings >                       | 170                | HEADSET                              |                        |                                              |     |
| INPUTI EDITOR LANGUAGE                |                    | WARNINGS                             |                        | Audio > Audio Inputs                         |     |
|                                       |                    |                                      |                        | AUDIO INPUTS - MIC 1-3 AND AUDIO INPUTS 4-6  |     |
| SIMPLE MENU                           | 1/4                | Presentation Settings >              | 100                    | AUDIO INPUTS* - MIC 1-2 AND AUDIO INPUTS 3-  |     |
| Menu Settings > General menu Settings |                    | PRESENTATION START                   |                        | MIXER MODE                                   |     |
| MENU TIMEOUT IN CALL                  |                    | H.239                                |                        | VCR DUCKING                                  | 1   |
| SHOW CALLI DURATION                   |                    | FORCE MAC INPUT                      |                        | Audio > Audio Inputs > Level Settings        |     |
| MENU ON TV                            |                    |                                      |                        | LEVELI SETTINGS - MIC 1-3 & AUDIO INPUTS 4-6 | 5 1 |
| MENU ON PC                            |                    |                                      |                        | LEVELI SETTINGS - MIC 1-2 & AUDIO INPUTS 3-4 |     |
| BALLOON HELP                          |                    | PRESENTATION SOURCE                  |                        |                                              |     |
| 2, 220 011 22                         |                    | SNAPSHOTI SOURCE                     |                        | Audio > Audio Outputs                        |     |
| Menu Settings > Kiosk Mode Settings   |                    | AUTO-DISPLAY SNAPSHOT                |                        | AUDIO OUTI 1-3                               | 1   |
| KIOSKI MODE                           | 176                | PIP PLACING                          |                        | AUDIO OUTI 1-2*                              | 1   |
| LANGUAGE MENU                         | 176                | PRESENTATION RATE                    |                        | OUTI 1 MODE                                  | 1   |
| AVAILABLE LANGUAGES                   | 176                | Presentation Settings > VNC Settings |                        | AUDIO MODULE                                 | 1   |
| AUTO DIAL                             | 176                | ADDRESS                              | 183                    |                                              |     |
| ALLOW USE OF REMOTE CONTROL           |                    | DISPLAYI NUMBER                      |                        | Audio > Audio Outputs > Level Settings       |     |
| ONE CLICK CONNECT                     | 177                | PASSWORD                             |                        | OUTPUTI LEVELI SETTINGS - OUTI 1-3           |     |
| PHONE BOOK                            | 177                |                                      | 100                    | OUTPUTI LEVELI SETTINGS - OUTI 1-2*          | 1   |
| KIOSK MENU                            | 177                | Call Quality >                       |                        | Audio > Echo Control                         |     |
|                                       |                    | VIDEO ALGORITHM                      |                        | MIC 1-3* AND AUDIO 4*                        | 1   |
| Menu Settings > Startup               |                    | AUDIO ALGORITHM                      |                        |                                              |     |
| WELCOME MENU                          |                    | AAC-LD 128                           |                        | Audio > Stereo Settings                      |     |
| WELCOME PICTURE                       |                    | DYNAMIC RESOLUTION                   |                        | STEREO I/O MODE                              | 1   |
| LOGO                                  |                    | MAX UPSTREAM RATE                    |                        | STEREO SPEAKERS                              |     |
| DISPLAY WELCOME TIME                  |                    |                                      |                        |                                              |     |
| DISPLAYI WELCOME TEXT                 |                    | Call Quality > Video Quality         |                        | Audio > Audio Leveling                       |     |
| WELCOME TEXT                          | 178                | SHARPNESS & MOTION                   |                        | AUDIO LEVELING (AGC)                         | 1   |
| Menu Settings > Icons                 |                    | Call Quality > Default Call Settings |                        | Audio > Alert Tones & Volume                 |     |
| ICON PLACEMENT                        |                    | CALLITYPE                            |                        | VIDEO CALLI ALERTI TONE                      | 1   |
| MICROPHONE OFF                        |                    | NETWORK                              |                        | TELEPHONE ALERTITONE                         |     |
| VOLUME OFF                            |                    | BANDWIDTH                            |                        | ALERTI VOLUME                                |     |
| ON AIR (HAVING THE FLOOR)             |                    | RESTRICTI (56KBPS)                   |                        | ALERTI SPEAKER                               |     |
| ENCRYPTION                            |                    |                                      |                        | KEYITONES                                    | 1   |
| BAD NETWORK                           |                    |                                      |                        |                                              |     |

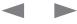

| Contents Introduction                    | Getting started Th     | ne menu structure                                             | ne system Physical ir | terfaces Peripheral equipment Appendices        | Contact us           |
|------------------------------------------|------------------------|---------------------------------------------------------------|-----------------------|-------------------------------------------------|----------------------|
|                                          |                        |                                                               |                       |                                                 |                      |
| Audio > Graphical View                   |                        | VALIDATE NUMBERS (MSN)                                        |                       | Network > ISDN, External, Leased E1/T1 > Extern | nal Network Settings |
| GRAPHICALI VIEW                          |                        | PARALLEU DIAL                                                 |                       | CALLI CONTROL                                   |                      |
| TESTI TONE                               |                        | SEND OWN NUMBERS                                              |                       | NETWORKI CLOCKING                               |                      |
| Video >                                  |                        | SENDING COMPLETE                                              |                       | Network > ISDN, External, Leased E1/T1 > H.331  | Settings             |
| CAMERA TRACKING MODE                     |                        | Network > ISDN, External, Leased E1/T1 > ISD                  | N-PRI Settings        | H.331                                           |                      |
| MCU STATUS LINE                          |                        | ISDN-PRI NUMBER RANGE                                         |                       |                                                 |                      |
| FLOOR TO FULLISCREEN                     |                        | ISDN-PRI SWITCH TYPE                                          |                       | Network > LAN Settings > IP Settings            |                      |
| WEB SNAPSHOTS                            |                        |                                                               |                       | IP PROTOCOL                                     |                      |
| MULTISITE PICTURE MODE                   |                        | Network > ISDN, External, Leased E1/T1 > ISD                  | N-PRI Settings >      | IP ASSIGNMENT                                   |                      |
|                                          |                        | Channel Hunting                                               | 004                   | IP ADDRESS                                      |                      |
| Video > Video Name                       |                        | CHANNELI HUNTING                                              |                       | IP SUBNETI MASK                                 |                      |
| VIDEO 1-4, VGA, VNC                      |                        | Network > ISDN, External, Leased E1/T1 > ISD                  | N-PRI Settings >      | GATEWAY                                         |                      |
|                                          |                        | Line Settings                                                 |                       | ETHERNET SPEED                                  |                      |
| Security Settings >                      |                        | T1 CABLE LENGTH 1                                             |                       | IP ACCESS PASSWORD                              |                      |
| ENCRYPTION                               |                        | E1 CRC-4                                                      |                       |                                                 |                      |
| ENCRYPTION MODE                          |                        |                                                               |                       | Network > LAN Settings > IP Settings > DNS Set  |                      |
| ADMINISTRATOR PASSWORD                   | 200                    | Network > ISDN, External, Leased E1/T1 > ISD                  | N-PRI Settings >      | DNS SERVER 1 - 5                                |                      |
| IP ACCESS PASSWORD                       |                        | Advanced ISDN Settings                                        |                       | DNS DOMAIN NAME                                 |                      |
| STREAMING PASSWORD                       | 200                    | SUB ADDRESS                                                   |                       | Natural AN Cattings - 11,000 Cattings           |                      |
| VNC PASSWORD                             | 200                    | VALIDATE NUMBERS (MSN)                                        |                       | Network > LAN Settings > H.323 Settings         | 011                  |
| REMOTE UPGRADE PASSWORD                  | 201                    | PARALLEU DIAL                                                 |                       | H.323 CALUSETUP                                 |                      |
| CAMERAI STANDBYI MODE                    | 201                    | SEND OWN NUMBERS                                              |                       | H.323 PREFIX                                    |                      |
| FIPS MODE                                |                        | SENDING COMPLETE                                              |                       | Network > LAN Settings > H.323 Settings > Gate  | keeper Settings      |
| Network > ISDN, External, Leased E1/T1   |                        | Network > ISDN, External, Leased E1/T1 > ISD                  | N-PRI Settings >      | E.164 ALIAS                                     |                      |
| NETWORK TYPE                             | 201                    | Advanced ISDN-PRI Settings                                    | Ŭ                     | H.323 ID                                        |                      |
|                                          | 201                    | NSF CODE VIDEO CALL                                           |                       | DISCOVERY                                       |                      |
| Network > ISDN, External, Leased E1/T1 > | ISDN-BRI Settings      | NSF CODE TELEPHONE CALL                                       |                       | IP ADDRESS                                      |                      |
| ISDN SWITCH TYPE                         |                        |                                                               |                       | AUTHENTICATION MODE                             |                      |
| AUTO BRI CONFIG                          |                        | Network > ISDN, External, Leased E1/T1 > Lea<br>CALLI CONTROL | 0                     | AUTHENTICATION ID & AUTHENTICATION PA           | ASSWORD 212          |
| Network > ISDN, External, Leased E1/T1 > | ISDN-BRI Settings >    | NETWORK INTERFACE                                             |                       | Network > LAN Settings > H.323 Settings > Call  | Manager Settings     |
| Line 1-6 Setup                           | IODIA DI li Octaings > | MAXICHANNELS                                                  |                       | CALU MANAGER EXTENSION                          | 0 0                  |
| LINE ENABLE                              |                        | STARTI CHANNEL                                                |                       | CALLI MANAGER IP                                | 213                  |
| NUMBER 1, NUMBER 2                       |                        | T1 LINE CODING                                                |                       | VALU MANAGEN IF                                 | ∠ IO                 |
| SPID1, SPID2                             |                        |                                                               |                       | Network > LAN Settings > H.323 Settings > Adva  | anced H.323 Setting  |
|                                          |                        | Network > ISDN, External, Leased E1/T1 > Lea                  | ased E1/T1 Settings > | NAT                                             |                      |
| Network > ISDN, External, Leased E1/T1 > | ISDN-BRI Settings >    | Line Settings                                                 | -                     | NAT ADDRESS                                     |                      |
| Advanced ISDN Settings                   |                        | T1 CABLE LENGTH 1                                             |                       | RSVP                                            |                      |
| SUB ADDRESS                              |                        | E1 CRC-4                                                      |                       |                                                 |                      |

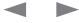

# Administrator Guide

| Contents Introduction G                          | etting started Th | ne menu structure                                                        | n Physical i | nterfaces Peripheral equipment Appendices | Contact u |
|--------------------------------------------------|-------------------|--------------------------------------------------------------------------|--------------|-------------------------------------------|-----------|
|                                                  | Ŭ                 |                                                                          |              |                                           |           |
| H.323 PORTS                                      | 214               | DDDP                                                                     | 219          | Network > Data Port 2                     |           |
|                                                  |                   | NTP IP                                                                   | 219          | DATA PORTI 2 SETTINGS AND MODE            | 223       |
| Network > LAN Settings > SIP Settings            | 014               | IP ADDRESS                                                               | 219          | Networks Correct Dart                     |           |
| SIP MODE                                         |                   |                                                                          |              | Network > Camera Port                     | 004       |
|                                                  |                   | Network > LAN Settings > Quality Of Service                              | 000          | CAMERA PORTI MODE                         |           |
| SIP ADDRESS (URI)                                |                   | QOS TYPE                                                                 |              | Installation >                            |           |
| Network > LAN Settings > SIP Settings > SIP Serv | ver Settings      | Network > LAN Settings > Quality Of Service >                            |              | VIEW DEFAULTI SETTINGS                    |           |
| SERVER DISCOVERY                                 |                   | IP Precedence Video                                                      |              | RESTORE DEFAULTI SETTINGS                 |           |
| SERVER ADDRESS                                   |                   | AUDIO, VIDEO, DATA, SIGNALING                                            | 220          | INSTALLATION PROFILES                     |           |
| SERVER TYPE                                      |                   | IP TYPE OF SERVICE (TOS)                                                 | 220          | INSTALLATION WIZARD                       |           |
| TRANSPORT                                        |                   |                                                                          |              |                                           |           |
| SIP VERIFYITLS                                   |                   | Network > LAN Settings > Quality Of Service ><br>IP Precedence Telephone |              | User Guide                                |           |
|                                                  |                   | AUDIO                                                                    | 220          | USER GUIDE                                |           |
| Network > LAN Settings > SIP Settings > Authenti |                   | A0010                                                                    |              | Discretion                                |           |
| AUTHENTICATION SETTINGS                          |                   | Network > LAN Settings > Quality Of Service >                            |              |                                           | 007       |
|                                                  |                   | DiffServ Video                                                           |              |                                           |           |
| Network > LAN Settings > SIP Settings > SIP NAT  |                   | AUDIO, VIDEO, DATA, SIGNALING                                            | 221          | CHANNELI STATUS ISDN-PRI AND ISDN-PRI     |           |
|                                                  |                   | Network > LAN Settings > Quality Of Service >                            |              |                                           |           |
|                                                  |                   | DiffServ Telephone                                                       |              |                                           |           |
|                                                  |                   | AUDIO                                                                    |              | SYSTEM SELFTEST                           |           |
| TURN SERVER                                      |                   |                                                                          |              | VIEW ADMINISTRATOR SETTINGS               |           |
| SIP AUTHENTICATION FOR TURN                      |                   | Network > LAN Settings > IEEE 802.1X Settings                            |              | IP ADDRESS CONFLICTI CHECK                |           |
| Network > LAN Settings > Wireless LAN Settings   |                   | MODE                                                                     |              | Diagnostics > Warnings                    |           |
| SSID                                             | 217               | ANONYMOUS IDENTITY                                                       | 221          | IP NETWORKI QUALITYI WARNINGS             | 229       |
| COMMUNITY                                        |                   | DENTITY                                                                  | 221          | H.323 GATEKEEPER WARNINGS                 |           |
| WLAN MODE                                        |                   | PASSWORD                                                                 | 221          | ISDN-BRI WARNINGS                         |           |
| WEARINGDE                                        |                   | EAP-MD5                                                                  | 222          | ISDN-PRI WARNINGS                         |           |
| Network > LAN Settings > Wireless LAN Settings   | > Encryption      | EAP-TTLS                                                                 | 222          | EXTERNAL NETWORK WARNINGS                 |           |
| ENCRYPTION                                       |                   | EAP-PEAP                                                                 | 222          | LEASED E1/T1 WARNINGS                     |           |
| USE KEY                                          |                   |                                                                          |              | LLASED LI/TT WANNINGS                     | 200       |
| KEY 1-4                                          |                   | Network > Network Profiles                                               |              | Audio Demo                                |           |
|                                                  |                   | NAME                                                                     |              | AUDIO DEMO                                |           |
| Network > LAN Settings > SNMP Settings           |                   |                                                                          |              |                                           |           |
| SNMP TRAP HOST                                   | 218               | CALLI SUFFIX                                                             |              | Restart                                   |           |
| SNMP COMMUNITY                                   | 218               | NETWORK                                                                  | 223          | RESTART THE SYSTEM                        | 231       |
| Network > LAN Settings > IP Services             |                   | Network > Data Port                                                      |              |                                           |           |
| HTTP                                             | 219               | BAUD RATE, PARITY, DATA BITS, STOP BITS                                  | 223          |                                           |           |
| HTTPS                                            |                   | DATA PORTI MODE                                                          | 223          |                                           |           |

Getting started The menu structure

Using the system

Physical interfaces

Peripheral equipment

Administrator Guide

Appendices

# The Control Panel settings listed in the same order as they appear in the menus

| MENU ADDRESS                 | SETTINGS DESCRIPTION                                                                                                    | INFORMATION                                                                                                    | PRODUCT            |
|------------------------------|----------------------------------------------------------------------------------------------------|----------------------------------------------------------------------------------------------------|--------------------|
| Control Panel ><br>General > | <ul> <li>LANGUAGE</li> <li>Set the preferred Language to be used in the menus. Select a Language:</li> <li>English, German, Norwegian, French, Swedish, Danish, Italian, Portuguese, Simplified Chinese, Traditional Chinese, Korean, Russian, Spanish, Arabic, Suomi, Japanese, Thai and Add Language</li> <li>LANGUAGE PACKS: When you select Add Language the system takes you to the Services Menu where language packs are downloaded over the Internet from a central server. This requires that the endpoint is connected to IP and can access the public Internet.</li> <li>Download from web: Language packs can also be downloaded from http://www.tandberg.com/support/download_software.jsp. Download the file from web to the PC and uploaded the file from the PC to the endpoint. Open a web browser and enter the IP address of the video system. Go to Endpoint configuration &gt; Language and browse for the file. Press the Upload button to upload the language file.</li> </ul>                     | TIP! When the Input Editor Language is set to Chinese, Korean,<br>Japanese or Russian you will be able to use the remote control<br>to enter characters in these languages into an input field like<br>the System Name or Phone Book.<br>Read more: Control panel > Menu settings > Input editor<br>language                                                                                                    | All MXP<br>systems |
| Control Panel ><br>General > | <ul> <li>SYSTEM NAME</li> <li>Enter a System Name to identify the video system. System Name is blank by default. It can be alphanumeric and up to 50 characters long.</li> <li>If the system name contains Asian and non-Latin character text input, the International Name must be specified as well. Whenever alphanumerical entries are expected by the system, a small ABC or abc or 123 appears in the right lower corner of the entry field. In this mode, entries from the Numerical keypad are automatically interpreted as alphanumeric entries in the same way as on a cellular phone.</li> <li>Using the remote control:</li> <li>Press the key that corresponds to the required letter.</li> <li>Press the key as many times as needed to access the correct letter.</li> <li>Change to lower or back to upper case letters with the # A/AI key</li> <li>Add space with the 0 _ key.</li> <li>To write numbers in a text input field, keep pressing the corresponding key until the digit appears.</li> </ul> | <ul> <li>The System Name identifies the system:</li> <li>On the welcome screen of your system</li> <li>During a MCU conference call</li> <li>When using the Web-interface</li> <li>When the codec is acting as an SNMP Agent</li> <li>Towards a DHCP server</li> <li>If a H.323 ID is configured in Gatekeeper Settings then this ID will be displayed instead of the system name.</li> <li>Read more: Control Panel &gt; Network &gt; LAN settings &gt; H.323 settings &gt; Gatekeeper settings</li> </ul> | All MXP<br>systems |
| Control Panel ><br>General > | INTERNATIONAL NAME<br>If the System Name contains Asian and non-standard ASCII character text input (includes even languages<br>like Norwegian, French, Polish etc.), An International Name using standard ASCII characters only, must be<br>specified as well.<br>The purpose is twofold. One is to ensure systems without Unicode or Asian font support will not display<br>gibberish. The second is to enable future functionality for international conferences, with example Chinese<br>and Western participants, so the Chinese see the names in Chinese, while the international participants see<br>names written with Latin letters.                                                                                                    | If you set the Language to an Asian language and enter a<br>System Name in e.g. Korean, a second line will appear and<br>allow you to specify the International Name using standard<br>ASCII character set.                                                                                                    | All MXP<br>systems |

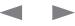

| Contents                                                                          | Introduction Getting started The menu structure Using the system Physica                                                                                                    | al interfaces Peripheral equipment Appendices C                                                                                                    | Contact us         |
|-----------------------------------------------------------------------------------|----------------------------------------------------------------------------------------------------|----------------------------------------------------------------------------------------------------|--------------------|
| MENU ADDRESS                                                                      | SETTINGS DESCRIPTION                                                                                                    | INFORMATION                                                                                                    | PRODUCT            |
| Control Panel ><br>General >                                                      | <ul> <li>AUTOANSWER</li> <li>The Autoanswer setting determines whether an incoming call is put through automatically or manually. The Autoanswer setting has no effect when the video system is in call (busy).</li> <li>ON: The system will automatically answer all incoming calls.</li> <li>ON + MIC OFF: The system will automatically answer all incoming calls, but will turn Off the microphone as a security feature. To activate the microphone again, press the Mic Off key on the Remote Control and the Mic Off icon will disappear - indicating that the microphone is turned On.</li> <li>OFF: All incoming call must be answered manually by pressing the OK key or the green Call key on the remote control.</li> </ul> |                                                                                                    | All MXP<br>systems |
| Control Panel ><br>General ><br>External Server Settings ><br>PHONE BOOK SETTINGS | <ul> <li>CORPORATE DIRECTORY</li> <li>Your system may be connected to a Directory Service or Management System such as the TANDBERG Management Suite (TMS). The Management System may then provide your video system with a phone book containing a corporate directory.</li> <li>This directory is controlled directly from the TANDBERG Management System (TMS) and updates and changes are carried out remotely by the TMS Administrator.</li> <li>ON: The Corporate Directory phone book is available in the menu.</li> <li>OFF: The Corporate Directory phone book is unavailable for the users.</li> </ul>                                                                                                    | <b>NOTE!</b> Any contacts that you choose to copy to your local<br>phone book (My Contacts), e.g. for use in your own predefined<br>MultiSite Contacts, will not be updated when the Corporate<br>directory is updated by the Management System Administrator. | All MXP<br>systems |
| Control Panel ><br>General ><br>External Server Settings ><br>PHONE BOOK SETTINGS | ADDRESS<br>Enter the IP address or the DNS name of the Directory Service that provides the Corporate Directory phone<br>book.<br>Example with IP Address:<br>Example with DNS Name:::: CM_x<:::CM_x<:::CM_x<:::CM_x<:::CM_x<:::CM_x<:::CM_x<:::CM_x<::::CM_x<::::CM_x<::::CM_x<::::CM_x<::::CM_x<:::::CM_x<::::::::::::::::::::::::::::::::::::                                                                                                    |                                                                                                    | All MXP<br>systems |
| Control Panel ><br>General ><br>External Server Settings ><br>PHONE BOOK SETTINGS | PATH<br>Enter the Path to the Corporate Directory phone book of the Directory Service.<br>Example of a path to the phone book at TANDBERG Management Suite (TMS):<br>:CM_S <bgv1_x@:xuf g_skrfxbrr2_skrfxbrr2mxu0v1x_="" mc@<="" td=""><td></td><td>All MXP<br/>systems</td></bgv1_x@:xuf>                                                                                                    |                                                                                                    | All MXP<br>systems |
| Control Panel ><br>General ><br>External Server Settings ><br>EXTERNAL SERVICES   | <ul> <li>EXTERNAL SERVICES</li> <li>External Services include any HTTP and HTML based contents your Service Provider may offer. In general this could be stock exchange information, news, weather forecast etc.</li> <li>In this context, External Services may include the ability to display scheduled meetings for the video system. Handy when meetings last longer than scheduled and you need to know if the system is available or booked for another meeting.</li> <li>ON: Set this to On when External Services are available.</li> <li>OFF: Set this to Off when External Services are unavailable.</li> </ul>                                                                                                    |                                                                                                    | All MXP<br>systems |

| Contents                                                                        | Introduction Getting started The menu structure                                                                                                    | sical interfaces Peripheral equipment Appendices                                                                                                    | Contact us         |
|---------------------------------------------------------------------------------|----------------------------------------------------------------------------------------------------|----------------------------------------------------------------------------------------------------|--------------------|
| MENU ADDRESS                                                                    | SETTINGS DESCRIPTION                                                                                                    | INFORMATION                                                                                                    | PRODUCT            |
| Control Panel ><br>General ><br>External Server Settings ><br>EXTERNAL SERVICES | ADDRESS<br>Enter the IP address or DNS name of the Service Provider Host for External Services.<br>Example with IP Address:<br>Example with DNS Name: : CM_x <drcs fkdrc<="" td=""><td></td><td>All MXP<br/>systems</td></drcs>                                                                                                    |                                                                                                    | All MXP<br>systems |
| Control Panel ><br>General ><br>External Server Settings ><br>EXTERNAL SERVICES | PATH<br>Enter the Path to the External Services Host.<br>Example of a path to TANDBERG Management Suite (TMS): :CMIS <bgvlixfisrvf:mxuovlxi ms@<="" td=""><td></td><td>All MXP<br/>systems</td></bgvlixfisrvf:mxuovlxi>                                                                                                    |                                                                                                    | All MXP<br>systems |
| Control Panel ><br>General ><br>External Server Settings ><br>EXTERNAL MANAGER  | ADDRESS<br>Enter the IP address or DNS name of the External Manager, which can be the address of the TANDBERG<br>Management Suite (TMS), Gatekeeper or the Call Manager.<br>Example with IP Address:<br>Example with DNS Name: : CM_x <drcs fkdrc<="" td=""><td></td><td>All MXP<br/>systems</td></drcs>                                                                                             |                                                                                                    | All MXP<br>systems |
| Control Panel ><br>General ><br>External Server Settings ><br>EXTERNAL MANAGER  | PATH<br>Enter the Path to the External Manager.<br>Example of a path to TANDBERG Management Suite (TMS):<br>:CM_S <bgvl_x@:xuf f="" g_c="" hxcxf:_mkm:xcc="" hxcxf:mxuovlx_="" ms@<="" td=""><td></td><td>All MXP<br/>systems</td></bgvl_x@:xuf>                                                                                                    |                                                                                                    | All MXP<br>systems |
| Control Panel ><br>General ><br>PERMISSIONS                                     | <ul> <li>ACCESS CODE</li> <li>Using Access Code helps you control the use of the system. To create a list of valid access codes an access code file must be created (/ll×MMl:@:).</li> <li>ON: When making a call, an Access Code dialogue box will be shown. The user must enter a valid access code in order to place a call.</li> <li>OFF: No access code is required to place a call.</li> </ul> | The use of Access Codes can help you control the use of the system. When set to On, all users must enter a code to identify themselves when making a call.<br>Access Codes are useful for group systems where there are different users or divisions that share the costs of using the system. | All MXP<br>systems |
| Control Panel ><br>General ><br>PERMISSIONS                                     | <ul> <li>ALLOW INCOMING CALLS WHEN IN CALL</li> <li>ON: When set to On and with an ongoing MCU call/conference, the user can accept another incoming call. This will result in the incoming call being added to the MCU conference.</li> <li>OFF: The system will not accept incoming calls when you are in a call.</li> </ul>                                                                       | MCU - Multipoint Conference Unit                                                                                                    | All MXP<br>systems |
| Control Panel ><br>General ><br>PERMISSIONS                                     | ALLOW INCOMING AUDIO CALLS<br>ON: The system will accept incoming telephone calls.<br>OFF: The system will not accept incoming telephone calls.                                                                                                    | This feature may be used to prevent incoming calls from systems other than video conferencing systems.                                                                                                    | All MXP<br>systems |

| Contents                                        | Introduction Getting started The menu structure                                                                                                    | cal interfaces Peripheral equipment Appendices C                                                                                                    | Contact us                                           |
|-------------------------------------------------|----------------------------------------------------------------------------------------------------|----------------------------------------------------------------------------------------------------|------------------------------------------------------|
| MENU ADDRESS                                    | SETTINGS DESCRIPTION                                                                                                    | INFORMATION                                                                                                    | PRODUCT                                              |
| Control Panel ><br>General ><br>PERMISSIONS     | <ul> <li>FAR END CAMERA CONTROL</li> <li>ON: The far end will be able to select your video sources, control the camera (pan, tilt, zoom) and request snapshots</li> <li>OFF: The far end can access none of the features above on your system. You will however still be able to control your camera, select your video sources and request snapshots.</li> </ul>                                                                                                    | Lets you control if the other side (far end) should be allowed to select your video sources and request snapshots.                                                                                                    | All MXP<br>systems<br>with<br>controllable<br>camera |
| Control Panel ><br>General ><br>PERMISSIONS     | FALLBACK TO TELEPHONYThis feature is only available for ISDN Networks.ON: Enables fallback from video calls to telephone calls.OFF: Disables fallback.                                                                                                    | When fallback is enabled, and the system fails to place a video call it will attempt to place a telephone call to the same number instead.                                                                                                    | All MXP<br>systems<br>with ISDN                      |
| Control Panel ><br>General ><br>PERMISSIONS     | FAR END ISDN SYSTEM UPGRADE         ON: The system will allow a remote system to upgrade local software.         OFF: The system will not allow a remote system to upgrade local software.         The remote software upgrade configuration can also be done via Telnet or the serial port:         @_Rfrvh <u :vrfltxcr:xm="">eShU/ixllRix</u>                                                                                                    | It is possible to upgrade software remotely, i.e. a far end system<br>may upgrade software on a local system via HTTP on ISDN*.<br>The system to be upgraded must be configured to allow remote<br>software upgrade. A Remote Upgrade Password can be set to<br>control the far end system to accomplish the software upgrade.<br>* Applies to systems with ISDN capabilities, e.g. this setting does<br>not apply to TANDBERG 1700 MXP. | All MXP<br>systems<br>with ISDN                      |
| Control Panel ><br>General ><br>PERMISSIONS     | MAXIMUM CALL LENGTH<br>Enter Maximum Call Length. Enter a value between 0-999 minutes:<br>Value = 0: Enter the value 0 to disable the Maximum Call Length.<br>Value = 1-999: Enter a value between 1-999 to enable Maximum Call Length.                                                                                                    | This feature will automatically end both incoming and outgoing calls when the call time exceeds the specified Maximum Call Length in minutes.                                                                                                    | All MXP<br>systems                                   |
| Control Panel ><br>General ><br>SCREEN SETTINGS | <ul> <li>PICTURE LAYOUT</li> <li>PICTURE IN PICTURE (PIP): When you have selected PIP and you press the Layout button on the remote control, this will result in an extra picture in smaller view (Picture in Picture). Press the Layout button to move it around in the corners of the screen and finally hide it.</li> <li>PICTURE OUTSIDE PICTURE (POP): When you have selected POP and you press the Layout button on the remote control, you can see the images side-by-side, e.g. 1+1 layout, where the far end and near end are displayed as images of equal size. Press again to see a 1+2 layout and a 1+3 layout and finally back to full screen.</li> </ul> | The Picture Layout is related to the Layout button on the remote control and it can be used at any time to change the screen layout. For wide screen systems POP mode is recommended. You will get optimized picture layouts for wide screen by pressing the Layout button on the remote control. TIP! Press and hold the Layout key on the remote control for one second to hide the small picture directly from any position.          | All MXP<br>systems                                   |
| Control Panel ><br>General ><br>SCREEN SETTINGS | <ul> <li>AUTO LAYOUT</li> <li>ON: When set to On the system will change layouts automatically depending on the number of participants in a call and if you have a dual stream or not.</li> <li>OFF: When set to Off there will be no automatic layout changes during a call. All desired layout changes must be done manually with the Layout button on the remote control.</li> </ul>                                                                                                    | <b>POTE</b> When receiving low resolution images (176 × 144 pixels or less) the screen will automatically adjust to a smaller view to give optimum quality experience. The resolution 176 x 144 pixels is also known as QCIF.                                                                                                    | All MXP<br>systems                                   |

| Contents                                        | Introduction                                                                  | Getting started                                                                                                | The menu structure                                                                                                    |                                                                                            | Using the system                                                   | Physical int          | terfaces                                                                | Peripheral equipment                                                                                                    | Appendices                                                                                     | Contact us                           |
|-------------------------------------------------|-------------------------------------------------------------------------------|----------------------------------------------------------------------------------------------------|----------------------------------------------------------------------------------------------------|--------------------------------------------------------------------------------------------|--------------------------------------------------------------------|-----------------------|-------------------------------------------------------------------------|----------------------------------------------------------------------------------------------------|------------------------------------------------------------------------------------------------|--------------------------------------|
| MENU ADDRESS                                    | SETTING                                                                       | GS DESCRIPTION                                                                                                 |                                                                                                    |                                                                                            |                                                                    | 11                    | NFORM                                                                   | ATION                                                                                                    |                                                                                                | PRODUCT                              |
| Control Panel ><br>General ><br>SCREEN SETTINGS | When the<br>to switch<br><b>ON:</b> Whe<br>displa<br>side.                    | from local PC display to<br>n set to On (and the loc<br>ayed on the screen, bot                                | <b>MONITOR</b><br>PC Monitor is set to On y<br>o standard conference la<br>cal PC display is turned (<br>th outside and within a c<br>ot be able to see the Loca     | ayout.<br>Dn) you will be able to I<br>all, without transmitting                           | nave the local PC imag                                             | control c<br>m<br>e   | an set the                                                              | n Use Screen as Local P<br>e Welcome Menu to Off.<br>utomatically appear on s<br>note control to see the W                                                                                                    | This will avoid the Welescreen. Press the OK b                                                 | come systems                         |
| Control Panel ><br>General ><br>SCREEN SETTINGS | For wide :<br>Wide.<br>Use this s<br>with corre<br>presentat<br><b>NORMAL</b> | setting to determine if yo<br>ect aspect ratio using p<br>ion will be of the best p<br>.: VGA output will have | Takes effect only when V<br>ou want your PC presen<br>art of the wide screen di<br>possible quality supporte<br>4:3 aspect ratio on wide<br>e wide screen monitor at | tations to be shown str<br>splay. With the VGA O<br>d by the monitor.<br>e screen monitor. | etched in full screen, o<br><mark>ut Quality</mark> set to Auto th | et to 1<br>2<br>r 3   | . Set VG<br>2. Set PC<br>3. Set VG<br>4. If the la<br>Outside<br>window | t VGA Out Quality for Wi<br>A Monitor Format to Wid<br>Picture Format to Norm<br>A Out Quality to Auto<br>ayout on the monitor is e<br>e Picture (POP) and if th<br>v is PC with resolution 1<br>XGA (1280x768) instead<br>ts this. | de<br>nal<br>ither full screen or Pictu<br>e input source to the la<br>024x768, then the syste | rgest<br>em will                     |
| Control Panel ><br>General ><br>SCREEN SETTINGS | set to On.<br>ON: Selfv                                                       | RG systems can be use                                                                                          | ed with 1-2 monitors. If tw<br>ual Stream will be display<br>s selfview only.                                                                                        |                                                                                            |                                                                    | onitor is •<br>•<br>F | monito<br>The TA<br>monito                                              | nitors<br>NDBERG 6000 MXP co<br>rs through Virtual Monito<br>NDBERG 3000 MXP co<br>rs through Virtual Monito<br>nformation on this see th<br>ich can be downloaded                                                                  | or.<br>dec can handle 3 (three<br>or.<br>ne MXP System Integra                                 | e) wchich<br>supports<br>dual screen |
| Control Panel ><br>General ><br>SCREEN SETTINGS | NOTE: O<br>With Mult<br>one moni<br>applies to<br>ON: Site                    | tor each. This requires the Multisite host and                                                                 | I Monitor is set to On.<br>ting you can, on the end<br>that the host endpoint to<br>to a meeting with 3 parti<br>n separate monitors on t                            | be configured as a ducing cipants only. Other lay                                          | al monitor system. This<br>outs can still be used.                 | s layout              |                                                                         |                                                                                                    |                                                                                                |                                      |

| Contents                                                          | Introduction Getting started The menu structure Gid CrorA Using the system Physical Corora                                                                                                    | ysical interfaces Peripheral equipment Appendices                                                                                           | Contact us     |
|-------------------------------------------------------------------|----------------------------------------------------------------------------------------------------|----------------------------------------------------------------------------------------------------|----------------|
| MENU ADDRESS                                                      | SETTINGS DESCRIPTION                                                                                                    | INFORMATION                                                                                                    | PRODUCT        |
| Control Panel ><br>General ><br>Screen Settings ><br>ASPECT RATIO | <ul> <li>ASPECT RATIO TV 1</li> <li>CLIP: Adjust the source by clipping it, to match the aspect ratio of the destination window.</li> <li>LETTERBOX: Adjust the source by adding black bars, to match the aspect ratio of the destination window.</li> <li>FILL: Stretch/shrink the source to fill the destination window. The aspect ratio of the source does not match the destination.</li> <li>AUTO: Automatically make the best choice by combining Clip, Fill and Letter box when necessary.</li> </ul>  |                                                                                                    |                |
| Control Panel ><br>General ><br>Screen Settings ><br>ASPECT RATIO | <ul> <li>ASPECT RATIO TV 2</li> <li>CLIP: Adjust the source by clipping it, to match the aspect ratio of the destination window.</li> <li>LETTERBOX: Adjust the source by adding black bars, to match the aspect ratio of the destination window.</li> <li>FILL: Stretch/shrink the source to fill the destination window. The aspect ratio of the source does not match the destination.</li> <li>AUTO: Automatically make the best choice by combining Clip, Fill and Letter box when necessary.</li> </ul>  |                                                                                                    |                |
| Control Panel ><br>General ><br>Screen Settings ><br>ASPECT RATIO | <ul> <li>ASPECT RATIO DVI 1</li> <li>CLIP: Adjust the source by clipping it, to match the aspect ratio of the destination window.</li> <li>LETTERBOX: Adjust the source by adding black bars, to match the aspect ratio of the destination window.</li> <li>FILL: Stretch/shrink the source to fill the destination window. The aspect ratio of the source does not match the destination.</li> <li>AUTO: Automatically make the best choice by combining Clip, Fill and Letter box when necessary.</li> </ul> |                                                                                                    |                |
| Control Panel ><br>General ><br>Screen Settings ><br>ASPECT RATIO | <ul> <li>ASPECT RATIO DVI 2</li> <li>CLIP: Adjust the source by clipping it, to match the aspect ratio of the destination window.</li> <li>LETTERBOX: Adjust the source by adding black bars, to match the aspect ratio of the destination window.</li> <li>FILL: Stretch/shrink the source to fill the destination window. The aspect ratio of the source does not match the destination.</li> <li>AUTO: Automatically make the best choice by combining Clip, Fill and Letter box when necessary.</li> </ul> |                                                                                                    |                |
| Control Panel ><br>General ><br>SCREEN SETTINGS                   | MONITOR BRIGHTNESS<br>1700 MXP: Use the arrow keys to adjust the Monitor Brightness level (Value: 0 - 7)<br>3000 MXP Profile: Use the arrow keys to adjust the Monitor Brightness level (Value: 0 - 100)                                                                                                    | <b>Gddung</b> applies to 1700 MXP<br>This setting applies to 3000 MXP Profile shipped without a<br>separate remote control for the monitor. | See<br>comment |
| Control Panel ><br>General ><br>SCREEN SETTINGS                   | MONITOR CONTRAST<br>1700 MXP: Use the arrow keys to adjust the Monitor Contrast level (Value: 0 - 15)<br>3000 MXP Profile: Use the arrow keys to adjust the Monitor Contrast level (Value: 0 - 100)                                                                                                    | <b>Gdut uss C</b> d to 1700 MXP<br>This setting applies to 3000 MXP Profile shipped without a<br>separate remote control for the monitor.   | See<br>comment |

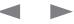

| Contents                                                       | Introduction             | Getting started                                                        | The menu structure       | □□□dutedotrrA            | Using the system | Physical interfaces | Peripheral equipment                                     | Appendices                                                          | Contact us              |
|----------------------------------------------------------------|--------------------------|------------------------------------------------------------------------|--------------------------|--------------------------|------------------|---------------------|----------------------------------------------------------|---------------------------------------------------------------------|-------------------------|
| MENU ADDRESS                                                   | SETTINGS I               | DESCRIPTION                                                            |                          |                          |                  | INFOR               | MATION                                                   |                                                                     | PRODUCT                 |
| Control Panel ><br>General ><br>SCREEN SETTINGS                | MONITOR C                |                                                                        | keys to adjust the Monit | or Color level (Value: C | ) - 4)           |                     | มมิ แแรรณ์ได้ เษ 3000 MXP<br>e remote control for the mo |                                                                     | See<br>comment          |
| Control Panel ><br>General ><br>SCREEN SETTINGS                | MONITOR C<br>1700 MXP: U |                                                                        | adjust the Monitor Colo  | r Red (Value: 0 - 255)   |                  | This set            | ting applies to 1700 MXP                                 |                                                                     | See<br>comment          |
| Control Panel ><br>General ><br>SCREEN SETTINGS                | MONITOR C<br>1700 MXP: U |                                                                        | adjust the Monitor Colo  | r Green (Value: 0 - 255  | 5)               | This set            | ting applies to 1700 MXP                                 |                                                                     | See<br>comment          |
| Control Panel ><br>General ><br>SCREEN SETTINGS                | MONITOR C<br>1700 MXP: U |                                                                        | adjust the Monitor Colo  | r Blue (Value: 0 - 255)  |                  | This set            | ting applies to 1700 MXP                                 |                                                                     | See<br>comment          |
| Control Panel ><br>General ><br>Screen Settings ><br>VIDEO OUT | OFF: The TV              | deo Out 1 (S-video) a<br>Single output is Off.<br>Single output is On. | and Video Out 3 (compo   | site).                   |                  |                     |                                                          |                                                                     | 8000<br>6000<br>Maestro |
| Control Panel ><br>General ><br>Screen Settings ><br>VIDEO OUT | OFF: The TV              | deo Out 2 (S-video) a<br>Dual output is Off.<br>Dual output is On.     | and Video Out 4 (compo   | site).                   |                  |                     |                                                          |                                                                     | 8000<br>6000<br>Maestro |
| Control Panel ><br>General ><br>Screen Settings ><br>VIDEO OUT | OFF: The VG              | e second DVI output<br>A Dual output is Off<br>A Dual output is On.    |                          |                          |                  | 3000 M<br>menu se   | ,                                                        | DUAL<br>e DVI-I out has no label as<br>ows the DVI-I out to be eitl |                         |

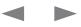

| Contents                                                       | Introduction                                                                                                    | Getting started                                                                                                    | The menu structure                                                                                                 | d.u£∶dıđCr⊡rA                                                              | Using the system                                       | Physical | interfaces                                                                                                    | Peripheral equipment                                                                                                    | Appendices                                                                                                    | Contact us                                                           |
|----------------------------------------------------------------|----------------------------------------------------------------------------------------------------|----------------------------------------------------------------------------------------------------|----------------------------------------------------------------------------------------------------|----------------------------------------------------------------------------|--------------------------------------------------------|----------|----------------------------------------------------------------------------------------------------|----------------------------------------------------------------------------------------------------|----------------------------------------------------------------------------------------------------|----------------------------------------------------------------------|
| MENU ADDRESS                                                   | SETTING                                                                                                    | GS DESCRIPTION                                                                                                    |                                                                                                    |                                                                            |                                                        |          | INFORM                                                                                                    | ATION                                                                                                    |                                                                                                    | PRODUCT                                                              |
| Control Panel ><br>General ><br>Screen Settings ><br>VIDEO OUT | For wide s<br>NORMAL<br>WIDE: Ou                                                                                   | utput is optimized for w                                                                                                    | or normal TV monitors (4<br>ide TV monitors (16:9). T<br>tting the TV Monitor Forr                                 | o fully leverage your w                                                    | ide screen display, act                                | tivate   | is a wide s<br>S-video ou<br>TV monito<br>POTE If t<br>set to Nor                                                                                                  | u should only change thi<br>screen (16:9) monitor or p<br>utput formats will then be<br>rs.<br>both TV Monitor Format a<br>mal, the system will skip<br>for 4:3 monitors.                                                                                                    | projector. All composite<br>e optimized for Wide Sci<br>and VGA Monitor Forma                                                                | - and system<br>reen whic<br>support<br>tt are <sup>wide scree</sup> |
| Control Panel ><br>General ><br>Screen Settings ><br>VIDEO OUT | For wide s<br>You shoul<br>and DVI o<br><b>NORMAL</b><br>WIDE: Ou                                                  | utput will then be optim                                                                                                    | ing if your VGA monitor in<br>nized for Wide Screen VC<br>or normal VGA monitors<br>ide VGA monitors (16:9).<br>3. | GA and High Definition<br>(4:3)                                            | (HD) display.                                          |          | <ol> <li>Set VG</li> <li>Set VG</li> <li>Set VG</li> <li>If the la<br/>Outsid<br/>window<br/>use W<br/>support</li> <li>NOTE! If the<br/>set to Norrise</li> </ol> | t VGA Out Quality for Wi<br>A Monitor Format to Wice<br>Picture Format to Norm<br>A Out Quality to Auto<br>ayout on the monitor is ei<br>e Picture (POP) and if the<br>w is PC with resolution 10<br>XGA (1280x768) instead<br>rts this.<br>poth TV Monitor Format a<br>mal, the system will skip<br>for 4:3 monitors. | de<br>ither full screen or Pictur<br>e input source to the lar<br>D24x768, then the syste<br>of XGA, when the monit<br>and VGA Monitor Forma | gest<br>m will<br>tor<br>at are                                      |
| Control Panel ><br>General ><br>Screen Settings ><br>VIDEO OUT | MAIN: Se                                                                                                    | Mode makes it possible<br>elect Main when you wa                                                                                                    | e to specify which signal<br>ant to use a VGA monitor<br>ant to use a VGA monitor                                  | as your main monitor.                                                      |                                                        |          |                                                                                                    |                                                                                                    |                                                                                                    | 300<br>990/880<br>77<br>95/85/                                       |
| Control Panel ><br>General ><br>Screen Settings ><br>VIDEO OUT | VGA Out<br>to keep th<br>is using.<br>AUTO: Th<br>inform<br>SVGA<br>XGA (1<br>WXGA<br>W720F<br>SVGA 80<br>XGA 1024 | his setting in Auto unles<br>ne VGA output format w<br>nation available. Suppo<br>(800x600) 75 Hz<br>024x768) 60Hz /75 Hz<br>(1280x768) 60 Hz<br>(if Allow HD720P is se<br><b>0X600:</b> The VGA outpu | t to On)<br>It format is forced to SVC<br>t format is forced to XGA                                                | ipport some of the XG,<br>ing on video source foi<br>GA format (800x600) 7 | A or SVGA formats the<br>mat, refresh rate and<br>5 Hz | e system | If the syste<br>monitor, V<br>If Allow HE                                                                                                    | Dut port supports VESA<br>em is used together with<br>/XGA will have to be ena<br>0720p is set to On the wi<br>esolution for the VGA Ou                                                                                                    | a non TANDBERG supp<br>bled on the dataport as<br>720p resolution is addeo                                                                   | well. Maestr                                                         |

| Contents Int                                                   | troduction Getting started The menu structure GILICICCTA Using the system Physic                                                                                                    | al interfaces Peripheral equipment Appendices C                                                                                                    | ontact us                       |
|----------------------------------------------------------------|----------------------------------------------------------------------------------------------------|----------------------------------------------------------------------------------------------------|---------------------------------|
| MENU ADDRESS                                                   | SETTINGS DESCRIPTION                                                                                                    | INFORMATION                                                                                                    | PRODUCT                         |
| Control Panel ><br>General ><br>Screen Settings ><br>VIDEO OUT | <ul> <li>VGA OUT QUALITY DUAL</li> <li>AUTO: The VGA output format will be optimized depending on video source format, refresh rate and EDID information available. Supported formats are:</li> <li>SVGA (800x600) 75 Hz</li> <li>XGA (1024x768) 60Hz /75 Hz</li> <li>WXGA (1280x768) 60 Hz</li> <li>W720P</li> <li>SVGA 800X600: The VGA output format is forced to SVGA format (800x600) 75 Hz</li> <li>XGA 1024X768: The VGA output format is forced to XGA format (1024x768) 60 Hz</li> <li>W720P: The VGA output format is forced to w720p</li> </ul> | The supported range of VGA formats will be optimized for the<br>VGA display monitor based on the source image.<br>VGA Out Quality Dual enables the user to change the preferred<br>format for the DVI/VGA output. It is recommended to keep this<br>setting in Auto unless your screen doesn't support some of the<br>XGA or SVGA formats the system is using. Note that the VGA<br>Out port supports VESA Power Management.                                | 8000<br>6000<br>Maestro<br>1700 |
| Control Panel ><br>General ><br>SOFTWARE OPTIONS               | <ul> <li>OPTIONS INSTALLED</li> <li>This section shows you which options are currently installed on your system. To activate a new option, you must have a valid option key. NOTE: After entering the new option key you must restart the system to activate the new option.</li> <li>The following options are available:</li> <li>No option</li> <li>Presenter</li> <li>MultiSite + Presenter</li> <li>Bandwidth options</li> </ul>                                                                                                    | MultiSite: The TANDBERG MultiSite feature (using an<br>embedded MCU) enables you to setup multipoint calls with<br>three or more participants - by video and/or telephone.<br>Presenter: The TANDBERG Natural Presenter Package<br>(NPP) allows you to bring your presentations to life using<br>PCs, document cameras and video (also mentioned as dual<br>stream). Bandwidth decides the quality of the video call. High<br>bandwidth gives high quality. | All MXP<br>systems              |
| Control Panel ><br>General ><br>SOFTWARE OPTIONS               | SERIAL NO<br>Shows the serial number of the video system.<br>The Serial Number format is xx.xxxxx or xxAxxxxx.                                                                                                    | The Serial Number is also found on a sticker on the system. It<br>is essential for identifying the system when it comes to service<br>contracts or other support activities.                                                                                                    | All MXP<br>systems              |
| Control Panel ><br>General ><br>SOFTWARE OPTIONS               | CURRENT OPTION KEY<br>Shows the current option key.                                                                                                    |                                                                                                    | All MXP<br>systems              |
| Control Panel ><br>General ><br>SOFTWARE OPTIONS               | CURRENT BANDWIDTH KEY<br>Shows the current bandwidth key.                                                                                                    |                                                                                                    | All MXP<br>systems              |
| Control Panel ><br>General ><br>SOFTWARE OPTIONS               | <b>NEW OPTION KEY</b><br>To activate a new option, enter the new option key and restart the system.<br>If the key is invalid, the original key will be used.                                                                                                    | Please contact your TANDBERG representative to order a new option.                                                                                                    | All MXP<br>systems              |

| Contents                                             | Introduction           | Getting started                                                     | The menu structure         | and ant dotrar           | Using the system | Physical interfaces | Peripheral equipment                   | Appendices             | Contact us         |
|------------------------------------------------------|------------------------|---------------------------------------------------------------------|----------------------------|--------------------------|------------------|---------------------|----------------------------------------|------------------------|--------------------|
| MENU ADDRESS                                         | SETTING                | GS DESCRIPTION                                                      |                            |                          |                  | INFORM              | IATION                                 |                        | PRODUCT            |
| Control Panel ><br>General ><br>SOFTWARE OPTIONS     | To activate            | NDWIDTH KEY<br>e a new bandwidth, en<br>is invalid, the original ke | er the new bandwidth k     | ey and restart the syste | em.              |                     | ntact your TANDBERG re<br>I bandwidth. | epresentative to order | All MXP<br>systems |
| Control Panel ><br>General ><br>DATE & TIME SETTINGS | • GMT -<br>• GMT 0     |                                                                     | te. Select the correct tim | e zone for the location  | of your system.  | GMT - Gı            | eenwich Mean Time                      |                        | All MXP<br>systems |
| Control Panel ><br>General ><br>DATE & TIME SETTINGS | DATE FO<br>Choose b    |                                                                     | M/DD/YY, or YY/MM/DI       | ) as the preferred date  | format.          |                     |                                        |                        | All MXP<br>systems |
| Control Panel ><br>General ><br>DATE & TIME SETTINGS | TIME FOI<br>Select 12t | RMAT<br>h or 24h time format.                                       |                            |                          |                  |                     |                                        |                        | All MXP<br>systems |
| Control Panel ><br>General ><br>DATE & TIME SETTINGS | ON: Move               | IT SAVINGS<br>es the time one hour ah<br>ves the time one hour b    |                            |                          |                  |                     |                                        |                        | All MXP<br>systems |

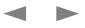

| Contents II                                             | troduction Getting started The menu structure Using the system Phys                                                                                                    | sical interfaces Peripheral equipment Appendices                                            | Contact us         |
|---------------------------------------------------------|----------------------------------------------------------------------------------------------------|---------------------------------------------------------------------------------------------|--------------------|
| MENU ADDRESS                                            | SETTINGS DESCRIPTION                                                                                                    | INFORMATION                                                                                 | PRODUCT            |
| Control Panel ><br>General ><br>MULTIPOINT CALL OPTIONS | <ul> <li>MULTIPOINT CALL SETTINGS</li> <li>You can make multipoint calls using the built-in MultiSite* on your system, or by using the external Multiway<sup>TM**</sup> solution.</li> <li>DISABLE MULTIPOINT CALLS: When Disable Multipoint Calls is selected, this means you have no MultiSite or MultiWay possibilities. You can still add another call. The ongoing call will be put On Hold and you can Swap between the two calls. Only one call can be put on hold at the time.</li> <li>USE BUILT-IN MULTISITE: The TANDBERG MultiSite (using a built-in MCU) enables you to setup a multipoint call - by video and/or telephone. MultiSite is an optional feature.</li> <li>USE EXTERNAL MULTIWAY: The TANDBERG Multiway (using an external MCU) enables you to setup a multipoint call - by video and/or telephone. MultiWay is available through a Gatekeeper and an external MCU. All participants can invite another participant into the conference. Multiway is not supported when kiosk Mode is set to On.</li> <li>MULTIWAY URI: When Use external Multiway is enabled you must enter the Multiway URI. For calling Multiway on SIP the SIP prefix must be added to the URI for the endpoint who initiates the Multiway call. Example of an URI: rvUM:f/Cx□g/M:f/Cx□lRCS/fK□lRC</li> </ul> | and any sector of the first of Mariaki sector and the Ethics of a first state sector to the |                    |
| Control Panel ><br>Menu Settings >                      | <ul> <li>INPUT EDITOR LANGUAGE</li> <li>CUSTOM: When the Input Editor Language is set to Chinese, Korean, Japanese or Russian the user will be able to enter Chinese/Korean/Japanese/Russian characters into an input field like the System Name or Phone Book, using the remote control.</li> <li>OFF: When set to Off the user will only be able to enter ASCII characters into an input field like the System Name or Phone Book, using the remote control.</li> </ul>                                                                                                    |                                                                                             | All MXP<br>systems |

| Contents                                                    | Introduction Getting started The menu structure                                                                                                    | cal interfaces Peripheral equipment Appendices C                                                                                          | Contact us         |
|-------------------------------------------------------------|----------------------------------------------------------------------------------------------------|----------------------------------------------------------------------------------------------------|--------------------|
| MENU ADDRESS                                                | SETTINGS DESCRIPTION                                                                                                    | INFORMATION                                                                                                    | PRODUCT            |
| Control Panel ><br>Menu Settings >                          | <ul> <li>NUMBER KEY MODE</li> <li>MANUAL: This will enable a pop-up menu allowing you to choose what to happen when you press a number key while in a call. Depending of the options installed and whether or not you have any stored camera presets, you might be given up to three choices: Add Another Call, Touch Tones Mode and Use Presets.</li> <li>If you do not have MultiSite or all of your MultiSite capacity is used, the Add another Call option is not present in the dialog box.</li> <li>If you have no stored presets the Presets option is not present in the dialog box.</li> <li>If no Multisite and no stored Presets, then you go directly to Touch Tones mode because no other options are available.</li> <li>If you want the system to act automatically you can configure the system to always:</li> <li>ADD ANOTHER CALL: While in a call, the Call menu will automatically appear when a number key is pressed on the remote control. This enables the user to add another call.</li> <li>TOUCH TONES MODE: While in a call, the Touch Tones mode (DTMF) will automatically become active when a number key is pressed on the remote control. This enables the user to dial an extension number, password or access code. You can also press the Touch Tones key on the remote control to enter an extension number, password or access code while in a call.</li> <li>USE PRESETS: While in a call, the camera Presets Mode will automatically become active when a number key is pressed on the remote control. The camera will move to the position preset for the number key used. Note: This applies to systems with controllable camera only.</li> </ul> | When pressing a number key on the remote control, while you are in a call, the system can be configured to act automatically or manually. | All MXP<br>systems |
| Control Panel ><br>Menu Settings >                          | <ul> <li>SIMPLE MENU</li> <li>ON: Enables Simple Menu mode with some of the buttons hidden. The menus affected and the visible buttons are:</li> <li>Make a Call - Make a Call (green), Standby (red), Presentation, Control Panel and Back.</li> <li>Presentation - PC and Back.</li> <li>Control Panel - Diagnostics, Restart, Administrator Settings and Back.</li> <li>Control Panel (Administrator Settings) - Diagnostics, Restart and Back</li> <li>OFF: Enables normal menu mode.</li> </ul>                                                                                                    |                                                                                                    | All MXP<br>systems |
| Control Panel ><br>Menu Settings ><br>GENERAL MENU SETTINGS | <ul> <li>MENU TIMEOUT IN CALL</li> <li>ON: The menu will disappear automatically after 15 seconds if there is no activity on the remote control.<br/>Menu timeout applies when you are in a call only. Outside a call, there is no menu timeout.</li> <li>OFF: The menu will not disappear automatically. Press Cancel on the remote control to hide the main menu<br/>manually.</li> </ul>                                                                                                    | The Main menu appears on the bottom line of the screen.                                                                                   | All MXP<br>systems |
| Control Panel ><br>Menu Settings ><br>GENERAL MENU SETTINGS | SHOW CALL DURATION<br>ON: While in a call, the call duration (hh:mm:ss) is shown in the bottom right corner of the screen.<br>OFF: No call duration is shown on screen while in a call.                                                                                                    |                                                                                                    | All MXP<br>systems |

| Contents li                                                 | roduction Getting started The menu structure Condition Condition Condit | ontact us                                                                       |
|-------------------------------------------------------------|----------------------------------------------------------------------------------------------------|---------------------------------------------------------------------------------|
| MENU ADDRESS                                                | SETTINGS DESCRIPTION INFORMATION                                                                                                    | PRODUCT                                                                         |
| Control Panel ><br>Menu Settings ><br>GENERAL MENU SETTINGS | MENU ON TVThis setting allows you to decide whether or not the menu will be displayed on the TV screen (the PAL/NTSC<br>S-video and composite outputs).WHAT TO DO IF THE MENU HAS DISAPPEAREDFor optimal layout of the menu, Menu on TV should be Off if Menu on PC is On and vice versa.If the Menu has disappeared from the connected TV screen, and only one of them is connected to the system, you can<br>use the remote control and press the Phone Book key 5 times<br>and then the 2 key once, in order to display the menu on the<br>connected screen.OFF: The menu is not available on the TV screen.OFF: The menu is not available on the TV screen.                                                                                                    | 8000<br>6000<br>Maestro<br>3000<br>990/880/<br>770, 550<br>95/85/75<br>Tactical |
| Control Panel ><br>Menu Settings ><br>GENERAL MENU SETTINGS | <ul> <li>MENU ON PC</li> <li>This setting allows you to decide whether or not the menu will be displayed on the PC screen (VGA screen with DVI-I outputs).</li> <li>For optimal layout of the menu, Menu on PC should be Off if Menu on TV is On and vice versa.</li> <li>ON: The menu is available on the PC screen.</li> <li>OFF: The menu is not available on the PC screen.</li> </ul>                                                                                                    | 8000<br>6000<br>Maestro<br>3000<br>990/880/<br>770, 550<br>95/85/75<br>Tactical |
| Control Panel ><br>Menu Settings ><br>GENERAL MENU SETTINGS | BALLOON HELP         Used to enable/disable the balloon help window on screen.         ON: Enables help text windows to appear.         OFF: There will be no help text window.                                                                                                    | All MXP<br>systems                                                              |

| Contents                                                  | Introduction                                                                                                    | Getting started                                                                                                    | The menu structure                                                                                                    |                                                                              | Using the system                                   | Physical inte                                                                                        | erfaces Periph                                                                                                    | eral equipment                                                                                                    | Appendices                                                                   | Contact us                    |
|-----------------------------------------------------------|----------------------------------------------------------------------------------------------------|----------------------------------------------------------------------------------------------------|----------------------------------------------------------------------------------------------------|------------------------------------------------------------------------------|----------------------------------------------------|----------------------------------------------------------------------------------------------------|----------------------------------------------------------------------------------------------------|----------------------------------------------------------------------------------------------------|------------------------------------------------------------------------------|-------------------------------|
| MENU ADDRESS                                              | SETTINGS                                                                                                    | DESCRIPTION                                                                                                    |                                                                                                    |                                                                              |                                                    | IN                                                                                                   | FORMATION                                                                                                    |                                                                                                    |                                                                              | PRODUCT                       |
| Control Panel ><br>Menu Settings ><br>KIOSK MODE SETTINGS | KIOSK MOD<br>TAKE CARE<br>In Kiosk Mod<br>and OK key<br>available:<br>• Make cal<br>• Receive<br>• End call<br>• Adjust vo<br>ON: Select 0<br>OFF: Select<br>If Kiosk mod<br>• the sys<br>• telnet<br>• data po | DE<br>E! Functionality will be<br>de the system is set t<br>on the remote contro<br>ll (predefined contact<br>call<br>clume<br>On to activate Kiosk I<br>c Off to not activate Ki<br>de is On and you wan<br>stem's web interface |                                                                                                    | e it can be controlled j<br>d on-screen menu with<br>de, the deactivation ca | n only the basic functic<br>an take place through: | Wi<br>w keys sc<br>phality If M<br>in<br>mi<br>fol<br>Clu<br>Us<br>@<br>Us<br>rea<br>Ph<br>ren<br>Fo | HEN IN A CALL<br>hen in a call, the<br>reen.<br>Maximum Call Le<br>a call, the system<br>nutes, 1 minute<br>pressing OK on t<br>lowing choices w<br>ose.<br>DW TO DEACTIV<br>sing the web inte<br>IRfrvh <u :vri<br="">sing a short key of<br/>quires Allow Use<br/>none Book butto<br/>mote control.</u> | ength is set to a van<br>n will display a wa<br>and 10 seconds la<br>the remote control<br>will be displayed: E<br>ATE KIOSK MOD<br>rface, telnet or da<br>for vRM2 1R i x<br>combination. Plea<br>of Remote Control<br>n 5 times and the<br>on on API comma | when in a call, the<br>End Call, Volume and<br>E<br>ta port with the command | All MXP<br>systems            |
| Control Panel ><br>Menu Settings ><br>KIOSK MODE SETTINGS | ON: When s<br>OFF: When                                                                                                    | in Kiosk Mode you m<br>set to On the system                                                                                                    | ay set the system to pro<br>will display the language<br>n will display the welcom                                         | menu as the first men                                                        | u in Kiosk mode.                                   |                                                                                                    | eb site: http://wv                                                                                                    | vw.tandberg.com                                                                                                    | /docs.                                                                       | All MXP<br>systems<br>All MXP |
| Menu Settings > KIOSK MODE SETTINGS                       | In Kiosk Moo                                                                                                    | de the system suppo                                                                                                    | rts 7 languages for its sir<br>Spanish. Select the prefe                                                                   |                                                                              | nu; English, German, F                             | French,                                                                                              |                                                                                                    |                                                                                                    |                                                                              | systems                       |
| Control Panel ><br>Menu Settings ><br>KIOSK MODE SETTINGS | ON: The sys<br>contact<br>the hand<br>call.                                                                                                    | ystems with handset<br>stem will automaticall<br>is busy, the system v<br>dset in the cradle, the                                                                                                    | only.<br>y dial to the first contact<br>vill call the second numb<br>a system will switch to Sp<br>call automatically when | per in the Phone Book<br>beaker Mode. Only the                               | and so on. If the user p                           | olaces                                                                                               |                                                                                                    |                                                                                                    |                                                                              | Compass<br>Utility            |

| Contents                                                  | Introduction Getting started                                                                                                    | The menu structure                                                                                                    | d.u€ diœrrA                                                                                                    | Using the system                                                             | Physical interfaces     | Peripheral equipment            | Appendices                                                                                            | Contact us              |
|-----------------------------------------------------------|----------------------------------------------------------------------------------------------------|----------------------------------------------------------------------------------------------------|----------------------------------------------------------------------------------------------------|------------------------------------------------------------------------------|-------------------------|---------------------------------|----------------------------------------------------------------------------------------------------|-------------------------|
| MENU ADDRESS                                              | SETTINGS DESCRIPTION                                                                                                    |                                                                                                    |                                                                                                    |                                                                              | INFORM                  | ATION                           |                                                                                                    | PRODUCT                 |
| Control Panel ><br>Menu Settings ><br>KIOSK MODE SETTINGS | ALLOW USE OF REMOTE COI<br>ON: All keys on the remote cont<br>OFF: All keys except the arrow k                                                                                                    | rol are enabled.                                                                                                    | led.                                                                                                    |                                                                              |                         |                                 |                                                                                                    | All MXP<br>systems      |
| Control Panel ><br>Menu Settings ><br>KIOSK MODE SETTINGS | ONE CLICK CONNECT<br>ON: When turned On, you can n<br>The system will call the first<br>NOTE: This functionality wil<br>OFF: Does not allow for one clic                                                                                     | entry in "My Contacts" in t<br>I only work in Kiosk Mode                                                                                        | the Phone Book.                                                                                                    | utton on the remote co                                                       | ontrol.                 |                                 |                                                                                                    |                         |
| Control Panel ><br>Menu Settings ><br>KIOSK MODE SETTINGS | PHONE BOOK<br>Your system may be connected<br>Management Suite (TMS). The M<br>book containing a corporate dire<br>updates and changes are carrie<br>LOCAL: Select Local to make o<br>CORPORATE DIRECTORY: Se<br>user in Kiosk Mode. This op | Management System may<br>actory. This directory is co<br>d out remotely by the Man<br>nly the local Phone Book a<br>lect Corporate Directory to | then provide your vide<br>ntrolled directly from th<br>lagement System Adm<br>available for the user in<br>o make the Corporate | o system with a phon<br>ne Management Syste<br>iinistrator.<br>I Kiosk Mode. | e<br>em and             |                                 |                                                                                                    | All MXP<br>systems      |
| Control Panel ><br>Menu Settings ><br>KIOSK MODE SETTINGS | KIOSK MENU<br>ON: The Kiosk Mode menus wil<br>OFF: No menus or indicators wi                                                                                                    |                                                                                                    |                                                                                                    |                                                                              |                         |                                 |                                                                                                    | All MXP<br>systems      |
| Control Panel ><br>Menu Settings ><br>STARTUP             | WELCOME MENU<br>ON: The Welcome Menu is show<br>OFF: The Welcome Menu is not<br>to open the Welcome Menu                                                                                                    | shown when the system v                                                                                                    |                                                                                                    |                                                                              | can set th<br>menu to a | e Welcome Menu to Off.          | C Monitor is set to On you<br>This will avoid the Welco<br>screen. Press the OK butt<br>/elcome menu. | me systems              |
| Control Panel ><br>Menu Settings ><br>STARTUP             | WELCOME PICTURE<br>SELFVIEW: is shown in the bac<br>is displayed and you can se<br>OFF: No picture is shown in the                                                                                                    | e the video image of yours                                                                                                    | self.                                                                                                    | iis means that main ca                                                       | the welco               | COME PICTURE is what y me menu. | you see in the backgroun                                                                              | d of All MXP<br>systems |
| Control Panel ><br>Menu Settings ><br>STARTUP             | LOGO<br>ON: The company logo will appr<br>OFF: No logo is displayed.<br>Note! The TANDBERG Logo will                                                                                                    | Ū.                                                                                                    |                                                                                                    | l and Logo is set to Oi                                                      | informatic<br>Own Log   |                                 | logo to the system. For n<br>logo, see How to Apply `<br>TEM section.                                 |                         |

| Contents                                      | Introduction Getting started The menu structure                                                                                                    | al interfaces Peripheral equipment Appendices                               | Contact us         |
|-----------------------------------------------|----------------------------------------------------------------------------------------------------|-----------------------------------------------------------------------------|--------------------|
| MENU ADDRESS                                  | SETTINGS DESCRIPTION                                                                                                    | INFORMATION                                                                 | PRODUCT            |
| Control Panel ><br>Menu Settings ><br>STARTUP | <ul> <li>DISPLAY WELCOME TIME</li> <li>ON: The Welcome date and time is displayed on the welcome menu. Requires the NTP IP settings to be configured to synchronize with the NTP time server.</li> <li>OFF: The Welcome date and time is hidden from the welcome menu.</li> </ul>                                                                                                    |                                                                             |                    |
| Control Panel ><br>Menu Settings ><br>STARTUP | DISPLAY WELCOME TEXT<br>ON: The Welcome text is displayed on the welcome menu.<br>OFF: The Welcome text is hidden from the welcome menu.                                                                                                    | The default Welcome Text displays your system name and the dial in numbers. | All MXP<br>systems |
| Control Panel ><br>Menu Settings ><br>STARTUP | WELCOME TEXT<br>You can change the welcome text to any text you like, instead of the default text. To display the text, this<br>requires Display Welcome Text set to On.                                                                                                    |                                                                             | All MXP<br>systems |
| Control Panel ><br>Menu Settings ><br>ICONS   | ICON PLACEMENT<br>Applies to the following icon indicators: Microphone Off, Volume Off, On Air, Encryption, Bad Network,<br>Telephone, Duo Video and Camera Tracking.<br>TOP LEFT: Place the icon indicators at the top left corner of the screen.<br>TOP RIGHT: Place the icon indicators at the top right corner of the screen.                                                                                              |                                                                             | All MXP<br>systems |
| Control Panel ><br>Menu Settings ><br>ICONS   | <ul> <li>MICROPHONE OFF</li> <li>This indicator is shown when the microphone is turned off. Press the Mic Off button on the remote control again to turn the microphone back on.</li> <li>ON: Enables the Microphone Off indicator. When the microphone is turned Off the indicator will be shown</li> <li>OFF: Disables the Microphone Off indicator. When the microphone is turned Off no indicator will be shown</li> </ul> |                                                                             | All MXP<br>systems |
| Control Panel ><br>Menu Settings ><br>ICONS   | <ul> <li>VOLUME OFF</li> <li>This indicator is shown when the volume is turned off. Press Volume + on the remote control to turn the volume back on.</li> <li>ON: Enables the Volume Off indicator. When the volume is turned Off the indicator will be shown</li> <li>OFF: Disables the Volume Off indicator. When the volume is turned Off no indicator will be shown</li> </ul>                                             |                                                                             | All MXP<br>systems |
| Control Panel ><br>Menu Settings ><br>ICONS   | <ul> <li>ON AIR (HAVING THE FLOOR)</li> <li>When you are displayed in full screen (having the floor) in a multipoint conference this is indicated by the On Air icon.</li> <li>ON: Enables the On Air indicator. When you are displayed in full screen the indicator will be shown</li> <li>OFF: Disables the On Air indicator. When you are displayed in full screen no indicator will be shown</li> </ul>                    |                                                                             | All MXP<br>systems |

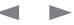

| Contents I                                  | ntroduction Getting started The menu structure Using the system Physic                                                                                                    | cal interfaces Peripheral equipment Appendices | Contact us                                            |
|---------------------------------------------|----------------------------------------------------------------------------------------------------|------------------------------------------------|-------------------------------------------------------|
| MENU ADDRESS                                | SETTINGS DESCRIPTION                                                                                                    | INFORMATION                                    | PRODUCT                                               |
| Control Panel ><br>Menu Settings ><br>ICONS | <ul> <li>ENCRYPTION</li> <li>ON: Enables the Encryption indicator. When Encryption (Secure Conference) is active one of the indicators will be shown, according to the level of security</li> <li>Double Padlock The indicator is shown when AES encryption (Secure Conference) is active.</li> <li>Single Padlock The indicator is shown when DES encryption (Secure Conference) is active.</li> <li>Open Padlock The indicator is shown during the initialization phase for AES or DES encryption. During this period the call is not secure.</li> <li>OFF: Disables the Encryption indicator. When Encryption (Secure Conference) is not active no indicator will be shown</li> </ul> | AES Encryption, DES Encryption, No encryption  | All MXP<br>systems                                    |
| Control Panel ><br>Menu Settings ><br>ICONS | <ul> <li>BAD NETWORK</li> <li>This indicator appears if the system detects network anomalies like packet loss (5%), jitter (200ms) etc., during a call. Open the menu by pressing the OK/Menu button and select the warnings icon to see details.</li> <li>ON: Enables the Bad Network indicator. When the system detects network anomalies the indicator will be shown</li> <li>OFF: Disables the Bad Network indicator. When the system detects network anomalies no indicator will be shown</li> </ul>                                                                                                    |                                                | All MXP<br>systems                                    |
| Control Panel ><br>Menu Settings ><br>ICONS | <ul> <li>TELEPHONE</li> <li>This indicator is shown when there are telephone participants in a MultiSite conference. Indications are given for 1, 2, 3 or more than 3 participants.</li> <li>ON: Enables the Telephone indicator. When there are telephone participants in a MultiSite conference an indicator will be shown</li> <li>OFF: Disables the Telephone indicator. When there are telephone participants in a MultiSite conference no indicator will be shown</li> </ul>                                                                                                    |                                                | All MXP<br>systems<br>with the<br>MultiSite<br>option |
| Control Panel ><br>Menu Settings ><br>ICONS | <ul> <li>DUOVIDEO</li> <li>This indicates that a Dual Stream/H.239 is sent from you (near end). The DuoVideo feature allows participants at the far end to simultaneously watch a presenter on one screen and a live presentation on the adjoining screen.</li> <li>ON: Enables the DuoVideo indicator. When a Dual Stream is sent from you (near end) the indicator will be shown</li> <li>OFF: Disables the DuoVideo indicator. When a Dual Stream is sent from you (near end) no indicator will be shown</li> </ul>                                                                                                    |                                                | All MXP<br>systems<br>with the<br>Presenter<br>option |

| MENU ADDRESS                                | SETTINGS DESCRIPTION                                                                                                    | INFORMATION                                                                                                    | PRODUCT                                                            |
|---------------------------------------------|----------------------------------------------------------------------------------------------------|----------------------------------------------------------------------------------------------------|--------------------------------------------------------------------|
| Control Panel ><br>Menu Settings ><br>ICONS | <ul> <li>CAMERA TRACKING</li> <li>The Camera Tracking icon indicates that the camera is zooming in on a single person speaking.</li> <li>ON: Enables the Camera Tracking indicator. When the camera zoom in on a single person speaking the indicator will be shown</li> <li>OFF: Disables the Camera Tracking indicator. When the camera zoom in on a single person speaking no indicator will be shown</li> </ul>                                                                                                    |                                                                                                    | All MXP<br>systems<br>with<br>controllable<br>camera<br>except 550 |
| Control Panel ><br>Menu Settings ><br>ICONS | <ul> <li>HEADSET</li> <li>Applies to systems with a headset input.</li> <li>TANDBERG 1000 MXP: Connect the headset and activate the headset by pressing the button in front, located below the TANDBERG logo. Deactivate the headset by pressing the button once more.</li> <li>TANDBERG 1700 MXP: The headset is activated by default when the connectors are connected. The headset can be deactivated by pressing the button placed above the connectors. Press the button once more to activate the headset.</li> <li>ON: Enables the Headset indicator. When a headset is connected the Headset indicator will be shown.</li> <li>OFF: Disables the Headset indicator. When a headset is connected no Headset indicator will be shown.</li> </ul>                                                                                                    |                                                                                                    | All MXP<br>systems<br>with a<br>headset                            |
| Control Panel ><br>Menu Settings ><br>ICONS | WARNINGS<br>The Warning indicator will display when there is a warning. The Warning indicator is enabled by the system<br>and cannot be turned Off.                                                                                                    |                                                                                                    | All MXP<br>systems                                                 |
| Control Panel ><br>Presentation Settings >  | <ul> <li>PRESENTATION START</li> <li>If your system has the optional Dual Stream capabilities, you can show two video streams simultaneously, i.e. both video and a presentation. Dual Stream requires the Presenter Option and H.263 video. To check which options are installed, see the System Information menu from the Diagnostics menu.</li> <li>AUTO: When you start a presentation the Dual Stream will start automatically (i.e. when you choose a second video source). If your system or the far end system cannot handle DuoVideo/H.239, you will not be using Dual Stream, but rather send the presentation source as your Main Video.</li> <li>MANUAL: When you start a presentation the Dual Stream must be started manually. To do so, select Presentation in the Call Menu and select Start Presentation. Then choose a video source from the list on the screen.</li> </ul> | About Dual Stream and Bandwidth<br>Using Dual Stream, the quality automatically downspeeds to<br>the optimal bandwidth. This means that you need higher quality<br>to allocate enough bandwidth for the two video streams. Dual<br>Stream borrows bandwidth from main video stream. When<br>Dual Stream is closed, the bandwidth is returned to the main<br>video. | All MXP<br>systems                                                 |
| Control Panel ><br>Presentation Settings >  | <ul> <li>H.239</li> <li>H.239 supports transmission of two video streams. It combines elements of DuoVideo and People+Content. If H.239 is disabled you will still be able to start TANDBERG Dual Stream.</li> <li>ENABLED: Enables the H.239 protocol.</li> <li>DISABLED: Disables the H.239 protocol.</li> </ul>                                                                                                    |                                                                                                    | All MXP<br>systems                                                 |

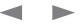

| Contents                | Introduction Getting started The menu structure Ind Control Using the system Physical interfaces Peripheral equipment Appendices                                                                                                    | Contact us |
|-------------------------|----------------------------------------------------------------------------------------------------|------------|
| MENU ADDRESS            | SETTINGS DESCRIPTION INFORMATION                                                                                                    | PRODUCT    |
| Control Panel >         | FORCE MAC INPUT                                                                                                    | All MXP    |
| Presentation Settings > | Use this setting if the system does not recognize MAC computers as a presentation source, it turns the PC input for Mac computers on and off.                                                                                            | systems    |
|                         | <b>ON:</b> If set to On, the system will recognize all Mac computers, but may have problems with other presentation sources.                                                                                                    |            |
|                         | OFF: If set to Off, the system may have problems recognizing Mac computers as a presentation source.                                                                                                    |            |
| Control Panel >         | HORIZONTAL ADJUST DVI                                                                                                    |            |
| Presentation Settings > | Use this setting to adjust the horizontal position on the DVI input. The default value is 128.                                                                                                    |            |
|                         | VALUE < 128: Adjusts the position to the right.                                                                                                    |            |
|                         | VALUE > 128: Adjusts the position to the left.                                                                                                    |            |
| Control Panel >         | CALL VIDEO SOURCE                                                                                                    | All MXP    |
| Presentation Settings > | The Call Video Source is the default video source you would prefer to use in a call. The number of choices are dependent of what video sources are available for your system. Select the default Call Video Source to be used in a call: | systems    |
|                         | MAIN CAM: The Main Camera (the default setting) will be used as the default call video source every time<br>you make a call, regardless of what the previous video source was.                                                           |            |
|                         | <b>DOC CAM:</b> The document camera will be used as the default call video source every time you make a call, regardless of what the previous video source was.                                                                          |            |
|                         | PC: The main PC will be used as the default call video source every time you make a call, regardless of what the previous video source was.                                                                                              |            |
|                         | AUX: The main AUX will be used as the default call video source every time you make a call, regardless of what the previous video source was.                                                                                            |            |
|                         | VNC: The VNC will be used as the default call video source every time you make a call, regardless of what the previous video source was.                                                                                                 |            |
|                         | VCR: The VCR will be used as the default call video source every time you make a call, regardless of what the previous video source was.                                                                                                 |            |
|                         | <b>CURRENT:</b> If you set Current as the call video source, the system will start with whatever the previous video source was.                                                                                                    |            |
|                         |                                                                                                    |            |

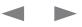

| Contents                | Introduction Getting started The menu structure                                                                                                    | cal interfaces Peripheral equipment Appendices | Contact us |
|-------------------------|----------------------------------------------------------------------------------------------------|------------------------------------------------|------------|
| MENU ADDRESS            | SETTINGS DESCRIPTION                                                                                                    | INFORMATION                                    | PRODUC     |
| Control Panel >         | PRESENTATION SOURCE                                                                                                    |                                                | All M      |
| Presentation Settings > | Select the Presentation Source to be displayed on screen when the blue Presentation key on the remote control is pressed. The number of choices are dependent of what presentation sources are available for your system. |                                                | syster     |
|                         | MAIN CAM: The main camera will be used as presentation source when the Presentation key on the remote<br>control is pressed.                                                                                              |                                                |            |
|                         | <b>DOC CAM:</b> The document camera will be used as presentation source when the Presentation key on the remote control is pressed.                                                                                       |                                                |            |
|                         | PC: The PC (the default setting) will be used as presentation source when the Presentation key on the<br>remote control is pressed (only for systems with the PC input available).                                        |                                                |            |
|                         | VNC: The VNC will be used as presentation source when the Presentation key on the remote control is pressed.                                                                                                    |                                                |            |
|                         | AUX: The AUX will be used as presentation source when the Presentation key on the remote control is<br>pressed.                                                                                                    |                                                |            |
|                         | VCR: The VCR will be used as presentation source when the Presentation key on the remote control is<br>pressed.                                                                                                    |                                                |            |
|                         | <b>NONE:</b> If you set None as the presentation source, the Presentation menu will appear when the blue Presentation key on the remote control is pressed.                                                               |                                                |            |
| Control Panel >         | SNAPSHOT SOURCE                                                                                                    |                                                | All MX     |
| Presentation Settings > | Select the preferred Snapshot Source to be used when the Snapshot key on the remote control is pressed.<br>The number of choices depends on what snapshot sources are available for your system.                          |                                                | systen     |
|                         | MAIN CAM: The main camera will be used as snapshot source when the Snapshot key on the remote<br>control is pressed, regardless of what video source that is currently active.                                            |                                                |            |
|                         | <b>DOC CAM:</b> The document camera will be used as snapshot source when the Snapshot key on the remote control is pressed, regardless of what video source that is currently active.                                     |                                                |            |
|                         | PC: The PC will be used as snapshot source when the Snapshot key on the remote control is pressed,<br>regardless of what video source that is currently active.                                                           |                                                |            |
|                         | AUX: The AUX will be used as snapshot source when the Snapshot key on the remote control is pressed,<br>regardless of what video source that is currently active.                                                         |                                                |            |
|                         | VNC: The VNC will be used as snapshot source when the Snapshot key on the remote control is pressed,<br>regardless of what video source that is currently active.                                                         |                                                |            |
|                         | VCR: The VCR will be used as snapshot source when the Snapshot key on the remote control is pressed, regardless of what video source that is currently active.                                                            |                                                |            |
|                         | <b>CURRENT:</b> If set to Current (the default Snapshot Source) this means you will take a snapshot of the video source that is currently active.                                                                         |                                                |            |

| Contents                                   | Introduction Getting started The menu structure                                                                                                    | Physical interfaces Peripheral equipment Appendices C                                                                            | Contact us         |
|--------------------------------------------|----------------------------------------------------------------------------------------------------|----------------------------------------------------------------------------------------------------|--------------------|
| MENU ADDRESS                               | SETTINGS DESCRIPTION                                                                                                    | INFORMATION                                                                                                    | PRODUCT            |
| Control Panel ><br>Presentation Settings > | <ul> <li>AUTO-DISPLAY SNAPSHOT</li> <li>AUTO: A sent or received snapshot will automatically be displayed on the screen (the default setting).</li> <li>MANUAL: The snapshots will be sent and received, but not displayed. To see the snapshot, choose Disp<br/>Snapshot in the Presentation menu from the Call Menu.</li> </ul> | With Auto-Display Snapshot you can choose to automatically<br>or manually display a sent or received snapshot on screen.<br>play | All MXP<br>systems |
| Control Panel >                            | PIP PLACING                                                                                                    | E TAS dPoE TAS dEEd                                                                                                    | All MXP            |
| Presentation Settings >                    | With Picture in Picture (PIP) you can decide where the PIP shall appear. PIP has a connection to the Layo button on the remote control. During a call you can move, show and hide the PIP with the Layout button of the remote control at any time.                                                                               |                                                                                                    | systems            |
|                                            | <b>TOP RIGHT:</b> PIP is placed in the Top Right corner.<br><b>BOTTOM RIGHT:</b> PIP is placed in the Bottom Right corner.<br><b>BOTTOM LEFT:</b> PIP is placed in the Bottom Left corner.                                                                                                    | A PIP can be useful when you use Dual Stream and you need an extra window to see all the pictures.                               |                    |
|                                            | TOP LEFT: PIP is placed in the Top Left corner.                                                                                                    |                                                                                                    |                    |
| Control Panel >                            | PRESENTATION RATE                                                                                                    | When setting up a call with H.323, the bandwidth can be                                                                          | All MXP            |
| Presentation Settings >                    | The Presentation Rate is expressed as a percentage of of the call rate and reflects the H.323 and SIP Presentation Rate settings of the sender.                                                                                                    | controlled by adjusting the Presentation Rate (dual stream rate).                                                                | systems            |
|                                            | The settings are 25%, 50% and 75% of the total available video stream.                                                                                                    |                                                                                                    |                    |
| Control Panel >                            | ADDRESS                                                                                                    | ISTA dP TORS dR EATP dIP ON TTP N                                                                                                | All MXP            |
| Presentation Settings >                    | Enter the IP Address of the PC with the VNC software installed.                                                                                                    | Virtual Network Computing (VNC) Settings are necessary when                                                                      | 1                  |
| VNC SETTINGS                               | To find the IP Address of the PC place the mouse pointer on the VNC program icon placed in the lower rig<br>corner of the Windows taskbar.                                                                                                    | ght using a VNC presentation, e.g. showing a PC presentation from a PC on your network.                                          | (except<br>550)    |
|                                            | You can also find the IP address using the Command Prompt from your Windows menu: Start > Run, typ cmd and press OK button. This will open a command window and from here type ipconfig and press Ent                                                                                                    | aveter eaction                                                                                                    |                    |
| Control Panel >                            | DISPLAY NUMBER                                                                                                    |                                                                                                    | All MXP            |
| Presentation Settings >                    | The Display Number for VNC is 0 and upwards.                                                                                                    |                                                                                                    | systems<br>(except |
| VNC SETTINGS                               | If you are using WinVNC (TightVNC), double-click on the icon on the taskbar to view WinVNC properties.<br>Make sure this number corresponds with Display Number in this menu.                                                                                                    |                                                                                                    | 550)               |
| Control Panel >                            | PASSWORD                                                                                                    |                                                                                                    | All MXP            |
| Presentation Settings >                    | Enter the same password as specified in WinVNC (TightVNC) properties. The password will be shown as                                                                                                    |                                                                                                    | systems<br>(except |
| VNC SETTINGS                               | asterisk signs (*) the next time you enter the menu.                                                                                                    |                                                                                                    | (except<br>550)    |

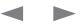

| MENU ADDRESS                      | SETTINGS DESCRIPTION                                                                                                    | INFORMATION                                                                                                    | PRODUCT                  |
|-----------------------------------|----------------------------------------------------------------------------------------------------|----------------------------------------------------------------------------------------------------|--------------------------|
| control Panel ><br>call Quality > | <ul> <li>VIDEO ALGORITHM</li> <li>Use this menu to disable video algorithms in case you have interoperability issues when calling other systems.</li> <li>H.261: Legacy video compression and decompression. The system will always have H.261 enabled and thereby, H.261 cannot be unchecked.</li> <li>H.263: Normal video compression and decompression.</li> <li>H.264: Bandwidth efficient video compression and decompression</li> </ul>                                                                                                    | The system will automatically select the best video algorithm based on the video source and the capabilities of the remote system.                                                                                                    | All MXF<br>system        |
| control Panel ><br>call Quality > | <ul> <li>AUDIO ALGORITHM</li> <li>Use this menu to disable audio algorithms in case you want to remove "low quality" audio, or if you have interoperability issues when calling other systems. The system will automatically select the best audio algorithm based on the call rate and the capabilities of the remote system.</li> <li>G.711: Normal quality audio (telephone quality 3.1kHz at 64kbps). This audio algorithm is mandatory for video conferencing equipment and cannot be unchecked.</li> <li>G.728: Compressed normal quality audio (telephone quality, 3.1 kHz at 16kbps)</li> <li>G.722: High quality audio (7 kHz at 48kbps, 56kbps or 64kbps)</li> <li>G.722.1: Compressed high quality audio (7 kHz at 24kbps, 32kbps or 48kbps).</li> <li>AAC-LD: CD-quality audio, MPEG-4 Advanced Audio Coding - Low Delay (20 kHz, stereo at 128kbps and mono at 64kbps).</li> </ul> | <ul> <li>d S T d Nd A Rd RS T NdN T</li> <li>Automatically preferred audio algorithms on call rates up to and including 192kbps</li> <li>1. G.722.1 (24kbps or 32kbps)</li> <li>2. G.728 (16kbps)</li> <li>3. AAC-LD (64kbps or 56kbps)</li> <li>4. G.722 (56kbps, 64kbps or 48kbps)*</li> <li>5. G.711 (64kbps or 56kbps or 48kbps)*</li> <li>6. AAC-LD (48kbps or 128kbps)</li> </ul> Automatically preferred audio algorithms on call rates above 192kbps <ol> <li>AAC-LD (128kbps)***</li> <li>AAC-LD (64kbps or 56kbps)</li> <li>G.722 (64kbps, 56kbps or 48kbps)*</li> <li>G.722 (64kbps, 56kbps or 48kbps)*</li> <li>G.722 (64kbps, 56kbps or 48kbps)*</li> <li>G.722 (64kbps, 56kbps or 48kbps)*</li> <li>G.721 (32kbps or 24kbps)</li> <li>G.728 (16kbps)</li> <li>G.711 (64kbps, 56kbps or 48kbps)**</li> <li>AAC-LD (48kbps or 128kbps)**</li> </ol> | All MXI<br>system        |
|                                   |                                                                                                    | 6. G.711 (64kb<br>7. AAC-LD (48<br>* G.722 at 64k<br>** G.711 at 64k<br>only.<br>*** Dependent                                                                                                    | ops, 56kbps or 48kbps)** |

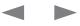

| Contents                          | Introduction Getting started The menu structure United Control Using the system Physical interfaces Peripheral equipment Appendices Cont                                                                                                    | ntact us                                   |
|-----------------------------------|----------------------------------------------------------------------------------------------------|--------------------------------------------|
| MENU ADDRESS                      | SETTINGS DESCRIPTION INFORMATION P                                                                                                    | PRODUCT                                    |
| Control Panel ><br>Call Quality > | <ul> <li>AAC-LD 128</li> <li>Specify a call rate for stereo audio, AAC-LD 128 kbps (Advanced Audio Coding - Low Delay). To enable stereo CD-quality audio you need to specify a call rate for which stereo automatically should be enabled.</li> <li>From the specified call rate and above the stereo CD quality 128 kbps AAC-LD is available.</li> <li>For lower call rates, mono CD quality 64kbps AAC-LD is available.</li> <li>Make your selection from 384 kbps and above up to 1920 kbps and above.</li> <li>Stereo audio can be received and listened to from e.g. a VCR or DVD, but only when the microphone has been set to Off (press Mic Off on the remote control).</li> </ul>                                                  | All MXP<br>systems<br>with stereo<br>audio |
| Control Panel ><br>Call Quality > | <ul> <li>DYNAMIC RESOLUTION</li> <li>With Dynamic Resolution the system will use the optimal video resolution for the chosen bandwidth. This feature is only applicable to HD (high definition) calls.</li> <li>AUTO: When set to Auto and in a HD call: the resolution will differ between the bandwidths 720p, 576p and 448p, dependent on how much motion it is in the picture. The call will start with 720p and change to a lower resolution when there is a lot motion. It will go back to 720p with less motion.</li> <li>OFF: Select Off to disable the Dynamic Resolution feature (the default setting)</li> </ul>                                                                                                    | All MXP<br>systems                         |
| Control Panel ><br>Call Quality > | MAX UPSTREAM RATEThis feature is especially useful for home offices with differentThe Max Upstream Rate (kbps) defines the desired maximum transmitted call rate over H.323 and SIPThis feature is especially useful for home offices with different<br>transmit and receive rates, typically ADSL.networks. In this way you can limit the outgoing (upstream/transmit) bandwidth whilst keeping the maximum<br>incoming (downstream/receive) bandwidth.This feature is especially useful for home offices with different<br>transmit and receive rates, typically ADSL.Enter the max upstream rate in kbps for your system.This feature is especially useful for home offices with different<br>transmit and receive rates, typically ADSL. | All MXP<br>systems                         |

# Administrator Guide

| Contents                                                   | Introduction                                                                                                    | Getting started                                                                                                    | The menu structure                                                                                                    | dut£doCr_rA                                                                                                    | Using the system                                                                                                    | Physical interfa                                                                        | ces Peripheral equipme                                                                                                    | nt Appendices                                                                                                    | Contact us           |
|------------------------------------------------------------|----------------------------------------------------------------------------------------------------|----------------------------------------------------------------------------------------------------|----------------------------------------------------------------------------------------------------|----------------------------------------------------------------------------------------------------|----------------------------------------------------------------------------------------------------|-----------------------------------------------------------------------------------------|----------------------------------------------------------------------------------------------------|----------------------------------------------------------------------------------------------------|----------------------|
| MENU ADDRESS                                               | SETTING                                                                                                    | GS DESCRIPTION                                                                                                    |                                                                                                    |                                                                                                    |                                                                                                    | INFO                                                                                    | RMATION                                                                                                    |                                                                                                    | PRODUCT              |
| Control Panel ><br>Call Quality ><br>VIDEO QUALITY         | Video Qua<br>choices a<br>SHARPN<br>permi<br>When<br>• The I<br>MOTION<br>and th<br>When<br>• For Id<br>• For Id<br>• For Id<br>• The I<br>w720<br>AUTO: Th<br>choos | vailable are depending<br>ESS*: When Video Qui<br>itted by the far end.<br>a set to Sharpness the of<br>Precision HD Camera was<br>"When Video Quality i<br>the bit rate is equal or a<br>a set to Motion the vide<br>ow bandwidths: CIF/SI<br>high bandwidths: 448p<br>Precision HD Camera was<br>Dp from 1472 kbps ban<br>the Split Screen setting<br>se the best of Motion of | s set to Motion and the s<br>bove 1152kbps, the syst<br>o is optimized for smoot<br>F or w288p<br>/400p, Interlaced CIF (iC<br>will prefer: w288p for low<br>dwidth.<br>can be set to Auto. When<br>r Sharpness depending | onnected to the video s<br>the system will transm<br>arp video (4CIF/4SIF, S<br>system has a HD camer<br>em will transmit HD.<br>n motion video:<br>IF) / Interlaced SIF (iSIF<br>bandwidth, w488p fro<br>n the Split Screen is se<br>on picture layout and b | system.<br>it HD at all bit rates, if<br>VGA, XGA, w720p).<br>ra connected through<br>5) or w448p.<br>m 512 kbps bandwidt<br>t to Auto the system w<br>andwidth. | . The • T<br>a<br>• T<br>d<br>LVDS, It is p<br>depe<br>an ac<br>Gene<br>to the<br>motio | s default.<br>the PC, Document Camera<br>afault.<br>t intelligent Video Manage<br>ossible to configure the p<br>nding upon specific requi<br>Iditional level of flexibility a<br>vrally, the IVM will always t | JX and Split Screen have Motio<br>a and VNC have Sharpness as<br>ement (IVM)<br>picture sent from the system<br>rements and applications addir | ıg                   |
| Control Panel ><br>Call Quality ><br>DEFAULT CALL SETTINGS | telephone<br>Select the<br>VIDEO C/<br>TELEPHO                                                                                                    | work configurations may<br>call. This setting requi<br>default Call Type to be<br>ALL: The call will be se<br>DNE CALL: If either the                                                                                                    | ay cause the setup of a v<br>res the setting Fallback t<br>e used when making a ca<br>t up as a video call.<br>• Call Type is set to Telep<br>, the call will be set up a                                                 | o Telephony to be enat<br>all. The default Call Typ<br>hone Call or the Place                                                                                                    | bled.<br>e can be set to:<br>Telephone Call icon is                                                                                                    | s a you t<br>confe<br>the c                                                             | o specify both telephone<br>erence. This is done from                                                                                                    | e) calls, the Call Type enables<br>calls and video calls in the sam<br>the Call Menu when you make                                             | All MXP<br>e systems |

set up as a video call.

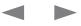

| Contents              | Introduction Getting started The menu structure Gircina Using the system Physic                                                                                                    | cal interfaces Peripheral equipment Appendices    | Contact us |
|-----------------------|----------------------------------------------------------------------------------------------------|---------------------------------------------------|------------|
| MENU ADDRESS          | SETTINGS DESCRIPTION                                                                                                    | INFORMATION                                       | PRODUCT    |
| Control Panel >       | NETWORK                                                                                                    |                                                   | All MXP    |
| Call Quality >        | Network alternatives:                                                                                                    |                                                   | systems    |
| DEFAULT CALL SETTINGS | AUTO: The system will select the correct network depending on the entered number:                                                                                                    |                                                   |            |
|                       | <ul> <li>If an IP-address (e.g. 10.12.34.56) is entered, H.323 is selected</li> </ul>                                                                                                    |                                                   |            |
|                       | If the first digits in the number match those set in H.323 Prefix, H.323 is selected                                                                                                    |                                                   |            |
|                       | <ul> <li>In other cases ISDN* (H.320) is selected</li> </ul>                                                                                                    |                                                   |            |
|                       | ISDN*: Select ISDN to ensure that the call is set up as an ISDN call.                                                                                                    |                                                   |            |
|                       | • ISDN-BRI                                                                                                    |                                                   |            |
|                       | ISDN-PRI                                                                                                    |                                                   |            |
|                       | Leased E1/T1                                                                                                    |                                                   |            |
|                       | External Networks                                                                                                    |                                                   |            |
|                       | H.323: Select H.323 to ensure that the call is set up as a H.323 call.<br>If a Gatekeeper is present, it is possible to place IP-calls using "telephone style" numbers, e.g. an E.164<br>alias, according to the numbering plan implemented in the Gatekeeper. The Gatekeeper will translate the<br>dialled number into an IP-address. See H.323 Settings in the Network menu for more information about<br>Gatekeeper settings. |                                                   |            |
|                       | SIP: Select SIP to ensure that the call is set up as an SIP call.                                                                                                    |                                                   |            |
|                       | SYSTEM: System (the name of a user defined network profile)                                                                                                    | * Applies only to systems with ISDN capabilities. |            |

| Got Quarty >       The system's bandwidth docides the quality of the video picture. The higher the bandwidth the higher the duality.       Here system will establish a connection using an appropriate bandwidth for the call, typically.       Here system will establish a connection using an appropriate bandwidth for the call, typically.       Here system will establish a connection using an appropriate bandwidth for the call, typically.       Here system will establish a connection using an appropriate bandwidth for the call, typically.       Here system will establish a connection using an appropriate bandwidth for the call, typically.       Here system will establish a connection using an appropriate bandwidth for the call, typically.       Here system will establish a connection using an appropriate bandwidth for the call, typically.       Here system will establish a connection using an appropriate bandwidth for the call, typically.       Here system will establish a connection using an appropriate bandwidth for the call, typically.       Here system will establish a connection using an appropriate bandwidth for the call, typically.       Here system will establish a connection using an appropriate bandwidth for the call, typically.       Here system will establish a connection using an appropriate bandwidth for the call, typically.       Here system will establish a connection using an appropriate bandwidth for the call, typically.       Here system will establish a connection using an appropriate bandwidth for the call, typically.       Here system will establish a connection using an appropriate bandwidth for the call, typically.       Here system will establish a connection using an appropriate bandwidth for the call, typically.       Here system will establish a connection using an appropriate bandwidth for the cal                                                                                                    | Contents       | Introduction                                                                                                    | Getting started                                                                                                    | The menu structure                                                                                                    | □□□du£⊡doCr□rA        | Using the system        | Physical interfaces                                                    | Peripheral equipment                                                       | Appendices                                              | Contact us                      |
|----------------------------------------------------------------------------------------------------|----------------|----------------------------------------------------------------------------------------------------|----------------------------------------------------------------------------------------------------|----------------------------------------------------------------------------------------------------|-----------------------|-------------------------|------------------------------------------------------------------------|----------------------------------------------------------------------------|---------------------------------------------------------|---------------------------------|
| Control There ><br>Call Coadly ><br>DEFAULT CALL SETTING       EARDWIDTH       The system is bandwidth decides the quality of the video picture. The higher the bandwidth the higher the<br>call Coadly ><br>DEFAULT CALL SETTING       AUTO: When set to Auto the system will establish a connection using an appropriate bandwidth for the call,<br>bytefauly:       AUTO: When set to Auto the system will establish a connection using an appropriate bandwidth for the call,<br>bytefauly:       AUTO: When set to Auto the system will establish a connection using an appropriate bandwidth for the call,<br>bytefauly:       AUTO: When set to Auto the system will establish a connection using an appropriate bandwidth for the call,<br>bytefauly:       AUTO: When set to Auto the system will establish a connection using an appropriate bandwidth for the call,<br>bytefauly:       AUTO: When set to Auto the system will establish a connection using an appropriate bandwidth for the call,<br>bytefauly:       AUTO: When set to Auto the system will establish a connection using an appropriate bandwidth for the call,<br>bytefauly:       AUTO: When set to Auto the system will establish a connection using an appropriate bandwidth for the call,<br>bytefauly:       AUTO: When set to Auto the system will establish a connection using an appropriate bandwidth decides the call,<br>bytefauly:       AUTO: When set to Auto the system will establish a connection using an appropriate bandwidth decide the call,<br>bytefauly:       AUTO: When set to Auto the system will establish a connection using an appropriate bandwidth decide the settem bandwidth bytefauly:       AUTO: When settem bandwidth bytefauly:       AUTO: When settem bandwidth bytefauly:       AUTO: When settem bandwidth bytefauly:       AUTO: When settem bandwidth bytefauly:       AUTO: When setefauly appropriate bandwidth bytefauly: <td< th=""><th>MENU ADDRESS</th><th>SETTING</th><th>SDESCRIPTION</th><th></th><th></th><th></th><th>INFORM</th><th>ATION</th><th></th><th>PRODUCT</th></td<> | MENU ADDRESS   | SETTING                                                                                                    | SDESCRIPTION                                                                                                    |                                                                                                    |                       |                         | INFORM                                                                 | ATION                                                                      |                                                         | PRODUCT                         |
| Call Quality >       A restricted call uses 56 kbps channels rather then the default unrestricted 64 kbps channels.       64kbps channels and require the use of restricted 56kbps channels and require the use of restricted 56kbps channels.       systems calls. By default the system will dial an unrestricted call and downspeed to 56kbps if necessary.                                                                                                    | Call Quality > | The syster<br>quality.<br>AUTO: Wr<br>typica<br>384 kb<br>768 kb<br>512 kb<br>MAX: Wha<br>netwo<br>768 kb<br>1472/1<br>4Mbps<br>CUSTOM<br>4096 k<br>3072 k<br>2560 k<br>1472 kl<br>1152 kl<br>384 kb<br>320 kb<br>256 kb<br>128 kb<br>64 kbp | n's bandwidth decides<br>hen set to Auto the sys<br>lly:<br>ps for ISDN calls*<br>ps for IP calls<br>ps for SIP calls<br>en set to Max the syste<br>rk. Typically values can<br>ps on ISDN-BRI*<br>920 kbps (23/30Ch) o<br>(4096 kbps, IP and SI<br>***: Select a custom va<br>bps = 4 Mbps, IP only<br>bps = 2,5 Mbps, IP only<br>bps = 2,5 Mbps, IP only<br>b | tem will establish a conn<br>em will set up the call with<br>n be:<br>n ISDN-PRI (T1/E1)*<br>P)**<br>alue from the list: | ection using an appro | priate bandwidth for th | e call,<br>ected<br>* 1700 MX<br>** 1700 M<br>*** Note th<br>support a | XP: Maximum bandwidt<br>nat some software versio<br>II channel selections. | ons and networks do not                                 | All MXP<br>systems              |
|                                                                                                    | Call Quality > | A restricte<br>ON: Set R                                                                                                    | d call uses 56 kbps ch<br>estrict (56kbps) to On                                                                                                    |                                                                                                    |                       |                         | 64kbps cl<br>calls. By c                                               | hannels and require the<br>default the system will dia                     | use of restricted 56kbps<br>al an unrestricted call and | All MXP<br>systems<br>with ISDN |

| Contents                                     | Introduction                                                                           | Getting started                                                                                                    | The menu structure                                                                                                    | □□□d u£ d @Cr□rA                                                                                                    | Using the system                                                                                      | Physical interface                                                                        | s Peripheral equipment                                                                                                    | Appendices                                                                                                    | Contact us      |
|----------------------------------------------|----------------------------------------------------------------------------------------|----------------------------------------------------------------------------------------------------|----------------------------------------------------------------------------------------------------|----------------------------------------------------------------------------------------------------|----------------------------------------------------------------------------------------------------|-------------------------------------------------------------------------------------------|----------------------------------------------------------------------------------------------------|----------------------------------------------------------------------------------------------------|-----------------|
|                                              |                                                                                        |                                                                                                    |                                                                                                    |                                                                                                    |                                                                                                    |                                                                                           |                                                                                                    |                                                                                                    |                 |
| MENU ADDRESS                                 | SETTING                                                                                | GS DESCRIPTION                                                                                                    |                                                                                                    |                                                                                                    |                                                                                                    | INFOF                                                                                     | MATION                                                                                                    |                                                                                                    | PRODUCT         |
| Control Panel ><br>Audio ><br>LEVEL SETTINGS | Level Sett<br>of the unit<br>reaches v<br>LINE IN L<br>LINE IN F<br>Since the          | t you are connecting to<br>vithin the yellow area, p<br>LEFT: Set the audio inp<br>RIGHT: Set the audio in<br>TANDBERG 1700 MXF                                       |                                                                                                    | t level should be adjust                                                                                                    | ed so that the average                                                                                | level are able<br>e level (gain, a<br>ensure<br>damag<br>specifie<br>occur a              | e set the volume higher than<br>nd not just attenuation). He<br>that low levels are amplified<br>ing levels will be limited so | owever, a limiter is used to<br>d, while high and potentially<br>that the maximum level as<br>d. A compression will thus<br>quipment section for more |                 |
| Control Panel ><br>Audio ><br>LEVEL SETTINGS | It is possi<br>The on-so<br>should be<br>headset n<br>It is possi<br><b>HEADSE</b>     | creen audio level indicate<br>adjusted so that the availation of the solution<br>nicrophone input level able to adjust the audio of<br><b>T MIC:</b> Set the audio in | T<br>et microphone input leve<br>tor will make it easier to s<br>verage level reaches with<br>are adjustable in steps of<br>putput level to the heads<br>uput level for the headset<br>utput level for the heads                 | set the correct input lev<br>in the yellow area, pref<br>1.5 dB from 0 dB to 2<br>et loudspeakers.<br>microphone. Default le     | vel settings. The input<br>ferably in the middle. T<br>2.5 dB.<br>evel is 3 dB.                       | dset. are able<br>level (gain, a<br>Fhe ensure<br>damag<br>specifie<br>occur a<br>See Int | e set the volume higher than<br>nd not just attenuation). He<br>that low levels are amplifier<br>ing levels will be limited so | owever, a limiter is used to<br>d, while high and potentially<br>that the maximum level as<br>d. A compression will thus<br>quipment section for more | 1000<br>Compass |
|                                              | logo. Dea<br>Since the<br>Line Leve<br>The TANE<br>headset o<br>the heads<br>loudspeal | ctivate the headset by p<br>TANDBERG 1700 MXF<br>I Inputs and the headse<br>DBERG 1700/1000/Cor<br>putput. The volume keys<br>set is activated by press               | the headset by pressing<br>pressing the button once<br>P unit has built-in microph<br>at loudspeakers/microph<br>npass/Utility MXP have s<br>s on the remote control a<br>sing the push-button, wit<br>ck to the loudspeaker, yo | e more.<br>nones and loudspeaker<br>one only.<br>separate volume setting<br>Ilso adjust the level of t<br>hout changing the volu | rs, the level settings an<br>gs for loudspeaker and<br>he headset output wh<br>me setting you have fo | BERG<br>pply to<br>d<br>en<br>or the                                                      |                                                                                                    |                                                                                                    |                 |

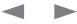

Administrator Guide

| Contents                                   | Introduction                                                                                                    | Getting started                                                                                                    | The menu structure                                                                                                    | □□□dut€_do€r_rA                                                                                                    | Using the system                                                                                                    | Physica                                        | l interfaces                                                                   | Peripheral equipment                                                                                                    | Appendices                                                                                                    | Contact us                                                     |
|--------------------------------------------|----------------------------------------------------------------------------------------------------|----------------------------------------------------------------------------------------------------|----------------------------------------------------------------------------------------------------|----------------------------------------------------------------------------------------------------|----------------------------------------------------------------------------------------------------|------------------------------------------------|--------------------------------------------------------------------------------|----------------------------------------------------------------------------------------------------|----------------------------------------------------------------------------------------------------|----------------------------------------------------------------|
| MENU ADDRESS                               | SETTING                                                                                                    | S DESCRIPTION                                                                                                    |                                                                                                    |                                                                                                    |                                                                                                    |                                                | INFORM                                                                         | ATION                                                                                                    |                                                                                                    | PRODUCT                                                        |
| Control Panel ><br>Audio ><br>AUDIO INPUTS | Lets you c<br>MIC 1, 2 /<br>phant<br>AUDIO 4:<br>crucia<br>cause<br>AUDIO 5:<br>is no<br>source<br>AUDIO 6:<br>playb<br>any m | AND 3: are intended for<br>tom power. Mic 3 on 60<br>is intended for connect<br>al that the external mixe<br>the echo canceller to<br>is intended for connect<br>acoustic echo cancelle<br>is connected to this inpu-<br>is intended for connect<br>ack devices. As there is<br>nicrophones. The audic | c 1-3, Audio In 4-6) and g<br>r electret type microphor<br>000 based systems can b<br>tion to an external microp<br>er is a fixed mixer. Automa                                                                                                    | es. The microphone i<br>e set for Line level ins<br>ohone amplifier or an<br>atic, smart and other t<br>devices or to telephon<br>of be connected to an<br>local speaker as well.<br>yer. It can also be con<br>eller on this input it sho<br>e heard from the local   | nputs are balanced wit<br>tead of Mic level.<br>external fixed mixer. It i<br>ypes of adaptive mixer<br>ne add-on hybrids. As<br>y microphones. The ar<br>nected to other extern<br>build not be connected<br>speaker as well. If AUT    | is<br>s might<br>there<br>udio<br>al<br>to     | it is active.<br>Unconnec<br>prevent au                                        | Audio inputs that are Or ted inputs will automatica                                                                                      | lug in an audio source and<br>will automatically be mixed<br>ally be muted. Select Off to<br>d but unused inputs. The<br>on camera presets.                                                              | d. 6000                                                        |
| Control Panel ><br>Audio ><br>AUDIO INPUTS | Lets you of<br>MIC 1 - 2<br>phant<br>AUDIO 3*<br>as a r<br>Mic 2<br>worki<br>micro<br>and th<br>AUDIO 4:<br>playb<br>any m    | : are intended for elect<br>tom power.<br>**: is intended for connu-<br>nicrophone input by se<br>input. The audio will b-<br>ng on the input to prev-<br>phone and connecting<br>he audio source conne-<br>is intended for connec-<br>ack devices. As there is<br>nicrophones. The audic              | uts and gives an overview<br>ret type microphones. Th<br>ection to external playbac<br>lecting MIC. When set as<br>a mixed an set up as for t<br>ent unwanted echo to be<br>an external playback dev<br>cted to Audio input 3 will<br>tion to a VCR or DVD pla<br>s no acoustic echo cance<br>e entering this input will be | e microphone inputs a<br>k devices, but the inp<br>a microphone input it<br>he Mic 2 input and the<br>heard at the far end. V<br>vice to this input there<br>be heard from the loc<br>yer. It can also be con<br>eller on this input it sho<br>be heard from the local | ut can also be configu<br>will turn off and replace<br>ere will be an echo car<br>When not configured a<br>will be no echo cance<br>al loudspeaker as well<br>nected to other extern<br>build not be connected<br>speaker as well. If AU | ce the<br>iceller<br>is a<br>lling<br>al<br>to | it is active.<br>Unconnec<br>prevent au<br>activated a<br>* TANDBE<br>Audio 3) | Audio inputs that are Or<br>ted inputs will automatica<br>idio/noise from connecte<br>audio sources are stored<br>RG 550 MXP has Mic 1 ( | lug in an audio source and<br>will automatically be mixed<br>ally be muted. Select Off to<br>d but unused inputs. The<br>on camera presets.<br>see Mic 1) and Audio 2 (see<br>IXP and Tactical MXP only. | d. Tactical<br>990/880/<br>770<br>550<br>95/85/75              |
| Control Panel ><br>Audio ><br>AUDIO INPUTS | MIXER M<br>AUTO: Th<br>and n                                                                                                  | IODE<br>ne adjustment of each r<br>ninimize the backgroun                                                                                                    | VCR will only be heard w<br>nicrophone signal is done<br>d noise.<br>a constant weighting of a                                                                                                    | e automatically to obta                                                                                                    |                                                                                                    | udio                                           | n no apj                                                                       |                                                                                                    | izi and factor with Offiy.                                                                                                    | 8000<br>6000<br>Maestro<br>3000<br>Tactical<br>990/880/<br>770 |

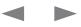

95/85/75

| Contents        | Introduction Getting started The menu structure Using the system Physic                                                                                                    | al interfaces Peripheral equipment Appendices                                                                                                    | Contact us       |
|-----------------|----------------------------------------------------------------------------------------------------|----------------------------------------------------------------------------------------------------|------------------|
| MENU ADDRESS    | SETTINGS DESCRIPTION                                                                                                    | INFORMATION                                                                                                    | PRODUCT          |
| Control Panel > | VCR DUCKING                                                                                                    |                                                                                                    | . 800            |
| Audio >         | The VCR ducking is only valid for audio input 6.                                                                                                    |                                                                                                    | 600              |
| AUDIO INPUTS    | If input 5 and 6 is configured to one stereo input pair (see Stereo Settings) then the VCR ducking will apply to both input 5 and 6.                                                                                          |                                                                                                    | Maestr<br>300    |
|                 | <b>ON:</b> If VCR Ducking is activated, the VCR audio level will be attenuated if someone talks into the microphone at your side or at the far end.                                                                           |                                                                                                    | Tactic<br>990/88 |
|                 | OFF: There is no attenuation of the audio level at near or far end.                                                                                                    |                                                                                                    | 77               |
| Control Panel > | LEVEL SETTINGS - MIC 1-3 & AUDIO INPUTS 4-6                                                                                                    | Note! The level should be adjusted so that the Peak                                                                                                    | 95/85/7<br>800   |
| Audio >         | Applies to: 8000 MXP, 6000 MXP Profile, Maestro MXP                                                                                                    | Performance meter never reaches the maximum value. This                                                                                                    | 000              |
| Audio Inputs >  | Audio input levels can be adjusted in accordance to the external audio equipment connected. The on-                                                                                                    | will avoid the Acoustic Echo Canceller to malfunction due to<br>overload of the microphone.                                                                   | ) Maest          |
| EVEL SETTINGS   | screen audio level indicator will make it easier to set the correct input level settings. The input level should be adjusted so that the average level reaches the transition between the green and the yellow area.          | Some examples of microphone levels                                                                                                    |                  |
|                 | To help adjusting the input levels there is a Peak Performance meter showing the peak audio volume for each of the audio inputs. The audio inputs are adjustable in steps of 1.5 dB from 0 - 22.5 dB.                         | Audio Technica AT871R+3dB (default)Audio Technica AT841R+3dB                                                                                                  |                  |
|                 | MIC 1-3: The default levels for Mic 1, 2 and 3 are set for use with an Audio Technica AT871R or AT841R<br>microphone in an average video meeting room. The gain can be adjusted correctly for a wide range of<br>microphones. | TANDBERG Audio Science microphone levels:<br>Audio Technica AT-861PZ +3dB<br>Crown PZM-6D +19.5dB                                                             |                  |
|                 | AUDIO 4-6: Audio inputs 4, 5 and 6 are set to a default level which is adhered to by most manufacturers of audio-visual equipment and is a level at which most audio-visual equipment (CD-players, VCRs or DVDs) will work.   | See the Interfaces in the Peripheral Equipment section for m<br>information on this topic for your product.                                                   | nore             |
| Control Panel > | LEVEL SETTINGS - MIC 1-2 & AUDIO INPUTS 3-4                                                                                                    | Note! The level should be adjusted so that the Peak                                                                                                    | 300              |
| Audio >         | Applies to: 3000 MXP Profile, Tactical MXP, 990/880/770 MXP, 550 MXP, Edge 95/85/75 MXP                                                                                                    | Performance meter never reaches the maximum value. This                                                                                                    | Taciic           |
| Audio Inputs >  | Audio input levels can be adjusted in accordance to the external audio equipment connected. The on-                                                                                                    | will avoid the Acoustic Echo Canceller to malfunction due to<br>overload of the microphone.                                                                   | 990/88           |
| LEVEL SETTINGS  | screen audio level indicator will make it easier to set the correct input level settings. The input level should be adjusted so that the average level reaches the transition between the green and the yellow area.          | Some examples of microphone levels                                                                                                    | 77               |
|                 | To help adjusting the input levels there is a Peak Performance meter showing the peak audio volume for each of the audio inputs. The audio inputs are adjustable in steps of 1.5 dB from 0 - 22.5 dB.                         | Audio Technica AT871R +3dB (default)<br>Audio Technica AT841R +3dB                                                                                            | 55<br>95/85/7    |
|                 | MIC 1-2: The default levels for Mic 1 and 2 are set for use with an Audio Technica AT871R or AT841R microphone in an average video meeting room. The gain can be adjusted correctly for a wide range of microphones.          | TANDBERG Audio Science microphone levels:Audio Technica AT-861PZ+3dBCrown PZM-6D+19.5dB                                                                       |                  |
|                 | AUDIO 3-4: The audio inputs 3 and 4 are set to a default level which is adhered to by most manufacturers of audio-visual equipment and is a level at which most audio-visual equipment (CD-players, VCRs or DVDs) will work.  | See the Interfaces in the Peripheral Equipment section for m<br>information on this topic for your product.<br>* TANDBERG 550 MXP has Audio 2 and Headset Mic | nore             |

# Administrator Guide

| Contents                                    | Introduction                                                                             | Getting started                                                                                                    | The menu structure                                                                                                    |                                                                                                    | Using the system                                                                                                    | Physic                                       | cal interfaces                                                                                            | Peripheral equipment                                                                                                    | Appendices                                                                                                    | Contact us                                             |
|---------------------------------------------|------------------------------------------------------------------------------------------|----------------------------------------------------------------------------------------------------|----------------------------------------------------------------------------------------------------|----------------------------------------------------------------------------------------------------|----------------------------------------------------------------------------------------------------|----------------------------------------------|----------------------------------------------------------------------------------------------------|----------------------------------------------------------------------------------------------------|----------------------------------------------------------------------------------------------------|--------------------------------------------------------|
| MENU ADDRESS                                | SETTING                                                                                  | GS DESCRIPTION                                                                                                    |                                                                                                    |                                                                                                    |                                                                                                    |                                              | INFORM                                                                                                    | ATION                                                                                                    |                                                                                                    | PRODUCT                                                |
| Control Panel ><br>Audio ><br>AUDIO OUTPUTS | OUT1: is<br>OUT2 (Al<br>signa<br>If an o<br>Do no<br>the sy<br>OUT3 (Vo<br>from<br>Do no | b: 8000 MXP, 6000 MX<br>intended for connectio<br><b>UX):</b> is intended for cor<br>al is a mix of audio from<br>output is Off, no audio<br>ot connect Out2 (AUX)<br>ystem. This will cause "<br><b>CR):</b> is intended for cor<br>far end and local end (is<br>ot connect Out3 (VCR) | P Profile, Maestro MXP<br>n to TANDBERG Digital<br>nection to audio record<br>both the far end and loc<br>will be sent to that output<br>to a loudspeaker placed<br>'howling" and possible of<br>to a loudspeaker placed<br>'howling" and possible of | ling equipment or to a t<br>cal end (not from Audic<br>ut.<br>d in the same room as t<br>damage to the speaker<br>ner recording equipmer<br>n output is Off, no audi<br>d in the same room as | elephone add-on hybr<br>o in 5).<br>the microphones conn<br>system.<br>it. The signal is a mix o<br>o will be sent to that o<br>the microphones conr | rid. The<br>nected to<br>of audio<br>output. | connected<br>the microp<br>"howling"<br>The differe<br>Inputs. Se<br>more infor<br>When no a<br>• Out 2 f | e Audio Out 2 or Audio (<br>d to a loudspeaker place<br>ohones connected to the<br>and possible damage to<br>ent system can have diffe<br>re Interfaces in the Periph<br>mation on this topic for y<br>audio module is detected<br>for VCR Left<br>for VCR Right. | d in the same room as<br>e system. This will cause<br>the speaker system.<br>erent numbers of Audio<br>heral Equipment section for<br>your product. | 8000<br>6000<br>Maestro                                |
| Control Panel ><br>Audio ><br>AUDIO OUTPUTS | OUT1: is<br>OUT2 (Al                                                                     | b: 3000 MXP Profile, Ta<br>intended for connectio                                                                                                    | <i>ctical</i> MXP, <i>990/880/77</i><br>n to televisions or audio<br>nnection to a VCR or oth<br>except VCR in).                                                                                                    | amplifiers.                                                                                                    |                                                                                                    | of audio                                     | loudspeak<br>connected<br>possible d<br>Off, no au<br>When no a<br>• Out 1 f                              | d to the system. This will                                                                                                    | oom as the microphones<br>cause "howling" and<br>ystem. If an Output is set to<br>utput.                                                            | 3000<br>Tactical<br>990/880/<br>770<br>550<br>95/85/75 |

\* TANDBERG 550 MXP has one Audio Output (see Out1)

|                                                             |                                                                                                    |                                                                                                    | PRODUCT                                                                       |
|-------------------------------------------------------------|----------------------------------------------------------------------------------------------------|----------------------------------------------------------------------------------------------------|-------------------------------------------------------------------------------|
| MENU ADDRESS<br>Control Panel ><br>Audio ><br>AUDIO OUTPUTS | <ul> <li>SETTINGS DESCRIPTION</li> <li>OUT 1 MODE</li> <li>Set the mode for the Audio Out 1. The default mode is Auto.</li> <li>ANALOG: Setting the Out 1 Mode to Analog will override the auto-detected mode.</li> <li>SPDIF (DIGITAL): Setting the Out 1 Mode to SPDIF (Digital) will override the auto-detected mode.</li> <li>AUTO: If Out 1 Mode is set to Auto, the system will select ANALOG or SPDIF (Digital) mode dependent on the detected Audio Module. If a TANDBERG Digital NAM is detected the SPDIF mode will be selected, otherwise analog mode will be selected.</li> <li>See Stereo Settings for additional information.</li> <li>When Analog Mode is selected and the Stereo Speakers set to On, this will provide a stereo loudspeaker signal on Audio out 1 and 2.</li> <li>When SPDIF Mode is selected you are can receive stereo through Audio Out 1 independent of the Stereo I/O Mode setting.</li> <li>If both Stereo I/O Mode and Stereo Speakers are set to Off, the output response will be a mono loudspeaker signal on Audio Out 1, AUX on Audio Out 2 and VCR on Audio Out 3 regardless on the Audio</li> </ul> | INFORMATION<br>See Interfaces in the PERIPHERAL EQUIPMENTI section for<br>more information on this topic for your product.<br>SPDIF - Sony/Philips Digital Interface | PRODUCT<br>800<br>600<br>Maestr<br>300<br>Tactica<br>990/880<br>77<br>95/85/7 |
| Control Panel ><br>Audio ><br>AUDIO OUTPUTS                 | Out 1 Mode setting.         AUDIO MODULE         This menu item is only available if the audio module is unidentified, otherwise it is hidden.         If the system has automatically detected Digital NAM (DNAM - Digital Natural Audio Module), then this menu item will not be available.         If the Audio Module is unidentified you will be allowed to select an Audio Module according to the type of Audio Module installed.         The audio module options are:         NAMII-T6000         Digital NAM                                                                                                    |                                                                                                    | 80<br>60<br>Maes<br>30<br>Tacti<br>990/88<br>7<br>5<br>95/85/                 |

| Contents        | Introduction                                                                                                    | Getting started                                                                                         | The menu structure                                                                                                    | □□□dutedo€r_rA                                                                              | Using the system                                   | Physical i | interfaces                                             | Peripheral equipment                                   | Appendices                         | Contact us |
|-----------------|----------------------------------------------------------------------------------------------------|----------------------------------------------------------------------------------------------------|----------------------------------------------------------------------------------------------------|---------------------------------------------------------------------------------------------|----------------------------------------------------|------------|--------------------------------------------------------|--------------------------------------------------------|------------------------------------|------------|
|                 |                                                                                                    |                                                                                                    |                                                                                                    |                                                                                             |                                                    |            |                                                        |                                                        |                                    |            |
| MENU ADDRESS    | SETTING                                                                                                    | GS DESCRIPTION                                                                                          |                                                                                                    |                                                                                             |                                                    |            | INFORMA                                                | TION                                                   |                                    | PRODUCT    |
| Control Panel > | OUTPUT                                                                                                    | LEVEL SETTINGS - C                                                                                      | OUT 1-3                                                                                                    |                                                                                             |                                                    |            |                                                        |                                                        | ERAL EQUIPMENTI section for        | or 8000    |
| Audio >         | Applies to                                                                                                    | <i>: 8000</i> MXP, <i>6000</i> MXI                                                                      | P Profile, Maestro MXP                                                                                                    |                                                                                             |                                                    |            | more inforr                                            | mation on this topic for                               | your product.                      | 6000       |
| Audio Outputs > | ,                                                                                                    | 1                                                                                                    | cording to the paramete                                                                                                    |                                                                                             |                                                    |            |                                                        |                                                        |                                    | Maestro    |
| LEVEL SETTINGS  | for the TA<br>(television<br>speaker c<br><b>OUT1:</b> is                                                                                                    | NDBERG Digital Natura<br>is, VCRs, etc.). Use the<br>butput). The volume cor<br>intended for connection | sted when installing new<br>al Audio Module (DNAM)<br>volume keys on the rem<br>ntrol has no effect on oth<br>n to TANDBERG Digital N<br>nominal level is -10.0 dB | and for most consume<br>ote control to adjust the<br>er outputs.<br>Jatural Audio Module, t | er electronics devices<br>e level of output 1 (the | 9          | • Out 2 fo                                             | udio module is detecte<br>or VCR Left<br>or VCR Right. | ed, audio outputs can be:          |            |
|                 | OUT2 (Al<br>signa                                                                                                    | <b>JX):</b> is intended for con<br>I is a mix of audio from                                             | nection to audio recordi<br>both the far end and loc<br>nominal level is -10,0 dB                                                                                  | ng equipment or to a te<br>al end (not from Audio                                           |                                                    | id. The    |                                                        |                                                        |                                    |            |
|                 | from                                                                                                    | far end and local end (r                                                                                | nection to a VCR or othe<br>not from Audio in 6).<br>nominal level is -10,0 dB                                                                                     | 0 1 1                                                                                       | :. The signal is a mix c                           | of audio   |                                                        |                                                        |                                    |            |
| Control Panel > | OUTPUT                                                                                                    | LEVEL SETTINGS - C                                                                                      | )UT 1-2*                                                                                                    |                                                                                             |                                                    |            | See the Int                                            | erfaces in the PERIPHE                                 | ERAL EQUIPMENT section fo          | or 3000    |
| Audio >         | Applies to                                                                                                    | o: 3000 MXP Profile, Ta                                                                                 | ctical MXP, 990/880/770                                                                                                    | MXP, 550 MXP, Edge                                                                          | 95/85/75 MXP                                       |            | more inform                                            | mation on this topic for                               | your product.                      | Tactical   |
| Audio Outputs > | Adjust the audio output levels according to the parameters of the external audio equipment connected.<br>These levels should only be adjusted when installing new audio equipment. The default settings are correct<br>for the TANDBERG Digital Natural Audio module and for most consumer electronics devices (televisions,<br>VCRs, etc.). The volume keys on the remote control adjust the level of output 1 (the speaker output). The<br>volume control has no effect on other outputs. |                                                                                                    |                                                                                                    |                                                                                             | orrect<br>ons,<br>The                              | • Out 1 fo | udio module is detecte<br>or VCR Left<br>or VCR Right. | ed, audio outputs can be:                              | 990/880/<br>770<br>550<br>95/85/75 |            |
|                 | OUT1: is                                                                                                    | intended for connection                                                                                 | n to televisions or audio a<br>nominal level is -10,0 dB                                                                                                    |                                                                                             |                                                    |            |                                                        |                                                        |                                    |            |
|                 | from                                                                                                    | far end and local end (e                                                                                | nection to a VCR or othe<br>except VCR in).<br>nominal level is -10,0 dB                                                                                           | 0 1 1                                                                                       | . The signal is a mix o                            |            | * TANDBFF                                              | RG 550 MXP has one A                                   | Audio Output (see Out1).           |            |

| Contents Ir                                | ntroduction Getting started The menu structure Using the system Physic                                                                                                    | cal interfaces Peripheral equipment Appendices C                                                                                                    | Contact us                                                 |
|--------------------------------------------|----------------------------------------------------------------------------------------------------|----------------------------------------------------------------------------------------------------|------------------------------------------------------------|
| MENU ADDRESS                               | SETTINGS DESCRIPTION                                                                                                    | INFORMATION                                                                                                    | PRODUCT                                                    |
| Control Panel ><br>Audio ><br>ECHO CONTROL | <ul> <li>MIC 1-3* AND AUDIO 4*</li> <li>Lets you control the Echo Canceller and Noice Reduction at your system by configuring the Echo Control settings.</li> <li>Each of the three microphone Inputs and Audio Input 4 has a separate Acoustic Echo Canceller. One Acoustic Echo Canceller per input provides more sophisticated control than having one common canceller for all microphones.</li> <li>The system also has built-in Noise Reduction (NR). NR reduces constant background noise (e.g. noise from air-conditioning systems, cooling fans etc.). In addition, a high pass filter (Humfilter) reduces very low frequency noise.</li> <li>ON: Echo Control is normally set to On to prevent the far end from hearing their own audio. Once selected, echo cancellation is active at all times. The echo canceller continuously adjusts itself to the audio characteristics of the room and compensate for any changes it detects in the audio environment. If the changes in the audio conditions are very significant the echo canceller may take a second or two to readjust.</li> <li>OFF: You can choose to switch off the Echo Canceller for the available audio sources. Echo Control should be switched Off if external echo cancellation or playback equipment is used.</li> <li>ON+NR: Activates both Echo Control and Noise Reduction.</li> <li>NOTE! It is your Acoustic Echo Canceller that improves the audio quality experienced by the other side. When you hear an echo of your own audio it is most likely the far end's Acoustic Echo Canceller that is malfunctioning.</li> <li>NOTE! If Stereo Speakers are enabled in the menu without having any stereo speakers connected to the Digital NAM, it may cause the acoustic echo-canceller to malfunction.</li> <li>* TANDBERG 3000 MXP Profile, 990/880/770 MXP, 95/85/75 MXP do not have Mic 3 and Audio 4 inputs.</li> </ul> | <ul> <li>Improving the echo canceller performance:</li> <li>Place all microphones as far as possible from the loudspeakers. Minimum loudspeaker-microphone distance should be two meters (6.5 ft).</li> <li>We recommend placing the microphones 1-2 meters away from the persons speaking. By using several microphones, the ratio distance loudspeaker-to-mic/mic-to-speaker can be increased. Increasing this ratio improves the echo canceller performance.</li> <li>Place the microphones as far as possible from noise sources.</li> <li>Reduce the volume setting. Ensure that the loudspeakers do not distort the audio.</li> <li>The echo canceller tries to estimate the echo path from the speaker system to the microphones. Moving objects change this path; therefore try to avoid moving objects. Be especially aware of large objects and objects placed close to either the microphone or the speaker system as these objects will cause severe changes to the echo path.</li> <li>Avoid putting paper sheets etc. on the microphone.</li> <li>Avoid moving the microphone or loudspeaker.</li> <li>In the presence of low frequency noise, enable the noise reduction (NR).</li> </ul> | Maestro<br>3000<br>Tactical<br>990/880/<br>770<br>95/85/75 |

| Contents                                      | Introduction                                                                             | Getting started                                                                                                    | The menu structure                                                                                                    | □□□d□u£□dī@r□rA                                                                                                    | Using the system                                                                                                    | Physical interfaces                                                                                                    | Peripheral equipment                                                                                                    | Appendices                                                                                                    | Contact us                                                                   |
|-----------------------------------------------|------------------------------------------------------------------------------------------|----------------------------------------------------------------------------------------------------|----------------------------------------------------------------------------------------------------|----------------------------------------------------------------------------------------------------|----------------------------------------------------------------------------------------------------|----------------------------------------------------------------------------------------------------|----------------------------------------------------------------------------------------------------|----------------------------------------------------------------------------------------------------|------------------------------------------------------------------------------|
| MENU ADDRESS                                  | SETTING                                                                                  | GS DESCRIPTION                                                                                                    |                                                                                                    |                                                                                                    |                                                                                                    | INFORM                                                                                                    | MATION                                                                                                    |                                                                                                    | PRODUCT                                                                      |
| Control Panel ><br>Audio ><br>STEREO SETTINGS | <ul> <li>ON: If Steinput, input, case micromicromicromicromicromicromicromicro</li></ul> | /output pair (VCR-left a<br>apply to both Audio Ing<br>ophones and the far end<br>ophones and the far end<br>phones and the far end<br>compones and the far end<br>phones and the far end<br>phones and the far end<br>second far end signal i<br>to Out 3 will be a mix of<br>a analog mode will prov<br>Out1 Mode is set to And<br>peaker signal on Audio<br>Out1 Mode is set to SP<br>ereo I/O Mode setting.<br>both Stereo I/O Mode | e set to On in analog more<br>Equipment section for more<br>he Audio Out 2 will be a m<br>is either mono or stereo the<br>Audio Input 5, microphore<br>ide a different scheme. | ng and AGC setting for<br>ut 2 (VCR-left stereo ch<br>3 (VCR-right stereo ch<br>de, they will provide a c<br>re information on this t<br>nix of Audio Input 6, mic<br>nat is blended into mor<br>les and the far end. No<br>o Speaker is set to On,<br>receive stereo through<br>set to Off, the output re | r Audio Input 6 will in<br>nannel) will be a mix of<br>annel) will be a mix of<br>lifferent scheme. See<br>opic for your product.<br>crophones and the fai<br>to in the near end coo<br>te that stereo speake<br>this will provide a ste<br>n Audio Out 1 indeper<br>sponse will be a mon | this on the lo<br>f the signal is<br>the signal is<br>if the sys<br>on the lo<br>situation<br>r end<br>dec).<br>rs set to<br>reo<br>the stere<br>vCR-<br>reo<br>the stere<br>vCR-<br>reo<br>the system<br>of the system<br>of th | stem is connected to a Dig<br>budspeakers will be preser<br>ed to the inputs VCR-Left<br>received from the Far End<br>stem is not connected to a<br>budspeaker outputs will be<br>s:<br>system is idle and a stere<br>nputs VCR-Left and VCR-F<br>system is in a call with the<br>o input signal is connected | ital NAM, the stereo sound<br>ti f a stereo input signal is<br>and VCR-Right, or a stereo<br>Digital NAM, stereo sound<br>present in the following<br>o input signal is connected t<br>Right.<br>e microphone off and a<br>d to the inputs VCR-Left and<br>s received from the Far End.<br>ignal will be equal to |                                                                              |
| Control Panel ><br>Audio ><br>STEREO SETTINGS | ON: Set t<br>OFF: Set<br>When bot<br>loudspea                                            | the Stereo Speakers to<br>th Stereo I/O Mode and                                                                                                    | On to enable stereo outp<br>o Off to disable stereo out<br>d Stereo Speakers is set t<br>t 1, AUX on Audio Out 2 a                                                             | put signal to the louds<br>o Off, the output respo                                                                                                    | peaker.<br>nse will be a mono                                                                                                    | informati                                                                                                    | Interfaces in the Periphera<br>ion on this topic for your p                                                                                                    | Il Equipment section for mor<br>roduct.                                                                                                    | e 8000<br>6000<br>3000<br>Tactical<br>Maestro<br>990/880/<br>770<br>95/85/75 |

| Contents                                           | Introduction Getting started                                                                                                    | d The menu structure                                                                                                    | Cr⊡rA Using the system Phy                                                                                                    | ysical interfaces Peripheral equipment Appendices Co                                                                                                    | ontact us                                                                     |
|----------------------------------------------------|----------------------------------------------------------------------------------------------------|----------------------------------------------------------------------------------------------------|----------------------------------------------------------------------------------------------------|----------------------------------------------------------------------------------------------------|-------------------------------------------------------------------------------|
| MENU ADDRESS                                       | SETTINGS DESCRIPTION                                                                                                    | Ν                                                                                                    |                                                                                                    | INFORMATION                                                                                                    | PRODUCT                                                                       |
| Control Panel ><br>Audio ><br>AUDIO LEVELING       | <ul> <li>The AGC (Automatic Gain Costrong signals are attenuated conference.</li> <li>ON: Set Audio Leveling On to Mics, AUX, VCR and Red When On, the AGC main amplifying weak signals.</li> <li>OFF: Audio Leveling is not ac When applying a weak s</li> </ul> | tains the audio signal level at a fixed value by<br>Very weak signals, i.e. noise alone, will not b                                                                                                | it easier to hear all participants in a<br>ain Control) of the audio levels from<br>attenuating strong signals and<br>be amplified. | <ul> <li>a The AGC (Automatic Gain Control) corrects this problem by automatically increasing the microphone levels when "quiet" or "distant" people speak, and by decreasing the microphone levels when "louder" people speak.</li> <li>TIP! To ensure correct behavior of the AGC (Automatic Gain Control), it is crucial that the levels on the input connectors are adjusted eccent the levels on the input connectors are adjusted eccent the levels on the input connectors are adjusted eccent the levels on the input connectors are adjusted eccent the levels on the input connectors are adjusted eccent the levels on the input connectors are adjusted eccent the levels on the input connectors are adjusted eccent the levels on the input connectors are adjusted eccent the levels on the input connectors are adjusted eccent the levels on the input connectors are adjusted eccent the levels on the input connectors are adjusted eccent the levels on the input connectors are adjusted eccent to the decent the levels on the input connectors are adjusted eccent to the decent the levels on the input connectors are adjusted eccent to the decent to the de</li></ul> | 8000<br>6000<br>3000<br>Tactical<br>Maestro<br>990/880/<br>770<br>95/85/75    |
| Control Panel ><br>Audio ><br>ALERT TONES & VOLUME | Use the vertical Arrow keys c<br>listen to the alert tone selected<br>the menu item.                                                                                                    | Ill sound when you have an incoming video con<br>on the remote control to move up and down in<br>ed. To stop playing the alert tone, use the verti<br>u, you will be prompted to confirm any chang | n the Alert tone list. Press OK to<br>ical Arrow keys to move away from                                                             | <b>TIP!</b> To make it easy to distinguish between incoming video calls and ordinary telephone calls, we recommend the use of different ringing tones for video and telephone calls.                                                                                                    | All MXP<br>systems                                                            |
| Control Panel ><br>Audio ><br>ALERT TONES & VOLUME | Use the vertical Arrow keys on<br>listen to the alert tone selected<br>the menu item.                                                                                                    | Ill sound when you have an incoming audio c<br>on the remote control to move up and down in<br>ed. To stop playing the alert tone, use the verti<br>u, you will be prompted to confirm any chang   | n the Alert tone list. Press OK to<br>ical Arrow keys to move away from                                                             | <b>TIP!</b> To make it easy to distinguish between incoming video calls and ordinary telephone calls, we recommend the use of different ringing tones for video and telephone calls.                                                                                                    | All MXP<br>systems                                                            |
| Control Panel ><br>Audio ><br>ALERT TONES & VOLUME | ALERT VOLUME<br>Set the volume (0-15) of the A                                                                                                    | Alert signals.                                                                                                    |                                                                                                    |                                                                                                    | All MXP<br>systems                                                            |
| Control Panel ><br>Audio ><br>ALERT TONES & VOLUME | -                                                                                                    | alert speaker the speaker can be turned On/<br>I warn you of an incoming call, even though tl<br>switched off.                                                                                     |                                                                                                    | n.                                                                                                    | 8000<br>6000<br>Maestro<br>3000<br>Tactical<br>990/880/<br>770550<br>95/85/75 |

| Contents                                           | Introduction Getting started The menu structure                                                                                                    | cal interfaces Peripheral equipment Appendices                                                                                                    | Contact us                                                                                |
|----------------------------------------------------|----------------------------------------------------------------------------------------------------|----------------------------------------------------------------------------------------------------|-------------------------------------------------------------------------------------------|
| MENU ADDRESS                                       | SETTINGS DESCRIPTION                                                                                                    | INFORMATION                                                                                                    | PRODUCT                                                                                   |
| Control Panel ><br>Audio ><br>ALERT TONES & VOLUME | <ul><li>KEY TONES</li><li>The unit can produce a sound every time a remote control key is pressed.</li><li>ON: There will be a sound indicator when pressing keys on the remote control</li><li>OFF: The remote control Key Tones is switched off.</li></ul>                                                                                                    |                                                                                                    | All MXP<br>systems                                                                        |
| Control Panel ><br>Audio ><br>GRAPHICAL VIEW       | GRAPHICAL VIEW<br>The graphical view is a visual presentation of the connection between the audio inputs and outputs.<br>You can play a test tone that will appear at the outputs selected. To play a test tone, navigate to any of the<br>Inputs or Outputs and click OK. The green dots indicates connection and when you play the test tone the<br>"marching ants" will show you the signal flow.                                                                                                    | The Graphical View menu is only available on video systems with audio inputs and audio outputs.                                                                        | Not: T1000,<br>Compass<br>and Utility                                                     |
| Control Panel ><br>Audio ><br>GRAPHICAL VIEW       | <b>TEST TONE</b><br>Select a tone from the list. You may use any of the alert signals as Test Tone signal.                                                                                                    | The Graphical View menu is only available on video systems with audio inputs and audio outputs.                                                                        | Not: T1000,<br>Compass<br>and Utility                                                     |
| Control Panel ><br>Video >                         | <ul> <li>CAMERA TRACKING MODE</li> <li>The Camera Tracking Mode controls how fast the camera should zoom in on a single person speaking.</li> <li>SLOW: The system waits a while before zooming in on a single person speaking. Suitable when wide-angle images are preferred over close-up images.</li> <li>NORMAL: Should be used in regular meetings.</li> <li>FAST: The system quickly zooms in on a single person speaking. Suitable when close-ups are preferred over wide-angle images.</li> </ul>                                                                                                    | This menu entry is available only if using the TANDBERG<br>PrecisionHD Camera or the WAVE II Camera.                                                                   | MXP<br>systems<br>Precision<br>HD camera<br>or WAVE II<br>camera<br>(not 550<br>nor 1000) |
| Control Panel ><br>Video >                         | <ul> <li>MCU STATUS LINE</li> <li>The MultiSite, MCU and DuoVideo status info can be displayed whenever applicable, not displayed at all, or displayed for a short time. The information is displayed on the MCU Status Line, which appear on top of the screen and provides information about the conference.</li> <li>AUTO: The MultiSite, MCU and DuoVideo status info will be displayed for a few seconds and then timed out. When the remote control is moved, the indicators will be shown again.</li> <li>ON: The MultiSite, MCU and DuoVideo status info will be displayed on the MCU status line to provide information about the conference.</li> <li>OFF: The MultiSite, MCU and DuoVideo status info will not be displayed.</li> </ul> | MCU is short for Multipoint Conference Unit, a device used to<br>connect multiple audio and video sites in one or more IP, ISDN<br>and mixed IP & ISDN video meetings. | All MXP<br>systems                                                                        |

| Contents                                 | Introduction Getting started The menu structure Using the system Physic                                                                                                    | al interfaces Peripheral equipment Appendices                                                                                                    | Contact us                                        |
|------------------------------------------|----------------------------------------------------------------------------------------------------|----------------------------------------------------------------------------------------------------|---------------------------------------------------|
| MENU ADDRESS                             | SETTINGS DESCRIPTION                                                                                                    | INFORMATION                                                                                                    | PRODUCT                                           |
| Control Panel ><br>Video >               | <ul> <li>FLOOR TO FULL SCREEN</li> <li>With the Floor to Full Screen setting you can decide where the picture shall be displayd when a participant requests the floor.</li> <li>ON: When Floor to Full Screen is set to On, anyone who requests floor will be seen by all participants in full screen, regardless of what MultiSite layout that is used.</li> <li>OFF: The participant who has the floor is displayed in the MultiSite layout that is used rather than in full screen. E.g. someone who requests floor in a MultiSite conference using the 5+1 layout will be seen in the large square.</li> </ul>                                                                                                    | Example: If the Floor to Full Screen is set to Off, then the participant who request the floor will be displayed in the large square.                                                                                                    | All MXP<br>systems<br>with<br>MultiSite<br>option |
| Control Panel ><br>Video >               | <ul> <li>WEB SNAPSHOTS</li> <li>The system can generate JPEG snapshots of the picture on screen and provide them when requested via a web interface (as http or via ftp get).</li> <li>ON: The generation of Web Snapshots is enabled.</li> <li>OFF: The generation of Web Snapshots is disabled (default).</li> <li>NOTE! Web snapshots are not generated if the conference is encrypted.</li> </ul>                                                                                                    | <ul> <li>About web snapshot files</li> <li>It is possible to access a file system within the TANDBERG system by means of ftp. The web snapshot files available are:</li> <li>Mv:x⊡dsh - Snapshot of current stream if MultiSite.</li> <li>C/vf⊡dsh - Snapshot of selfview.</li> <li>Mv:x⊡dsh - Snapshot of decoded stream if point-to-point</li> <li>i<r⊡dsh (if="" -="" decoded="" duovideo)="" duovideo).<="" either="" encoded="" li="" of="" or="" receiving="" snapshot="" stream="" the="" transmitting=""> </r⊡dsh></li></ul> |                                                   |
| Control Panel ><br>Video >               | <ul> <li>MULTISITE PICTURE MODE</li> <li>MultiSite Picture Mode determines the default layout of a MultiSite call. A meeting with more than two participants will make use of MultiSite.</li> <li>You can change the layout during a call using the Layout option in MultiSite Services.</li> <li>AUTO SPLIT: Displays all participants on the screen simultaneously. A MultiSite call with 3 or 4 video participants is displayed with 4 Split. A MultiSite call with 5 or 6 video participants is displayed with 5+1 Split.</li> <li>VOICE SWITCHED: Displays the participant that is speaking in full screen.</li> <li>4 SPLIT: Displays the four latest speaking Participants.</li> <li>5+1 SPLIT: Displays the speaking participant in a big picture and the other participants in small pictures.</li> </ul> |                                                                                                    | All MXP<br>systems<br>with<br>MultiSite<br>option |
| Control Panel ><br>Video ><br>VIDEO NAME | VIDEO 1-4, VGA, VNC<br>The number of video inputs (video 1-4) can vary between the different video systems.<br>As a default, the video inputs are given the names Main Cam, PC, Doc Cam, VCR, AUX and VNC, depending<br>on the video sources available on your system. You may change these names to your liking. Note, however,<br>that the video names cannot exceed eight characters.                                                                                                    | <b>NOTE!</b> The options available in the Video Name dialog box correspond to the video sources available on your system.                                                                                                    | All MXP<br>systems                                |

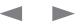

| Contents                               | Introduction Getting started The menu structure                                                                                                    | cal interfaces Peripheral equipment Appendices C                                                                                                  | Contact us         |
|----------------------------------------|----------------------------------------------------------------------------------------------------|----------------------------------------------------------------------------------------------------|--------------------|
| MENU ADDRESS                           | SETTINGS DESCRIPTION                                                                                                    | INFORMATION                                                                                                    | PRODUCT            |
| Control Panel >                        | <ul> <li>ENCRYPTION</li> <li>Provided that all parties participating have equipment supporting encryption, video meetings may be set up using encrypted communication.</li> <li>OFF: The system will not send or receive encrypted data.</li> <li>ON: The system will send and receive encrypted data only. The call will not be established unless all participants supports encryption.</li> <li>AUTO: The system will try to set up calls using encryption (AES or DES), the call will be encrypted. If not, the call will proceed without encryption.</li> <li>MultiSite calls*: In order to have encrypted MultiSite calls, all sites must support encryption. A padlock symbol on screen will indicate the encryption (single padlock) will be displayed. The 'closed padlock' will only be displayed on each site when all links in the MultiSite conference are encrypted.</li> <li>* Only available on systems with MultiSite option supported and installed.</li> </ul> | See the Diagnostics > Call Status menu for information about                                                                                      | All MXP            |
| Security Settings >                    |                                                                                                    | the encryption algorithm and the encryption check code.                                                                                           | systems            |
| Control Panel ><br>Security Settings > | <ul> <li>ENCRYPTION MODE</li> <li>Let you choose between AES, DES, or have the system itself find the mode that all parties support.</li> <li>AES (128 BIT): The system will try to use AES with 128 bits encryption when setting up calls. If AES is not supported by the other site(s), no other type of encryption will be initiated.</li> <li>DES (56 BIT): The system will try to set up the call using DES with 56 bits encryption. If none of the other sites support DES, no other type of encryption will be initiated.</li> <li>AUTO: The system will try to use the most secure encryption – AES (128 bit) – depending on the capabilities of the other sites. For sites that do not support AES encryption, DES (56 bit) encryption will be tried.</li> </ul>                                                                                                    | Both AES and DES encryption are supported for mixed ISDN*/<br>IP calls.<br>Both AES and DES encrypted sites can be connected at the<br>same time. | All MXP<br>systems |
| Control Panel >                        | ADMINISTRATOR PASSWORD                                                                                                    | Using the Security menu gives you a good overview and a quick way to change the security passwords of the system.                                 | All MXP            |
| Security Settings >                    | See Administrator Password in Control Panel > Menu Settings.                                                                                                    |                                                                                                    | systems            |
| Control Panel >                        | IP ACCESS PASSWORD                                                                                                    | The IP Access Password is case sensitive.                                                                                                    | All MXP            |
| Security Settings >                    | See IP Access Password in Control Panel > Network Settings > LAN Settings.                                                                                                    |                                                                                                    | systems            |
| Control Panel >                        | STREAMING PASSWORD                                                                                                    |                                                                                                    | All MXP            |
| Security Settings >                    | See Streaming Password in Call Menu > Streaming Settings.                                                                                                    |                                                                                                    | systems            |
| Control Panel >                        | VNC PASSWORD                                                                                                    |                                                                                                    | All MXP            |
| Security Settings >                    | See VNC Password in Control Panel > Presentation Settings.                                                                                                    |                                                                                                    | systems            |

|                        |                                                                                                    |                                                                                                    | DRABUAT                |
|------------------------|----------------------------------------------------------------------------------------------------|----------------------------------------------------------------------------------------------------|------------------------|
| MENU ADDRESS           | SETTINGS DESCRIPTION                                                                                                    | INFORMATION                                                                                                    | PRODUCT                |
| Control Panel >        | REMOTE UPGRADE PASSWORD                                                                                                    |                                                                                                    | All MXI<br>system      |
| Security Settings >    | Set the password to be used for remote software upgrade. The default password is blank.<br>In addition to the password, remote software upgrade must be enabled. Go to: Control Panel > General<br>Settings > Permissions > Far End ISDN System Upgrade.                                                        |                                                                                                    | with ISD               |
| Control Panel >        | CAMERA STANDBY MODE                                                                                                    |                                                                                                    | All MXF                |
| Security Settings >    | Camera Standby Mode enables the camera to turn away when the system is inactive, which makes it easy to make a visual check to see if the system is active or in standby mode.                                                                                                    |                                                                                                    | system:<br>with        |
|                        | <b>ON:</b> The camera turns away when standby mode is activated and turns back to normal position when the system is active.                                                                                                    |                                                                                                    | controllable<br>camera |
|                        | OFF: The camera will always stay in normal position and will not turn away when standby mode is active.                                                                                                    |                                                                                                    |                        |
| Control Panel >        | FIPS MODE                                                                                                    | Read about FIPS Mode in the Appendices section to learn                                                                                | All MXF                |
| Security Settings >    | When FIPS mode is enabled, the video system will operate according to NIST FIPS 140-2 Level 1 requirements. This means that only services and cryptographic algorithms that are accepted according to this standard will be used. Options and menu items which is not approved will be grayed out and/or not be | about how to activate/deactivate FIPS Mode and how to<br>upload a Certificate and to view a list of the menus disabled in<br>FIPS mode | systems                |
|                        | selectable in the menus.                                                                                                    | FIPS - Federal Information Processing Standards.                                                                                       |                        |
|                        | NIST issues certificates to products that has been verified and tested to comply with this standard, as of this writing TANDBERG is in the process of obtaining such a certificate.                                                                                                    | NIST - National Institute of Standards and Technology, the<br>issuer of validation certificates.                                       |                        |
|                        | ON: The codec is operating according to FIPS 140-2 Level 1 requirements. Due to these requirements, some<br>menus are disabled in FIPS mode.                                                                                                    | Certificate - Text file which indicates a trusted third party (issue or CA) verifying the authenticity of the unit (in this context).  | r                      |
|                        | OFF: The codec is operating with full feature set enabled.                                                                                                    | CA - Certificate authority, issuer of (root) certificates.                                                                             |                        |
| Control Panel >        | NETWORK TYPE                                                                                                    | BZ—KKl+dc/+dc/U+Bdric+Wd+BldNPSd                                                                                                    | All MXF                |
| Network >              | Before using the system it is necessary to specify which network to use and define its settings.                                                                                                    | Enter the ISDN-BRI Settings menu and set the parameters:                                                                               | systems<br>with ISDN   |
| SDN or ISDN, EXTERNAL, | NONE: No network type is selected.                                                                                                    | 1. Set ISDN-BRI switch type                                                                                                    | WITTODI                |
| LEASED E1/T1           | ISDN-BRI: Select ISDN-BRI if you have an ISDN-BRI connection. Enter the ISDN-BRI Settings menu to set<br>the parameters.                                                                                                    | <ol> <li>Enter ISDN-BRI line numbers (+ SPIDs if required)</li> <li>Disable unused ISDN-BRI lines</li> </ol>                           |                        |
|                        | ISDN-PRI: Select ISDN-PRI* if you have an ISDN-PRI connection. Enter the ISDN-PRI Settings menu to set<br>the parameters.                                                                                                    | 4. Set the Advanced ISDN Settings                                                                                                    |                        |
|                        | LEASED E1/T1: Select Leased E1/T1* if you have a Leased E1/T1 connection. Enter the Leased E1/T1 Settings menu to set the parameters.                                                                                                    | BZ-Kkl+dc/+doYU+Bd ri c+Wd-BldN_P_ES_d<br>Enter the ISDN-PRI Settings menu and set the parameters:                                     |                        |
|                        | <b>EXTERNAL:</b> Select External if the network is set up by RS449, V.35, X.21 or you connect to ISDN via an external IMUX. Enter the External Network Settings menu to set the parameters.                                                                                                    | <ol> <li>Set ISDN-PRI switch type</li> <li>Enter ISDN-PRI line number range</li> </ol>                                                 |                        |
|                        |                                                                                                    | 3. Enter the ISDN-PRI Channel Hunting settings                                                                                         |                        |
|                        |                                                                                                    | 4. Configure the ISDN-PRI Line Settings                                                                                                |                        |
|                        |                                                                                                    | 5. Set the Advanced ISDN Settings                                                                                                    |                        |
|                        | * Note that both Leased E1/T1 and ISDN-PRI uses the same interface on the codec marked E1/T1                                                                                                    | 6. Set the Advanced ISDN-PRI Settings                                                                                                  |                        |

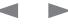

|                                                                                                    |                                                                                                    |                                                                                                    | Contact us                             |
|----------------------------------------------------------------------------------------------------|----------------------------------------------------------------------------------------------------|----------------------------------------------------------------------------------------------------|----------------------------------------|
| MENU ADDRESS<br>Control Panel ><br>Network ><br>ISDN > ortISDN, External, Leased<br>E1/T1 ><br>ISDN-BRI SETTINGS   | SETTINGS DESCRIPTION<br>ISDN SWITCH TYPE<br>Select the type of ISDN network connected to your unit.<br>Note that 1TR6 should only be used if you are operating the system behind a PABX.                                                                                                    | INFORMATION                                                                                                    | All MXF<br>systems<br>with ISDN<br>BR  |
| Control Panel ><br>Network ><br>ISDN > or ISDN, External, Leased<br>E1/T1 ><br>ISDN-BRI SETTINGS                   | <ul> <li>AUTO BRI CONFIG</li> <li>The Auto-BRI Config setting is only applicable after the ISDN Switch Type is set to National ISDN and the change has been saved.</li> <li>ON: When set to On, the system retrieves SPID (Service Profile Identifier) values automatically from the network. Not supported by all National ISDN networks.</li> <li>OFF: When set to Off the SPID is to be set manually.</li> </ul> |                                                                                                    | All MXF<br>systems<br>with ISDN-<br>BR |
| Control Panel ><br>Network ><br>ISDN > or<br>ISDN, External, Leased E1/T1 ><br>ISDN-BRI Settings<br>LINE 1-6 SETUP | <ul> <li>LINE ENABLE</li> <li>Select Line Setup for the ISDN-BRI Line you want to configure. Enable the active lines and disable the unused lines. Note that Line 1 should always be enabled.</li> <li>ON: When set to On the ISDN-BRI line is enabled. Line 1 should always be enabled.</li> <li>OFF: When set to Off the ISDN-BRI line is disabled. Unused ISDN-BRI lines must be disabled.</li> </ul>            | Some software versions do not support 6 ISDN-BRI lines. If so, some of the Line Setup entries may be grayed out. | All MXF<br>systems<br>with ISDN-<br>BR |
| Control Panel ><br>Network ><br>ISDN > or<br>ISDN, External, Leased E1/T1 ><br>ISDN-BRI Settings<br>LINE 1-6 SETUP | NUMBER 1, NUMBER 2         Select Line # Setup for the ISDN-BRI Line you want to configure. Enable the active lines and disable the unused lines.         Enter the numbers associated with your ISDN-BRI lines.         Most BRI's with SPID's are area code and number at the end, like so:                                                                                                    |                                                                                                    | All MXF<br>systems<br>with ISDN-<br>BR |
| Control Panel ><br>Network ><br>ISDN > or<br>ISDN, External, Leased E1/T1 ><br>ISDN-BRI Settings<br>LINE 1-6 SETUP | <ul> <li>SPID1, SPID2</li> <li>If your ISDN-BRI Switch Type is NATIONAL ISDN or AT&amp;T CUSTOM ISDN, they might require SPID (Service Profile IDentifier) numbers associated with your ISDN-BRI numbers.</li> <li>If you have received two different SPID numbers for each ISDN-BRI line from your network provider, you must enter both numbers.</li> </ul>                                                       |                                                                                                    | All MXF<br>systems<br>with ISDN-<br>BR |

| Contents Int                                                                                                    | roduction Getting started The menu structure Gid CrarA Using the system Physic                                                                                                    | al interfaces Peripheral equipment Appendices                                                    | Contact us                              |
|----------------------------------------------------------------------------------------------------|----------------------------------------------------------------------------------------------------|--------------------------------------------------------------------------------------------------|-----------------------------------------|
| MENU ADDRESS                                                                                                    | SETTINGS DESCRIPTION                                                                                                    | INFORMATION                                                                                      | PRODUCT                                 |
| Control Panel ><br>Network ><br>ISDN > or<br>ISDN, External, Leased E1/T1 ><br>ISDN-BRI Settings ><br>ADVANCED ISDN SETTINGS | SUB ADDRESS<br>Using a Sub Address enables you to connect up to eight ISDN terminals to the same ISDN telephone number<br>and line. The terminals are addressed by using different sub addresses.<br>To call a terminal with a sub address, separate the ISDN telephone number and the sub address with a '*'.<br>Example: (up to four digit sub addresses are possible)                                                                                    | This service is dependent on your service provider and has limited access on some ISDN networks. | All MXP<br>systems<br>with ISDN-<br>BRI |
| Control Panel ><br>Network ><br>ISDN > or<br>ISDN, External, Leased E1/T1 ><br>ISDN-BRI Settings ><br>ADVANCED ISDN SETTINGS | <ul> <li>VALIDATE NUMBERS (MSN)</li> <li>The use of MSN (Multiple Subscriber Number) enables you to attach different ISDN terminals, with different numbers, to the same physical ISDN telephone line. If available this service can be ordered from your telephone company.</li> <li>ON: When set to On only calls to the numbers specified in the Line Setup menus will be answered.</li> <li>OFF: When set to Off all calls will be answered.</li> </ul> | MSN - Multiple Subscriber Number                                                                 | All MXP<br>systems<br>with ISDN-<br>BRI |
| Control Panel ><br>Network ><br>ISDN > or<br>ISDN, External, Leased E1/T1 ><br>ISDN-BRI Settings ><br>ADVANCED ISDN SETTINGS | <ul> <li>PARALLEL DIAL</li> <li>Parallel Dial is used when setting up bonded calls.</li> <li>ON: Channels will be dialed and connected in parallel when setting up a BONDING call.</li> <li>OFF: Channels will be dialed one by one, which may increase the dialing time.</li> </ul>                                                                                                    | Bonded ISDN calls - The bridging of two or more ISDN channels to achieve higher data rates.      | All MXP<br>systems<br>with ISDN-<br>BRI |
| Control Panel ><br>Network ><br>ISDN > or<br>ISDN, External, Leased E1/T1 ><br>ISDN-BRI Settings ><br>ADVANCED ISDN SETTINGS | <ul> <li>SEND OWN NUMBERS</li> <li>ON: The system will send its own numbers to the far end.</li> <li>OFF: The system will not send its own numbers to the far end, but please note that the network may still send your numbers to the far end.</li> </ul>                                                                                                    |                                                                                                  | All MXP<br>systems<br>with ISDN-<br>BRI |
| Control Panel ><br>Network ><br>ISDN > or<br>ISDN, External, Leased E1/T1 ><br>ISDN-BRI Settings ><br>ADVANCED ISDN SETTINGS | <ul> <li>SENDING COMPLETE</li> <li>Some PBX's and Telco switches need to see the Sending Complete message.</li> <li>ON: The system will send the ISDN message information element Sending Complete.</li> <li>OFF: The system will not send Sending Complete. Default is "Off"</li> </ul>                                                                                                    |                                                                                                  | All MXP<br>systems<br>with ISDN-<br>BRI |

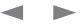

| Contents Intr                                                                                                    | roduction Getting started The menu structure                                                                                                    | cal interfaces Peripheral equipment Appendices                                                                                                    | Contact us                                                                                            |
|----------------------------------------------------------------------------------------------------|----------------------------------------------------------------------------------------------------|----------------------------------------------------------------------------------------------------|----------------------------------------------------------------------------------------------------|
| MENU ADDRESS<br>Control Panel ><br>Network ><br>ISDN, External, Leased E1/T1 ><br>ISDN-PRI SETTINGS<br>Control Panel ><br>Network ><br>ISDN, External, Leased E1/T1 ><br>ISDN-PRI SETTINGS | SETTINGS DESCRIPTION         ISDN-PRI NUMBER RANGE         Enter the range of numbers for your ISDN-PRI line. If these numbers are programmed and MSN is On, only calls to these numbers will be answered.         See also Validate numbers (MSN) in the Advanced ISDN-PRI Settings.         ISDN-PRI SWITCH TYPE         Select the type of ISDN-PRI switch to which your system is connected.         The ISDN-PRI Switch Type is not changed when Restoring Defaults.                                                                                                    | INFORMATION         Below is a list of common ISDN-PRI/T1 switches.         Type       Manufacturer       ISDN-PRI Switch Type         ATT 4ESS       AT&T       AT&T ISDN         ATT 5ESS       AT&T, Lucent       AT&T ISDN or National ISDN*         DMS 100       Nortel Networks       National ISDN         DMS 250       Nortel Networks       National ISDN                                       | PRODUCT<br>All MXP<br>systems<br>which has<br>ISDN-PRI<br>All MXP<br>systems<br>which has<br>ISDN-PRI |
| Control Panel ><br>Network ><br>ISDN, External, Leased E1/T1 ><br>ISDN-PRI Settings ><br>CHANNEL HUNTING                                                                                   | <ul> <li>CHANNEL HUNTING</li> <li>MAXI CHANNELS: Set the maximum number of channels the system may use at any given time. Max Channels may be used for PRIs that are provisioned for a lower number of channels.</li> <li>LOW CHANNEL: Set the lowest numbered B-channel that may be used by the system when selecting channels for outgoing calls. Low Channel may be used for PRIs provisioned with specific requirements for B-channel usage.</li> <li>HIGH CHANNEL: Set the highest numbered B-channel that may be used by the system when selecting channels for outgoing calls. High Channel may be used for PRIs provisioned with specific requirements for B-channel usage.</li> <li>SEARCH: Specifies where the system will start searching for available B-channels for outgoing calls. Search may be used for PRIs provisioned with specific requirements for B-channel usage.</li> <li>HIGH: The system will start searching for available B-channel usage.</li> <li>HIGH: The system will start searching for available B-channel usage.</li> <li>HIGH: The system will start searching for available B-channel usage.</li> <li>HIGH: The system will start searching for available B-channel usage.</li> </ul> | <ul> <li>The system will start searching for available B-channels at channel 31, since Search is set to High and High Channel is set to 31.</li> <li>The system will search for channels down to channel no 1, since Low Channel is set to 1.</li> <li>Furthermore; if the user tries to make a 31 channel call, the cal will be established with 30 channels, since Max Channels is set to 30.</li> </ul> | which has<br>ISDN-PRI                                                                                 |
| Control Panel ><br>Network ><br>ISDN, External, Leased E1/T1 ><br>ISDN-PRI Settings ><br>LINE SETTINGS                                                                                     | T1 CABLE LENGTH 1<br>Configures the ISDN-PRI Line Settings.<br>Specify the distance (0-133 ft) of the CSU connected to the E1/T1 Port 1 on Codec 1.                                                                                                    | CSU - Channel Service Unit                                                                                                    | All MXP<br>systems<br>which has<br>ISDN-PRI                                                           |

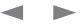

|                                             |                                                                                                    | al interfaces Peripheral equipment Appendices              | Contact us                    |
|---------------------------------------------|----------------------------------------------------------------------------------------------------|------------------------------------------------------------|-------------------------------|
| MENU ADDRESS                                | SETTINGS DESCRIPTION                                                                                                    | INFORMATION                                                | PRODUCT                       |
| Control Panel >                             | E1 CRC-4                                                                                                    | CRC - Cyclic Redundancy Check                              | All MX                        |
| Network >                                   | E1 CRC-4 is used for most E1-PRI configurations.                                                                                                    |                                                            | system<br>which ha            |
| ISDN, External, Leased E1/T1 >              | ON: Select On if E1 CRC-4 is supported by your E1 network equipment.                                                                                                    |                                                            | ISDN-PF                       |
| ISDN-PRI Settings >                         | <b>OFF:</b> Select Off if E1 CRC-4 is not supported by your E1 network equipment.                                                                                                  |                                                            |                               |
| Control Panel >                             | SUB ADDRESS                                                                                                    | This service is dependent on your service provider and has | All MX                        |
| Network ><br>ISDN, External, Leased E1/T1 > | Using a Sub Address enables you to connect up to eight ISDN terminals to the same ISDN telephone number<br>and line. The terminals are addressed by using different sub addresses. | limited access on some ISDN networks.                      | system<br>which ha<br>ISDN-PF |
| ISDN-PRI Settings >                         | To call a terminal with a sub address, separate the ISDN telephone number and the sub address with a '*'.                                                                          |                                                            | ISDN-F1                       |
| ADVANCED ISDN SETTINGS                      | Example: (up to four digit sub addresses are possible)                                                                                                    |                                                            |                               |
| Control Panel >                             | VALIDATE NUMBERS (MSN)                                                                                                    | MSN - Multiple Subscriber Number                           | All MX                        |
| Network >                                   | The use of MSN (Multiple Subscriber Number) enables you to attach different ISDN terminals, with different                                                                         |                                                            | system<br>which ha            |
| ISDN, External, Leased E1/T1 >              | numbers, to the same physical ISDN telephone line. If available this service can be ordered from your                                                                              |                                                            | ISDN-PF                       |
| ISDN-PRI Settings >                         | telephone company.<br>ON: When set to On only calls to the numbers specified in the Line Setup menus will be answered.                                                             |                                                            |                               |
| ADVANCED ISDN SETTINGS                      | OFF: When set to Off all calls will be answered.                                                                                                    |                                                            |                               |
|                                             |                                                                                                    |                                                            |                               |
| Control Panel >                             | PARALLEL DIAL                                                                                                    | Bonded ISDN calls - The bridging of two or more ISDN       | All MX                        |
| Network >                                   | Parallel Dial is used when setting up bonded calls.                                                                                                    | channels to achieve higher data rates.                     | system                        |
| ISDN, External, Leased E1/T1 >              | ON: Channels will be dialed and connected in parallel when setting up a BONDING call.                                                                                              |                                                            | which ha<br>ISDN-PF           |
| ISDN-PRI Settings >                         | OFF: Channels will be dialed one by one, which may increase the dialing time.                                                                                                    |                                                            |                               |
| ADVANCED ISDN SETTINGS                      |                                                                                                    |                                                            |                               |
| Control Panel >                             | SEND OWN NUMBERS                                                                                                    |                                                            | All MXI                       |
| Network >                                   | ON: The system will send its own numbers to the far end.                                                                                                    |                                                            | system<br>which ha            |
| ISDN, External, Leased E1/T1 >              | OFF: The system will not send its own numbers to the far end, but please note that the network may still                                                                           |                                                            | ISDN-PF                       |
| ISDN-PRI Settings >                         | send your numbers to the far end.                                                                                                    |                                                            |                               |
| ADVANCED ISDN SETTINGS                      |                                                                                                    |                                                            |                               |
| Control Panel >                             | SENDING COMPLETE                                                                                                    |                                                            | All MX                        |
| Network >                                   | Some PBX's and Telco switches need to see the Sending Complete message.                                                                                                    |                                                            | system<br>which ha            |
| ISDN, External, Leased E1/T1 >              | ON: The system will send the ISDN message information element Sending Complete.                                                                                                    |                                                            | ISDN-PF                       |
| ISDN-PRI Settings >                         | OFF: The system will not send Sending Complete. Default is "Off"                                                                                                    |                                                            |                               |
| ADVANCED ISDN SETTINGS                      |                                                                                                    |                                                            |                               |

| Contents Intr                                                                                                    | roduction Getting started The menu structure Girca Using the system                                                                                                    | Physical interfaces Peripheral equipment Appendices                                                                                                    | Contact us                                  |
|----------------------------------------------------------------------------------------------------|----------------------------------------------------------------------------------------------------|----------------------------------------------------------------------------------------------------|---------------------------------------------|
| MENU ADDRESS                                                                                                    | SETTINGS DESCRIPTION                                                                                                    | INFORMATION                                                                                                    | PRODUCT                                     |
| Control Panel ><br>Network ><br>ISDN, External, Leased E1/T1 ><br>ISDN-PRI Settings ><br>ADVANCED ISDN-PRI SETTINGS | <ul> <li>NSF CODE VIDEO CALL</li> <li>Network Service Facility (NSF) is a non-standard facility and your network provider may require a service selection in your ISDN configuration.</li> <li>ON: Set Mode to On and enter the NSF Service Code.</li> <li>OFF: Set Mode to Off to disable the NSF Service Code.</li> </ul>                                                                                                    | NSF - Network Service Facility                                                                                                    | All MXP<br>systems<br>which has<br>ISDN-PRI |
| Control Panel ><br>Network ><br>ISDN, External, Leased E1/T1 ><br>ISDN-PRI Settings ><br>ADVANCED ISDN-PRI SETTINGS | <ul> <li>NSF CODE TELEPHONE CALL</li> <li>Network Service Facility (NSF) is a non-standard facility and your network provider may require a service selection in your ISDN configuration.</li> <li>ON: Set Mode to On and enter the NSF Service Code.</li> <li>OFF: Set Mode to Off to disable the NSF Service Code.</li> </ul>                                                                                                    | NSF - Network Service Facility<br>AT&T offers several digital switched services. These include<br>SDN with service code 1 and ACCUNET with service code 6.<br>For more infor see NSF Service Codes in Appendices. | All MXP<br>systems<br>which has<br>ISDN-PRI |
| Control Panel ><br>Network ><br>ISDN, External, Leased E1/T1 ><br>LEASED E1/T1 SETTINGS                             | <ul> <li>CALL CONTROL</li> <li>Set the maximum number of channels the system may use at any Call Control.</li> <li>AUTO: When Auto is selected, the system will automatically initiate a connection as soon as it detects the the far end tries to make a call. This mode is also commonly known as "data triggered" mode, becau the existence of certain data patterns on the line triggers a connection.</li> <li>MANUAL: When manual is selected, the user has to explicitly issue a dial command to make the system connect to the far end system. Receiving an incoming call is not possible.</li> </ul> | use                                                                                                    | Systems<br>with leased<br>line              |
| Control Panel ><br>Network ><br>ISDN, External, Leased E1/T1 ><br>LEASED E1/T1 SETTINGS                             | NETWORK INTERFACE<br>Indicates if the network is of type E1 (30 channels) or T1 (24 channels).<br>E1: Default for PAL versions<br>T1: Default for NTSC versions.                                                                                                    |                                                                                                    | Systems<br>with leased<br>line              |
| Control Panel ><br>Network ><br>ISDN, External, Leased E1/T1 ><br>LEASED E1/T1 SETTINGS                             | MAX CHANNELS<br>Indicates the maximum number of channels the codec is allowed to use on the E1/T1 interface.<br>E1: Maximum 30 channels when E1 is selected.<br>T1: Maximum 24 channels when T1 is selected.                                                                                                    |                                                                                                    | Systems<br>with leased<br>line              |
| Control Panel ><br>Network ><br>ISDN, External, Leased E1/T1 ><br>LEASED E1/T1 SETTINGS                             | <b>START CHANNEL</b><br>Indicates the first E1/T1 channel the codec is allowed to use.<br>This setting might be used if the E1/T1 line is shared with other equipment.                                                                                                    |                                                                                                    | Systems<br>with leased<br>line              |

| Contents                                                                                                 | Introduction Getting started The menu structure                                                                                                    | Contact us                     |
|----------------------------------------------------------------------------------------------------|----------------------------------------------------------------------------------------------------|--------------------------------|
| MENU ADDRESS                                                                                             | SETTINGS DESCRIPTION INFORMATION                                                                                                    | PRODUCT                        |
| Control Panel ><br>Network >                                                                             | T1 LINE CODING       B8ZS - Binary 8 Zeros Substitution         B8ZS: Indicates how the signals on the line should be coded.       B8ZS - Binary 8 Zeros Substitution                                                                                                    | Systems with leased            |
| ISDN, External, Leased E1/T1 :<br>LEASED E1/T1 SETTINGS                                                  | B8ZS-RESTRICTED: If parts of the line between the systems use restricted coding, this should be selected. NOTE! All settings must be identical on both sides of the Leased E1/T1 connection.                                                                                                    | line                           |
| Control Panel ><br>Network ><br>ISDN, External, Leased E1/T1 :<br>Leased E1/T1 Settings<br>LINE SETTINGS | T1 CABLE LENGTH 1       CSU = Channel Services Unit         Configures the ISDN-PRI Line Settings.       Specify the distance (0-133 ft) of the CSU connected to the E1/T1 Port 1 on Codec 1.                                                                                                    | Systems<br>with leased<br>line |
| Control Panel ><br>Network ><br>ISDN, External, Leased E1/T1 :<br>Leased E1/T1 Settings<br>LINE SETTINGS | E1 CRC-4       CRC - Cyclic Redundancy Check         E1 CRC-4 is used for most E1-PRI configurations.       CRC - Cyclic Redundancy Check         >       ON: Select On if E1 CRC-4 is supported by your E1 network equipment.         OFF: Select Off if E1 CRC-4 is not supported by your E1 network equipment. | Systems<br>with leased<br>line |

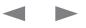

| Control Panels         Network :=         UBON, External, Leard LTT :=         Sectional, Leard LTT :=         Sectional, Leard LTT :=         Secting LTT :=         Secting LTT | Contents                                                        | Introduction                                                                                                    | Getting started                                                                                                    | The menu structure                                                                                                    | □□□dut€_do€r_rA                                                                                                    | Using the system                                                                                                    | Physica                                                                                | al interfaces                                                                                                    | Peripheral equipment                                                                                                    | Appendices                                                                                                    | Contact us                                             |
|----------------------------------------------------------------------------------------------------|-----------------------------------------------------------------|----------------------------------------------------------------------------------------------------|----------------------------------------------------------------------------------------------------|----------------------------------------------------------------------------------------------------|----------------------------------------------------------------------------------------------------|----------------------------------------------------------------------------------------------------|----------------------------------------------------------------------------------------|----------------------------------------------------------------------------------------------------|----------------------------------------------------------------------------------------------------|----------------------------------------------------------------------------------------------------|--------------------------------------------------------|
| Network:         Network:                                                                                                    | MENU ADDRESS                                                    | SETTING                                                                                                    | S DESCRIPTION                                                                                                    |                                                                                                    |                                                                                                    |                                                                                                    |                                                                                        | INFORM                                                                                                    | ATION                                                                                                    |                                                                                                    | PRODUCT                                                |
| Network >       The Network Clocking setting specifies the number of physical external clock signals.         ISDN, External, Leased E1/T1 >       RS449/V35 COMPATIBLE: Use this option when the external equipment provides two clock signals, one for transmit and one for receive. The difference between RS449 and V35 is only the cable.         SETTINGS       X21 COMPATIBLE: Use this option when the external equipment provides one common clock signal for                                                                                                    | Network ><br>ISDN, External, Leased E1/T1<br>EXTERNAL NETWORK   | RS366: Di           > clockii           RS366 AE           IMUX.           the dia           The Adt           #C = Ca           #2 = au           #3 = 56           #4 = 64           #R = Cr           #0 = 2x           #1 to 8 =           RS366 CL           prefixe           shall b           128, 1           Restrict           LEASED:           point c           CD cc           DATA: Trigge           MANUAL: | aling is the only dialing<br>ng RS449/V.35 Comp<br>DTRAN IMUX: The RS<br>This dialing scheme v<br>aled number. Should of<br>ran ISU 512 uses the<br>all Type<br>dio<br>kbps<br>kbps<br>hannel Rate<br>H221 (2x56/64 kbps)<br>= the Call Rate.<br>JSTOM IMUX: uses a<br>sa/suffixes are set fror<br>be able to specify a IM<br>28 Restrict, 192, 192<br>ct, 768, 768 Restrict,<br>Line is a non-dialing p<br>connection. Use Leas<br>irrespond to the X.21<br>ggered mode uses TxI<br>red when no handsha<br>should be used when | atible when the external<br>366 ADTRAN offers extr<br>vill map the call type and<br>only be used when conne<br>following suffixes <numb<br>ollowing suffixes <numb<br>n the Web Interface or C-<br/>UX prefix/suffix table for<br/>Restrict, 256, 256 Restrict<br/>1152, 1152 Restrict, 1472<br/>rotocol and should be us<br/>ad Line when the handsh<br/>network's C and I signals<br/>Data (transmit data), RxD<br/>ke signals are available.</numb<br></numb<br> | equipment uses RS36<br>a usability when dialing<br>bandwidth selection t<br>icted to an ADTRAN IN<br>er>#C#R<br>e which describes the<br>ommand Line interface<br>the following bandwidt<br>t, 320, 320 Restrict, 3<br>, 1472 Restrict, 1920,<br>sed when two codecs<br>laking signals DTR and<br>ata (receive data) and | 6 ports.<br>g RS366 via an ADTR,<br>o ADTRAN specific su<br>//UX.<br>available bandwidths<br>a. The user (administra<br>/hs (kbps): 64, 64 Res<br>84, 384 Restrict, 512,<br>1920 Restrict.<br>are connected in a po<br>I CD are available. DTI<br>clock signals only. Use | AN<br>iffixes to<br>iffixes to<br>ator)<br>trict,<br>512<br>int-to-<br>R and<br>e Data | equipment<br>system ha<br>Bandwidth<br>V.35/X.21)<br>AZYo+Ii FID<br>placing ca<br>callcontrol<br>adding pre<br>number to<br>bandwidth<br>Ai ½KdG+-<br>(administra<br>correspon<br>IMUX in us<br>To do that<br>and add th<br>Commanc<br>of 12 chara<br>The addec<br>number is<br>NOTE: Th<br>standard 2<br>Interfaces | t, you must specify the n<br>s support for up to 2 Mb<br>h key loaded) using the E<br>interface.<br>AMNKGGBI c with RS36<br>Ils over External Netword<br>, the call bandwidth is si<br>offixes and suffixes to the<br>call). The prefixes/suffix<br>is varies depending on the<br>Ya i k—Ye - The Universal<br>ator) the ability to configued<br>ding to the supported base.<br>, choose the RS366 Cus<br>he prefixes/suffixes table<br>I Line interface. A prefix/<br>acters.<br>d prefixes/suffixes will not<br>transferred to the call log<br>e physical interface on E<br>26 pin connector. Specia | etwork parameters. The<br>ps (depending on the<br>external Network (RS449/<br>66 Custom IMUX. When<br>< (V.35) using RS366<br>gnaled to the IMUX by<br>actual dial string (i.e. the<br>es corresponding to speci-<br>ne IMUX manufacturer.<br>IMUX feature gives the use<br>andwidths for the specific<br>tom IMUX from the menu-<br>from the Web Interface or<br>suffix has a maximum leng<br>t be included when the<br>g | er<br>a<br>ıth                                         |
|                                                                                                    | Network ><br>ISDN, External, Leased E1/T1 :<br>EXTERNAL NETWORK | The Netwo<br><b>RS449/V3</b><br>transn<br><b>X21 COM</b>                                                                                                    | ork Clocking setting sp<br><b>5 COMPATIBLE:</b> Use<br>hit and one for received<br><b>PATIBLE:</b> Use this op                                                                                                    | e this option when the ex<br>. The difference betweer                                                                                                    | ternal equipment provi<br>RS449 and V35 is on                                                                                                    | ides two clock signals<br>ly the cable.                                                                                                    |                                                                                        |                                                                                                    |                                                                                                    |                                                                                                    | 8000<br>6000<br>Maestro<br>3000Net<br>990Net<br>880Net |

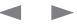

| Contents Int                                 | roduction Getting started The menu structure                                                                                                    | al interfaces Peripheral equipment Appendices C                     | ontact us                       |
|----------------------------------------------|----------------------------------------------------------------------------------------------------|---------------------------------------------------------------------|---------------------------------|
| ENU ADDRESS                                  | SETTINGS DESCRIPTION                                                                                                    | INFORMATION                                                         | PRODUC                          |
| ntrol Panel ><br>twork ><br>DN > or          | H.331<br>The H.331 Broadcast Mode decides the negotiation quality, dependent on if there is a one-way or two-way<br>communication.                                                                                              |                                                                     | Syste<br>with IS<br>BF<br>ISDN- |
| DN, External, Leased E1/T1 ><br>331 SETTINGS | <b>ON:</b> Used when broadcasting a videoconference from one site to many others, e.g. via satellite, where there is no possibility to negotiate quality between the receivers and the originator due to one-way communication. |                                                                     |                                 |
|                                              | OFF: Standard two-way communication with quality negotiation between both sides.                                                                                                    |                                                                     |                                 |
| ntrol Panel >                                | IP PROTOCOL                                                                                                    | SNTSTONCNT dTSdPN                                                   | All N                           |
| twork >                                      | The Internet Protocol (IP) settings are used for communicating data across a network.                                                                                                    | Changes in IP Settings menu will have no effect until the system is | syste                           |
| N Settings >                                 | Set which Internet Protocols are supported.                                                                                                    | restarted.                                                          |                                 |
| SETTINGS                                     | IPV4: IP version 4 supported.                                                                                                    |                                                                     |                                 |
|                                              | IPV6: IP version 6 supported. IP Address, IP Subnet Mask, and Gateway will be disabled.                                                                                                    |                                                                     |                                 |
|                                              | BOTH: Both IP version 4 and IP version 6 supported.                                                                                                    |                                                                     |                                 |
| ntrol Panel >                                | IP ASSIGNMENT                                                                                                    | SNTSTONCNT dTSdPN                                                   | All I                           |
| twork >                                      | DHCP (Dynamic Host Configuration Protocol) can be selected when a DHCP server is present.                                                                                                    | Changes in IP Settings menu will have no effect until the system is | syst                            |
| N Settings >                                 | Note that for IPv6, the DHCP server is used for NTP and DNS Server Addresses.                                                                                                    | restarted.                                                          |                                 |
| SETTINGS                                     | <b>DHCP:</b> The system's adresses are automatically assigned by the DHCP server. Thereby the IP-address, IP-<br>subnet mask and Gateway are not used and grayed out.                                                           |                                                                     |                                 |
|                                              | STATIC: The system's IP-address, IP-subnet mask and Gateway must be specified in the respective address fields.                                                                                                    |                                                                     |                                 |
|                                              | Options available via DHCP                                                                                                    |                                                                     |                                 |
|                                              | IP Address                                                                                                    |                                                                     |                                 |
|                                              | Subnetmask                                                                                                    |                                                                     |                                 |
|                                              | Gateway                                                                                                    |                                                                     |                                 |
|                                              | DNS servers                                                                                                    |                                                                     |                                 |
|                                              | NTP server                                                                                                    |                                                                     |                                 |
|                                              | SIP server                                                                                                    |                                                                     |                                 |
|                                              | <ul> <li>MTU size, DHCP Option 26 (from F6)</li> </ul>                                                                                                    |                                                                     |                                 |
|                                              | External Manager                                                                                                    |                                                                     |                                 |
|                                              | <ol> <li>If the DHCP Option 242 is returned in the DHCP response from the DHCP server the system will<br/>interpret this as the External Manager address to use.</li> </ol>                                                     |                                                                     |                                 |
|                                              | 2. Normally the External Manager Address will be the TMS address.                                                                                                    |                                                                     |                                 |

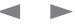

| Contents                                                      | Introduction Getting started The menu structure                                                                                                    | ical interfaces Peripheral equipment Appendices C                                                            | Contact us         |
|---------------------------------------------------------------|----------------------------------------------------------------------------------------------------|----------------------------------------------------------------------------------------------------|--------------------|
| MENU ADDRESS                                                  | SETTINGS DESCRIPTION                                                                                                    | INFORMATION                                                                                                  | PRODUCT            |
| Control Panel ><br>Network ><br>LAN Settings ><br>IP SETTINGS | IP ADDRESS<br>IP Address defines the network address of the codec.<br>This address is only used in Static mode. In DHCP-mode, the address is assigned automatically.<br>The IP Address is displayed on the Welcome Menu and in System Information in the Diagnostics menu.                                                                                                    | S NT STONCNT d T Sd P N<br>Changes in IP Settings menu will have no effect until the system is<br>restarted. | All MXP<br>systems |
| Control Panel ><br>Network ><br>LAN Settings ><br>IP SETTINGS | IP SUBNET MASK<br>IP Subnet Mask defines which subnet the IP address belongs to in the network.<br>This address is only used in static mode.<br>Your LAN administrator will provide the correct value for this field.                                                                                                    | S NT STONCNT d T Sd P N<br>Changes in IP Settings menu will have no effect until the system is<br>restarted. | All MXP<br>systems |
| Control Panel ><br>Network ><br>LAN Settings ><br>IP SETTINGS | GATEWAY<br>When using DHCP, the default gateway address will be set automatically.<br>If the LAN utilizes static IP addresses, the IP address, subnet mask, and default gateway must be specified<br>by the LAN administrator.                                                                                                    | S NT STONCNT d T Sd P N<br>Changes in IP Settings menu will have no effect until the system is<br>restarted. | All MXP<br>systems |
| Control Panel ><br>Network ><br>LAN Settings ><br>IP SETTINGS | <ul> <li>ETHERNET SPEED</li> <li>Set the speed of the Ethernet network.</li> <li>AUTO: The codec will auto-detect the speed and half/full duplex on the LAN.</li> <li>10/HALF: The codec will connect to the LAN using 10 Mbps speed / Half Duplex.</li> <li>10/FULL: The codec will connect to the LAN using 10 Mbps speed / Full Duplex.</li> <li>100/HALF: The codec will connect to the LAN using 100 Mbps speed / Half Duplex.</li> <li>100/FULL: The codec will connect to the LAN using 100 Mbps speed / Half Duplex.</li> </ul> | S NT STONCNT d T Sd P N<br>Changes in IP Settings menu will have no effect until the system is<br>restarted. | All MXP<br>systems |
| Control Panel ><br>Network ><br>LAN Settings ><br>IP SETTINGS | IP ACCESS PASSWORD<br>By setting an IP Access Password on the system, all access to the system using IP (Telnet, FTP and WEB)<br>requires a password.<br>The default IP Access Password is TANDBERG (NOTE: It is case sensitive!). Maximum length is 16<br>characters.<br>The IP Access Password can also be set from the Control Panel > Security Settings > IP Access Password<br>menu.                                                                                                    | S NT STONCNT d T Sd P N<br>Changes in IP Settings menu will have no effect until the system is<br>restarted. | All MXP<br>systems |

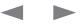

| Contents                                                                                                    | Introduction Getting started The me                                                                                                    | enu structure                                                                                                    | sical interfaces Peripheral equipment Appendices C                                                                                       | Contact us         |
|----------------------------------------------------------------------------------------------------|----------------------------------------------------------------------------------------------------|----------------------------------------------------------------------------------------------------|----------------------------------------------------------------------------------------------------|--------------------|
| MENU ADDRESS                                                                                                    | SETTINGS DESCRIPTION                                                                                                    |                                                                                                    | INFORMATION                                                                                                    | PRODUCT            |
| Control Panel ><br>Network ><br>LAN Settings ><br>IP Settings ><br>DNS SETTINGS                                                                               |                                                                                                    | dress to define the network addresses for DNSs.<br>e network addresses are unknown, please contact your LAN<br>der.            | S NT STONCNT d T Sd P N<br>Changes in IP Settings menu will have no effect until the system is<br>restarted.<br>DNS - Domain Name Server | All MXP<br>systems |
| Control Panel ><br>Network ><br>LAN Settings ><br>IP Settings ><br>DNS SETTINGS                                                                               |                                                                                                    | name suffix which is added to unqualified names.<br>:s/ikuikc and the name to lookup is ovixRMKM:xC, this will<br>lRCS/fK□lRC. | S NT STONCNT d T Sd P N<br>Changes in IP Settings menu will have no effect until the system is<br>restarted.                             | All MXP<br>systems |
| Control Panel ><br>Network ><br>LAN Settings ><br>H.323 SETTINGS                                                                                              | GATEKEEPER: The system will use a Gate<br>Gatekeeper Settings menu is enabled<br>CALL MANAGER: The system will use a C<br>Call Manager Settings menu is enable                                                   | Call Manager to make a H.323 call. When you select this option the                                                             |                                                                                                    | All MXP<br>systems |
| Control Panel ><br>Network ><br>LAN Settings ><br>H.323 SETTINGS<br>Control Panel ><br>Network ><br>LAN Settings ><br>H.323 Settings ><br>GATEKEEPER SETTINGS | call will be placed.<br>Example: If H.323 Prefix is set to "⊐□" and<br>E.164 ALIAS<br>When using a Gatekeeper, the system will<br>and the H.323 ID of the system.<br>This is the E.164 address of the system, ad | s specified by H.323 Prefix, and with Network set to Auto, an H.32<br>d Network is set to <pre></pre>                          | E.164 is an ITU-T recommendation which defines the                                                                                       | All MXP<br>systems |

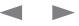

| Contents                                                                                  | Introduction Getting started The menu structure 🔤 🔤 🔂 🚾 🖬 Using the system Physical interfaces Peripheral equipment Appendices Co                                                                                                    | ontact us          |
|-------------------------------------------------------------------------------------------|----------------------------------------------------------------------------------------------------|--------------------|
| MENU ADDRESS                                                                              | SETTINGS DESCRIPTION INFORMATION                                                                                                    | PRODUCT            |
| Control Panel ><br>Network ><br>LAN Settings ><br>H.323 Settings ><br>GATEKEEPER SETTINGS | H.323 ID<br>When using a Gatekeeper, the system will send a message to the Gatekeeper containing both the E.164 Alias<br>and the H.323 ID of the system.<br>The H.323 ID of the system may be specified here. The System Name is used if no H.323 ID is entered.<br>Example: "□qvlx□cRfixUq/fi", "mKM:xC□□□"                                                                                                    |                    |
| Control Panel ><br>Network ><br>LAN Settings ><br>H.323 Settings ><br>GATEKEEPER SETTINGS | <ul> <li>DISCOVERY</li> <li>AUTO: The system will automatically try to register to any available Gatekeeper. If a Gatekeeper responds to the request sent from the codec within 30 seconds this specific Gatekeeper will be used. This requires auto discovery on the Gatekeeper as well. If no Gatekeeper responds, the system will not use a Gatekeeper for making H.323 calls and hence an IP-address must be specified manually.</li> <li>MANUAL: The system will use a specific Gatekeeper identified by the Gatekeeper's IP-address.</li> </ul> | All MXP<br>systems |
| Control Panel ><br>Network ><br>LAN Settings ><br>H.323 Settings ><br>GATEKEEPER SETTINGS | IP ADDRESS<br>Defines the Gatekeeper IP-address.<br>If your system is part of a TANDBERG Expressway™ firewall traversal solution and is placed outside the<br>firewall, you should register the IP address of your Border Controller as the Gatekeeper IP address and set<br>H.323 Call Setup to Gatekeeper.<br>Requires the following configurations on the video system:<br>• H.323 Call Setup: Gatekeeper<br>• Gatekeeper Discovery: Manual                                                                                                    | All MXP<br>systems |
| Control Panel ><br>Network ><br>LAN Settings ><br>H.323 Settings ><br>GATEKEEPER SETTINGS | <ul> <li>AUTHENTICATION MODE</li> <li>AUTO: If Authentication Mode is set to Auto and the Gatekeeper indicates that it requires authentication, the endpoint will automatically try to authenticate itself to the Gatekeeper.</li> <li>OFF: If Authentication Mode is set to Off the system will not try to authenticate itself to a Gatekeeper, but will still try a normal registration.</li> </ul>                                                                                                    | All MXP<br>systems |
| Control Panel ><br>Network ><br>LAN Settings ><br>H.323 Settings ><br>GATEKEEPER SETTINGS | AUTHENTICATION ID & AUTHENTICATION PASSWORD<br>The system sends the Authentication ID and the Authentication Password to a Gatekeeper for authentication.<br>Requires that the Authentication Mode is set to Auto. The authentication is a one way authentication from the<br>endpoint system to a Gatekeeper, i.e. the endpoint is authenticated to the Gatekeeper.<br>If the Gatekeeper indicates that no authentication is required, the endpoint will still try to register.                                                                      | All MXP<br>systems |

| Contents                                                                                      | Introduction Ge                                                                                                 | tting started                                                                                                 | The menu structure                                                                                                    | ut dotra                                                                                                    | Using the system                             | Physical interfaces          | Peripheral equipment                                    | Appendices                    | Contact us             |
|-----------------------------------------------------------------------------------------------|----------------------------------------------------------------------------------------------------|----------------------------------------------------------------------------------------------------|----------------------------------------------------------------------------------------------------|----------------------------------------------------------------------------------------------------|----------------------------------------------|------------------------------|---------------------------------------------------------|-------------------------------|------------------------|
| MENU ADDRESS                                                                                  | SETTINGS DES                                                                                                    | CRIPTION                                                                                                    |                                                                                                    |                                                                                                    |                                              | INFORM                       | IATION                                                  |                               | PRODUCT                |
| Control Panel ><br>Network ><br>LAN Settings ><br>H.323 Settings ><br>CALL MANAGER SETTINGS   | CALL MANAGER<br>If Call Manager wa<br>Example:                                                                  | as enabled in the                                                                                             | H.323 Call Setup, you                                                                                                    | may enter a call manaç                                                                                                    | ger extention in this fiel                   | d.                           |                                                         |                               |                        |
| Control Panel ><br>Network ><br>LAN Settings ><br>H.323 Settings ><br>CALL MANAGER SETTINGS   | CALL MANAGER<br>If Call Manager wa<br>Example:                                                                  | as enabled in the                                                                                             | H.323 Call Setup, ente                                                                                                    | er the IP Address to the                                                                                                    | Call Manager in this fi                      | eld.                         |                                                         |                               | All MXP<br>systems     |
| Control Panel ><br>Network ><br>LAN Settings ><br>H.323 Settings ><br>ADVANCED H.323 SETTINGS | an external videoco<br>OFF: The system v<br>ON: The system v<br>H.245. When<br>THE System v<br>AUTO: The system | onferencing syste<br>will signal the rea<br>vill signal the con<br>NAT is On, the NA<br>will try to determine | m (when the IP traffic go<br>Il IP Address.<br>figured "NAT Address"<br>T Server Address will b<br>e if the "NAT Address" or 1 | er exchange of audio/vic<br>bes through a NAT route<br>' in place of its own IP-a<br>e shown in the startup-r<br>the real IP-address should<br>_AN as well as endpoints of | r).<br>address within Q.931 a<br>menu as: 1K | ed to supporter<br>nd<br>xMM | e Advanced H.323 Setting<br>d by your IP infrastructure | gs only have effect if they a | are All MXP<br>systems |
| Control Panel ><br>Network ><br>LAN Settings ><br>H.323 Settings ><br>ADVANCED H.323 SETTINGS | then be routed to<br>Port 1720<br>Port 5555-557                                                                 | the system. In th<br>4                                                                                        |                                                                                                    | with NAT support. Pacl                                                                                                    |                                              | will supported               | e Advanced H.323 Setting<br>d by your IP infrastructure | gs only have effect if they a | All MXP<br>systems     |
| Control Panel ><br>Network ><br>LAN Settings ><br>H.323 Settings ><br>ADVANCED H.323 SETTINGS | the duration o<br>OFF: Resource Re                                                                              | f an IP video cor                                                                                             | ference.                                                                                                    | m to request the optime                                                                                                    | um amount of bandwic                         |                              | e Advanced H.323 Setting<br>d by your IP infrastructure | gs only have effect if they a | are All MXP<br>systems |

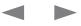

| Contents Int                                                                                  | troduction Getting started The menu structure                                                                                                    | al interfaces Peripheral equipment Appendices C                                                                                                    | Contact us         |
|-----------------------------------------------------------------------------------------------|----------------------------------------------------------------------------------------------------|----------------------------------------------------------------------------------------------------|--------------------|
| MENU ADDRESS                                                                                  | SETTINGS DESCRIPTION                                                                                                    | INFORMATION                                                                                                    | PRODUCT            |
| Control Panel ><br>Network ><br>LAN Settings ><br>H.323 Settings ><br>ADVANCED H.323 SETTINGS | <ul> <li>H.323 PORTS</li> <li>STATIC: When selecting static H.323 ports for TCP connections the ports 5555 - 5574 will be used for Q.931 and H.245 respectively.</li> <li>DYNAMIC: The system will allocate which ports to use when opening a TCP connection. The reason for doing this is to avoid using the same ports for subsequent calls, as some firewalls consider this as a sign of attack. When Dynamic is selected, the H.323 ports used are from 11000 to 65535. Once 65535 is reached they restart again at 11000.</li> </ul>                                                                                                    | <ul> <li>PRT (The Advanced H.323 Settings only have effect if they are supported by your IP infrastructure.</li> <li>N I d P ds NT STd</li> <li>The system needs to be restarted after changing the H.323 ports.</li> </ul> | All MXP<br>systems |
| Control Panel ><br>Network ><br>LAN Settings ><br>SIP SETTINGS                                | <ul> <li>SIP MODE</li> <li>SIP - Session Initiation Protocol. SIP is one of the leading signaling protocols for Voice over IP.</li> <li>ON: Setting the SIP mode to On will enable the system for incoming and outgoing SIP calls.</li> <li>OFF: Setting the SIP mode to Off will disable incoming and outgoing SIP calls from the system.</li> </ul>                                                                                                    | N I d P d NT STd<br>The system need to be restarted if SIP mode is turned On.<br>Turning SIP Off will make the video system reject outgoing and<br>incoming calls.                                                          | All MXP<br>systems |
| Control Panel ><br>Network ><br>LAN Settings ><br>SIP SETTINGS                                | DISPLAY NAME<br>The Display Name of the SIP Address (URI) is usually a full name or system name.<br>Examples: 70gvlx0cRfixUg/fi3007mKM:xC0003                                                                                                    |                                                                                                    | All MXP<br>systems |
| Control Panel ><br>Network ><br>LAN Settings ><br>SIP SETTINGS                                | SIP ADDRESS (URI)<br>The SIP URI or number is used to address the video system. This is the same URI that is registered and used<br>by the SIP services to route inbound calls to the video system. An URI is a compact string of characters used<br>to identify or name a resource.<br>Example: 7MvSD/gv1xDx@/CSgxD1RC3D7D0000x@/CSgxD1RC3                                                                                                    | URI - Uniform Resource Identifier                                                                                                    | All MXP<br>systems |
| Control Panel ><br>Network ><br>LAN Settings ><br>SIP Settings<br>SIP SERVER SETTINGS         | <ul> <li>SERVER DISCOVERY</li> <li>The SIP Server helps the video system to route calls to the destination. It can also authenticate, authorize services for the video system.</li> <li>AUTO: The SIP Server address is retrieved from the DHCP service, if available.</li> <li>MANUAL: The manually configured SIP Server address will be used.</li> </ul>                                                                                                    | DHCP - Dynamic Host Configuration Protocol                                                                                                    | All MXP<br>systems |
| Control Panel ><br>Network ><br>LAN Settings ><br>SIP Settings<br>SIP SERVER SETTINGS         | SERVER ADDRESS<br>The SIP Address is the manually configured outbound proxy for the signaling. It may also be the registrar,<br>or it will route the registrations to the registrar. It is possible to use a fully qualified domain name, or an IP<br>address. The default port is 5060 for TCP and UDP, but another one can be provided.<br>Examples: "MvSMxUOxUIx@/CSgxIIRC", "MvSMxUOxUIx@/CSgxIIRC", "", "_",",",", |                                                                                                    | All MXP<br>systems |

| Contents                                                                              | Introduction Getting started The menu structure Using the system Physic                                                                                                    | cal interfaces Peripheral equipment Appendices                                                                                                    | Contact us         |
|---------------------------------------------------------------------------------------|----------------------------------------------------------------------------------------------------|----------------------------------------------------------------------------------------------------|--------------------|
| MENU ADDRESS                                                                          | SETTINGS DESCRIPTION                                                                                                    | INFORMATION                                                                                                    | PRODUCT            |
| Control Panel ><br>Network ><br>LAN Settings ><br>SIP Settings<br>SIP SERVER SETTINGS | <ul> <li>SERVER TYPE</li> <li>Select the SIP Server type.</li> <li>AUTO: Should be used when registering to standard SIP servers like OpenSer.</li> <li>NORTEL: Must be used when registering to a Nortel MCS 5100 or MCS 5200 PBX.</li> <li>MICROSOFT: Must be used when registering to a Microsoft LCS or OCS server.</li> <li>CISCO: Must be used when registering to a Cisco CallManager version 5 or later.</li> <li>ALCATEL: Must be used when registering to a Alcatel-Lucent OmniPCX Enterprise R7 or later.</li> <li>SIEMENS: Must be used when registering to a Siemens HiPath 8000.</li> <li>TELIO: Must be used in combination with a Telio subscription (www.telio.no).</li> <li>EXPERIMENTAL: Can be used if auto is not working NOTE! This mode is for testing purposes only.</li> </ul> |                                                                                                    | All MXP<br>systems |
| Control Panel ><br>Network ><br>LAN Settings ><br>SIP Settings<br>SIP SERVER SETTINGS | <ul> <li>TRANSPORT</li> <li>Select the transport protocol to be used over the LAN.</li> <li>AUTO: The system will try to connect using transport protocols in the following order: TLS, TCP, UDP.</li> <li>TCP: The system will always use TCP as the default transport method.</li> <li>UDP: The system will always use UDP as the default transport method.</li> <li>TLS: The system will always use TLS as the default transport method. For TLS connections a SIP CA-list can be uploaded using the web interface. If no such CA-list is available on the system then anonymous Diffie Hellman will be used.</li> </ul>                                                                                                    | TCP - Transmission Control Protocol<br>UDP - User Datagram Protocol<br>TLS - Transport Layer Security<br>SIP CA List - SIP Proxy CA List (PEM format) | All MXP<br>systems |
| Control Panel ><br>Network ><br>LAN Settings ><br>SIP Settings<br>SIP SERVER SETTINGS | <ul> <li>SIP VERIFY TLS</li> <li>For TLS connections a CA-list can be uploaded from the web interface.</li> <li>ON: Set to On to verify TLS connections. Only TLS connections to servers, whom x.509 certificate is validated against the CA-list, will be allowed.</li> <li>OFF: Set to Off to allow TLS connections without verifying them. The TLS connections are allowed to be set up without verifying the x.509 certificate received from the server against the local CA-list. This should typically be selected if no SIP CA-list has been uploaded.</li> </ul>                                                                                                    | TLS (Transport Layer Security) - is a transport protocol used<br>over LAN.<br>CA - Certificate authority, issuer of (root) certificates.              | All MXP<br>systems |
| Control Panel ><br>Network ><br>LAN Settings ><br>SIP Settings<br>AUTHENTICATION      | AUTHENTICATION SETTINGS<br>Currently NTLM authentication is supported for Microsoft LCS server. Standard digest authenication is<br>supported. For Microsoft LCS support NTLM authication is also provided<br>USER NAME: This is the user name part of the credentials used to authenticate toward the SIP Server.<br>PASSWORD: This is the password part of the credentials used to authenticate toward the SIP Server.                                                                                                    | Read about Current RFC's and Drafts Supported in the Appendices section.                                                                              | All MXP<br>systems |

| Contents                                                                            | Introduction Getting started The menu structure Contact us Contact us Contact us                                                                                                    |
|-------------------------------------------------------------------------------------|----------------------------------------------------------------------------------------------------|
| MENU ADDRESS                                                                        | SETTINGS DESCRIPTION INFORMATION PRODUCT                                                                                                    |
| Control Panel ><br>Network ><br>LAN Settings ><br>SIP Settings<br>SIP NAT TRAVERSAL | ICE MODE<br>The system support ICE ("Interactive Connectivity Establishment") NAT traversal, and TURN ("Traversal Using<br>Relays around NAT") media relays.<br>ON: The system will choose between the available servers in the following order:<br>1. Local<br>2. STUN / public IP<br>3. TURN / Media redirection<br>OFF: Set to Off to disable ICE.                                                                                                    |
| Control Panel ><br>Network ><br>LAN Settings ><br>SIP Settings<br>SIP NAT TRAVERSAL | <ul> <li>MNS MODE</li> <li>The MNS ("Media Network Services") mode operates similarly to the ICE mode, but the system will prioritize use of the TURN server:</li> <li>1. Local</li> <li>2. TURN / Media redirection</li> <li>Media packets will be sent directly only to endpoints determined to be on the local LAN. Media packets to all other destinations will be sent through the TURN server.</li> <li>The MNS mode is typically used to improve the network transport quality. There are commercial services available providing dedicated wide-area video networks, see e.g. "http://www.medianetworkservices.com"</li> <li>ON: Setting the MNS mode to On will enable and prioritize media redirection through the dedicated network identified by the TURN server.</li> <li>OFF: Normal operation mode (standard ICE)</li> </ul> |
| Control Panel ><br>Network ><br>LAN Settings ><br>SIP Settings<br>SIP NAT TRAVERSAL | <ul> <li>FORCE TURN In this mode media is always sent using the TURN relay. One usage for this mode is media relaying from installations on a public IP network. ON: Setting the Force TURN mode to On will force media redirection through the dedicated network identified by the TURN server. OFF: Normal operation mode (standard ICE or MNS) NOTE! The Force TURN mode requires that the ICE Mode is set on. It also requires a valid TURN server address and authentication.</li></ul>                                                                                                    |
| Control Panel ><br>Network ><br>LAN Settings ><br>SIP Settings<br>SIP NAT TRAVERSAL | TURN SERVER         Address of the TURN server for data redirection. A fully qualified domain name or an IP address can be used. Default port 3478 is assumed. Optional port can be provided using ":nnnnn" notation.         Examples: ", ": <uflcfmbrfxlfx:".< td=""></uflcfmbrfxlfx:".<>                                                                                                    |

| Contents                                                                                | Introduction                                                           | Getting started                                                                                                    | The menu structure                                                                                                    | □□□d□ut€□dlo€r□rA                                                                                                    | Using the system                                                                                                    | Physical interfaces                   | Peripheral equipment                                    | Appendices                    | Contact us                      |
|-----------------------------------------------------------------------------------------|------------------------------------------------------------------------|----------------------------------------------------------------------------------------------------|----------------------------------------------------------------------------------------------------|----------------------------------------------------------------------------------------------------|----------------------------------------------------------------------------------------------------|---------------------------------------|---------------------------------------------------------|-------------------------------|---------------------------------|
| MENU ADDRESS                                                                            | SETTING                                                                | S DESCRIPTION                                                                                                    |                                                                                                    |                                                                                                    |                                                                                                    | INFORM                                | IATION                                                  |                               | PRODUCT                         |
| Control Panel ><br>Network ><br>LAN Settings ><br>SIP Settings<br>SIP NAT TRAVERSAL     | If your TUF<br>Settings ><br>If your TUF<br><b>USER NA</b> I           | Authentication), you c<br>RN user credentials are<br><b>ME:</b> This is the user na                                                                     | URN<br>the same as for the SIF<br>an check mark this box<br>different you must enter<br>ame part of the credential<br>ord part of the credential                      | to use the same user n<br>r your TURN user nam<br>als used to authenticate                                                                                                    | name and password.<br>In and TURN password<br>In the TURN Ser                                                                                                    | l.<br>rver.                           |                                                         |                               |                                 |
| Control Panel ><br>Network ><br>LAN Settings ><br>WIRELESS LAN SETTINGS                 | same for a<br>however if<br>Example: '<br>NOTE! The<br>country wh      | Ill endpoints and the ac<br>the encryption key is f<br>"c==000sc.t="<br>e PC card/PCMCIA-ca<br>here it is used. The uni                                 | Defines a local network<br>ccess point. An endpoin<br>aulty it will not transmit a<br>ard used must comply w<br>t must be supplied by po-<br>irements for limited pow | t will find the access po<br>any data.<br>ith the relevant regulations of the supply (AC-DC accessed accessed acces | oint if the SSID is corrections for such cards in the data of the data of the | e the Using the<br>ct,<br>he<br>-270- | ss card option is not supported                         |                               | All MXP<br>systems<br>with WLAN |
| Control Panel ><br>Network ><br>LAN Settings ><br>WIRELESS LAN SETTINGS                 |                                                                        | y* (optional) can be us<br>nunity name can be up                                                                                                    | ed when connecting to<br>to 32 characters long.                                                                                                    | an access point where                                                                                                    | the SSID is the same.                                                                                                    | * The wirele<br>Compass/U             | ss card option is not supported<br>Jtility MXP.         | in the current version of the | All MXP<br>systems<br>with WLAN |
| Control Panel ><br>Network ><br>LAN Settings ><br>WIRELESS LAN SETTINGS                 | ADHOC: U                                                               | e WLAN Mode*. Make<br>Jsed when not commu                                                                                                    | sure the corresponding<br>unicating with an access<br>nication is made throug                                                                                         | point.                                                                                                    | ned into the access poi                                                                                                    |                                       | ss card option is not supported<br>Jtility <i>MXP</i> . | in the current version of the | All MXP<br>systems<br>with WLAN |
| Control Panel ><br>Network ><br>LAN Settings ><br>Wireless LAN Settings ><br>ENCRYPTION | level will de<br>NOTE: An<br>will not trai<br>OFF: Selec<br>64 BIT: Se | cryption if you want to a<br>ecrease performance.<br>endpoint will find the a<br>nsmit any data.<br>ct Off to disable WEP a<br>elect 64 bit to enable 6 | use WEP encryption on<br>access point if the SSID<br>encryption on your Wirel<br>4 bit WEP encryption or<br>128 bit WEP encryptior                                    | is correct, however if these LAN connection                                                                                                    | ne encryption key is fau<br>nnection                                                                                                    |                                       |                                                         |                               | All MXP<br>systems<br>with WLAN |

| Contents                                                                                | Introduction Getting started The menu structure                                                                                                    | ical interfaces Peripheral equipment Appendices Co                                                                                                    | ontact us                       |
|-----------------------------------------------------------------------------------------|----------------------------------------------------------------------------------------------------|----------------------------------------------------------------------------------------------------|---------------------------------|
| MENU ADDRESS                                                                            | SETTINGS DESCRIPTION                                                                                                    | INFORMATION                                                                                                    | PRODUCT                         |
| Control Panel ><br>Network ><br>LAN Settings ><br>Wireless LAN Settings ><br>ENCRYPTION | USE KEY<br>Select which of the keys shown below you want to use.<br>The key you select must have a valid Encryption Key, or no data will be transmitted. Contact your network<br>administrator to get a valid encryption key.                                                                                                    | <b>NOTE</b> : An endpoint will find the access point if the SSID is correct, however if the encryption key is faulty it will not transmit any data.                                       | All MXP<br>systems<br>with WLAN |
| Control Panel ><br>Network ><br>LAN Settings ><br>Wireless LAN Settings ><br>ENCRYPTION | <pre>KEY 1-4 Enter the WEP encryption keys for your Wireless LAN connection. ZLIr GcBZdki YZKd/FIFLc+Ii The 64-bit keys can consist of a leading star (*) and 5 characters. Example: "□CK2xK" The 128-bit key can consist of a leading star (*) and 13 characters. Start with a * and then the text. Example: "□Mx1Ux: 2xKkRCx" ZLIr GcBZdki YZKd +aFU+LWFQPkWV+Ii d The 64-bit keys can consist of 10 hexadecimal digits. Example: "ix□/i□ibx" The 128-bit key can consist of 26 hexadecimal digits. Example: "ix□/i□ibxix□/i□ibxix□/i"</pre>                                                                                                    | <b>NOTE</b> : An endpoint will find the access point if the SSID is correct, however if the encryption key is faulty it will not transmit any data.                                       | All MXP<br>systems<br>with WLAN |
| Control Panel ><br>Network ><br>LAN Settings ><br>SNMP SETTINGS                         | <ul> <li>SNMP TRAP HOST</li> <li>Identifies the IP-address of the SNMP Manager. SNMP is used to monitor and configure different entities in a network, like routers, servers, switches, projectors, etc.</li> <li>The system's SNMP Agent (in the codec) responds to requests from SNMP Managers (a PC program etc.). SNMP Traps are generated by the SNMP Agent to inform the SNMP Manager about important events.</li> <li>Can be used to send event created messages to the SNMP agent about different events like: system reboot, system dialing, system disconnecting, MCU call, packet loss etc. Traps can be sent to multiple SNMP Trap Hosts. Enter the IP address of up to three SNMP Managers. All traps will then be sent to the hosts listed.</li> <li>To monitor you can use TMS, or other types of SNMP agents like HP OpenView. By using the SNMP agent, you can send SNMP packets to the unit to configure the system. However TANDBERG will only allow a couple of things to be configured like: Contact name, location and system name.</li> </ul> | SNMP - Simple Network Management Protocol, SNMP Ver 1.                                                                                                    | All MXP<br>systems              |
| Control Panel ><br>Network ><br>LAN Settings ><br>SNMP SETTINGS                         | SNMP COMMUNITY<br>SNMP Community names are used to authenticate SNMP requests. SNMP requests must have a 'password'<br>(case sensitive) in order to receive a response from the SNMP Agent in the codec.<br>The default password is "S <bgv1"< td=""><td>If you have the TANDBERG Management Suite (TMS) you must<br/>make sure the same SNMP Community is configured there too.<br/><b>NOTE!</b> The SNMP Community ('password') is case sensitive.</td><td>All MXP<br/>systems</td></bgv1"<>                                                                                                    | If you have the TANDBERG Management Suite (TMS) you must<br>make sure the same SNMP Community is configured there too.<br><b>NOTE!</b> The SNMP Community ('password') is case sensitive. | All MXP<br>systems              |

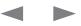

| Contents                                                      | Introduction                                                            | Getting started                                                                                                    | The menu structure                                                             | and ut dor A                                                                                                  | Using the system                                                                                      | Physical interface                                                  | s Peripheral equipment                                                                                                    | Appendices               | Contact us                                  |
|---------------------------------------------------------------|-------------------------------------------------------------------------|----------------------------------------------------------------------------------------------------|--------------------------------------------------------------------------------|----------------------------------------------------------------------------------------------------|----------------------------------------------------------------------------------------------------|---------------------------------------------------------------------|----------------------------------------------------------------------------------------------------|--------------------------|---------------------------------------------|
| MENU ADDRESS                                                  | SETTING                                                                 | S DESCRIPTION                                                                                                    |                                                                                |                                                                                                    |                                                                                                    | INFOR                                                               | MATION                                                                                                    |                          | PRODUCT                                     |
| Control Panel ><br>Network ><br>LAN Settings ><br>IP SERVICES | transfer, di<br><b>ON:</b> The H                                        | pertext Transfer Protoc<br>iagnostics and softwar<br>ITTP protocol is enable<br>HTTP protocol is disat                                      | ed.                                                                            | system management,                                                                                            | call management such                                                                                  |                                                                     | Hypertext Transfer Protoc                                                                                                   | ol                       | All MXP<br>systems                          |
| Control Panel ><br>Network ><br>LAN Settings ><br>IP SERVICES | user page<br><b>ON:</b> The H                                           |                                                                                                    |                                                                                | , ,                                                                                                    | ol that encrypts and de                                                                               |                                                                     | - Hypertext Transfer Proto                                                                                                  | col Secure over Socket   | Layer All MXP<br>systems                    |
| Control Panel ><br>Network ><br>LAN Settings ><br>IP SERVICES | <b>ON:</b> If set 30 and                                                | to On the system will t                                                                                                    | c Device Discovery Prot<br>ransmit a Beacon string<br>acon is transmitted as a | identifying the system i                                                                                      |                                                                                                    | ween                                                                | Dynamic Device Discover                                                                                                    | y Protocol from AMX      | 8000<br>6000<br>Maestro<br>3000<br>Tactical |
| Control Panel ><br>Network ><br>LAN Settings ><br>IP SERVICES | (the NTP t<br>The syster<br>requires H<br>AUTO: Wh<br>server<br>MANUAL: | ime server). This is a re<br>m will use the time to ti<br>1.235 authentication. It<br>hen set to Auto, the vic<br>r will be queried every 2 | you will have to enter the                                                     | peration if the H.235 autors<br>insmitted to Gatekeeper<br>inping Placed Calls, Mis<br>ITP address provided b | thentication is impleme<br>s or Border Controllers<br>sed Calls and Receive<br>by the DHCP server. Th | rver proper o<br>ented.<br>s that NTP - N<br>d Calls.<br>He based s | The NTP time server synco<br>operation if the H.235 auth<br>letwork Time Protocol<br>Provides authentication, p<br>systems. | entication is implemente | ed. systems                                 |
| Control Panel ><br>Network ><br>LAN Settings ><br>IP SERVICES |                                                                         |                                                                                                    | ual; enter the IP Address<br>rrver.                                            | or DNS name for obta                                                                                          | ining the date and time                                                                               |                                                                     | e:<br>ess: 10.0.0.1<br>ame: time.eu.company.int                                                                             |                          | All MXP<br>systems                          |

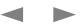

Administrator Guide

| Contents                                                                                         | Introduction Getting started The menu structure                                                                                                    | Appendices Contact us                                                                                                    |
|--------------------------------------------------------------------------------------------------|----------------------------------------------------------------------------------------------------|----------------------------------------------------------------------------------------------------|
| MENU ADDRESS                                                                                     | SETTINGS DESCRIPTION INFORMATION                                                                                                    | PRODUCT                                                                                                    |
| Control Panel ><br>Network ><br>LAN Settings ><br>QUALITY OF SERVICE                             | QOS TYPEQoS - Quality of Service - Defines the QoSelect a method and configure the settings for that method.The QoS settings must be supported by the infrastructure. This is a one time configuration by the network<br>administrator, if the network supports QoS.IP Precedence - With IP Precedence a va<br>allow certain traffic to gain priority over or<br>a network.OFF: When set to Off no QoS method is used.IP PRECEDENCE: Select IP Precedence and then go to IP Precedence Video and IP Precedence Telephony<br>sub-menus to configure the settings.DiffServ - Differentiated Services is a cor<br>architecture that specifies a simple, scale<br>grained mechanism for classifying, mana<br>and providing quality of service (QoS) gu<br>IP networks. | data in the network. systems<br>alue (0-7) can be set to<br>other types of traffic in<br>mputer networking<br>able and coarse-<br>aging network traffic |
| Control Panel ><br>Network ><br>LAN Settings ><br>Quality Of Service ><br>IP PRECEDENCE VIDEO    | AUDIO, VIDEO, DATA, SIGNALING<br>The IP Precedence Video settings are used to define which priority audio, video, data and signaling should<br>have in the network. Select a priority for each type of packet. The higher the number, the higher the priority.<br>OFF: No priority is selected.<br>AUTO: will provide the following priority:<br>Audio 4<br>Video 4<br>Data 3<br>Signaling 6<br>CUSTOM: Select the preferred priority for the Audio, Video, Data and Signaling. Values from 1 - 7.                                                                                                    | All MXP<br>systems                                                                                                    |
| Control Panel ><br>Network ><br>LAN Settings ><br>Quality Of Service ><br>IP PRECEDENCE VIDEO    | IP TYPE OF SERVICE (TOS)The Quality of Service settings helps a reprincipation of the preferred routing path in the network.DELAY: The router will select a routing path in the network to minimize the delay.The Quality of Service settings helps a reprincipation of the audio, video, when multiple paths are available.THROUGHPUT: The router will select a routing path in the network to maximize the throughput.The router will select a routing path in the network to maximize the reliability.COST: The router will select a routing path in the network to minimize the cost.OFF: Routing path not used.                                                                                                    | -                                                                                                    |
| Control Panel ><br>Network ><br>LAN Settings ><br>Quality Of Service ><br>IP PRECEDENCE TELEPHON | AUDIO<br>The IP Precedence Telephone setting is used to define which priority audio should have in the network for<br>telephone calls. Select a priority for each type of packet. The higher the number, the higher the priority.<br>OFF: No priority is selected.<br>AUTO: will provide the following priority 4 to Audio packets.<br>CUSTOM: Select the preferred priority for the Audio, Video, Data and Signaling. Values from 1 - 7.                                                                                                    | All MXP<br>systems                                                                                                    |

| Contents                                                                                     | Introduction Getting started The menu structure Using the system Physic                                                                                                    | cal interfaces Peripheral equipment Appendices C                                                                                                | contact us         |
|----------------------------------------------------------------------------------------------|----------------------------------------------------------------------------------------------------|----------------------------------------------------------------------------------------------------|--------------------|
| MENU ADDRESS                                                                                 | SETTINGS DESCRIPTION                                                                                                    | INFORMATION                                                                                                    | PRODUCT            |
| Control Panel ><br>Network ><br>LAN Settings ><br>Quality Of Service ><br>DIFFSERV VIDEO     | <ul> <li>AUDIO, VIDEO, DATA, SIGNALING</li> <li>Enter a priority, which ranges from 0 to 63 for each type of packets. The higher the number, the higher the priority.</li> <li>AUDIO: Recommended value is DiffServ Code Point (DSCP) AF41, which equals the value 34</li> <li>VIDEO: Recommended value is DiffServ Code Point (DSCP) AF41, which equals the value 34</li> <li>DATA: Recommended value is DiffServ Code Point (DSCP AF23), which equals the value 22</li> <li>SIGNALING: Recommended value is DiffServ Code Point (DSCP AF31) which equals the value 26</li> </ul> | The DiffServ Video settings are used to define which priority<br>Audio, Video, Data and Signaling packets should have in an IP<br>network.      | All MXP<br>systems |
| Control Panel ><br>Network ><br>LAN Settings ><br>Quality Of Service ><br>DIFFSERV TELEPHONE | AUDIO<br>Enter a priority, which ranges from 0 to 63 for each type of packets. The higher the number, the higher the<br>priority.<br>AUDIO: Recommended value is DiffServ Code Point (DSCP) EF, which equals the value 46.                                                                                                    | The DiffServ Telephone setting is used to define which priority<br>Audio packets should have in an IP network for telephone calls.              | All MXP<br>systems |
| Control Panel ><br>Network ><br>LAN Settings ><br>IEEE 802.1X SETTINGS                       | MODE<br>The system may be connected to an IEEE 802.1X LAN network with a port-based network access control<br>that is used to provide authenticated network access for Ethernet networks.<br>ON: The 802.1X authentication is enabled<br>OFF: The 802.1X authentication is disabled. Default mode is Off.                                                                                                    | The IEEE 802.1X standard defines port-based, network access control that is used to provide authenticated network access for Ethernet networks. | All MXP<br>systems |
| Control Panel ><br>Network ><br>LAN Settings ><br>IEEE 802.1X SETTINGS                       | ANONYMOUS IDENTITY<br>The 802.1X Anonymous ID string is to be used as unencrypted identity with EAP types that support different<br>tunneled identity, like EAP-PEAP and EAP-TTLS.<br>If set, the anonymous ID will be used for the initial (unencrypted) EAP Identity Request.<br>Example: "mKM: xC====="                                                                                                    |                                                                                                    | All MXP<br>systems |
| Control Panel ><br>Network ><br>LAN Settings ><br>IEEE 802.1X SETTINGS                       | <b>IDENTITY</b><br>The 802.1X Identity is the user name needed for 802.1X authentication.<br>Example: "1K1xx:vfhtRRC"                                                                                                    |                                                                                                    | All MXP<br>systems |
| Control Panel ><br>Network ><br>LAN Settings ><br>IEEE 802.1X SETTINGS                       | PASSWORD<br>The 802.1X Password is the password needed for 802.1X authentication.<br>Example: "MyPassword"                                                                                                    |                                                                                                    | All MXP<br>systems |

| Contents                                                               | Introduction Getting started The menu structure                                                                                                    | nysical interfaces Peripheral equipment Appendices Co                                                                                        | ontact us          |
|------------------------------------------------------------------------|----------------------------------------------------------------------------------------------------|----------------------------------------------------------------------------------------------------|--------------------|
| MENU ADDRESS                                                           | SETTINGS DESCRIPTION                                                                                                    | INFORMATION                                                                                                    | PRODUCT            |
| Control Panel ><br>Network ><br>LAN Settings ><br>IEEE 802.1X SETTINGS | EAP-MD5<br>ON: The EAP-MD5 protocol is enabled. Default mode is On.<br>OFF: The EAP-MD5 protocol is disabled                                                                                                    | EAP - Extensible Authentication Protocol<br>MD5 - Message Digest Algorithm 5                                                                 | All MXP<br>systems |
| Control Panel ><br>Network ><br>LAN Settings ><br>IEEE 802.1X SETTINGS | EAP-TTLS<br>ON: The EAP-TTLS protocol is enabled. Default mode is On.<br>OFF: The EAP-TTLS protocol is disabled                                                                                                    | EAP - Extensible Authentication Protocol<br>TTLS - Tunneled Transport Layer Security                                                         | All MXP<br>systems |
| Control Panel ><br>Network ><br>LAN Settings ><br>IEEE 802.1X SETTINGS | EAP-PEAP<br>ON: The EAP-PEAP protocol is enabled. Default mode is On.<br>OFF: The EAP-PEAP protocol is disabled                                                                                                    | EAP - Extensible Authentication Protocol<br>PEAP - Protected Extensible Authentication Protocol                                              | All MXP<br>systems |
| Control Panel ><br>Network ><br>NETWORK PROFILES                       | NAME<br>There are 7 network profiles. The first 4 are predefined and the next 3 are user defined. If applicable, add a<br>Call Prefix and/or Call Suffix. The prefix or suffix to a profile it will automatically be added to the number bei<br>dialled. Enter the Name and Network type for the Network Profiles 5, 6 or 7.<br>Example: "mKM:xC"                                                           |                                                                                                    | All MXP<br>systems |
| Control Panel ><br>Network ><br>NETWORK PROFILES                       | CALL PREFIX<br>A Call Prefix can be added for each profile. Using Call Prefix is convenient if you have a fixed prefix for your<br>service provider. If you add a prefix to a profile, this prefix will automatically be added in front of the number<br>being dialled.<br>Example: Add """ as a Call Prefix to the 2nd profile, ISDN. If you enter """"""""""""""""""""""""""""""""""""                    | r indicate the following sub number. In this case the * will not be part of the dial string. It is possible to insert a * in the dial string | All MXP<br>systems |
| Control Panel ><br>Network ><br>NETWORK PROFILES                       | CALL SUFFIX<br>A Call Suffix can be added for each profile. If you add a suffix to a profile, this suffix will automatically be<br>added in the end of the number being dialled.<br>Example for usage with a Border Controller:<br>You want to dial someone at LRCS/IKLIRC, then you can set the suffix: <u>llRCS/fKllRC</u> . When you dial a<br>person, the actual dial string will be SxUMRfllRCS/fKllRC |                                                                                                    | All MXP<br>systems |

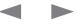

| Contents                                         | Introduction Getting started The menu structure Conductor Using the system Physical interfaces Peripheral equipment Appendices Conta                                                                                                    | ntact us                                                                                  |
|--------------------------------------------------|----------------------------------------------------------------------------------------------------|-------------------------------------------------------------------------------------------|
| MENU ADDRESS                                     | SETTINGS DESCRIPTION INFORMATION P                                                                                                    | PRODUCT                                                                                   |
| Control Panel ><br>Network ><br>NETWORK PROFILES | <ul> <li>NETWORK</li> <li>When using the Network Profiles 5, 6 and 7 you can make a Network selection for the profile.</li> <li>AUTO: When set to Auto the system will parse (analyze) the number to dial and decide what network to use based on this</li> <li>H.320: Select H.320 for an ISDN network</li> <li>H.323: Select H.323 for an IP network</li> <li>SIP: Select SIP for a SIP network</li> </ul>                                                                                                    | All MXP<br>systems                                                                        |
| Control Panel ><br>Network ><br>DATA PORT        | BAUD RATE, PARITY, DATA BITS, STOP BITSThe system provides 1 - 2 standard RS232 serial ports to allow a computer to be connected for data transfer<br>and control purposes.A successfully connection of a PC to Data Port 1 requires that<br>the PC and the system are identically configured.Note! When connecting to a PC, the connecting cable must be a straight through RS232 cable.The control interface provided by the Data Port supports a<br>subset of the Hayes command set, as well as a comprehensive<br>set of system specific commands.Baud Rate (bps)1200 - 115200Parity:None, Odd, EvenDatabits:7, 8Stopbits:1, 2                                                                                                    | 8000<br>6000<br>Maestro<br>3000<br>Tactical<br>1700<br>990/880/<br>770<br>550<br>95/85/75 |
| Control Panel ><br>Network ><br>DATA PORT        | <ul> <li>DATA PORT MODE</li> <li>CONTROL: Gives command access, with the same interface as telnet or ssh. This is the default mode.</li> <li>TRANSPARENT: Line based text interface to far end in point to point call. The far end must also have transparent mode enabled.</li> <li>DIRECT: Raw data interface to far end in point to point call. The far end must also have direct mode enabled. Any data received on the local serial port is transmitted without change to the far end serial port.</li> <li>OFF: Turns the data port Off.</li> </ul>                                                                                                    |                                                                                           |
| Control Panel ><br>Network ><br>DATA PORT 2      | DATA PORT 2 SETTINGS AND MODEVISCA™ is a trademark of Sony CorporationData port 2 is dedicated to the main camera and will not be available in standard configuration.VISCA™ is a trademark of Sony CorporationThe system will automatically detect Precision HD Camera and WAVE camera. At least one of the<br>cameras must be connected to the data port 2. All communications settings, except the Mode setting, are<br>automatically configured. Exception: If Mode is Auto and no camera is connected to the Data port 2, the<br>Baud rate, Parity, Data bits and Stop bits settings will be enabled.VISCA** Select VISCA mode if the camera support the VISCA protocol.AUTO: Select Auto and the system will automatically detect the Precision HD Camera or WAVE cameras.WIVE cameras. | 8000<br>6000<br>Maestro                                                                   |

| MENU ADDRESS                                               | SETTINGS DESCRIPTION                                                                                                    | INFORMATION                                                                                                    | PRODUCT            |
|------------------------------------------------------------|----------------------------------------------------------------------------------------------------|----------------------------------------------------------------------------------------------------|--------------------|
| Control Panel ><br>Network ><br>CAMERA PORT                | CAMERA PORT MODE<br>The Camera Port can be used by both Precision HD Camera and Wave II Camera.<br>VISCA: Select VISCA mode if the camera support the VISCA protocol.<br>AUTO: Select Auto and the system will automatically detect the Precision HD Camera or WAVE cameras.                                                                                                    | VISCA™ is a trademark of Sony Corporation                                                                                                    | 300                |
| Control Panel ><br>Installation >                          | VIEW DEFAULT SETTINGS<br>When you press "View Default Settings" you will see an overview of all default system setting values. Use<br>arrow up/down on the remote control to move up/down in the list.                                                                                                    |                                                                                                    | All MXF<br>system  |
| Control Panel ><br>Installation ><br>VIEW DEFAULT SETTINGS | <ul> <li>RESTORE DEFAULT SETTINGS</li> <li>In the "View Default Settings" menu you can select "Restore Defaults".</li> <li>When you select "Restore Defaults" you be prompted to confirm your intentions:</li> <li>CANCEL: If you press Cancel you will return to view the default settings.</li> <li>OK: If you press OK the system settings will be restored to the default system settings.</li> </ul>                                                                                                    | <ul> <li>When you restore the default settings the following system settings are not affected:</li> <li>Network settings</li> <li>Option Keys</li> <li>Directories</li> <li>System Name</li> <li>Call Quality settings</li> <li>The ISDN-PRI Switch Type</li> </ul> | All MXF<br>system  |
| Control Panel ><br>Installation ><br>PROFILES              | <ul> <li>INSTALLATION PROFILES</li> <li>Several user profiles can be saved on the video system. This makes it easy to pre-configure the video system and switch between the different configurations.</li> <li>Save Current Settings to Profile</li> <li>Open the Installation Profiles menu and press the Save Current Settings to Profile button.</li> <li>A sub menu will appear. Enter a name for the profile and press the Save button.</li> <li>Activate Selected Profile</li> <li>Open the Installation Profiles menu and select a profile from the list. Press Arrow key up/down to scroll and OK button to select a profile button. You will be prompted to confirm your intentions:</li> <li>Cancel Press Cancel to return to the Installation menu.</li> <li>Open the Installation Profiles menu and select a profile from the list. Press Arrow key up/down to scroll and OK button to select a profile button. You will be prompted to confirm your intentions:</li> <li>Cancel Press Cancel to return to the Installation menu.</li> <li>Open the Installation Profiles menu and select a profile from the list. Press Arrow key up/down to scroll and OK button to select a profile button. You will be prompted to confirm your intentions:</li> <li>Cancel Press Cancel to return to the Installation menu.</li> <li>Open the Installation Profiles menu and select a profile from the list. Press Arrow key up/down to scroll and OK button to select a profile.</li> </ul> |                                                                                                    | All MXF<br>system: |

| Contents                | Introduction Getting started The menu structure Introduction Using the system Phy                                                                                                    | rsical interfaces Peripheral equipment Appendices                                               | Contact us     |  |  |  |  |  |  |
|-------------------------|----------------------------------------------------------------------------------------------------|-------------------------------------------------------------------------------------------------|----------------|--|--|--|--|--|--|
| IENU ADDRESS            | SETTINGS DESCRIPTION                                                                                                    | INFORMATION                                                                                     | PRODUC         |  |  |  |  |  |  |
| Control Panel >         | INSTALLATION WIZARD                                                                                                    | RATOT OO S                                                                                      | All M<br>syste |  |  |  |  |  |  |
| nstallation ><br>NIZARD | The Installation Wizard runs automatically when you install the system and you can start it anytime from the<br>Installation menu in the Control Panel. Using the Installation Wizard is convenient when installing video system<br>when you have both Border Controller and TMS (TANDBERG Management Suite) available. You only have the<br>register to the TMS Server and the rest is configured by the network. | hs Finish to finish the wizard.                                                                 | , 0,00         |  |  |  |  |  |  |
|                         | The Installation Wizard takes you through the following steps:                                                                                                    | <ul> <li>To make the changes take effect the video system needs to<br/>be restarted.</li> </ul> | )              |  |  |  |  |  |  |
|                         | 1. Welcome page                                                                                                    |                                                                                                 |                |  |  |  |  |  |  |
|                         | 2. Select Language                                                                                                    |                                                                                                 |                |  |  |  |  |  |  |
|                         | 3. Enter System Name                                                                                                    |                                                                                                 |                |  |  |  |  |  |  |
|                         | 4. Enter Software Option Keys                                                                                                    |                                                                                                 |                |  |  |  |  |  |  |
|                         | 5. Enter IP Settings                                                                                                    |                                                                                                 |                |  |  |  |  |  |  |
|                         | Obtain IP Address Automatically                                                                                                    |                                                                                                 |                |  |  |  |  |  |  |
|                         | <ul> <li>Static IP Address (address, subnet, gateway)</li> </ul>                                                                                                    |                                                                                                 |                |  |  |  |  |  |  |
|                         | 6. Enter SIP Settings                                                                                                    |                                                                                                 |                |  |  |  |  |  |  |
|                         | 7. Enter External Management settings                                                                                                    |                                                                                                 |                |  |  |  |  |  |  |
|                         | <ul> <li>On: Enter information for your TMS server (address, path)</li> <li>Off: Select from the list:</li> <li>Gatekeeper and enter the gatekeeper settings</li> <li>Call Manager and enter the call manager settings</li> </ul>                                                                                                    |                                                                                                 |                |  |  |  |  |  |  |
|                         |                                                                                                    |                                                                                                 |                |  |  |  |  |  |  |
|                         |                                                                                                    |                                                                                                 |                |  |  |  |  |  |  |
|                         |                                                                                                    |                                                                                                 |                |  |  |  |  |  |  |
|                         | • Direct                                                                                                    |                                                                                                 |                |  |  |  |  |  |  |
|                         | 8. Finish the wizard. The system will automatically restart the system.                                                                                                    |                                                                                                 |                |  |  |  |  |  |  |
|                         | FINISH: Press the Finish button to save the changes and restart the system.<br>A message will appear: "::xf:vRfOskxMx::vfhM/UxfR>M/OxiOOUxM:/U:ORrO:kx<br>MKM:xCOvMOUxw <vuxioorckr<0>/f:O:ROUxM:/U:OfR&gt;C"<br/>Press OKI to restart or press CANCEL to return to the Installation menu without restarting.</vuxioorckr<0>                                                                                       |                                                                                                 |                |  |  |  |  |  |  |
|                         | CANCEL: Press the Cancel button to exit the Installation Wizard without saving any changes.<br>A message will appear: "::xf:vRf::xf:vfh://uxifR::M/Oxic:RKR<:/f::R:x@v:<br>:kx:vfM:/gg/:vRf:>vj/Ui:>v:kR<::M/Ovfh:"<br>Press OK to exit or press CANCEL to return to the Installation wizard.                                                                                                    |                                                                                                 |                |  |  |  |  |  |  |

| Control Panel >       USER GUIDE       * Applies to systems with controllable cameras only.       All M         Buttons >       The on-system User Guide serves to help you when you feel stuck and time is short. It is not an exhaustive       * system                                                                                                    | Contents        | Introduction                  | Getting started   | The menu structure | □ du£doCr rA | Using the system | Physical in | nterfaces    | Peripheral equipment      | Appendices        | Contact us |
|----------------------------------------------------------------------------------------------------|-----------------|-------------------------------|-------------------|--------------------|--------------|------------------|-------------|--------------|---------------------------|-------------------|------------|
| Butons > The on-system User Guide serves to help you when you feel stuck and time is short. It is not an exhaustive presentation of the system's features, but it comes in handy whenever you need to get yourself up and going.<br>The User Guide Menu<br>Using the Remote Control<br>Making a Call<br>Using the Phone Book<br>Moving the Camera<br>Making Multisite Calls<br>Showing a Presentation<br>Using Services<br>Using Camera Presets * | MENU ADDRESS    | SETTING                       | S DESCRIPTION     |                    |              |                  | 1           | INFORMA      | ATION                     |                   | PRODUCT    |
| USER GUIDE presentation of the system's features, but it comes in handy whenever you need to get yourself up and going.<br>The User Guide Menu<br>Using the Remote Control<br>Making a Call<br>Using the Phone Book<br>Moving the Camera<br>Making Multisite Calls<br>Showing a Presentation<br>Using Services<br>Using Camera Presets *                                                                                                    | Control Panel > | USER GUI                      | DE                |                    |              |                  | k           | * Applies to | o systems with controllal | ble cameras only. | All MXP    |
| <ul> <li>Using the Remote Control</li> <li>Making a Call</li> <li>Using the Phone Book</li> <li>Moving the Camera</li> <li>Making Multisite Calls</li> <li>Showing a Presentation</li> <li>Using Services</li> <li>Using Camera Presets *</li> </ul>                                                                                                    | Buttons >       | ,                             |                   |                    |              |                  |             |              |                           |                   | systems    |
| <ul> <li>Making a Call</li> <li>Using the Phone Book</li> <li>Moving the Camera</li> <li>Making Multisite Calls</li> <li>Showing a Presentation</li> <li>Using Services</li> <li>Using Camera Presets *</li> </ul>                                                                                                    |                 | The User G                    | iuide Menu        |                    |              |                  |             |              |                           |                   |            |
| <ul> <li>Using the Phone Book</li> <li>Moving the Camera</li> <li>Making Multisite Calls</li> <li>Showing a Presentation</li> <li>Using Services</li> <li>Using Camera Presets *</li> </ul>                                                                                                    |                 | <ul> <li>Using the</li> </ul> | ne Remote Control |                    |              |                  |             |              |                           |                   |            |
| <ul> <li>Moving the Camera</li> <li>Making Multisite Calls</li> <li>Showing a Presentation</li> <li>Using Services</li> <li>Using Camera Presets *</li> </ul>                                                                                                    |                 | <ul> <li>Making</li> </ul>    | a Call            |                    |              |                  |             |              |                           |                   |            |
| <ul> <li>Making Multisite Calls</li> <li>Showing a Presentation</li> <li>Using Services</li> <li>Using Camera Presets *</li> </ul>                                                                                                    |                 | <ul> <li>Using the</li> </ul> | ne Phone Book     |                    |              |                  |             |              |                           |                   |            |
| <ul> <li>Showing a Presentation</li> <li>Using Services</li> <li>Using Camera Presets *</li> </ul>                                                                                                    |                 | <ul> <li>Moving</li> </ul>    | the Camera        |                    |              |                  |             |              |                           |                   |            |
| <ul> <li>Using Services</li> <li>Using Camera Presets *</li> </ul>                                                                                                    |                 | <ul> <li>Making</li> </ul>    | Multisite Calls   |                    |              |                  |             |              |                           |                   |            |
| <ul> <li>Using Camera Presets *</li> </ul>                                                                                                    |                 | Showing a Presentation        |                   |                    |              |                  |             |              |                           |                   |            |
|                                                                                                    |                 | <ul> <li>Using S</li> </ul>   | ervices           |                    |              |                  |             |              |                           |                   |            |
| About MXP                                                                                                    |                 | <ul> <li>Using C</li> </ul>   | amera Presets *   |                    |              |                  |             |              |                           |                   |            |
|                                                                                                    |                 | <ul> <li>About N</li> </ul>   | <i>I</i> XP       |                    |              |                  |             |              |                           |                   |            |

# Administrator Guide

| Contents                                                    | Introduction                                                                                                    | Getting started                                                                                                    | The menu structure         | dut£do€rrA            | Using the system       | Physical interfa                       | ces Peripheral equipment                                                                   | Appendices                                                                                                   | Contact us         |
|-------------------------------------------------------------|----------------------------------------------------------------------------------------------------|----------------------------------------------------------------------------------------------------|----------------------------|-----------------------|------------------------|----------------------------------------|--------------------------------------------------------------------------------------------|----------------------------------------------------------------------------------------------------|--------------------|
| MENU ADDRESS                                                | SETTING                                                                                                    | S DESCRIPTION                                                                                                    |                            |                       |                        | INFC                                   | DRMATION                                                                                   |                                                                                                    | PRODUCT            |
| MENU ADDRESS<br>Control Panel ><br>Buttons ><br>DIAGNOSTICS | SYSTEM<br>The conte<br>features au<br>System<br>Active<br>Ethern<br>My IP I<br>My ISE<br>H.323<br>Gateke<br>SIP Ad<br>SIP Se<br>MultiSi<br>Softwa<br>Interna<br>Option | INFORMATION<br>Int of System Information<br>re installed and activated<br>in Name<br>IP Address<br>et Speed<br>Number<br>DN Number<br>ID<br>eeper<br>Iddress (URI)<br>erver<br>ite number 2<br>ite number 2<br>ite number 3<br>are Version<br>al Test Software<br>its Installed<br>Number<br>Address<br>rk<br>Active | on will differ depending o | n which product you h | nave and which optiona | The I<br>comp<br>NOT<br>syste<br>to se | Diagnostics menus allows to<br>conents and displays the cu<br>E: The Serial Number is also | urrent system settings.<br>o found on a sticker on the<br>ving the system when it comes<br>oport activities. | All MXP<br>systems |

227

| Contents                                    | Introduction                                                                                                    | Getting started                                                                                                    | The menu structure                                                                                                    | And the provide the second second sec | Using the system                                                                                                    | Physical                                                           | interfaces                                                                                                    | Peripheral equipment                                                                                                    | Appendices                                                                                                    | Contact us                                             |
|---------------------------------------------|----------------------------------------------------------------------------------------------------|----------------------------------------------------------------------------------------------------|----------------------------------------------------------------------------------------------------|----------------------------------------------------------------------------------------------------|----------------------------------------------------------------------------------------------------|--------------------------------------------------------------------|----------------------------------------------------------------------------------------------------|----------------------------------------------------------------------------------------------------|----------------------------------------------------------------------------------------------------|--------------------------------------------------------|
| MENU ADDRESS                                | SETTING                                                                                                    | S DESCRIPTION                                                                                                    |                                                                                                    |                                                                                                    |                                                                                                    |                                                                    | INFORM                                                                                                    | ATION                                                                                                    |                                                                                                    | PRODUCT                                                |
| Control Panel ><br>Buttons ><br>DIAGNOSTICS | Channel St<br>ISDN B-ch<br>BRI STATU<br>Idle - TI<br>Calling<br>Connec<br>Sync -<br>Active -<br>Release<br>Release<br>PRI ALAR<br>PRI ALAR<br>PRI RE<br>informa<br>PRI YE<br>framing<br>transmi<br>This co<br>PRI BLU<br>CableA<br>it will no | annel goes through w<br>JS:<br>he channel is idle.<br>- When calling, the ne<br>cted - When connection<br>When the channels ar-<br>When all available chang<br>ng - Waiting for the ne<br>ed - When disconnect<br>MS:<br>ED ALARM: Red alarm<br>tion received (this has<br>LLOW ALARM: Yellor<br>info, but in this framine<br>tted framing info. Typi<br>uld also indicate weak<br>UE ALARM: Blue alar<br>e Alarm Example: The<br>-CSU-CableB-Networ<br>b longer send valid framine<br>om the system receivit | about the call progress<br>hilst establishing a conn<br>twork has acknowledge<br>on is established.<br>e synchronized.        | ection.<br>d the call.<br>se of the call.<br>knowledged the discor<br>ing out the PRI cable).<br>In Indicator (RAI) means<br>the system that it is n<br>en connector in the TX<br>( part of the system PR<br>ork on the far side of th<br>a a CSU (Channel Serv<br>ng/sync from the netwo<br>ards the system. Instea                                                                                                    | nection.<br>s signal and thus no fra<br>s that the system is rec<br>ot reading the system?<br>part of the system PR<br>il cable.<br>e CSU is unavailable.<br>rices Unit) as follows: S<br>ork (example: a bad Ca<br>ad it transmits "Blue Ala | aming<br>ceiving<br>'s<br>&I cable.<br>System-<br>ableB),<br>arm". | Component<br>The most of<br>1 Ur<br>2 No<br>16 No<br>17 Us<br>18 No<br>21 Ca<br>28 Inv<br>29 Fa<br>31 No<br>34 No<br>41 Te<br>58 Ba<br>65 Ba<br>69 Re<br>81 Inv<br>88 Inv<br>100 Inv<br>102 Re<br>127 Int | ostics menus allows test<br>its and displays the curre<br>common Cause Codes for<br>hallocated (unassigned) r<br>o route to specified trans<br>ormal clearing<br>ser busy<br>o user responding<br>all rejected<br>valid number format (inco<br>acility rejected<br>ormal, unspecified<br>o circuit/channel available<br>emporary failure<br>earer capability not prese<br>earer service not implement<br>equested facility not imple<br>valid call reference value<br>compatible destination<br>valid information element<br>ecovery on timer expiry<br>ternet working, unspecific<br>NDBERG specific undef | ent system settings.<br>or ISDN:<br>number<br>it network (WAN)<br>omplete number)<br>e<br>ently available<br>ented<br>emented<br>contents<br>ed | All MXP<br>systems<br>with ISDN-<br>BRI or<br>ISDN-PRI |
| Control Panel ><br>Buttons ><br>DIAGNOSTICS | The menu<br>If Dual Stre<br>control will                                                                                                    | atus page gives inform<br>has two columns, one<br>am or MultiSite is avai<br>show one page per c                                                                                                    | nation about the on-goin<br>for transmitted and one<br>lable on your system, ar<br>ponnected site.<br>on whether H.320 (ISDN) | for received audio/vid<br>d in use, pressing the                                                                                                    | Up/Down keys on rem                                                                                                    | note                                                               | 0                                                                                                    | ostics menus allows test<br>nts and displays the curre                                                                                                    | · ·                                                                                                    | All MXP<br>systems                                     |

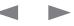

| Contents                                                  | Introduction Getting started The menu structure Using the system Phys                                                                                                    | ical interfaces Peripheral equipment Appendices C                                                                                                    | contact us         |
|-----------------------------------------------------------|----------------------------------------------------------------------------------------------------|----------------------------------------------------------------------------------------------------|--------------------|
| MENU ADDRESS                                              | SETTINGS DESCRIPTION                                                                                                    | INFORMATION                                                                                                    | PRODUCT            |
| Control Panel ><br>Buttons ><br>DIAGNOSTICS               | <b>DETAILED CALL STATUS</b><br>The Detailed Call Status menu provides detailed information on Audio, Video and DuoVideo in regards to<br>Packet Loss, Jitter and Packets dropped.<br>The menu has two columns, one for transmitted and one for received audio/video/data information.                                                                                                    | The Diagnostics menus allows testing of individual system components and displays the current system settings.                                                                                                    | All MXF<br>systems |
| Control Panel ><br>Buttons ><br>DIAGNOSTICS               | SYSTEM SELFTEST<br>The system performs a check to determine internal hardware integrity.<br>System Selftest is useful when you want to check if your network connection is active.                                                                                                    | The Diagnostics menus allows testing of individual system components and displays the current system settings.                                                                                                    | All MXF<br>systems |
| Control Panel ><br>Buttons ><br>DIAGNOSTICS               | VIEW ADMINISTRATOR SETTINGS<br>This window displays all the system settings. The system settings available will vary depending on what<br>software options are installed.<br>Use the Arrow keys on the remote control to scroll through the list.                                                                                                    | The Diagnostics menus allows testing of individual system components and displays the current system settings.                                                                                                    | All MXF<br>systems |
| Control Panel ><br>Buttons ><br>DIAGNOSTICS               | IP ADDRESS CONFLICT CHECK<br>The system will give a warning if there is an IP conflict.<br>To initiate the check you select IP ADDRESS CONFLICT CHECK from the Diagnostics menu.                                                                                                    | The Diagnostics menus allows testing of individual system components and displays the current system settings.                                                                                                    | All MXI<br>system  |
| Control Panel ><br>Buttons ><br>Diagnostics ><br>WARNINGS | <ul> <li>IP NETWORK QUALITY WARNINGS</li> <li>The system is experiencing 5% or higher, packet loss in the IP network. This will affect the quality of the call.</li> <li>The system is experiencing high jitter (i.e. 200 ms or higher) in the IP network. This may affect the quality of the call.</li> <li>The system is dropping IP packets due to latency in the network. This may affect the quality of the call.</li> </ul>                                                                                                    | Diagnostics menu and open a warning in the list to get more                                                                                                    |                    |
| Control Panel ><br>Buttons ><br>Diagnostics ><br>WARNINGS | <ul> <li>H.323 GATEKEEPER WARNINGS</li> <li>Could not register to the Gatekeeper.</li> <li>The Gatekeeper rejected the registration attempt. Another system is already registered with the same alias or H.323 ID.</li> <li>The max capacity on the Gatekeeper is reached. Registration failed.</li> <li>Tried to register to the Gatekeeper without a valid alias. Registration failed.</li> <li>The system is not allowed to register with this Gatekeeper.</li> <li>Can not find the Gatekeeper. Check the Gatekeeper configurations on the system.</li> </ul> | Any warnings registered by the system will be displayed in<br>the Warnings menu in the bottom of the screen. Go to the<br>Diagnostics menu and open a warning in the list to get more<br>information about the warning. |                    |

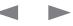

| Contents                                                  | Introduction                                                                                          | Getting started                                                             | The menu structure                                                                                                 | □□□d u£ d œr rA                                  | Using the system      | Physical i | nterfaces            | Peripheral equipment                                                                                 | Appendices        | Conta     | act us                                            |
|-----------------------------------------------------------|----------------------------------------------------------------------------------------------------|-----------------------------------------------------------------------------|----------------------------------------------------------------------------------------------------|--------------------------------------------------|-----------------------|------------|----------------------|----------------------------------------------------------------------------------------------------|-------------------|-----------|---------------------------------------------------|
| MENU ADDRESS                                              | SETTIN                                                                                                | GS DESCRIPTION                                                              |                                                                                                    |                                                  |                       |            | INFORM               | IATION                                                                                               |                   |           | PRODUCT                                           |
| Control Panel ><br>Buttons ><br>Diagnostics ><br>WARNINGS | <ul> <li>ISDN disab</li> </ul>                                                                        | le the line. (101)                                                          | e x, but the line is not c<br>vith ISDN-BRI line x. Plea                                                           |                                                  | -                     | nection or | the Warr<br>Diagnost | nings registered by the<br>nings menu in the botto<br>ics menu and open a w<br>on about the warning. | om of the screen. | Go to the | All MXP<br>systems<br>with ISDN-<br>BRI           |
| Control Panel ><br>Buttons ><br>Diagnostics ><br>WARNINGS | <ul> <li>ISDN-<br/>or dis</li> <li>There<br/>(132)</li> <li>There<br/>(133)</li> <li>There</li> </ul> | able the network. (131)<br>a is something wrong v<br>a is something wrong v | nis system, but the line is<br>)<br>with the ISDN-PRI line (<br>vith the ISDN-PRI line (<br>with the ISDN-PRI line | Blue alarm). Please c<br>íellow alarm). Please c | heck your network co  | onnection. | the Warr<br>Diagnost | nings registered by the<br>nings menu in the botto<br>ics menu and open a w<br>on about the warning. | om of the screen. | Go to the | All MXP<br>systems<br>with ISDN-<br>PRI           |
| Control Panel ><br>Buttons ><br>Diagnostics ><br>WARNINGS | • Extern                                                                                              | IAL NETWORK WAR!<br>nal Network is configu<br>ection or disable the ne      | red for this system, but                                                                                           | the line is not connec                           | ted. Please check you | r network  | the Warr<br>Diagnost | nings registered by the<br>nings menu in the botto<br>ics menu and open a w<br>on about the warning. | om of the screen. | Go to the | All MXP<br>systems<br>with<br>External<br>Network |
| Control Panel ><br>Buttons ><br>Diagnostics ><br>WARNINGS | <ul><li>Lease conne</li><li>There (192)</li></ul>                                                     | ection or disable the ne<br>is something wrong w                            | d for this system, but the<br>twork. (191)<br>with the Leased E1/T1 line<br>th the Leased E1/T1 line               | e (Blue alarm). Please                           | check your network co | onnection. | the Warr<br>Diagnost | nings registered by the<br>nings menu in the botto<br>ics menu and open a w<br>on about the warning. | om of the screen. | Go to the | All MXP<br>systems<br>with<br>Leased<br>E1/T1     |
| Control Panel ><br>Buttons ><br>AUDIO DEMO                | the same                                                                                              | RG systems are desigr<br>room!                                              | ned to improve audio qu<br>udio of your system by p                                                                | , ,                                              |                       |            |                      |                                                                                                    |                   |           | All MXP<br>systems                                |

| Contents                                | Introduction | Getting started                                                             | The menu structure       | □□□dut€_do€r_rA        | Using the system         | Physical inter | faces Peripheral equipment                                                                           | Appendices                   | Contact us |
|-----------------------------------------|--------------|-----------------------------------------------------------------------------|--------------------------|------------------------|--------------------------|----------------|----------------------------------------------------------------------------------------------------|------------------------------|------------|
| MENU ADDRESS                            | SETTIN       | GS DESCRIPTION                                                              |                          |                        |                          | 11             | NFORMATION                                                                                           |                              | PRODUCT    |
| Control Panel ><br>Buttons ><br>RESTART | You will f   | TTHE SYSTEM                                                                 | at the bottom of the Cor | trol Panel menu. Selec | ct the Restart button an | d press p      | ome Control Panel Settings red<br>ut changes into effect. In these<br>ESTARTI button in the respecti | cases you will find a SAVE a |            |
|                                         | OK: Pres     | prompted with a dialog<br>ss OK to restart the sy<br>L: Press Cancel (X) to |                          | t to restart?          |                          |                | xample: Both IP Settings and S<br>enu requires restart of the sys                                    | 0                            | ct.        |

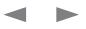

Physical interfaces

Peripheral equipment

Contact us

# Chapter 5 Using the system

Learn about room guidelines, how to apply your own logo, ISDN connections and how to set up your video system for different areas of utilization.

#### Stay up-to-date

We recommend you visit the TANDBERG web site regularly for an updated version of this guide. Go to: ► http://www.tandberg.com/docs

#### In this chapter...

- Password protection
- General room guidelines

Appendices

- Guidelines for meeting room setup
- About PC Presenter
- PC Soft Presenter and VNC
- Dual video stream
- Wireless network adapters
- Services for multipoint calls
- Call control with access codes
- About Kiosk mode
- Intelligent video management
- Dialling from outside the enterprise
- Connect to NT1 network adapter
- Connect to PRI/T1
- Connect to switched 56k network
- Setting up bonded ISDN calls
- About Sub and extension address
- About MCU password
- Using the file system
- Apply your own logo
- Dual monitor, XGA monitor and projectors

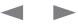

### Administrator Guide

Contact us

### TANDBERG MXP

Physical interfaces

#### Appendices

# **Password Protection of the Control Panel Settings**

Getting started

#### About administrator password

All settings of the Control Panel may be password protected by entering a pin code consisting of up to five digits in the ADMINISTRATOR PASSWORD field.

Whenever you click the SETTINGS icon in the Control Panel, you will prompted to key in this pin code in order to gain access to the Control Panel Settings.

Setting the administrator password

The menu structure

- Use the ARROW keys of the remote control to navigate to the CONTROL PANELI icon and press OK
- Navigate to the SECURITY icon and press OK
- Navigate to the ADMINISTRATOR PASSWORD and key in a password (pin code)
- Navigate to the SAVE icon and press Ok to leave menu, putting changes into effect

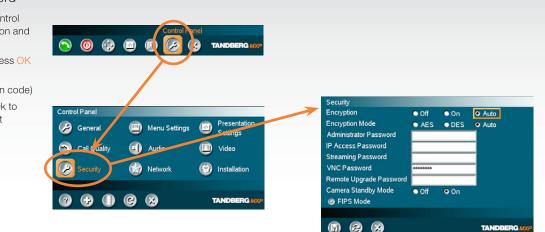

Peripheral equipment

#### Gain Access to a Password Protected Control Panel Menu

- Use the ARROW keys of the remote control to navigate to the CONTROL PANELI icon and press OK
- In the CONTROL PANEL navigate to the ADMINISTRATOR SETTINGS and press OK
- You will now be prompted for a menu password
- Key in the Administrator Password and press OK.
- If the wrong pin code is entered, the message:

Attention Wrong menu password

- will appear on the screen.

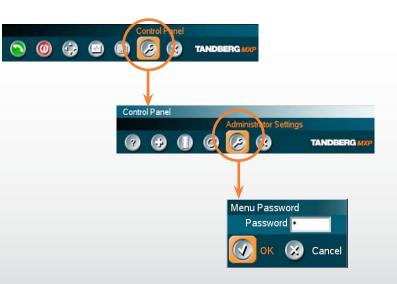

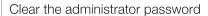

Log in the same way as when gaining access to a password protected Control Panel Settings menu.

- Navigate to the SECURITY SETTINGS menu. in the same way as setting the Administrator Password.
- In the ADMINISTRATOR PASSWORD parameter field, use the CANCEL key to clear the password and navigate down to the SAVE icon to leave menu putting changes into e

Contact us

Contents Introduction

# General room guidelines

#### The physical conditions

When building a video meeting room, or using an existing room for video meetings there are a few guidelines to consider.

Getting started

#### Lighting

- The illumination should be distributed evenly in the room to obtain low contrast
- The ideal light intensity is a little higher than in an ordinary meeting room. Typically, the luminous intensity should be 800–1400Lux, measured at the table with an incident light meter

#### Seating area and table

- The seating area and table should be non-shiny and non-patterned
- The seating area should allow all participants to see the monitor

#### Walls

- The color of the wall should be in good contrast to skin tonality Light blue is a complementary color to skin tonality, it gives a good contrast and is commonly used
- Acoustically reflective surfaces (such as glass or concrete) should be covered with curtains or sound treatment

#### Audio

- The Noise Floor (the sum of all the noise sources) should be less than max 35dBA
- The reverberation time should be 0,3 to 0,5 seconds

#### Ventilation

- The requirements for ventilation may be a little higher than in an ordinary meeting room.
- Keep in mind the Noise Floor (see Audio)
- Velocity creates noise, therefore keep velocity of air low

#### The room equipment

When placing and using the room equipment there are a few recommendations and guidelines to consider.

The settings library

#### The microphone

The menu structure

• The microphones should be evenly distributed on the table. Avoid positions where they can be hidden behind obstacles like laptop, projector or other equipment placed on the table

d€udAdun

Physical interfaces

 Do not place a microphone close to noisy equipment like computer and projector fans, power outlets or similar arrangements on the table. The microphone will pick up noise from these arrangements quite strongly.

#### The camera

• The camera should be able to "see" all participants in the room. Use the pan, tilt and zoom features to adjust the picture.

#### The PC

• PC's placed on the table should not cover the microphones as this will reduce the audio quality at the far end

#### Position of the system

- Position the video system in such a way that all participants attending the meeting are visible to the far end.
- If appropriate, the far end should be able to see people entering or leaving the room

#### The document camera

- The document camera should be close to the chair person or a designated controller of the document camera for ease of use
- Make sure this person is visible on screen while carry out the task

#### Other peripherals

 Arrange all the peripherals so that the chair person can reach each of them to point, change the display, DVD, and still be fully visible on screen while carry out the task

#### Environmental considerations

Peripheral equipment

This section explains how to carry out basic adjustments and simple tests to ensure that you send and receive the best possible image and audio quality when using your system.

Appendices

#### Iris control and lighting

By default the system camera will use an automatic iris to compensate for changes in lighting. In addition to this feature, you may further assist the system to maintain the best possible image quality by paying special attention to environmental lighting and background colors as described below.

Remember the system will send live images of both yourself and your immediate surroundings.

- Avoid direct sunlight on the subject matter i.e. yourself, the background or onto the camera lens as this will create harsh contrasts
- Avoid placing the seatings in front of a window with natural daylight, as this will make the faces of people very dark
- If light levels are too low you may need to consider using artificial lighting. As described above, direct illumination of the subject matter and camera lens should be avoided
- When using artificial lighting, daylight type lamps will produce the most effective results. Avoid colored lighting
- Indirect light from shaded sources or reflected light from pale walls often produces excellent results
- Avoid harsh side lighting or strong light from above. Strong sunlight from a window or skylight may put part or all of the subject matter in shadow or cause silhouetting

#### Loudspeaker volume

The audio system will use the Digital Natural Audio Module (DNAM) which is integrated in the system. The volume of the audio is controlled by the Volume key on the remote control.

### Administrator Guide

| Contents | Introduction | Getting started | The menu structure | The settings library | d€uudAdun | Physical interfaces | Peripheral equipment | Appendices | Contact us |
|----------|--------------|-----------------|--------------------|----------------------|-----------|---------------------|----------------------|------------|------------|
|          |              |                 |                    |                      |           |                     |                      |            |            |

### The audio quality

To keep the high quality audio, make sure there is free sight to the speaker module

- There should be free sight between the ears of the participants and the system speaker module
- Participant sitting too far away from the video system may not have the same audio quality as the others.

### Natural communication

Making eye contact with the far end participants will improve the natural communication between the people

- Adjust the camera view (using zoom in/out) to allow the participants to be shown in full size on screen, and to keep eye contact with each other at the same eye level
- If the participants are sitting too close to the monitor the camera will "look down" at the participants. This may not give a good presentation of the participants at the far end.

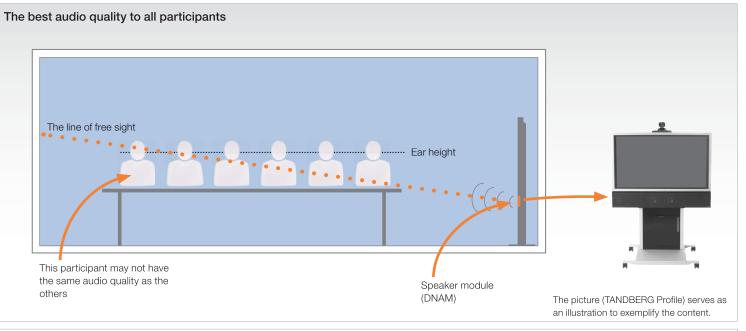

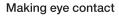

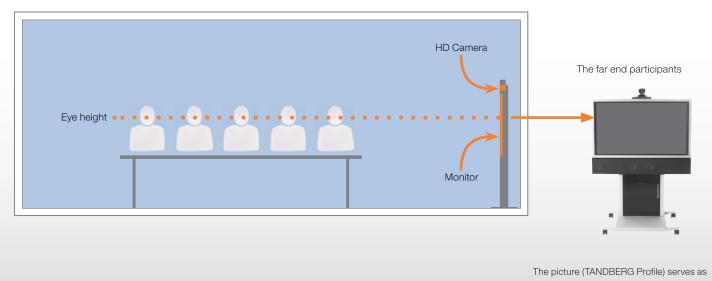

an illustration to exemplify the content.

### Administrator Guide

|--|

# Guidelines for meeting room setup

For team collaboration rooms, team meeting rooms and showroom floor.

#### General recommendations for the room layout

To fully utilize the experience there are some guidelines you should consider.

#### The distance between the table and the video system

- Consult the user documentation for the monitor to find the distance to the table to allow all participants to see a clear picture on screen.
- Make sure all participants are covered within the camera angle.
   Example: The maximum zoom out for TANDBERG PrecisionHD 1080p camera is 72°.
- Adjust the camera view (using zoom in/out) to allow the participants to be shown in full size on screen, and to keep eye contact with each other at the same eye level
- The camera should capture all participants in the room
- If the participants are sitting too close to the monitor the camera will "look down" at the participants. This may not give a good presentation of the participants at the far end.

#### The speaker module

• There should be free sight between the system speaker module and the ear of the participants.

#### The microphones

- The microphones should be evenly distributed on the table
- Avoid positions where they can be hidden behind obstacles like laptop or other equipment placed on the table
- Do not place a microphone close to power outlets or similar arrangements on the table. The microphone may pick up noise from these arrangements quite strongly.

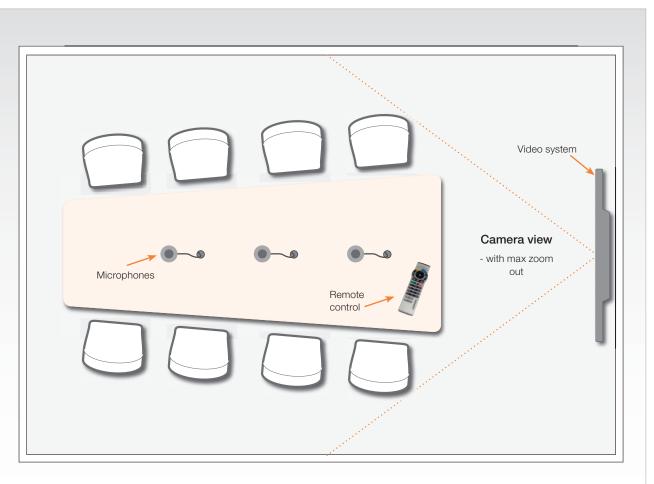

#### Adjust the camera view

Press the Zoom +/- button on the remote control to adjust the picture on screen.

Adjust the camera view to allow the participants to have eye contact with each other at the same eye level.

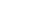

# Administrator Guide

| Contents | Introduction | Getting started | The menu structure | The settings library | d€uudAdun | Physical interfaces | Peripheral equipment | Appendices | Contact us |
|----------|--------------|-----------------|--------------------|----------------------|-----------|---------------------|----------------------|------------|------------|
|          |              |                 |                    |                      |           |                     |                      | ,          | ,          |

### Sharing a PC presentation

General recommendations are described on the previous page.

#### Dual video stream

With dual video stream you can view two different live video streams simultaneously, the main video and one additional source. This could for example be both a PC presentation and the person who gives the presentation.

If one of the video systems does not support Dual Video Stream, no second video stream will be established and the PC presentation will be shown as the main video.

#### Sharing the presentation

- 1. Make sure the PC do not cover any of the microphones as this will reduce the audio quality at the far end
- 2. Locate the DVI cable and connect the PC to the video system
- 3. When pressing the Presentation button on the remote control the default presentation source is activated.

The DVI/VGA input is compliant with VESA Extended Display Identification Data (EDID) and will be able to notify the PC of the supported output formats.

#### Troubleshooting if the presentation does not show

- On most PC's you must press a special key combination to switch the PC image from the PC screen to the video screen
- Make sure your PC is set to activate your VGA output

#### Other presentation sources

You can also connect other presentation sources like:

- DVD
- Document camera

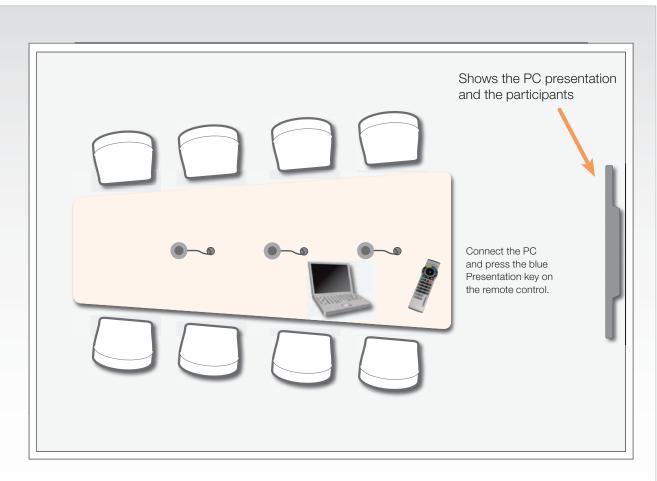

#### The screen layout

Press the Layout button on the remote control to select a suitable layout on screen.

The default layout when showing a PC presentation is designed to allow the participants to keep eye contact with each other during the presentation.

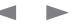

# Administrator Guide

| Contents Introduction Getting started The menu structure The settings library | Ed€ u IdAdun Physical interfaces Peripheral equipment Appendices Contact us |
|-------------------------------------------------------------------------------|-----------------------------------------------------------------------------|
|-------------------------------------------------------------------------------|-----------------------------------------------------------------------------|

# **PC** Presenter

PC Presenter is used for displaying PC images on your video system using a VGA-DVI cable between the PC and video system.

Plugging a PC into the system is made extremely simple through the PC Presenter, avoiding the need for any additional hardware such as a projector, PC/Video converter or extra cables.

### Using PC Presenter

Users can have their presentations on a laptop that is brought into the meeting room.

- Remember to connect the PC to the codec before pressing the Presentation button.
- Note that the image will appear smoother on the system if the presentation is already displaying in full screen on the PC prior to connecting the PC to the video system.
- If no PC image is displayed on your monitor, make sure that your PC is set to activate your VGA output. On most laptop PCs you must press a special key combination to switch the PC image from the PC screen to the video screen
- Note that the DVI/VGA input is compliant with VESA Extended Display Identification Data (EDID) and will be able to reconfigure the PC's screen settings if it is currently configured to a VGA format that the system doesn't support.
- Also note that you can use the DVI input to transmit high resolution images from document cameras or other sources supporting the HD format 720p.

For details on formats supported on DVI-I in, please refer to Interfaces.

#### Configuration

Connect a PC to the codec with the DVI/VGA cable:

- Connect the VGA-DVI cable to the PC Presenter (PC DVI-I in) connector on the codec.
- Connect the VGA-DVI cable to your PC.

If you would like to use audio as part of the presentation, connect the headset jack on your PC to the audio input on the PC presenter VGA cable.

\* The PC Presenter is a part of the optional feature NPP (Natural Presenter Package) and PP (Presenter Package) – Please contact your TANDBERG Representative for details.

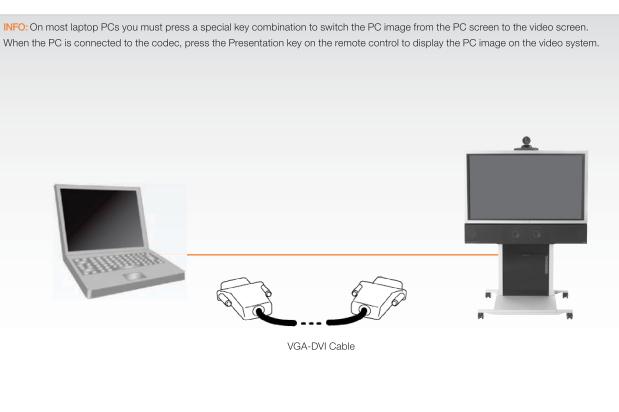

| TANDBERG MX | P |
|-------------|---|
|-------------|---|

| Contents Introduction Getting started The menu structure The settings library 🔤 🔂 🖓 🖓 🖓 🖓 🖓 Contents Interfaces Peripheral equipment Appendices C | ontact us |
|----------------------------------------------------------------------------------------------------|-----------|
|----------------------------------------------------------------------------------------------------|-----------|

# PC SoftPresenter and VNC

PC SoftPresenter is used when you want to display PC images on your video system using a common network.

#### Using PC SoftPresenter

- The video system and your PC must be connected to the same LAN.
- The VNC (Virtual Network Computing) server software must be running on the PC.
- The PC SoftPresenter is an optional feature Please contact your TANDBERG Representative for details.

#### **VNC Server Software**

There is more than one supplier of VNC server software. The one explained in this guide is from TightVNC.

The VNC (Virtual Network Computing) server software must be installed on the PC. Free software can be downloaded from http://www.tightvnc. com. Install the software by running the downloaded file.

#### VNC Server Software Configuration

- 1. Install the VNC server software
- 2. On your PC, select the following to setup VNC: Start > All Programs > TightVNC > Show User Settings
- 3. Select Accept Socket Connections.
- 4. Select Auto for Display Number. Display Number in the video system must then have the value 0.
- Enter a password in the Password-field. This must correspond with the VNC password on your video system. The VNC Settings are found in the Control Panel > Presentation Settings > VNC Settings.
- 6. Save and close.

#### Showing PC contents on the video system

- Start the VNC software on your PC.
- Make sure the VNC Settings are configured on your video system.
- Select VNC as Presentation Source, in the Presentation menu on your video system, to make your PC use VNC.

INFO: On most laptop PCs you must press a special key combination to switch the PC image from the PC screen to the video screen. When the PC is connected to the codec, press the Presentation key on the remote control to display the PC image on the video system.

l AN

The VNC Software must be running on the PC and be configured to correspond to the VNC Settings on the Video System. PC and video system must be connected to a common network.

The optional feature PC SoftPresenter must be enabled and VNC Settings must be configured.

**NOTE:** The VNC settings will reset to default when the system goes into standby. To prevent the system from going into Standby Mode see Camera Standby Mode settings in the settings library.

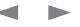

| Dual Video Stream                   | Presentation Settings and Dual Video Stream                         | Call Rate with DuoVideoTF/H.239/BFCP |
|-------------------------------------|---------------------------------------------------------------------|--------------------------------------|
| (DuoVideo <sup>™</sup> /H.239/BFCP) | The Presentation Settings are found in Control Panel > Presentation |                                      |

With Dual Video Stream you have the opportunity to show two different live video streams simultaneously, main video and one additional source.

This is handy when showing a presentation. You see the live presentation and the live video of the presenter simultaneously.

When you start a presentation, Dual Video Stream starts automatically if both local and remote system supports Dual Video Stream.

If one of the systems does not support Dual Video Stream, no second video stream will be established and your presentation will be shown as vour main video.

Dual Video Stream is available on all systems with Natural Presenter Package installed.

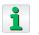

In Presentation Settings, you can set Presentation Start to Manual. That means that Dual Video Stream will not start automatically.

#### Dual Video Stream and Bandwidth

Using Dual Video Stream, the quality automatically downspeeds to the optimal bandwidth.

This means that you need higher quality to allocate enough bandwidth for the two video streams.

Dual Video Stream borrows bandwidth from main video stream.

When Dual Video Stream is closed, the bandwidth is returned to the main video.

Settings.

Set Presentation Start to Auto or Manual.

The menu structure

The Presentation Sources are found in the Call Menu > Presentation.

- Select Presentation Source to: Main Video, DuoVideo, Snapshot and Far End Video
- Within the categories above you can select between the video sources available for your video system: MainCam, PC, DocCam, VCR, AUX and VNC.

#### Example with Presentation Start set to Auto

With Presentation Start set to Auto the Dual Video Stream will start automatically.

- 1. Start a meeting with main camera as video source.
- 2. Press the Presentation key on the remote control to start a PC presentation.
- 3. PC will appear as a Dual Video Stream in addition to main camera.
- 4. End the Dual Video Stream presentation by pressing the Presentation key again

#### Example with Presentation Start set to Manual

With Presentation Start set to Manual the Dual Video Stream must be started manually. Set to Manual when you do not always want to use Dual Video Stream.

- 1. Start a meeting with main camera as video source.
- 2. Press the Presentation key on the remote control to start a PC presentation.
- 3. A dialog box appears where you can choose to show PC as Dual Video Stream or not.
- 4. End the Dual Video Stream presentation by pressing the Presentation key again.

#### When network is H.323

Peripheral equipment

Physical interfaces

The system will use the available call rate for audio, data, main video, and DuoVideoTF/H.239 if opened. When the network is H.323 the DuoVideoTF/H.239 rate will approximately be the same as the main video rate.

Appendices

#### When network is SIP

The system will use the available call rate for audio, data, main video, and DuoVideoTF/BFCP if opened. When the network is SIP the DuoVideoTF/BFCP rate will approximately be the same as the main video rate.

#### When network is ISDN

When the network is ISDN/H.320 the following table applies for DuoVideo Bandwidths\*:

| Call Rate with Du | IoVideo over ISDN    |
|-------------------|----------------------|
| Call Rate (kbps)  | DuoVideo Rate (kbps) |
| 128               | 64                   |
| 192               | 64                   |
| 256               | 64                   |
| 320               | 128                  |
| 384               | 128                  |
| 512               | 128                  |
| 768               | 384                  |
| 1152              | 384                  |
| 1472              | 320                  |
| 1536              | 384                  |
| 1920              | 384                  |
|                   |                      |

DUOVIDEOTF allows participants at the far end to simultaneously watch a presenter on one screen and a live presentation on the adjoining screen.

H.239 is an ITU standard defining how to send two video sources simultaneously.

BFCP (Binary Floor Control Protocol) is a protocol to coordinate access to shared resources in a conference.

\* If Restrict (56k) is set to On, use 56k multiples: E.g. 112 -> 56, 168 -> 56, etc

Contact us

The settings library d€udAdun

| TANDBERG MXP |
|--------------|
|--------------|

| Contents | Introduction | Getting started | The menu structure | The settings library | d€uudAdun | Physical interfaces | Peripheral equipment | Appendices | Contact us |
|----------|--------------|-----------------|--------------------|----------------------|-----------|---------------------|----------------------|------------|------------|
|----------|--------------|-----------------|--------------------|----------------------|-----------|---------------------|----------------------|------------|------------|

# Wireless Network Adapters

Many of TANDBERGs endpoints comes with a PCMCIA port where a wireless card can be plugged in to make the system interface with a few selected 802.11b wireless network cards.

The major drawback by using the PCMCIA interface to get a system onto a wireless network is that the choice of usable cards is very limited, this because of the inconvenience of having a wide specter of software drivers installed or available for installation.

It has been a challenge to get support for the newer wireless cards on the market because many of the chipset manufacturers for the cards do not make their development code available in a format we can use. Most offer Windows based development code and as many of you are aware, we do not run Windows on our products.

An easy work-around for this limitation is to use a wireless network adapter which makes the system believe it is connected by wire, as normal.

#### Recommended cards

- Compaq WL110 11 Mbps Wireless LAN
- Lucent Orinoco 11 Mbit/s SILVER
- Lucent Orinoco 11 Mbit/s GOLD
- Cisco Aironet 350 series (AIR-PCM 350 series)
- Enterasys Networks RoamAbout 802.11 DS High Rate
- Melco Buffalo WLI-PCM-L11G

#### Recommended access points

- Compaq WL410 base station
- ASUS WL-330g Pocket Wireless Access Point
- Macsense AeroPad Mini WUA-800 Network Adapter
- D-Link DWL-G810

#### Recommended Wireless Network Adapters

TANDBERG has tested some wireless network adapters.

A wireless network adapter is typically a small box connected to the endpoint (in this case) by a regular network cable, and powered either from a USB connector or from the net by an AC/DC-adapter.

An option is using an ASUS Pocket Wireless Access Point WL-330g, which has been tested by TANDBERG. This device will work as an Ethernet bridge by plugging the RJ45 from the codec into the device. You can then power it from the USB port of the TANDBERG codec or from a separate power brick.

#### ASUS WL-330g Pocket Wireless Access Point

- Dimensions: 3.3in x 2.45in x 0.67in
- Supports both 802.11b and 802.11g.

#### Models tested by TANDBERG includes

- Aeropad Mini WUA-800
- D-link DWL-G810

The adapters have basically exactly the same characteristics and functions. The main difference is the size. The D-Link adapter is about twice the size of the other two adapters which are more or less identical. The D-Link adapter also comes only with a net-adapter for power, whereas the other two have USB-adapters. The D-Link adapter provides better coverage.

#### Configuration

The adapter has to be configured from a PC to match the settings of the wireless network it is supposed to connect to.

The wireless network adapters can usually be set as either an adapter or as an access point.

The adapter is configured via a conventional html user interface from a PC.

The PC NIC has to be set to a static IP-address in accordance to the settings of the adapter.

Below you will find some typical settings for configuring a wireless network adapter (the ones marked with '\*' are mandatory):

- AP Name: Unit Name
- SSID\*: Name on wireless network
- Channel: Is provided automatically in adapter mode
- Wireless Mode: (is usually infrastructure)
- Authenthication\*: Type of encryption
- WEP Key\*: WEP encryption On/Off for open systems
- Mode\*: Type of key (hex/ASCII)
- Key(s)\*: 1 4 keys

pters have basically exactly the same characteristics

Contact us

# Contents Introduction Getting started The menu structure The settings library Contents Physical interfaces Peripheral equipment Appendices

# Services for Multipoint Calls

A Multipoint Control Unit (MCU) enables several sites to articipate in the same conference. During an MCU conference, the status line will provide information about the conference.

#### Embedded or external MCU

The MCU can be embedded or external (MPS), but when making a call the user will not see any difference. The system administrator may want to configure the Multipoint Call Options. See the Control Panel > General > Multipoint Call Options.

#### External services from TMS

The External Services lets you obtain information from the TANDBERG Management Suite (TMS)

#### About the External Services Menu

The External Services menu lets you see information obtained from the TANDBERG Management Suite (TMS)

- Today's Bookings
- System Contact Information

#### How to Enable the External Services Menu

The External Services menu is available only when the External Services settings are configured (enter the Address and Path to the TMS and set the External Services to On). Go to Control Panel > General > External Server > External Services.

#### External services features

- External Services (from TMS)
- Request Floor and Release Floor
- Conference Layout
- Terminal Names
- Chair Control
- Assign Floor and Release Floor from Participant
- View Site and End View
- Disconnect Participant
- Terminate Meeting
- More about Multisite (embedded MCU)
- More about MultiWay<sup>™</sup>
- Text Chat

The MultiSite and Multiway features are explained in the The setting library section.

All other issues from the list above are explained in the *MXP* User Guide, see the http://www.tandberg.com/docs

| Contents Introduction Getting started The menu structure The settings library |              |                 |                    |                      |            |                     | Admin                | istrator Guide |            |
|-------------------------------------------------------------------------------|--------------|-----------------|--------------------|----------------------|------------|---------------------|----------------------|----------------|------------|
| Contents                                                                      | Introduction | Getting started | The menu structure | The settings library | d€⊒u⊒dAdūn | Physical interfaces | Peripheral equipment | Appendices     | Contact us |
|                                                                               |              |                 |                    |                      |            |                     |                      |                |            |

# Call Control with Access Codes

Your TANDBERG system may, or may not, be set up to require Access Codes to be typed in before a call can be made. Access Codes are used for two things; call restrictions and billing opportunities.

CALL RESTRICTIONS may be applied by installing a file of valid access codes that must be entered to permit calls to be made. This installation is typically made from TMS (TANDBERG Management Suite – available separately).

BILLING OPPORTUNITIES. Assume that an access code is needed whenever you make a call. Your company may have different access codes for the different clients of your company. Then, the access code used may be picked up by TMS to generate statistics on who is calling whom, when, and for how long time.

This information may later form the basis for billing clients or departments. Observe that in this case there will be no strict need for installing an Access Code file on your system – TMS will still have access to the codes you have assigned to the calls. In this case any code entered will be considered valid.

Of course, the two may be combined to form a This will then become a system that acts as forced billing.

Access Codes can be up to 16 characters long.

#### How to activate access codes

The Access Codes feature is activated from the Security settings menu of the Control Panel. The activation/deactivation of the feature may be password protected by your System Administrator. If in doubt, consult your System Administrator.

In addition an ACCESS CODE FILE can be used to restrict the valid code to a set of predefined codes. If no such file exists in your local video system and ACCESS CODE still is set to ON, the system will prompt you to key in a code, but any code will do.

To skip the use of Access Codes, set ACCESS CODE to OFF and no prompt for code will be produced by the video system.

#### How to create an access code file and upload the file

On your PC create the file to be used as a list of valid Access Codes and save it as /llxMM: @: The /llxMM: @: file is a plain text file with one line per Access Code. As an example of an /llxMM: @: file, consider the following:

| - | ][ | 1 | ][ |
|---|----|---|----|
| _ | ][ | 1 |    |
|   |    |   |    |

Maximum length of each Access Code is 16 characters, and you can have as many Access Codes as you want. You may use any combination of the alphanumeric characters available by means of your TANDBERG Remote Control, including the space character.

#### Uploading access codes to the system

The Access Code text file must uploaded to your local video system.

Make sure your PC and your video system can communicate via IP

Open a DOS-window and go to the folder where the /llxMMl: 0 : file is located

Type r: s < |P-address of your local video system>. To locate the IP ADDRESS of your system, go to SYSTEM INFORMATION in the DIAGNOSTICS menu. Use Arrow down key on remote control to scroll down.

When system prompts for eMxUE press Enter or key in the IP ACCESS PASSWORD of your video system

Type bvf and press Enter

Go to the user folder: type  $\texttt{li} \square < \texttt{MxU}$ 

Upload the /llxMM:@:file:type S<: /llxMM:@:

Exit from ftp: type bKx

Your video system will check if the entered Access Code is valid by comparing the code with the allowed codes listed in the /llxMM:@: file located on the ftp-server in your local video system.

If no /llxMM:@: file has been uploaded to the Codec of your local video system, the code entered will be registered, but no validation will take place. Therefore you can enter whatever code you want and still have access to the system.

#### Access codes activated

Whenever the ACCESS CODE feature has been set to ON, in the Control Panel > Security Settings, you will be prompted to enter a code when starting a call.

The following dialogue box appears on the screen:

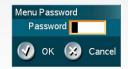

The remote control keypad will be in ABC mode. Key in the code and press OK. Then dial your number.

#### TANDBERG Management Suite

Access Codes can also be controlled from the TANDBERG Management Suite (TMS). If you run a TMS, you can set and maintain Access Codes from within the TMS.

#### Statistics and billing

Your system may have been configured to work in a setup involving a TANDBERG Management Suite (TMS) system. If so, as default your system will transmit call information to TMS. This information also includes the Access Codes applied to the calls. Hence, the TMS system may always utilize any Access Code information available, for statistics and for billing.

Contents

The settings library

Contact us

# **Kiosk Mode**

The Compass *MXP* and Utility *MXP* are intended for use in Kiosk Mode.

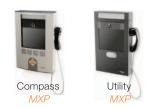

The Utility MXP is delivered with a remote control. In Kiosk Mode the system is set to a simplified state where it can be controlled with the four Arrow keys and OK key on the remote control.

The Utility MXP is shipped with Kiosk Mode set to Off and will display the Main Call Menu. Read more about Kiosk Mode Settings in the Control Panel Library. After having configured the settings of the Utility MXP, you must activate Kiosk Mode by setting Kiosk menu to On.

The Compass MXP is shipped with Kiosk Mode set to On, and will display the Kiosk Menu.

If Max Call Length (minutes) is set, this will make the video system display a warning when it is 5 minutes, 1 minute and 10 seconds left of the call. Go to: Control Panel > General > Permissions > Maximum Call Length

#### How to activate Kiosk Mode

Activation of Kiosk Mode is done from the menu system or through the web interface, telnet, or data port.

#### How to deactivate Kiosk Mode

Deactivation of Kiosk Mode is done through the web interface, telnet, data port or quick key.

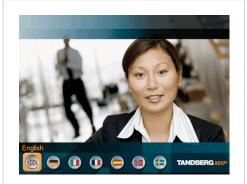

The menu structure

If the LANGUAGE MENU is enabled you will see the Language selections menu.

Select a language and the Welcome Menu will be displayed with your desired language.

The Language Menu is configured in the Kiosk Mode Settings. See Control Panel > Menu Settings > Kiosk Mode Settings.

#### Waking up the system

When the system is not in use, it is in standby mode and the screen is black. Wake up the system by picking up the handset.

An incoming call or pressing any key on the Compass MXP will also wake up the system.

If pressing the OK button when the system is in a call, the menu will display:

- END CALL
- VOLUME

CLOSE

Outside a call the Welcome Menu will be displayed. In this menu you can:

- PLACE A CALLVOLUME
- CLOSE

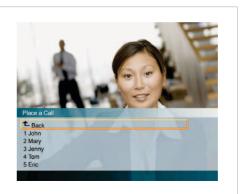

When you press the Place a Call button the Phone Book is displayed.

- 1. Use ARROW UP/DOWN to select an item from the list
- 2. Press the OK button to start the call.

When in a call, the system will display the Far End video in full screen.

#### T/+dU+-FkD2d +cc2ZKid+Bldc/+dAc2D6rd ME

- Language menu: Off
- Available languages: Select language(s)
- Auto Dial (dataport setting): On
- Auto Dial Duration (data port setting): 10
- Allow use of Remote Control: Yes
- Phone Book: Local
- Kiosk menu: Off

#### T/+dU+-FkD2d +cc%ZKid+Bldc/+d BWGFiid ME

- Language menu: Off
- Available languages: Select language(s)
- Auto Dial (dataport setting): On
- Auto Dial Duration (data port setting): 10
- Allow use of Remote Control: No
- Phone Book: Local
- Kiosk menu: On

### Quick Key for IP Address

Appendices

If the IP address of the system has been mislaid or forgotten it can be shown temporarily on the screen by pressing the central button on the Compass MXP for at least 5 seconds, until the address appears on the screen. On the Utility MXP the remote control can be removed from the cabinet and the OK button pressed in the same manner.

### Quick Key to Deactivate Kiosk Mode

If it is required to deactivate the Kiosk Mode without using the telnet or web interface the following must be performed using the remote control stored inside the cabinet. This is only possible if the setting Allow Use of Remote Control is set to On. Please refer to later chapters on where the remote control should be directed to enable IR reception.

Press 5 times on the Phone Book symbol then once on the number 3 on the Remote Control.

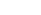

es Peripheral equipment

# Administrator Guide

| Contents | Introduction | Getting started | The menu structure | The settings library | d€uudAdun    | Physical interfaces | Peripheral equipment | Appendices | Contact us |
|----------|--------------|-----------------|--------------------|----------------------|--------------|---------------------|----------------------|------------|------------|
|          |              |                 | -> Video           | o input configured   | to Sharpness |                     |                      |            |            |

# Intelligent Video Management (IVM)

You may configure the picture sent from your TANDBERG system to reflect your specific requirements and the applications being used adding an additional level of flexibility and adaptability to your system.

Generally, the IVM will always try to transmit the format closest to the video input format. Each video input can be configured to either motion or sharpness:

#### Video input configured to Motion

Motion\* is used when there is a need for higher frame rates, typically when a large number of participants are present or when there is a lot of motion in the picture.

#### At low bit rate:

- CIF will be used from a PAL video input
- SIF will be used from a NTSC video input
- w288p from wide format (HD720p) input
- VGA/SVGA/XGA from PC, Digital Clarity
- WXGA /1280x768), Digital Clarity

#### At high bit rate:

- 448p will be used from a PAL video input if Natural Video is OFF or AUTO or if Natural Video is X KBPS and the bit rate is lower than X KBPS
- 400p will be used from a NTSC video input if Natural Video is OFF or AUTO or if Natural Video is X KBPS and the bit rate is lower than X KBPS
- iCIF will be used from a PAL video input, if Natural Video is X KBPS and the bit rate is higher than or equal to X KBPS
- iSIF will be used from a NTSC video input, if Natural Video is X KBPS and the bit rate is higher than or equal to X KBPS
- w720p or w448p will be used from a wide format (HD720p) input
- VGA/SVGA/XGA from PC, Digital Clarity

#### video input configured to Sharphess

Sharpness\* gives improved quality of detailed images and graphics and lower frame rate. Sharpness is ideal for enhancing quality at lower bandwidths.

- 4CIF will be used from a PAL video input, Digital Clarity
- 4SIF will be used from a NTSC video input, Digital Clarity
- w720p will be used from a wide format (HD720p) input
- VGA/SVGA/XGA from PC, Digital Clarity/VM Resolution

The table below shows the relationship between the video input and the Transmission modes selected by the system when either Motion or Sharpness is selected in the Call Quality menu. IVM will work in accordance with this table to optimize the Video quality, according to the capabilities of the remote system(s):

| Basic<br>Video<br>Quality | Video<br>Input | Transmission Mode Selection Rules*                          |
|---------------------------|----------------|-------------------------------------------------------------|
| MOTION                    | PAL            | 448p -> iCIF@50 -> CIF -> QCIF                              |
| MOTION                    | NTSC           | 400p -> 448p -> iSIF@60 -> iCIF@60 -> SIF -> CIF -><br>QCIF |
| MOTION                    | VGA            | 448p -> CIF -> QCIF                                         |
| MOTION                    | SVGA           | 448p -> CIF -> QCIF                                         |
| MOTION                    | XGA            | 448p -> CIF -> QCIF                                         |
| MOTION                    | Wide           | w720p -> w448p -> w288p -> CIF -> QCIF                      |
| SHARPNESS                 | PAL            | 4CIF -> VGA -> CIF -> QCIF                                  |
| SHARPNESS                 | NTSC           | 4SIF -> 4CIF -> VGA -> SIF -> CIF -> QCIF                   |
| SHARPNESS                 | VGA            | VGA -> 4CIF -> CIF -> QCIF                                  |
| SHARPNESS                 | SVGA           | SVGA -> XGA -> 4CIF -> VGA -> CIF -> QCIF                   |
| SHARPNESS                 | XGA            | XGA -> SVGA -> 4CIF -> VGA -> CIF -> QCIF                   |
| SHARPNESS                 | Wide           | w720p -> w576p -> w448p -> w288p -> CIF -> QCIF             |

#### P TIdS NR ATRPN

The following live video resolutions are supported on the system\*:

#### NATIVE NTSC:

- 4SIF (704 × 480 pixels), Digital Clarity
- 400p (528 × 400 pixels)
- iSIF (352 × 480 pixels), Natural Video
- SIF (352 × 240 pixels)

#### NATIVE PAL:

- 4CIF (704 × 576 pixels), Digital Clarity
- 448p (576×448)
- iCIF (352 × 576 pixels), Natural Video
- CIF (352 × 288 pixels)
- QCIF (176 × 144 pixels)
- SQCIF (128 × 96 pixels)

#### NATIVE PC RESOLUTIONS:

- XGA (1024 × 768 pixels), Digital Clarity
- SVGA (800 × 600 pixels), Digital Clarity
- VGA (640 × 480 pixels), Digital Clarity

#### WIDE (16:9) RESOLUTIONS:

- w720p (1280 × 720 pixels)
- w576p (1024 × 576 pixels)
- w448p (768×448 pixels)
- w288p (512 × 288 pixels)

\* Note that the TANDBERG 550MXPI and the TANDBERG 1000MXPI do not transmit the following video formats: 448p, 400p, iCIF, iSIF, w288p, w448p, w576p and w720p.

Contact us

| Contents | Introduction | Getting started | The menu structure | The settings library | d€udAdun | Physical interfaces | Peripheral equipment | Appendices |
|----------|--------------|-----------------|--------------------|----------------------|----------|---------------------|----------------------|------------|
|          |              |                 |                    |                      |          |                     |                      |            |

# Dialing in From Outside the Enterprise

#### Dialing in without being registered to a TANDBERG Gatekeeper

The feature enables dialing through a TANDBERG Gatekeeper without being registered to it. This makes it easy to call in from a video system outside the enterprise.

#### It's done by dialing:

Ofi Rvf:Ogv/MOO/:x2xxSxUOiiUxMMaO RU:y

#### where:

- Dfi Rvf: Dqv/M: is the alias of the endpoint you want to call, the endpoint you call must be registered with this alias on the gatekeeper
- D/:x2xxSxUDiiUxMM: is either the IP-address of the gatekeeper in the form a.b.c.d (or IPv6 a:b:c:d:a:b:c:d) or the DNS name (A/AAAA or SRV record) of the gatekeeper.
- RU:: is optional and gives the Q.931 port to initiate the call. The port default is 1720 and can in most cases be left out.

If using an IP-address, or if not specifying the port, the default is using the normal Q.931 with port 1720.

**NOTE!** To be able to make such a call, this feature must be enabled in your gatekeeper or border controller, and the *called* endpoint must be registered with the enterprise gatekeeper or border controller.

| TANDBERG MXP |              |                 |                    |                      |             |                     |                      | Admir      | nistrator C |
|--------------|--------------|-----------------|--------------------|----------------------|-------------|---------------------|----------------------|------------|-------------|
| Contents     | Introduction | Getting started | The menu structure | The settings library | ⊡d€⊡u⊡dAdun | Physical interfaces | Peripheral equipment | Appendices | Contact     |

# Connecting the System to ISDN using NT1 Network Adapter

#### Placing the NT1 Adapter

For convenience the NT1 adapters could be placed inside the video systems cabinet.

#### **Connecting Cables**

- Connect the first ISDN cable from ISDN1 on the video system (codec) to the S-interface on your first NT1 network adapter.
- Connect the other ISDN cables to the appropriate NT1 network adapters.
- Connect the U-interface of your NT1 adapter to the line provided from your network provider.

#### **ISDN** Cables

- Connect the shorter ISDN cable (RJ45 connectors) delivered with the NT1 between the video system (codec) and the NT1 adapter.
- Connect the longer ISDN cable between the NT1 and the connector (RJ45) at the wall socket.

#### Configure the Video System

To configure the video system go to Control Panel > Network > ISDN/ External/Leased E1/T1 and:

- Set Network Type to ISDN-BRI
- Go to ISDN-BRI Settings and select ISDN SWITCH TYPE
- Go to LINE 1 SETUP:
  - Enable Line 1
  - Enter ISDN Line Numbers (+ SPIDs if required).
- Configure the other lines to be used. Some software versions do not support 6 ISDN lines, therefore some of the Line # Setup entries may be grayed out.
- Disable unused lines.
- Check if you need to configure the ADVANCED ISDN SETTINGS.

#### Setting up a call

- Go to the CALL MENU and select MAKE A CALL
- In the Call Menu, open DEFAULT CALL SETTINGS
- Set NET to ISDN
- To use these settings for this call only, select the OKI button. To save the settings as your new Default Call Settings select SET AS DEFAULTI before pressing the OK button.
- Go on with your call and enter the number to be dialed.

Guide

| Contents | Introduction | Getting started | The menu structure | The settings library | d€uudAdun | Physical interfaces | Peripheral equipment | Appendices | Contact us |
|----------|--------------|-----------------|--------------------|----------------------|-----------|---------------------|----------------------|------------|------------|
|          |              |                 |                    |                      |           |                     |                      |            |            |

# Connecting the System to PRI/T1

(ISDN-PRI is not available on all TANDBERG systems)

#### Using a CSU (Channel Service Unit) adapter

Connecting the system to the ISDN network via the E1/T1-interface using an Adtran T1 ESF CSU ACE or equivalent CSU, will allow up to 1.54 Mbps connection.

The E1/T1-interface must be connected to a CSU approved according to IEC 60950, UL 1950 or equivalent standard.

The PRI-line will run the AT&T 4ESS, 5ESS and National ISDN protocols in addition to Euro ISDN (E1).

#### Connecting to Adtran T1 ESF CSU ACE

Connect the PRI cable from the video system (codec) to the input marked CPE (Customer Provided Equipment) on the Adtran CSU (a straight through category 5 cable is recommended).

Connect to the network via the NET connector on the Adtran CSU.

#### Configure the Video system

To configure the video system go to Control Panel > Network > ISDN/ External/Leased E1/T1 and:

• Set Network Type to ISDN-PRI

Then go to ISDN-PRI Settings:

- Specify NUMBER RANGE
- Specify ISDN-PRI SWITCH TYPE
- Configure the CHANNEL HUNTING settings.
- Configure the LINE SETTINGS. (should correspond to the Cable Length setting on the Adtran system).
- Configure the ADVANCED ISDN SETTINGS
- Configure the ADVANCED ISDN-PRI SETTINGS

#### Setting up a call

Go to the CALL MENU and select MAKE A CALL

- In the Call Menu, open DEFAULT CALL SETTINGS
- Set NET to ISDN
- To use these settings for this call only, select the OKI button. To save the settings as your new Default Call Settings select SET AS DEFAULTI before pressing the OKI button.
- Go on with your call and enter the number to be dialed.

#### Configure the Adtran T1 ESF CSU ACE

From the display on the unit:

- Enter 2)CONFIG menu using SCROLL and ENTER buttons.
- Enter 3)TERMINALI menu and check 1)FORMAT:ESF, 2)CODE: B8ZS, 3)SET LBO: 0-133 (should correspond to the Cable Length setting on the video system).

Go to Menu and enter 1)NETWORKI menu. Set 7)SET LBO: 0.0 (according to information from Telco).

Also, other network parameters should be set, according to information from your Telco.

| Administrator ( | Guide |
|-----------------|-------|
|-----------------|-------|

| Contents | Introduction | Getting started | The menu structure | The settings library | d€uudAdun | Physical interfaces | Peripheral equipment | Appendices | Contact us |
|----------|--------------|-----------------|--------------------|----------------------|-----------|---------------------|----------------------|------------|------------|
|          |              |                 |                    |                      |           |                     |                      |            |            |

# Connecting the System to Switched 56k Network

#### Using Telesync TS-256 SW56/ISDN adapter

This page describes how to connect the system to a SW56 network using a Telesync Adapter.

There are different Telesync Adapters for different configurations of SW56 networks.

The network types tested with the system are SW56 2Wire and 4Wire.

#### **Connecting Cables**

Connect the video system ISDN1 cable to the BRI S/T interface on the Telesync Adapter.

Connect the two SW56 cables from the Telesync adapter Line 1 and Line 2 to the SW56 network.

#### Configure the Video system

To configure the video system go to Control Panel > Network > ISDN/ External/Leased E1/T1 and:

- Set Network Type to ISDN-BRI
- Set the ISDN Switch Type to NATIONAL ISDN

Go to LINE 1 SETUP:

- Enable Line 1, set to On
- NUMBER1: enter the number from the first SW56 line
- NUMBER2: enter the number from the second SW56 line
- SPID1: enter the number from the first SW56 line
- SPID2: Leave blank
- Disable unused lines.

Check if you need to configure the ADVANCED ISDN SETTINGS.

#### Setting up a call

Go to the CALL MENU and select MAKE A CALL

- In the Call Menu, open DEFAULT CALL SETTINGS
- Set NET to ISDN
- Set BANDWIDTH to 128 KBPS
- A field for the 2nd ISDN number will pop up in CALL SETTINGS. Enter the second ISDN number in the NUMBER2 field.
- Set RESTRICT (56K) to ON.
- To use these settings for this call only, select the OK button.
   To save the settings as your new Default Call Settings select SET AS DEFAULTI before pressing the OK button.
- Go on with your call and enter the number to be dialed.

### 

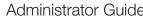

| TANDBERG MXP                                                                                                    |                                                                                                    |                                                                             | Administra                                                                                                    | itor Guide |
|----------------------------------------------------------------------------------------------------|----------------------------------------------------------------------------------------------------|-----------------------------------------------------------------------------|----------------------------------------------------------------------------------------------------|------------|
| Contents Introduction Getting started                                                                                                    | The menu structure The settings library □d€□u□dAdu                                                                                                    | Physical interfaces Peripheral equ                                          | uipment Appendices C                                                                                                    | Contact us |
| Setting up Bonded ISDN Calls<br>using H.221 or 2x64k (2x56k)<br>Bonded ISDN calls are used when bridging of two or more<br>ISDN channels to achieve higher data rates.                                                  | Make a Call         Image: Constraint of the constraint of the constraint of the |                                                                             |                                                                                                    |            |
| H.221 or 2x64 (2x56) Calling<br>Some older or low end video systems do not have the ability to<br>make bonded ISDN calls. In these cases it is necessary to dial<br>both ISDN numbers separately to call those systems. | Make a Call Dial Number:                                                                                                    | Call Settings                                                               | Auto     O ISDN     O H323     O SIP                                                                                                    |            |
| <ul><li>These types of calls are often referred to as</li><li>H.221 calls</li><li>2 x 64 calls</li></ul>                                                                                                    |                                                                                                    | Bandwidth(kbps) 768 ►<br>Restrict(56k) ● On ● Off<br>Ø Set as Default       | Auto O Max. 4096 O 3072                                                                                                    |            |
| <ul> <li>2 x 56 calls</li> <li>- as making 2 x 64 kbps or 2 x 56 kbps calls to the same system.</li> </ul>                                                                                                    | Setting up a call         1. Go to the CALL MENU and select MAKE A CALL.         1. In the Call Menu, open DEFAULT CALL SETTINGS.                                                                                                    | 🕜 ОК 🔀 Cancel                                                               | <ul> <li>C 2560</li> <li>C 1920</li> <li>C 1472</li> <li>C 1152</li> <li>C 768</li> <li>C 512</li> <li>C 384</li> <li>C 320</li> <li>C 256</li> <li>C 192</li> </ul> |            |
|                                                                                                    | <ol> <li>Set NETI to H.320 (ISDN).</li> <li>Set BANDWIDTH to 128 KBPS.</li> </ol>                                                                                                    | Call Settings<br>Number2 12345                                              | ○ 128 ○ 64<br>● H0                                                                                                    |            |
|                                                                                                    | <ol> <li>A field for the 2nd ISDN number will pop up in<br/>CALL SETTINGS. Enter the second ISDN number<br/>in the NUMBER2 field. For 128 kbps calls that uses<br/>bonding, just ignore the second number field.</li> </ol>                                                                                                    | Net ISDN F<br>Bandwidth(kbps) 128<br>Restrict(56k) On Off<br>Set as Default |                                                                                                    |            |
|                                                                                                    | <ol> <li>Save</li> <li>To save the settings as your new Default Call<br/>Settings select SET AS DEFAULT before pressing<br/>the OK button.</li> </ol>                                                                                                    |                                                                             |                                                                                                    |            |
|                                                                                                    | <ul> <li>To use these settings for this call only, select the OKI button.</li> </ul>                                                                                                    | Make a Call<br>Dial Number:                                                 | Default Call Settings                                                                                                    |            |
|                                                                                                    | 7. In the MAKE A CALLI menu, enter the number to be dialed.                                                                                                    | • • •                                                                       | TANDBERG MXP                                                                                                    |            |

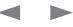

| Administrator G | uide |
|-----------------|------|
|-----------------|------|

| Contents | Introduction | Getting started | The menu structure | The settings library | d€uudAdun | Physical interfaces | Peripheral equipment | Appendices | Contact us |
|----------|--------------|-----------------|--------------------|----------------------|-----------|---------------------|----------------------|------------|------------|
|          |              |                 |                    |                      |           |                     |                      |            |            |

# About Sub-address

A Sub-address is used to differentiate between systems on the same ISDN line and is primarily used in European Countries.

#### How to Specify a Sub-address

To specify an ISDN sub-address or its LAN equivalent extension address (TCS-4), add a star (\*) after the number and then enter the sub-address/extension address.

□@/CSgxM□

lllll/bli

mKf:/@[

lf<CbxUllem<bl/iiUxMMlx@:xfMvRfl/iiUxMMlles S/MM>RUil

**NOTE:** When dialing IP via a gateway, the number behind the star (\*) on IP might be interpreted as an extension address.

# About Extension Address

When dialing via a gateway, a LAN equivalent extension address (or TCS-4) is used to differentiate between systems on the LAN.

# About MCU Password

When calling an external MCU (Multipoint Conference Unit) which requires a password (TSC-1), the password can be added after the star (\*). If no password is specified at the time of dialing, the user will be asked to enter the password after connecting to the MCU.

| TANDBERG MXP                                                                                                    |                                                                                                    | Administrator Guide                                                                                                    |  |  |
|----------------------------------------------------------------------------------------------------|----------------------------------------------------------------------------------------------------|----------------------------------------------------------------------------------------------------|--|--|
| Contents Introduction Getting started The menu                                                                                                    | structure The settings library □d€□u⊡dAdun Physica                                                                                                    | I interfaces Peripheral equipment Appendices Contact us                                                                                                    |  |  |
| Using the file system<br>It is possible to access a file directory within the TANDBERG video system<br>by means of ftp or http:<br>USING A DOS WINDOW: r:SOURCE /iiUxMMRrOMKM:xCO<br>USING A WEB BROWSER: r:SOURCE /iiUxMMRrOMKM:xCO or<br>k::SOURCE /iiUxMMRrOMKM:xC>                                                                | Using a DOS window to access a JPG-file         Open a DOS window and go to the folder where the file is saved. For example type:         lilSvl: <uxm< td="">         r:SOB         /iiUxMMORrOMKM:xCO         U:&gt;&gt;cd pictures         U:&gt;pictures&gt;ftp 10.47.5.209</uxm<> |                                                                                                    |  |  |
| Description of files<br>/gg=SUC - Includes all settings in the system (including directory)<br>ivU=SUC - Directory entries (up to 200 entries)<br>xOxf:=gRh - An event log that logs fault situations etc.<br>M>=S2h - An overview of the system software<br>hgRbivU=SUC - Contains up to 400 global directory entries. These entries | bvf<br>hx: ::: CS:Mf/SMkR:M@@@CdSh<br>INFO: Before issuing the hx: command the<br>bvf command must be executed to enable<br>binary transmission of jpg-files. If not, the jpg-<br>files will be corrupted.                                                                             | Connected to 10.47.5.209.<br>220 Service ready for new user.<br>User (10.47.5.209:(none>):<br>230 User logged in, proceed.<br>ftp> bin<br>200 Command okay.<br>ftp) get /tmp/snapshots/site0.jpg<br>200 Command okay.<br>150 File status okay; about to open data connection.<br>226 Closing data connection.<br>226 Closing data connection.<br>221 Service closing control connection.<br>U:\pictures> |  |  |

**Snapshot files** 

Web Snapshot files are accessible by ftp or http. Web snapshots are not generated if the conference is encrypted.

can not be edited from the system, but can be edited as a text-file.

Mv:xIIdSh - Snapshot of current stream if MultiSite.

C/vfDdSh - Snapshot of selfview.

Mv: x dsh - Snapshot of decoded stream if point-to-point.

i<RDdSh - Snapshot of the encoded stream if transmitting DuoVideo and the decoded stream if receiving DuoVideo.

#### Configure the video system for snapshots

To enable the system to generate JPEG snapshots and provide them when requested via a web interface (as http or via ftp get), go to Control Panel > Video and set the Web snapshot to On.

NOTE: The IP addresses used in the examples to the right are for educational purpose. To find the IP Address of your system check the System Information in the Diagnostics menu.

#### Using a Web browser to access a JPG-file

k::SIIII /iiUxMMORrOMKM:xCO:CSOMf/SMkR:MOMv:xOdSh

Enter the address, as described above to generate a snapshot, and the picture <u>Mv:x</u>dSh will appear in your browser.

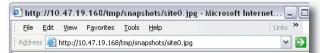

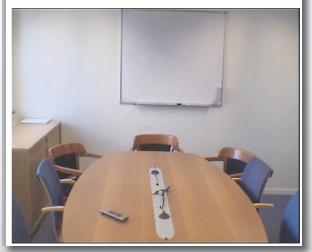

Contents

|                     |                      | Admir      | nistrator Guide |
|---------------------|----------------------|------------|-----------------|
| Physical interfaces | Peripheral equipment | Appendices | Contact us      |

# Apply your own logo

You can apply your own logo to be displayed on the video system. The new logo will be displayed the next time you restart your system.

Getting started

The menu structure

Introduction

Recommended maximum size is:  $704 \times 576$  pixels and the file format is JPG. NOTE! If the file is too large, the logo will not be displayed.

**NOTE:** The IP addresses used in the examples are for educational purpose. To find the IP Address of your system check the System Information in the Diagnostics menu.

# Apply your own logo using a DOS window

Open a DOS window and go to the folder where your logo is located.

d€udAdun

- Type: r:SDD D/iiUxMMDRrDKR<UDgRl/g MKM:xCD
- Go to the user folder: type lio<MxU

The settings library

- Upload your logo: type S<:DDgRhRDdShD.</pre>
- Restart the system

|                                                                                                    | XP [Version 5.1.2600]<br>-2001 Microsoft Corp.                                  |  |
|----------------------------------------------------------------------------------------------------|---------------------------------------------------------------------------------|--|
| U:∖>cd mylogo                                                                                                    |                                                                                 |  |
| U:\MyLogo>ftp 10.4<br>Connected to 10.47<br>220 Service ready<br>User (10.47.5.209:<br>230 User logged in<br>ftp> cd user<br>250 Requested file<br>ftp> put logo.jpg_ | 2.5.209.<br>for new user.<br>(none):<br>, proceed.<br>: action okay, completed. |  |

#### Apply your own logo using a web browser

Open a Web Browser and type k::SIIII U/iiUxMMORrOKR<UOgRl/gOMKM:xCO

- Select Endpoint Configuration □□□vgxM
- Locate your <logo.jpg> file and press Upload
- Restart the system

| iress 截 http://10.47.5.209/                                                 |                |                                                                   |               |
|-----------------------------------------------------------------------------|----------------|-------------------------------------------------------------------|---------------|
| Dverview M Phonebook @<br>Audio Video Call Quality Presenta                 |                |                                                                   |               |
| File Management                                                             |                |                                                                   |               |
| File<br>Pictures                                                            | Туре           | Upload                                                            |               |
| Welcome Screen / Logo                                                       | System Default | u:\MyLogo\Logo.jpg Browse Upload                                  |               |
| Encryption Required Screen                                                  | System Default | Browse Upload                                                     |               |
| System Parameters                                                           | Special File   | Browse Upload                                                     |               |
| Directory                                                                   | Special File   | Browse Upload                                                     |               |
| Legal File Formats                                                          |                |                                                                   |               |
| Pictures JPEG (.jpg) files that are<br>System Settings TANDBERG parameter f |                | ed. Recommended maximum size is 704x576 for Welcome Screen and 38 | 52x288 for th |

253

Administrator Guide

| Contents                                     | Introduction | Getting started | The menu structure          | The settings library     | ⊡d€⊡u⊡dAdun            | Physical interfaces                                                                                       | Peripheral equipment | Appendices | Contact us |  |
|----------------------------------------------|--------------|-----------------|-----------------------------|--------------------------|------------------------|----------------------------------------------------------------------------------------------------|----------------------|------------|------------|--|
| Dual Moni                                    | tor, XGA Mo  | nitors and      | Dual mon                    | itor                     |                        | X                                                                                                    | GA Monitors and Pro  | ojectors   |            |  |
| Dual Monitor, XGA Monitors and<br>Projectors |              |                 | The dual mo<br>video output | nitor configuration requ | ires a system with dua | n with dual monitor Some TANDBERG systems can be delivered with optional single or dua<br>TV/XGA monitors |                      |            |            |  |

Systems with dual monitor video outputs can be used with dual monitors:

- TANDBERG 8000 MXP
- TANDBERG 6000 MXP Profile
- TANDBERG 3000 MXP Profile
- TANDBERG 770/880/990 MXP

video output.

### **Control Panel Settings**

The Dual Monitor setting must be set to On. Go to: General > Screen Settings > Dual Monitor.

The set-top systems (770/880/990 MXP) comes with dual monitor capability.

TV/XGA monitors.

It can also be connected to any DVI/VGA/PAL or NTSC display.

NOTE! This requires a system with minimum one DVI-I output.

### **Control Panel Settings**

To enable dual TV/XGA monitors, see the Video Out Settings. Go to: Control Panel > General Settings > Screen Settings > Video Out.

The menu structure

Contact us

#### Appendices

# Chapter 6 Physical interfaces

This section describes the DVI interface and the physical interface of the codecs and video systems. You will also find an overview of the external network cables.

#### Stay up-to-date

We recommend you visit the TANDBERG web site regularly for an updated version of this guide. Go to: ► http://www.tandberg.com/docs

#### In this chapter...

- ▶ The DVI interface
- VGA to DVI cable
- VGA to DVI-A cable
- Interfaces and sockets for Codec 6000 MXP
- Interfaces and sockets for Codec 3000 MXP and 3000 MXP Net
- Interfaces and sockets for 1700 MXP
- Interfaces and sockets for 1000 MXP
- Interfaces and sockets for Compass MXP
- Interfaces and sockets for Utility MXP
- ▶ Interfaces and sockets for Edge 95/85/75 MXP
- Interfaces and sockets for 990/880/880 MXP
- ▶ Interfaces and sockets for 550 MXP
- Cable specifications for
  - External network pinout
  - External network V.35/RS-366
  - External network RS-449
  - External network RS-449/RS-366
  - External network RS-530
  - External network RS-530/RS-366
  - External network RS-449 cable to KIV-7

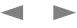

Contents

Contact us

Appendices

# The Digital Visual Interface (DVI)

Introduction

The Digital Visual Interface (DVI) is a video interface standard designed to maximize the visual quality of digital display devices such as flat panel LCD monitors, digital projectors and high-end video graphics cards.

Getting started

The TANDBERG codec contains a DVI-I plug that can transmit either digital DVI signals or standard analog VGA signals, depending on what type of monitor is connected.

# **DVI** Specifications

TANDBERG DVI-I follows the VESA Monitor Timing Standard v1.08, also knows as Display Monitor Timing (DMT).

### VGA formats supported on DVI-I in

- SVGA (800x600) 60Hz, 72Hz, 75Hz, 85Hz
- XGA (1024x768) 60Hz, 70Hz, 75Hz
- SXGA (1280x1024) 60Hz
- HD720p (1280x720) 50Hz, 60Hz
- WXGA (1280x768, 1280x800, 1360x768, 1366x768 (@60 Hz))

### Supported DVI Cables

TANDBERG supports the DVI-D (digital only), DVI-A (analog only) and DVI-I (digital & analog) cables:

- DVI-D Single-Link Transmits digital TMDS signals
- DVI-A Transmits analog VGA signals
- DVI-I Single-Link Transmits either digital or analog signals.

TMDS - Transition Minimized Differential Signaling is a technology for transmitting high-speed serial data and is used by the DVI and HDMI video interfaces.

### **DVI** Cable Length

It is possible to extend existing DVI cables by the use of extension cables. The maximum cable length however is 5 meters. Going beyond that may result in quality loss.

# The DVI-I Connector

The settings library

The menu structure

The illustration shows a female DVI socket from the front.

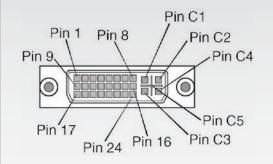

### The DVI-I Pin-Out table

The table shows the DVI-I combined analog and digital connector pin assignments

Using the system

AdCoCur d

Peripheral equipment

|     | DVI-I Combined Analog and D                 | igital Con | nector Pin Assignments                           |
|-----|---------------------------------------------|------------|--------------------------------------------------|
| PIN | Signal Assignment                           | PIN        | Signal Assignment                                |
| 1   | TMDS Data2-                                 | 16         | Hot Plug Detect                                  |
| 2   | TMDS Data2+                                 | 17         | TMDS Data0-                                      |
| 3   | TMDS Data2/4 Shield                         | 18         | TMDS Data0+                                      |
| 4   | TMDS Data4-                                 | 19         | TMDS Data0/5 Shield                              |
| 5   | TMDS Data4+                                 | 20         | TMDS Data5-                                      |
| 6   | DDC Clock                                   | 21         | TMDS Data5+                                      |
| 7   | DDC Data                                    | 22         | TMDS Clock Shield                                |
| 8   | Analog Vertical Sync                        | 23         | TMDS Clock+                                      |
| 9   | TMDS Data1-                                 | 24         | TMDS Clock-                                      |
| 10  | TMDS Data1+                                 | C1         | Analog Red                                       |
| 11  | TMDS Data1/3 Shield                         | C2         | Analog Green                                     |
| 12  | TMDS Data3-                                 | C3         | Analog Blue                                      |
| 13  | TMDS Data3+                                 | C4         | Analog Horizontal Sync                           |
| 14  | +5V Power                                   | C5         | Analog Ground (return for R,<br>G and B signals) |
| 15  | Ground (return for +5V,<br>HSync and VSync) |            |                                                  |

# Administrator Guide

| Contents | Introduction | Getting started | The menu structure | The settings library | Using the system | AdC oCurue d | Peripheral equipment | Appendices | Contact us |
|----------|--------------|-----------------|--------------------|----------------------|------------------|--------------|----------------------|------------|------------|
|          |              |                 |                    |                      |                  |              |                      |            |            |

# The VGA to DVI Cable

The following systems are shipped with the VGA to DVI PC cable with integrated audio:

- TANDBERG 6000 MXP Profile
- TANDBERG 3000 MXPI Profile
- TANDBERG Edge 75/85/95 MXP

VGA - DVI Connector with audio Cable: 5 coax\*30#1P\*28#\*5C\*28# UL Style: UL 20276 75 Ohm, Coax

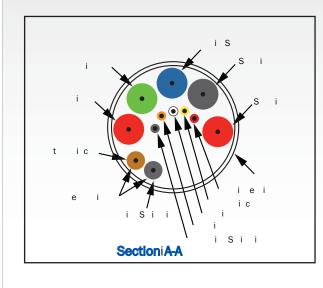

PC cable, VGA - DVI with integrated audio

DVI-A Plug + 2xRCA Plug to VGA Plug + 3.5mm Stereo Plug, length 6m.

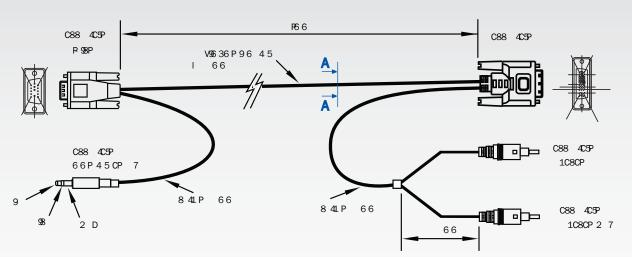

|                     | PC (        | Cable, VGA - | DVI with Int | egrated Au  | dio         |                 |
|---------------------|-------------|--------------|--------------|-------------|-------------|-----------------|
| Signal Name         | CON1<br>Pin | CON2<br>Pin  | CON3<br>Pin  | CON4<br>Pin | CON5<br>Pin | Cable Color     |
| DDC Clock           | 15          |              | 6            |             |             | Orange          |
| DDC Data            | 12          |              | 7            |             |             | White           |
| Vertical Sync       | 14          |              | 8            |             |             | Yellow          |
| DDC Power (+5V)     | 9           |              | 14, 16       |             |             | Red             |
| Digital Return      | 5, 10       |              | 15           |             |             | Black           |
| RGB Red             | 1           |              | C1           |             |             | Red Coax        |
| RGB Green           | 2           |              | C2           |             |             | Green Coax      |
| RGB Blue            | 3           |              | C3           |             |             | Blue Coax       |
| Horisontal Sync     | 13          |              | C4           |             |             | Brown           |
| RGB Return          | 6, 7, 8     |              | C5           |             |             | RGB Coax Shield |
| Outer Shield Ground | Shell       |              | Shell        |             |             | Outer Shield    |
| Audio Left          |             | Tip          |              |             | Centre      | Audio Black     |
| Audio Right         |             | Ring         |              | Centre      |             | Audio Red       |
| Audio GND           |             | Sleeve       |              | GND         | GND         | Audio Shield    |

Contents

Appendices

Contact us

# The VGA to DVI-A Cable

\*\* The TANDBERG 550MXP and TANDBERG 770 MXP do not support VGA in, but the endpoint can be setup to support VGA out for a monitor.

Introduction

Getting started

# VGA to DVI-A Cable Pinouts

The menu structure

VGA to DVI-A cable\*\* male-male 5m black, maximum length 5m.

Using the system

The settings library

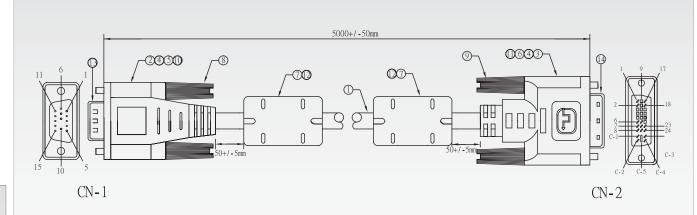

AdCoCur d

Peripheral equipment

VGA to DVI-A Cable Pin Assignments

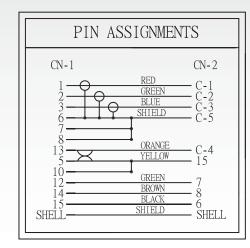

|    |            | PC Cable, VGA - DVI with Integrated Audio                              |
|----|------------|------------------------------------------------------------------------|
| No | Item       | Description                                                            |
| 1  | Cable      | UL20276 3Coax*30#+IP*28#+5C*28#+AEB Black OD:7.0mm L-5000mm            |
| 2  | Connector  | HDD 15P Male Black                                                     |
| З  | Connector  | HDD 17P Male Black                                                     |
| 4  | Tube       | PE Tube Black OD:1.5*10 / 1.0*15 / 1.5*8 / 2.5*10 / 1.5*15 / 5.0*10 mm |
| 5  | Metal Can  | HDD 15P Male OD:8.5mm                                                  |
| 6  | Metal Can  | HDD 17P Male OD:8.5mm                                                  |
| 7  | Ferrite    | RH 16*28.5*8.0mm                                                       |
| 8  | Screw      | 4-40UNC 4*47mm Molded PVC 30P Black                                    |
| 9  | Screw      | 4-40UNC 4*47mm Molded PVC 30P Black                                    |
| 10 | Molded     | PVC Over mold 45P Black [A991826]                                      |
| 11 | Molded     | PVC Over mold 45P Black [A2K1188]                                      |
| 12 | Molded     | PVC Over mold 45P Black [A2K1017]                                      |
| 13 | Dust Cover | HDD 15P Dust Cover PE Mold [A2T0225]                                   |
| 14 | Dust Cover | DVI Dust Cover PE Mold [A2E1544]                                       |
| 13 | Dust Cover | HDD 15P Dust Cover PE Mold [A2T0225]                                   |

Contents

Introduction

Using the system AdCoCur d

Peripheral equipment

Administrator Guide Contact us

# Codec 6000 MXP Interfaces and sockets

#### Audio Sockets

Use Audio Input No. 4 to connect to an external microphone amplifier or to an external mixer.

### NOTE!

Audio inputs 4-6 are referred to as **Mor** n in the API.

Use o Mor to connect to external playback devices or to telephone add-on hybrids. For systems configured with stereo I/O, connect the VCR/DVD left channel to this input.

Getting started

#### Use o Mor to connect a VCR or DVD player to the system. For systems configured with stereo I/O, connect the VCR/DVD right channel to this input.

Mor External view of socket SignaL GND

0

**TIP!** Audio inputs Nos. 5 & 6 are not equipped with acoustic echo canceller. Connecting microphones to these inputs can therefore not be recommended.

TIP! Unused, but connected audio inputs should be set to Off to avoid unwanted audio/ noise. **TIP!** Audio signal levels expressed in volts and dBu can be found overleaf.

#### 

Three balanced microphone inputs for electret microphones balanced, 24V phantom powered via XLR connectors.

The phantom powering of XLR socket No. 3 can be switched off. The Mic. input No. 3 will then be a balanced line level input.

# **M**or External view of socket

Pin 1: Gnd Pin 2: Hot Pin 3: Cold/neutral

# Use o orMor to

provide a mixed signal of audio from far end and local external devices connected to input 5 & 6, in addition to dial tones.

This output should be connected to the local loudspeaker system, which may, or may not, include the TANDBERG Digital Natural Audio Module.

For systems configured with stereo speakers and SPDIF<sup>+</sup> active, the left and right channel of the loudspeaker signal will both be provided on this output.

For systems configured with stereo speakers and SPDIF† not active, the left channel of the loudspeaker signal will be present on this output. The right loudspeaker channel will be provided on Audio Output No. 2.

† SPDIF (Sony/Philips Digital Interface) is used by the Digital Natural Audio module.

Use o orMor (the AUX output) to provide a mixed signal consisting of audio from the local side (AUX input not included) and audio from the far end.

This output should be used when connecting a telephone add-on system.

For system configured with stereo I/O and with SPDIF† active on Audio Output No. 1, this output will provide the VCR left channel stereo information.

For systems configured with stereo I/O, stereo speakers and SPDIF<sup>+</sup> not active, this output will provide the right channel of the loudspeaker signal (the left channel will be provided on the Audio Output No. 1).

### (the VCR output) to provide

a mixed signal consisting of audio from the local side (VCR input not included) and audio from the far end.

This output should be used when connecting a VCR to the system.

For system configured with stereo I/O and with SPDIF† active on Audio Output No. 1, this output will provide the VCR right channel stereo information.

For systems configured with stereo I/O, stereo speakers and SPDIF<sup>†</sup> not active, this output will provide the mix of left and right channel of the VCR out signal.

| Stereo Settings |                       |                    |                     |               |                |  |  |  |  |  |
|-----------------|-----------------------|--------------------|---------------------|---------------|----------------|--|--|--|--|--|
|                 | Settings              |                    | Output Response     |               |                |  |  |  |  |  |
| Out 1<br>mode   | Stereo<br>I/O<br>mode | Stereo<br>speakers | Audio Out 1         | Audio Out 2   | Audio<br>Out 3 |  |  |  |  |  |
| Analogue        | Off                   | Off                | Loudspeaker<br>mono | Aux           | VCR            |  |  |  |  |  |
| Analogue        | Off                   | On                 | Loudspeaker L       | Loudspeaker R | VCR            |  |  |  |  |  |
| Analogue        | On                    | Off                | Loudspeaker<br>mono | VCR L         | VCR R          |  |  |  |  |  |
| Analogue        | On                    | On                 | Loudspeaker L       | Loudspeaker R | VCR            |  |  |  |  |  |
| SPDIF           | Off                   | Off                | Loudspeaker<br>mono | Aux           | VCR            |  |  |  |  |  |
| SPDIF           | Off                   | On                 | Loudspeaker<br>L&R  | Aux           | VCR            |  |  |  |  |  |
| SPDIF           | On                    | Off                | Loudspeaker<br>mono | VCR L         | VCR R          |  |  |  |  |  |
| SPDIF           | On                    | On                 | Loudspeaker         | VCR L         | VCR R          |  |  |  |  |  |

Appendices

#### Hardware Information

|                                                | Microphone(s)        | Audio Input(s) | Audio<br>Outputs |
|------------------------------------------------|----------------------|----------------|------------------|
| Signal type                                    | Balanced             | Unbalanced     |                  |
| Socket                                         | XLR-F                | RCA/phono      |                  |
| Input impedance                                | 2400W<br>(pin 2–3)   | 10kW           |                  |
| Output impedance                               |                      |                | 680W             |
| Max input level when set to min. input level   | 83mVpp               | 15.5 Vpp       |                  |
| Max output level when set to max. output level |                      |                | 15.5 Vpp         |
| Max input level when set to max. input level   | 6.2 mVpp             | 1.2 Vpp        |                  |
| Max output level when set to min. output level |                      |                | 1.2 Vpp          |
| Gain range                                     | 22.5 dB (16 steps of | of 1.5 dB)     |                  |
| Phantom power                                  | 24V±5%               |                |                  |
| Phantom power resistor<br>pin 2                | 1200W                |                |                  |
| Phantom power resistor<br>pin 3                | 1200W                |                |                  |
| Max phantom power<br>current                   | 12 mA                |                |                  |
|                                                |                      |                |                  |

# Administrator Guide

| Contents | Introduction | Getting started | The menu structure | The settings library | Using the system | □ AdC o€ur III d | Peripheral equipment | Appendices | Contact us |
|----------|--------------|-----------------|--------------------|----------------------|------------------|------------------|----------------------|------------|------------|
|----------|--------------|-----------------|--------------------|----------------------|------------------|------------------|----------------------|------------|------------|

Codec 6000 MXP Interfaces and sockets, cont...

Audio Signal Levels in Vpp and dBu

|                                                       | Microphone<br>Signa | Inputs 1, 2 &<br>I levels | 3                | Microphone Input 3<br>Line level mode signal levels   |         |           | els              |                                                       | Audio Inputs 4, 5 & 6<br>Signal levels |           |                  |                                                       | Audio Outputs 1, 2 & 3<br>Signal levels |                    |                  |  |
|-------------------------------------------------------|---------------------|---------------------------|------------------|-------------------------------------------------------|---------|-----------|------------------|-------------------------------------------------------|----------------------------------------|-----------|------------------|-------------------------------------------------------|-----------------------------------------|--------------------|------------------|--|
| Signal<br>levels<br>Input<br>menu<br>level<br>setting | Clippin             | g levels                  | Nominal<br>level | Signal<br>levels<br>Input<br>menu<br>level<br>setting | Clippin | ıg levels | Nominal<br>level | Signal<br>levels<br>Input<br>menu<br>level<br>setting | Clippir                                | ng levels | Nominal<br>level | Signal<br>levels<br>Input<br>menu<br>level<br>setting |                                         | max output<br>evel | Nominal<br>level |  |
| [dB]                                                  | [mVpp]              | [dBu]                     | [dBu]            | [dB]                                                  | [Vpp]   | [dBu]     | [dBu]            | [dB]                                                  | [Vpp]                                  | [dBu]     | [dBu]            | [dB]                                                  | [Vpp]                                   | [dBu]              | [dBu]            |  |
| 0.0                                                   | 83.0                | -28.4                     | -46.4            | 0.0                                                   | 15.5    | 17.0      | -1.0             | 0.0                                                   | 15.5                                   | 17.0      | -1.0             | 0.0                                                   | 1.2                                     | -5.5               | -23.5            |  |
| 1.5                                                   | 69.8                | -29.9                     | -47.9            | 1.5                                                   | 13.0    | 15.5      | -2.5             | 1.5                                                   | 13.0                                   | 15.5      | -2.5             | 1.5                                                   | 1.4                                     | -4.0               | -22.0            |  |
| 3.0                                                   | 58.8                | -31.4                     | -49.4            | 3.0                                                   | 11.0    | 14.0      | -4.0             | 3.0                                                   | 11.0                                   | 14.0      | -4.0             | 3.0                                                   | 1.6                                     | -2.5               | -20.5            |  |
| 4.5                                                   | 49.4                | -32.9                     | -50.9            | 4.5                                                   | 9.2     | 12.5      | -5.5             | 4.5                                                   | 9.2                                    | 12.5      | -5.5             | 4.5                                                   | 1.9                                     | -1.0               | -19.0            |  |
| 6.0                                                   | 41.6                | -34.4                     | -52.4            | 6.0                                                   | 7.8     | 11.0      | -7.0             | 6.0                                                   | 7.8                                    | 11.0      | -7.0             | 6.0                                                   | 2.3                                     | 0.5                | -17.5            |  |
| 7.5                                                   | 35.0                | -35.9                     | -53.9            | 7.5                                                   | 6.5     | 9.5       | -8.5             | 7.5                                                   | 6.5                                    | 9.5       | -8.5             | 7.5                                                   | 2.8                                     | 2.0                | -16.0            |  |
| 9.0                                                   | 29.4                | -37.4                     | -55.4            | 9.0                                                   | 5.5     | 8.0       | -10.0            | 9.0                                                   | 5.5                                    | 8.0       | -10.0            | 9.0                                                   | 3.3                                     | 3.5                | -14.5            |  |
| 10.5                                                  | 24.8                | -38.9                     | -56.9            | 10.5                                                  | 4.6     | 6.5       | -11.5            | 10.5                                                  | 4.6                                    | 6.5       | -11.5            | 10.5                                                  | 3.9                                     | 5.0                | -13.0            |  |
| 12.0                                                  | 20.8                | -40.4                     | -58.4            | 12.0                                                  | 3.9     | 5.0       | -13.0            | 12.0                                                  | 3.9                                    | 5.0       | -13.0            | 12.0                                                  | 4.6                                     | 6.5                | -11.5            |  |
| 13.5                                                  | 17.5                | -41.9                     | -59.9            | 13.5                                                  | 3.3     | 3.5       | -14.5            | 13.5                                                  | 3.3                                    | 3.5       | -14.5            | 13.5                                                  | 5.5                                     | 8.0                | -10.0            |  |
| 15.0                                                  | 14.8                | -43.4                     | -61.4            | 15.0                                                  | 2.8     | 2.0       | -16.0            | 15.0                                                  | 2.8                                    | 2.0       | -16.0            | 15.0                                                  | 6.5                                     | 9.5                | -8.5             |  |
| 16.5                                                  | 12.4                | -44.9                     | -62.9            | 16.5                                                  | 2.3     | 0.5       | -17.5            | 16.5                                                  | 2.3                                    | 0.5       | -17.5            | 16.5                                                  | 7.8                                     | 11.0               | -7.0             |  |
| 18.0                                                  | 10.4                | -46.4                     | -64.4            | 18.0                                                  | 2.0     | -1.0      | -19.0            | 18.0                                                  | 2.0                                    | -1.0      | -19.0            | 18.0                                                  | 9.2                                     | 12.5               | -5.5             |  |
| 19.5                                                  | 8.8                 | -47.9                     | -65.9            | 19.5                                                  | 1.6     | -2.5      | -20.5            | 19.5                                                  | 1.6                                    | -2.5      | -20.5            | 19.5                                                  | 11.0                                    | 14.0               | -4.0             |  |
| 21.0                                                  | 7.4                 | -49.4                     | -67.4            | 21.0                                                  | 1.4     | -4.0      | -22.0            | 21.0                                                  | 1.4                                    | -4.0      | -22.0            | 21.0                                                  | 13.0                                    | 15.5               | -2.5             |  |
| 22.5                                                  | 6.2                 | -50.9                     | -68.9            | 22.5                                                  | 1.2     | -5.5      | -23.5            | 22.5                                                  | 1.2                                    | -5.5      | -23.5            | 22.5                                                  | 15.5                                    | 17.0               | -1.0             |  |

This specification is always valid for mic 1 and 2, and for mic 3 if mic level setting is selected.

This specification is valid for mic 3 if line level setting is selected.

Default levels are denoted as follows:

-31.4

This specification is always valid for output 2 and 3, and for output 1 at volume setting 15.

TIP: To convert dBu values to dBV, subtract 2.2 dB from the dBu value. EXAMPLE: -10dBuu -12.2dBV

**NOTE:** The input clipping levels and the absolute max output levels all assume sinusoidal signals for the dBu values.

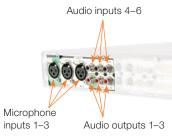

NOTE: Audio inputs 4–6 are referred to as Line input

1-3 in the API.

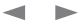

# Administrator Guide

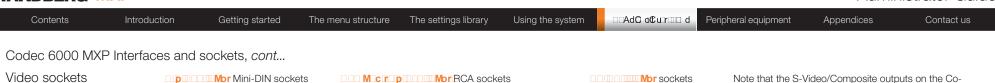

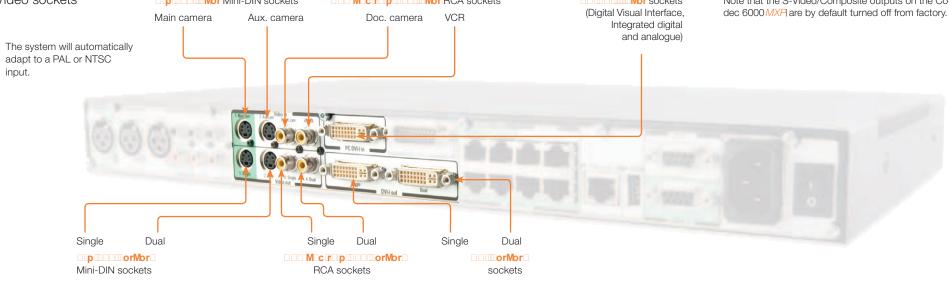

#### DVI-I pin-out

|         |          | Pin C   | 21               |
|---------|----------|---------|------------------|
| Pin 1   | Pin 8    | / ,1    | Pin C2           |
| Pin 9   | 1        | 1/      | Pin C4           |
| $\odot$ |          | RO      |                  |
| Pin 17  | Pin 24 P | in 16 F | Pin C5<br>Pin C3 |
|         | PIN 24   |         |                  |

Note: TANDBERG supports DVI-D Single-Link, DVI-A and DVI-I Single-Link format cables.

DVI-D cables transmit digital T.M.D.S. signals, DVI-A cables transmit analogue VGA signals and DVI-I cables can transmit either digital or analogue signals.

If your DVI cable is not long enough, use extension cables. Observe, however, that the maximum cable length should not exceed 5m to avoid quality loss.

|     |                             |     | DVI-I Pin-out                                 |     |                             |
|-----|-----------------------------|-----|-----------------------------------------------|-----|-----------------------------|
| Pin | Assignment                  | Pin | Assignment                                    | Pin | Assignment                  |
| 1   | T.M.D.S. Data 2-            | 9   | T.M.D.S. Data 1-                              | 17  | T.M.D.S. Data 0-            |
| 2   | T.M.D.S. Data 2+            | 10  | T.M.D.S. Data 1+                              | 18  | T.M.D.S. Data 0+            |
| 3   | T.M.D.S. Data 2/4<br>Shield | 11  | T.M.D.S. Data 1/3<br>Shield                   | 19  | T.M.D.S. Data 0/5<br>Shield |
| 4   | T.M.D.S. Data 4-            | 12  | T.M.D.S. Data 3-                              | 20  | T.M.D.S. Data 5-            |
| 5   | T.M.D.S. Data 4+            | 13  | T.M.D.S. Data 3+                              | 21  | T.M.D.S. Data 5+            |
| 6   | DDC Clock                   | 14  | +5V power                                     | 22  | T.M.D.S. Clock<br>Shield    |
| 7   | DDC Data                    | 15  | GND<br>(return for +5V,<br>HSync and Vsync)   | 23  | T.M.D.S. Clock+             |
| 8   | Analogue Vertical<br>Sync   | 16  | Hot plug detect                               | 24  | T.M.D.S. Clock-             |
| C1  | Analogue Red                | C2  | Analogue Green                                | C3  | Analogue Blue               |
| C4  | Analogue<br>Horizontal Sync | C5  | Analogue GND<br>(analogue<br>R, G & B return) |     |                             |

|    | Formats supported on DVI-I out:                                 | Levels                 |
|----|-----------------------------------------------------------------|------------------------|
|    | <b>SVGA</b> I (800×600) 75Hz<br><b>XGA</b> I (1024×768) 60Hz    | Composite: 1 Vpp, 75 🗆 |
|    | <b>SXGA</b> (1280×1024) 60 Hz<br>HD720p (1280×720) 50 Hz, 60 Hz | S-Video (Y/C):         |
| -  | WXGA (1280×768) 60 Hz                                           | Y: 1 Vpp, 75 □         |
| +  | Formats supported on DVI-I in:                                  | C (PAL): 0.3 Vpp, 75 🗆 |
| ′5 | Formats supported on DVI-I III.                                 | C (NTSC): 0.28Vpp, 75  |
|    | SVGAI (800×600) 60Hz, 72Hz, 75Hz, 85Hz                          |                        |
|    | XGA (1024×768) 60 Hz, 70 Hz, 75 Hz                              |                        |
|    | SXGAI (1280 × 1024) 60 Hz                                       |                        |
| +  | HD720p (1280×720) 50Hz, 60Hz                                    |                        |
|    | WXGAI (1280x768, 1280x800, 1360x768,                            |                        |
|    | 1366x768 (@60 Hz))                                              |                        |
|    | Do as follows to get WXGA:                                      |                        |

VGA Out Quality must be set to Auto.
 VGA Monitor Format must be set to Wide.
 PC Picture Format must be set to Normal.

If you are using TANDBERG supplied monitors this will give WXGA out when displaying graphics.

If non-TANDBERG provided displays are used, you must in addition execute the command:

@ Rfrvh<U/:vRfOuvixRO.<:S<:MOOggR>coOOO.f

S-video Mini-DIN pin-out External view of socket

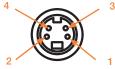

Pin 1: Ground (Luminance)Pin 2: Ground (Chrominance)Pin 3: Luminance (Y)Pin 4: Chrominance (C)

RCA pin-out External view of socket

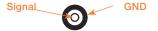

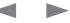

| Contents | Introduction | Getting started | The menu structure | The settings library | Using the system | □ AdC o€ur III d | Peripheral equipment | Appendices | Contact us |
|----------|--------------|-----------------|--------------------|----------------------|------------------|------------------|----------------------|------------|------------|
|----------|--------------|-----------------|--------------------|----------------------|------------------|------------------|----------------------|------------|------------|

Codec 6000 MXP Interfaces and sockets, cont...

Camera sockets

TIP! Wherever applicable, the use of Category 5 cabling or better is strongly recommended! For HD camera applications, however, Category 7.5 is required.

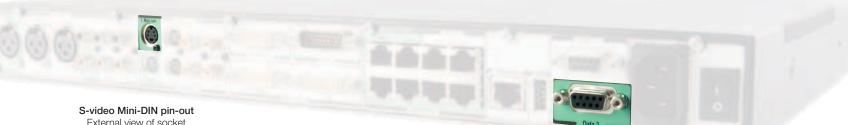

External view of socket

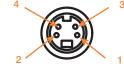

Pin 1: Ground (Luminance) Pin 2: Ground (Chrominance) Pin 3: Luminance (Y) Pin 4: Chrominance (C)

| TANDBERG WAVE II<br>Camera cable pin-out |           |      |  |  |
|------------------------------------------|-----------|------|--|--|
| SIGNAL<br>NAME                           | RJ-<br>45 | DSUB |  |  |
| +12V DC                                  | 8         | 4    |  |  |
| GND                                      | 7         | 5    |  |  |
| +12V DC                                  | 3         | 4    |  |  |
| TXD                                      | 4         | 3    |  |  |
| RXD                                      | 5         | 2    |  |  |
| GND                                      | 6         | 5    |  |  |
| GND                                      | 2         | 5    |  |  |
| +12V DC                                  | 1         | 4    |  |  |

| TANDBERG HD 6000<br>Camera cable pin-out |       |         |      |  |  |
|------------------------------------------|-------|---------|------|--|--|
| SIGNAL<br>NAME                           | RJ-45 |         | DSUB |  |  |
| +12V DC                                  | 1     | Twisted | 4    |  |  |
| GND                                      | 2     | pair    | 5    |  |  |
| Rx                                       | 3     | Twisted | 2    |  |  |
| TX                                       | 6     | pair    | 3    |  |  |
| LVDS+                                    | 4     | Twisted | 1    |  |  |
| LVDS-                                    | 5     | pair    | 6    |  |  |
| GND                                      | 7     | Twisted | 5    |  |  |
| +12V DC                                  | 8     | pair    | 4    |  |  |
|                                          |       |         |      |  |  |

Cable is Category 7.5/ Class F AWG24. Extreme care should be taken if you choose to make your own version of this cable!

9-pin D-SUB pin-out External view of socket

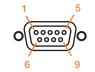

RJ-45 Connector pin-out

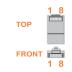

# Administrator Guide

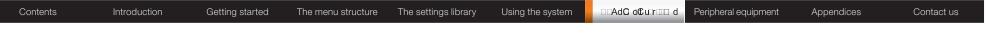

# Codec 6000 MXP Interfaces and sockets, cont...

Data ports

#### ES NRPd d Sd Ν

**NOTE!** The enclosed TANDBERG Camera Cables must be used! Do not use other camera cables as this might cause problems with the transfer of video signals from the Precision HD Camera.

| Data port 1 | (upper) and | l Data port 2 | (lower). |
|-------------|-------------|---------------|----------|
|-------------|-------------|---------------|----------|

The Data ports are implemented as Digital Circuit Terminating Equipment (DCE).

**NOTE!** The TANDBERG main camera is normally connected to data port 2 and pin No. 4 provides 12 VDc/1A to the main camera. Otherwise the pinouts are the same for the two data ports.

9-pin D-SUB pin-out External view of socket

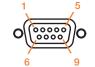

|     |                                | Data P      | orts                   |             |            |
|-----|--------------------------------|-------------|------------------------|-------------|------------|
|     | Data port 1                    |             | Data port 2            |             |            |
|     |                                |             | WAVE II Can            | nera        |            |
| Pin | Signal<br>name                 | Direction   | Signal<br>name         | Direction   | Pin        |
| 1   | Carrier<br>detect, CD          | From<br>DCE | Carrier<br>detect, CD  | From<br>DCE | 1          |
| 2   | Receive<br>data, RXD           | From<br>DCE | Receive<br>data, RXD   | From<br>DCE | 2          |
| 3   | Transmit<br>data, TXD          | To DCE      | Transmit<br>data, TXD  | To DCE      | 3          |
| 4   | Data<br>terminal<br>ready, DTR | From<br>DCE | 12V/1A                 |             | 4          |
| 5   | Signal GND                     |             | Signal GND             |             | 6          |
| 6   | Data set<br>ready, DSR         | From<br>DCE | Data set<br>ready, DSR | From<br>DCE | 0          |
| 7   | Ready to send, RTS             | To DCE      | Ready to send, RTS     | To DCE      | PRI        |
| 8   | Clear to send, CTS             | From<br>DCE | Clear to send, CTS     | From<br>DCE | Pin        |
| 9   | Ring<br>indicator, RI          | From<br>DCE | Ring<br>indicator, RI  | From<br>DCE | Pin<br>Pin |

1) The TANDBERG main camera is normally connected to data port 2 and pin No. 4 provides 12 Vbc/1 A to the main camera. Otherwise the pin-outs are the same for the two data ports.

| Balaro       |           |
|--------------|-----------|
| Data port 2  |           |
| Precision HD | O Camera  |
| Signal       | Direction |
| name         |           |

Data Ports

| name                  |             |
|-----------------------|-------------|
| Video<br>LVDS+        | To DCE      |
| Receive<br>data, RXD  | From<br>DCE |
| Transmit<br>data, TXD | To DCE      |
| Power,<br>+12 V       |             |

| Video LVDS-     | To DCE    |  |  |  |
|-----------------|-----------|--|--|--|
|                 |           |  |  |  |
| E1/T1 Interface |           |  |  |  |
| Pin-            | Crossover |  |  |  |
| out             | PRI cable |  |  |  |

Signal GND

Pin 1 RX+ Pin 2 RX-5 Pin 4 TX+ Pin 5 TX-2

#### USB interface. For interface. For future use.

Ethernet

future use.

### **Precision HD Camera** Pin-Out on 8 pin RJ (shielded modular jack)

RXD (in)

GND

+12 V

camera.

| Signal Name                                                                 | Pin<br>Number |
|-----------------------------------------------------------------------------|---------------|
| +12V (presence 2.8mA<br>current source when<br>connected in daisy<br>chain) | 8             |
| GND                                                                         | 7             |
| TXD (out)                                                                   | 6             |
| Video LVDS -                                                                | 5             |
| Video LVDS +                                                                | 4             |
|                                                                             |               |

This connector is used for the power,

video and control signals to the main

Pin

3

2

1

Precision HD Camera Pin-Out on 6 pin RJ (modular jack)

| Signal Name              | Pin<br>Number |
|--------------------------|---------------|
| GND                      | 6             |
| GND                      | 5             |
| RXD (in)                 | 4             |
| TXD (out)                | 3             |
| Presence                 | 2             |
| (12 V in daisy<br>chain) |               |
| GND                      | 1             |
|                          |               |

This connector is used when cascading cameras: Control (out) signal and external camera detection. NOTE: It does not provide power for cascaded camera.

FRONT 1 8

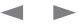

**RJ-45** Connector pin-out

тор

| Contents | Introduction | Getting started | The menu structure | The settings library | Using the system | □ AdC o€ur III d | Peripheral equipment | Appendices | Contact us |
|----------|--------------|-----------------|--------------------|----------------------|------------------|------------------|----------------------|------------|------------|
|----------|--------------|-----------------|--------------------|----------------------|------------------|------------------|----------------------|------------|------------|

Codec 6000 MXP Interfaces and sockets, cont...

Power Socket & On/Off Switch

CAUTION! This equipment must be grounded!

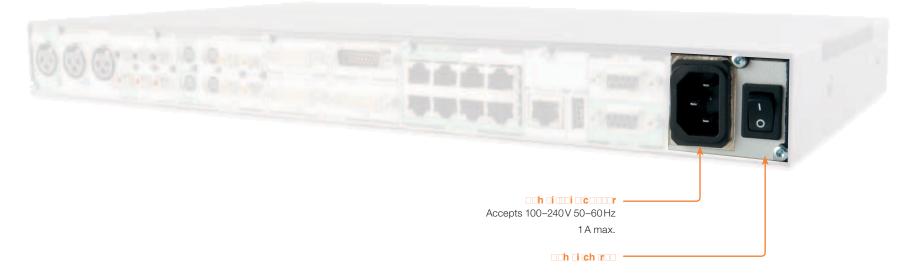

The menu structure

Appendices

Contact us

# Codec 3000 MXP and 3000 MXP Net Interfaces and sockets

Getting started

Rear panel sockets and interface groups

Introduction

### Codec 3000 MXP

Contents

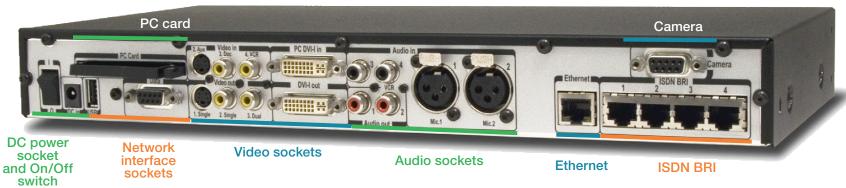

The settings library

Using the system

AdCoCur d

Peripheral equipment

#### The Codec 3000 MXP comes in two flavours - with ISDN BRI sockets (upper) or with Net socket (lower).

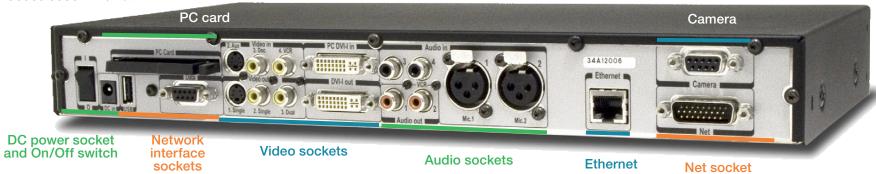

### Codec 3000 MXP Net

# Administrator Guide

| Contents      | Introduction      | Getting started      | The menu structure | The settings library | Using the system | □ AdC o | ©tur⊡⊡d | Peripheral equipment | Appendices   | Contact us |
|---------------|-------------------|----------------------|--------------------|----------------------|------------------|---------|---------|----------------------|--------------|------------|
| Codec 3000 MX | (P Interfaces and | sockets, <i>cont</i> |                    |                      |                  |         |         | Storoo               | Settings     |            |
| Audio Sockets |                   |                      |                    |                      |                  |         |         | Settings             | Output Respo | onse       |

**TIP!** Audio signal levels expressed in volts and dBu can be found overleaf.

**NOTE!** Audio inputs 3 & 4 are referred to as <sup>v</sup>ℤ+d ZGkod dd in the API.

TIP! Unused, but connected audio inputs should be set to Off to avoid unwanted audio/ noise.

Use kUYBdZGkccPBd to connect to external playback devices. This input can also be configured as a microphone input. It will then function in lieu of the Mic. 2 input and be connected to Mic. 2's echo canceller (which can be turned on/off).

Use kUYBdZGkodPBd to connect a VCR or DVD player to the system. For systems configured with stereo I/O, connect the VCR/DVD right channel to this input. This input should be used when connecting a telephone add-on system.

TIP! Audio Input No. 4 is not equipped with an acoustic echo canceller. Connecting a microphone to this input can therefore not be recommended.

|               | Settings              |                    | Output Res       | sponse        |
|---------------|-----------------------|--------------------|------------------|---------------|
| Out 1<br>mode | Stereo<br>I/O<br>mode | Stereo<br>speakers | Audio Out 1      | Audio Out 2   |
| Analogue      | Off                   | Off                | Loudspeaker mono | VCR           |
| Analogue      | Off                   | On                 | Loudspeaker L    | Loudspeaker R |
| Analogue      | On                    | Off                | Loudspeaker mono | VCR           |
| Analogue      | On                    | On                 | Loudspeaker L    | Loudspeaker R |
| SPDIF         | Off                   | Off                | Loudspeaker mono | VCR           |
| SPDIF         | Off                   | On                 | Loudspeaker L&R  | VCR           |
| SPDIF         | On                    | Off                | Loudspeaker mono | VCR           |
| SPDIF         | On                    | On                 | Loudspeaker L&R  | VCR           |

Use kUYBdRkcGkccPBd to provide a mixed signal of audio from far end and local external devices connected to input 3 & 4 in addition to dial tones.

This output should be connected to the local loudspeaker system, which may, or may not, include the TANDBERG Digital Natural Audio Module.

For systems configured with stereo speakers and SPDIF<sup>†</sup> active, the left and right channel of the loudspeaker signal will both be provided on this output.

For systems configured with stereo speakers and SPDIF<sup>†</sup> not active, the left channel of the loudspeaker signal will be present on this output. The right loudspeaker channel will be provided on Audio Output No. 2.

> RCA pin-out External view of socket

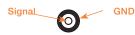

Use kUYBdRkcGkcdPBd (the VCR output) to provide a mixed signal consisting of audio from the local side (VCR not included) and audio from the far end.

This output should be used when connecting a telephone add-on system.

For system configured with stereo I/O and with SPDIF<sup>†</sup> active on Audio Output No. 1, this output will provide the VCR left channel stereo information.

For systems configured with stereo I/O, stereo speakers and SPDIF<sup>†</sup> not active, this output will provide the right channel of the loudspeaker signal (the left channel will be provided on the Audio Output No. 1).

SPDIF (Sony/Philips Digital Interface) is used by the Digital Natural Audio module

YLIBG/BZ+dZGkcjdPBidw. Two balanced microphone inputs for electret microphones balanced, 24V phantom powered via XLR connectors.

### XLR pin-out

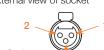

EPd Hot

External view of socket

Signal type

Socket

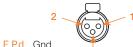

E Pd Cold/neutral

Input(s) Balanced XLR-F Input impedance 2400 🗆 10k (pin 2-3)

Microphone(s)

Audio

Audio

Outputs

Unbalanced

RCA/phono

Output impedance 680 🗆 Max input level when set to 83 mVpp 15.5Vpp min. input level Max output level when set 15.5 Vpp to max. output level Max input level when set to 6.2 mVpp 1.2 Vpp max, input level Max output level when set 1.2Vpp to min. output level Gain range 22.5dB (16 steps of 1.5dB) Phantom power  $24V \pm 5\%$ Phantom power resistor 1200 🗆 pin 2 Phantom power resistor 1200 🗆 pin 3 Max phantom power 12mA current

# Administrator Guide

| Contents Introduction Getting started The menu structure The settings library Using the system CAC of ur III d Peripheral equipment Appendices Contact us | Contents | Introduction | Getting started | The menu structure | The settings library | Using the system | AdC oCurua d | Peripheral equipment | Appendices | Contact us |
|----------------------------------------------------------------------------------------------------|----------|--------------|-----------------|--------------------|----------------------|------------------|--------------|----------------------|------------|------------|
|----------------------------------------------------------------------------------------------------|----------|--------------|-----------------|--------------------|----------------------|------------------|--------------|----------------------|------------|------------|

Codec 3000 MXP Interfaces and sockets, cont...

Audio Signal levels in Vpp and dBu

|                                   |         | e Inputs 1 & :<br>I levels | 2                |                                   |       | puts 3 & 4<br>Il levels |       |
|-----------------------------------|---------|----------------------------|------------------|-----------------------------------|-------|-------------------------|-------|
| Signal<br>levels                  | Clippir | ng levels                  | Nominal<br>level | Signal<br>levels                  | s s   |                         |       |
| Input<br>menu<br>level<br>setting |         |                            |                  | Input<br>menu<br>level<br>setting |       |                         |       |
| [dB]                              | [mVpp]  | [dBu]                      | [dBu]            | [dB]                              | [Vpp] | [dBu]                   | [dBu] |
| 0.0                               | 83.0    | -28.4                      | -46.4            | 0.0                               | 15.5  | 17.0                    | -1.0  |
| 1.5                               | 69.8    | -29.9                      | -47.9            | 1.5                               | 13.0  | 15.5                    | -2.5  |
| 3.0                               | 58.8    | -31.4                      | -49.4            | 3.0                               | 11.0  | 14.0                    | -4.0  |
| 4.5                               | 49.4    | -32.9                      | -50.9            | 4.5                               | 9.2   | 12.5                    | -5.5  |
| 6.0                               | 41.6    | -34.4                      | -52.4            | 6.0                               | 7.8   | 11.0                    | -7.0  |
| 7.5                               | 35.0    | -35.9                      | -53.9            | 7.5                               | 6.5   | 9.5                     | -8.5  |
| 9.0                               | 29.4    | -37.4                      | -55.4            | 9.0                               | 5.5   | 8.0                     | -10.0 |
| 10.5                              | 24.8    | -38.9                      | -56.9            | 10.5                              | 4.6   | 6.5                     | -11.5 |
| 12.0                              | 20.8    | -40.4                      | -58.4            | 12.0                              | 3.9   | 5.0                     | -13.0 |
| 13.5                              | 17.5    | -41.9                      | -59.9            | 13.5                              | 3.3   | 3.5                     | -14.5 |
| 15.0                              | 14.8    | -43.4                      | -61.4            | 15.0                              | 2.8   | 2.0                     | -16.0 |
| 16.5                              | 12.4    | -44.9                      | -62.9            | 16.5                              | 2.3   | 0.5                     | -17.5 |
| 18.0                              | 10.4    | -46.4                      | -64.4            | 18.0                              | 2.0   | -1.0                    | -19.0 |
| 19.5                              | 8.8     | -47.9                      | -65.9            | 19.5                              | 1.6   | -2.5                    | -20.5 |
| 21.0                              | 7.4     | -49.4                      | -67.4            | 21.0                              | 1.4   | -4.0                    | -22.0 |
| 22.5                              | 6.2     | -50.9                      | -68.9            | 22.5                              | 1.2   | -5.5                    | -23.5 |

|                                                       |       | tputs 1 & 2<br>Il levels |                  |
|-------------------------------------------------------|-------|--------------------------|------------------|
| Signal<br>levels<br>Input<br>menu<br>level<br>setting |       | max output<br>evel       | Nominal<br>level |
| [dB]                                                  | [Vpp] | [dBu]                    | [dBu]            |
| 0.0                                                   | 1.2   | -5.5                     | -23.5            |
| 1.5                                                   | 1.4   | -4.0                     | -22.0            |
| 3.0                                                   | 1.6   | -2.5                     | -20.5            |
| 4.5                                                   | 1.9   | -1.0                     | -19.0            |
| 6.0                                                   | 2.3   | 0.5                      | -17.5            |
| 7.5                                                   | 2.8   | 2.0                      | -16.0            |
| 9.0                                                   | 3.3   | 3.5                      | -14.5            |
| 10.5                                                  | 3.9   | 5.0                      | -13.0            |
| 12.0                                                  | 4.6   | 6.5                      | -11.5            |
| 13.5                                                  | 5.5   | 8.0                      | -10.0            |
| 15.0                                                  | 6.5   | 9.5                      | -8.5             |
| 16.5                                                  | 7.8   | 11.0                     | -7.0             |
| 18.0                                                  | 9.2   | 12.5                     | -5.5             |
| 19.5                                                  | 11.0  | 14.0                     | -4.0             |
| 21.0                                                  | 13.0  | 15.5                     | -2.5             |
| 22.5                                                  | 15.5  | 17.0                     | -1.0             |

NOTE! Audio inputs 3 & 4 are referred to as Line input 1 & 2 in the API.

TIP! To convert dBu values to dBV, subtract 2.2 dB from the dBu value. EXAMPLE: -10dBu u -12.2dBV

NOTE! The input clipping levels and the absolute max output levels all assume sinusoidal signals for the dBu values.

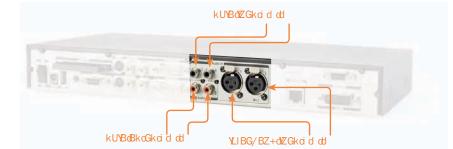

#### Default levels are denoted as follows:

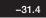

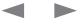

| Contents | Introduction | Getting started | The menu structure | The settings library | Using the system | □ AdC oCur III d | Peripheral equipment | Appendices | Contact us |
|----------|--------------|-----------------|--------------------|----------------------|------------------|------------------|----------------------|------------|------------|
|----------|--------------|-----------------|--------------------|----------------------|------------------|------------------|----------------------|------------|------------|

Codec 3000 MXP Interfaces and sockets, cont...

### Video Sockets

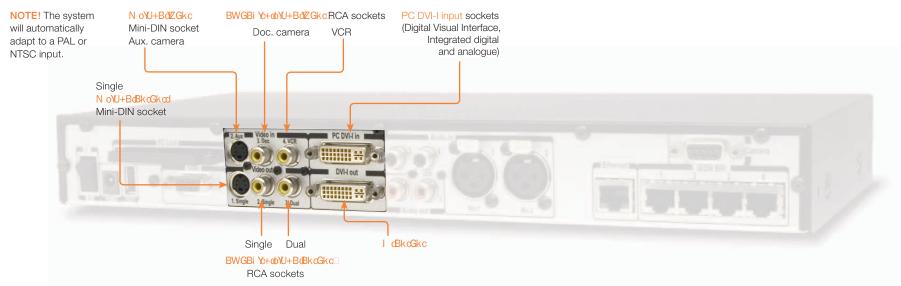

#### DVI-I pin-out

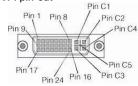

Note: TANDBERG supports DVI-D Single-Link, DVI-A and DVI-I Single-Link format cables.

DVI-D cables transmit digital T.M.D.S. signals, DVI-A cables transmit analogue VGA signals and DVI-I cables can transmit either digital or analogue signals.

If your DVI cable is not long enough, use extension cables. Observe, however, that the maximum cable length should not exceed 5 m to avoid quality loss.

|     |                             |     | DVI-I Pin-out                                 |     |                             |
|-----|-----------------------------|-----|-----------------------------------------------|-----|-----------------------------|
| Pin | Assignment                  | Pin | Assignment                                    | Pin | Assignment                  |
| 1   | T.M.D.S. Data 2–            | 9   | T.M.D.S. Data 1-                              | 17  | T.M.D.S. Data 0-            |
| 2   | T.M.D.S. Data 2+            | 10  | T.M.D.S. Data 1+                              | 18  | T.M.D.S. Data 0+            |
| 3   | T.M.D.S. Data 2/4<br>Shield | 11  | T.M.D.S. Data 1/3<br>Shield                   | 19  | T.M.D.S. Data 0/5<br>Shield |
| 4   | T.M.D.S. Data 4-            | 12  | T.M.D.S. Data 3-                              | 20  | T.M.D.S. Data 5-            |
| 5   | T.M.D.S. Data 4+            | 13  | T.M.D.S. Data 3+                              | 21  | T.M.D.S. Data 5+            |
| 6   | DDC Clock                   | 14  | +5V power                                     | 22  | T.M.D.S. Clock<br>Shield    |
| 7   | DDC Data                    | 15  | GND<br>(return for +5V,<br>HSync and Vsync)   | 23  | T.M.D.S. Clock+             |
| 8   | Analogue Vertical<br>Sync   | 16  | Hot plug detect                               | 24  | T.M.D.S. Clock-             |
| C1  | Analogue Red                | C2  | Analogue Green                                | C3  | Analogue Blue               |
| C4  | Analogue<br>Horizontal Sync | C5  | Analogue GND<br>(analogue<br>R, G & B return) |     |                             |

Formats supported on DVI-I out: SVGAI (800 × 600) 75 Hz XGAI (1024 × 768) 60 Hz SXGAI (1280 × 1024) 60 Hz

HD720p (1280×720) 50 Hz, 60 Hz

WXGA (1280×768) 60 Hz

### Formats supported on DVI-I in:

C (NTSC): 0.28Vpp, 75⊡ SVGAI (800 × 600) 60 Hz, 72 Hz, 75 Hz, 85 Hz XGAI (1024 × 768) 60 Hz, 70 Hz, 75 Hz SXGAI (1280 × 1024) 60 Hz HD720p (1280 × 720) 50 Hz, 60 Hz WXGA (1280×768, 1280×800, 1360×768, 1366×768 (@60 Hz))

#### Do as follows to get WXGA:

- VGA Out Quality must be set to Auto.
- VGA Monitor Format must be set to Wide.
- PC Picture Format must be set to Normal.

If you are using TANDBERG supplied monitors this will give WXGA out when displaying graphics.

Levels

Composite: 1 Vpp, 75

S-Video (Y/C):

Y: 1 Vpp, 75 □ C (PAL): 0.3 Vpp, 75 □

If non-TANDBERG provided displays are used, you must in addition execute the command:

@CRfrvh<U/:vRfCuvixRC.<:S<:MCCggR>coCCC.f

#### S-video Mini-DIN pin-out External view of socket

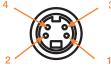

Pin 1: Ground (Luminance)Pin 2: Ground (Chrominance)Pin 3: Luminance (Y)Pin 4: Chrominance (C)

RCA pin-out External view of socket

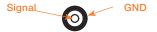

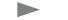

| Codec 3000 MXP Interfaces and sockets, cont<br>Camera Sockets<br>TIP! Wherever applicable, the use<br>of Category 5 cabling or better is<br>strongly recommended! For HD camera<br>applications, however, Category 7.5 is<br>required.                                                                                                    | nenu structure The s |               |                                |                                          |                                                                                                    | Administrator Gui                                            |
|----------------------------------------------------------------------------------------------------|----------------------|---------------|--------------------------------|------------------------------------------|----------------------------------------------------------------------------------------------------|--------------------------------------------------------------|
| Tip! Wherever applicable, the use of Category 5 cabling or better is strongly recommended! For HD camera applications, however, Category 7.5 is required.         Image: transmission of the transmission of the transmission of the transmission of the transmission of transmission of transmissio of transmis of transmission of transmission of transmission of t |                      | ettings libra | ary l                          | Using the sy                             | stem                                                                                                    | Appendices Contact us                                        |
| TIP! Wherever applicable, the use of Category 5 cabling or better is strongly recommended! For HD camera applications, however, Category 7.5 is required.         Image: Category 7.5 is required.         Image: Category 7.5 is required. <t< td=""><td></td><td></td><td></td><td></td><td></td><td></td></t<>                                                                                                    |                      |               |                                |                                          |                                                                                                    |                                                              |
| of Category 5 cabling or better is<br>strongly recommended! For HD camera<br>applications, however, Category 7.5 is<br>required.<br>TANDBERG 3000 WAVE II<br>Camera cable pin-out         TANDBERG 3000 WAVE II<br>Camera cable pin-out         SIGNAL RJ-45       RJ-45         SIGNAL RJ-45       SIGNAL RJ-45         NAME         + 12V       8       - 4         DC       SIGNAL RJ-45       Twisted<br>DC         NAME       + 12V       1       Twisted<br>DC         FIL ON DSUB       SIGNAL RJ-45<br>NAME       + 12V       1       Twisted<br>DC         TXD       4       -       SIGNAL RJ-45<br>NAME       + 12V       1       Twisted<br>DC         TXD       4       -       SIGNAL RJ-45<br>NAME       -       SIGNAL RJ-45<br>NAME         + 12V       3       -       -       SIGNAL RJ-45<br>NAME       -       -       -       SIGNAL RJ-45<br>NAME       -       -       -       - <td></td> <td></td> <td></td> <td></td> <td></td> <td></td>                                                                                                    |                      |               |                                |                                          |                                                                                                    |                                                              |
| TANDBERG 3000 WAVE II<br>Camera cable pin-outSIGNAL<br>NAMERJ-45S-VIDEODSUBSIGNAL<br>NAMERJ-45+12V8-4DC7-5+12V3-4DC-5+12V3-4DC-5H12V3-4DC-5H12V3-4DC-5H12V3-4DC-5H12V3-GND4-3TXD4-3RXD5-2GND6-5GND2-5                                                                                                    |                      |               | 3000 To cor<br>cable<br>an S-v | WAVE II Ca<br>nnect a non<br>supplied. T | the camera here. Use a TANDBERG<br>mera cable or similar.<br>-TANDBERG camera use the split<br>his cable has a female D-SUB and<br>ector in one end and a male D-SUB<br>other end. |                                                              |
| Camera cable pin-outCamera cable pin-outSIGNAL<br>NAMERJ-45S-VIDEODSUBSIGNAL<br>NAMERJ-45<br>NAMETwisted<br>pair+12V<br>DC8-41Twisted<br>pair6ND<br>TXD7-56ND2+12V<br>DC3-4TX4pairTXD<br>GND4-3LVDS+5Twisted<br>pairTXD<br>GND5-2LVDS-6pairGND<br>GND6-5GND7TwistedGND<br>GND2-5412V8Twisted                                                                                                    |                      | 0             | Q                              | Č                                        | Camera                                                                                                    | 9-pin D-SUB pin-out<br>External view of socket               |
| SIGNAL<br>NAME         RJ-45         S-VIDEO         DSUB         SIGNAL<br>NAME         RJ-45         Twisted<br>pair           +12V         8         -         4         +12V         1         Twisted<br>pair           GND         7         -         5         GND         2         1         Twisted<br>pair           12V         3         -         4         4         2         1         Twisted<br>pair           DC         -         3         -         4         4         pair           TXD         4         -         3         1         UVDS+         5         Twisted           RXD         5         -         2         GND         7         -         5           GND         6         -         5         5         Twisted         -                                                                                                    |                      | Non-TAN       |                                | ut                                       |                                                                                                    | 6 9                                                          |
| DC         DC         Twisted           GND         7         -         5         GND         2           +12V         3         -         4         Rx         3         Twisted           DC         -         4         Rx         3         Twisted           DC         -         -         4         Rx         3         Twisted           DC         -         -         3         LVDS+         5         Twisted           RXD         5         -         2         LVDS-         6         pair           GND         6         -         5         GND         7         Twisted           GND         2         -         5         +12V         8         Twisted                                                                                                    | DSUB SIGNAL<br>NAME  |               | S-VIDEO                        | DSUB<br>Codec                            | Codec side                                                                                                    | S-video Mini-DIN pin-out                                     |
| GND         7         -         5         GND         2         pair           +12V         3         -         4         Rx         3         Twisted           DC         -         4         -         3         Tx         4         pair           TXD         4         -         3         LVDS+         5         Twisted           RXD         5         -         2         LVDS-         6         pair           GND         6         -         5         GND         7         Twisted           GND         2         -         5         ±12V         8         Twisted                                                                                                    | 4 +12V<br>DC         | 1             | -                              | 4                                        | Split cable for non-                                                                                                    | External view of socket                                      |
| +12V     3     -     4     Rx     3     Twisted       DC     -     -     -     -     -     -     -     -     -     -     -     -     -     -     -     -     -     -     -     -     -     -     -     -     -     -     -     -     -     -     -     -     -     -     -     -     -     -     -     -     -     -     -     -     -     -     -     -     -     -     -     -     -     -     -     -     -     -     -     -     -     -     -     -     -     -     -     -     -     -     -     -     -     -     -     -     -     -     -     -     -     -     -     -     -     -     -     -     -     -     -     -     -     -     -     -     -     -     -     -     -     -     -     -     -     -     -     -     -     -     -     -     -     -     -     -     -     -     -     -     -     -     -     -     -     -                                                                                                    | 1 GND                | 2             | _                              | 5                                        | TANDBERG WAVE                                                                                                    |                                                              |
| TXD         4         -         3         LVDS+         5         Twisted           RXD         5         -         2         LVDS-         6         pair           GND         6         -         5         GND         7         Twisted           GND         2         -         5         ±12V         8         Twisted                                                                                                    | 2 +12V               | 3             | -                              | 4                                        | li cameras                                                                                                    |                                                              |
| RXD         5         -         2         LVDS-         6         pair           GND         6         -         5         GND         7         Twisted           GND         2         -         5         ±12V         8         Twisted                                                                                                    | 6 DC                 |               |                                |                                          |                                                                                                    |                                                              |
| GND         6         -         5         GND         7           GND         2         -         5         ±12V         8         Twisted                                                                                                    | 9 TXD                | 4             | -                              | 3                                        |                                                                                                    | 2 1                                                          |
| GND 2 - 5 +12/ 8                                                                                                    | 3 RXD                | 5             | -                              | 2                                        |                                                                                                    | Pin 1: Ground (Luminance)                                    |
| GND 2 - 5 +12V 8                                                                                                    | 5 GND                | 6             | -                              | 5                                        | Camera side                                                                                                    | Pin 2: Ground (Chrominance)                                  |
| +12V 1 – 4 DC pair                                                                                                    | 4 GND<br>+12V<br>DC  | 8             | -                              | 4                                        |                                                                                                    | <b>Pin 3:</b> Luminance (Y)<br><b>Pin 4:</b> Chrominance (C) |
| Y-GND — 1 8                                                                                                    | Y-GND                | -             | 1                              | 8                                        |                                                                                                    |                                                              |
| C_GND — 2 1                                                                                                    | r-GND                | -             | 2                              | 1                                        |                                                                                                    |                                                              |

RJ-45 Connector pin-out

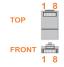

D14033.05-APRIL 2009

Y — 3 9

C – 4 6

NC – – 7

Cable is Category 7.5/ Class F AWG24.

choose to make your own version of this

Extreme care should be taken if you

cable!

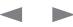

Y – 3 9

C – 4 6

NC – – 7

| TANDBERG MXP                                                                                                    | Administrator Guide                                                                                                    |
|----------------------------------------------------------------------------------------------------|----------------------------------------------------------------------------------------------------|
| Contents Introduction Getting started The menu structure The settings library Using the system                                                                        | □ AdC oC ur □ d Peripheral equipment Appendices Contact us                                                                                                    |
| Codec 3000 MXP Interfaces and sockets, <i>cont</i><br>ISDN BRI Sockets                                                                                                | NOTE! The ISDN BRI Sockets are not applicable to Codec 3000 MXPI Net                                                                                                    |
| TIP! Wherever applicable, the use<br>of Category 5 cabling or better is<br>strongly recommended! For HD camera<br>applications, however, Category 7.5 is<br>required. |                                                                                                    |
|                                                                                                    | 1 2 ISDN BRI<br>1 2 ISDN BRI<br>1 |
| S/T InterfaceSd BZZ+LdBl pin-1BRIPin out1Pin 3TX+TOPPin 4RX+Pin 5Pin 5RX-FRONTPin 6TX-1                                                                               | out N Pd S dZc+I-FL+ ISDN I.420<br>(RJ-45 Jack) Basic Rate Interface<br>S/T (2B+D), 128 kbps per ISDN<br>I/F. Use any standard BRI cable<br>to connect the Codec to BRI.                                                                                                    |

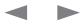

# Administrator Guide

| Conter | nts            | Introduction | Getting started            | The menu structure | The settings library | Using the system | □ AdC o€ur | III d Peripheral equipment                                                                                                    | Appendices             |
|--------|----------------|--------------|----------------------------|--------------------|----------------------|------------------|------------|----------------------------------------------------------------------------------------------------|------------------------|
| ec 30  | 000 MXF        | PNet Interfa | ces and sockets, <i>co</i> | nt                 |                      |                  | NOTE! T    | he Net Socket applies to Coc                                                                                                    | dec 3000 MXPI Net only |
| Sock   | et             |              |                            |                    |                      |                  |            |                                                                                                    |                        |
|        |                | RS366 DTE    | DCE                        |                    |                      |                  |            |                                                                                                    |                        |
| Pin    | Signal<br>name | Direction    | Description                |                    |                      |                  |            | r <b>mrci marc</b> oaar. 1 x X.21 /                                                                                                    | /// 25 / DS440         |
| 1      | FGND           |              | Frame GND                  |                    |                      |                  |            | 1 × RS366 Call Control up to                                                                                                    |                        |
| 2      | DPR            |              | Digit Present              |                    |                      |                  |            | 1 · · · · ·                                                                                                    |                        |
| 3      | ACR            |              | Abandon Call & Retry       |                    |                      |                  |            |                                                                                                    |                        |
| 4      | CRQ            |              | Call Request               |                    |                      |                  |            |                                                                                                    |                        |
| 5      | PND            |              | Present Next Digit         |                    |                      |                  |            |                                                                                                    |                        |
| 6      | DLO            |              | Data Line Occupied         |                    |                      |                  |            |                                                                                                    | HD D-SU<br>External    |
| 7      | NB1            |              | Digit Bit 1                |                    |                      |                  |            | A STREET STREET                                                                                                    | External               |
| 8      | NB2            |              | Digit Bit 2                |                    |                      |                  |            |                                                                                                    | 1.                     |
| 9      | NB4            |              | Digit Bit 4                |                    |                      |                  |            |                                                                                                    | 10                     |
|        | NB8            |              | Digit Bit 8                |                    |                      |                  |            | and a second second sec |                        |

|     |                  | V35 DTE   |                                                   |
|-----|------------------|-----------|---------------------------------------------------|
| Pin | Signal name      | Direction | Description                                       |
| 1   | FGND             |           | Frame GND on equipment                            |
| 11  | SD(A)            |           | Send Data / Transmit                              |
| 12  | SD(B)            |           | Send Data / Transmit                              |
| 13  | RD(A)            |           | Receive Data                                      |
| 14  | RD(B)            |           | Receive Data                                      |
| 15  | SCR(A)           |           | Signal Clock Receive                              |
| 16  | SCR(B)           |           | Signal Clock Receive                              |
| 17  | SCT(A)           |           | Signal Clock Transmit                             |
| 18  | SCT(B)           |           | Signal Clock Transmit                             |
| 19  | GND <sup>1</sup> |           | Signal GND                                        |
| 22  | RLSD(CD)         |           | Received Line Signal Detector<br>/ Carrier Detect |
| 23  | RLSD(GND)1       |           | Signal GND                                        |
| 24  | RI               |           | Ring Indicator                                    |
| 25  | LOS              |           | Loss of Signal (KG194)                            |
| 26  | DTR              |           | Data Terminal Ready                               |
|     |                  |           |                                                   |

|     | F                | RS449 DT  | E 🗇 🗇 DCE                          |
|-----|------------------|-----------|------------------------------------|
| Pin | Signal name      | Direction | Description                        |
| 1   | FGND             |           | Frame GND                          |
| 11  | SD(A)            |           | Send Data                          |
| 12  | SD(B)            |           | Send Data                          |
| 13  | RD(A)            |           | Receive Data                       |
| 14  | RD(B)            |           | Receive Data                       |
| 15  | RT(A)            |           | Receive Timing                     |
| 16  | RT(B)            |           | Send Timing                        |
| 17  | ST(A)            |           | Send Timing                        |
| 18  | ST(B)            |           | Send Timing                        |
| 19  | GND <sup>1</sup> |           | GND                                |
| 20  | TR(A)            |           | Terminal Ready                     |
| 21  | TR(B)            |           | Terminal Ready                     |
| 22  | RR(A)            |           | Carrier Detect / Receiver<br>Ready |
| 23  | RR(B)            |           | Carrier Detect / Receiver<br>Ready |
| 24  | IC               |           | Incoming Call                      |
| 25  | LOS              |           | Loss of Signal (KG194)             |

| Note the following:                                                                                        |     |   |
|----------------------------------------------------------------------------------------------------|-----|---|
| V.10 (RS423). For balanced signals a 0=low volt-                                                           | Pin | s |
| age, is defined as terminal A positive with respect<br>to terminal B. For unbalanced signals a 0=low volt- | 1   |   |
| age, is defined as terminal positive with respect to                                                       | 11  |   |
| GND. Cable length ford +Fi +Ud VZ+d BZd BI2should                                                          | 12  |   |
| not exceed 20 m.                                                                                           | 13  |   |
|                                                                                                    |     |   |
| RS366. All balanced inputs and outputs (A and                                                              | 14  |   |
| B) use balanced line signals according to V.11                                                             | 15  |   |
| (RS 422), while single ended signals are in ac-                                                            | 15  |   |
| cordance with V.10 (RS423). The 0=low voltage                                                              | 16  |   |
| definitions are the same as for V.10 above. Max                                                            | 20  |   |
| cable length, as for V.10 above.                                                                           |     |   |
|                                                                                                    | 21  |   |
| X.21. Signals are as for RS366 above. Cable length                                                         |     |   |
|                                                                                                    | 22  |   |

should not exceed 50m.

|     | Х.          | 21 DTE    | DCE                   |
|-----|-------------|-----------|-----------------------|
| Pin | Signal name | Direction | Description           |
| 1   | FGND        | Ц         | Frame GND             |
| 11  | T(A)        | Ц         | Send Data / Transmit  |
| 12  | T(B)        | Ц         | Send Data / Transmit  |
| 13  | R(A)        |           | Received Data /       |
|     |             |           | Receive               |
| 14  | R(B)        |           | Received Data /       |
|     |             |           | Receive               |
| 15  | S(A)        |           | Signal Element Timing |
| 16  | S(B)        |           | Signal Element Timing |
| 20  | C(A)        |           | Terminal Ready /      |
|     |             |           | Control               |
| 21  | C(B)        |           | Terminal Ready /      |
|     |             |           | Control               |
| 22  | (A)         |           | Carrier Detect        |
| 23  | I(B)        |           | Carrier Detect        |

1) This pin is connected to ground for correct operations

Frame GND is connected to pin 1 on DTE 1) This pin is connected to ground for correct operations

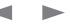

| Contents | Introduction | Getting started | The menu structure | The settings library | Using the system | □ AdC o€ur III d | Peripheral equipment | Appendices | Contact us |
|----------|--------------|-----------------|--------------------|----------------------|------------------|------------------|----------------------|------------|------------|
|----------|--------------|-----------------|--------------------|----------------------|------------------|------------------|----------------------|------------|------------|

# Codec 3000 MXP Interfaces and sockets, cont...

Network interface sockets

TIP! Wherever applicable, the use of Category 5 cabling or better is strongly recommended! For HD camera applications, however, Category 7.5 is required. E dLFIU dWireless LAN PC card may be inserted here.

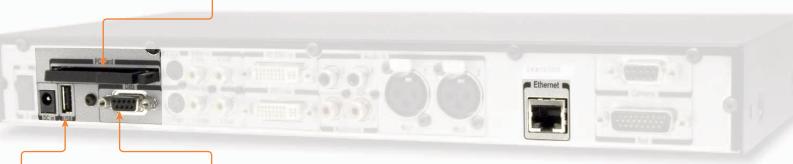

ANd VC+I-FL+ For future use.

|     | Data port                   |             |
|-----|-----------------------------|-------------|
| Pin | Signal name                 | Direction   |
| 1   | Carrier detect, CD          | From<br>DCE |
| 2   | Receive data, RXD           | From<br>DCE |
| З   | Transmit data, TXD          | To DCE      |
| 4   | Data terminal ready,<br>DTR | From<br>DCE |
| 5   | Signal GND                  |             |
| 6   | Data set ready, DSR         | From<br>DCE |
| 7   | Ready to send, RTS          | To DCE      |
| 8   | Clear to send, CTS          | From<br>DCE |
| 9   | Ring indicator, RI          | From<br>DCE |

FcFdGBl c The Data port is implemented as a Digital Circuit Terminating Equipment (DCE).

> 9-pin D-SUB pin-out External view of socket

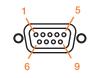

c/+IZ+cd P (RJ-45 Jack) interface (10/100 Mb). Up to 4 or 6 Mbps, depending on the bandwidth option installed. Use any standard Ethernet cable to connect the Codec to a LAN.

If no LAN is available and the Codec is connected directly to a computer, use a crossover cable.

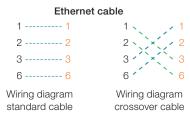

#### RJ-45 Connector pin-out

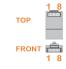

TIP! If you connect your Codec directly to a PC, make sure you set up the system to use static TCP/IP settings. There will be no DHCP server controlling the LAN created by the computer and the Codec. When configuring a back-to-back connection between the PC and the Codec, make sure both static IP addresses exist on the same subnet.

| Contents | Introduction | Getting started | The menu structure | The settings library | Using the system | AdC oCurue d | Peripheral equipment | Appendices | Contact us |
|----------|--------------|-----------------|--------------------|----------------------|------------------|--------------|----------------------|------------|------------|
|----------|--------------|-----------------|--------------------|----------------------|------------------|--------------|----------------------|------------|------------|

Codec 3000 MXP Interfaces and sockets, cont...

Power Socket & On/Off Switch

CAUTION! This equipment must be grounded!

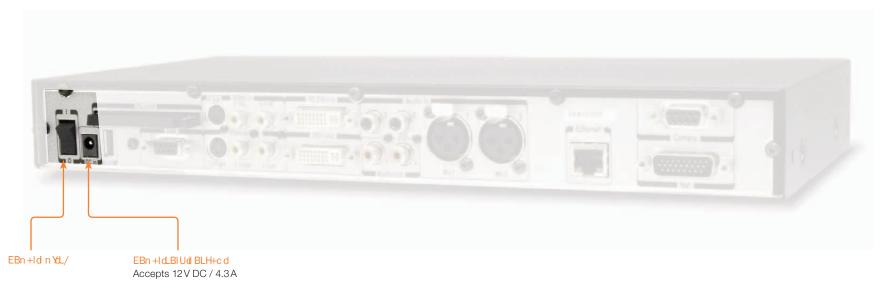

| 1 | TANDBERG 사 | IXP          |                 |                    |                      |                  |                   |                      | Admin      | istrator Guide |
|---|------------|--------------|-----------------|--------------------|----------------------|------------------|-------------------|----------------------|------------|----------------|
|   | Contents   | Introduction | Getting started | The menu structure | The settings library | Using the system | □ AdC o€u r □ □ d | Peripheral equipment | Appendices | Contact us     |

# TANDBERG 1700 MXP interfaces and sockets

Rear Panel Sockets

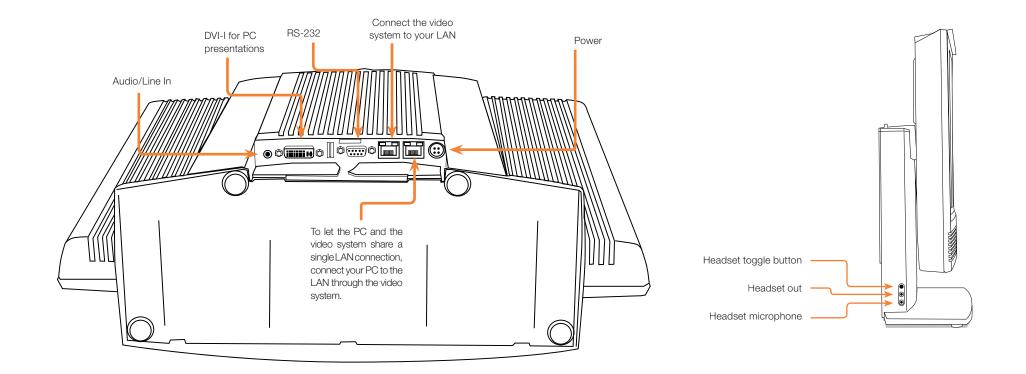

# Administrator Guide

| Contents | Introduction | Getting started | The menu structure | The settings library | Using the system | □ AdC o€ur III d | Peripheral equipment | Appendices | Contact us |
|----------|--------------|-----------------|--------------------|----------------------|------------------|------------------|----------------------|------------|------------|
|----------|--------------|-----------------|--------------------|----------------------|------------------|------------------|----------------------|------------|------------|

TANDBERG 1700 MXP Interfaces and sockets, cont...

Video, Audio and Network

#### RdPEAT

 1 VGA/DVI-I (DVI = Digital Visual Interface, I = Integrated Digital & Analog) input, analog or digital.

#### I dRS TNONAEERST oRPd I dP

SVGA (800x600) 60Hz, 72Hz, 75Hz, 85Hz XGA (1024x768) 60 Hz, 70Hz, 75Hz SXGA (1280x1024) 60Hz HD720p (1280x720) 50 Hz, 60 Hz WXGA (1280x768, 1280x800, 1360x768, 1366x768 (@60 Hz))

#### RSd P RS T RP

Read more about the DVI (Digital Visual Interface) and DVI Cables in the beginning of the Peripheral Equipment section.

Go to The Digital Visual Interface (DVI)

Go to DVI Cables - The VGA to DVI

Go to DVI Cables - The VGA to DVI-A

#### ΝΤ

- 1 Headset Toggle button
- 1 Headset Input
- 1 Headset Output
- 1 Audio/Line In connector

#### A Rd Pd Pd RPP TRS

- Signal type: Unbalanced
- Connector (codec): 3.5mm stereo jack, sleeve-gnd, tip-left, ringright
- Input impedance: 56K ohms
- Signal levels: See table overleaf

Go to the next page to see all audio level settings tables for the TANDBERG 1700 *MXP*.

All audio inputs are active by default. For further information, refer to chapter Audio.

#### T SP T

- 1 x Ethernet (RJ-45 Jack) LAN interface (10/100 Mb) up to 768kbps. To connect the video system to your LAN.
- 1 x Ethernet (RJ-45 Jack) LAN interface (10/100 Mb) up to 768kbps. To let the PC and the video system share a single LAN connection, connect your PC to the LAN through the video system.

To connect the system to a LAN, use the Ethernet cable provided by TANDBERG (or a standard Ethernet cable). If no LAN is available and the codec is connected directly to a computer, use a crossover cable.

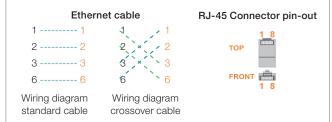

If no DHCP server is controlling the small LAN, which has been created between the computer and the video system, then static TCP/IP settings must be used. When configuring a back-to-back connection between the PC and the video system, make sure both static IP addresses exist on the same subnet.

| Contents Introduction Getting started The menu structure The settings library Using the system | C o€ur □ d Peripheral equipment Appendices Contact us |
|------------------------------------------------------------------------------------------------|-------------------------------------------------------|
|------------------------------------------------------------------------------------------------|-------------------------------------------------------|

TANDBERG 1700 MXP Interfaces and sockets, cont...

# Audio level settings table

Audio Li

0,0 dB 1,5 dB 3,0 dB 4,5 dB 6,0 dB 7,5 d B 9,0 dB 10,5 dB 12,0 dB 13.5 dB 15,0 dB 16.5 dB 18,0 dB 19,5 dB 21,0 dB 22,5 dB

The level settings can be adjusted independently for Line in Left, Line in Right, Headset Mic and Headset Out.

Go to the Control Panel Library to see a full description of the Audio Level Settings for the TANDBERG 1700 MXP.

TIP! Since the unit has built-in microphones and loudspeakers, the level settings apply to Line Inputs level and the headset loudspeakers/ microphone only.

| Headset input                             | Headset Output                                         |
|-------------------------------------------|--------------------------------------------------------|
| Unbalanced                                | Unbalanced                                             |
| 3.5mm jack, sleeve-gnd,<br>tip-microphone | 3.5mm stereo jack, sleeve-gnd,<br>tip-left, ring-right |
| 2200 ohms                                 | Low                                                    |

Input is System Input (from Headset), Output is System Output (to Headset)

| ine In Conr | nector Spec | ification  |
|-------------|-------------|------------|
|             |             |            |
| Vpp         | dBu         | dBu        |
| 15,5 Vpp    | 17,0 dBu    | –1,0 dBu   |
| 13,0 Vpp    | 15,5 dBu    | –2,5 dBu   |
| 11,0 Vpp    | 14,0 dBu    | -4,0 dBu   |
| 9,2 Vpp     | 12,5 dBu    | –5,5 dBu   |
| 7,8 Vpp     | 11,0 dBu    | –7,0 dBu   |
| 6,5 Vpp     | 9,5 dBu     | -8,5dBu    |
| 5,5 Vpp     | 8,0 dBu     | –10,0 dBu  |
| 4,6 Vpp     | 6,5 dBu     | –11,5 dBu  |
| 3,9 Vpp     | 5,0 dBu     | –13,0 d Bu |
| 3,3 Vpp     | 3,5 dBu     | –14,5 dBu  |
| 2,8 Vpp     | 2,0 dBu     | –16,0 dBu  |
| 2,3 Vpp     | 0,5 dBu     | –17,5 d Bu |
| 2,0 Vpp     | –1,0 dBu    | –19,0 dBu  |
| 1,6 Vpp     | –2,5 dBu    | –20,5 dBu  |
| 1,4 Vpp     | -4,0 dBu    | –22,0 dBu  |
| 1,2 Vpp     | –5,5 dBu    | –23,5 dBu  |

Figures shown INVERTE denote default values.

Figures showr INVERTE denote default values.

| Contents | Introduction | Getting started | The menu structure | The settings library | Using the system | □ AdC o©ur III d | Peripheral equipment | Appendices | Contact us |
|----------|--------------|-----------------|--------------------|----------------------|------------------|------------------|----------------------|------------|------------|
|----------|--------------|-----------------|--------------------|----------------------|------------------|------------------|----------------------|------------|------------|

TANDBERG 1700 MXP Interfaces and sockets, cont...

### Td ERST

The data port(s) are implemented as Data Communications Equipment (DCE). The connectors used are female 9-pin D-subs.

| Data Port - Pin Specification |           |            |  |  |  |  |  |
|-------------------------------|-----------|------------|--|--|--|--|--|
| Signal Name                   | Direction | Pin Number |  |  |  |  |  |
| Carrier detect, CD            | From DCE  | 1          |  |  |  |  |  |
| Receive data, RXD             | From DCE  | 2          |  |  |  |  |  |
| Transmit data, TXD            | To DCE    | 3          |  |  |  |  |  |
| Data terminal ready,<br>DTR   | From DCE  | 4          |  |  |  |  |  |
| Signal ground, GND            | -         | 5          |  |  |  |  |  |
| Data set ready, DSR           | From DCE  | 6          |  |  |  |  |  |
| Ready to send, RTS            | To DCE    | 7          |  |  |  |  |  |
| Clear to send, CTS            | From DCE  | 8          |  |  |  |  |  |
| Ring indicator, RI            | From DCE  | 9          |  |  |  |  |  |

| Rear Panel Sockets                                                                                                    | S ScEP d NR TN                                              | O Pd S                                       |
|----------------------------------------------------------------------------------------------------|-------------------------------------------------------------|----------------------------------------------|
| The TANDBERG Compass <i>MXP</i> is built for use in public areas.                                                                                                    |                                                             |                                              |
|                                                                                                    |                                                             | Camera                                       |
| Compass <i>MXP</i> has a 1000 <i>MXP</i> inside the<br>box and is intended for use in Kiosk Mode.<br>The physical interfaces is identical to 1000<br><i>MXP</i> but some features may not be in use.<br>Example: WLAN is not in use by Compass<br><i>MXP</i> . |                                                             | Loud<br>speakers<br>Power Switch<br>(On/Off) |
| The TANDBERG Utility <i>MXP</i> is built for use n rugged environments.                                                                                                    |                                                             | PNP TRPd R                                   |
| Utility <i>MXP</i> has a 1000 <i>MXP</i> inside the box<br>and is intended for use in Kiosk Mode.<br>The physical interfaces is identical to 1000<br><i>MXP</i> but some features may not be in use.<br>Example: WLAN is not in use by Utility <i>MXP</i> .    | Ethernet<br>ISDN 1<br>ISDN 2<br>PC DVI-I in<br>USB<br>Power |                                              |

TANDBERG MXP

Administrator Guide

Contents Introduction Getting started The menu structure The settings library Using the system 🗖 🗆 AdC oCurrin d Peripheral equipment Appendices Contact us

TANDBERG 1000 MXP, Compass/Utility MXP Interfaces and sockets, cont...

Video, Audio and Network

#### RdPEAT

The TANDBERG 1000 MXP, Compass MXP, Utility MXP have:

 1 VGA/DVI-I (DVI = Digital Visual Interface, I = Integrated Digital & Analog) input, analog or digital.

#### I dRS TNONAEERST oRPd I dP

SVGA (800x600) 60Hz, 72Hz, 75Hz, 85Hz XGA (1024x768) 60 Hz, 70Hz, 75Hz SXGA (1280x1024) 60Hz HD720p (1280x720) 50 Hz, 60 Hz

#### RSd P RS T RP

Read more about the DVI (Digital Visual Interface) and DVI Cables in the beginning of the Peripheral Equipment section.

Go to The Digital Visual Interface (DVI) Go to DVI Cables - The VGA to DVI

Go to DVI Cables - The VGA to DVI-A

#### ΝΤ

The TANDBERG 1000 MXPI is delivered with:

• 1 headset connector, 2.5mm 3-pole mini-jack.

The headset plug must have the following configuration:

- Tip: microphone output
- Ring: earphone (receiver input)
- Sleeve: common/ground

All audio inputs are active by default. For further information, refer to chapter Audio.

**INFO:** Headsets with the microphone positioned in front of the user's mouth, connected to the earphone through a rod, tend to give more echo than earbud headsets with the microphone attached to the cord. TANDBERG recommends the Plantronics MX100 headset (http://www.plantronics.com, products mobile).

TANDBERG 1000 *MXP*: Activate the headset by pressing the button in front, located below of the TANDBERG logo. Deactivate the headset by pressing the button once more.

#### T P S d R E NNdMXPd P dAT TCdMXPd

The Compass *MXP* and Utility *MXP* are built in solid boxes with integrated microphone and handset.

#### SRE RP

The microphone is integrated and located at the edge on the left hand side of the unit.

### ΡΝΤ

For privacy, both Utility MXP and Compass MXP are delivered with a handset located on the right hand side of the unit.

Lifting the handset from the cradle automatically toggles between internal microphone/loudspeaker and the handset.

### T SP T

The TANDBERG 1000 *MXP*, Compass *MXP*, Utility *MXP* have:

 1 x Ethernet (RJ-45 Jack) LAN interface (10/100 Mb) up to 768kbps

To connect the system to a LAN, use the Ethernet cable provided by TANDBERG (or a standard Ethernet cable). If no LAN is available and the codec is connected directly to a computer, use a crossover cable.

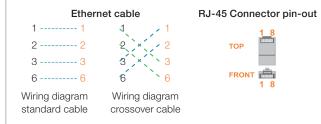

If no DHCP server is controlling the small LAN, which has been created between the computer and the video system, then static TCP/IP settings must be used. When configuring a back-to-back connection between the PC and the video system, make sure both static IP addresses exist on the same subnet.

### N Pd S dPT S

The TANDBERG 1000 MXP, Compass MXP, Utility MXP have:

 3 x ISDN I.420 (RJ-45 Jack) Basic Rate Interface S/T (2B+D), 128 kbps per ISDN I/F

To connect the system to BRI, use the ISDN cable provided by TANDBERG (or a standard BRI cable). The pinout of the S/T interface is:

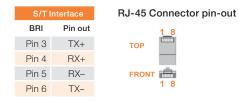

Introduction

Appendices Contact us

# TANDBERG Edge 95/85/75 MXP interfaces and sockets

Getting started

Rear Panel Sockets

Contents

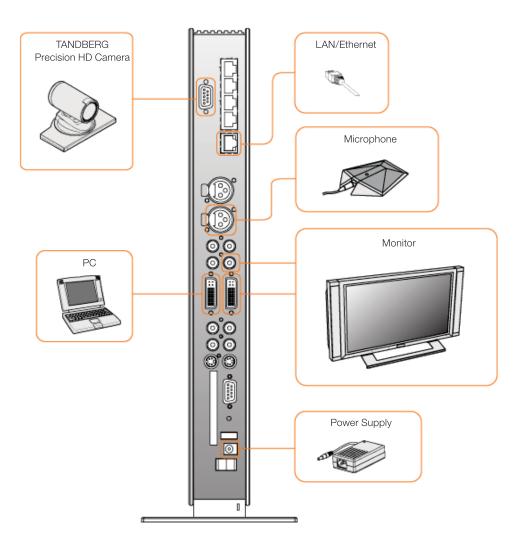

Contents Introduction

TANDBERG Edge 95/85/75 MXP Interfaces and sockets, cont...

Getting started

Video input/output and Audio input

#### d RdPEATN

- 1 (one) 9 Pin DSUB is used for connecting the TANDBERG Precision HD Camera.
- 1 video inputs supporting S-Video through Mini-DIN connectors.
- 2 video inputs supporting composite signals through RCA connectors.
- 1 VGA/DVI-I (DVI = Digital Visual Interface, I = Integrated Digital & Analog) input, analog or digital.

# I N

Composite: 1 Vpp, 75 ohm S-Video (Y/C): Y: 1 Vpp, 75 ohm C (PAL): 0.3 Vpp, 75 ohm C (NTSC): 0.28 Vpp, 75 ohm The system will automatically adapt to a PAL or NTSC input.

#### I dRS TNONAEERST dRPd I dP

SVGA (800x600) 60Hz, 72Hz, 75Hz, 85Hz XGA (1024x768) 60 Hz, 70Hz, 75Hz SXGA (1280x1024) 60Hz HD720p (1280x720) 50 Hz, 60 Hz WXGA (1280x768, 1280x800, 1360x768, 1366x768 (@60 Hz))

#### RSd P RS T RP

Read more about the DVI (Digital Visual Interface) and DVI Cables in the beginning of the Peripheral Equipment section.

Go to The Digital Visual Interface (DVI) Go to DVI Cables - The VGA to DVI Go to DVI Cables - The VGA to DVI-A

#### d RdRATEATN

The menu structure

- 1 S-Video output, Mini-DIN connector.
- 2 composite video outputs, RCA connectors.

The settings library

 1 VGA/DVI-I (DVI = Digital Visual Interface, I = Integrated Digital & Analog) output, analog or digital.

The first Mini-DIN connector and the first RCA connector provide main video (incoming/outgoing video and menus). The other connector provides selfview/still image/DuoVideo. The outputs are always active. The format of the output will be either PAL or NTSC depending on your country's standard video format. The VGA/DVI output provides either main monitor video or second monitor video depending on menu configuration.

# I N

Composite: 1 Vpp, 75 ohm S-Video (Y/C): Y: 1 Vpp, 75 ohm C (PAL): 0.3 Vpp, 75 ohm C (NTSC): 0.28 Vpp, 75 ohm

#### I dRS TNONAEERST oRPdI oRAT

SVGA (800x600) 75Hz XGA (1024x768) 60Hz WXGA (1280x768) 60Hz HD720p (1280x720) 50 Hz, 60 Hz

#### RSd P RS T RP

Read more about the DVI (Digital Visual Interface) and DVI Cables in the beginning of the Peripheral Equipment section.

Go to The Digital Visual Interface (DVI) Go to DVI Cables - The VGA to DVI Go to DVI Cables - The VGA to DVI-A

#### d A RdPEATN

- 2 microphone inputs (balanced, 24V phantom powered) via XLR connectors.
- 2 audio inputs (line level) via RCA connectors.

All audio inputs are active by default. For further information, refer to the description of Audio in the Control Panel Library.

| Audio Inj                                             | out Connector Specifi                                 | cation                                                     |
|-------------------------------------------------------|-------------------------------------------------------|------------------------------------------------------------|
| Connector Label                                       | Microphone(s)                                         | Audio Input(s)                                             |
| Signal type                                           | Balanced                                              | Unbalanced                                                 |
| Copnnector (codec)                                    | XLR-F, pin 1-gnd,<br>pin 2 hot, pin<br>3-cold/neutral | Female RCA/<br>phono, sleeve-<br>ground, centre-<br>signal |
| Input Impedance                                       | 2400 ohms (pin<br>2-3)                                | 10K ohms                                                   |
| Max input level when<br>set to minimum input<br>level | 83 mVpp                                               | 15.5 Vpp                                                   |
| Max input level when set to maximum input level       | 6.2 mVpp                                              | 1.2 Vpp                                                    |
| Range, menu<br>adjustable input gain                  | 22.5 dB (16 steps of 1.5 dB)                          | 22.5 dB (16 steps of 1.5 dB)                               |
| Phantom power voltage                                 | 24 V +/- 5%                                           | -                                                          |
| Phantom power resistor, pin 2                         | 1200 ohms                                             | -                                                          |
| Phantom power resistor, pin 2                         | 1200 ohms                                             | -                                                          |
| Max phantom power current pr mic                      | 12 mA                                                 | -                                                          |

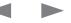

# Administrator Guide

Contents Introduction Getting started The menu structure The settings library Using the system Date of the setting and the settings library Using the system Date of the setting and the settings library Using the system Date of the setting and the setting started and the settings library Using the system Date of the setting and the setting started and the setting started and the setting startes and the setting startes and the setting startes and the setting startes and the setting startes and the setting startes and the setting startes and the setting startes and the setting startes and the setting startes and the setting s

TANDBERG Edge 95/85/75 MXP Interfaces and sockets, cont...

Audio output, Network and ISDN BRI

#### d A RCRATEATN

- 1 output (line level) via RCA connector providing audio from far end in addition to dial tones. This output is used by the monitor. This output also supports S/PDIF.
- 1 VCR output (line level) via RCA connector providing a mixed signal between audio from the local side (except from the VCR input) and audio from the far end. This output is intended for connection to a VCR.

#### SPDIF - Sony/Philips Digital Interface

#### Audio Output Connector Specification

| Connector Label                                                                       | Audio Output(s)                                    |
|---------------------------------------------------------------------------------------|----------------------------------------------------|
| Signal type                                                                           | Unbalanced                                         |
| Copnnector (codec)                                                                    | Female RCA/phono, sleeve-<br>ground, centre-signal |
| Output Impedance                                                                      | 680 ohms                                           |
| Max output level when set to<br>maximum output level and<br>volume control set to max | 15.5 Vpp                                           |
| Max output level when set<br>to minimum output level and<br>volume control set to max | 1.2 Vpp                                            |
| Range, menu adjustable output gain                                                    | 22.5 dB (16 steps of 1.5 dB)*                      |
| Volume control attenuation (audio out 1)                                              | 0 to 21 dB + mute (steps of 1.5<br>dB)             |
|                                                                                       |                                                    |

\* Additional attenuation is possible on room/loudspeaker audio output using the volume control setting

#### T SP T

- Edge 75 MXP: 1 x Ethernet (RJ-45 Jack) LAN interface (10/100 Mb) up to 768kbps
- Edge 85 MXP: 1 x Ethernet (RJ-45 Jack) LAN interface (10/100 Mb) up to 1.1 Mbps
- Edge 95 MXP: 1 x Ethernet (RJ-45 Jack) LAN interface (10/100 Mb) up to 2.3 Mbps, depending on the bandwidth option installed.

To connect the system to a LAN, use the Ethernet cable provided by TANDBERG (or a standard Ethernet cable). If no LAN is available and the codec is connected directly to a computer, use a crossover cable.

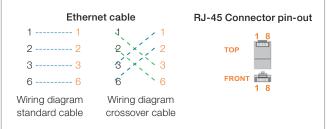

If no DHCP server is controlling the small LAN, which has been created between the computer and the video system, then static TCP/IP settings must be used.

When configuring a back-to-back connection between the PC and the video system, make sure both static IP addresses exist on the same subnet.

#### N P SdPT S

 4 x ISDN I.420 (RJ-45 Jack) Basic Rate Interface S/T (2B+D), 128 kbps per ISDN I/F

To connect the system to BRI, use the ISDN cable provided by TANDBERG (or a standard BRI cable). The pinout of the S/T interface is:

| S/T Interface |         |  |  |  |  |
|---------------|---------|--|--|--|--|
| BRI           | Pin out |  |  |  |  |
| Pin 3         | TX+     |  |  |  |  |
| Pin 4         | RX+     |  |  |  |  |
| Pin 5         | RX-     |  |  |  |  |
| Pin 6         | TX-     |  |  |  |  |
|               |         |  |  |  |  |

RJ-45 Connector pin-out

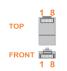

| Contents | Introduction | Getting started | The menu structure | The settings library | Using the system | □ AdC o€ur III d | Peripheral equipment | Appendices | Contact us |
|----------|--------------|-----------------|--------------------|----------------------|------------------|------------------|----------------------|------------|------------|
|----------|--------------|-----------------|--------------------|----------------------|------------------|------------------|----------------------|------------|------------|

TANDBERG Edge 95/85/75 MXP Interfaces and sockets, cont...

Data port and Camera port

# Td ERST

The data port(s) are implemented as Data Communications Equipment (DCE). The connectors used are female 9-pin D-subs.

| Data Port - Pin Specification |           |            |  |  |  |  |  |
|-------------------------------|-----------|------------|--|--|--|--|--|
| Signal Name                   | Direction | Pin Number |  |  |  |  |  |
| Carrier detect, CD            | From DCE  | 1          |  |  |  |  |  |
| Receive data, RXD             | From DCE  | 2          |  |  |  |  |  |
| Transmit data, TXD            | To DCE    | 3          |  |  |  |  |  |
| Data terminal ready,<br>DTR   | From DCE  | 4          |  |  |  |  |  |
| Signal ground, GND            | -         | 5          |  |  |  |  |  |
| Data set ready, DSR           | From DCE  | 6          |  |  |  |  |  |
| Ready to send, RTS            | To DCE    | 7          |  |  |  |  |  |
| Clear to send, CTS            | From DCE  | 8          |  |  |  |  |  |
| Ring indicator, RI            | From DCE  | 9          |  |  |  |  |  |

#### Sd ERST

Pin-outs for the camera port when using the TANDBERG Precision HD Camera.

|       | Pinouts when using Precision HD Camera                                   |
|-------|--------------------------------------------------------------------------|
| PRI   | Pinout                                                                   |
| Pin 8 | + 12 V (presence 2.8 mA current source when<br>connected in daisy chain) |
| Pin 7 | GND                                                                      |
| Pin 6 | TXD (out)                                                                |
| Pin 5 | Video LVDS-                                                              |
| Pin 4 | Video LVDS+                                                              |
| Pin 3 | RXD (in)                                                                 |
| Pin 2 | GND                                                                      |
| Pin 1 | + 12 V                                                                   |

#### Sd

The TANDBERG Edge 75/85/95  $M\!X\!P\!I$  system is shipped with a PC cable with integrated audio.

The enclosed TANDBERG Camera Cables must be used! Do not use other camera cables as this might cause problems with the transfer of video signals from the Precision HD Camera.

#### RSd P RS T RP

Read more about the DVI (Digital Visual Interface) and DVI Cables in the beginning of the Peripheral Equipment section.

Go to The Digital Visual Interface (DVI)

Go to DVI Cables - The VGA to DVI

Go to DVI Cables - The VGA to DVI-A

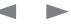

| 1 | TANDBERG 🖊 | ΛXΡ          |                 |                    |                      |                  |              |                      | Admin      | istrator Guide |
|---|------------|--------------|-----------------|--------------------|----------------------|------------------|--------------|----------------------|------------|----------------|
|   | Contents   | Introduction | Getting started | The menu structure | The settings library | Using the system | AdC oCurum d | Peripheral equipment | Appendices | Contact us     |

# TANDBERG 990/880/770 MXP interfaces and sockets

Rear Panel Sockets

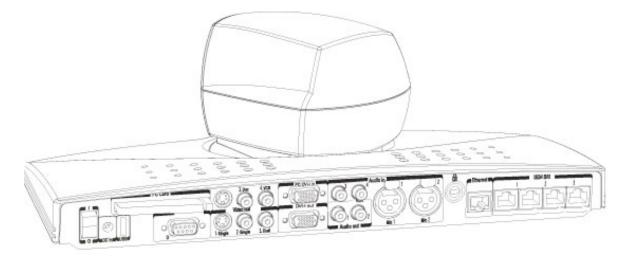

RPP TP dO T RATdN STd ET S

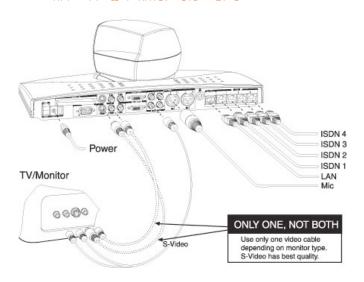

ISDN 4 ISDN 3 Power ISDN 2 ISDN 1 TV/Monitor LAN Mic 0000 ONLY ONE, NOT BOTH 2.00 Use only one video cable S-Video depending on monitor type. S-Video has best quality. Scart adapter

RPP TP dD T dN STd ET S

9

HD D-SUB 26 pin-out External view of socket

| Contents Introduction Getting started The menu structure The settings library Using the system □□AdC o⊄u | CrIII d Peripheral equipment Appendices Contact us |
|----------------------------------------------------------------------------------------------------|----------------------------------------------------|
|----------------------------------------------------------------------------------------------------|----------------------------------------------------|

# TANDBERG 990/880/770 MXP Interfaces and sockets, cont...

Rear panel and sockets with V.35 interface

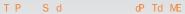

The TANDBERG 990/880/3000 NET *MXP* is equipped with RS449/V.35/X.21 network interface instead of ISDN-BRI.

**NOTE!** The references to ISDN in the User Manual do not apply to the NET version.

#### RP AS T RPdRd P Td SN RPN

- All references to ISDN-BRI Settings are to be replaced with reference to External Network Settings.
- The Network selections in the Call Settings menu only apply to IP calls. Use ISDN in the Network menu to select RS449/V.35/X.21.
- MultiSite entries in the Phone Book can only consist of IP sites.

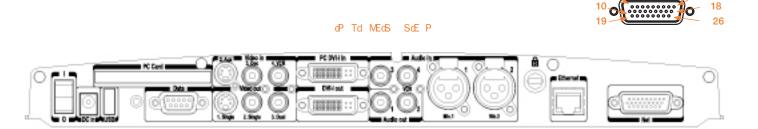

RPP TP dOT RATdN STd ET S

RPP TP dO T dN STd ET S

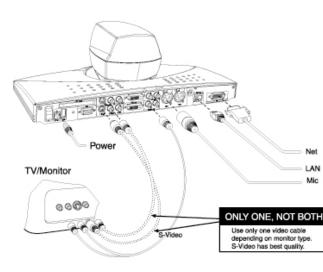

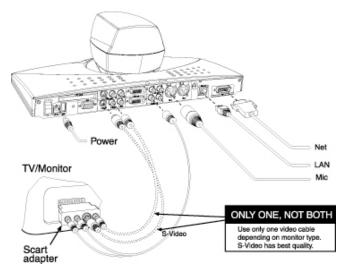

Contents

Getting started The menu structure The settings library

Using the system

Appendices Contact us

TANDBERG 990/880/770 MXP Interfaces and sockets, cont...

Video inputs/outputs and Audio inputs

#### d RdPEATN

1 video input used by the built-in camera.

1 video input supporting S-Video through a Mini-DIN connector.

Introduction

2 video inputs supporting composite signals through RCA connectors.

1 VGA/DVI-I (DVI = Digital Visual Interface, I = Integrated Digital & Analog) input, analog or digital.

### I N

Composite: 1 Vpp, 75 ohm S-Video (Y/C): Y: 1 Vpp, 75 ohm C (PAL): 0.3 Vpp, 75 ohm C (NTSC): 0.28 Vpp, 75 ohm The system will automatically adapt to a PAL or NTSC input.

#### I d RS TNoNAEERST oRPd I dP

SVGA (800x600) 60Hz, 72Hz, 75Hz, 85Hz XGA (1024x768) 60 Hz, 70Hz, 75Hz SXGA (1280x1024) 60Hz HD720p (1280x720) 50 Hz, 60 Hz WXGA (1280x768, 1280x800, 1360x768, 1366x768 (@60 Hz))

### RSd P RS T RP

Read more about the DVI (Digital Visual Interface) and DVI Cables in the beginning of the Peripheral Equipment section. Go to The Digital Visual Interface (DVI) Go to DVI Cables - The VGA to DVI Go to DVI Cables - The VGA to DVI-A

#### d RcRATEATN

1 S-Video output, Mini-DIN connector.

2 composite video outputs, RCA connectors.

1 VGA/DVI-I (DVI = Digital Visual Interface, I = Integrated Digital & Analog) output, analog or digital.

The Mini-DIN connector and the first RCA connector provide main video (incoming/outgoing video and menus). The other connector provides selfview/still image/DuoVideo. The outputs are always active. The format of the output will be either PAL or NTSC depending on your country's standard video format. The VGA/DVI output provides either main monitor video or second monitor video depending on menu configuration..

### I N

Composite: 1 Vpp, 75 ohm S-Video (Y/C): Y: 1 Vpp, 75 ohm C (PAL): 0.3 Vpp, 75 ohm C (NTSC): 0.28 Vpp, 75 ohm

#### I d RS TNONAEERST oRPd I oRAT

SVGA (800x600) 75Hz XGA (1024x768) 60Hz WXGA (1280x768) 60Hz HD720p (1280x720) 50 Hz, 60 Hz

#### RSd P RS T RP

Read more about the DVI (Digital Visual Interface) and DVI Cables in the beginning of the Peripheral Equipment section. Go to The Digital Visual Interface (DVI) Go to DVI Cables - The VGA to DVI Go to DVI Cables - The VGA to DVI-A

### d A RdPEATN

2 microphone inputs (balanced, 24V phantom powered) via XLR connectors.

2 audio inputs (line level) via RCA connectors.

All audio inputs are active by default. For further information, refer to the description of Audio in the Control Panel Library.

| Audio Input Connector Specification             |                                                       |                                                            |  |  |  |  |  |  |
|-------------------------------------------------|-------------------------------------------------------|------------------------------------------------------------|--|--|--|--|--|--|
| Connector Label                                 | Microphone(s)                                         | Audio Input(s)                                             |  |  |  |  |  |  |
| Signal type                                     | Balanced                                              | Unbalanced                                                 |  |  |  |  |  |  |
| Copnnector (codec)                              | XLR-F, pin 1-gnd,<br>pin 2 hot, pin<br>3-cold/neutral | Female RCA/<br>phono, sleeve-<br>ground, centre-<br>signal |  |  |  |  |  |  |
| Input Impedance                                 | 2400 ohms (pin<br>2-3)                                | 10K ohms                                                   |  |  |  |  |  |  |
| Max input level when set to minimum input level | 83 mVpp                                               | 15.5 Vpp                                                   |  |  |  |  |  |  |
| Max input level when set to maximum input level | 6.2 mVpp                                              | 1.2 Vpp                                                    |  |  |  |  |  |  |
| Range, menu<br>adjustable input gain            | 22.5 dB (16 steps of 1.5 dB)                          | 22.5 dB (16 steps of 1.5 dB)                               |  |  |  |  |  |  |
| Phantom power voltage                           | 24 V +/- 5%                                           | -                                                          |  |  |  |  |  |  |
| Phantom power resistor, pin 2                   | 1200 ohms                                             | -                                                          |  |  |  |  |  |  |
| Phantom power resistor, pin 2                   | 1200 ohms                                             | -                                                          |  |  |  |  |  |  |
| Max phantom power current pr mic                | 12 mA                                                 | -                                                          |  |  |  |  |  |  |

| Contents | Introduction | Getting started | The menu structure | The settings library | Using the system | AdC oCurua d | Peripheral equipment | Appendices | Contact us |
|----------|--------------|-----------------|--------------------|----------------------|------------------|--------------|----------------------|------------|------------|
|----------|--------------|-----------------|--------------------|----------------------|------------------|--------------|----------------------|------------|------------|

TANDBERG 990/880/770 MXP Interfaces and sockets, cont...

Audio outputs, Network and ISDN BRI interface

### d A RdRATEATN

- 1 output (line level) via RCA connector providing audio from far end in addition to dial tones. This output is used by the monitor. This output also supports S/PDIF.
- 1 VCR output (line level) via RCA connector providing a mixed signal between audio from the local side (except from the VCR input) and audio from the far end. This output is intended for connection to a VCR.

SPDIF - Sony/Philips Digital Interface

### Audio Output Connector Specification

| Connector Label                                                                       | Audio Output(s)                                    |
|---------------------------------------------------------------------------------------|----------------------------------------------------|
| Signal type                                                                           | Unbalanced                                         |
| Copnnector (codec)                                                                    | Female RCA/phono, sleeve-<br>ground, centre-signal |
| Output Impedance                                                                      | 680 ohms                                           |
| Max output level when set to<br>maximum output level and<br>volume control set to max | 15.5 Vpp                                           |
| Max output level when set<br>to minimum output level and<br>volume control set to max | 1.2 Vpp                                            |
| Range, menu adjustable<br>output gain                                                 | 22.5 dB (16 steps of 1.5 dB)*                      |
| Volume control attenuation (audio out 1)                                              | 0 to 21 dB + mute (steps of 1.5 dB)                |
|                                                                                       |                                                    |

\* Additional attenuation is possible on room/loudspeaker audio output using the volume control setting

#### T SP T

- 770MXP: 1 x Ethernet (RJ-45 Jack) LAN interface (10/100 Mb) up to 768kbps
- 880MXP: 1 x Ethernet (RJ-45 Jack) LAN interface (10/100 Mb) up to 1.1 Mbps, depending on the bandwidth option installed.
- 990MXP: 1 x Ethernet (RJ-45 Jack) LAN interface (10/100 Mb) up to 2 Mbps or 2.3 Mbps, depending on the bandwidth option installed.

To connect the system to a LAN, use the Ethernet cable provided by TANDBERG (or a standard Ethernet cable). If no LAN is available and the codec is connected directly to a computer, use a crossover cable.

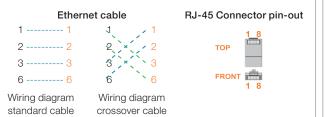

If no DHCP server is controlling the small LAN, which has been created between the computer and the video system, then static TCP/IP settings must be used.

When configuring a back-to-back connection between the PC and the video system, make sure both static IP addresses exist on the same subnet.

#### N P SdPT S

 4 x ISDN I.420 (RJ-45 Jack) Basic Rate Interface S/T (2B+D), 128 kbps per ISDN I/F

To connect the system to BRI, use the ISDN cable provided by TANDBERG (or a standard BRI cable). The pinout of the S/T interface is:

| S/T I | nterface |
|-------|----------|
| BRI   | Pin out  |
| Pin 3 | TX+      |
| Pin 4 | RX+      |
| Pin 5 | RX-      |
| Pin 6 | TX–      |
|       |          |

RJ-45 Connector pin-out

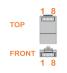

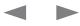

| Contents | Introduction | Getting started | The menu structure | The settings library | Using the system | □ AdC o€ur III d | Peripheral equipment | Appendices | Contact us |
|----------|--------------|-----------------|--------------------|----------------------|------------------|------------------|----------------------|------------|------------|
|----------|--------------|-----------------|--------------------|----------------------|------------------|------------------|----------------------|------------|------------|

TANDBERG 990/880/770 MXP Interfaces and sockets, cont...

#### Td ERST

The data port(s) are implemented as Data Communications Equipment (DCE). The connectors used are female 9-pin D-subs.

| Data Port - Pin Specification |           |            |  |  |  |
|-------------------------------|-----------|------------|--|--|--|
| Signal Name                   | Direction | Pin Number |  |  |  |
| Carrier detect, CD            | From DCE  | 1          |  |  |  |
| Receive data, RXD             | From DCE  | 2          |  |  |  |
| Transmit data, TXD            | To DCE    | 3          |  |  |  |
| Data terminal ready,<br>DTR   | From DCE  | 4          |  |  |  |
| Signal ground, GND            | -         | 5          |  |  |  |
| Data set ready, DSR           | From DCE  | 6          |  |  |  |
| Ready to send, RTS            | To DCE    | 7          |  |  |  |
| Clear to send, CTS            | From DCE  | 8          |  |  |  |
| Ring indicator, RI            | From DCE  | 9          |  |  |  |

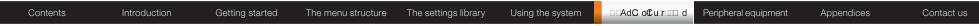

# TANDBERG 550 MXP interfaces and sockets

**Rear Panel Sockets** 

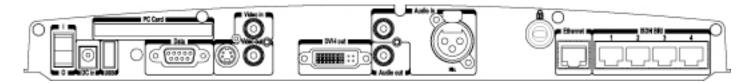

RPP TP dO T RATdN STd ET S

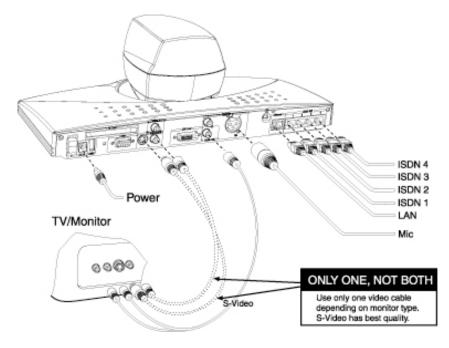

RPP TP dO T dN STd ET S

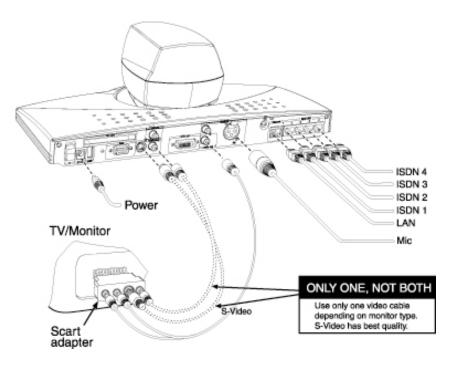

Contact us

Contents Introduction Getting started The menu structure The settings library Using the system CAC o Curum d Peripheral equipment Appendices

TANDBERG 550 MXP Interfaces and sockets, cont...

Video inputs/outputs and Audio inputs

# d RdPEATN

- 1 video input used by the built-in camera.
- 2 video inputs supporting composite signals through RCA connectors.

# I N

Composite: 1 Vpp, 75 ohm S-Video (Y/C): Y: 1 Vpp, 75 ohm C (PAL): 0.3 Vpp, 75 ohm C (NTSC): 0.28 Vpp, 75 ohm The system will automatically adapt to a PAL or NTSC input.

# I d RS TNONAEERST oRPd I dP

SVGA (800x600) 60Hz, 72Hz, 75Hz, 85Hz XGA (1024x768) 60 Hz, 70Hz, 75Hz SXGA (1280x1024) 60Hz HD720p (1280x720) 50 Hz, 60 Hz WXGA (1280x768, 1280x800, 1360x768, 1366x768 (@60 Hz))

### RSd P RS T RP

Read more about the DVI (Digital Visual Interface) and DVI Cables in the beginning of the Peripheral Equipment section.

Go to The Digital Visual Interface (DVI) Go to DVI Cables - The VGA to DVI Go to DVI Cables - The VGA to DVI-A

# d RcRATEATN

- 1 S-Video output, Mini-DIN connector.
- 1 composite video outputs, RCA connectors.
- 1 VGA/DVI-I (DVI = Digital Visual Interface, I = Integrated Digital & Analog) output, analog or digital.

The Mini-DIN connector and the RCA connector provide main video (incoming/outgoing video and menus). The format of the output will be either PAL or NTSC depending on your country's standard video format. The VGA/DVI output provides either main monitor video or second monitor video depending on menu configuration.

# I N

Composite: 1 Vpp, 75 ohm S-Video (Y/C): Y: 1 Vpp, 75 ohm C (PAL): 0.3 Vpp, 75 ohm C (NTSC): 0.28 Vpp, 75 ohm

# I dRS TNONAEERST oRPd I oRAT

SVGA (800x600) 75Hz XGA (1024x768) 60Hz WXGA (1280x768) 60Hz HD720p (1280x720) 50 Hz, 60 Hz

### RSd P RS T RP

Read more about the DVI (Digital Visual Interface) and DVI Cables in the beginning of the Peripheral Equipment section. Go to The Digital Visual Interface (DVI) Go to DVI Cables - The VGA to DVI Go to DVI Cables - The VGA to DVI-A

#### d A RdPEATN

- 1 microphone inputs (balanced, 24V phantom powered) via XLR connectors.
- 1 audio inputs (line level) via RCA connectors.

All audio inputs are active by default. For further information, refer to the description of Audio in the Control Panel Library.

| Audio Input Connector Specification             |                                                       |                                                            |  |  |  |  |  |  |
|-------------------------------------------------|-------------------------------------------------------|------------------------------------------------------------|--|--|--|--|--|--|
| Connector Label                                 | Microphone(s)                                         | Audio Input(s)                                             |  |  |  |  |  |  |
| Signal type                                     | Balanced                                              | Unbalanced                                                 |  |  |  |  |  |  |
| Copnnector (codec)                              | XLR-F, pin 1-gnd,<br>pin 2 hot, pin<br>3-cold/neutral | Female RCA/<br>phono, sleeve-<br>ground, centre-<br>signal |  |  |  |  |  |  |
| Input Impedance                                 | 2400 ohms (pin<br>2-3)                                | 10K ohms                                                   |  |  |  |  |  |  |
| Max input level when set to minimum input level | 83 mVpp                                               | 15.5 Vpp                                                   |  |  |  |  |  |  |
| Max input level when set to maximum input level | 6.2 mVpp                                              | 1.2 Vpp                                                    |  |  |  |  |  |  |
| Range, menu<br>adjustable input gain            | 22.5 dB (16 steps of 1.5 dB)                          | 22.5 dB (16 steps of 1.5 dB)                               |  |  |  |  |  |  |
| Phantom power<br>voltage                        | 24 V +/- 5%                                           | -                                                          |  |  |  |  |  |  |
| Phantom power resistor, pin 2                   | 1200 ohms                                             | -                                                          |  |  |  |  |  |  |
| Phantom power resistor, pin 2                   | 1200 ohms                                             | -                                                          |  |  |  |  |  |  |
| Max phantom power current pr mic                | 12 mA                                                 | -                                                          |  |  |  |  |  |  |

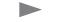

| Contents Introduction Getting started The menu structure The settings library Using the system CONTRAC of UTIL d Peripheral equipment Appendices Contact us |
|----------------------------------------------------------------------------------------------------|
|----------------------------------------------------------------------------------------------------|

TANDBERG 550 MXP Interfaces and sockets, cont...

Audio output, Network and Data port

# d A RCRATEAT

 1 output (line level) via RCA connector providing audio from far end in addition to dial tones. This output is used by the monitor.

Audio Output Connector Specification

| Connector Label                                                                       | Audio Output(s)                                    |
|---------------------------------------------------------------------------------------|----------------------------------------------------|
| Signal type                                                                           | Unbalanced                                         |
| Copnnector (codec)                                                                    | Female RCA/phono, sleeve-<br>ground, centre-signal |
| Output Impedance                                                                      | 680 ohms                                           |
| Max output level when set to<br>maximum output level and<br>volume control set to max | 15.5 Vpp                                           |
| Max output level when set<br>to minimum output level and<br>volume control set to max | 1.2 Vpp                                            |
| Range, menu adjustable<br>output gain                                                 | 22.5 dB (16 steps of 1.5 dB)*                      |
| Volume control attenuation (audio out 1)                                              | 0 to 21 dB + mute (steps of 1.5<br>dB)             |

 $^{\ast}$  Additional attenuation is possible on room/loudspeaker audio output using the volume control setting

# T SP T

• 1 x Ethernet (RJ-45 Jack) LAN interface (10/100 Mb) up to 768kbps

To connect the system to a LAN, use the Ethernet cable provided by TANDBERG (or a standard Ethernet cable). If no LAN is available and the codec is connected directly to a computer, use a crossover cable.

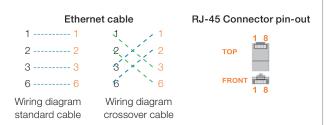

If no DHCP server is controlling the small LAN, which has been created between the computer and the video system, then static TCP/IP settings must be used.

When configuring a back-to-back connection between the PC and the video system, make sure both static IP addresses exist on the same subnet.

# N P SdPT S

 3 x ISDN I.420 (RJ-45 Jack) Basic Rate Interface S/T (2B+D), 128 kbps per ISDN I/F

To connect the system to BRI, use the ISDN cable provided by TANDBERG (or a standard BRI cable). The pinout of the S/T interface is:

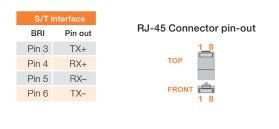

# Td ERST

The data port(s) are implemented as Data Communications Equipment (DCE). The connectors used are female 9-pin D-subs.

| Data Port - Pin Specification |           |            |  |  |  |  |  |  |
|-------------------------------|-----------|------------|--|--|--|--|--|--|
| Signal Name                   | Direction | Pin Number |  |  |  |  |  |  |
| Carrier detect, CD            | From DCE  | 1          |  |  |  |  |  |  |
| Receive data, RXD             | From DCE  | 2          |  |  |  |  |  |  |
| Transmit data, TXD            | To DCE    | 3          |  |  |  |  |  |  |
| Data terminal ready,<br>DTR   | From DCE  | 4          |  |  |  |  |  |  |
| Signal ground, GND            | -         | 5          |  |  |  |  |  |  |
| Data set ready, DSR           | From DCE  | 6          |  |  |  |  |  |  |
| Ready to send, RTS            | To DCE    | 7          |  |  |  |  |  |  |
| Clear to send, CTS            | From DCE  | 8          |  |  |  |  |  |  |
| Ring indicator, RI            | From DCE  | 9          |  |  |  |  |  |  |

| Contents Introduction Getting started The menu structure The settings library Using the system 🔤 🖂 AdO ot ut 💷 d Peripheral equipment Appendices Conta | ontact us |
|----------------------------------------------------------------------------------------------------|-----------|
|----------------------------------------------------------------------------------------------------|-----------|

# Cable specification

Applies to TANDBERG MXP and Classic Endpoints that supports External Network

# External Network Pinout

With respect to signals on the NET port:

- For balanced signals a "0"=low voltage is defined as terminal A positive with respect to terminal B.
- For unbalanced signals a "0"= low voltage is defined as terminal positive with respect to GND.

|     | Pin-Out on 26-pin HD Connector J5 |         |       |       |        |          |                |                      |                                                                                 |  |
|-----|-----------------------------------|---------|-------|-------|--------|----------|----------------|----------------------|---------------------------------------------------------------------------------|--|
| Pin | Standard                          | ł       |       |       | Signal | Call Con | trol (menu     | settings)            | Mnemonics                                                                       |  |
| No  | V35                               | RS449   | RS366 | X21   | Dir.   | RS366    | Leased<br>Line | Data Trig.<br>Manual |                                                                                 |  |
| 1   | GND                               | GND     | GND   | GND   |        |          |                |                      | Frame Ground (connected to GND)                                                 |  |
| 2   |                                   |         | DPR   |       | Output | х        |                |                      | Digit present                                                                   |  |
| 3   |                                   |         | ACR   |       | Input  | х        |                |                      | Abandon Call & Retry                                                            |  |
| 4   |                                   |         | CRQ   |       | Output | х        |                |                      | Call Request                                                                    |  |
| 5   |                                   |         | PND   |       | Input  | х        |                |                      | Present Next Digit                                                              |  |
| 6   |                                   |         | DLO   |       | Input  | х        |                |                      | Data Line Occupied                                                              |  |
| 7   |                                   |         | NB1   |       | Output | ×        |                |                      | Digit bit 1                                                                     |  |
| 8   |                                   |         | NB2   |       | Output | х        |                |                      | Digit bit 2                                                                     |  |
| 9   |                                   |         | NB4   |       | Output | х        |                |                      | Digit bit 3                                                                     |  |
| 10  |                                   |         | NB8   |       | Output | х        |                |                      | Digit bit 4                                                                     |  |
| 11  | SD (A)                            | SD (A)  |       | Т (А) | Output | х        | х              | х                    | Send Data / Transmit                                                            |  |
| 12  | SD (B)                            | SD (B)  |       | T (B) | Output | х        | х              | х                    | Send Data / Transmit                                                            |  |
| 13  | RD (A)                            | RD (A)  |       | R (A) | Input  | х        | х              | х                    | Receive Data                                                                    |  |
| 14  | RD (B)                            | RD (B)  |       | R (B) | Input  | х        | x              | х                    | Receive Data                                                                    |  |
| 15  | SCR<br>(A)                        | SCR (A) |       | S (A) | Input  | х        | х              | х                    | Signal Clock Receive / Receive Timing                                           |  |
| 16  | SCR<br>(B)                        | SCR (B) |       | S (B) | Input  | х        | x              | х                    | Signal Clock Receive / Receive Timing                                           |  |
| 17  | SCT (A)                           | SCT (A) |       |       | Input  | х        | х              | х                    | Signal Clock Transmit / Send Timing                                             |  |
| 18  | SCT<br>(B)                        | SCT (B) |       |       | Input  | х        | х              | х                    | Signal Clock Transmit / Send Timing                                             |  |
| 19  | GND                               | GND     |       |       |        |          |                |                      | GND                                                                             |  |
| 20  |                                   | TR (A)  |       | C (A) | Output | х        | х              |                      | Terminal Ready / Control                                                        |  |
| 21  |                                   | TR (B)  |       | C (B) | Output | х        | х              |                      | Terminal Ready / Control                                                        |  |
| 22  | RLSD<br>(CD)                      | RR (A)  |       | (A)   | Input  | x        | х              |                      | Received Line Signal Detector / Carrier<br>Detect / Receiver Ready / Indication |  |
| 23  | GND<br>(RLSD)                     | RR (B)  |       | I (B) | Input  | x        | x              |                      | Received Line Signal Detector / Carrier<br>Detect / Receiver Ready / Indication |  |
| 24  | RI                                | IC      |       |       | Input  | х        |                |                      | Ring Indicator / Incoming Call                                                  |  |
| 25  | LOS                               | LOS     |       |       | Output | х        | х              |                      | Loss Of Signal                                                                  |  |
| 26  | DTR                               |         |       |       | Output | х        | х              |                      | (Data) Terminal Ready                                                           |  |

| Contents Introduction Getting started The menu structure The settings library Using the system | d Peripheral equipment Appendices Contact us |
|------------------------------------------------------------------------------------------------|----------------------------------------------|
|------------------------------------------------------------------------------------------------|----------------------------------------------|

# Cable specification

Applies to TANDBERG MXP and Classic Endpoints that supports  $\ensuremath{\mathsf{External}}$  Network

# External network V.35 cable

Connector on cable at the Codec end:

• Female 26 pin high-density DSUB with thumbscrews.

#### Connectors on cable at V.35-adapter end:

• Male 34 pin Winchester (AMP part number 201357-1 or equivalent).

#### Cable length:

- Maximum 20 meters (65 feet) for cables using DTR, RI, or RLSD.
- Maximum 50 meters (170 feet) for cables not using DTR, RI or RLSD (data-triggered applications).

#### Cable type:

Shielded.

#### Connector housing:

• Metal, with cable shield connected to metal housing at 26 pin connector end.

NOTE: For "Data-Triggered" leased-line applications, signals DTR, RI and RLSD are not used.

| Pin-Out on V.35 Cable    |                           |                     |              |  |  |  |  |  |
|--------------------------|---------------------------|---------------------|--------------|--|--|--|--|--|
| Signal Name              | Female                    | Comments            |              |  |  |  |  |  |
|                          | 26 pin DSUB<br>Pin Number | 34 pin<br>Wincester |              |  |  |  |  |  |
|                          |                           | Pin Number          |              |  |  |  |  |  |
| Frame Ground             | 1                         | А                   |              |  |  |  |  |  |
| Signal Ground            | 19, 23                    | В                   |              |  |  |  |  |  |
| TX (A), Transmit data    | 11                        | Р                   | Twisted pair |  |  |  |  |  |
| TX (B)                   | 12                        | S                   |              |  |  |  |  |  |
| RX (A), Receive data     | 13                        | R                   | Twisted pair |  |  |  |  |  |
| RX (B)                   | 14                        | Т                   |              |  |  |  |  |  |
| RCLK (A), Receive clock  | 15                        | V                   | Twisted pair |  |  |  |  |  |
| RCLK (B)                 | 16                        | Х                   |              |  |  |  |  |  |
| TCLK (A), Transmit clock | 17                        | Y                   | Twisted pair |  |  |  |  |  |
| TCLK (B)                 | 18                        | AA                  |              |  |  |  |  |  |
| DTR                      | 26                        | H, C                |              |  |  |  |  |  |
| RI                       | 24                        | L, J                |              |  |  |  |  |  |
| RLSD                     | 22                        | F                   |              |  |  |  |  |  |

# Administrator Guide

| Contents Introduction Getting started The menu structure The settings library Using the system | Contact us |
|------------------------------------------------------------------------------------------------|------------|
|------------------------------------------------------------------------------------------------|------------|

# Cable specification

Applies to TANDBERG MXP and Classic Endpoints that supports External Network

# External Network V.35/RS-366 Cable

Connector on cable at the Codec end:

• Female 26 pin high-density DSUB with thumbscrews.

#### Connectors on cable at V.35-adapter end:

- Male 34 pin Winchester (AMP part number 201357-1 or equivalent) and
- Male 25 pin DSUB with thumbscrews.

#### Cable length:

• Maximum 20 meters (60 feet).

#### Cable type:

Shielded.

#### Connector housing:

• Metal, with cable shield connected to metal housing at 26 pin connector end.

| Pin-Out on V.35 Cable and RS-366 Cable |                                     |                                           |                                   |              |  |  |  |  |
|----------------------------------------|-------------------------------------|-------------------------------------------|-----------------------------------|--------------|--|--|--|--|
| Signal Name                            | Female<br>26 pin DSUB<br>Pin Number | Male<br>34 pin<br>Wincester<br>Pin Number | Male<br>25 pin DSUB<br>Pin Number | Comments     |  |  |  |  |
| Frame Ground                           | 1                                   | А                                         |                                   |              |  |  |  |  |
| Signal Ground                          | 19, 23                              | В                                         |                                   |              |  |  |  |  |
| TX (A), Transmit data                  | 11                                  | Р                                         |                                   | Twisted pair |  |  |  |  |
| TX (B)                                 | 12                                  | S                                         |                                   |              |  |  |  |  |
| RX (A), Receive data                   | 13                                  | R                                         |                                   | Twisted pair |  |  |  |  |
| RX (B)                                 | 14                                  | т                                         |                                   |              |  |  |  |  |
| RCLK (A), Receive clock                | 15                                  | V                                         |                                   | Twisted pair |  |  |  |  |
| RCLK (B)                               | 16                                  | Х                                         |                                   |              |  |  |  |  |
| TCLK (A), Transmit clock               | 17                                  | Y                                         |                                   | Twisted pair |  |  |  |  |
| TCLK (B)                               | 18                                  | AA                                        |                                   |              |  |  |  |  |
| DTR                                    | 26                                  | H, C                                      |                                   |              |  |  |  |  |
| RI                                     | 24                                  | L, J                                      |                                   |              |  |  |  |  |
| RLSD                                   | 22                                  | F                                         |                                   |              |  |  |  |  |
| RS366 DPR                              | 2                                   |                                           | 2                                 |              |  |  |  |  |
| RS366 ACR                              | 3                                   |                                           | 3                                 |              |  |  |  |  |
| RS366 CRQ                              | 4                                   |                                           | 4                                 |              |  |  |  |  |
| RS366 PND                              | 5                                   |                                           | 5                                 |              |  |  |  |  |
| RS366 DLO                              | 6                                   |                                           | 22                                |              |  |  |  |  |
| RS366 NB1                              | 7                                   |                                           | 14                                |              |  |  |  |  |
| RS366 NB2                              | 8                                   |                                           | 15                                |              |  |  |  |  |
| RS366 NB4                              | 9                                   |                                           | 16                                |              |  |  |  |  |
| RS366 NB8                              | 10                                  |                                           | 17                                |              |  |  |  |  |
| RS366 GND                              | 19                                  |                                           | 7                                 |              |  |  |  |  |

| Contents | Introduction | Getting started | The menu structure | The settings library | Using the system | □ AdC o€u r □□ d | Peripheral equipment | Appendices | Contact us |
|----------|--------------|-----------------|--------------------|----------------------|------------------|------------------|----------------------|------------|------------|

# Cable specification

Applies to TANDBERG MXP and Classic Endpoints that supports External Network

# External Network RS-449 Cable

Connector at the Tandberg end:

• Female 26pin High Density DSUB Newark P/N 50F2055 or Equivalent

Connector on RS-449:

• DSUB 37 pin Male

|                                          | Pin-Out on RS                                            | -449 Cable                                     |              |
|------------------------------------------|----------------------------------------------------------|------------------------------------------------|--------------|
| Signal Name                              | Female<br>26 pin DSUB<br>(Tandberg<br>End)<br>Pin Number | Male<br>37 pin DSUB<br>(DCE End)<br>Pin Number | Comments     |
| Frame Ground                             | 1                                                        | 1                                              |              |
| Signal Ground                            | 19, 23                                                   | 19, 30                                         |              |
| Send Data (A)<br>Send Data (B)           | 11<br>12                                                 | 4<br>22                                        | Twisted pair |
| Send Timing (A)<br>Send Timing (B)       | 17<br>18                                                 | 5<br>23                                        | Twisted pair |
| Receive Data (A)<br>Receive Data (B)     | 13<br>14                                                 | 6<br>24                                        | Twisted pair |
| Receive Timing (A)<br>Receive Timing (B) | 15<br>16                                                 | 8<br>26                                        | Twisted pair |
| Terminal Ready (A)                       | 26                                                       | 12                                             |              |
| Receiver Ready (A)<br>Receiver Ready (B) | 22<br>23                                                 | 13<br>31                                       | Twisted pair |
| Incoming Call (A)                        | 24                                                       | 15                                             |              |
| LOS KG Resync                            | 25                                                       | 36                                             |              |
| Cable Labels                             | NET 1                                                    | RS449                                          |              |

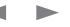

Administrator Guide

| Contents | Introduction | Getting started | The menu structure | The settings library | Using the system | □ AdC o€u r 💷 d | Peripheral equipment | Appendices | Contact us |
|----------|--------------|-----------------|--------------------|----------------------|------------------|-----------------|----------------------|------------|------------|

# Cable specification

Applies to TANDBERG MXP and Classic Endpoints that supports  $\ensuremath{\mathsf{External}}$  Network

# External Network RS-449/RS-366 Cable

Connector at the Tandberg end:

• Female 26pin High Density DSUB Newark P/N 50F2055 or Equivalent

Connector on RS-449:

• DSUB 37 pin Male

Connector on RS-366:

• DSUB 25 pin Male

|                    | Pin-Out                                                  | on RS-449 Cable                                | and RS-366 Cable                            | •                             |
|--------------------|----------------------------------------------------------|------------------------------------------------|---------------------------------------------|-------------------------------|
| Signal Name        | Female<br>26 pin DSUB<br>(Tandberg<br>End)<br>Pin Number | Male<br>37 pin DSUB<br>(DCE End)<br>Pin Number | Male<br>25 pin DSUB<br>RS-366<br>Pin Number | Comments                      |
| rame Ground        | 1                                                        | 1                                              |                                             | Do not connect shield to FGND |
| Signal Ground      | 19                                                       | 19, 30                                         |                                             |                               |
| Send Data (A)      | 11                                                       | 4                                              |                                             | Twisted pair                  |
| Send Data (B)      | 12                                                       | 22                                             |                                             |                               |
| Send Timing (A)    | 17                                                       | 5                                              |                                             | Twisted pair                  |
| Send Timing (B)    | 18                                                       | 23                                             |                                             |                               |
| Receive Data (A)   | 13                                                       | 6                                              |                                             | Twisted pair                  |
| Receive Data (B)   | 14                                                       | 24                                             |                                             |                               |
| Receive Timing (A) | 15                                                       | 8                                              |                                             | Twisted pair                  |
| Receive Timing (B) | 16                                                       | 26                                             |                                             |                               |
| Ferminal Ready (A) | 26                                                       | 12                                             |                                             |                               |
| Receiver Ready (A) | 22                                                       | 13                                             |                                             | Twisted pair                  |
| Receiver Ready (B) | 23                                                       | 31                                             |                                             |                               |
| ncoming Call (A)   | 24                                                       | 15                                             |                                             |                               |
| LOS A              | 25                                                       | 36                                             |                                             | LOS A Unbalanced              |
| RS366 DPR          | 2                                                        |                                                | 2                                           |                               |
| RS366 ACR          | 3                                                        |                                                | 3                                           |                               |
| RS366 CRQ          | 4                                                        |                                                | 4                                           |                               |
| RS366 PND          | 5                                                        |                                                | 5                                           |                               |
| RS366 DLO          | 6                                                        |                                                | 22                                          |                               |
| RS366 NB1          | 7                                                        |                                                | 14                                          |                               |
| RS366 NB2          | 8                                                        |                                                | 15                                          |                               |
| RS366 NB4          | 9                                                        |                                                | 16                                          |                               |
| RS366 NB8          | 10                                                       |                                                | 17                                          |                               |
| RS366 DSC          | 20                                                       |                                                | 13                                          |                               |
| RS366 PWI          | 20                                                       |                                                | 6                                           |                               |
| RS366 GND          | 1                                                        |                                                | 7                                           |                               |

Administrator Guide

| Administrator Gu | ide |
|------------------|-----|
|------------------|-----|

| Contents | Introduction | Getting started | The menu structure | The settings library | Using the system | AdC oCurua d | Peripheral equipment | Appendices | Contact us |
|----------|--------------|-----------------|--------------------|----------------------|------------------|--------------|----------------------|------------|------------|
|          |              |                 |                    |                      |                  |              |                      |            |            |

# Cable specification

Applies to TANDBERG MXP and Classic Endpoints that supports External Network

# External Network RS-530 Cable

Connector at the Tandberg end:

• Female 26pin High Density DSUB Newark P/N 50F2055 or Equivalent

# Connector on RS-530:

• DSUB 25 pin Male

Cable length: • 1 meter

|                    | Pin-Ou                                                   | t on RS-530 Cable                                        |                               |
|--------------------|----------------------------------------------------------|----------------------------------------------------------|-------------------------------|
| Signal Name        | Female<br>26 pin DSUB<br>(Tandberg<br>End)<br>Pin Number | Male<br>25 pin DSUB<br>RS-530<br>(DCE End)<br>Pin Number | Comments                      |
| Frame Ground       | 1                                                        | 1                                                        | Do not connect shield to FGND |
| Signal Ground      | 19                                                       | 7                                                        |                               |
| Send Data (A)      | 11                                                       | 2                                                        | Twisted pair                  |
| Send Data (B)      | 12                                                       | 14                                                       |                               |
| Send Timing (A)    | 17                                                       | 15                                                       | Twisted pair                  |
| Send Timing (B)    | 18                                                       | 12                                                       |                               |
| Receive Data (A)   | 13                                                       | 3                                                        | Twisted pair                  |
| Receive Data (B)   | 14                                                       | 16                                                       |                               |
| Receive Timing (A) | 15                                                       | 17                                                       | Twisted pair                  |
| Receive Timing (B) | 16                                                       | 9                                                        |                               |
| Terminal Ready (A) | 20                                                       | 20                                                       |                               |
| Terminal Ready (B) | 21                                                       | 23                                                       |                               |
| Receiver Ready (A) | 22                                                       | 8                                                        | Twisted pair                  |
| Receiver Ready (B) | 23                                                       | 10                                                       |                               |
| LOS A              | 25                                                       | 18                                                       | LOS A Unbalanced              |

| NDBERG   | MXP          |                 |                    |                      |                  |              |                      | Admir      | istrator Guide |
|----------|--------------|-----------------|--------------------|----------------------|------------------|--------------|----------------------|------------|----------------|
| Contents | Introduction | Getting started | The menu structure | The settings library | Using the system | AdC oCurua d | Peripheral equipment | Appendices | Contact us     |

# Cable specification

Applies to TANDBERG MXP and Classic Endpoints that supports External Network

# External Network RS-530/RS-366 Cable

Connector at the Tandberg end:

• Female 26pin High Density DSUB Newark P/N 50F2055 or Equivalent

### Connector on RS-530:

DSUB 25 pin Male

#### Connector on RS-366:

• DSUB 25 pin Male

#### Cable length:

• 1 meter

|                                        | Pin-Out                                                  | on RS-530 Cable                                         | and RS-366 Cable                            |                               |
|----------------------------------------|----------------------------------------------------------|---------------------------------------------------------|---------------------------------------------|-------------------------------|
| ignal Name                             | Female<br>26 pin DSUB<br>(Tandberg<br>End)<br>Pin Number | Male<br>25 pin DSUB<br>RS530<br>(DCE End)<br>Pin Number | Male<br>25 pin DSUB<br>RS-366<br>Pin Number | Comments                      |
| ame Ground                             | 1                                                        | 1                                                       |                                             | Do not connect shield to FGND |
| gnal Ground                            | 19                                                       | 7                                                       |                                             |                               |
| end Data (A)<br>end Data (B)           | 11<br>12                                                 | 2<br>14                                                 |                                             | Twisted pair                  |
| end Timing (A)<br>end Timing (B)       | 17<br>18                                                 | 15<br>12                                                |                                             | Twisted pair                  |
| eceive Data (A)<br>eceive Data (B)     | 13<br>14                                                 | 3<br>16                                                 |                                             | Twisted pair                  |
| eceive Timing (A)<br>eceive Timing (B) | 15<br>16                                                 | 17<br>9                                                 |                                             | Twisted pair                  |
| erminal Ready (A)<br>erminal Ready (B) | 20<br>21                                                 | 20<br>23                                                |                                             |                               |
| eceiver Ready (A)<br>eceiver Ready (B) | 22<br>23                                                 | 8<br>10                                                 |                                             | Twisted pair                  |
| coming Call (A)                        | 24                                                       | 18                                                      |                                             |                               |
| DS A                                   | 25                                                       |                                                         |                                             | LOS A Unbalanced              |
| S366 DPR                               | 2                                                        |                                                         | 2                                           |                               |
| S366 ACR                               | 3                                                        |                                                         | 3                                           |                               |
| S366 CRQ                               | 4                                                        |                                                         | 4                                           |                               |
| S366 PND                               | 5                                                        |                                                         | 5                                           |                               |
| S366 DLO                               | 6                                                        |                                                         | 22                                          |                               |
| S366 NB1                               | 7                                                        |                                                         | 14                                          |                               |
| S366 NB2                               | 8                                                        |                                                         | 15                                          |                               |
| S366 NB4                               | 9                                                        |                                                         | 16                                          |                               |
| S366 NB8                               | 20                                                       |                                                         | 17                                          |                               |
| S366 GND                               | 1                                                        |                                                         | 7                                           |                               |

| Administrator ( | Guide |
|-----------------|-------|
|-----------------|-------|

| Contents | Introduction | Getting started | The menu structure | The settings library | Using the system | □□AdC o©ur□□□ d | Peripheral equipment | Appendices | Contact us |
|----------|--------------|-----------------|--------------------|----------------------|------------------|-----------------|----------------------|------------|------------|
|          |              |                 |                    |                      |                  |                 |                      |            |            |

# Cable specification

Applies to TANDBERG MXP and Classic Endpoints that supports External Network

# External Network RS-449 Cable to KIV-7

Connector at the Tandberg end:

• Female 26pin High Density DSUB Newark P/N 50F2055 or Equivalent

Connector on RS-449:

DSUB 37 pin Male

|                    | Pin-Out on                                               | RS-449 Cable to k                              | (IV-7                         |
|--------------------|----------------------------------------------------------|------------------------------------------------|-------------------------------|
| Signal Name        | Female<br>26 pin DSUB<br>(Tandberg<br>End)<br>Pin Number | Male<br>37 pin DSUB<br>(DCE End)<br>Pin Number | Comments                      |
| Frame Ground       | 1                                                        | 1                                              | Do not connect shield to FGND |
| Send Data (A)      | 11                                                       | 4                                              | Twisted pair                  |
| Send Data (B)      | 12                                                       | 14                                             |                               |
| Send Timing (A)    | 17                                                       | 15                                             | Twisted pair                  |
| Send Timing (B)    | 18                                                       | 12                                             |                               |
| Receive Data (A)   | 13                                                       | 3                                              | Twisted pair                  |
| Receive Data (B)   | 14                                                       | 16                                             |                               |
| Receive Timing (A) | 15                                                       | 17                                             | Twisted pair                  |
| Receive Timing (B) | 16                                                       | 9                                              |                               |
| LOS                | 25                                                       | 31                                             |                               |
| Signal Ground      | 19                                                       | 1                                              |                               |
|                    |                                                          | 4, 20, 28                                      | Jumpers                       |
|                    |                                                          | 19, 23, 27                                     | Jumpers                       |

r©⊡r⊡o⊡lc©n⊡tι

Appendices Contact us

# Chapter 7 Peripheral equipment

Using the system

The settings library

Learn about peripheral equipment which are connected or can be connected to one or more of the video system described in this guide.

This section gives a description of cameras, remote controls, document camera, audio equipment, and more.

#### Stay up-to-date

We recommend you visit the TANDBERG web site regularly for an updated version of this guide. Go to: ► http://www.tandberg.com/docs

# In this chapter...

- ▶ The PrecisionHD camera
- ▶ The WAVE II camera
- Cameras in daisy chain
- Document camera
- Remote controls key map
- ▶ The camera tracker
- DVD/VCR recording and playback
- Additional microphones
- ► The TANDBERG DNAM
- Stereo speaker kit
- ▶ Telephone add-on

| Contents | Introduction | Getting started | The menu structure | The settings library | Using the system | Physical interfaces | □□r©□r⊡o⊡ c©n ाt ι | Appendices | Contact us |
|----------|--------------|-----------------|--------------------|----------------------|------------------|---------------------|--------------------|------------|------------|
|          |              |                 |                    |                      |                  |                     |                    |            |            |

# **TANDBERG PrecisionHD camera**

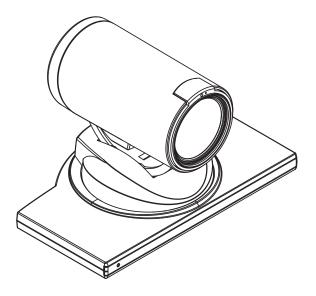

The TANDBERG Precision HD Camera is available to:

- TANDBERG 8000 MXP
- TANDBERG 6000 MXP Profile
- TANDBERG 3000 MXPI Profile\*
- TANDBERG Maestro MXP
- TANDBERG Edge 75/85/95 MXP

# ANd T d P RN d Sd N

Please note that the enclosed TANDBERG Camera Cables must be used!

Do not use other camera cables as this might cause problems with the transfer of video signals from the Precision HD Camera.

# A T E d Sd NAEERST

The system is able to control a total of 4 cameras. See the Multiple Cameras section overleaf.

# d RdRAT d d RPP TRS

The HD Video Out, HDMI, connector is disabled when connected to a TANDBERG system using the TANDBERG Camera Cable. This output does not support HDCP (High Bandwidth Digital Content Protection).

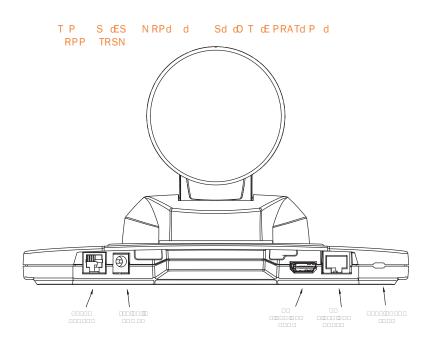

Extra Camera Pin-Out on 6 pin RJ (modular jack)

| Signal Name           | Pin Number |
|-----------------------|------------|
| GND                   | 6          |
| GND                   | 5          |
| RXD (in)              | 4          |
| TXD (out)             | 3          |
| Presence              | 2          |
| (12 V in daisy chain) |            |
| GND                   | 1          |
|                       |            |

This connector is used when cascading cameras: Control (out) signal and external camera detection. **NOTE**: It does not provide power for cascaded camera.

# HD Video Out Codec Pin-Out on 8 pin RJ (shielded modular jack)

| Signal Name                                                                 | Pin Number |
|-----------------------------------------------------------------------------|------------|
| +12V (presence 2.8mA<br>current source when<br>connected in daisy<br>chain) | 8          |
| GND                                                                         | 7          |
| TXD (out)                                                                   | 6          |
| Video LVDS -                                                                | 5          |
| Video LVDS +                                                                | 4          |
| RXD (in)                                                                    | 3          |
| GND                                                                         | 2          |
| +12 V                                                                       | 1          |

This connector is used for the power, video and control signals to the main camera.

\* Applies to T3000 MXP Profile with new hardware.

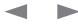

| Contents | Introduction | Getting started | The menu structure | The settings library | Using the system | Physical interfaces | □ r© ī r oī l c©n īt ι | Appendices | Contact us |
|----------|--------------|-----------------|--------------------|----------------------|------------------|---------------------|------------------------|------------|------------|
|          |              |                 |                    |                      |                  |                     |                        |            |            |

# **TANDBERG WAVE II camera**

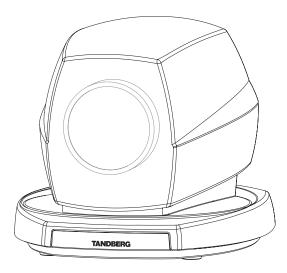

# A T E d Sd NAEERST

The system is able to control a total of 4 cameras. See the Multiple Cameras section overleaf.

#### RPP TRSN

- Standard Phono: Used for composite video signal
- Power: 2.0 mm DC power jack (+12V, 1A required)
- Standard Mini Din: Used for S-Video signal

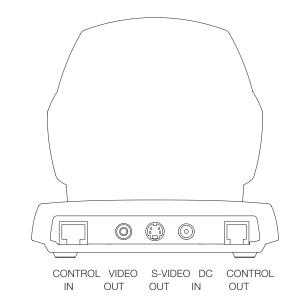

S dO I d d Sd dE P RATd P d RPP TRSN

| Pin-Out on 8 pin RJ<br>(shielded modular jack)      |            |  |  |  |  |  |  |  |  |
|-----------------------------------------------------|------------|--|--|--|--|--|--|--|--|
| Signal Name                                         | Pin Number |  |  |  |  |  |  |  |  |
| +12V (presence when<br>connected in daisy<br>chain) | 8          |  |  |  |  |  |  |  |  |
| GND                                                 | 7          |  |  |  |  |  |  |  |  |
| GND                                                 | 6          |  |  |  |  |  |  |  |  |
| RXD (in)                                            | 5          |  |  |  |  |  |  |  |  |
| TXD (out)                                           | 4          |  |  |  |  |  |  |  |  |
| +12 V                                               | 3          |  |  |  |  |  |  |  |  |
| GND                                                 | 2          |  |  |  |  |  |  |  |  |
| +12 V                                               | 1          |  |  |  |  |  |  |  |  |
|                                                     |            |  |  |  |  |  |  |  |  |

ТΡ

This connector is used for the power and control signals to the main camera.

| (modular jack)        |            |  |  |  |  |  |  |  |
|-----------------------|------------|--|--|--|--|--|--|--|
| Signal Name           | Pin Number |  |  |  |  |  |  |  |
| GND                   | 6          |  |  |  |  |  |  |  |
| GND                   | 5          |  |  |  |  |  |  |  |
| RXD (in)              | 4          |  |  |  |  |  |  |  |
| TXD (out)             | 3          |  |  |  |  |  |  |  |
| Presence              | 2          |  |  |  |  |  |  |  |
| (12 V in daisy chain) |            |  |  |  |  |  |  |  |
| GND                   | 1          |  |  |  |  |  |  |  |
|                       |            |  |  |  |  |  |  |  |

This connector is used when cascading cameras: Control (out) signal and external camera detection. NOTE: It does not provide power for cascaded camera.

The TANDBERG WAVE II Camera is available to:

- TANDBERG 8000 MXP
- TANDBERG 6000 MXPI Profile
- TANDBERG 3000 MXPI Profile
- TANDBERG Maestro MXP

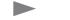

| Contents | Introduction | Getting started | The menu structure | The settings library | Using the system | Physical interfaces | □ rG □ r ⊡ l cGn I t ι | Appendices | Contact us |
|----------|--------------|-----------------|--------------------|----------------------|------------------|---------------------|------------------------|------------|------------|
|----------|--------------|-----------------|--------------------|----------------------|------------------|---------------------|------------------------|------------|------------|

# **Multiple cameras**

# MTSd M d S N

You can connect extra fixed cameras to your system, for example, a whiteboard camera. Connect the video output of the additional camera to one of the available Video inputs on the system.

**NOTE!** Additional controllable cameras are only available for some roll-about systems.

Set-tops and personal systems may be able to connect additional cameras.

# A T E d RPTSR d S N

Attaching multiple cameras to one system expands visibility and is useful in large group applications.

You can connect both Precision HD Cameras and WAVE II cameras to the system. Camera number one must be connected to video input 1 or to the HD input (data 2). Camera two must be connected to video input 2. Camera number three must be connected to video input 3, and so forth.

The system is able to control a total of 4 cameras. Either 1 Precision HD Cameras plus up to 3 WAVE II Cameras, or up to 4 WAVE II -cameras.

Optional the Precision HD Cameras and the WAVE II cameras are supplied with the necessary cabling. In addition, an external power supply for the camera is included.

# T P S d RdNO T

Rack-mountable hardware option for TANDBERG 6000 MXP and 3000 MXP codecs that delivers the ability to daisy chain multiple HD cameras and provides support for third party HD cameras. Supports up to six HD camera inputs. Allows the DVI input on the codec to be reserved for PC presentations. Read more on http:// www.tandberg.com/products/peripherals.jsp

#### RPP TRSN

PRECISION HD CAMERA: The 6 pin RJ connector is used when cascading cameras, Extra Camera signal and external camera detection.

WAVE II CAMERA: The 6 pin RJ connector is used when cascading cameras, Control (out) signal and external camera detection.

**NOTE**: It does not provide power for cascaded camera.

### d P T

The maximum length of the camera cable for multiple cameras supported by TANDBERG is 20 m (65 ft).

# ERST PT

When using the PRECISION HD CAMERA, please note that the enclosed TANDBERG Camera Cables must be used!

Do not use other camera cables as this might cause problems with the transfer of video signals from the Precision HD Camera.

### FYird / FYZch Yc/cEI+LYiYBZ dFZUd0 I d FW+IFi

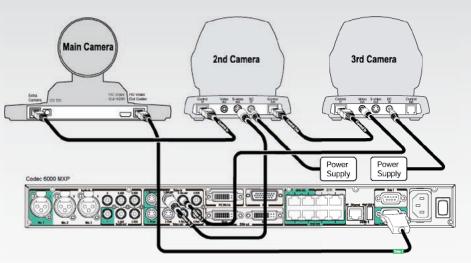

# FYird /FYZdhYc/dD I d FW+IFi

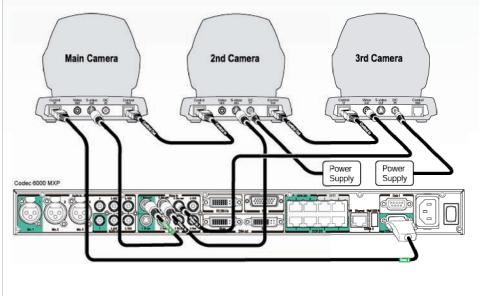

| Contents Introduction Getting started The menu                                                                                                    | structure The settings library | Using the system | Physical interfaces | Appe | endices Contact us |
|----------------------------------------------------------------------------------------------------|--------------------------------|------------------|---------------------|------|--------------------|
| Document camera                                                                                                    |                                |                  |                     |      |                    |
| A document camera can be used for showing text, diagrams and a variety of graphical material as well as small three-dimensional objects.                                | R A PTd S                      |                  |                     |      |                    |
| How to use a document camera with your system:                                                                                                    | <u>ि</u>                       |                  |                     |      |                    |
| <ol> <li>Connect the document camera to the Doc Cam video input, if<br/>available, on the system. This requires a system with an additional<br/>video input.</li> </ol> |                                |                  |                     |      |                    |
| 2. Open the Presentation menu from the Menu and choose Doc Cam.                                                                                                    |                                |                  |                     |      |                    |
| 3. You can also program the Presentation key on the remote to activate the document camera.                                                                             |                                |                  |                     |      |                    |
| If you want to use S-Video from the document camera, you can connect the document camera to the AUX input on the system.                                                |                                |                  |                     |      |                    |
| NOTE! This requires a system with an additional video input.                                                                                                    |                                |                  |                     |      |                    |
|                                                                                                    |                                |                  |                     |      |                    |
|                                                                                                    |                                |                  |                     |      |                    |
|                                                                                                    |                                |                  |                     |      |                    |
|                                                                                                    |                                |                  |                     |      |                    |
|                                                                                                    |                                |                  |                     |      |                    |
|                                                                                                    |                                |                  |                     |      |                    |
|                                                                                                    |                                |                  |                     |      |                    |
|                                                                                                    |                                |                  |                     |      |                    |
|                                                                                                    |                                |                  |                     |      |                    |
|                                                                                                    |                                |                  |                     |      |                    |
|                                                                                                    |                                |                  |                     |      |                    |
|                                                                                                    |                                |                  |                     |      |                    |

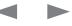

| Contents | Introduction | Getting started | The menu structure | The settings library | Using the system | Physical interfaces | ⊡r©⊡r⊡o⊡cGn⊡tι | Appendices | Contact us |
|----------|--------------|-----------------|--------------------|----------------------|------------------|---------------------|----------------|------------|------------|
|          |              |                 |                    |                      |                  | · · · · ·           |                |            |            |

# TANDBERG Remote Controls Key Map

The TANDBERG remote controls (TRC3, TRC4 and Tracker) transmit IR-signals using the following parameters:

|                      |                                                                                                    | Butto | on Code | s Remote | Control TRC3 | Remote  | Control TRC4 | Butt | on Code | s Remote | Control TRC3 | Remote  | e Control TRC4 | TANDE   | BERG Tracke |
|----------------------|----------------------------------------------------------------------------------------------------|-------|---------|----------|--------------|---------|--------------|------|---------|----------|--------------|---------|----------------|---------|-------------|
| IR Signal P          | arametres                                                                                                    | Dec   | Hex     | Address  | Button Name  | Address | Button Name  | Dec  | Hex     | Address  | Button Name  | Address | Button Name    | Address | Button Name |
| Name                 | Description                                                                                                    | 0     | 0       |          |              |         |              | 33   | 21      | 0        | ОК           | 0       | OK             |         |             |
| Protocol             | Siemens SDA2208                                                                                                    | 1     | 1       | 0        | Number 1     | 0       | Number 1     | 34   | 22      | 0        | CALL         | 0       | CALL           |         |             |
| Reference frequency  | 485 kHz                                                                                                    | 2     | 2       | 0        | Number 2     | 0       | Number 2     | 35   | 23      | 0        | END CALL     | 0       | END CALL       |         |             |
| Address              | 4 & 7                                                                                                    | 3     | 3       | 0        | Number 3     | 0       | Number 3     | 36   | 24      | 0        | PHONE BOOK   | 0       | PHONE BOOK     |         |             |
| IR wavelength        | 940 nm                                                                                                    | 4     | 4       | 0        | Number 4     | 0       | Number 4     | 37   | 25      | 0        | MENU         | 0       | MENU           |         |             |
| IR carrier frequency | 30 kHz                                                                                                    | 5     | 5       | 0        | Number 5     | 0       | Number 5     | 38   | 26      | 0        | CANCEL       | 0       | CANCEL         |         |             |
|                      |                                                                                                    | 6     | 6       | 0        | Number 6     | 0       | Number 6     | 39   | 27      |          |              |         |                |         |             |
|                      |                                                                                                    | 7     | 7       | 0        | Number 7     | 0       | Number 7     | 40   | 28      | 0        | LAYOUT       | 0       | LAUOUT         |         |             |
| TANDBERG Remote      | TANDBERG Remote                                                                                                    | 8     | 8       | 0        | Number 8     | 0       | Number 8     | 41   | 29      |          |              |         |                |         |             |
| Control TRC3:        | Control TRC4:                                                                                                    | 9     | 9       | 0        | Number 9     | 0       | Number 9     | 42   | 2A      |          |              | 0       | MAIN CAM       |         |             |
| _                    | and a second second sec | 10    | 0A      | 0        | Number 0     | 0       | Number 0     | 43   | 2B      |          |              | 0       | PC             |         |             |
|                      | 11                                                                                                    | 0B    | 0       | *        | 0            | *       | 44           | 2C   |         |          | 0            | DOC CAM |                |         |             |
|                      |                                                                                                    | 12    | 0C      | 0        | #            | 0       | #            | 45   | 2D      |          |              | 0       | DVD            |         |             |
|                      |                                                                                                    | 13    | 0D      |          |              |         |              | 46   | 2E      |          |              | 0       | AUX            |         |             |
|                      |                                                                                                    | 14    | 0E      |          |              |         |              | 47   | 2F      |          |              | 0       | HELP           | 4       | PO          |
|                      |                                                                                                    | 15    | 0F      |          |              |         |              | 48   | 30      |          |              | 0       | FAR END        | 4       | P1          |
|                      | The second second                                                                                                    | 16    | 10      |          |              |         |              | 49   | 31      |          |              | 0       | PRESETS        | 4       | P2          |
| TANDBERG             |                                                                                                    | 17    | 11      |          | PRESENTER    |         | PRESENTER    | 50   | 32      |          |              | 0       | SERVICES       | 4       | P3          |
|                      |                                                                                                    | 18    | 12      | 0        |              | 0       |              | 51   | 33      |          |              |         |                | 4       | P4          |
|                      |                                                                                                    | 19    | 13      |          |              |         |              | 52   | 34      |          |              |         |                | 4       | P5          |
|                      |                                                                                                    | 20    | 14      |          |              |         |              | 53   | 35      |          |              |         |                | 4       | P6          |
|                      |                                                                                                    | 21    | 15      |          |              |         |              | 54   | 36      |          |              |         |                | 4       | P7          |
| TANDBERG Tracker:    | :                                                                                                    | 22    | 16      | 0        | ZOOM OUT     | 0       | ZOOM OUT     | 55   | 37      |          |              |         |                | 4       | P8          |
|                      |                                                                                                    | 23    | 17      | 0        | ZOOM IN      | 0       | ZOOM IN      | 56   | 38      |          |              |         |                | 4       | P9          |
| TANDBERG             |                                                                                                    | 24    | 18      |          |              |         |              | 57   | 39      |          |              |         |                | 4       | P10         |
| ~                    |                                                                                                    | 25    | 19      | 0        | VOLUME DWN   | 0       | VOLUME DWN   | 58   | ЗA      |          |              |         |                | 4       | P11         |
|                      |                                                                                                    | 26    | 1A      | 0        | VOLUME UP    | 0       | VOLUME UP    | 59   | 3B      |          |              |         |                | 4       | P12         |
|                      |                                                                                                    | 27    | 1B      | 0        | MIC OFF      | 0       | MIC OFF      | 60   | 3C      |          |              |         |                | 4       | P13         |
|                      |                                                                                                    | 28    | 1C      |          |              |         |              | 61   | ЗD      |          |              |         |                | 4       | P14         |
| _                    |                                                                                                    | 29    | 1D      | 0        | UP           | 0       | UP           | 62   | ЗE      |          |              |         |                |         |             |
|                      |                                                                                                    | 30    | 1E      | 0        | DOWN         | 0       | DOWN         | 63   | ЗF      | 0        | WAKE UP      | 0       | WAKE UP        |         |             |
|                      |                                                                                                    | 31    | 1F      | 0        | LEFT         | 0       | LEFT         | 25   | 19      | 3        | LOW BATTERY  | 3       | LOW BATTERY    |         |             |
|                      |                                                                                                    | 32    | 20      | 0        | RIGHT        | 0       | RIGHT        | XX   |         | 3        | PROG VER     | 3       | PROG VER       |         |             |

|  | Contents | Introduction | Getting started | The menu structure | The settings library | Using the system | Physical interfaces | ⊡r©⊡r⊡o⊡lc©n⊡tι | Appendices | Contact us |
|--|----------|--------------|-----------------|--------------------|----------------------|------------------|---------------------|-----------------|------------|------------|
|--|----------|--------------|-----------------|--------------------|----------------------|------------------|---------------------|-----------------|------------|------------|

# **TANDBERG** Camera Tracker

# Remote Control for Camera

The Tracker is a small infrared remote control device made to steer the camera to any desired location within the room. Typically, several Trackers would be used with each system.

The Tracker has two buttons:

- The SINGLE PERSON button to point the camera at a specific person or location.
- The GROUP button to point the camera at all participants.

#### Camera Preset Number Switch:

 Beneath the battery in the tracker, there is a switch, which can be set to 16 different positions between 0 and F. For camera preset 10 to 15, the numbers A to F should be selected.

# Using Camera Tracking

- Enable Camera Tracking from the Camera Control menu on screen. Set Camera Tracking to On. An indicator will appear on the screen.
- Disable Camera Tracking from the Camera Control menu on screen. Or press MIC OFF, this will temporarily disable camera tracking until you turn on the microphone again.
- The camera tracking speed may be altered in the Video Settings menu in Control Panel
- For the camera to automatically position itself on the current speaker there must be to two or three microphones in use to pick up the audio from all participants. The camera must have the pan, tilt and zoom functionality.
- A Voice Detector makes the system more tolerant of noise and ensures the camera not to move by noise such as paper shuffling, etc.
- When activating another video source (for instance document camera), camera tracking will be temporarily disabled until you reselect Main Camera or a Main Camera preset.
- The camera tracking will not work properly if using a ceiling mounted Audio Science Microphone.

For more information, see separate instructions included with the TANDBERG Tracker or contact your local TANDBERG representative.

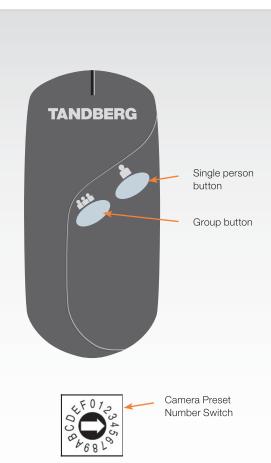

### ANP dT d TS S

- Press the SINGLE PERSON button on the Tracker to make the camera move to the desired position.
- Press the GROUP button on the Tracker to see all participants.

# Preparations

Before using camera tracking, the camera positions must be stored at Preset 7 (Mic1), Preset 8 (Mic2) and/or Preset 9 (Mic3).

- Position the microphones on the table to pickup the audio from all participants
- Locate the area which is covered by Mic1 (and later Mic2 and/or Mic3 accordingly) and position the camera to cover that area.
- Press number key 7 (and later key 8 and/or 9 accordingly) on the remote control for 1 second to save the camera preset.

# Using Camera Tracking

Select the Camera Control icon in the menu.

- Enable Camera Tracking by choosing Camera Tracking. An indicator will appear on the screen.
- End Camera Tracking by deselecting the Camera Tracking button. Camera Tracking will also end if you activate a camera preset or move the camera manually with the arrow keys.

# Moving the Camera - Using the remote control

When the menu is hidden, the arrow keys will work on the camera. If the menu is not hidden, press the Cancel button on the remote control to hide the menu.

- Use the left and right arrow keys to pan the camera
- Use the up and down arrow keys to tilt the camera.
- Use zoom + and to zoom in and out.

### Moving the Camera - Using the menu

Select the Camera Control icon from the menu.

- Select the Move Camera button in the Camera Control menu.
- Use the arrow keys on the remote control to pan and tilt the camera.
- Press OK when done.

If you have more than one TANDBERG Tracker, repeat these actions to set the other presets.

Introduction

# **DVD/VCR** Recording and Playback

Getting started

# **DVD/VCR** Recording

When recording a conference in stereo, the VCR will record the video as it appears on the main monitor, the local audio and the remote audio.

The VCR will record the conference in stereo if stereo audio is used in the conference.

### Recording a video conference

- Connect a cable between Video Out 2 on the video system and Video In on the VCR.
- Connect a cable between Audio Out 2 on the video system and Audio In on the VCR.

### Stereo recording

- Connect a video cable between Video Out 2 on the video system to Video In on the VCR
- Connect an audio cable between Audio Out 2 (VCR L) on the video system to VCR/DVD Audio In (L)
- Connect an audio cable between Audio Out 3 (VCR R) on the video system to VCR/DVD Audio In (R)

### Configurations

Make sure the following configurations are done:

- STEREO I/O MODE is set to On
- 128 AAC-LD is enabled
- AAC-LD is enabled
- To enable VCR/DVD ducking (reduce volume when speaking), check that VCR DUCKING under Audio Settings is set to On.

When recording the VCR will record the video as it appears on the main monitor, the local audio and the audio from the far end.

A system with one video output and one mixed (local and far end) audio output is required for recording.

# DVD/VCR Playback, Mono

The settings library

For playback

The menu structure

• Connect a cable between Video Out on the VCR and Video In (VCR) on the video system.

Using the system

Physical interfaces

- Connect a cable between Audio Out on the VCR and the Audio In (VCR) on the system.
- Choose VCR from the Presentation menu in the Menu to activate the VCR input.

#### Configurations

- Make sure that AUDIO IN (VCR) is On. See the Control Panel > Audio menu.
- If audio from VCR is too low, this level can be adjusted in Audio Settings, Inputs and Level Settings. See the Control Panel > Audio menu.
- To enable VCR/DVD ducking (reduce volume when speaking), check that VCR DUCKING is set to On. See the Control Panel > Audio menu.

The audio from the VCR will be audible in the local speaker system.

The audio from the VCR and your microphone(s) will be mixed and sent to the far end.

When a person talks on either local or far end, the VCR audio level can be reduced to make it easier to comment on a video recording.

For playback, a system with one video input and one audio input without integrated echo cancellation is required.

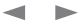

Appendices Contact us

rG rollcGn tι

Contents Introduction

Contact us

Appendices

rG rollcGn tı

Physical interfaces

# **Additional Microphones**

If your environment is such that you require more than one microphone for your room, e.g. you have a whiteboard at a distance from your table microphone, it is possible to connect additional microphones to your system.

Getting started

The menu structure

NOTE! Additional microphones require a system with more than one XLR input.

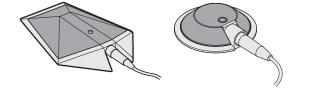

# Voice Activated Camera Tracking

When more than one microphone is connected, you have the option to use the Voice Activated Camera Positioning feature.

Through Camera Tracking and the use of two or three microphones, the camera can automatically position itself on the current speaker.

Before using camera tracking, the camera positions used must be stored at Preset 7 (Mic1), Preset 8 (Mic2) and/or Preset 9 (Mic3).

# Audio Science Microphone

TANDBERG's award-winning Audio Science microphone is a ceilingmounted, wide coverage, boundary microphone, which can eliminate the need for table microphones.

It is designed to pick up the audio from all conference participants seated within in its pick-up area, defined by a quarter-sphere of approximately 14-foot (4.25m) radius extended in front of, and to the sides of the microphone.

Please contact your TANDBERG representative for further information.

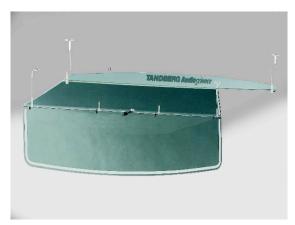

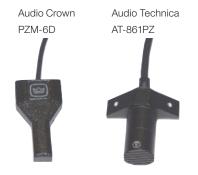

| DNAM for Profile 52" with<br>Codec 6000 MXP                                                                                                    | DNAM Loudspeaker cabinet                                   | <ul> <li>The DNAM Amplifier</li> <li>3 x 50W continuous average Center Output<br/>Power (load specified by DNAM Center</li> </ul>                                                                 |
|----------------------------------------------------------------------------------------------------|------------------------------------------------------------|----------------------------------------------------------------------------------------------------|
| The TANDBERG DNAM – Digital Natural Audio<br>Module – is built on two specially designed and<br>separate modules, the amplifier and the loudspeaker<br>cabinet. |                                                            | <ul> <li>Loudspeakers)</li> <li>2 x 50W continuous average Stereo Output<br/>Power (load specified by DNAM Stereo<br/>Loudspeakers)</li> <li>Full dynamic range for audio (20Hz–20kHz)</li> </ul> |
| The DNAM Loudspeaker Cabinet                                                                                                    |                                                            | Digital Signal Processing and Filtering on all                                                                                                    |
| <ul> <li>3-way Center Loudspeaker system</li> </ul>                                                                                                    |                                                            | <ul><li>channels for best audio detail clarity</li><li>Digital Crossover Filtering on center channels</li></ul>                                                                                   |
| <ul> <li>Frequency range 50Hz - 20kHz</li> </ul>                                                                                                    |                                                            | <ul> <li>In/out:</li> </ul>                                                                                                    |
| <ul> <li>2 x 100 mm low- and midrange loudspeaker 8<br/>Ohms nominal, excellent quality (SEAS Prestige<br/>series)</li> </ul>                                   |                                                            | <ul> <li>Audio In - SPDIF (stereo) or Analog (mono),<br/>using the same connector.</li> </ul>                                                                                                    |
| <ul> <li>1 x 25mm dome tweeter, 6 ohms nominal,<br/>excellent quality</li> </ul>                                                                                |                                                            | <ul> <li>Audio Differential In - (female XLR pinout: 1<br/>GND, 2 - Signal (+), 3 - Signal (-))</li> <li>Audia Laap Out, line out directly from the</li> </ul>                                    |
| <ul> <li>Active crossover filtered audio signals received<br/>from DNAM amplifier</li> </ul>                                                                    |                                                            | <ul> <li>Audio Loop Out - line out directly from the input, always analog even with SPDIF in.</li> <li>Audio Stereo Out - (male XLR, common GN)</li> </ul>                                        |
| <ul> <li>Long time max power 70 Watt on all<br/>loudspeakers</li> </ul>                                                                                         | DNAM Amplifier Power socket                                | <ul> <li>Addio Steleo Odi - (male XLR, common div<br/>configuration)</li> <li>Fuse 2A 250V Slow, 5 x 20mm, Littelfuse type</li> </ul>                                                             |
| <ul> <li>Enclosed MDF loudspeaker cabinet</li> </ul>                                                                                                    | Fuse                                                       | 215002. Push and twist anti-clockvice to releas                                                                                                    |
| Integrated Left / Right Stereo Loudspeaker                                                                                                    |                                                            |                                                                                                    |
| Stereo Loudspeaker System, each side has:                                                                                                    |                                                            |                                                                                                    |
| • 1 x 90 mm fullrange loudspeaker, 8 Ohms                                                                                                    |                                                            |                                                                                                    |
| <ul><li>nominal, excellent quality</li><li>Frequency range 70 Hz - 20 kHz</li></ul>                                                                             |                                                            |                                                                                                    |
| Enclosed MDF Loudspeaker cabinet                                                                                                    | Multiaccess Audio<br>In / Out (D-SUB)<br>Audio In<br>(RCA) |                                                                                                    |
|                                                                                                    | Audio Loop Out<br>(RCA) Audio Differential In (XLR)        |                                                                                                    |
|                                                                                                    |                                                            |                                                                                                    |
|                                                                                                    |                                                            |                                                                                                    |
|                                                                                                    |                                                            |                                                                                                    |

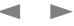

Contents

Administrator Guide

tact us

| Introduction | Getting started | The menu structure | The settings library | Using the system | Physical interfaces | □ r© ⊡ r ⊡ l c©n ⊡tι | Appendices | Conta |
|--------------|-----------------|--------------------|----------------------|------------------|---------------------|----------------------|------------|-------|
|              |                 |                    |                      |                  |                     |                      |            |       |

# TANDBERG DNAM with Amplifier and Speakers

The TANDBERG DNAM applies to:

- TANDBERG 8000 MXP
- TANDBERG 6000 MXPI Profile
- TANDBERG 6000 MXP
- TANDBERG Maestro MXP

The DNAM's, are described on the following pages

# TANDBERG DNAM (Digital Natural Audio Module)\*

The DNAM audio system is built on two specially designed and separate modules, the:

- DNAM audio amplifier
- DNAM loudspeaker cabinet

The DNAM loudspeaker cabinet is based on several editions. For the 6000 MXP and the 8000 MXP system, the audio amplifier is integrated in the loudspeaker cabinet. For the Maestro MXP system the amplifier and the loudspeaker cabinet is integrated directly into the system pedestal.

# The DNAM Amplifier\*

- 3 x 50W continuous average Center Output Power (load specified by DNAM Center Speakers).
- 2 x 50W continuous average Stereo Output Power (load specified by TANDBERG Loudspeaker Stereo Kit).
- Full dynamic range for audio (high fidelity range) or Integrated stereo speakers.
- Digital Signal Processing and Filtering on all channels for best audio detail clarity.
- Digital Crossover Filtering on center channels.
- In/out:
- Audio In SPDIF (stereo) or Analog (mono), using the same connector.
- Differential In (female XLR pinout: 1 GND, 2 Signal (+), 3 Signal (-))
- Loop Out line out directly from the input, always analog even with SPDIF in.
- Stereo Out (male XLR, common GND configuration)
- Fuse 2A 250V Slow, 5 x 20mm, Littelfuse type 215002.

The DNAM Loudspeaker Cabinet (Center Speakers)\*

- 3-way Center Speaker system
- Frequency range 50Hz 20kHz
- 2 x 130mm low- and midrange loudspeakers, 8 ohms nominal, high quality
- 1 x 25mm dome tweeter, 6 ohms nominal, high quality
- Crossover filtered audio signals received from DNAM amplifier
- Long time max power 90 Watt on all loudspeakers
- Enclosed MDF speaker cabinet

### Integrated Stereo Speakers\*\*

- 2 \* 15W Stereo Speakers, high quality
- Frequency range 100Hz 20kHz
- Enclosed MDF speaker cabinet

Using the external and optional Stereo Speaker Kit will improve the stereo sound, even on systems with integrated stereo speakers\*\*. Note that the Stereo Speaker Kit is not available for Mini-DNAM.

**IMPORTANT!** Before connecting the Stereo Speaker Kit, make sure the complete video communication system is powered down.

When connecting the Stereo Speaker Kit to a system with already integrated stereo speakers, these integrated speakers will be disabled, and a new filter and specification setup is loaded when powering up the video communication system.

Read about Stereo Speaker Kit in the Peripheral equipment section.

# Interface Required for Playback

For playback, a system with one video input and one audio input without integrated echo cancellation is required.

\* The high-end TANDBERG systems can have different solutions on integrated audio modules and speakers. Please contact your TANDBERG representative for more information.

 $^{\star\star}$  Integrated stereo speakers are available with the 3000 MXP Profile and 6000 MXP Profile only.

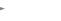

| Contents | Introduction | Getting started | The menu structure | The settings library | Using the system | Physical interfaces | □□r©□□r⊡o⊡l c©n ⊡t ι | Appendices | Contact us |
|----------|--------------|-----------------|--------------------|----------------------|------------------|---------------------|----------------------|------------|------------|

# TANDBERG DNAM Configurations

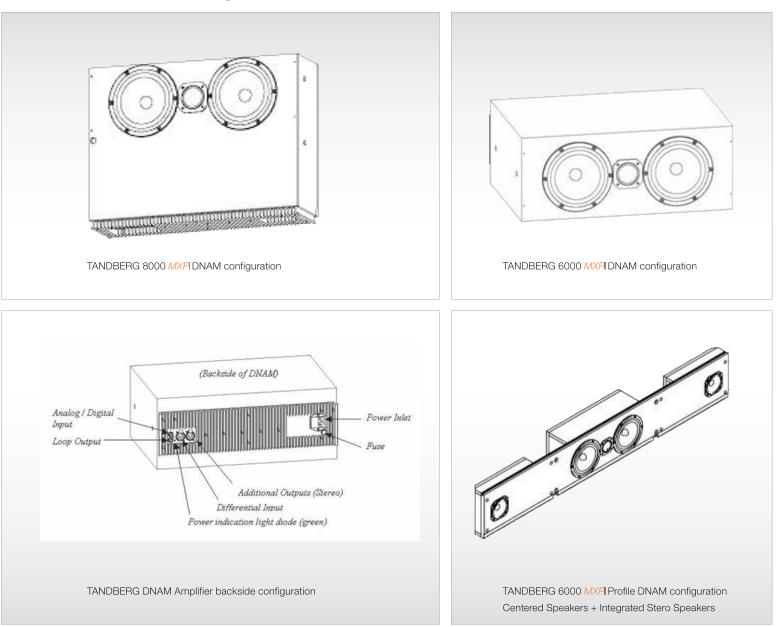

| Contents | Introduction | Getting started | The menu structure | The settings library | Using the system | Physical interfaces | □_r©r o⊡ c©n _t ι | Appendices | Contact us |
|----------|--------------|-----------------|--------------------|----------------------|------------------|---------------------|-------------------|------------|------------|
|----------|--------------|-----------------|--------------------|----------------------|------------------|---------------------|-------------------|------------|------------|

# TANDBERG Mini-DNAM with Amplifier and Speaker

The TANDBERG Mini-DNAM applies to:

• TANDBERG 3000 MXP Profile

# TANDBERG Mini-DNAM\*

The Mini-DNAM audio system is built on two specially designed and separate modules; the Mini-DNAM amplifier and the Mini-DNAM loudspeaker cabinet.

The Mini-DNAM loudspeaker cabinet is stereo-configured and based on two versions made for fitting both the TANDBERG 3000 Profile 43" and 32" systems.

The compact sized amplifier is mounted in the rear of the speaker cabinet.

# Mini-DNAM Loudspeaker Cabinet\*

2 \* 15W Stereo Speakers, high quality Frequency range 100Hz - 20kHz Enclosed MDF speaker cabinet

#### Mini-DNAM Amplifier\*

Stereo digital SPDIF input 2x30W into 80hm External DC power supply Compact size

\* The high-end TANDBERG systems can have different solutions on integrated audio modules and speakers. Please contact your TANDBERG representative for more information.

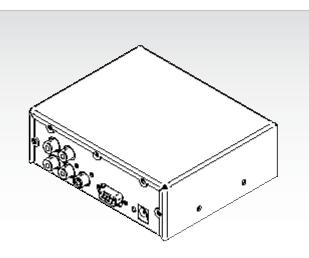

TANDBERG 3000 MXPI Profile Mini-DNAM Amplifier\*

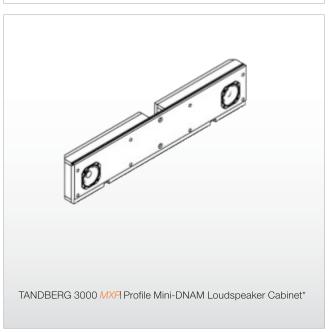

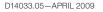

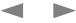

# Administrator Guide

| Contents | Introduction | Getting started | The menu structure | The settings library | Using the system | Physical interfaces | □_r©r⊡] c©n ⊑tι | Appendices | Contact us |
|----------|--------------|-----------------|--------------------|----------------------|------------------|---------------------|-----------------|------------|------------|
|          |              |                 |                    |                      |                  |                     |                 |            |            |

# Stereo Speaker Kit

The Stereo Speaker Kit applies for systems with DNAM and a stereo SPDIF output:

- TANDBERG 8000 MXPI (standard)
- TANDBERG 6000 MXP Profile
- TANDBERG Maestro MXP

**NOTE!** If the stereo speakers setting is enabled in the menu without having any stereo speakers connected to the Digital NAM, or having other speakers than the TANDBERG stereo speakers, it may cause the acoustic echo-canceller to malfunction.

DNAM Stereo output cable (from Stereo Speaker Kit)

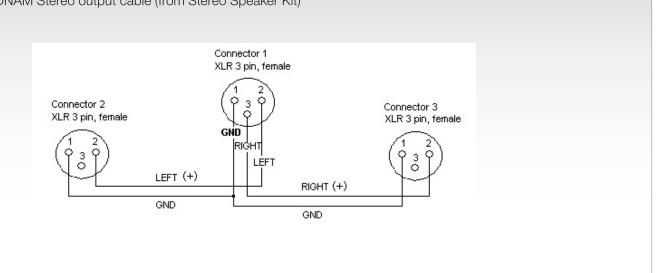

# Stereo Speaker Kit

The Stereo Speaker Kit provides a pair of floor-standing loudspeakers in addition to the built-in DNAM.Using these speakers will enable stereo functionality in your system and thereby enhance the sound experience.

To experience stereo sound, the stereo speakers have to be connected to the Digital Natural Audio Module (DNAM) as well as confirming this under Stereo Settings in the main audio menu.

The stereo sound source may either be located at the far end, or locally as a sound source (CD, DVD) connected to the codec audio AUX/VCR inputs.

# **Control Panel Settings**

If using a local stereo sound source, you also have to enable Stereo I/O mode (On) in the same audio menu, to be able to receive stereo sound on your system, and to send stereo signals to the far end. See the stereo audio settings for more information.

Check also that the full-range frequency audio coding AAC-LD is enabled. Go to the Call Quality menu and see that AAC-LD is checked, and that AAC-LD 128 threshold is the same or lower than the call rate you are planning to use. See the Call Quality menu, Audio Algorithm and AAC-LD 128kbps for more information.

#### Installation

An installation sheet is enclosed in the Stereo Loudspeaker Kit, which also describes recommended physical speaker placement. IMPORTANT! Make sure the complete video communication system is powered down before connecting the Stereo Speaker Kit.

### Stereo Speaker Kit specification

- 2-way Stereo Speaker system (dual speakers in low- and midrange)
- Passive Crossover Filtering.
- Frequency range 50Hz 20kHz
- 2 x 130mm low- and midrange loudspeakers, 8 ohms nominal, high quality.
- 1 x 25mm dome tweeter, 6 ohms nominal, high quality
- Long time max power 90 Watt on all loudspeakers
- Enclosed aluminum speaker cabinet

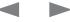

| Contents | Introduction | Getting started | The menu structure | The settings library | Using the system | Physical interfaces | □□r©□□r⊡o⊡l c©n ⊡t ι | Appendices | Contact us |
|----------|--------------|-----------------|--------------------|----------------------|------------------|---------------------|----------------------|------------|------------|
|          |              |                 |                    |                      |                  |                     |                      |            |            |

# **Telephone Add-On**

The video system has a built in audio bridge\* that can bring in Voice over IP (VoIP) telephony or normal telephone sites using ISDN.

A built in audio bridge is an audio MCU (Multipoint Conference Unit).

Note that this requires a system with mixed audio output (audio from local and far end) and one audio input without integrated echo cancelling.

In addition to using ISDN and IP for your telephone sites, it is possible to connect a telephone using normal POTS line\*\* by:

Connect the audio out from the conference telephone to the AUX input.

Connect the audio input from the conference telephone to the AUX output, which provides a mixed signal between local and far end.

\* Optional MultiSite package available

\*\* Require a conference phone with external audio input and output

Contents

The menu structure

The settings library

Using the system

Physical interfaces

Peripheral equipment

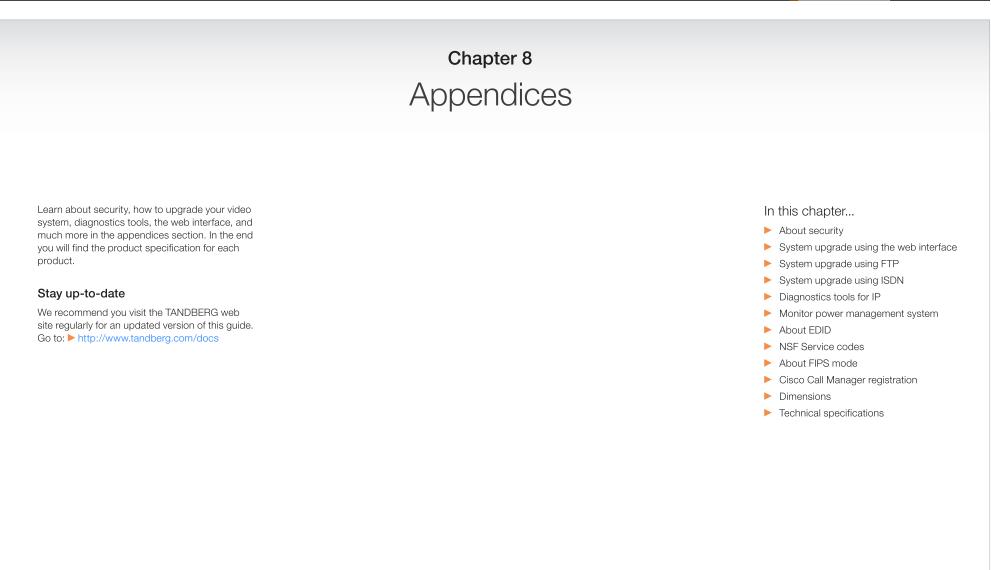

# Contents Introduction Getting started The menu structure The settings library Using the system Physical interfaces Peripheral equipment 📃 🔤 🖾 Contact us

# Security

# Access Code

When Access Code is enabled, the user will be asked to enter an access code before he/she can make a call. The system will verify if the entered access code is valid by checking the code with the allowed codes listed in the access.txt file on the ftp-server in the system. If no access.txt file is uploaded, registration of the code will be done without validation. Read more about Access Codes in Call Control with Access Codes.

# Administrator Password

Access to the Control Panel menus on the video system can be controlled by using password protection. An Administrator Password can be set in Menu Settings, in Security or from the dataport: Cxf<S/MM>RUiOMx:OSvfOlRixO. The pin-code should be maximum 5 - five digits. To erase the password, enter an empty pincode.

# Streaming password

By setting a streaming password in the streaming menu on the system, a password has to be entered on the streaming client to be able to see the video stream from the system.

# IP Password

By setting an IP Access Password on the system, all access to the system using IP (Telnet, FTP and WEB) requires a password. This password can be enabled from telnet or dataport using the command: vSS/MM>RUiOvSS/MM>RUiO. The default IP user name and password is "TANDBERG". To remove this password, use the command: "vSS/MM>RUi ". From telnet, this is only possible by first entering the correct password.

# **IP** Services

The different IP services on the system - FTP, Telnet, Telnet Challenge, HTTP, HTTPS, SNMP, SSH, H.323 and SIP can be disabled to prevent access to the system. By using the commands below, the services can be independently enabled/disabled:

@lRfrvh<U/:vRflsxgfx:lsxgfx:lk/ggxfhxlls llss llss m mmllllixll.fl.rr @lRfrvh<U/:vRf@sxgfx:@k/ggxfhx@lRix@00.f@.rr@aSRU:y @lRfrvh<U/:vRf@m01 @lRix@00.f@.rr@tx/i.fgK@sU/SM.fgK@</pre>

# SNMP Security alert

This function will notify any Management Application (such as TMS - TANDBERG Management Suite) if anyone tries to perform Remote Management on the system using an illegal password.

The Security alert that is sent to the Management Application will contain information about the IP address and the service (WEB, Telnet, FTP) being used for the attempt. If TMS is used, email notifications or alarms about the attempt can be sent to specified persons.

# Encryption

All TANDBERG systems support both AES and DES encryption. By default this feature is enabled such that when connecting with any other video system or MCU, a TANDBERG system will attempt to establish a secure conference using AES or DES encryption. The TANDBERG system will attempt this for both IP and ISDN connections. Where a remote system or MCU supports encryption, the highest common encryption algorithm will be selected on a port-by-port basis.

The type and status of the encryption negotiated is indicated by padlock symbols and on-screen messages. Encryption on the TANDBERG systems is fully automatic, and provides clear security status indicators;

- An open padlock indicates that encryption is being initialized, but the conference is not yet encrypted.
- Single padlock indicates DES encryption.
- Double padlock indicates AES encryption.

In addition to on-screen indicators the Call Status menu provides two information fields regarding call encryption. The first field is the Encryption Code, which will identify either AES or DES. The second field is the Encryption Check Code and is comprised of an alphanumeric string. This string will be the same for systems on either side of an encrypted conference. If the Check Codes do not match, this would indicate that the call has been exposed to a "Man In The Middle" attack.

When a system with MultiSite functionality hosts a conference, the highest possible encryption algorithm will be negotiated on a site-by-site basis. MultiSite conferences can therefore support a mix of AES and DES encrypted endpoints in the same conference. A conference will be as secure as its weakest link.

All systems supporting DES encryption can upgrade to AES encryption. Please contact your TANDBERG representative for more information. The standards supporting the encryption mechanisms employed by TANDBERG are: AES, DES, H.233, H234 and H.235 (H235v3 & v2 for backwards compatibility) with extended Diffie Hellman key distribution via H.320, H.323 and Leased Line connections.

The TANDBERG AES implementation is validated as conforming to the Advanced Encryption Standard (AES) Algorithm, as specified in Federal Information Processing Standard Publication 197, Advanced Encryption Standard, by The National Institute of Standards and Technology (NIST).

# IEEE 802.1x /EAP (Extensible Authentication Protocol)

This is a standard for authentication and authorization of units/systems onto the network.

Static configuration

- System ID and Password
- Anonymous ID for encryption challenge
- Enable methods

Supported methods

- MD5 (simple challenge)
- PEAP (encrypted channel)
- TTLS

Note that 802.1x wireless LAN is not supported.

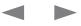

| Contents Introduction Getting started The menu structure The settings library Using the system Physical interfaces Peripheral equipment 🔤 🛙 SS 🖬 CC | ontact us |
|----------------------------------------------------------------------------------------------------|-----------|
|----------------------------------------------------------------------------------------------------|-----------|

# The Web Interface

You can easily access and maintain the video system remotely via a local area network (LAN) using a standard Web-browser.

**NOTE!** The access to the web interface may be password protected by the IP Access Password.

#### Open the web interface

- 1. In the address field type the IP-address of your video system.
- 2. If the video system is setup with an IP Access Password you must enter the password:
- Password (IP Access Password). The default IP Access Password is TANDBERG.
- and the Web-page from the system will be shown.

The example below shows the System Configuration > H.323 Configuration page.

| H323Configuration         |                  |                                                       |
|---------------------------|------------------|-------------------------------------------------------|
| H3235ettings              |                  |                                                       |
| E.164 Alias               | 550092           |                                                       |
| H.323 ID                  | alice.wonderland |                                                       |
| Callsetup Mode            | Gatekeeper 😽     |                                                       |
| CallManager IP Address    |                  |                                                       |
| H.323 Auto Prefix         |                  |                                                       |
| Gatekeeper Settings       |                  |                                                       |
| Gatekeeper Discovery      | Manual 🔛         | U2220 Hallannas (2) status Revisional 1               |
| Gatekeeper IP Address     | 10.47.9.1        | H323Gatekeeper [@ status=Registered ]<br>Alias=550092 |
| Authentication Mode       | Off 💌            |                                                       |
| Authentication ID         |                  |                                                       |
| Authentication Password   |                  |                                                       |
| Multiple H.323 Aliases    | Off 💌            |                                                       |
| Advanced settings         |                  |                                                       |
| NAT Mode                  | Off 💌            |                                                       |
| NAT Address               | 127.0.0.1        |                                                       |
| RSVP                      | Off 🖌            |                                                       |
| QoS Type                  | Precedence 🐱     |                                                       |
| H.323 Ports               | Dynamic 💌        |                                                       |
| QoS Mode Configuration    | Precedence       | Diffserv                                              |
| Telephone Audio           | Auto 💌           | 0                                                     |
| Telephone Signalling      | Auto 🔽           | 0                                                     |
| Videotelephony Audio      | Auto 🖌           | D                                                     |
| Videotelephony Video      | Auto 🔽           | D                                                     |
| Videotelephony Data       | Auto 🔽           | D                                                     |
| Videotelephony Signalling | Auto 🗸           | 0                                                     |
| Type of Service           | Off              |                                                       |

Contents

Contact us

System upgrade using the web interface

Introduction

Getting started

The TANDBERG MXP systems can be software upgraded in three different ways:

- Using Web Interface
- Using FTP
- Using ISDN

# Software File

Before starting the software upgrade of the TANDBERG MXP system, please make sure to have the new Software File, (for instance s050000F30.pkg).

Your TANDBERG Partner will provide this for you.

# Release Key

Before starting the software upgrade of the TANDBERG MXP system, please make sure to have the Release Key for this software available. Your TANDBERG Partner will provide this for you.

# Backup

All options and settings will automatically be stored when upgrading, so no backup is necessary.

# What happens If the upgrade is interrupted

If the system upgrade process is aborted before it's complete, the system will work as normal with the original software.

# The system upgrade procedure

The settings library

The menu structure

To upgrade using the web interface, please do the following steps

1. Type the IP address of the TANDBERG MXP system that shall be upgraded (for instance 10.0.8.77) in a standard browser, such as Internet Explorer 6.0.

Using the system

Physical interfaces

- 2. The web interface of the codec will then be displayed. Select the 'System Configuration' tab on top of the page, and then the sub-tab 'Upgrade'.
- 3. Enter the Release key in the 'Release Key' field and press the 'Install Software' button.
- 4. Type in the path to where the new software file is stored, or select the file by using the 'Browse' button.

5. The progress for the sw upgrade can be tracked by pressing the 'telnet' link in the help text box BEFORE pressing the install button. Please note that this is not a necessary action for a successful software upgrade. An indication of the software upgrade progress will also be shown on the display of the system

ss t C d

6. Press the 'Install' button to start the software upgrade.

Peripheral equipment

- 7. When the software upgrade is complete, you need to click on the restart button and press OK to restart the system in order to activate the new software. Once verified, the system will reboot once more to complete the upload of all systems parameters kept from the old software revision.
- 8. To verify that the new sw is installed, refresh the page shown in figure1 after restart. The 'Software Version' should now show the new software version uploaded to the system. The same information can also be found in the menu on the system under 'Control Panel/ System Information'.

| IP ISDN/H.320 network P                                                                                                    | RI BRI External/Leased H.323 S                                                                  | SIP SNMP Dataport Network profiles Misc Upgr                                                                                                    |
|----------------------------------------------------------------------------------------------------|-------------------------------------------------------------------------------------------------|----------------------------------------------------------------------------------------------------|
| Software Upgrade                                                                                                    |                                                                                                 |                                                                                                    |
| System Information                                                                                                    |                                                                                                 |                                                                                                    |
| Software Version<br>Hardware Serial Number<br>Installed Options<br>Current Feature Option Key<br>Current Bandwidth Option Key | F5.2 PAL<br>25.4.3420<br>MultiSite, Presenter, Security<br>6622017661579095<br>3920301246527073 |                                                                                                    |
| Software Option                                                                                                    |                                                                                                 |                                                                                                    |
| New Option Key<br>Bandwidth Option Key                                                                                        | Enable Option                                                                                   | Enable Option: Enter the option key in the Key field<br>and press "Enable Option". The system will validate the<br>key, and if valid a restart would be requested for the<br>new option to take effect. |
| Install Software                                                                                                    |                                                                                                 |                                                                                                    |
| Instan Software                                                                                                    |                                                                                                 |                                                                                                    |
| Release Key                                                                                                    | Install Software                                                                                | Software Upgrade: Enter the release key in the Key<br>field and press "Install Software". You will be<br>presented with a new page where you select the<br>software package file to upload.             |
|                                                                                                    |                                                                                                 |                                                                                                    |
|                                                                                                    |                                                                                                 | Internet                                                                                                    |

Contents Introduction Getting started The menu structure The settings library Using the system Physical interfaces Peripheral equipment ess 🖬 🗆 Contact us

# System upgrade using FTP

The TANDBERG MXP systems can be software upgraded in three different ways:

- Using Web Interface
- Using FTP
- Using ISDN

# Software File

Before starting the software upgrade of the TANDBERG MXP system, please make sure to have the new Software File, (for instance s050000F30.pkg).

Your TANDBERG Partner will provide this for you.

# Release Key

Before starting the software upgrade of the TANDBERG MXP system, please make sure to have the Release Key for this software available. Your TANDBERG Partner will provide this for you.

# Backup

All options and settings will automatically be stored when upgrading, so no backup is necessary.

# What happens If the upgrade is interrupted

If the system upgrade process is aborted before it's complete, the system will work as normal with the original software.

# The system upgrade procedure

To upgrade using the web interface, please do the following steps

- 1. Copy the new software file to a folder on your harddisk, for instance  $l\Box hMRr:>/Ux$ .
- 2. Open a DOS window, and go to the folder where the new software is stored.
- 3. Type ftp UvS/iiUxMMRr::kxs:000t010 MKM:xC for example 'r:S0000t010
- Type in the supplied 'txgx/Mx□□xK' as provided from your TANDBERG Partner.

- 5. Type in your IP password (default is "suouutu") as password.
- 6. Type 'S<: DMRr:>/UxlrvgxDf/CxL' and press Enter. The new software file will now be uploaded to the TANDBERG MXP system. Example: 'S<: DMD00000052h'
- 7. When the software upload is complete, end the ftp connection to the TANDBERG MXP system by typing 'bKx' in the DOS prompt.
- 8. To exit the DOS window completely, type 'x@v:'
- 9. Restart the video system to activate the new software.

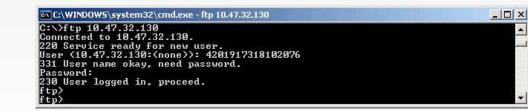

Contents

Contact us

# System upgrade using ISDN

The TANDBERG MXP systems can be software upgraded in three different ways:

Introduction

Getting started

The menu structure

- Using Web Interface
- Using FTP
- Using ISDN

# Software File

Before starting the software upgrade of the TANDBERG MXP system, please make sure to have the new Software File, (for instance s050000F30.pkg).

Your TANDBERG Partner will provide this for you.

# Release Key

Before starting the software upgrade of the TANDBERG MXP system, please make sure to have the Release Key for this software available. Your TANDBERG Partner will provide this for you.

# Backup

All options and settings will automatically be stored when upgrading, so no backup is necessary.

# What happens If the upgrade is interrupted

If the system upgrade process is aborted before it's complete, the system will work as normal with the original software.

# About far end ISDN system upgrade

The settings library

**NOTE!** Far end software upgrade is only possible when in an ISDN conference with one other far end endpoint. Both systems must be on software version F3.0 or newer for this functionality.

Using the system

Physical interfaces

Peripheral equipment

# The system upgrade procedure

To upgrade using the web interface, please do the following steps

- 1. Connect to the system that shall be upgraded using ISDN
- Copy the new software file to a folder on your computer, for instance llnMRr:>/Ux.
- 3. Type the IP address of the TANDBERG MXP system that the software upgrade is going to be done from (for instance 10.0.8.77) in a standard browser, such as Internet Explorer 6.0. The web interface of the codec will then be displayed.
- 4. Select the SYSTEM CONFIGURATION tab on top of the page, and then the sub-tab FAR END UPGRADE.

5. Enter the release key for the system to be upgraded in the 'Release Key' field. If no release key is given, the Far End System will use the previously stored release key if possible. This will work when upgrading from a main release to a dot release.

ss t C d

- Make sure the setting "Far End System Upgrade" is set to "On" at the remote site. This setting can be found in the Settings/General/ Permissions menu.
- 7. Enter the password set at the far end for remote upgrade (default password is "TANDBERG")
- 8. Press 'Install Software' .The system will now use about 90% of the call capacity to transfer the software file across. During this time, audio and video will be turned off.
- 9. Once the software has been transferred and verified at the far end, you will get a new webpage with information that the upgrade of the far end was successful. At the same time, a message box will appear at the remote system asking if you want to reboot the system to activate the new software.
- 10. To activate the new software. The ISDN connection needs to be closed, and the TANDBERG MXP system must be rebooted. In the menu on the system under 'Control Panel/System Information', the installed software should now be displayed as the 'Software Version'.

| Far End So              | ftware Upgra | de          |                                                           |                                                                                                    |                                                                           |
|-------------------------|--------------|-------------|-----------------------------------------------------------|----------------------------------------------------------------------------------------------------|---------------------------------------------------------------------------|
| Install Far End         | Software     |             |                                                           |                                                                                                    |                                                                           |
| Release Key<br>Password |              |             | and passwo<br>Software". Y<br>where you s<br>Note that Fa | tware Upgrade: Ente<br>rd in the Key field and<br>'ou will be presented v<br>elect the software pac<br>ar End Software Upg<br>hen in an ISDII confe<br>ipoint. | press "Install<br>vith a new page<br>xage file to upload.<br>rade is only |
|                         | Insta        | ll Software |                                                           |                                                                                                    |                                                                           |

ss t C d

Contact us

Contents Introduction Getting started The menu structure The settings library Using the system

# **Diagnostics Tools for IP**

# Using Diagnostic Tools for IP (H.323)

Using the Diagnostics Tools for IP will require a PC and setting up a telnet session towards the PC and the video system.

# Q.931

To show Q.931 trace during a call you need to issue the command 'MKMgRh□Rf'. One can get traces for RAS, Q.931 and H.245 with this command. It is a complex trace and requires an extensive knowledge in H.323 signaling to be understood.

# Ping

Ping is used to see if the system is able to reach a specific IP-address, using a mechanism in IP called ICMP. If the system is unable to register to its Gatekeeper, or if it is unable to dial a specific endpoint, one can use ping to see if there is at least an IP-route to the Gatekeeper or to the endpoint. In case you have problems, one would first ping the default gateway, then the Gatekeeper, and then the other endpoint.

#### Traceroute

Traceroute does exactly that; it traces the route an IP-packet takes to reach its destination and displays all router hops. Traceroute is very useful for seeing exactly where there is a routing-problem in the IP-network, and for checking where transport-delay is introduced.

### Layer 4 Ports used in H.323 calls

The layer 4 ports used by the system in a H.323 call can be defined as follows:

- Dynamic: The ports are allocated at random from 2048 to 65535.
- Dynamic H323 ports are allocated at random from 11000 to 65535.
- Static: Will use the predefined layer 4 ports listed in the tables to the right.

# More Commands to be found...

The diagnostics commands are explained in the TANDBERG MXP System Integrators Guide. Go to: http://www.tandberg.com/docs and see the Application Programmer Interface section.

Physical interfaces

Peripheral equipment

| Point-to-Point + DuoVideo  |                 |      |  |  |  |  |
|----------------------------|-----------------|------|--|--|--|--|
| Function                   | Port            | Туре |  |  |  |  |
| Gatekeeper Discovery (RAS) | 1719            | UDP  |  |  |  |  |
| Q.931 Call Setup           | 1720            | TCP  |  |  |  |  |
| H.245                      | Range 5555-5574 | TCP  |  |  |  |  |
| Video                      | Range 2326-2385 | UDP  |  |  |  |  |
| Audio                      | Range 2326-2385 | UDP  |  |  |  |  |
| Data/FECC                  | Range 2326-2385 | UDP  |  |  |  |  |

| MultiSite + DuoVideo       |                 |      |  |  |  |  |
|----------------------------|-----------------|------|--|--|--|--|
| Function                   | Port            | Туре |  |  |  |  |
| Gatekeeper Discovery (RAS) | 1719            | UDP  |  |  |  |  |
| Q.931 Call Setup           | 1720            | TCP  |  |  |  |  |
| H.245*                     | Range 5555-5574 | TCP  |  |  |  |  |
| Video                      | Range 2326-2485 | UDP  |  |  |  |  |
| Audio                      | Range 2326-2485 | UDP  |  |  |  |  |
| Data/FECC                  | Range 2326-2485 | UDP  |  |  |  |  |

\* While using MultiSite, if a site is disconnected and reconnected without terminating the entire conference, the next site to be connected will have a H.245 port outside of the specified range. If this functionality is required through a firewall, the range of TCP ports can be extended past 5564. However, if a site is disconnected and reconnected, without ending the conference enough times one can quickly end up outside of this range again.

Contents

Getting started

Contact us

# Monitor Power Management Systems

# VESA Display Power Management

Because of the tremendous amount of energy consumed by monitors when operating, the system will reduce power consumption and extend monitor lifecycle by suspending the (switch off) monitors and projectors when the system goes into sleep/standby.

Introduction

This applies for all VESA Display Power Management compliant displays that are connected to the VGA/DVI output of the system.

The display device needs to comply with VESA Display Power Management System (DPMS).

 $\ensuremath{\mathsf{NOTE}}$  This requires a system supplied with a VGA/DVI output.

# VESA DPMS Standard

The menu structure

The VESA DPMS standard consists of 4 modes, Normal, Standby, Suspend and Off, and applies to all Sync formats (e.g. VGA).

Using the system

Physical interfaces

The settings library

|                 | Normal | Standby     | Suspend     | Off          |
|-----------------|--------|-------------|-------------|--------------|
| Horisontal Sync | On     | Off         | On          | Off          |
| Vertical Sync   | On     | On          | Off         | Off          |
| Power Savings   | None   | Minimal     | Substantial | Maximum      |
| Recovery Time   | None   | 2-3 seconds | 2-3 seconds | 8-10 seconds |

In Off mode some power may still be drawn in order to power indicator lights etc. EDID contains the information on which mode a specific monitor supports.

TANDBERG supports all four modes. However, in software version F1 and above, all monitors not listed below are automatically set to Off.

| Monitor vs DPMS Mode            |           |  |  |  |  |
|---------------------------------|-----------|--|--|--|--|
| Monitor                         | DPMS Mode |  |  |  |  |
| Dell                            | Off       |  |  |  |  |
| T8000 MXP - Pioneer             | Suspend   |  |  |  |  |
| T6000 MXP - SAMPO               | Suspend   |  |  |  |  |
| Maestro MXP - Project<br>Design | Off       |  |  |  |  |

VESA - Video Electronic Standards Association

DPMS - Display Power Management System

EDID - Extended Display Identification Data

DMPM - Digital Monitor Power Management

# Digital Monitor Power Management

DMPM - Digital Monitor Power Management is monitor power management applied over the digital DVI interface. TANDBERG supports DMPM in software version F2 and above.

ss t C d

The following monitor power states are defined:

# Monitor On Power state

Peripheral equipment

Transmitter (TANDBERG codec) and receiver (Monitor) are powered and active. This power state is equivalent with the DPMS normal mode.

### Intermediate Power state

When the codec goes from active to standby, it turns off the DVI transmitter and the monitor can go from Monitor On

# Active-off Power state

The monitor can go from Intermediate Power state to Active-off Power state when the monitor timer expires.

### Non-Link Recoverable Off Power State

The monitor can enter Non-Link Recoverable Off Power State when the codec is switched off or if the DVI cable is disconnected. This power state is equivalent to the DPMS "Off (with no DPMS recovery)" state.

# Monitor Power Switch Off Power state

This state can be entered when the power switch on the monitor is toggled to its off position. This state has two sub-states dependent on if the codec is switched on or off.

Contents

Introduction

Getting started

Physical interfaces

The menu structure The settings library Using the system

nt ⊡ss⊡t⊡C⊒d

Contact us

# Extended Display Identification Data (EDID)

Extended Display Identification Data (EDID) is a VESA standard data format that will allow the system to communicate its capabilities, including vendor information like the supported VGA-formats and frequency range limits to a PC connected to the XGA/DVI input.

NOTE! This requires a system supplied with a XGA/DVI input.

This means that the PC always\* will be able to output a valid VGA/DVI signal to the system with no manual reconfiguration of the PC screen settings.

TANDBERG supports EDID structure v1.3, which adheres to the Microsoft Plug & Play definition.

This standard contains information on product ID, basic display parameters, timing identifications and detailed timing descriptions.

For TANDBERG video systems with software version F1 and above, TANDBERG will use the EDID information to decide which resolution to use, 800x600 @ 75Hz or 1024x768 @ 60Hz.

\* Need to comply with the VESA EDID Standard.

Listed below are some of the monitors TANDBERG have tested and verified against:

| Tested and Verified Monitors |                       |  |  |
|------------------------------|-----------------------|--|--|
| EDID & Timing                |                       |  |  |
| ADI A715                     | LG L3200A             |  |  |
| Dell W1700                   | LG M3200C             |  |  |
| Dell W1900                   | LG M3201C             |  |  |
| EIZO L367                    | Löewe TAA112747       |  |  |
| EIZO F730                    | MAG D700              |  |  |
| ErgoScan 400S                | MAG DJ707             |  |  |
| Hitachi CM640ET              | Panasonic SL75        |  |  |
| FourSeason                   | Pioneer PDP-50MXE10   |  |  |
| Hitachi CM769ET              | Pioneer PDP-42MXE10-S |  |  |
| IBM 9494-HBO                 | Pioneer PDP-43MXE1-S  |  |  |
| IBM G97                      | Pioneer PDP-50MXE11   |  |  |
| IBM E74                      | Pioneer PDP-50MXE1-S  |  |  |
| IBM 6743-60N                 | Pioneer PDP-50MXE20-S |  |  |
| JVC LT-23X475                | Samsung 191T          |  |  |
| JVC LT-23C50BU               | Samsung 323T          |  |  |
| JVC LT-23X576                |                       |  |  |
|                              |                       |  |  |

Listed below are results of an example using 1024x768@60Hz:

| Example (1024x768@60Hz)      |               |  |
|------------------------------|---------------|--|
| Detailed timing description  | Value         |  |
| PixelClockDiv10000:          | 6500          |  |
| Horizontal Active:           | 1024          |  |
| Horizontal Blanking:         | 320           |  |
| Vertical Active:             | 768           |  |
| Vertical Blanking:           | 38            |  |
| Horizontal Sync Offset:      | 24            |  |
| Horizontal Sync Pulse Width: | 136           |  |
| Vertical Sync Offset:        | 3             |  |
| Vertical Sync Pulse Width:   | 6             |  |
| Horizontal Image Size:       | Not available |  |
| Vertical Image Size:         | Not available |  |
| Horizontal Border:           | 0             |  |
| Vertical Border:             | 0             |  |

| Contents | Introduction | Getting started | The menu structure | The settings library | Using the system | Physical interfaces | Peripheral equipment | ⊡ss⊡t ⊡C⊒ d | Contact us |
|----------|--------------|-----------------|--------------------|----------------------|------------------|---------------------|----------------------|-------------|------------|
|          |              |                 |                    |                      |                  |                     |                      |             |            |

# E1/T1 Networks - NSF Service Codes

AT&T offers several digital switched services. These include SDN with service code 1 and ACCUNET with service code 6.

To the right you will find a list of common service profiles. As these profiles may change, contact your service provider to get the correct profile.

|      | AT&T Service Code (Ref.1)                                               |
|------|-------------------------------------------------------------------------|
| Code | Service                                                                 |
| 0    | Disable *                                                               |
| 1    | SDN (including GSDN)                                                    |
| 2    | Toll Free Megacom (800)                                                 |
| 3    | Megacom                                                                 |
| 6    | ACCUNET Switched Digital Service (incl. Switched Digital International) |
| 7    | Long Distance Service (incl. AT&T World Connect)                        |
| 8    | International Toll Free Service (1800)                                  |
| 16   | AT&T MultiQuest                                                         |
| 23   | Call Redirection Service                                                |

| Sprint Service Code (Ref.2) |          |  |
|-----------------------------|----------|--|
| Code                        | Service  |  |
| 0                           | Reserved |  |
| 1                           | Private  |  |
| 2                           | Inwatts  |  |
| 3                           | Outwatts |  |
| 4                           | FX       |  |
| 5                           | TieTrunk |  |

| MCI Service Code (Ref.2) |                       |  |  |  |
|--------------------------|-----------------------|--|--|--|
| Code                     | Service               |  |  |  |
| 1                        | VNET / Vision         |  |  |  |
| 2                        | 800                   |  |  |  |
| 3                        | PRISM1, PRISMII, WATS |  |  |  |
| 4                        | 900                   |  |  |  |
| 5                        | DAL                   |  |  |  |

\* "0" will still send NSF in the Q931 setup, which may cause calls to fail. Set to mode "off" if not needed.

Ref. 1: AT&T TR 41459 Specification, June 1999, page 76

Ref. 2: Ascend Multiband Plus-T1/PRI, User Documentation, Page 6-8

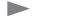

Contents

Contact us

# About FIPS Mode

When FIPS mode is enabled, the video system will operate according to NIST FIPS 140-2 Level 1 requirements. This means that only services and cryptographic algorithms that are accepted according to this standard will be used. Options and menu items which is not approved will be grayed out and/or not be selectable in the menus.

Introduction

Getting started

## Certificate management

NIST issues certificates to products that has been verified and tested to comply with this standard, as of this writing TANDBERG is in the process of obtaining such a certificate.

## How to activate FIPS Mode

1. Enter the Security Settings menu and set the FIPS mode to ON.

The settings library

2. A warning box will appear:

The menu structure

7pR<//ux=/bR<:::R=/1:vO/:x=== m=CRix==skx=MKM:xC >vgg=bx=UxM:/U:xi=>kxf=M/Ovfh=:kvM=S/hx=3

Using the system

Physical interfaces

- Press the CANCELI button to leave without any changes.
- Press the SAVE AND RESTARTI button for the changes to take effect.

## How to deactivate FIPS Mode

1. Enter the Security Settings menu and set the FIPS mode to OFF.

- - Press the CANCEL button to leave without any changes.
  - Press the OKI button to proceed and press the SAVE AND RESTART button for the changes to take effect.

## Menus disabled in FIPS mode

- Main Menu > Presentation > VNC
- Control Panel > Diagnostics > View Administrator Settings > Video quality > VNC
- Control Panel > Diagnostics > View Administrator Settings > Video name > VNC
- Control Panel > General > Permissions > Far End ISDN System
   Upgrade
- Control Panel > Call Quality > Video quality > VNC
- Control Panel > Security > Encryption Mode > DES
- Control Panel > Security > VNC Password
- Control Panel > Presentation Settings > Call Video Source > VNC
- Control Panel > Presentation Settings > Presentation Source > VNC
- Control Panel > Presentation Settings > Snapshot Source > VNC
- Control Panel > Video > Video Name > VNC
- Control Panel > Security > Streaming Password
- Control Panel > Menu Settings > Icons > Encryption (possible to turn off the security icon)
- Control Panel > Network > LAN Settings > SIP Settings > Autentication
- Control Panel > Network > LAN Settings > Wireless LAN Settings (and all sub menus)
- Control Panel > Network > LAN Settings > IEEE802.1x

- FIPS Federal Information Processing Standards.
- NIST National Institute of Standards and Technology, the issuer of validation certificates.
- Certificate Text file which indicates a trusted third party (issuer or CA) verifying the authenticity of the unit (in this context).
- CA Certificate authority, issuer of (root) certificates.

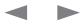

Peripheral equipment ss t 0

Contents

Contact us

# About FIPS Mode, cont...

When FIPS mode is enabled, the video system will operate according to NIST FIPS 140-2 Level 1 requirements. This means that only services and cryptographic algorithms that are accepted according to this standard will be used. Options and menu items which is not approved will be grayed out and/or not be selectable in the menus.

Introduction

Getting started

## Certificate management

NIST issues certificates to products that has been verified and tested to comply with this standard, as of this writing TANDBERG is in the process of obtaining such a certificate.

## Uploading HTTPS certificate for FIPS Mode

The settings library

When in FIPS mode, we recommend using HTTPS for web management instead of HTTP. HTTPS in FIPS mode requires a user installed certificate to operate.

Using the system

Physical interfaces

Be sure to enable FIPS mode first (using either the remote control or the dataport interface, then in a secure environment, use the HTTP protocol to install the required certificates before doing a restart to the video system. See the previous page on how to enable FIPS Mode.

To ensure the authenticity of an endpoint, it is recommended that the administrator issues/obtains and installs unique certificates to each endpoint. This is done through the Web Interface.

To install a certificate, you need:

- HTTPS certificate ( .PEM format)
- Private key ( .PEM format)
- Passphrase (optional)

The menu structure

 The IP Address of the video system (see Control Panel > Diagnostics > System Information)

### The software upload procedure

Peripheral equipment

**NOTE!** The certificate must be installed AFTER enabling FIPS mode, using HTTP (not HTTPS) access to the codec. This must be done by an administrator in a secure environment, since the installation of the certificate must occur over an unsecure link (HTTP) and sensitive files (such as the private key) are being uploaded.

ss t C d

- 1. Start a Web-browser on your PC and type in the IP-ADDRESS of your video system.
- 2. If the video system is setup with an IP Access Password you must enter the password. The default IP Access Password is TANDBERG.
- 3. Go to Endpoint Configuration > Certificate Management
- Press BROWSE to locate the files for the HTTPS certificate and Private Key < 3sc0rRUC/:>
- 5. Type in the Passphrase and press UPLOAD to upload the certificate and private key

### After having uploaded the Certificate

- After the certificate installation, it is recommended to disable HTTP and use only HTTPS. Go to Control Panel > Network > LAN Settings > IP Services to disable HTTP (set to OFF) and enable HTTPS (set to ON).
- 2. Press the SAVE AND RESTARTI button for the changes to take effect.

| ) T <i>l</i> | ANDBI | RG Mai     | nage          | ment: n           | nargar | eth.wenner   | steen - Mic | osoft Inte | rnet Exp | lorer prov | vided b | y TANDBER    | G          | _ 🗆 🗙        |
|--------------|-------|------------|---------------|-------------------|--------|--------------|-------------|------------|----------|------------|---------|--------------|------------|--------------|
| Eile         | Edit  | ⊻iew       | F <u>a</u> vo | orites <u>T</u> o | ools E | <u>t</u> elp |             |            |          |            |         |              |            | A*           |
| 1            | â 0   | verviev    | w             | 🛍 Phor            | nebool | k 🖉 @ Syste  | em status 🕻 | 🖋 Systen   | n config | uration 💧  | 🖋 Enc   | lpoint confi | guration   |              |
|              | Audi  | io Vide    | eo            | Call Qua          | lity P | resentation  | Streaming   | Security   | Menu     | General    | Files   | Language     | Certificat | e Management |
|              |       |            |               | PS ce             |        | ate          |             |            |          | Brow       | ~       |              |            |              |
|              |       |            |               | •                 | iacy.  |              |             |            |          |            |         |              |            |              |
|              | Priva | ate key (F | PEMIN         | ormat):           |        |              |             |            |          | Brow       | se      |              |            |              |
| 1            | Pass  | phrase:    |               |                   |        |              |             |            |          |            |         |              |            |              |
|              |       |            |               |                   |        |              |             | Jpload     |          |            |         |              |            |              |
| R            |       |            |               |                   |        |              |             |            |          |            |         |              |            |              |
| 8            |       |            |               |                   |        |              |             |            |          |            |         |              | 🥝 Intern   | et           |
|              |       |            |               |                   |        |              |             |            |          |            |         |              |            |              |

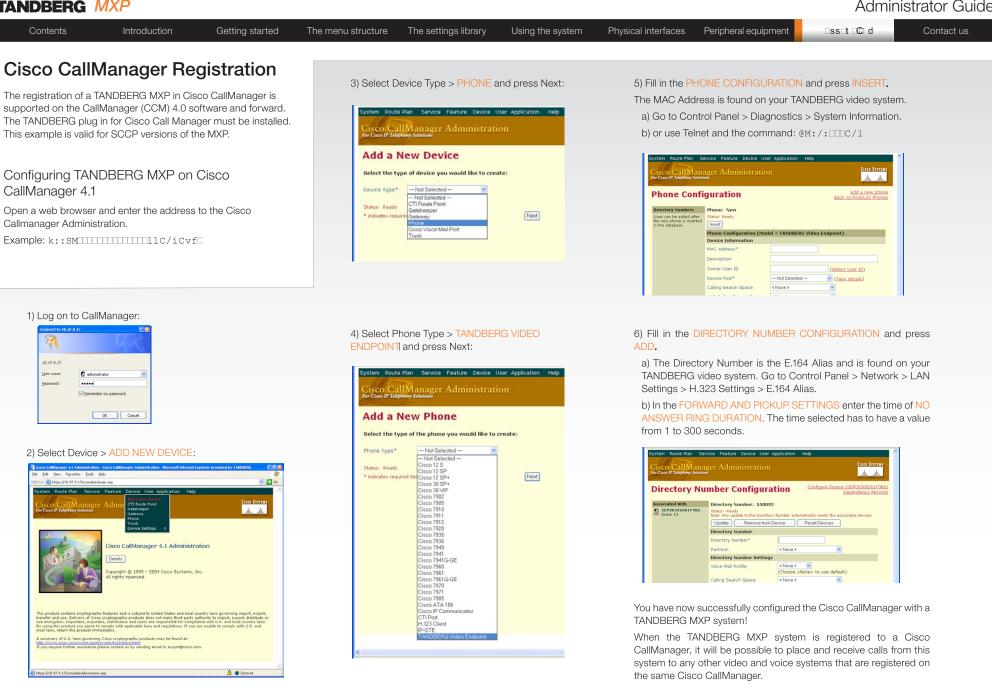

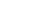

ct us

| Contents | Introduction | Getting started | The menu structure | The settings library | Using the system | Physical interfaces | Peripheral equipment | ⊡ss⊡t ⊡©⊒ d | Contact |
|----------|--------------|-----------------|--------------------|----------------------|------------------|---------------------|----------------------|-------------|---------|
|          |              |                 |                    |                      |                  |                     |                      | -           |         |

# Supported RFCs in SIP

The RFC (Request for Comments) series contains technical and organizational documents about the Internet, including the technical specifications and policy documents produced by the Internet Engineering Task Force (IETF).

### Current RFCs and Drafts supported in SIP\* for MXP

- RFC 1889 RTP: A Transport Protocol for Real-time Applications
- RFC 2190 RTP Payload Format for H.263 Video Streams
- RFC 2327 SDP: Session Description Protocol
- RFC 2396 Uniform Resource Identifiers (URI): Generic Syntax
- RFC 2429 RTP Payload Format for the 1998 Version of ITU-T Rec. H.263 Video (H.263+)
- RFC 2617 Digest Authentication
- RFC 2782 DNS RR for specifying the location of services (DNS SRV)
- RFC 2833 RTP Payload for DTMF Digits, Telephony Tones and Telephony Signals
- RFC 2976 The SIP INFO Method
- RFC 3016 RTP Payload Format for MPEG-4 Audio/Visual Streams
- RFC 3047 RTP Payload Format for ITU-T Recommendation G.722.1
- RFC 3261 SIP: Session Initiation Protocol
- RFC 3262 Reliability of Provisional Responses in SIP
- RFC 3263 Locating SIP Servers
- RFC 3264 An Offer/Answer Model with SDP
- RFC 3311 UPDATE method
- RFC 3361 DHCP Option for SIP Servers
- RFC 3420 Internet Media Type message/sipfrag
- RFC 3515 Refer method
- RFC 3550 RTP: A Transport Protocol for Real-Time Applications
- RFC 3581 Symmetric Response Routing
- RFC 3605 RTCP attribute in SDP
- RFC 3711 The Secure Real-time Transport Protocol (SRTP)
- RFC 3840 Indicating User Agent Capabilities in SIP
- RFC 3890 A Transport Independent Bandwidth Modifier for SDP
- RFC 3891 The SIP "Replaces" Header
- RFC 3892 Referred-By Mechanism
- RFC 3960 Early Media
- RFC 3984 RTP Payload Format for H.264 Video
- RFC 4028 Session Timers in SIP
- RFC 4145 TCP-Based Media Transport in the SDP
- RFC 4568 SDP:Security Descriptions for Media Streams
- RFC 4574 The Session Description Protocol (SDP) Label Attribute
- RFC 4582 The Binary Floor Control Protocol
- RFC 4585 Extended RTP Profile for RTCP-Based Feedback
- RFC 4587 RTP Payload Format for H.261 Video Streams

- RFC 4629 RTP Payload Format for ITU-T Rec. H.263 Video
- RFC 5168 XML Schema for Media Control
- RFC4796 The Session Description Protocol (SDP) Content Attribute
- RFC4583 Session Description Protocol (SDP) Format for Binary Floor Control Protocol (BFCP) Streams
- RFC 5389: Session Traversal Utilities for NAT (STUN)
- RFC4508 Conveying Feature Tags with the SIP REFER Method
- draft-ietf-avt-rtp-h264-params-01 Parameters for Static Macroblocks and Aspect Ratio in the RTP Payload Format for H.264 Video
- draft-ietf-sipping-cc-transfer-12 Session Initiation Protocol Call Control

   Transfer
- draft-ietf-mmusic-ice-19: Interactive Connectivity Establishment (ICE): A Protocol for Network Address Translator (NAT) Traversal for Offer/ Answer Protocols
- draft-ietf-behave-turn-13: Traversal Using Relays around NAT (TURN): Relay Extensions to Session Traversal Utilities for NAT (STUN)
- draft-ietf-behave-stun-test-vectors-04: Test vectors for STUN
- draft-ietf-sip-ice-option-tag-02: Indicating Support for Interactive Connectivity Establishment (ICE) in the Session Initiation Protocol (SIP)
- draft-ietf-avt-rtp-h264-rcdo-02 RTP Payload Format for H.264 RCDO Video

\* See the TANDBERG MXP Software Release Document for the software version covered by this guide. The software version is found at the first page of this document. Go to: http://www.tandberg.com/support/ documentation.php?p=Upgrades\_and\_Diagnostics

### d E T NONA EERST dPoN E

The audio and video media capabilities supported in SIP are the same as for H.323.

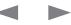

Physical interfaces

Peripheral equipment

# Bandwidth information for TANDBERG endpoints

| Bandwidth Information for T    | ANDBERG MXP Endpoi         | nts                                                          |                                |                          |                          |                     |
|--------------------------------|----------------------------|--------------------------------------------------------------|--------------------------------|--------------------------|--------------------------|---------------------|
| Model                          | 8000MXP                    | 6000MXP Profile,<br>Maestro MXP, Profile<br>52" with 6000MXP | 3000MXP Profile,<br>3000NetMXP | Tactical MXP (ISDN,V35)  | 1700MXP                  | 1000MXP             |
| Bandwidth                      | Standard: 768 / 3072       | Standard: 768 / 3072                                         | Standard: 384 / 1536           | Standard: 384 / 1536     | Standard: 1920 (IP only) | Standard: 768 (IP   |
| Point to point                 | Option: 1920 / 4096        | Option: 1920 / 4096                                          | Option: 512 / 1920             | Option: 512 / 1920, 384  | Options: 512 / 1920      | only)               |
| ISDN / IP                      |                            |                                                              | 3000NET: 384 / 1536            | / 1536                   |                          | Options: 128 / 768, |
|                                |                            |                                                              |                                | Tactical NET: 384 / 1536 |                          | 384 / 768           |
| MultiSite                      | Total: 3072kbps 4x768      | Total: 3072kbps 4x768                                        | Total: 1536kbps                | Total: 1536kbps          | Total: 2304kbps 4x768    | Not Available       |
|                                | video + 4 audio 3x1536     | video + 4 audio 3x1536                                       | 4x512 video + no audio         | 4x512 video + no audio   | video + no audio 4x512   |                     |
|                                | video + no audio           | video + no audio                                             | 4x384 video + 3 audio          | 4x384 video + 3 audio    | video + 3 audio          |                     |
|                                | Total: 6144kbps 6x1152     | Total: 6144kbps 6x1152                                       | Total: 2304kbps 4x768          | Total: 2304kbps 4x768    |                          |                     |
|                                | video + 5 audio 5x1536     | video + 5 audio 5x1536                                       | video + no audio 4x512         | video + no audio 4x512   |                          |                     |
|                                | video + no audio<br>4x1920 | video + no audio<br>4x1920                                   | video + 3 audio                | video + 3 audio          |                          |                     |
|                                | video + 5 audio 3x3072     | video + 5 audio 3x3072                                       |                                |                          |                          |                     |
|                                | video + no audio           | video + no audio                                             |                                |                          |                          |                     |
| Rate Matching                  | Yes                        | Yes                                                          | Yes                            | Yes                      | Yes                      | Not Available       |
| Dual Stream (DuoVideo / H.239) | Yes                        | Yes                                                          | Yes                            | Yes                      | Yes                      | Yes                 |
| Secure Conference              | All bandwidths             | All bandwidths                                               | All bandwidths                 | All bandwidths           | All bandwidths           | All bandwidths      |
| H.264                          | Up to 2 Mbps               | Up to 2 Mbps                                                 | Up to 2 Mbps                   | Up to 2 Mbps             | Up to 2 Mbps             | Up to 768 kbps      |
| Picture Mode MultiSite         | VS, CP4, CP5+1             | VS, CP4, CP5+1                                               | VS, CP4, CP5+1                 | VS, CP4, CP5+1           | Not Available            | Not Available       |

| Bandwidth Information for TA   | Bandwidth Information for TANDBERG MXP Endpoints |                          |                         |                          |                          |                         |                         |  |  |  |
|--------------------------------|--------------------------------------------------|--------------------------|-------------------------|--------------------------|--------------------------|-------------------------|-------------------------|--|--|--|
| Model                          | Edge 95MXP                                       | Edge 85MXP               | Edge 75MXP              | 990MXP, 990Net MXP       | 880MXP, 880Net MXP       | 770MXP                  | 550MXP                  |  |  |  |
| Bandwidth                      | Standard: 1920 (IP only)                         | Standard: 1152 (IP only) | Standard: 768 (IP only) | Standard: 1920 (IP only) | Standard: 1152 (IP only) | Standard: 768 (IP only) | Standard: 768 (IP only) |  |  |  |
| Point to point                 | Options: 512 / 1920,                             | Option: 384 / 1152       | Option: 128 / 768       | Options: 512 / 1920      | Option: 384 / 1152       | Option: 128 / 768       | Options: 128 / 768,     |  |  |  |
| ISDN / IP                      | 768 / 1920                                       |                          |                         | 990NET: 768 / 1920       |                          |                         | 384 / 768               |  |  |  |
| MultiSite                      | Total: 2304kbps 4x768                            | Total: 1152kbps 4x384    | Not Available           | Total: 2304kbps 4x768    | Total: 1152kbps 4x384    | Not Available           | Not Available           |  |  |  |
|                                | video + no audio 4x512                           | video + no audio 4x320   |                         | video + no audio 4x512   | video + no audio 4x320   |                         |                         |  |  |  |
|                                | video + 3 audio                                  | video + 3 audio          |                         | video + 3 audio          | video + 3 audio          |                         |                         |  |  |  |
| Rate Matching                  | Yes                                              | Yes                      | Not Available           | Yes                      | Yes                      | Not Available           | Not Available           |  |  |  |
| Dual Stream (DuoVideo / H.239) | Yes                                              | Yes                      | Yes                     | Yes                      | Yes                      | Yes                     | Not Available           |  |  |  |
| Secure Conference              | All bandwidths                                   | All bandwidths           | All bandwidths          | All bandwidths           | All bandwidths           | All bandwidths          | All bandwidths          |  |  |  |
| H.264                          | Up to 2 Mbps                                     | Up to 768 kbps           | Up to 768 kbps          | Up to 2 Mbps             | Up to 768 kbps           | Up to 768 kbps          | Up to 768 kbps          |  |  |  |
| Picture Mode MultiSite         | Not Available                                    | Not Available            | Not Available           | Not Available            | Not Available            | Not Available           | Not Available           |  |  |  |

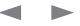

|--|

# **Declaration of conformity**

For an official, signed version of these documents, or details regarding documentation from the technical construction file, please contact TANDBERG.

| Declaration of Conformity for         | or TANDBERG MXP Endpoints    |                              |                              |                              |                              |
|---------------------------------------|------------------------------|------------------------------|------------------------------|------------------------------|------------------------------|
| Manufacturer                          | TANDBERG Telecom AS          | TANDBERG Telecom AS          | TANDBERG Telecom AS          | TANDBERG Telecom AS          | TANDBERG Telecom AS          |
| Product Name                          | TANDBERG 8000MXP             | TANDBERG 6000MXP Profile     | TANDBERG 3000MXP Profile     | TANDBERG Maestro             | TANDBERG 1700MXP             |
| Type Number                           | TTC60-04E                    | TTC60-08                     | TTC60-07                     | TTC60-06                     | TTC7-15                      |
| Description                           | Video Conferencing Equipment | Video Conferencing Equipment | Video Conferencing Equipment | Video Conferencing Equipment | Video Conferencing Equipment |
| This Product Complies with            | LVD 73/23/EEC                | LVD 73/23/EEC                | LVD 73/23/EEC                | LVD 73/23/EEC                | LVD 73/23/EEC                |
| Commission Directives                 | EMC 89/336/EEC               | EMC 89/336/EEC               | EMC 89/336/EEC               | EMC 89/336/EEC               | EMC 89/336/EEC               |
|                                       | R&TTE 99/5/EEC               | R&TTE 99/5/EEC               | R&TTE 99/5/EEC               | R&TTE 99/5/EEC               |                              |
| This Product Complies with            | EN 60950-1 : 2001            | EN 60950-1 : 2001            | EN 60950-1: 2001             | EN 60950-1 : 2001            | EN 60950-1 : 2001            |
| Harmonized Standards                  | EN 55022 : 1994              | EN 55022 : 1994              | EN 55022: 1994               | EN 55022 : 1994              | EN 55022 : 1998              |
|                                       | EN 55024 : 1998              | EN 55024 : 1998              | EN 55024: 1998               | EN 55024 : 1998              | EN 55024 : 1998              |
|                                       | EN 61000-3-2 : 1995          | EN 61000-3-2 : 2000          | EN 61000-3-2: 2000           | EN 61000-3-2 : 2000          | EN 61000-3-2 : 2000          |
|                                       | EN 61000-3-3 : 1995          | EN 61000-3-3 : 1995          | EN 61000-3-3: 1995           | EN 61000-3-3 : 1995          | EN 61000-3-3 : 1995          |
|                                       | TBR 3 Layer 1, 2 and 3       | TBR 3 Layer 1, 2 and 3       | TBR 3 Layer 1, 2 and 3       | TBR 3 Layer 1, 2 and 3       |                              |
|                                       | TBR 4 Layer 1, 2 and 3       | TBR 4 Layer 1, 2 and 3       |                              | TBR 4 Layer 1, 2 and 3       |                              |
| Technical Contruction File            | X13782                       | X13497                       | X13496                       | D13628                       | X13781                       |
| Year which the CE-Mark was<br>Affixed | 2000                         | 2005                         | 2005                         | 2004                         | 2006                         |

Administrator Guide

| Contents Introduction Getting started The menu structure The settings library Using the system Physical interfaces Peripheral equipment ess 🖬 🖸 🗠 Contact | ct us |
|----------------------------------------------------------------------------------------------------|-------|
|----------------------------------------------------------------------------------------------------|-------|

## Declaration of conformity, cont...

For an official, signed version of these documents, or details regarding documentation from the technical construction file, please contact TANDBERG.

| Declaration of Conformity fo          | r TANDBERG MXP Endpoints     |                                                                      |                                                       |                              |                              |
|---------------------------------------|------------------------------|----------------------------------------------------------------------|-------------------------------------------------------|------------------------------|------------------------------|
| Manufacturer                          | TANDBERG Telecom AS          | TANDBERG Telecom AS                                                  | TANDBERG Telecom AS                                   | TANDBERG Telecom AS          | TANDBERG Telecom AS          |
| Product Name                          | TANDBERG 1000MXP             | TANDBERG Edge 75 MXP<br>TANDBERG Edge 85 MXP<br>TANDBERG Edge 95 MXP | TANDBERG 770MXP<br>TANDBERG 880MXP<br>TANDBERG 990MXP | TANDBERG 550MXP              | TANDBERG Tactical MXP        |
| Type Number                           | TTC7-12                      | TTC7-14                                                              | TTC7-08                                               | TTC7-13                      | TTC4-01                      |
| Description                           | Video Conferencing Equipment | Video Conferencing Equipment                                         | Video Conferencing Equipment                          | Video Conferencing Equipment | Video Conferencing Equipment |
| This Product Complies with            | LVD 73/23/EEC                | LVD 73/23/EEC                                                        | LVD 73/23/EEC                                         | LVD 73/23/EEC                | LVD 73/23/EEC                |
| Commission Directives                 | EMC 89/336/EEC               | EMC 89/336/EEC                                                       | EMC 89/336/EEC                                        | EMC 89/336/EEC               | EMC 89/336/EEC               |
|                                       | R&TTE 99/5/EEC               | R&TTE 99/5/EEC                                                       | R&TTE 99/5/EEC                                        | R&TTE 99/5/EEC               | R&TTE 99/5/EEC               |
| This Product Complies with            | EN 60950-1 : 2001            | EN 60950-1 : 2001                                                    | EN 60950-1 : 2001                                     | EN 60950-1 : 2001            | EN 60950-1 : 2001            |
| Harmonized Standards                  | EN 55022 : 1994              | EN 55022 : 1994                                                      | EN 55022 : 1994                                       | EN 55022 : 1994              | EN 55022 : 1994              |
|                                       | EN 55024 : 1998              | EN 55024 : 1998                                                      | EN 55024 : 1998                                       | EN 55024 : 1998              | EN 55024 : 1998              |
|                                       | EN 61000-3-2 : 2000          | EN 61000-3-2 : 2000                                                  | EN 61000-3-2 : 2000                                   | EN 61000-3-2 : 2000          | EN 61000-3-2 : 2000          |
|                                       | EN 61000-3-3 : 1995          | EN 61000-3-3 : 1995                                                  | EN 61000-3-3 : 1995                                   | EN 61000-3-3 : 1995          | EN 61000-3-3 : 1995          |
|                                       | TBR 3 Layer 1, 2 and 3       | TBR 3 Layer 1, 2 and 3                                               | TBR 3 Layer 1, 2 and 3                                | TBR 3 Layer 1, 2 and 3       | TBR 3 Layer 1, 2 and 3       |
| Technical Contruction File            | X13677                       | X13805                                                               | X13678                                                | X13687                       | X13182                       |
| Year which the CE-Mark was<br>Affixed | 2005                         | 2006                                                                 | 2005                                                  | 2005                         | 2005                         |

| Contents Introduction Getting started The menu structure The settings library Using the system Physical interfaces Peripheral equipment ss 🖬 🖸 Contact | act us |
|----------------------------------------------------------------------------------------------------|--------|
|----------------------------------------------------------------------------------------------------|--------|

## Declaration of conformity, cont...

For an official, signed version of these documents, or details regarding documentation from the technical construction file, please contact TANDBERG.

| Declaration of Conformity for         | or TANDBERG MXP Endpoints    |                              |                              |                                             |
|---------------------------------------|------------------------------|------------------------------|------------------------------|---------------------------------------------|
| Manufacturer                          | TANDBERG Telecom AS          | TANDBERG Telecom AS          | TANDBERG Telecom AS          | TANDBERG Telecom AS                         |
| Product Name                          | TANDBERG Compass MXP         | TANDBERG Codec 3000MXP       | TANDBERG Codec 6000MXP       | TANDBERG PROFILE 52                         |
|                                       | TANDBERG Utility MXP         |                              |                              |                                             |
| Type Number                           | TTC4-02                      | TTC7-09                      | TTC6-08                      | TTC60-13                                    |
| Description                           | Video Conferencing Equipment | Video Conferencing Equipment | Video Conferencing Equipment | Video Conferencing Equipment                |
| This Product Complies with            | LVD 73/23/EEC                | LVD 73/23/EEC                | LVD 73/23/EEC                | LVD 2006/95/EC                              |
| Commission Directives                 | EMC 89/336/EEC               | EMC 89/336/EEC               | EMC 89/336/EEC               | EMC 2004/108/EC                             |
|                                       | R&TTE 99/5/EEC               | R&TTE 99/5/EEC               | R&TTE 99/5/EEC               |                                             |
| This Product Complies with            | EN 60950-1 : 2001            | EN 60950-1 : 2001            | EN 60950-1 : 2001            | EN 60950-1:2006                             |
| Harmonized Standards                  | EN 55022 : 1994              | EN 55022 : 1994              | EN 55022 : 1994              | EN 55022 (2006)                             |
|                                       | EN 55024 : 1998              | EN 55024 : 1998              | EN 55024 : 1998              | EN 55024 (1998) + A1 (2001) + A2 (2003)     |
|                                       | EN 61000-3-2 : 2000          | EN 61000-3-2 : 2000          | EN 61000-3-2 : 2000          | EN 61000-3-2 (2006)                         |
|                                       | EN 61000-3-3 : 1995          | EN 61000-3-3 : 1995          | EN 61000-3-3 : 1995          | EN 61000-3-3 (1995) + A1 (2001) + A2 (2005) |
|                                       | TBR 3 Layer 1, 2 and 3       | TBR 3 Layer 1, 2 and 3       | TBR 3 Layer 1, 2 and 3       |                                             |
|                                       |                              |                              | TBR 4 Layer 1, 2 and 3       |                                             |
| Technical Contruction File            | X13540                       | X13686                       | D13359                       | X14475                                      |
| Year which the CE-Mark was<br>Affixed | 2005                         | 2005                         | 2004                         | 2009                                        |

# Administrator Guide

| Contents Introduction Getting started The menu stru | cture The settings library Using the system | Physical interfaces Peripheral equipment | ⊡ss⊡t ⊡C⊒ d | Contact us |
|-----------------------------------------------------|---------------------------------------------|------------------------------------------|-------------|------------|
|-----------------------------------------------------|---------------------------------------------|------------------------------------------|-------------|------------|

# Dimensions

TANDBERG 8000 MXP dimensions

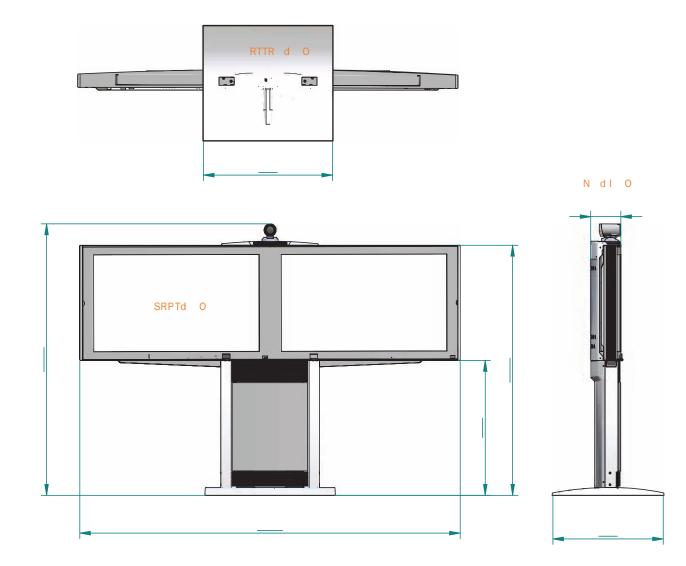

| Contents Introduction Getting started The menu structure The settings library Using the system Physical interfaces Peripheral equipment 🗖 🖙 Sontact us | Contents | Introduction | Getting started | The menu structure | The settings library | Using the system | Physical interfaces | Peripheral equipment | ⊡ss⊡t⊡C2 d | Contact us |
|----------------------------------------------------------------------------------------------------|----------|--------------|-----------------|--------------------|----------------------|------------------|---------------------|----------------------|------------|------------|
|----------------------------------------------------------------------------------------------------|----------|--------------|-----------------|--------------------|----------------------|------------------|---------------------|----------------------|------------|------------|

# Dimensions

TANDBERG Profile 52" with Codec 6000 MXP dimensions

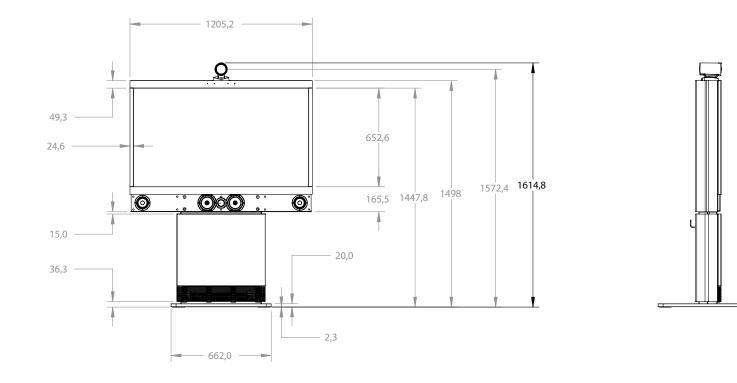

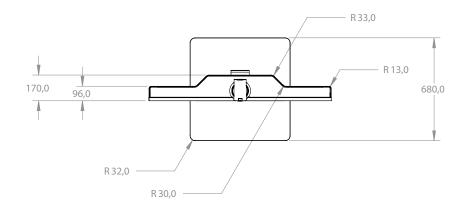

| Contents | Introduction | Getting started | The menu structure | The settings library | Using the system | Physical interfaces | Peripheral equipment | ⊡ss⊡t ⊡C2 d | Contact us |
|----------|--------------|-----------------|--------------------|----------------------|------------------|---------------------|----------------------|-------------|------------|
|          |              |                 |                    |                      |                  |                     |                      |             |            |

# Dimensions

TANDBERG 6000 MXP Profile dimensions

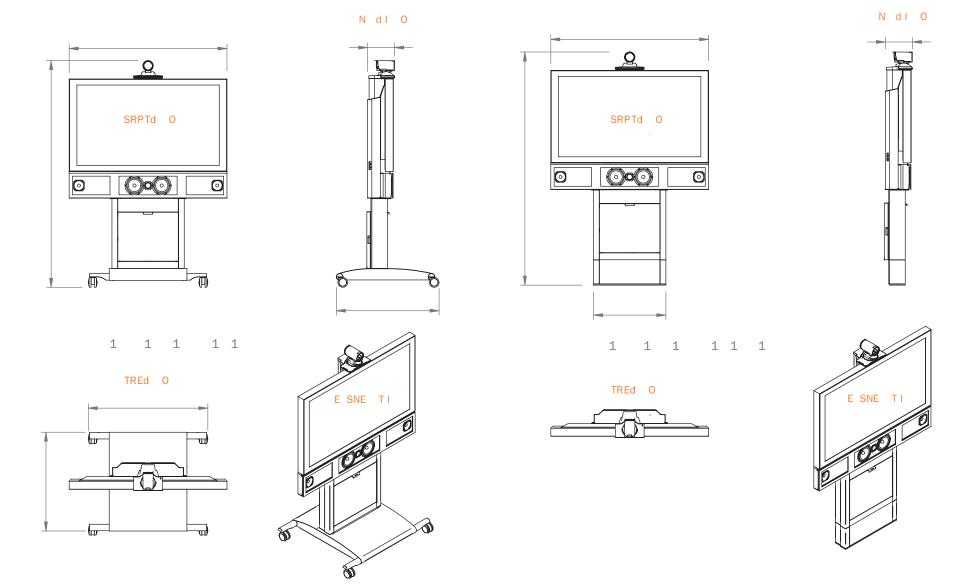

| Contents | Introduction | Getting started | The menu structure | The settings library | Using the system | Physical interfaces | Peripheral equipment | ⊡ss⊡t ⊡C2 d | Contact us |
|----------|--------------|-----------------|--------------------|----------------------|------------------|---------------------|----------------------|-------------|------------|
|          |              |                 |                    |                      |                  |                     |                      |             |            |

# Dimensions

TANDBERG 3000 MXP Profile 42" dimensions

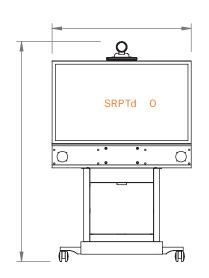

1 1 1 1 1

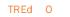

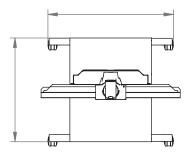

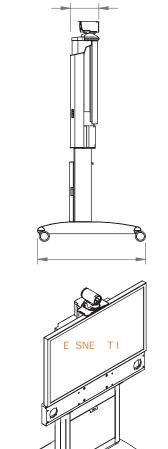

ð

N dI O

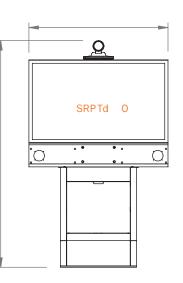

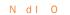

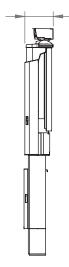

1 1 1 1 1 1

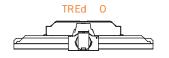

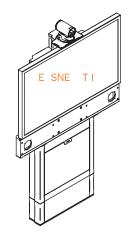

| Contents | Introduction | Getting started | The menu structure | The settings library | Using the system | Physical interfaces | Peripheral equipment | ⊡ss⊡t ⊡C⊒ d | Contact us |
|----------|--------------|-----------------|--------------------|----------------------|------------------|---------------------|----------------------|-------------|------------|
|          |              |                 |                    |                      |                  |                     |                      |             |            |

# Dimensions

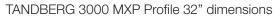

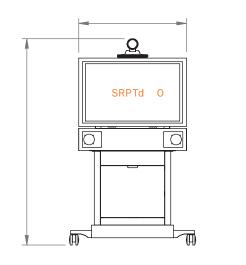

1 1 1 1 1

TREd O

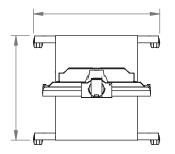

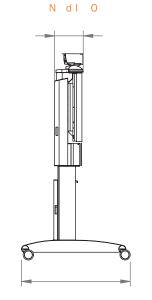

SNE

*M* 

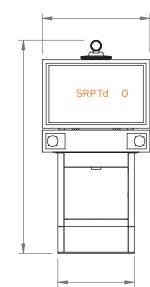

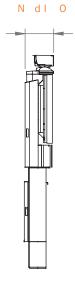

1 1 1 1 1 1

TREd O

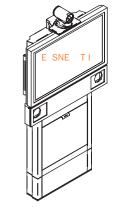

337

| Contents Introduction Getting started The menu structure The settings library Using the system Physical interfaces Peripheral equipment 🔤 🛙 S 🖬 Contact us | Contents | Introduction | Getting started | The menu structure | The settings library | Using the system | Physical interfaces | Peripheral equipment | ⊡ss⊡t ⊡C⊒ d | Contact us |
|----------------------------------------------------------------------------------------------------|----------|--------------|-----------------|--------------------|----------------------|------------------|---------------------|----------------------|-------------|------------|
|----------------------------------------------------------------------------------------------------|----------|--------------|-----------------|--------------------|----------------------|------------------|---------------------|----------------------|-------------|------------|

# Dimensions

TANDBERG Maestro MXP dimensions

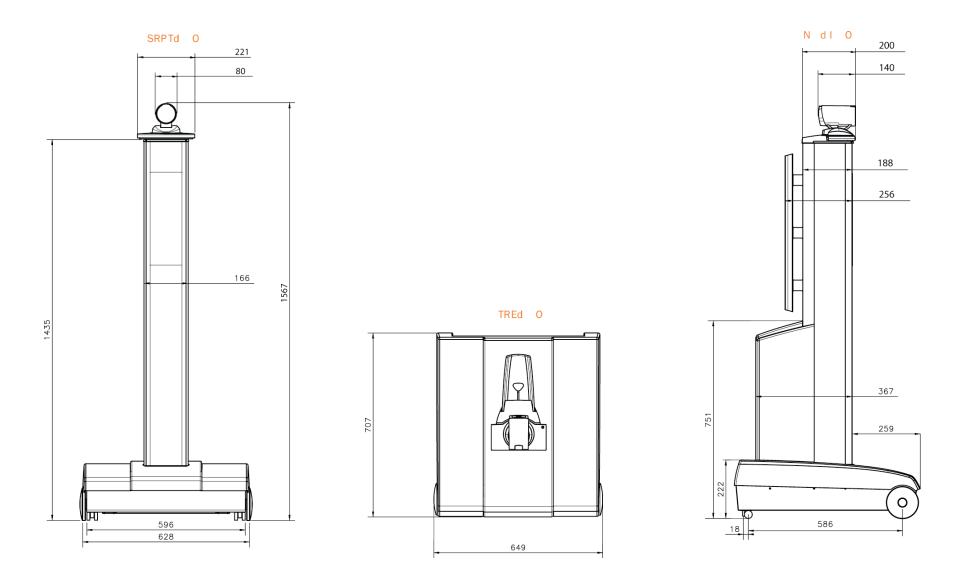

| Contents Introduction Getting started The menu structure The settings library Using the system Physical interfaces Peripheral equipment 🔤 ss 🖬 🗠 d | Contact us |
|----------------------------------------------------------------------------------------------------|------------|
|----------------------------------------------------------------------------------------------------|------------|

# Dimensions

TANDBERG 1700 MXP dimensions

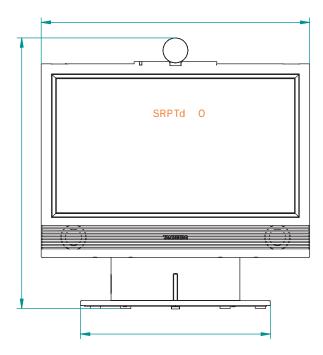

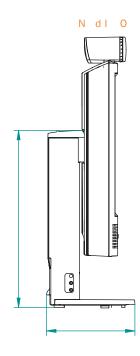

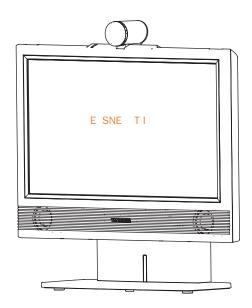

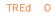

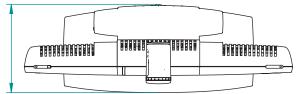

|  | Contents | Introduction | Getting started | The menu structure | The settings library | Using the system | Physical interfaces | Peripheral equipment | ⊡ss⊡t ⊡C2 d | Contact us |
|--|----------|--------------|-----------------|--------------------|----------------------|------------------|---------------------|----------------------|-------------|------------|
|--|----------|--------------|-----------------|--------------------|----------------------|------------------|---------------------|----------------------|-------------|------------|

# Dimensions

TANDBERG 1000 MXP dimensions

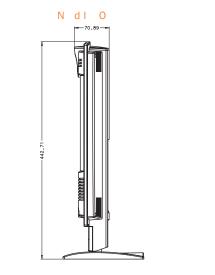

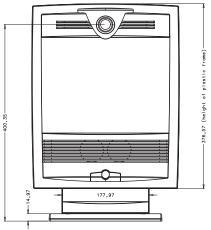

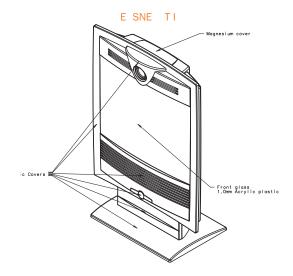

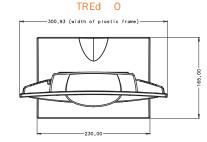

SRPTd O

| Contents Introduction Getting started The menu structure The settings library Using the system Physical interfaces Peripheral equipment 🔤 🖙 Contact u | menu structure The settings library Using the system Physical interfaces Peripheral equipment 🔤 ss 🖬 🗠 Contact us |
|----------------------------------------------------------------------------------------------------|----------------------------------------------------------------------------------------------------|
|----------------------------------------------------------------------------------------------------|----------------------------------------------------------------------------------------------------|

# Dimensions

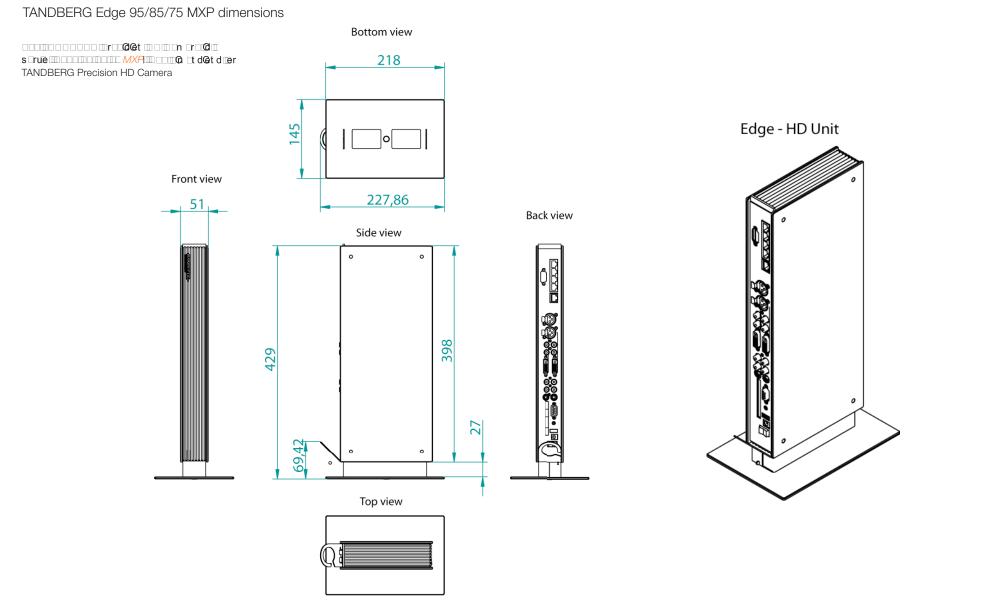

Administrator Guide

|  | Contents | Introduction | Getting started | The menu structure | The settings library | Using the system | Physical interfaces | Peripheral equipment | ⊡ss⊡t⊡C2id | Contact us |
|--|----------|--------------|-----------------|--------------------|----------------------|------------------|---------------------|----------------------|------------|------------|
|--|----------|--------------|-----------------|--------------------|----------------------|------------------|---------------------|----------------------|------------|------------|

# Dimensions

TANDBERG 990/880/770 MXP and 550 MXP dimensions

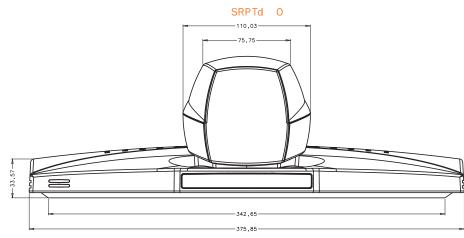

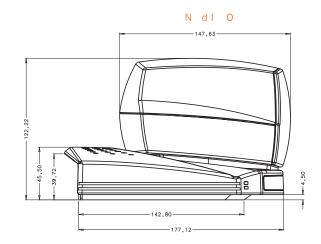

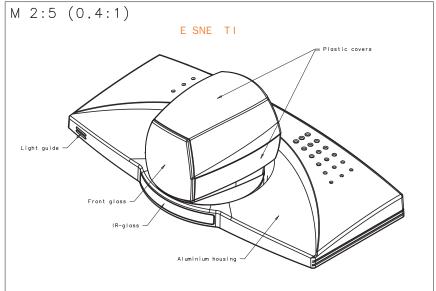

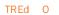

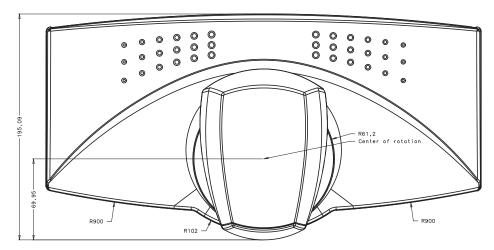

|--|

# Dimensions

TANDBERG Compass MXP dimensions

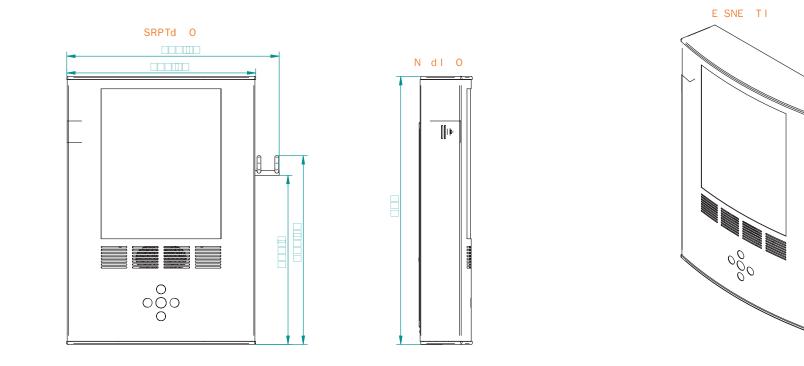

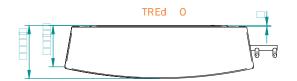

|  | Contents | Introduction | Getting started | The menu structure | The settings library | Using the system | Physical interfaces | Peripheral equipment | ⊡ss⊡t ⊡C2 d | Contact us |
|--|----------|--------------|-----------------|--------------------|----------------------|------------------|---------------------|----------------------|-------------|------------|
|--|----------|--------------|-----------------|--------------------|----------------------|------------------|---------------------|----------------------|-------------|------------|

# Dimensions

TANDBERG Utility MXP dimensions

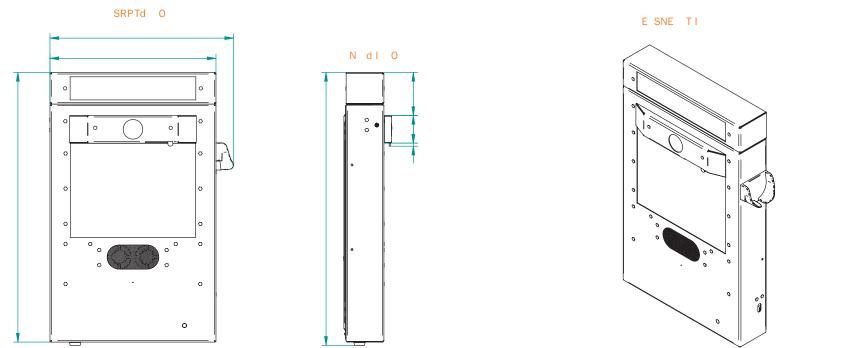

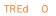

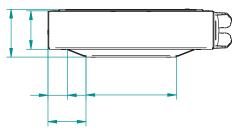

| Contents | Introduction | Getting started | The menu structure | The settings library | Using the system | Physical interfaces | Peripheral equipment | ⊡ss⊡t ⊡Cid | Contact us |
|----------|--------------|-----------------|--------------------|----------------------|------------------|---------------------|----------------------|------------|------------|
|          |              |                 |                    |                      |                  |                     |                      |            |            |

# Dimensions

TANDBERG PrecisionHD camera dimensions

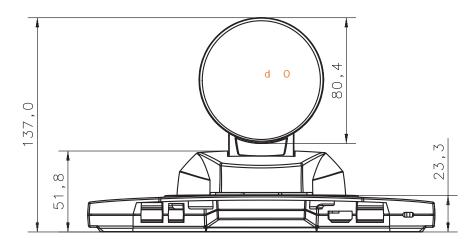

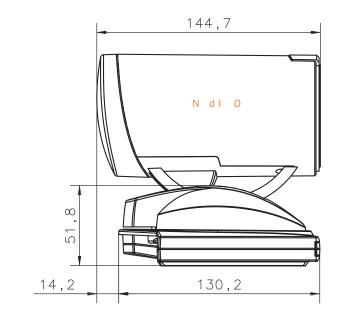

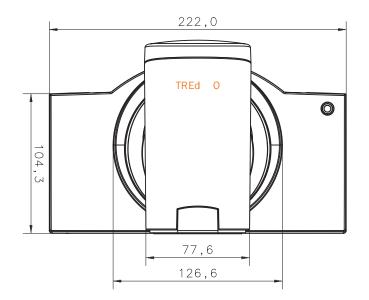

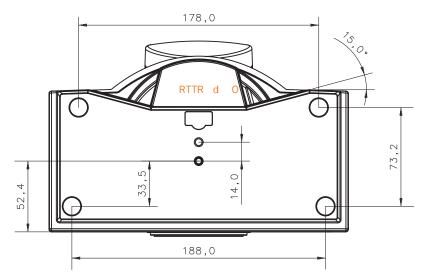

# Administrator Guide

| Contents Introduction Getting started The menu structure The settings library Using the system Physical interfaces Peripheral equipment 🔤 🗆 🗠 🗠 🗠 | Contact us |
|----------------------------------------------------------------------------------------------------|------------|
|----------------------------------------------------------------------------------------------------|------------|

# Dimensions

TANDBERG WAVE II camera dimensions

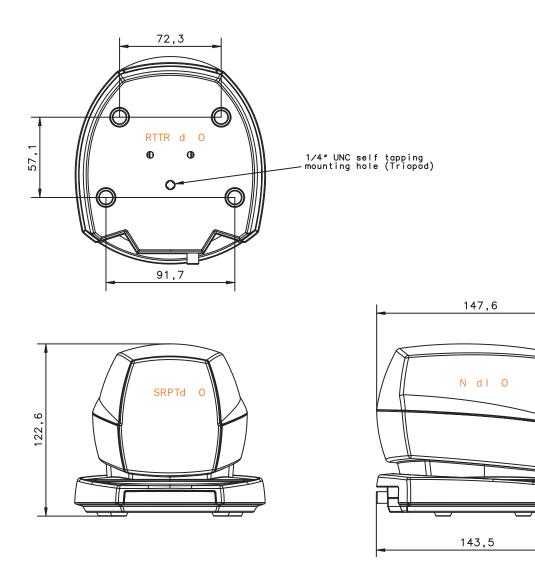

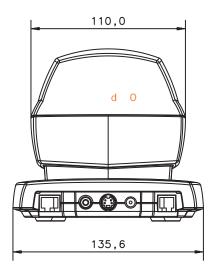

Contents Introduction Getting started The menu structure The settings library Using the system Physical interfaces Peripheral equipment Iss It 🖸 d

# **Technical specifications**

## TANDBERG 8000 MXP

### UNIT DELIVERED COMPLETE WITH:

2 x 50" wide-screen plasma monitors, wireless remote control, Tracker, TANDBERG PrecisionHD Camera, microphone, Digital Audio Module<sup>TM</sup>, integrated cabling and stand, and Optional Satellite Stereo Speakers

#### MONITORS

Dual 50" plasma screens 16:9 high resolution widescreen format

#### BANDWIDTH

H.320 up to 2 Mbps H.323 up to 4 Mbps point-to-point SIP up to 4 Mbps Up to 6 Mbps total MultiSite bandwidth

#### FIREWALL TRAVERSAL

TANDBERG ExpresswayTM Technology Auto NAT H.460.18, H.460.19 Firewall Traversal

#### VIDEO STANDARDS

H.261, H.263, H.263+, H.263++ (Natural Video), H.264, H.264 RCDO

#### VIDEO FEATURES

Native 16:9 Widescreen Advanced Screen Layouts Picture in Picture (PIP) Picture outside Picture & Large POP Side by Side PC Zoom Intelligent Video Management Simultaneous videoconference & local PC mode Local Auto Layout

#### VIDEO INPUTS (6 INPUTS)

1 x HD Main Camera or 1 x MiniDin, S-video: main camera 1 x MiniDin, S-video: auxiliary/document camera 1 x RCA/Phono, composite: document camera/aux 1 x RCA/Phono, composite: VCR 1 x DVI-I: PC Input: 800 x 600 (@ 60,72,75,85 Hz), 1024 x 768 (@ 60,70,75 Hz), 1280 x 720 (HD720P) (@ 50, 60 Hz), 1280 x 720 @ 60hz Extended Display Identification Data (EDID)

#### VIDEO OUTPUTS (6 OUTPUTS)

- 1 x MiniDin, S-video: main monitor
- 1 x MiniDin, S-video: dual monitor
- 1 x RCA/Phono, composite: main monitor or VCR

1 x RCA/Phono, composite: dual monitor or VCR 2 x DVI-I/XGA: main and dual monitor XGA Output 800 x 600 @ 75 Hz, 1024 x 768 @ 60 Hz, 1280 x 768 (WXGA) @ 60 Hz, 1280 x 720 (HD720p) @ 60 Hz VESA Monitor Power Management

#### VIDEO FORMAT

NTSC, PAL, VGA, SVGA, XGA, W-XGA, SXGA and HD720p

## LIVE VIDEO RESOLUTIONS

NATIVE NTSC: 400p (528 x 400 pixels) 4SIF (704 x 480 pixels), Digital Clarity Interlaced SIF (iSIF 352 x 480 pixels), Natural Video SIF (352 x 240 pixels) NATIVE PAL: 448p (576 x 448 pixels) 4CIF (704 x 576 pixels), Digital Clarity Interlaced CIF (iCIF 352 x 576 pixels), Natural Video CIF (352 x 288 pixels) QCIF (176 x 144 pixels) SQCIF (128 x 96 pixels) decode only NATIVE PC RESOLUTIONS: XGA (1024 x 768) SVGA (800 x 600 pixels) VGA (640 x 480 pixels) WIDE RESOLUTIONS: w288p (512 x 288 pixels) w448p (768 x 448 pixels) w576p (1024 x 576 pixels)

#### STILL IMAGE TRANSFER

w720p (1280 x 720 pixels)

CIF, SIF, 4CIF (H.261 Annex D), 4SIF, VGA, SVGA, XGA

#### AUDIO STANDARDS

G.711, G.722, G.722.1, G.728, 64 bit & 128 bit MPEG4 AAC-LD

#### AUDIO FEATURES

CD-Quality 20 KHz Mono and Stereo Telephone add-on via MultiSite Four separate acoustic echo cancellers Audio mixer Automatic Gain Control (AGC) Automatic Noise Reduction Audio level meters VCR ducking Stereo Speakers Packet loss management Active lip synchronization GSM interference audio feature

#### AUDIO INPUTS (4 INPUTS)

3 x microphone, 24V phantom powered, XLR connector, each with separate echo cancellers 1 x RCA/Phono, Line Level: separate echo canceller 1 x RCA/Phono, Line Level: auxiliary (or VCR/DVD Stereo L) 1 x RCA/Phono, Line Level: VCR/DVD (Stereo R)

#### AUDIO OUTPUTS (3 OUTPUTS)

1 x RCA/Phono, S/PDIF (mono/stereo) or Analogue Line Level: main audio or Analogue Stereo L 1 x RCA/Phono, Line Level: auxiliary (or Analogue Stereo R or VCR Stereo L) 1 x RCA/Phono, Line Level: VCR (mono or Stereo R)

#### FRAME RATES

30 frames per second @ 168 kbps and above 60 fields per second @ 336 kbps and above (Point-to-point)

#### DUAL STREAM

DuoVideo H.239 dual stream Dynamic bandwidth adjustment (H.323) Available on H.323 & H.320 Available in Multisite from any site

#### NETWORK FEATURES

Auto H.320/H.323 dialing SIP Downspeeding Programmable network profiles Intelligent Call Management HO on ISDN-PRI Facility Maximum call length timer Automatic SPID and line number configuration (National ISDN, GR-2941-CORE) SoftMux NATO standard KG194/KIV-7 encryptor support H.331 Broadcast Mode URI Dialing Universal IMUX Support

#### MULTISITE FEATURES

H.323/H.320/SIP/Telephony/VoIP in the same conference Audio and Video Transcoding Video rate matching from 56 kbps — maximum conference rate CP4, CP 5 + 1 and Voice Switched

Best Impression (Automatic CP Layouts) H.264, Encryption, Digital Clarity Dual Stream from any site ISDN & IP Downspeeding and IPLR MultiSite (H.243) Cascading on H.320 & H.323 Unicode H.243 Terminal Names Dial in / Dial out Chair control for host system Snapshot of ongoing conference (JPEG) Snapshot of ongoing DuoVideo/H.239 presentation (JPEG) Separate welcome page for encrypted conferences Conference rates up to 6 Mbps Up to 6 video and 5 audio sites 4 sites @ 2 Mbps, 6 sites @ 768 (+telephone calls) Mix ISDN (BRI or PRI), or Serial Interface (V.35) with IP up to maximum conference rate Mulitway<sup>TM</sup>

#### EMBEDDED ENCRYPTION

H.320 and H.323 point-to-point and multipoint calls Standards-based: H.233, H.234, H.235 v2&v3, DES and AES NIST-validated AES NIST-validated DES Automatic key generation and exchange Supported in Dual Stream & MultiSite

#### **IP NETWORK FEATURES**

IEEE 802.1x/EAP Network Authentication H.235 Gatekeeper Authentication DNS lookup for service configuration Differentiated Services (DiffServ) Resource Reservation Protocol (RSVP) IP precedence IP type of service (ToS) IP adaptive bandwidth management (including flow control) Auto Gatekeeper discovery Dynamic playout and lip-sync buffering Intelligent Packet Loss Recovery (IPLR) H.245 DTMF tones in H.323 Cisco CallManager integration using ECS IP Address Conflict Warning Date and Time support via NTP Call Services

#### IPv6 NETWORK SUPPORT

Dual Stack IPv4 and IPv6 simultaneous support Net service support on IPv6: Telnet, SSH, HTTP, HTTPS, ftp, SNMP, DNS, NTP, DHCP Media support on IPv6: H.323, SIP, Streaming

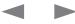

t us

| Contents | Introduction | Getting started | The menu structure | The settings library | Using the system | Physical interfaces | Peripheral equipment | ⊡ss⊡t ⊡Ci d | Contact |
|----------|--------------|-----------------|--------------------|----------------------|------------------|---------------------|----------------------|-------------|---------|
|          |              |                 |                    |                      |                  |                     |                      |             |         |

### Technical specifications for 8000 MXP, cont...

#### SECURITY FEATURES

Management via HTTPS and SSH IP Administration Password Menu Administration Password Dialing Access code Streaming password H.243 MCU Password VNC password VNC password SNMP security alerts Disable IP services MD-5 Challenge Network Settings protection SIP Authentication via NTLM SIP Authentication via Digest FIPS Mode

#### NETWORK INTERFACES

6 x ISDN BRI (RJ-45), S-interface 1 x E1/T1 G.703 (RJ-45) for ISDN PRI or Leased E1/T1 mode: Manual or Auto (Data Triggered) 1 x E1/T1 G.703 (RJ-45) for future usage 1 x LAN/Ethernet (RJ-45) 10/100 Mbit (LAN/DSL/cable modem) 1 x X.21/V.35/RS-449 with RS-366 dialing, RS-366 Adtran IMUX, Leased Line, Data Triggered, and Manual 1 x USB for future usage

#### ETHERNET/INTERNET/INTRANET CONNECTIVITY

TCP/IP, DHCP, ARP, FTP, Telnet, HTTP, HTTPS, SOAP and XML, MD-5 Challenge SNMP Enterprise Management Internal web server Internal streaming server

#### OTHER MAJOR STANDARDS SUPPORTED

H.231, H.233, H.234, H.235 v2&v3, H.239, H.241, H.243, H.281, BONDING (ISO 13871), H.320, H.323, H.331 RFC 3261, RFC 2237, RFC 3264, RC 3311, RFC 3550, RFC 2032, RFC 2190, RFC 2429, RFC 3407

#### PRECISIONHD CAMERA

7 x zoom 1/3" CMOS +10°/-20° tilt +/- 90° pan 42° vertical field of view 72° total vertical field of view 70° horizontal field of view 250° total horizontal field of view Focus distance 0.3m–infinity 1280 x 720 pixels progressive @ 30fps Automatic or manual focus/brightness/white balance Far-end camera control 15 near and far-end camera presets Voice-activated camera positioning

Daisy-chain support (Visca protocol camera)

#### CLOSED CAPTIONING/TEXT CHAT

T.140 text chat available from RS-232,Telnet,Web and User Interface

#### PRESENTATIONS AND COLLABORATION

Natural Presenter Package including: PC Presenter (DVI-I, SXGA In) PC SoftPresenter Digital Clarity & Native Formats Advanced Video Layouts Streaming compatible with Cisco IP/TV, Apple QuickTime®, RealPlayer® v8, VLC Media Player etc.

#### SYSTEM MANAGEMENT

Support for the TANDBERG Management Suite Total management via embedded web server, SNMP, Telnet, SSH, XML, SOAP and FTP Remote software upload: via web server, ftp server or ISDN 1 x RS-232 local control and diagnostics Remote control and on-screen menu system External Services from TMS

#### DIRECTORY SERVICES

Support for Local directory (My Contacts), Corporate Directory and Global Directory Unlimited entries using Server directory\* supporting LDAP and H.350

Unlimited number of entries for Corporate directory (through TMS) within a maximum of 40 directories 400 number global directory 200 number local directory 16 dedicated MultiSite entries Received Calls with Date and Time Directories in Local Languages Placed Calls with Date and Time Missed Calls with Date and Time

#### 19 SELECTABLE MENU LANGUAGES

Arabic, Simplified Chinese, Traditional Chinese, English, French, German, Italian, Japanese, Korean, Norwegian, Portuguese, Russian, Spanish, Suomi, Swedish and Thai Chinese, Korean, Japanese and Russian Input Method Editor

#### CUSTOMIZED WELCOME SCREEN AND COMPANY LOGO

Picture JPEG (logo.jpg): Recommended maximum size is 704x576 for Welcome Screen and 352x288 for Encryption Required Screen

#### POWER

100–250 VAC, 50–60 Hz 65 watts max. for codec and main camera 500 watts max. per monitor 250 watts for DNAM

#### OPERATING TEMPERATURE AND HUMIDITY

0° C to 35° C (32° F to 95° F) ambient temperature 10% to 90% Relative Humidity (RH)

#### STORAGE AND TRANSPORT TEMPERATURE

-20° C to 60° C (-4° F to 140° F) at RH 10–90% (non-condensing)

#### APPROVALS

Directive 73/23/EEC (Low Voltage Directive) – Standard EN 60950 Directive 89/336/EEC (EMC Directive) – Standard EN 55022, Class B – Standard EN 55024 – Standard EN 61000-3-2/-3-3 Directive 1999/5/EEC (R&TTE Directive) – Standard TBR3 – Standard TBR4 Approved according to UL 60950 and CAN/CSA C22.2 No. 60950 Complies with FCC15B Class B

#### FOOTPRINT

Width: 33.9"/86 cm Depth: 29.1"/74 cm \* Requires TANDBERG Management Suite version 9.0 or newer

All specifications subject to change without notice, system specifics may vary.

All images in these materials are for representational purposes only, actual products may d i f f  $\mbox{e}\xspace r.$ 

TANDBERG and Expressway are registered trademarks or trademarks of TANDBERG in the U.S. and other countries. All other trademarks are property of their respective owners.

#### MTBF PRODUCT RELIABILITY/MTBF

The predicted reliability is expressed in the expected random Mean Time Between Failures (MTBF) for the electronic components based on the Power On Hours:

Power On Hours (POH) > 69 000 hours Useful Life Cycle > 6 years ISO 9001 cer tificate is available upon request

May 2008

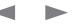

Contents

The settings library Using the system

Peripheral equipment

Contact us

**Technical specifications** 

Introduction

## TANDBERG 6000 MXP Profile

#### UNIT DELIVERED COMPLETE WITH:

1 wide flatscreen monitor, wireless remote control, TANDBERG PrecisionHD Camera, microphone, Digital audio module, integrated speakers, integrated cabling, wall-mount, pedestal, tracker and optional wheel base

#### MONITOR

50" WXGA monitor

#### BANDWIDTH

H.320 up to 2 Mbps H.323 up to 4 Mbps point-to-point SIP up to 4 Mbps Up to 6 Mbps total MultiSite bandwidth

#### FIREWALL TRAVERSAL

TANDBERG ExpresswayTM Technology Auto NAT H.460.18, H.460.19 Firewall Traversal

#### VIDEO STANDARDS

H.261, H.263, H.263+, H.263++ (Natural Video), H.264, H.264 RCDO

#### VIDEO FEATURES

Native 16:9 Widescreen Advanced Screen Layouts Picture in Picture (PIP) Picture outside Picture & Large POP Side by Side PC Zoom Intelligent Video Management Simultaneous videoconference & local PC mode Local Auto Layout

#### VIDEO INPUTS (6 INPUTS)

1 x HD Main Camera or 1 x MiniDin, S-video: main camera 1 x MiniDin, S-video: auxiliary/document camera 1 x RCA/Phono, composite: document camera/aux 1 x RCA/Phono, composite: VCR 1 x DVI-I: PC Input: 800 x 600 (@ 60, 72,75,85 hz), 1024 x 768 (@ 60,70,75 hz), 1280 x 720 (HD720P) (@ 50, 60 Hz), 1280 x 1024 @ 60 hz Extended Display Identification Data (EDID)

#### VIDEO OUTPUTS (6 OUTPUTS)

- 1 x MiniDin, S-video: main monitor
- 1 x MiniDin, S-video: dual monitor
- 1 x RCA/Phono, composite: main monitor or VCR

1 x RCA/Phono, composite: dual monitor or VCR 2 x DVI-I/XGA: main and dual monitor XGA OUTPUT 800 x 600 @ 75hz, 1024 x 768 @ 60 hz, 1280 x 768 (WXGA) @ 60 hz, 1280 x 720 (HD720p) @ 60 Hz VESA Monitor Power Management

The menu structure

#### VIDEO FORMAT

Getting started

NTSC, PAL, VGA, SVGA, XGA, W-XGA, SXGA and HD720p

#### LIVE VIDEO RESOLUTIONS

NATIVE NTSC: 400p (528 x 400 pixels) 4SIF (704 x 480 pixels), Digital Clarity Interlaced SIF (iSIF 352 x 480 pixels), Natural Video SIF (352 x 240 pixels) NATIVE PAL: 448p (576 x 448 pixels) 4CIF (704 x 576 pixels), Digital Clarity Interlaced CIF (iCIF 352 x 576 pixels), Natural Video CIF (352 x 288 pixels) QCIF (176 x 144 pixels) SQCIF (128 x 96 pixels) decode only NATIVE PC RESOLUTIONS: XGA (1024 x 768) SVGA (800 x 600 pixels) VGA (640 x 480 pixels) WIDE RESOLUTIONS:

w288p (512 x 288 pixels) w448p (768 x 448 pixels) w576p (1024 x 576 pixels) w720p (1280 x 720 pixels)

#### STILL IMAGE TRANSFER

CIF, SIF, 4CIF (H.261 Annex D), 4SIF, VGA, SVGA, XGA

#### AUDIO STANDARDS

G.711, G.722, G.722.1, G.728 , 64 bit & 128 bit MPEG4 AAC-LD

#### AUDIO FEATURES

CD-Quality 20KHz Mono and Stereo Telephone add-on via MultiSite Four separate acoustic echo cancellers Audio mixer Automatic Gain Control (AGC) Automatic Noise Reduction Audio level meters VCR ducking Optional Stereo Package Packet loss management Active lip synchronization Digital Natural Audio Module (DNAM) 5\*50 W output power 5 integrated speakers and 2 optional satellite speakers GSM interference audio feature

Physical interfaces

#### AUDIO INPUTS (4 INPUTS)

 $3\ x$  microphone, 24V phantom powered, XLR connector, each with separate echo cancellers, the third microphone can be set for line level

1 x RCA/Phono, Line Level: separate echo canceller 1 x RCA/Phono, Line Level: auxiliary (or VCR/DVD Stereo L)

1 x RCA/Phono, Line Level: VCR/DVD (Stereo R)

#### AUDIO OUTPUTS (3 OUTPUTS)

1 x RCA/Phono, S/PDIF (mono/stereo) or Analogue Line Level: main audio or Analogue Stereo L 1 x RCA/Phono, Line Level: auxiliary (or Analogue Stereo R or VCR Stereo L) 1 x RCA/Phono, Line Level: VCR (mono or Stereo R)

#### FRAME RATES

30 frames per second @ 168 kbps and above 60 fields per second @ 336 kbps and above (Point-to-point)

#### DUAL STREAM

DuoVideo H.239 dual stream Dynamic bandwidth adjustment (H.323) Available on H.323 & H.320 Available in Multisite from any site

#### NETWORK FEATURES

Auto H.320/H.323 dialing SIP Downspeeding Programmable network profiles Intelligent Call Management HO on ISDN-PRI Facility Maximum call length timer Automatic SPID and line number configuration (National ISDN, GR-2941-CORE) SoftMux NATO standard KG194/KIV-7 encryptor support H.331 Broadcast Mode URI Dialing Universal IMUX Support

#### MULTISITE FEATURES

Audio and Video Transcoding Video rate matching from 56 kbps — maximum conference rate

CP4,CP 5 + 1 and Voice Switched Best Impression (Automatic CP Layouts) H.264, Encryption, Digital Clarity Dual Stream from any site ISDN & IP Downspeeding and IPLR MultiSite (H.243) Cascading on ISDN & IP Unicode h.243 Terminal Names Dial in/Dial out Chair control for host system Snapshot of ongoing conference (JPEG) Snapshot of ongoing DuoVideo/H.239 presentation (JPEG) Separate welcome page for encrypted conferences Conference rates up to 6 Mbps Up to 6 video and 5 audio sites 4 sites @ 2 Mbps, 6 sites @ 768 (+telephone calls) Mix ISDN (BRI or PRI), or Serial Interface (V.35) with IP up to maximum conference rate Mulitway<sup>TM</sup>

ss t C d

#### EMBEDDED ENCRYPTION

H.320 and H.323 point-to-point and multipoint calls Standards-based: H.233, H.234, H.235 v2&v3, DES and AES NIST-validated AES NIST-validated DES Automatic key generation and exchange Supported in Dual Stream & MultiSite

#### **IP NETWORK FEATURES**

IEEE 802.1x/EAP Network Authentication H.235 Gatekeeper Authentication DNS lookup for service configuration Differentiated Services (DiffServ) Resource Reservation Protocol (RSVP) IP precedence IP type of service (ToS) IP adaptive bandwidth management (including flow control) Auto Gatekeeper discovery Dynamic playout and lip-sync buffering Intelligent Packet Loss Recovery (IPLR) H.245 DTMF tones in H.323 Cisco CallManager integration using ECS IP Address Conflict Warning Date and Time support via NTP Call Services

#### IPv6 NETWORK SUPPORT

Dual Stack IPv4 and IPv6 simultaneous support Net service support on IPv6: Telnet, SSH, HTTP, HTTPS, ftp, SNMP, DNS, NTP, DHCP Media support on IPv6: H.323, SIP, Streaming

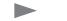

# Administrator Guide

| Contents | Introduction | Getting started | The menu structure | The settings library | Using the system | Physical interfaces | Peripheral equipment | ⊡ss⊡t ⊡C2 d | Contact us |
|----------|--------------|-----------------|--------------------|----------------------|------------------|---------------------|----------------------|-------------|------------|
|          |              |                 |                    |                      |                  |                     |                      |             |            |

### Technical specifications for 6000 MXP Profile, cont...

#### SECURITY FEATURES

Management via HTTPS and SSH IP Administration Password Menu Administration Password Dialing Access code Streaming password H.243 MCU Password VNC password SNMP security alerts Disable IP services MD-5 Challenge Network Settings protection SIP Authentication via NTLM SIP Authentication via Digest FIPS Mode

#### NETWORK INTERFACES

6 x ISDN BRI (RJ-45), S-interface 1 x E1/T1 G.703 (RJ-45) for ISDN PRI or Leased E1/T1 mode: Manual or Auto (Data Triggered) 1 x E1/T1 G.703 (RJ-45) for future usage 1 x LAN/Ethernet (RJ-45) 10/100 Mbit (LAN/DSL/cable modem) 1 x X.21/V.35/RS-449 with RS-366 dialing, RS-366 Adtran IMUX, Leased Line, Data Triggered, and Manual 1 x USB for future use

#### ETHERNET/INTERNET/INTRANET CONNECTIVITY

TCP/IP, DHCP, ARP, FTP, Telnet, HTTP, HTTPS, SOAP and XML, MD-5 Challenge SNMP Enterprise Management Internal web server Internal streaming server

#### OTHER MAJOR STANDARDS SUPPORTED

H.231, H.233, H.234, H.235 v2&v3, H.239, H.241, H.243, H.281, BONDING (ISO 13871), H.320, H.323, H.331, RFC 3261, RFC 2237, RFC 3264, RC 3311. RFC 3550, RFC 2032, RFC 2190, RFC 2429, RFC 3407

#### PRECISION HD CAMERA

7 x zoom 1/3" CMOS +10°/-20° tilt +/- 90° pan 42° vertical field of view 72° total vertical field of view 70° horizontal field of view 250° total horizontal field of view Focus distance 0.3m–infinity 1280 x 720 pixels progressive @ 30fps Automatic or manual focus/brightness/whitebalance Far-end camera control 15 near and far-end camera presets Voice-activated camera positioning Daisy-chain support (Visca protocol camera)

#### CLOSED CAPTIONING/TEXT CHAT

T.140 text chat available from RS-232, Telnet, Web and User Interface

#### PRESENTATIONS AND COLLABORATION

Natural Presenter Package including: PC Presenter (DVI-I, SXGA In) PC SoftPresenter Digital Clarity & Native Formats Advanced Video Layouts Streaming compatible with Cisco IP/TV, Apple QuickTime®, RealPlayer® v8, VLC Media Player etc. DuoVideo H 239

#### SYSTEM MANAGEMENT

Support for the TANDBERG Management Suite Total management via embedded web server, SNMP, Telnet, SSH, XML, SOAP and FTP Remote software upload: via web server, ftp server or ISDN 1 x RS-232 local control and diagnostics Remote control and on-screen menu system External Services from TMS

#### DIRECTORY SERVICES

Support for Local Directory (My Contacts), Corporate Directory and Global Directory Unlimited entries using Server Directory\* supporting LDAP and H.350 Unlimited number of entries for Corporate directory (through TMS) within a maximum of 40 directories 400 number global directory 200 number local directory

16 dedicated MultiSite entries Received Calls with Date and Time

Directories in Local Languages Placed Calls with Date and Time Missed Calls with Date and Time

#### 19 SELECTABLE MENU LANGUAGES

Arabic, Chinese, Traditional Chinese, English, French, German, Italian, Japanese, Korean, Norwegian, Portuguese, Russian, Spanish, Suomi, Swedish, Thai Chinese, Korean, Japanese and Russian Input Method Editor

#### CUSTOMIZED WELCOME SCREEN AND COMPANYLOGO

Picture JPEG (logo.jpg): Recommended maximum size is 704x576 for Welcome Screen and 352x288 for Encryption Required Screen

#### POWER

100-120/200-240VAC, 60/50Hz, 6A

#### OPERATING TEMPERATURE AND HUMIDITY

0° C to 40° C (32° F to 104° F) ambient temperature 10% to 90% Relative Humidity (RH)

#### STORAGE AND TRANSPORT TEMPERATURE

-20° C to 60° C (-4° F to 140° F) at RH 10–90% (non-condensing)

#### APPROVALS

Directive 73/23/EEC (Low Voltage Directive)
- Standard EN 60950
Directive 89/336/EEC (EMC Directive)
- Standard EN 55022, Class B
- Standard EN 55024
- Standard EN 61000-3-2/-3-3
Directive 1999/5/EEC (R&TTE Directive)
- Standard TBR3
- Standard TBR4
Approved according to UL 60950 and CAN/CSA C22.2
No.60950
Complies with FCC15B Class B

FOOTPRINT

*WALL-MOUNT WITH PEDESTAL:* Width: 22"/56 cm Depth: 4.7"/12 cm *ROLLABOUT:* Width: 35.4"/90 cm Depth: 29.7"/75.5 cm \*Requires TANDBERG Management Suite 9 or newer

All specifications subject to change without notice, system specifics may vary.

All images in these materials are for representational purposes only, actual products may d i f f  ${\rm e}\ {\rm r}.$ 

TANDBERG and Expressway are registered trademarks or trademarks of TANDBERG in the U.S. and other countries.

All other trademarks are property of their respective owners.

#### MTBF PRODUCT RELIABILITY/MTBF

The predicted reliability is expressed in the expected random Mean Time Between Failures (MTBF) for the electronic components based on the Power On Hours:

Power On Hours (POH) > 69 000 hours Useful Life Cycle > 6 years ISO 9001 certificate is available upon request

May 2008

Contents

Peripheral equipment

Contact us

Technical specifications

Introduction

### TANDBERG 3000 MXP Profile

#### UNIT DELIVERED COMPLETE WITH:

1 wide flatscreen monitor, wireless remote control, TANDBERG PrecisionHD Camera, microphone, Digital audio module, integrated speakers, integrated cabling, wall-mount, pedestal and optional wheel base

#### MONITOR

32" or 42" WXGA monitor

#### BANDWIDTH

H.320 up to 512 kbps H.323 up to 2 Mbps SIP up to 2 Mbps

#### FIREWALL TRAVERSAL

TANDBERG ExpresswayTM Technology Auto NAT H.460.18, H.460.19 Firewall Traversal

#### VIDEO STANDARDS

H.261, H.263, H.263+, H.263++ (Natural Video), H.264, H.264 RCDO

#### VIDEO FEATURES

Native 16:9 Widescreen Advanced Screen Layouts Picture in Picture (PIP) Picture outside Picture & Large POP Side by Side PC Zoom Intelligent Video Management Simultaneous videoconference & local PC mode Local Auto Layout

#### VIDEO INPUTS (5 INPUTS)

1 x 9 Pin DSUB:HD Main camera or S-video & control main camera 1 x MiniDin, S-video: auxiliary/document camera 1 x RCA/Phono, composite: document camera/aux 1 x RCA/Phono, composite: VCR 1 x DVI-I: PC Input: 800 x 600 (@ 60, 72,75,85 hz), 1024 x 768 (@ 60, 70, 75 hz), 1280 x 720 (HD720P) (@ 50, 60 Hz), 1280 x 1024 @ 60hz Extended Display Identification Data (EDID)

#### VIDEO OUTPUTS (4 OUTPUTS)

1 x MiniDin, S-video: main monitor 1 x RCA/Phono, composite: main monitor or VCR 1 x RCA/Phono, composite: dual monitor or VCR 1 x DVI-I/XGA: main or second monitor XGA OUTPUT 800 x 600 @ 75hz, 1024 x 768 @ 60 hz, 1280 x 768 (WXGA) @ 60 hz, 1280 x 720 (HD720p) @ 60 Hz VESA Monitor Power Management

The menu structure

The settings library

#### VIDEO FORMAT

Getting started

NTSC, PAL, VGA, SVGA, XGA, W-XGA, SXGA and HD720p

### LIVE VIDEO RESOLUTIONS

NATIVE NTSC: 400p (528 x 400 pixels) 4SIF (704 x 480 pixels), Digital Clarity Interlaced SIF (iSIF 352 x 480 pixels), Natural Video SIF (352 x 240 pixels) NATIVE PAL: 448p (576 x 448 pixels) 4CIF (704 x 576 pixels), Digital Clarity Interlaced CIF (iCIF 352 x 576 pixels), Natural Video CIF (352 x 288 pixels) QCIF (176 x 144 pixels) SQCIF (128 x 96 pixels) decode only NATIVE PC RESOLUTIONS: XGA (1024 x 768) SVGA (800 x 600 pixels) VGA (640 x 480 pixels) WIDE RESOLUTIONS: w288p (512 x 288 pixels) w448p (768 x 448 pixels)

# w720p (1280 x 720 pixels)

w576p (1024 x 576 pixels)

CIF, SIF, 4CIF (H.261 Annex D), 4SIF, VGA, SVGA, XGA

#### AUDIO STANDARDS

G.711, G.722, G.722.1, G.728, 64 bit & 128 bit MPEG4 AAC-LD

#### AUDIO FEATURES

CD-Quality 20KHz Mono and Stereo Telephone add-on via MultiSite Two separate acoustic echo cancellers Audio mixer Automatic Gain Control (AGC) Automatic Noise Reduction Audio level meters VCR ducking Packet loss management Active lip synchronization Digital Natural Audio Module (DNAM) 2\*30 W output power 2 integrated speakers GSM interference audio feature

#### AUDIO INPUTS (4 INPUTS)

Using the system

2 x microphone, 24V phantom powered, XLR connector 1 x RCA/Phono, Line Level: auxiliary (or VCR Stereo L) 1 x RCA/Phono, Line Level: VCR/DVD (Stereo R)

Physical interfaces

#### AUDIO OUTPUTS (2 OUTPUTS)

1 x RCA/Phono, S/PDIF (mono/stereo) or Analogue Line Level: main audio or Analogue Stereo L 1 x RCA/Phono, Line Level: VCR or Analogue Stereo R

#### FRAME RATES

30 frames per second @ 168 kbps and above 60 fields per second @ 336 kbps and above (Point-to-point)

#### DUAL STREAM

DuoVideo H.239 dual stream Dynamic bandwidth adjustment (H.323) Available on H.323 & H.320 Available in Multisite from any site

#### NETWORK FEATURES

Auto H.320/H.323 dialing SIP Downspeeding Programmable network profiles Intelligent Call Management Maximum call length timer Automatic SPID and line number configuration (National ISDN, GR-2941-CORE) SoftMux H.331 Broadcast Mode NATO standard KG194/KIV-7 encryptor support\*\* URI Dialing Universal IMUX Support (3000 Net)

#### MULTISITE FEATURES

H.323/H.320/SIP/Telephony/VoIP in the same conference Audio and Video Transcoding Video rate matching from 56 kbps — maximum conference rate CP4 and Voice Switched Best Impression (Automatic CP Layouts) H.264, Encryption, Digital Clarity Dual Stream from any site ISDN & IP Downspeeding and IPLR MultiSite (H.243) Cascading on H,320 & H.323 Unicode h.243 Terminal Names Dial in/Dial out Chair control for host system Snapshot of ongoing conference (JPEG) Snapshot of ongoing DuoVideo/H.239 presentation (JPEG) Separate welcome page for encrypted conferences Conference rates up to 2.3 Mbps with optional bandwidth upgrade (1.5 Mbps is standard conference rate) Up to 4 video and 3 audio sites 4 sites @ 768 kbps (+telephone calls) Mix ISDN-BRI and IP up to maximum conference rate Multiway<sup>TM</sup>

ss t C d

#### EMBEDDED ENCRYPTION

H.320 and H.323 point-to-point calls Standards-based: H.233, H.234, H.235 v2&v3, DES and AES NIST-validated AES NIST-validated DES Automatic key generation and exchange Supported in Dual Stream

#### **IP NETWORK FEATURES**

IEEE 802.1x/EAP Network Authentication H.235 Gatekeeper Authentication DNS lookup for service configuration Differentiated Services (DiffServ) Resource Reservation Protocol (RSVP) IP precedence IP type of service (ToS) IP adaptive bandwidth management (including flow control) Auto Gatekeeper discovery Dynamic playout and lip-sync buffering Intelligent Packet Loss Recovery (IPLR) H.245 DTMF tones in H.323 Cisco CallManager integration using ECS IP Address Conflict Warning Date and Time support via NTP Call Services

#### IPv6 NETWORK SUPPORT

Dual Stack IPv4 and IPv6 simultaneous support Net service support on IPv6: Telnet, SSH, HTTP, HTTPS, ftp, SNMP, DNS, NTP, DHCP Media support on IPv6: H.323,SIP, Streaming

#### SECURITY FEATURES

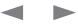

# Administrator Guide

| Contents | Introduction | Getting started | The menu structure | The settings library | Using the system | Physical interfaces | Peripheral equipment | ⊡ss⊡t ⊡C2 d | Contact us |
|----------|--------------|-----------------|--------------------|----------------------|------------------|---------------------|----------------------|-------------|------------|
|          |              |                 |                    |                      |                  |                     |                      |             |            |

### Technical specifications for 3000 MXP Profile, cont...

Management via HTTPS and SSH IP Administration Password Dialing Access code Streaming password H243 MCU Password VNC password VNC password SNMP security alerts Disable IP services MD-5 Challenge Network Settings protection SIP Authentication via NTLM SIP Authentication via Digest FIPS Mode

#### NETWORK INTERFACES

4 x ISDN BRI (RJ-45), S-interface 1 x LAN/Ethernet (RJ-45) 10/100 Mbit (LAN/DSL/cable modem) 1 x PC card slot (PCMCIA) for wireless LAN 1 x X.21/V.35/RS-449 with RS-366 dialing, RS-366 Adtran IMUX, Leased Line, Data Triggered, and Manual\*\* 1 x USB for future use

#### WIRELESS LAN SUPPORT

Compliant with IEEE 802.11b, up to 11 Mbit Support for 64/128 bit encryption (WEP) Infrastructure or ad-hoc mode

#### ETHERNET/INTERNET/INTRANET CONNECTIVITY

TCP/IP, DHCP, ARP, FTP, Telnet, HTTP, HTTPS, SOAP and XML, MD-5 Challenge SNMP Enterprise Management Internal web server Internal streaming server

#### OTHER MAJOR STANDARDS SUPPORTED

H.231, H.233, H.234, H.235 v2&v3, H.239, H.241,H.243, H.281, BONDING (ISO 13871), H.320, H.323,H.331, RFC 3261, RFC 2237, RFC 3264, RC 3311. RFC 3550, RFC 2032, RFC 2190, RFC 2429, RFC 3407

#### PRECISION HD CAMERA

7 x zoom 1/3" CMOS +10°/-20° tilt +/- 90° pan 42° vertical field of view 72° total vertical field of view 70° horizontal field of view 250° total horizontal field of view Focus distance 0.3m–infinity 1280 x 720 pixels progressive @ 30fps Automatic or manual focus/brightness/whitebalance Far-end camera control 15 near and far-end camera presets Voice-activated camera positioning Daisy-chain support (Visca protocol camera)

#### CLOSED CAPTIONING/TEXT CHAT

T.140 text chat available from RS-232, Telnet, Web and User Interface

#### PRESENTATIONS AND COLLABORATION

Natural Presenter Package including: PC Presenter (DVI-I, SXGA In) PC SoftPresenter Digital Clarity & Native Formats Advanced Video Layouts Streaming compatible with Cisco IP/TV, Apple QuickTime®, RealPlayer® v8, VLC Media Player etc. DuoVideo H.239

#### SYSTEM MANAGEMENT

Support for the TANDBERG Management Suite Total management via embedded web server, SNMP, Telnet, SSH, FTP and SOAP Remote software upload: via web server, ftp server or ISDN 1 x RS-232 local control and diagnostics Remote control and on-screen menu system External Services from TMS

#### DIRECTORY SERVICES

Support for Local directory (My Contacts), Corporate Directory and Global Directory Unlimited entries using Server directory\* supporting LDAP and H.350 Unlimited number of entries for Corporate directory (through TMS) within a maximum of 40 directories 400 number global directory 200 number local directory 200 number local directory 16 dedicated MultiSite entries Received Calls with Date and Time Directories in Local Languages Placed Calls with Date and Time

#### 19 SELECTABLE MENU LANGUAGES

Missed Calls with Date and Time

Arabic, Chinese, Traditional Chinese, English, French, German, Italian, Japanese, Korean, Norwegian, Portuguese, Russian, Spanish, Suomi, Swedish, Thai Chinese, Korean, Japanese and Russian Input Method Editor

#### CUSTOMIZED WELCOME SCREEN AND COMPANY LOGO

Picture JPEG (logo.jpg): Recommended maximum size is 704x576 for Welcome Screen and 352x288 for

Encryption Required Screen

#### POWER

100-240VAC, 60/50Hz, 6A

#### OPERATING TEMPERATURE AND HUMIDITY

0° C to 40° C (32° F to 104° F) ambient temperature 10% to 90% Relative Humidity (RH)

#### STORAGE AND TRANSPORT TEMPERATURE

-20° C to 60° C (-4° F to 140° F) at RH 10–90% (non-condensing)

#### APPROVALS

Directive 73/23/EEC (Low Voltage Directive) - Standard EN 60950 Directive 89/336/EEC (EMC Directive) - Standard EN 55022, Class B - Standard EN 55024 - Standard EN 61000-3-2/-3-3 Directive 1999/5/EEC (R&TTE Directive) - Standard TBR3 Approved according to UL 60950 and CAN/CSA C22.2 No. 60950 Complies with FCC15B Class B

#### FOOTPRINT

*WALL-MOUNT WITH PEDESTAL:* Width: 22"/56 cm Depth: 4.7"/12 cm *ROLLABOUT:* Width: 35.4"/90 cm Depth: 29.7"/75.5 cm

\* Requires TANDBERG Management Suite 9 or newer \*\* Optional equipment, must be specified at the time of order, Serial Por t replaces ISDN BRI All specifications subject to change without notice, system specifics may var y. All images in these materials are for representational purposes only, actual products may d i f f e r. TANDBERG and Expressway are registered trademarks or trademarks of TANDBERG in the U.S. and other countries. All other trademarks are property of their respective owners.

#### MTBF PRODUCT RELIABILITY/MTBF

The predicted reliability is expressed in the expected random Mean Time Between Failures (MTBF) for the electronic components based on the Power On Hours: Power On Hours (POH) > 69 000 hours

May 2008

Contents

# Administrator Guide

⊡ss⊡t⊡C⊒d

# **Technical specifications**

Introduction

### TANDBERG Maestro MXP

#### UNIT DELIVERED COMPLETE WITH:

Integrated 5" LCD display, TANDBERG PrecisionHD Camera, microphone, Digital Natural Audio Module (DNAM), integrated cabling, cart

#### BANDWIDTH

H.320 up to 2 Mbps H.323 up to 4 Mbps point-to-point SIP up to 4 Mbps Up to 6 Mbps total MultiSite bandwidth

#### FIREWALL TRAVERSAL

TANDBERG ExpresswayTM Technology Auto NAT H.460.18, H.460.19 Firewall Traversal

#### VIDEO STANDARDS

H.261, H.263, H.263+, H.263++ (Natural Video), H.264, H.264 RCDO

#### VIDEO FEATURES

Native 16:9 Widescreen Advanced Screen Layouts Picture in Picture (PIP) Picture outside Picture & Large POP Side by Side PC Zoom Intelligent Video Management Simultaneous videoconference & local PC mode Local Auto Layout

#### VIDEO INPUTS (6 INPUTS)

1 x HD Main Camera or 1 x MiniDin, S-video: main camera 1 x MiniDin, S-video: auxiliary/document camera 1 x RCA/Phono, composite: document camera/aux 1 x RCA/Phono, composite: VCR 1 x DVI-I: PC Input: 800 x 600 (@ 60, 72, 75, 85 Hz), 1024 x 768 (@ 60, 70, 75 Hz), 1280 x 720 (HD720P) (@ 50, 60 Hz), 1280 x 1024 @ 60Hz Extended Display Identification Data (EDID)

#### VIDEO OUTPUTS (6 OUTPUTS)

1 x MiniDin, S-video: main monitor 1 x MiniDin, S-video: dual monitor 1 x RCA/Phono, composite: main monitor or VCR 1 x RCA/Phono, composite: dual monitor or VCR 2 x DVI-I/XGA: main and dual monitor XGA OUTPUT 800 x 600 @ 75 Hz, 1024 x 768 @ 60 Hz, 1280 x 768 (WXGA) @ 60 Hz, 1280 x 720 (HD720p) @ 60 Hz VESA Monitor Power Management

The menu structure

The settings library

#### VIDEO FORMAT

Getting started

NTSC, PAL, VGA, SVGA, XGA, W-XGA, SXGA and HD720p

#### LIVE VIDEO RESOLUTIONS

NATIVE NTSC: 400p (528 x 400 pixels) 4SIF (704 x 480 pixels), Digital Clarity Interlaced SIF (iSIF 352 x 480 pixels), Natural Video SIF (352 x 240 pixels) NATIVE PAL:

### 448p (576 x 448 pixels)

ACIF (704 x 576 pixels), Digital Clarity Interlaced CIF (iCIF 552 x 576 pixels), Natural Video CIF (352 x 288 pixels) QCIF (176 x 144 pixels) SQCIF (128 x 96 pixels) decode only

### NATIVE PC RESOLUTIONS:

XGA (1024 x 768) SVGA (800 x 600 pixels) VGA (640 x 480 pixels) WIDE RESOLUTIONS: w288p (512 x 288 pixels) w448p (768 x 448 pixels) w576p (1024 x 576 pixels) w720p (1280 x 720 pixels)

#### STILL IMAGE TRANSFER

CIF, SIF, 4CIF (H.261 Annex D), 4SIF, VGA, SVGA, XGA

#### AUDIO STANDARDS

G.711, G.722, G.722.1, G.728 , 64 bit & 128 bit MPEG4 AAC-LD

#### AUDIO FEATURES

CD-Quality 20KHz Mono and Stereo Telephone add-on via MultiSite Four separate acoustic echo cancellers Audio mixer Automatic Gain Control (AGC) Automatic Noise Reduction Audio level meters VCR ducking Optional Stereo Package Packet loss management Active lip synchronization GSM interference audio feature

#### AUDIO INPUTS (4 INPUTS)

Using the system

3 x microphone, 24V phantom powered, XLR connector, each with separate echo cancellers

Physical interfaces

Peripheral equipment

1 x RCA/Phono, Line Level: separate echo canceller 1 x RCA/Phono, Line Level: auxiliary (or VCR/DVD Stereo L) 1 x RCA/Phono, Line Level: VCR/DVD (Stereo R)

#### AUDIO OUTPUTS (3 OUTPUTS)

1 x RCA/Phono, S/PDIF (mono/stereo) or Analogue Line Level: main audio or Analogue Stereo L 1 x RCA/Phono, Line Level: auxiliar y (or Analogue Stereo R or VCR Stereo L) 1 x RCA/Phono, Line Level: VCR (mono or Stereo R)

#### FRAME RATES

30 frames per second @ 168 kbps and above 60 fields per second @ 336 kbps and above (Point-to-point)

#### DUAL STREAM

DuoVideo H.239 dual stream Dynamic bandwidth adjustment (H.323) Available on H.323 & H.320 Available in MultiSite from any site

#### NETWORK FEATURES

Auto H.320/H.323 dialing SIP Downspeeding Programmable network profiles Intelligent Call Management HO on ISDN-PRI Facility Maximum call length timer Automatic SPID and line number configuration (National ISDN, GR-2941-CORE) SoftMux NATO standard KG194/KIV-7 encryptor support H.331 Broadcast Mode URI Dialing Universal IMUX Support

#### MULTISITE FEATURES

H.323/H.320/SIP/Telephony/VoIP in the same conference Audio and Video Transcoding Video rate matching from 56 kbps — maximum conference rate CP4, CP 5 + 1 and Voice Switched Best Impression (Automatic CP Layouts) H.264, Encryption, Digital Clarity Dual Stream from any site ISDN & IP Downspeeding and IPLR MultiSite (H.243) Cascading on H.320 & H.323 Unicode H.243 Terminal Names Dial in/Dial out Chair control for host system Snapshot of ongoing conference (JPEG) Snapshot of ongoing DuoVideo/H.239 presentation (JPEG) Separate welcome page for encrypted conferences Conference rates up to 6 Mbps Up to 6 video and 5 audio sites 4 sites @ 2 Mbps, 6 sites @ 768 (+telephone calls) Mix ISDN (BRI or PRI), or Serial Interface (V.35) with IP up to maximum conference rate Multiway<sup>TM</sup>

#### EMBEDDED ENCRYPTION

H.320 and H.323 point-to-point and multipoint calls Standards-based: H.233, H.234, H.235 v2&v3, DES and AES NIST-validated AES NIST-validated DES Automatic key generation and exchange Supported in Dual Stream & MultiSite

#### **IP NETWORK FEATURES**

IEEE 802.1x/EAP Network Authentication H.235 Gatekeeper Authentication DNS lookup for service configuration Differentiated Services (DiffServ) Resource Reservation Protocol (RSVP) IP precedence IP type of service (ToS) IP adaptive bandwidth management (including flow control) Auto Gatekeeper discovery Dynamic playout and lip-sync buffering Intelligent Packet Loss Recovery (IPLR) H.245 DTMF tones in H.323 Cisco CallManager integration using ECS IP Address Conflict Warning Date and Time support via NTP Call Services

#### IPv6 NETWORK SUPPORT

Dual Stack IPv4 and IPv6 simultaneous support Net service support on IPv6: Telnet, SSH, HTTP, HTTPS, ftp, SNMP, DNS, NTP, DHCP Media support on IPv6: H.323, SIP, Streaming

#### SECURITY FEATURES

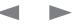

| Contents | Introduction | Getting started | The menu structure | The settings library | Using the system | Physical interfaces | Peripheral equipment | ⊡ss⊡t ⊡C2 d | Contact us |
|----------|--------------|-----------------|--------------------|----------------------|------------------|---------------------|----------------------|-------------|------------|
|          |              |                 |                    |                      |                  |                     |                      |             |            |

### Technical specifications for Maestro MXP, cont...

Management via HTTPS and SSH IP Administration Password Dialing Access code Streaming password H243 MCU Password VNC password VNC password SNMP security alerts Disable IP services MD-5 Challenge Network Settings protection SIP Authentication via NTLM SIP Authentication via Digest FIPS Mode

#### NETWORK INTERFACES

6 x ISDN BRI (RJ-45), S-inter face 1 x E1/T1 G.703 (RJ-45) for ISDN PRI or Leased E1/T1 mode: Manual or Auto (Data Triggered) 1 x E1/T1 G.703 (RJ-45) for future usage 1 x LAN/Ethernet (RJ-45) 10/100 Mbit (LAN/DSL) 1 x X.21/V.35/RS-449 with RS-366 dialing, RS-366 Adtran IMUX, Leased Line, Data Triggered, and Manual 1 x USB for future usage

#### ETHERNET/INTERNET/INTRANET CONNECTIVITY

TCP/IP, DHCP, ARP, FTP, Telnet, HTTP, HTTPS, SOAP and XML, MD-5 Challenge SNMP Enterprise Management Internal web server Internal streaming server

#### OTHER MAJOR STANDARDS SUPPORTED

H.231, H.233, H.234, H.235 v2&v3, H.239, H.241, H.243, H.281, BONDING (ISO 13871), H.320, H.323, H.331 RFC 3261, RFC 2237, RFC 3264, RC 3311, RFC 3550, RFC 2032, RFC 2190, RFC 2429, RFC 3407

#### PRECISION HD CAMERA

7 x zoom 1/3" CMOS +10°/-20° tilt +/- 90° pan 42° vertical field of view 72° total vertical field of view 70° horizontal field of view 250° total horizontal field of view Focus distance 0.3m-infinity 1280 x 720 pixels progressive @ 30fps Automatic or manual focus/brightness/whitebalance Far-end camera control 15 near and far-end camera presets Voice-activated camera positioning Daisy-chain support (Visca protocol camera)

#### CLOSED CAPTIONING/TEXT CHAT

T.140 text chat available from RS-232, Telnet, Web and User Interface

#### PRESENTATIONS AND COLLABORATION

Natural Presenter Package including: PC Presenter (DVI-I, SXGA In) PC SoftPresenter Digital Clarity & Native Formats Advanced Video Layouts Streaming compatible with Cisco IP/TV, Apple QuickTime®, RealPlayer® v8, VLC Media Player etc.

#### SYSTEM MANAGEMENT

Support for the TANDBERG Management Suite Total management via embedded web server, SNMP, Telnet, SSH, XML, SOAP and FTP Remote software upload: via web server, ftp server or ISDN 1 x RS-232 local control and diagnostics Remote control and on-screen menu system External Services from TMS

#### DIRECTORY SERVICES

Support for Local directory (My Contacts), Corporate Directory and Global Directory Unlimited entries using Server directory\* supporting LDAP and H.350 Unlimited number of entries for Corporate directory (through TMS) within a maximum of 40 directories 400 number global directory 200 number local directory 16 dedicated MultiSite entries Received Calls with Date and Time

Directories in Local Languages Placed Calls with Date and Time Missed Calls with Date and Time

#### 19 SELECTABLE MENU LANGUAGES

Arabic, Simplified Chinese, Traditional Chinese, English, French, German, Italian, Japanese, Korean, Norwegian, Portuguese, Russian, Spanish, Suomi, Swedish and Thai Chinese, Korean, Japanese and Russian Input Method Editor

### CUSTOMIZED WELCOME SCREEN AND COMPANYLOGO

Picture JPEG (logo.jpg): Recommended maximum size is 704x576 for Welcome Screen and 352x288 for Encryption Required

Screen POWER

Auto-sensing power supply 100–250 VAC, 50–60 Hz 65 watts max for codec and camera 50 watts integrated LCD display 250 watts for DNAM

#### OPERATING TEMPERATURE AND HUMIDITY

0° C to 35° C (32° F to 95° F) ambient temperature 10% to 90% Relative Humidity (RH)

#### STORAGE AND TRANSPORT TEMPERATURE

-20° C to 60° C (-4° F to 140° F) at RH 10-90% (non-condensing)

#### APPROVALS

Directive 73/23/EEC (Low Voltage Directive) - Standard EN 60950 Directive 89/336/EEC (EMC Directive) - Standard EN 55022, Class B - Standard EN 65000-3-2/-3-3 Directive 1999/5/EEC (R&TTE Directive) - Standard TBR3 - Standard TBR4 Approved according to UL 60950 and CAN/CSA C22.2 No.60950

Complies with FCC15B Class B

#### DIMENSIONS

Width : 649 mm Depth : 707 mm Height : 1460 mm Weight : 31 kg

\*Requires TANDBERG Management Suite 9.0 or newer All specifications subject to change without notice, system specifics may var y. All images in these materials are for representational purposes only, actual products may d i f f e r. TANDBERG and Expressway are registered trademarks or trademarks of TANDBERG in the U.S. and other countries. All other trademarks are proper ty of their respective owners.

#### MTBF PRODUCT RELIABILITY/MTBF

The predicted reliability is expressed in the expected random Mean Time Between Failures (MTBF) for the electronic components based on the Power On Hours: Power On Hours (POH) > 69 000 hours Useful Life Cycle > 6 years ISO 9001 cer tificate is available upon request Winner of the Standing Ovation Award from Presentations Magazine.

May 2008

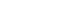

Contents Introduction Getting started The menu structure The settings library Using the system Physical interfaces Peripheral equipment Iss 🖬 🖸 Contact us

# **Technical specifications**

TANDBERG 1700 MXP

#### UNIT DELIVERED COMPLETE WITH:

Integrated HD Camera with camera cover, 20" Widescreen LCD, wireless remote control, microphone, and cables

### LCD SCREEN

Widescreen LCD (16:9) Wide view angle screen WXGA; 1366 x 768 Auto or manual brightness

#### BANDWIDTH

H.323 up to 2 Mbps SIP up to 2 Mbps

#### FIREWALL TRAVERSAL

TANDBERG Expressway TechnologyTM Auto NAT H.460.18, H.460.19 Firewall Traversal

### VIDEO STANDARDS

H.261, H.263, H.263+, H.263++ (Natural Video), H.264, H.264 RCDO

#### VIDEO FEATURES

Native 16:9 Widescreen Advanced Screen Layouts Picture in Picture (PIP) Picture outside Picture (POP) & Large POP Side by Side PC Zoom Intelligent Video Management Simultaneous videoconference & local PC mode Local Auto Layout

### VIDEO INPUTS

1 x DVI-I/SXGA: PC PC using VNC (SoftPresenter) 1 x DVI-I: PC Input: 800 x 600 (@ 60, 72, 75, 85 Hz), 1024 x 768 (@ 60, 70, 75 Hz), 1280 x 720 (HD720P) (@ 50, 60 Hz), 1280 x 1024 @ 60/Hz Extended Display Identification Data (EDID)

VIDEO FORMAT NTSC, PAL, VGA, SVGA, XGA, W-XGA, SXGA and HD720p

#### LIVE VIDEO RESOLUTIONS NATIVE NTSC: 400p (528 x 400 pixels)

4SIF (704 x 480 pixels), Digital Clarity Interlaced SIF (iSIF 352 x 480 pixels), Natural Video SIF (352 x 240 pixels)

## NATIVE PAL:

448p (576 x 448 pixels) 4CIF (704 x 576 pixels), Digital Clarity Interlaced CIF (iCIF 352 x 576 pixels), Natural Video CIF (352 x 288 pixels) QCIF (176 x 144 pixels) SQCIF (128 x 96 pixels) decode only

### NATIVE PC RESOLUTIONS:

XGA (1024 x 768 pixels) SVGA (800 x 600 pixels) VGA (640 x 480 pixels) *WIDE RESOLUTIONS:* w288p (512 x 288 pixels) w488p (768 x 448 pixels) w576p (1024 x 576 pixels) w720p (1280 x 720 pixels)

#### STILL IMAGE TRANSFER

CIF, SIF, 4CIF (H.261 Annex D), 4SIF, VGA, SVGA, XGA

#### AUDIO STANDARDS

G.711, G.722, G.722.1, G.728 , 64 bit & 128 bit MPEG4 AAC-LD

#### AUDIO FEATURES

CD-Quality 20 KHz Mono and Stereo Telephone add-on via MultiSite Two separate acoustic echo cancellers Audio mixer Automatic Gain Control (AGC) Automatic Noise Reduction Audio level meters VCR ducking Packet loss management Active lip synchronization GSM interference audio feature

#### PRIVACY FEATURE

Headset Microphone: 3.5mm Jack Headset loudspeaker: 3.5mm Stereo jack

#### AUDIO INPUTS (2 INPUTS)

2 Built-in microphones PC Audio input: 3.5mm Stereo Jack

FRAME RATES 30 frames per second @ 168 kbps and above

#### 60 fields per second @ 336 kbps and above (Point-to-point)

#### DUAL STREAM

DuoVideo H.239 dual stream Dynamic bandwidth adjustment (H.323) Available on H.323 & H.320 Available in MultiSite from any site

#### NETWORK FEATURES

SIP Downspeeding Programmable network profiles Intelligent Call Management Maximum call length timer URI Dialing

#### MULTISITE FEATURES

H.323/SIP/Telephony/VoIP in the same conference Audio and Video Transcoding Video rate matching from 56 kbps - maximum conference rate CP4 and Voice Switched Best Impression (Automatic CP Layouts) H.264, Encryption, Digital Clarity Dual Stream from any site IP Downspeeding and IPLR MultiSite (H.243) Cascading on H.323 Unicode H.243 Terminal Names Dial in/Dial out Chair control for host system Snapshot of ongoing conference (JPEG) Snapshot of ongoing DuoVideo/H.239 presentation (JPEG) Separate welcome page for encrypted conferences Conference rates up to 2.3 Mbps Up to 4 video and 3 audio sites 4 sites @ 768 kbps (+telephone calls) Mulitwav<sup>TM</sup>

#### EMBEDDED ENCRYPTION

H.323 point-to-point and multipoint calls Standards-based: H.233, H.234, H.235 v2&v3, DES and AES NIST-validated AES NIST-validated DES Automatic key generation and exchange Supported in Dual Stream & MultiSite

#### **IP NETWORK FEATURES**

IEEE 802.1x/EAP Network Authentication H.235 Gatekeeper Authentication DNS lookup for service configuration Differentiated Services (DiffServ) Resource Reservation Protocol (RSVP) IP precedence IP type of service (ToS) IP adaptive bandwidth management (including flow control) Auto Gatekeeper discovery Dynamic playout and lip-sync buffering Intelligent Packet Loss Recovery (IPLR) H.245 DTMF tones in H.323 Cisco CallManager integration using ECS IP Address Conflict Warning Date and Time support via NTP Call Services

#### IPv6 NETWORK SUPPORT

Dual Stack IPv4 and IPv6 simultaneous support Net service support on IPv6: Telnet, SSH, HTTP, HTTPS, ftp, SNMP, DNS, NTP, DHCP Media support on IPv6: H.323, SIP, Streaming

#### SECURITY FEATURES

Management via HTTPS and SSH IP Administration Password Menu Administration Password Dialing Access code Streaming password H.243 MCU Password VNC password SNMP security alerts Disable IP services MD-5 Challenge Network Settings protection SIP Authentication via NTLM SIP Authentication via Digest FIPS Mode

#### NETWORK INTERFACES

Internal 2 port Ethernet switch 1 x LAN/Ethernet (RJ-45) 10/100 Mbit for PC 1 x LAN/Ethernet (RJ-45) 10/100 Mbit (LAN/DSL/cable modem) 1 x USB for future usage

#### ETHERNET/INTERNET/INTRANET CONNECTIVITY

TCP/IP, DHCP, ARP, FTP, Telnet, HTTP, HTTPS, SOAP and XML, MD-5 Challenge SNMP Enterprise Management Internal web server

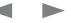

| Contents | Introduction | Getting started | The menu structure | The settings library | Using the system | Physical interfaces | Peripheral equipment | ⊡ss⊡t ⊡C⊒ d | Contact ι |
|----------|--------------|-----------------|--------------------|----------------------|------------------|---------------------|----------------------|-------------|-----------|
|          |              |                 |                    |                      |                  |                     |                      | -           |           |

### Technical specifications for 1700 MXP, cont...

Internal streaming server

#### OTHER MAJOR STANDARDS SUPPORTED

H.231, H.233, H.234, H.235 v2&v3, H.239, H.241, H.243, H.281, H.323, RFC 3261, RFC 2237, RFC 3264, RC 3311, RFC 3550, RFC 2032, RFC 2190, RFC 2429, RFC 3407

#### CAMERA

1/3" CMOS 65° horizontal field of view
38° vertical field of view (monitor and camera tilt)
88° total vertical field of view (with monitor and camera tilt)
Manual focus
Automatic or manual brightness/whitebalance
Focus distance 0.3m-infinity
1280 x 720 pixels progressive @ 30fps

#### CLOSED CAPTIONING/TEXT CHAT

T.140 text chat available from Telnet, Web and User Interface

#### PRESENTATIONS AND COLLABORATION

Natural Presenter Package including: PC Presenter (DVI-I, SXGA In) PC SoftPresenter Digital Clarity & Native Formats Advanced Video Layouts Streaming compatible with Cisco IP/TV, Apple QuickTime®, RealPlayer® v8, VLC Media Player etc.

#### SYSTEM MANAGEMENT

Support for Local directories (My Contacts), Corporate Directory and Global Directory Total management via embedded web server, SNMP, Telnet, SSH, FTP and SOAP Remote software upload: via web server or ftp server 1 x RS-232 local control and diagnostics Remote control and on-screen menu system External Services from TMS

#### DIRECTORY SERVICES

Support for Local, Global and Dynamic Server Directories Unlimited entries using Server directory\* supporting LDAP and H.350 Unlimited number of entries for Corporate directory (through TMS) within a maximum of 40 directories 400 number global directory 200 number local directory 16 dedicated MultiSite entries Received Calls with Date and Time Directories in Local Languages Placed Calls with Date and Time Missed Calls with Date and Time

#### 19 SELECTABLE MENU LANGUAGES

Arabic, Simplified Chinese, Traditional Chinese, English, French, German, Italian, Japanese, Korean, Norwegian, Portuguese, Russian, Spanish, Suomi, Swedish and Thai Chinese, Korean, Japanese and Russian Input Method Editor

#### CUSTOMIZED WELCOME SCREEN AND COMPANY LOGO

Picture JPEG (logo.jpg): Recommended maximum size is 704x576 for Welcome Screen and 352x288 for Encryption Required Screen

#### POWER

Auto-sensing power supply 100–250 VAC, 50–60 Hz 120W MAX

#### OPERATING TEMPERATURE AND HUMIDITY

0°C to 40°C (32°F to 104°F) ambient temperature Up to 90% Relative Humidity (RH)

#### STORAGE AND TRANSPORT TEMPERATURE

-20°C to 60° (-4°F to 140°) at RH 10–90% (non-condensing)

#### APPROVALS

Directive 73/23/EEC (Low Voltage Directive) — Standard EN 60950-1 / IEC60950-1 Directive 89/336/EEC (EMC Directive) – Standard EN 55022, Class B- Standard EN 55024 – Standard EN 61000-3-2/-3-3 Approved according to UL 60950-1and CAN/CSA C22.2 No. 60950-1 Complies with FCC15B Class B

#### UNIT DIMENSIONS

Height: 51.0 cm (20.1 inches) Width: 50.0 cm (19.7 inches) Depth: 16.0 cm (6.3 inches)Footprint: 35.4 cm (13.9 inches) wide x 16.0 cm (6.3 inches) deep Weight: 9,90 kg (21.8 lbs)

\* Requires TANDBERG Management Suite 9 or newer All specifications subject to change without notice, system specifics may var y. All images in these materials are for representational purposes only, actual products may d i f f e r. TANDBERG and Expressway are registered trademarks or trademarks of TANDBERG in the U.S. and other countries. All other trademarks are proper ty of their respective owners.

MTBF PRODUCT RELIABILITY/MTBF

The predicted reliability is expressed in the expected random Mean Time Between Failures (MTBF) for the electronic components based on the Power On Hours: Power On Hours (POH) > 69 000 hours Useful Life Cycle > 6 years ISO 9001 cer tificate is available upon request

May 2008

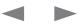

Contents

The settings library Using the system

Physical interfaces

Peripheral equipment

⊡ss⊡t⊡C⊒d

Contact us

# **Technical specifications**

Introduction

Getting started

TANDBERG 1000 MXP

UNIT DELIVERED COMPLETE WITH:

Wireless remote control, built-in camera, microphone, speakers, cables, 12.1" LCD screen, table-top stand

#### LCD SCREEN

Wide view angle screen XGA resolution Auto or manual brightness

#### BANDWIDTH

H.320 up to 384 kbps H.323 up to 768 kbps SIP up to 768 kbps

FIREWALL TRAVERSAL TANDBERG Expressway TechnologyTM Auto NAT H.460.18, H.460.19 Firewall Traversal

VIDEO STANDARDS H.261, H.263, H.263+, H.264, H.264 RCDO

#### VIDEO FEATURES

Intelligent Video Management Picture in Picture (PIP) Dual Monitor Emulation (Side by Side) PC Zoom Simultaneous videoconference & local PC mode Local Auto Lavout

#### VIDEO INPUTS (1 INPUT)

Built-in main camera 1 x DVI-I/SXGA: PC Input: 800 x 600 (@ 60, 72, 75, 85 Hz), 1024 x 768 (@ 60, 70, 75 Hz), 1280 x 1024 @ 60 Hz Extended Display Identification Data (EDID)

VIDEO FORMAT NTSC, PAL, VGA, SVGA, XGA, or SXGA

# LIVE VIDEO RESOLUTIONS NATIVE NTSC:

400p (528 x 400 pixels) receive only 4SIF (704 x 480 pixels), Digital Clarity Interlaced SIF (ISIF 352 x 480 pixels), Natural Video SIF (352 x 240 pixels) **NATIVE PAL:** 448p (576 x 448 pixels) receive only 4CIF (704 x 576 pixels), Digital Clarity Interlaced CIF (iCIF 352 x 576 pixels), Natural Video CIF (352 x 288 pixels) QCIF (176 x 144 pixels) SQCIF (128 x 96 pixels) decode only *NATIVE PC RESOLUTIONS:* XGA (1024 x 768) SVGA (800 x 600 pixels) VGA (640 x 480 pixels) WIDE RESOLUTIONS: w288p (512 x 288 pixels) w448p (768 x 448 pixels) receive only w576p (1024 x 576 pixels)

The menu structure

STILL IMAGE TRANSFER CIF, SIF, 4CIF (H.261 Annex D), 4SIF, VGA, SVGA, XGA

AUDIO STANDARDS

G.711, G.722, G.722.1, G.728, 64 bit MPEG4 AAC-LD

#### AUDIO FEATURES

w720p (1280 x 720 pixels)

CD-Quality 20KHz Mono Automatic noise reduction Acoustic echo canceller Automatic gain control Packet loss management Active lip synchronization GSM interference audio feature

PRIVACY FEATURE Headset, 2.5 mm mini jack

FRAME RATES 30 frames per second @ 168 kbps and above

#### DUAL STREAM

DuoVideo H.239 dual stream Dynamic bandwidth adjustment (H.323) Available on H.323 & H.320

#### NETWORK FEATURES

Auto H.320/H.323 dialing SIP Downspeeding Programmable network profiles Intelligent Call Management Maximum call length timer Automatic SPID and line number configuration (National ISDN, GR-2941-CORE) SoftMux URI Dialing

### MULTISITE FEATURES

Mulitway<sup>TM</sup>

#### EMBEDDED ENCRYPTION

H.320 and H.323 point-to-point calls Standards-based: H.233, H.234, H.235 v2&v3, DES and AES NIST-validated AES NIST-validated DES Automatic key generation and exchange Supported in Dual Stream

#### IP NETWORK FEATURES

IEEE 802.1x/EAP Network Authentication H.235 Gatekeeper Authentication DNS lookup for service configuration Differentiated Services (DiffServ) Resource Reservation Protocol (RSVP) IP precedence IP type of service (ToS) IP adaptive bandwidth management (including flow control) Auto Gatekeeper discovery Dynamic playout and lip-sync buffering Intelligent Packet Loss Recovery (IPLR) H.245 DTMF tones in H.323 Cisco CallManager integration using ECS IP Address Conflict Warning Date and Time support via NTP Call Services

#### IPv6 NETWORK SUPPORT

Dual Stack IPv4 and IPv6 simultaneous support Net service support on IPv6: Telnet, SSH, HTTP, HTTPS, ftp, SNMP, DNS, NTP, DHCP Media support on IPv6: H.323, SIP, Streaming

#### SECURITY FEATURES

Management via HTTPS and SSH IP Administration Password Menu Administration Password Dialing Access code Streaming password H.243 MCU Password VNC password SNMP security alerts Disable IP services MD-5 Challenge Network settings protection SIP Authentication via NTLM SIP Authentication via Digest FIPS Mode

#### NETWORK INTERFACES

3 x ISDN BRI (RJ-45), S-interface 1 x LAN/Ethernet (RJ-45) 10/100 Mbit (LAN/DSL/cable modem) 1 x PC card slot (PCMCIA) for wireless LAN 1 x USB for future usage

#### WIRELESS LAN SUPPORT

Compliant with IEEE 802.11b, up to 11 Mbit Support for 64/128 bit encryption (WEP) Infrastructure or ad-hoc mode

#### ETHERNET/INTERNET/INTRANET CONNECTIVITY

TCP/IP, DHCP, ARP, FTP, Telnet, HTTP, HTTPS, SOAP and XML, MD-5 Challenge SNMP Enterprise Management Internal web server Internal streaming server

#### OTHER MAJOR STANDARDS SUPPORTED

H.231, H.233, H.234, H.235 v2&v3, H.239, H.241, H.243, H.281, BONDING (ISO 13871), H.320, H.323, H.331 RFC 3261, RFC 2237, RFC 3264, RC 3311, RFC 3550, RFC 2032, RFC 2190, RFC 2429, RFC 3407

#### CAMERA

1/4" CCD 752(H) x 582(V) resolution Lens: f=4mm F1:1.2 64° horizontal field of view 49° vertical field of view Minimum illumination 5.0 lux (video output 50%, AGC on) Manual focus

#### CLOSED CAPTIONING/TEXT CHAT

T.140 text chat available from Telnet, Web and User Interface

PRESENTATIONS AND COLLABORATION Natural Presenter Package including:

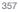

| Contents Introduction Getting started The menu structure The settings library Using the system Physical interfaces Peri | Peripheral equipment | Contact us |
|----------------------------------------------------------------------------------------------------|----------------------|------------|
|----------------------------------------------------------------------------------------------------|----------------------|------------|

### Technical specifications for 1000 MXP, cont...

PC Presenter (DVI-I, SXGA In) PC SoftPresenter Digital Clarity & Native Formats Dual Monitor Emulation (Side by Side) Streaming compatible with Cisco IP/TV, Apple QuickTime®, RealPlayer® v8, VLC Media Player etc.

#### SYSTEM MANAGEMENT

Support for the TANDBERG Management Suite Total management via embedded web server, SNMP, Telnet, SSH, FTP and SOAP Remote software upload: via web server, ftp server or ISDN External Services from TMS

#### DIRECTORY SERVICES

Support for Local directory (My Contacts), Corporate Directory and Global Directory Unlimited entries using Server directory\* supporting LDAP and H.350 Unlimited number of entries for Corporate directory (through TMS) within a maximum of 40 directories 400 number global directory 200 number global directory Placed Calls with Date and Time Received Calls with Date and Time Directories in Local Languages Last number dialed Placed Calls with Date and Time Missed Calls with Date and Time

#### 19 SELECTABLE MENU LANGUAGES

Arabic, Simplified Chinese, Traditional Chinese, English, French, German, Italian, Japanese, Korean, Norwegian, Portuguese, Russian, Spanish, Suomi, Swedish and Thai Chinese, Korean, Japanese and Russian Input Method Editors

#### CUSTOMIZED WELCOME SCREEN AND COMPANY LOGO

Picture JPEG (logo.jpg): Recommended maximum size is 704x576 for Welcome Screen and 352x288 for Encryption Required Screen.

#### POWER

Auto-sensing power supply 100–250 VAC, 50–60 Hz 45 watts max.

#### OPERATING TEMPERATURE AND HUMIDITY

0° C to 35° C (32° F to 95° F) ambient temperature 10% to 90% Relative Humidity (RH)

STORAGE AND TRANSPORT TEMPERATURE -20° C to 60° C (-4° F to 140° F) at RH 10–90% (non-condensing)

#### APPROVALS

Directive 73/23/EEC (Low Voltage Directive)
- Standard EN 60950
Directive 89/336/EEC (EMC Directive)
- Standard EN 55022, Class B
- Standard EN 55024
- Standard EN 61000-3-2/-3-3
Directive 1999/5/EEC (R&TTE Directive)
- Standard TBR3

Approved according to UL 60950 and CAN/CSA C22.2 No. 60950 Complies with FCC15B Class B

#### UNIT DIMENSIONS

Height: 17.7"/45.0 cm Width: 11.8"/30.0 cm Depth: 2.6"/6.6 cm Weight: 9.0 lbs/4.1 kg

\*Requires TANDBERG Management Suite 9 or newer All specifications subject to change without notice, system specifics may var y. All images in these materials are for representational purposes only, actual products may d i f f e r. TANDBERG and Expressway are registered trademar ks or trademarks of TANDBERG in the U.S. and other countries. All other trademarks are proper ty of their respective owners.

#### MTBF PRODUCT RELIABILITY/MTBF

The predicted reliability is expressed in the expected random Mean Time Between Failures (MTBF) for the electronic components based on the Power On Hours: Power On Hours (POH) > 69 000 hours Useful Life Cycle > 6 years ISO 9001 cer tificate is available upon request

May 2008

Contents

Peripheral equipment

Contact us

# **Technical specifications**

Introduction

Getting started

### TANDBERG Edge 95/85/75 MXP

UNIT DELIVERED COMPLETE WITH: Wireless remote control, TANDBERG PrecisionHD Camera, microphone, brackets, and cables

#### BANDWIDTH

#### 95 MXP:

H.320 up to 512 kbps H.323 & SIP up to 2 Mbps

85 MXP: H.320 up to 384 kbps H.323 & SIP up to 1.1 Mbps

75 MXP: H.320 up to 128 kbps H.323 & SIP up to 768 kbps

#### FIREWALL TRAVERSAL

TANDBERG ExpresswayTM Technology Auto NAT H.460.18, H.460.19 Firewall Traversal

#### VIDEO STANDARDS

H.261, H.263, H.263+, H.263++ (Natural Video), H.264, H.264 RCDO

#### VIDEO FEATURES

Native 16:9 Widescreen Advanced Screen Layouts Picture in Picture (PIP) Picture outside Picture & Large POP Side by Side PC Zoom Intelligent Video Management Simultaneous videoconference & local PC mode Local Auto Layout

#### VIDEO INPUTS (5 INPUTS)

1 x 9 PinDSUB: HD Main Camera 1 x MiniDin, S-video: auxiliary/document camera 1 x RCA/Phono, composite: document camera/aux 1 x RCA/Phono, composite: VCR 1 x DVI-I: PC Input: 800 x 600 (@ 60,72,75,85 Hz),1024 x 768 (@ 60,70,75 Hz), 1280 x 720 (HD720P) (@ 50, 60 Hz), 1280 x 1024 @ 60 Hz Extended Display Identification Data (EDID)

#### VIDEO OUTPUTS (4 OUTPUTS)

1 x MiniDin, S-video: main monitor

1 x RCA/Phono, composite: main monitor or VCR 1 x RCA/Phono, composite: dual monitor or VCR 1xDVI-1/XGA: main or second monitor XGA Output 800 x 600 @ 75 Hz, 1024 x 768 @ 60 Hz, 1280 x 768 (WXGA) @ 60 Hz, 1280 x 720 (HD720p) @ 60 Hz VESA Monitor Power Management

The menu structure

The settings library

VIDEO FORMAT NTSC, PAL, VGA, SVGA, XGA, W-XGA, SXGA and HD720p

#### LIVE VIDEO RESOLUTIONS

NATIVE NTSC: 400p (528 x 400 pixels) 4SIF (704 x 480 pixels), Digital Clarity Interlaced SIF (iSIF 352 x 480 pixels), Natural Video SIF (352 x 240 pixels) NATIVE PAL: 448p (576 x 448 pixels) 4CIF (704 x 576 pixels), Digital Clarity Interlaced CIF (iCIF 352 x 576 pixels), Natural Video CIF (352 x 288 pixels) QCIF (176 x 144 pixels) SQCIF (128 x 96 pixels) decode only NATIVE PC RESOLUTIONS: XGA (1024 x 768) SVGA (800 x 600 pixels) VGA (640 x 480 pixels) WIDE RESOLUTIONS: w288p (512 x 288 pixels) w448p (768 x 448 pixels) w576p (1024 x 576 pixels) w720p (1280 x 720 pixels)

#### STILL IMAGE TRANSFER

CIF, SIF, 4CIF (H.261 Annex D), 4SIF, VGA, SVGA, XGA

#### AUDIO STANDARDS

G.711, G.722, G.722.1, G.728, 64 bit & 128 bit MPEG4AAC-LD

#### AUDIO FEATURES

CD-Quality 20KHz Mono and Stereo Telephone add-on via MultiSite Two separate acoustic echo cancellers Audio mixer Automatic Gain Control (AGC) Automatic Noise Reduction Audio level meters VCR ducking Optional Stereo Package Packet loss management Active lip synchronization GSM interference audio feature

Using the system

#### AUDIO INPUTS (4 INPUTS)

2 x microphone, 24V phantom powered, XLR connector 1 x RCA/Phono, Line Level: auxiliary (or VCR Stereo L) 1 x RCA/Phono, Line Level: VCR/DVD (Stereo R)

Physical interfaces

#### AUDIO OUTPUTS (2 OUTPUTS)

1 x RCA/Phono, S/PDIF (mono/stereo) or Analogue Line Level: main audio or Analogue Stereo L 1 x RCA/Phono, Line Level: VCR or Analogue Stereo R

#### FRAME RATES

30 frames per second @ 168 kbps and above 60 fields per second @ 336 kbps and above (Point-to-point)

### DUAL STREAM

DuoVideo H.239 dual stream Dynamic bandwidth adjustment (H.323) Available on H.323 & H.320 Available in MultiSite from any site (95 & 85 MXP only)

#### NETWORK FEATURES

Auto H.320/H.323 dialing SIP Downspeeding Programmable network profiles Intelligent Call Management Maximum call length timer Automatic SPID and line number configuration (National ISDN, GR-2941-CORE) SoftMux H.331 Broadcast Mode NATO standard KG194/KIV-7 encryptor support\*\* URI Dialing

#### MULTISITE FEATURES (95 & 85 MXP ONLY)

H.323/H.320/SIP/Telephony/VoIP in the same conference Audio and Video Transcoding Video rate matching from 56 kbps — maximum conference rate CP4 and Voice Switched Best Impression (Automatic CP Layouts) H.264, Encryption, Digital Clarity Dual Stream from any site ISDN & IP Downspeeding and IPLR MultiSite (H.243) Cascading on H.320 & H.323 Unicode H.243 Terminal Names

#### Dial in/Dial out Chair control for host system Snapshot of ongoing conference (JPEG) Snapshot of ongoing DuoVideo/H.239 presentation (JPEG) Separate welcome page for encrypted conferences Conference rates up to 2.3 Mbps with optional bandwidth upgrade (1.5 Mbps is standard conference rate) Up to 4 video and 3 audio sites 4 sites @ 768 kbps (+telephone calls) Mix ISDN-BRI and IP up to maximum conference rate Mulitway<sup>TM</sup>

ss t C d

#### EMBEDDED ENCRYPTION

H.320 and H.323 point-to-point and multipoint calls Standards-based: H.233, H.234, H.235 v2&v3, DES and AES NIST-validated AES NIST-validated DES Automatic key generation and exchange Supported in Dual Stream & MultiSite

#### **IP NETWORK FEATURES**

IEEE 802.1x/EAP Network Authentication H.235 Gatekeeper Authentication DNS lookup for service configuration Differentiated Services (DiffServ) Resource Reservation Protocol (RSVP) IP precedence IP type of service (ToS) IP adaptive bandwidth management (including flow control) Auto Gatekeeper discovery Dynamic playout and lip-sync buffering Intelligent Packet Loss Recovery (IPLR) H.245 DTMF tones in H.323 Cisco CallManager integration using ECS IP Address Conflict Warning Date and Time support via NTP Call Services

#### IPv6 NETWORK SUPPORT

Dual Stack IPv4 and IPv6 simultaneous support Net service support on IPv6: Telnet, SSH, HTTP, HTTPS, ftp, SNMP, DNS, NTP, DHCP" Media support on IPv6: H.323, SIP, Streaming

#### SECURITY FEATURES

Management via HTTPS and SSH IP Administration Password Menu Administration Password Dialing Access code

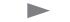

Contents Introduction Getting started The menu structure The settings library Using the system Physical interfaces Peripheral equipment esset 🖸 destart contact us

### Technical specifications for Edge 95/85/75 MXP, cont...

#### Streaming password

H.243 MCU Password VNC password SNMP security alerts Disable IP services MD-5 Challenge Network Settings protection SIP Authentication via NTLM SIP Authentication via Digest FIPS Mode

#### NETWORK INTERFACES

4 x ISDN BRI (RJ-45), S-interface 1 x LAN/Ethernet (RJ-45) 10/100 Mbit (LAN/DSL/cable modem) 1 x PC card slot (PCMCIA) for wireless LAN 1 x X.21/V.35/RS-449 with RS-366 dialing, RS-366 Adtran IMUX, Leased Line, Data Triggered, and Manual\*\* 1 x USB for future usage

#### WIRELESS LAN SUPPORT

Compliant with IEEE 802.11b, up to 11 Mbit Support for 64/128 bit encryption (WEP) Infrastructure or ad-hoc mode

#### ETHERNET/INTERNET/INTRANET CONNECTIVITY

TCP/IP, DHCP, ARP, FTP, Telnet, HTTP, HTTPS, SOAP and XML, MD-5 Challenge SNMP Enterprise Management Internal web server Internal streaming server

#### OTHER MAJOR STANDARDS SUPPORTED

H.231, H.233, H.234, H.235 v2&v3, H.239, H.241, H.243, H.281, BONDING (ISO 13871), H.320, H.323, H.331 RFC 3261, RFC 2237, RFC 3264, RC 3311, RFC 3550, RFC 2032, RFC 2190, RFC 2429, RFC 3407

#### PRECISIONHD CAMERA

7 x zoom 1/3" CMOS +10°/-20° tilt +/- 90° pan 42° vertical field of view 72° total vertical field of view 70° horizontal field of view 250° total horizontal field of view Focus distance 0.3m–infinity 1280 x 720 pixels progressive @ 30fps Automatic or manual focus/brightness/whitebalance Far-end camera control 15 near and far-end camera presets Voice-activated camera positioning Daisy-chain support (Visca protocol camera) CLOSED CAPTIONING/TEXT CHAT

T.140 text chat available from Telnet, Web and User Interface

#### PRESENTATIONS AND COLLABORATION

Natural Presenter Package including: PC Presenter (DVI-I, SXGA In) PC SoftPresenter Digital Clarity & Native Formats Advanced Video Layouts Streaming compatible with Cisco IP/TV, Apple QuickTime®, RealPlayer® v8, VLC Media Player etc.

#### SYSTEM MANAGEMENT

Support for the TANDBERG Management Suite Total management via embedded web server, SNMP, Telnet, SSH, FTP and SOAP Remote software upload: via web server, ftp server or ISDN 1 x RS-232 local control and diagnostics Remote control and on-screen menu system External Services from TMS

#### DIRECTORY SERVICES

Support for Local directory (My Contacts), Corporate Directory and Global Directory Unlimited entries using Server directory\* supporting LDAP and H.350 Unlimited number of entries for Corporate directory (through TMS) within a maximum of 40 directories 400 number global directory 200 number local directory 16 dedicated MultiSite entries Received Calls with Date and Time

Directories in Local Languages Placed Calls with Date and Time Missed Calls with Date and Time

#### 19 SELECTABLE MENU LANGUAGES

Arabic, Simplified Chinese, Traditional Chinese, English, French, German, Italian, Japanese, Korean, Norwegian, Portuguese, Russian, Spanish, Suomi, Swedish and Thai Chinese, Korean, Japanese and Russian Input Method Editor

#### CUSTOMIZED WELCOME SCREEN AND COMPANY LOGO

Picture JPEG (logo.jpg): Recommended maximum size is 704x576 for Welcome Screen and 352x288 for Encryption Required Screen.

#### POWER

Auto-sensing power supply 100–250 VAC, 50–60 Hz 40 watts max.

#### OPERATING TEMPERATURE AND HUMIDITY

0° C to 35° C (32° F to 95° F) ambient temperature 10% to 90% Relative Humidity (RH)

May 2008

#### STORAGE AND TRANSPORT TEMPERATURE

-20° C to 60° C (-4° F to 140° F) at RH 10–90% (non-condensing)

#### APPROVALS

Directive 73/23/EEC (Low Voltage Directive) - Standard EN 60950 Directive 89/336/EEC (EMC Directive) - Standard EN 55022, Class B - Standard EN 55024 - Standard EN 61000-3-2/-3-3 Directive 1999/5/EEC (R&TTE Directive) - Standard TBR3 Approved according to UL 60950 and CAN/CSA C22.2 No.60950 Complies with FCC15B Class B

#### DIMENSIONS

Height: 16.9"/42.9cm Width (including footstand): 5.7"/14.5cm Depth (including footstand): 9.0"/22.8cm Weight: 7.7 lbs/3.5 kg

Height: 5.4"/13.7cm Width: 8.7"/22.2cm Depth: 5.7"/14.5cm Weight: 3.53 lbs/1.6 kg

\* Requires TANDBERG Management Suite 9 or newer \*\* Optional equipment, must be specified at the time of order, Serial Por t replaces ISDN BRI All specifications subject to change without notice, system specifics may var y. All images in these materials are for representational purposes only, actual products may d i ff e r. TANDBERG and Expressway are registered trademarks or trademarks of TANDBERG in the U.S. and other countries. All other trademarks are proper ty of their respective owners.

#### MTBF PRODUCT RELIABILITY/MTBF

The predicted reliability is expressed in the expected random Mean Time Between Failures (MTBF) for the electronic components based on the Power On Hours: Power On Hours (POH) > 69 000 hours Useful Life Cycle > 6 years ISO 9001 cer tificate is available upon request

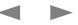

Contents

# Administrator Guide

Contact us

⊡ss⊡t ⊡Cld

**Technical specifications** 

Introduction

Getting started

TANDBERG 990/880/770 MXP

UNIT DELIVERED COMPLETE WITH: Wireless remote control,W.A.V.E II camera, microphone and cables

#### BANDWIDTH

990 MXP: H.320 up to 512 kbps H.323 & SIP up to 2 Mbps

880 MXP: H.320 up to 384 kbps H.323 & SIP up to 1.1 Mbps

770 MXP: H.320 up to 128 kbps H.323 & SIP up to 768 kbps

#### FIREWALL TRAVERSAL

TANDBERG ExpresswayTM Technology Auto NAT H.460.18, H.460.19 Firewall Traversal

#### VIDEO STANDARDS

H.261, H.263, H.263+, H.263++ (Natural Video), H.264, H.264 RCDO

#### VIDEO FEATURES

Native 16:9 Widescreen Advanced Screen Layouts Picture in Picture (PIP) Picture outside Picture & Large POP Side by Side PC Zoom Intelligent Video Management Simultaneous videoconference & local PC mode Local Auto Layout

#### VIDEO INPUTS (4 INPUTS)

Built-in main camera 1 x MiniDin, S-video: auxiliary/document camera 1 x RCA/Phono, composite: document camera/aux 1 x RCA/Phono, composite: VCR 1 x DVI-I: PC Input: 800 x 600 (@ 60,72,75,85 Hz), 1024 x 768 (@ 60,70,75 Hz), 1280 x 720 (HD720P) (@ 50, 60 Hz), 1280 x 1024 @ 60 Hz Extended Display Identification Data (EDID)

#### VIDEO OUTPUTS (4 OUTPUTS)

x MiniDin, S-video: main monitor
 x RCA/Phono, composite: main monitor or VCR
 x RCA/Phono, composite: dual monitor or VCR

1xDVI-1/XGA: main or second monitor XGA Output 800 x 600 @ 75 Hz, 1024 x 768 @ 60 Hz, 1280 x 768 (WXGA) @ 60 Hz, 1280 x 720 (HD720p) @ 60 Hz VESA Monitor Power Management

The menu structure

The settings library

VIDEO FORMAT NTSC, PAL, VGA, SVGA, XGA, W-XGA, SXGA and HD720p

#### LIVE VIDEO RESOLUTIONS

NATIVE NTSC: 400p (528 x 400 pixels) 4SIF (704 x 480 pixels), Digital Clarity Interlaced SIF (iSIF 352 x 480 pixels), Natural Video SIF (352 x 240 pixels) NATIVE PAL: 448p (576 x 448 pixels) 4CIF (704 x 576 pixels), Digital Clarity Interlaced CIF (iCIF 352 x 576 pixels), Natural Video CIF (352 x 288 pixels) QCIF (176 x 144 pixels) SQCIF (128 x 96 pixels) decode only NATIVE PC RESOLUTIONS: XGA (1024 x 768) SVGA (800 x 600 pixels) VGA (640 x 480 pixels) WIDE RESOLUTIONS: w288p (512 x 288 pixels) w448p (768 x 448 pixels) w576p (1024 x 576 pixels) w720p (1280 x 720 pixels)

STILL IMAGE TRANSFER

CIF, SIF, 4CIF (H.261 Annex D), 4SIF, VGA, SVGA, XGA

#### AUDIO STANDARDS

G.711, G.722, G.722.1, G.728, 64 bit & 128 bit MPEG4AAC-LD

#### AUDIO FEATURES

CD-Quality 20KHz Mono and Stereo Telephone add-on via MultiSite Two separate acoustic echo cancellers Audio mixer Automatic Gain Control (AGC) Automatic Noise Reduction Audio level meters VCR ducking Optional Stereo Package Packet loss management Active lip synchronization GSM interference audio feature

Using the system

#### AUDIO INPUTS (4 INPUTS)

2 x microphone, 24V phantom powered, XLR connector 1 x RCA/Phono, Line Level: auxiliary (or VCR Stereo L) 1 x RCA/Phono, Line Level: VCR/DVD (Stereo R)

Physical interfaces

Peripheral equipment

#### AUDIO OUTPUTS (2 OUTPUTS)

1 x RCA/Phono, S/PDIF (mono/stereo) or Analogue Line Level: main audio or Analogue Stereo L 1 x RCA/Phono, Line Level: VCR or Analogue Stereo R

#### FRAME RATES

30 frames per second @ 168 kbps and above 60 fields per second @ 336 kbps and above (Point-to-point)

## DUAL STREAM

DuoVideo H.239 dual stream Dynamic bandwidth adjustment (H.323) Available on H.323 & H.320 Available in MultiSite from any site (990 & 880 MXP only)

#### NETWORK FEATURES

Auto H.320/H.323 dialing SIP Downspeeding Programmable network profiles Intelligent Call Management Maximum call length timer Automatic SPID and line number configuration (National ISDN, GR-2941-CORE) SoftMux H.331 Broadcast Mode NATO standard KG194/KIV-7 encryptor support\*\* URI Dialing Universal IMUX Support (990/880 Net)

#### MULTISITE FEATURES (990 & 880 MXP ONLY)

H.323/H.320/SIP/Telephony/VoIP in the same conference Audio and Video Transcoding Video rate matching from 56 kbps — maximum conference rate CP4 and Voice Switched Best Impression (Automatic CP Layouts) H.264, Encryption, Digital Clarity Dual Stream from any site ISDN & IP Downspeeding and IPLR MultiSite (H.243) Cascading on H.320 & H.323 Unicode H.243 Terminal Names Dial in/Dial out Chair control for host system Snapshot of ongoing conference (JPEG) Snapshot of ongoing DuoVideo/H.239 presentation (JPEG) Separate welcome page for encrypted conferences Conference rates up to 2.3 Mbps with optional bandwidth upgrade (1.5 Mbps is standard conference rate) Up to 4 video and 3 audio sites 4 sites @ 768 kbps (+telephone calls) Mix ISDN-BRI and IP up to maximum conference rate Multiwa<sup>TM</sup>

#### EMBEDDED ENCRYPTION

H.320 and H.323 point-to-point and multipoint calls Standards-based: H.233, H.234, H.235 v2&v3, DES and AES NIST-validated AES NIST-validated DES Automatic key generation and exchange Supported in Dual Stream & MultiSite

#### **IP NETWORK FEATURES**

IFFF 802.1x/EAP Network Authentication H.235 Gatekeeper Authentication DNS lookup for service configuration Differentiated Services (DiffServ) Resource Reservation Protocol (RSVP) IP precedence IP type of service (ToS) IP adaptive bandwidth management (including flow control) Auto Gatekeeper discovery Dynamic playout and lip-sync buffering Intelligent Packet Loss Recovery (IPLR) H.245 DTMF tones in H.323 Cisco CallManager integration using ECS IP Address Conflict Warning Date and Time support via NTP Call Services

## IPv6 NETWORK SUPPORT

Dual Stack IPv4 and IPv6 simultaneous support Net service support on IPv6: Telnet, SSH, HTTP, HTTPS, ftp, SNMP, DNS, NTP, DHCP Media support on IPv6: H.323, SIP, Streaming

#### SECURITY FEATURES

Management via HTTPS and SSH IP Administration Password Menu Administration Password

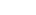

Contents Introduction Getting started The menu structure The settings library Using the system Physical interfaces Peripheral equipment ess 🖬 🖸 🗠 Contact us

## Technical specifications for 990/880/770 MXP, cont...

## Dialing Access code

Streaming password H.243 MCU Password VNC password SNMP security alerts Disable IP services MD-5 Challenge Network Settings protection SIP Authentication via NTLM SIP Authentication via Digest FIPS Mode

#### NETWORK INTERFACES

4 x ISDN BRI (RJ-45), S-interface 1 x LAN/Ethernet (RJ-45) 10/100 Mbit (LAN/DSL/cable modern) 1 x PC card slot (PCMCIA) for wireless LAN 1 x X.21/V.35/RS-449 with RS-366 dialing, RS-366 Adtran IMUX, Leased Line, Data Triggered, and Manual\*\* 1 x USB for future usage

#### WIRELESS LAN SUPPORT

Compliant with IEEE 802.11b, up to 11 Mbit Support for 64/128 bit encryption (WEP) Infrastructure or ad-hoc mode

#### ETHERNET/INTERNET/INTRANET CONNECTIVITY

TCP/IP, DHCP, ARP, FTP, Telnet, HTTP, HTTPS, SOAP and XML, MD-5 Challenge SNMP Enterprise Management Internal web server Internal streaming server

#### OTHER MAJOR STANDARDS SUPPORTED

H.231, H.233, H.234, H.235 v2&v3, H.239, H.241, H.243, H.281, BONDING (ISO 13871), H.320, H.323, H.331 RFC 3261, RFC 2237, RFC 3264, RC 3311, RFC 3550, RFC 2032, RFC 2190, RFC 2429, RFC 3407

#### W.A.V.E. (WIDE ANGLE VIEW) II CAMERA

10 x zoom 1/4" CCD +15°/-20° tilt +/-95°pan 61° vertical field of view 96° total vertical field of view 77° horizontal field of view 267° total horizontal field of view 460 (PAL) / 470 (NTSC) TV lines Min. illumination 2 Lux (F1.8) Auto or manual focus/brightness/white balance Far-end camera control 15 near and far-end camera pre-sets Voice-activated camera positioning CLOSED CAPTIONING/TEXT CHAT

T.140 text chat available from Telnet, Web and User Interface

#### PRESENTATIONS AND COLLABORATION

Natural Presenter Package including: PC Presenter (DVI-I, SXGA In) PC SoftPresenter Digital Clarity & Native Formats Advanced Video Layouts Streaming compatible with Cisco IP/TV, Apple QuickTime@, RealPlayer@ v8, VLC Media Player etc.

#### SYSTEM MANAGEMENT

Support for the TANDBERG Management Suite Total management via embedded web server, SNMP, Telnet, SSH, FTP and SOAP Remote software upload: via web server, ftp server or ISDN 1 x RS-232 local control and diagnostics Remote control and on-screen menu system External Services from TMS

#### DIRECTORY SERVICES

Support for Local directory (My Contacts), Corporate Directory and Global Directory Unlimited entries using Server directory\* supporting LDAP and H.350 Unlimited number of entries for Corporate directory (through TMS) within a maximum of 40 directories 400 number global directory 200 number local directory 16 dedicated MultiSite entries Received Calls with Date and Time Directories in Local Languages

## 19 SELECTABLE MENU LANGUAGES

Placed Calls with Date and Time

Missed Calls with Date and Time

Arabic, Simplified Chinese, Traditional Chinese, English, French, German, Italian, Japanese, Korean, Norwegian, Portuguese, Russian, Spanish, Suomi, Swedish and Thai Chinese, Korean, Japanese and Russian Input Method Editor

#### CUSTOMIZED WELCOME SCREEN AND COMPANY LOGO

Picture JPEG (logo.jpg): Recommended maximum size is 704x576 for Welcome Screen and 352x288 for Encryption Required Screen.

#### POWER

Auto-sensing power supply 100–250 VAC, 50–60 Hz 40 watts max.

#### OPERATING TEMPERATURE AND HUMIDITY

0° C to 35° C (32° F to 95° F) ambient temperature 10% to 90% Relative Humidity (RH)

## STORAGE AND TRANSPORT TEMPERATURE

-20° C to 60° C (-4° F to 140° F) at RH 10–90% (non-condensing)

#### APPROVALS

Directive 73/23/EEC (Low Voltage Directive) - Standard EN 60950 Directive 89/336/EEC (EMC Directive) - Standard EN 55022, Class B - Standard EN 61000-3-2/-3-3 Directive 1999/5/EEC (R&TTE Directive) - Standard TBR3 Approved according to UL 60950 and CAN/CSA C22.2 No.60950 Complies with FCC15B Class B

#### UNIT DIMENSIONS

Height: 5.1"/13.0 cm Width: 14.9"/38.0 cm Depth: 7.9"/20.0 cm Weight: 5.0 lbs/2.3 kg

\* Requires TANDBERG Management Suite 9 or newer \*\* Optional equipment, must be specified at the time of order, Serial Por t replaces ISDN BRI All specifications subject to change without notice, system specifics may var y. All images in these materials are for representational purposes only, actual products may d i f f e r. TANDBERG and Expressway are registered trademar ks or trademarks of TANDBERG in the U.S. and other countries. All other trademarks are proper ty of their respective owners.

#### MTBF PRODUCT RELIABILITY/MTBF

The predicted reliability is expressed in the expected random Mean Time Between Failures (MTBF) for the electronic components based on the Power On Hours: Power On Hours (POH) > 69 000 hours Useful Life Cycle > 6 years ISO 9001 cer tificate is available upon request

May 2008

362

# Contents Introduction Getting started The menu structure The settings library Using the system Physical interfaces Peripheral equipment 🗖 🗆 SS 🖬 🗖 Contact us

# **Technical specifications**

TANDBERG 550 MXP

UNIT DELIVERED COMPLETE WITH:

Wireless remote control, W.A.V.E. II camera, microphone, and cables

#### BANDWIDTH

H.320 up to 384 kbps H.323 up to 768 kbps SIP up to 768 kbps

#### FIREWALL TRAVERSAL

TANDBERG ExpresswayTM Technology Auto NAT H.460.18, H.460.19 Firewall Traversal

VIDEO STANDARDS

H.261, H.263, H.263+, H.264, H.264 RCDO

## VIDEO FEATURES

Native 16:9 Widescreen Advanced Screen Layouts Picture in Picture (PIP) Picture outside Picture (POP) Side by Side PC Zoom Intelligent Video Management Local Auto Layout

#### VIDEO INPUTS (1 INPUT)

Built-in main camera 1 x RCA/Phono, composite: document camera/auxiliary 1 x XGA: PC using VNC (PC SoftPresenter)

#### VIDEO OUTPUTS (3 OUTPUTS)

1 x MiniDin, S-video: main monitor 1 x RCA/Phono, composite: main monitor or VCR 1 x XGA: main monitor XGA Output 800 x 600 @ 75 Hz, 1024 x 768 @ 60 Hz, 1280 x 768 (WXGA) @ 60 Hz VESA Monitor Power Management

VIDEO FORMAT NTSC, PAL, VGA, SVGA, XGA, W-XGA

LIVE VIDEO RESOLUTIONS NATIVE NTSC: 400p (528 x 400 pixels) receive only 4SIF (704 x 480 pixels), Digital Clarity Interlaced SIF (iSIF 352 x 480 pixels), Natural Video SIF (352 x 240 pixels) NATIVE PAL: 448p (576 x 448 pixels) receive only 4CIF (704 x 576 pixels), Digital Clarity Interlaced CIF (iCIF 352 x 576 pixels), Natural Video CIF (352 x 288 pixels) QCIF (176 x 144 pixels) SQCIF (128 x 96 pixels) decode only NATIVE PC RESOLUTIONS: XGA (1024 x 768 pixels) SVGA (800 x 600 pixels) VGA (640 x 480 pixels) WIDE RESOLUTIONS: w288p (512 x 288 pixels) w448p (768 x 448 pixels) receive only w576p (1024 x 576 pixels) w720p (1280 x 720 pixels)

STILL IMAGE TRANSFER CIF, SIF, 4CIF (H.261 Annex D), 4SIF, VGA, SVGA, XGA

AUDIO STANDARDS G.711, G.722, G.722,1, G.728, 64 bit MPEG4 AAC-LD

#### AUDIO FEATURES

CD-Quality 20KHz Mono Acoustic echo canceller Audio mixer Automatic Gain Control (AGC) Automatic Noise Reduction Audio level meters VCR ducking Packet loss management Active lip synchronization GSM interference audio feature

AUDIO INPUTS (2 INPUTS) 1 x microphone, 24V phantom powered, XLR connector 1 x RCA/Phono, Line Level: Auxiliary/VCR

AUDIO OUTPUT (1 OUTPUT)

1 x RCA/Phono, Line Level: Monitor

FRAME RATES 15 frames per second 56–128 kbps 30 frames per second 168–768 kbps

NETWORK FEATURES

Auto H.320/H.323 dialing SIP Downspeeding Programmable network profiles Intelligent Call Management Maximum call length timer Automatic SPID and line number configuration (National ISDN, GR-2941-CORE) SoftMux H.331 Broadcast Mode URI Dialing

MULTISITE FEATURES

#### EMBEDDED ENCRYPTION

H.320 and H.323 point-to-point calls Standards-based: H.233, H.234, H.235 v2&v3, DES and AES NIST-validated AES NIST-validated DES Automatic key generation and exchange

## IP NETWORK FEATURES

IEEE 802.1x/EAP Network Authentication H.235 Gatekeeper Authentication DNS lookup for service configuration H.235 Authentication Differentiated Services (DiffServ) Resource Reservation Protocol (RSVP) IP precedence IP type of service (ToS) IP adaptive bandwidth management (including flow control) Auto Gatekeeper discoverv Dynamic playout and lip-sync buffering Intelligent Packet Loss Recovery (IPLR) H.245 DTMF tones in H.323 Cisco CallManager integration using ECS IP Address Conflict Warning Date and Time support via NTP Call Services

## IPv6 NETWORK SUPPORT

Dual Stack IPv4 and IPv6 simultaneous support Net service support on IPv6: Telnet, SSH, HTTP, HTTPS, ftp, SNMP, DNS, NTP, DHCP Media support on IPv6: H.323, SIP, Streaming

SECURITY FEATURES

Management via HTTPS and SSH IP Administration Password Menu Administration Password Dialing Access code Streaming password H.243 MCU Password VNC password SNMP security alerts Disable IP services MD-5 Challenge Network Settings protection SIP Authentication via NTLM SIP Authentication via Digest FIPS Mode

#### NETWORK INTERFACES

3 x ISDN BRI (RJ-45), S-interface 1 x LAN/Ethernet (RJ-45) 10/100 Mbit (LAN/DSL/cable modem) 1 x PC card slot (PCMCIA) for wireless LAN 1 x USB for future usage

#### WIRELESS LAN SUPPORT

Compliant with IEEE 802.11b, up to 11 Mbit Support for 64/128 bit encryption (WEP) Infrastructure or ad-hoc mode

#### ETHERNET/INTERNET/INTRANET CONNECTIVITY

TCP/IP, DHCP, ARP, FTP, Telnet, HTTP, HTTPS, SOAP and XML, MD-5 Challenge SNMP Enterprise Management Internal web server Internal streaming server

#### OTHER MAJOR STANDARDS SUPPORTED

H.231, H.233, H.234, H.235 v2&v3, H.239, H.241, H.243, H.281, BONDING (ISO 13871), H.320, H.323, H.331 RFC 3261, RFC 2237, RFC 3264, RC 3311, RFC 3550, RFC 2032, RFC 2190, RFC 2429, RFC 3407

#### W.A.V.E. (WIDE ANGLE VIEW) II CAMERA

10 x zoom 1/4" CCD +15°/-20° tilt +/-95°pan 61° vertical field of view 96° total vertical field of view 77° horizontal field of view 267° total horizontal field of view 460 (PAL)/470 (NTSC) TV lines Min. illumination 2 Lux (F1.8) Auto or manual focus/brightness/white balance

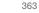

| Contents Introduction Getting started The menu stru | ture The settings library Using the system | Physical interfaces Peripheral equipment | ⊡ss⊡t ⊡C⊒ d | Contact us |
|-----------------------------------------------------|--------------------------------------------|------------------------------------------|-------------|------------|
|-----------------------------------------------------|--------------------------------------------|------------------------------------------|-------------|------------|

## Technical specifications for 550 MXP, cont...

Far-end camera control 15 near and far-end camera pre-sets Voice-activated camera positioning

#### CLOSED CAPTIONING/TEXT CHAT

T.140 text chat available from Telnet, Web and User Interface

#### PRESENTATIONS AND COLLABORATION

Soft Presenter Package including: PC SoftPresenter Digital Clarity & Native Formats Advanced Video Layouts Streaming compatible with Cisco IP/TV, Apple QuickTime®, RealPlayer® v8, VLC Media Player etc.

#### SYSTEM MANAGEMENT

Support for the TANDBERG Management Suite Total management via embedded web server, SNMP, Telnet, SSH, FTP and SOAP Remote software upload: via web server, ftp server or ISDN 1 x RS-232 local control and diagnostics Remote control and on-screen menu system External Services from TMS

#### DIRECTORY SERVICES

Support for Local directory (My Contacts), Corporate Directory and Global Directory Unlimited entries using Server directory\* supporting LDAP and H.350 Unlimited number of entries for Corporate directory (through TMS) within a maximum of 40 directories 400 number global directory 200 number local directory

Received Calls with Date and Time Directories in Local Languages Placed Calls with Date and Time Missed Calls with Date and Time

#### 19 SELECTABLE MENU LANGUAGES

Arabic, Simplified Chinese, Traditional Chinese, English, French, German, Italian, Japanese, Korean, Norwegian, Portuguese, Russian, Spanish, Suomi, Swedish and Thai Chinese, Korean, Japanese and Russian Input Method Editors

#### CUSTOMIZED WELCOME SCREEN AND COMPANY LOGO

Picture JPEG (logo.jpg): Recommended maximum size is 704x576 for Welcome Screen and 352x288 for Encryption Required Screen

#### POWER

Auto-sensing power supply 100–250 VAC, 50–60 Hz

#### 40 watts max.

## OPERATING TEMPERATURE AND HUMIDITY

0° C to 35° C (32° F to 95° F) ambient temperature 10% to 90% Relative Humidity (RH)

#### STORAGE AND TRANSPORT TEMPERATURE

-20° C to 60° C (-4° F to 140° F) at RH 10–90% (non-condensing)

#### APPROVALS

Directive 73/23/EEC (Low Voltage Directive) – Standard EN 60950 Directive 89/336/EEC (EMC Directive) – Standard EN 55022, Class B – Standard EN 55024 – Standard EN 61000-3-2/-3-3

- Directive 1999/5/EEC (R&TTE Directive)
- Standard TBR3

Approved according to UL 60950 and CAN/CSA C22.2 No. 60950 Complies with FCC15B Class B

#### UNIT DIMENSIONS

Height: 5.1"/13.0 cm Width: 14.9"/38.0 cm Depth: 7.9"/20.0 cm Weight: 5.0 lbs/2.3 kg

\*Requires TANDBERG Management Suite 9 or newer All specifications subject to change without notice, system specifics may var y. All images in these materials are for representational purposes only, actual products may d i ff e r. TANDBERG and Expressway are registered trademarks or trademarks of TANDBERG in the U.S. and other countries. All other trademarks are proper ty of their respective owners.

#### MTBF PRODUCT RELIABILITY/MTBF

The predicted reliability is expressed in the expected random Mean Time Between Failures (MTBF) for the electronic components based on the Power On Hours: Power On Hours (POH) > 69 000 hours Useful Life Cycle > 6 years ISO 9001 cer tificate is available upon request

Contents Introduction Getting started The menu structure The settings library Using the system Physical interfaces Peripheral equipment 🔤 🖙 Contact us

# **Technical specifications**

TANDBERG Tactical MXP

## UNIT DELIVERED COMPLETE WITH:

Case with integrated 3000 MXP codec, LCD Monitor, user interface, remote control, camera, microphone, speaker, AC-to-DC and DC-to-DC power regulator, privacy audio headset and wheels and handle cart

## MONITOR

Display Type: Color TFT LCD Screen Screen Size: 15,4" Wide Pixel Resolution: 1280x800 WXGA

## BANDWIDTH

H.320 up to 512 kbps H.323 up to 2 Mbps SIP up to 2 Mbps

## FIREWALL TRAVERSAL

TANDBERG Expressway TechnologyTM Auto NAT H.460.18, H.460.19 Firewall Traversal

## VIDEO STANDARDS

H.261, H.263, H.263+, H.263++ (Natural Video), H.264, H.264 RCDO

## VIDEO FEATURES

Native 16:9 Widescreen Advanced Screen Layouts Picture in Picture (PIP) Picture outside Picture (POP) & Large POP Dual monitor emulation (Side by Side) PC Zoom Intelligent Video Management Simultaneous videoconference & local PC mode Local Auto Layout

## VIDEO INPUTS (4 INPUTS)

Built-in main camera 1 x 9 Pin DSUB: S-video & control aux camera (Wave II) 1 x MiniDin, S-video: auxiliary / document camera 1 x RCA/Phono, composite: VCR 1 x DVI-I: PC Input: 800x600 (@ 60, 72, 75, 85 Hz), 1024x768 (@ 60, 70, 75 Hz), 1280x720 (HD720P) (@ 50, 60 Hz), 1280x1024 @ 60 Hz

Extended Display Identification Data (EDID)

## VIDEO OUTPUTS (4 OUTPUTS)

1 x MiniDin, S-video: main monitor 1 x RCA/Phono, composite: main monitor or VCR 1 x RCA/Phono, composite: dual monitor or VCR 1 x DVI/XGA: main or second monitor XGA OUTPUT 800 x 600 @ 75 Hz, 1024 x 768 @ 60 Hz, 1280 x 768 (WXGA) @ 60 Hz, 1280 x 720 (HD720p) @ 60 Hz VESA Monitor Power Management

## VIDEO FORMAT

NTSC, PAL, VGA, SVGA, XGA, W-XGA, SXGA and HD720p

# LIVE VIDEO RESOLUTION

NATIVE NTSC: 400p (528 x 400 pixels) 4SIF (704 x 480 pixels), Digital Clarity Interlaced SIF (iSIF 352 x 480 pixels), Natural Video SIF (352 x 240 pixels) NATIVE PAL: 448p (576 x 448 pixels) 4CIF (704 x 576 pixels), Digital Clarity Interlaced CIF (iCIF 352 x 576 pixels), Natural Video CIF (352 x 288 pixels) QCIF (176 x 144 pixels) SQCIF (128 x 96 pixels) decode only NATIVE PC RESOLUTIONS: XGA (1024 x 768 pixels) SVGA (800 x 600 pixels) VGA (640 x 480 pixels)

## WIDE RESOLUTIONS:

w288p (512 x 288 pixels) w448p (768 x 448 pixels) w576p (1024 x 576 pixels) w720p (1280 x 720 pixels)

## STILL IMAGE TRANSFER

CIF, SIF, 4CIF (H.261 Annex D), 4SIF, VGA, SVGA, XGA

## AUDIO STANDARDS

G.711, G.722, G.722.1, G.728, 64 bit & 128 bit MPEG4 AAC-LD

## AUDIO FEATURES

CD-Quality 20KHz Mono and Stereo Telephone add-on via MultiSite Two separate acoustic echo cancellers Audio mixer Automatic Gain Control (AGC) Automatic Noise Reduction Audio level meters VCR ducking Auto-switching for headset at connection Packet loss management Active lip synchronization GSM interference audio feature

#### PRIVACY FEATURES

Headset, 2x 3.5 mm mini jack Camera cover

## AUDIO INPUTS (4 INPUTS)

2 x microphone, 24V phantom powered, XLR connector 1 x RCA/Phono, Line Level: auxiliary (or VCR Stereo L) 1 x RCA/Phono, Line Level: VCR/DVD (Stereo R)

#### AUDIO OUTPUTS (2 OUTPUTS)

1 x RCA/Phono, S/PDIF (mono/stereo) or Analogue Line Level: main audio 1 x RCA/Phono, Line Level: VCR

## FRAME RATES

30 frames per second @ 168 kbps and above 60 fields per second @ 336 kbps and above (Point-to-point)

## DUAL STREAM

DuoVideo including H.239 Available on H.323 & H.320 Available in Multisite from any site

## NETWORK FEATURES

Auto H.320/H.323 dialing SIP Downspeeding Programmable network profiles Intelligent Call Management Maximum call length timer Automatic SPID and line number configuration (National ISDN, GR-2941-CORE) SoftMux H.331 Broadcast Mode NATO standard KG194/KIV-7 encryptor support\*\* URI Dialing

## MULTISITE FEATURES

H.323/H.320/SIP/Telephony/VoIP in the same conference Audio and Video Transcoding Video rate matching from 56 kbps — maximum conference rate CP4 and Voice Switched Best Impression (Automatic CP Layouts) H.264, Encryption, Digital Clarity Dual Stream from any site ISDN & IP Downspeeding and IPLR MultiSite (H.243) Cascading on H.320 & H.323 Unicode H.243 Terminal Names Dial in/Dial out Chair control for host system Snapshot of ongoing conference (JPEG) Snapshot of ongoing DuoVideo/H.239 presentation (JPEG) Separate welcome page for encrypted conferences Conference rates up to 2.3 Mbps with optional bandwidth upgrade (1.5 Mbps is standard conference rate) Up to 4 video and 3 audio sites 4 sites @ 768 kbps (+telephone calls) Mix ISDN-BRI/V.35\*\* and IP up to maximum conference rate Multiway<sup>TM</sup>

## EMBEDDED ENCRYPTION

H.320 and H.323 point-to-point and multipoint calls Standards-based: H.233, H.234, H.235 v2&v3, DES and AES NIST-validated AES NIST-validated DES Automatic key generation and exchange Supported in Dual Stream & MultiSite

#### IP NETWORK FEATURES

IEEE 802 1x/EAP Network Authentication H.235 Gatekeeper Authentication DNS lookup for service configuration Differentiated Services (DiffServ) Resource Reservation Protocol (RSVP) IP precedence IP type of service (ToS) IP adaptive bandwidth management (including flow control) Auto Gatekeeper discovery Dynamic playout and lip-sync buffering Intelligent Packet Loss Recovery (IPLR) H.245 DTMF tones in H.323 Cisco CallManager integration using ECS IP Address Conflict Warning Date and Time support via NTP Call Services

## IPv6 NETWORK SUPPORT

Dual Stack IPv4 and IPv6 simultaneous support Net service support on IPv6: Telnet, SSH, HTTP, HTTPS, ftp, SNMP, DNS, NTP, DHCP Media support on IPv6: H.323, SIP, Streaming

## SECURITY FEATURES

Management via HTTPS and SSH IP Administration Password Menu Administration Password Dialing Access code

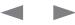

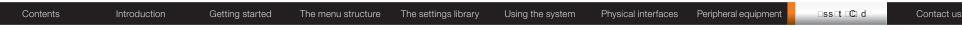

## Technical specifications for Tactical MXP, cont...

Streaming password H243 MCU Password Network Settings protection VNC password SNMP security alerts Disable IP services MD-5 Challenge Network Settings protection SIP Authentication via NTLM SIP Authentication via Digest FIPS Mode

## NETWORK INTERFACES

4 x ISDN BRI (RJ-45), S-interface 1 x LAN/Ethernet (RJ-45) 10/100 Mbit (LAN/DSL/cable modem) 1 x PC card slot (PCMCIA) for wireless LAN 1 x X.21/V.35/RS-449 with RS-366 dialing, RS-366 Adtran IMUX, Leased Line, Data Triggered, and Manual\*\* Inmarsat GAN, VSAT, DVB-RCS 1 x USB for future usage

#### WIRELESS LAN SUPPORT

Compliant with IEEE 802.11b, up to 11 Mbit Support for 64/128 bit encryption (WEP) Infrastructure or ad-hoc mode

#### ETHERNET/INTERNET/INTRANET CONNECTIVITY

TCP/IP, DHCP, ARP, FTP, Telnet, HTTP, HTTPS, SOAP and XML, MD-5 Challenge SNMP Enterprise Management Internal web server Internal streaming server

#### OTHER MAJOR STANDARDS SUPPORTED

H.231, H.233, H.234, H.235 v2&v3, H.239, H.241, H.243, H.281, BONDING (ISO 13871), H.320, H.323, H.331 RFC 3261, RFC 2237, RFC 3264, RC 3311, RFC 3550, RFC 2032, RFC 2190, RFC 2429, RFC 3407

## CAMERA

1/4" CCD 752 (H) x 582 (V) Pixels Min. illumination 1.1 Lux (Video Output 50%, AGC ON, Standard lens) 1.2 Lux (Output level 50%/AGC On/F1,4)

#### PRECISIONHD CAMERA (OPTIONAL)

7 x zoom 1/3" CMOS +10°/-20° tilt +/- 90° pan 42° vertical field of view 72° total vertical field of view 70° horizontal field of view 250° total horizontal field of view Focus distance 0.3m–infinity 1280 x 720 pixels progressive @ 30fps Automatic or manual focus/brightness/whitebalance Far-end camera control 15 near and far-end camera presets Voice-activated camera positioning Daisy-chain support (Visca protocol camera)

#### CLOSED CAPTIONING/TEXT CHAT

T.140 text chat available from RS-232, Telnet, Web and User Interface

#### PRESENTATIONS AND COLLABORATION

Natural Presenter Package including: PC Presenter (DVI-I, SXGA In) PC SoftPresenter Digital Clarity & Native Formats Advanced Video Layouts Streaming compatible with Cisco IP/TV, Apple QuickTime®, RealPlayer® v8, VLC Media Player etc.

#### SYSTEM MANAGEMENT

Support for the TANDBERG Management Suite Total management via embedded web server, SNMP, Telnet, SSH, FTP and SOAP Remote software upload: via web server, ftp server or ISDN 1 x RS-232 local control and diagnostics Remote control and on-screen menu system External Services from TMS

#### DIRECTORY SERVICES

Support for Local directory (My Contacts), Corporate Directory and Global Directory Unlimited entries using Server directory\* supporting LDAP and H.350 Unlimited number of entries for Corporate directory (through TMS) within a maximum of 40 directories 400 number global directory 200 number local directory 16 dedicated MultiSite entries

Received Calls with Date and Time Directories in Local Languages Placed Calls with Date and Time Missed Calls with Date and Time

#### 19 SELECTABLE MENU LANGUAGES

Arabic, Simplified Chinese, Traditional Chinese, English, French, German, Italian, Japanese, Korean, Norwegian, Portuguese, Russian, Spanish, Suomi, Swedish and Thai Chinese, Korean, Japanese and Russian Input Method Editor

CUSTOMIZED WELCOME SCREEN AND COMPANY LOGO

Picture JPEG (logo.jpg): Recommended maximum size is 704x576 for Welcome Screen and 352x288 for Encryption Required Screen

#### POWER

100–250 VAC, 50–60 Hz 60 watts max. LPS 12-32 V DC, 60 watts LPS

#### OPERATING TEMPERATURE AND HUMIDITY

0° C to 35° C (32° F to 95° F) ambient temperature 10% to 90% Relative Humidity (RH)

#### STORAGE AND TRANSPORT TEMPERATURE

-25° C to 70° C (-4° F to 140° F) IP67

#### ENVIRONMENTAL TESTS

ETSI EN 300319-2-1/2/3 with respect to temp, humidity, shock, vibration and free fall

#### APPROVALS

Directive 73/23/EEC (Low Voltage Directive) - Standard EN 60950 Directive 89/336/EEC (EMC Directive) - Standard EN 55022, Class B - Standard EN 55024 - Standard EN 61000-3-2/-3-3 Directive 1999/5/EEC (R&TTE Directive) - Standard TBR3 Approved according to CAN/CSA C22.2 No. 60950 Complies with FCC15B Class B

#### DIMENSIONS

Length: 21.2"/54 cm Height: 8.3"/21 cm Depth: 16"/40 cm Weight: 25.4 lbs/11.5 kg

\* Requires TANDBERG Management Suite 9 or newer. \*\* Optional equipment, must be specified at the time of order, Serial Por t replaces ISDN BRI. All specifications subject to change without notice, system specifics may var y. All images in these materials are for representational purposes only, actual products may d i ff e r. TANDBERG and Expressway are registered trademar ks or trademarks of TANDBERG in the U.S. and other countries. All other trademarks are proper ty of their respective owners.

#### MTBF PRODUCT RELIABILITY/MTBF

The predicted reliability is expressed in the expected random Mean Time Between Failures (MTBF) for the electronic components based on the Power On Hours: Power On Hours (POH) > 69 000 hours Useful Life Cycle > 6 years ISO 9001 cer tificate is available upon request

Contents

⊡ss\_t\_C\_d

Contact us

**Technical specifications** 

TANDBERG Compass MXP

#### UNIT DELIVERED COMPLETE WITH:

Built-in camera, microphone, speakers, cables, 12.1" LCD screen, LED light source, telephone handset, wall-mount bracket

#### LCD SCREEN

Wide view angle screen XGA resolution Auto brightness

#### BANDWIDTH

H.320 up to 384 kbps H.323 up to 768 kbps SIP up to 768 kbps

FIREWALL TRAVERSAL TANDBERG Expressway TechnologyTM Auto NAT H.460.18, H.460.19 Firewall Traversal

VIDEO STANDARDS H.261, H.263, H.263+, H.264, H.264 RCDO

VIDEO FEATURES Intelligent Video Management Picture in Picture (PIP) Dual Monitor Emulation (Side by Side)

VIDEO INPUTS (1 INPUT) Built-in main camera Extended Display Identification Data (EDID)

VIDEO FORMAT NTSC, PAL, VGA, SVGA, XGA, or SXGA

# LIVE VIDEO RESOLUTIONS NATIVE NTSC:

400p (528 x 400 pixels) receive only 4SIF (704 x 480 pixels), Digital Clarity Interlaced SIF (iSIF 352 x 480 pixels), Natural Video SIF (352 x 240 pixels)

#### NATIVE PAL:

448p (576 x 448 pixels) receive only 4CIF (704 x 576 pixels), Digital Clarity Interlaced CIF (ICIF 352 x 576 pixels), Natural Video CIF (352 x 288 pixels) QCIF (176 x 144 pixels) SQCIF (128 x 96 pixels) decode only **NATIVE PC RESOLUTIONS:**  XGA (1024 x 768 pixels) SVGA (800 x 600 pixels) VGA (640 x 480 pixels) *WIDE RESOLUTIONS:* w288p (512 x 288 pixels) receive only

Getting started

w448p (768 x 448 pixels) receive only w720p (1280 x 720 pixels) receive only

STILL IMAGE TRANSFER CIF, SIF, 4CIF (H.261 Annex D), 4SIF, VGA, SVGA, XGA

The menu structure

The settings library

AUDIO STANDARDS G.711, G.722, G.722.1, G.728, 64 bit MPEG4 AAC-LD

#### AUDIO FEATURES

CD-Quality 20KHz Mono Automatic noise reduction Acoustic echo canceller Automatic gain control Packet loss management Active lip synchronization GSM interference audio feature

PRIVACY FEATURE Armored telephone handset

FRAME RATES 30 frames per second @ 168 kbps and above

#### DUAL STREAM

DuoVideo H.239 dual stream Dynamic bandwidth adjustment (H.323) Available on H.323 & H.320

#### NETWORK FEATURES

Auto H.320/H.323 dialing SIP Downspeeding Programmable network profiles Intelligent Call Management Maximum call length timer Automatic SPID and line number configuration (National ISDN, GR-2941-CORE) SoftMux

## EMBEDDED ENCRYPTION

H.320 and H.323 point-to-point calls Standards-based: H.233, H.234, H.235 v2&v3, DES and AES NIST-validated AES NIST-validated DES Automatic key generation and exchange Supported in Dual Stream

Physical interfaces

#### IP NETWORK FEATURES

Using the system

IEEE 802.1x/EAP Network Authentication H.235 Gatekeeper Authentication DNS lookup for service configuration Differentiated Services (DiffServ) Resource Reservation Protocol (RSVP) IP precedence IP type of service (ToS) IP adaptive bandwidth management (including flow control) Auto Gatekeeper discovery Dynamic playout and lip-sync buffering Intelligent Packet Loss Recovery (IPLR) H.245 DTMF tones in H.323 Cisco CallManager integration using ECS IP Address Conflict Warning Date and Time support via NTP Call Services

#### IPv6 NETWORK SUPPORT

Dual Stack IPv4 and IPv6 simultaneous support Net service support on IPv6: Telnet, SSH, HTTP, HTTPS, ftp, SNMP, DNS, NTP, DHCP Media support on IPv6: H.323, SIP, Streaming

## SECURITY FEATURES

Management via HTTPS and SSH IP Administration Password Menu Administration Password Dialing Access code Streaming password H.243 MCU Password VNC password SNMP security alerts Disable IP services MD-5 Challenge Network settings protection SIP Authentication via NTLM SIP Authentication via Digest FIPS Mode

NETWORK INTERFACES

3 x ISDN BRI (RJ-45), S-interface

1 x LAN/Ethernet (RJ-45) 10/100 Mbit (LAN/DSL/cable modem) 1 x USB for future usage

#### ETHERNET/INTERNET/INTRANET CONNECTIVITY

TCP/IP, DHCP, ARP, FTP, Telnet, HTTP, HTTPS, SOAP and XML, MD-5 Challenge SNMP Enterprise Management Internal web server Internal streaming server

#### OTHER MAJOR STANDARDS SUPPORTED

H.231, H.233, H.234, H.235 v2&v3, H.239, H.241, H.243, H.281, BONDING (ISO 13871), H.320, H.323, H.331 RFC 3261, RFC 2237, RFC 3264, RC 3311, RFC 3550, RFC 2032, RFC 2190, RFC 2429, RFC 3407

## CAMERA

Peripheral equipment

1/4" CCD 752(H) x 582(V) resolution Lens: f=4mm F1:1.2 64° horizontal field of view 49° vertical field of view Minimum illumination 5.0 lux (video output 50%, AGC on)

#### CLOSED CAPTIONING/TEXT CHAT

T.140 text chat available from Telnet Web and User Interface

#### PRESENTATIONS AND COLLABORATION

Natural Presenter Package including: Digital Clarity & Native Formats Dual Monitor Emulation (Side by Side) Streaming compatible with Cisco IP/TV, Apple QuickTime®, RealPlayer® v8, VLC Media Player etc.

## SYSTEM MANAGEMENT

Support for the TANDBERG Management Suite Total management via embedded web server, SNMP, Telnet, SSH, FTP and SOAP Remote software upload: via web server, ftp server or ISDN

## DIRECTORY SERVICES

Support for Local directory (My Contacts), Corporate Directory and Global Directory Unlimited entries using Server directory\* supporting LDAP and H.350 Unlimited number of entries for Corporate directory (through TMS) within a maximum of 40 directories 400 number global directory

| Contents Introduction Getting started The menu structure The settings library Using the system Physical interfaces Peripheral equipment 🔤 🖙 🗈 🗈 🗠 | Contact us |
|----------------------------------------------------------------------------------------------------|------------|
|----------------------------------------------------------------------------------------------------|------------|

## Technical specifications for Compass MXP, cont...

200 number local directory Directories in Local Languages

#### 19 SELECTABLE MENU LANGUAGES

Arabic, Simplified Chinese, Traditional Chinese, English, French, German, Italian, Japanese, Korean, Norwegian, Portuguese, Russian, Spanish, Suomi, Swedish and Thai Chinese, Korean, Japanese and Russian Input Method Editors

#### CUSTOMIZED WELCOME SCREEN AND COMPANY LOGO

Pictures JPEG (logo.jpg): Recommended maximum size is 704x576 for Welcome Screen and 352x288 for the other screens

#### POWER

Auto-sensing power supply 100–250 VAC, 50–60 Hz 36 Watts max.

#### OPERATING TEMPERATURE AND HUMIDITY

0° C to 35° C (32° F to 95° F) ambient temperature 10% to 90% Relative Humidity (RH)

#### STORAGE AND TRANSPORT TEMPERATURE

-20° C to 60° C (-4° F to 140° F) at RH 10–90% (non-condensing)

#### APPROVALS

Directive 73/23/EEC (Low Voltage Directive) - Standard EN 60950 Directive 89/336/EEC (EMC Directive) - Standard EN 55022, Class B - Standard EN 55024 - Standard EN 61000-3-2/-3-3 Directive 1999/5/EEC (R&TTE Directive) - Standard TBR3 Approved according to and CAN/CSA C22.2 No. 60950-1

## UNIT DIMENSIONS

Complies with FCC15B Class B

Height: 21.8"/55.4 cm Width: 17.4"/44.0 cm Depth: 4.3"/11.0 cm Weight: 33.0 lbs/15.0 kg

\*Requires TANDBERG Management Suite 9 or newer All specifications subject to change without notice, system specifics may var y. All images in these materials are for representational purposes only, actual products may d i f f e r. TANDBERG and Expressway are registered trademar ks or trademarks of TANDBERG in the U.S. and other countries. All other trademarks are proper ty of their respective owners.

## MTBF PRODUCT RELIABILITY/MTBF

The predicted reliability is expressed in the expected random Mean Time Between Failures (MTBF) for the electronic components based on the Power On Hours: Power On Hours (POH) > 69 000 hours Useful Life Cycle > 6 years ISO 9001 cer tificate is available upon request

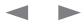

Contents

The settings library

Using the system

ss t C d

Contact us

# **Technical specifications**

TANDBERG Utility MXP

## UNIT DELIVERED COMPLETE WITH:

Built-in camera, microphone, speakers, cables, 12.1" LCD screen, LED light source, telephone handset, wall-mount bracket, remote control

#### LCD SCREEN

Wide view angle screen XGA resolution Auto brightness

#### BANDWIDTH

H.320 up to 384 kbps H.323 up to 768 kbps SIP up to 768 kbps

FIREWALL TRAVERSAL TANDBERG Expressway TechnologyTM Auto NAT H.460.18, H.460.19 Firewall Traversal

VIDEO STANDARDS H.261, H.263, H.263+, H.264, H.264 RCDO

## VIDEO FEATURES

Intelligent Video Management Picture in Picture (PIP) Dual Monitor Emulation (Side by Side)

VIDEO INPUTS (1 INPUT) Built-in main camera Extended Display Identification Data (EDID)

VIDEO FORMAT NTSC, PAL, VGA, SVGA, XGA, or SXGA

#### LIVE VIDEO RESOLUTIONS NATIVE NTSC:

400p (528 x 400 pixels) receive only 4SIF (704 x 480 pixels), Digital Clarity Interlaced SIF (iSIF 352 x 480 pixels), Natural Video SIF (352 x 240 pixels)

#### NATIVE PAL:

448p (576 x 448 pixels) receive only 4CIF (704 x 576 pixels), Digital Clarity Interlaced CIF (iCIF 352 x 576 pixels), Natural Video CIF (352 x 288 pixels) QCIF (176 x 144 pixels) SQCIF (128 x 96 pixels) decode only NATIVE PC RESOLUTIONS:

XGA (1024 x 768 pixels) SVGA (800 x 600 pixels) VGA (640 x 480 pixels) WIDE RESOLUTIONS: w288p (512 x 288 pixels) receive only

Getting started

w448p (768 x 448 pixels) receive only w720p (1280 x 720 pixels) receive only

STILL IMAGE TRANSFER CIF, SIF, 4CIF (H.261 Annex D), 4SIF, VGA, SVGA, XGA

The menu structure

AUDIO STANDARDS G.711, G.722, G.722.1, G.728, 64 bit MPEG4 AAC-LD

#### AUDIO FEATURES

CD-Quality 20KHz Mono Automatic noise reduction Acoustic echo canceller Automatic gain control Packet loss management Active lip synchronization GSM interference audio feature

## PRIVACY FEATURE

Armored Telephone Handset Camera cover

FRAME RATES 30 frames per second @ 168 kbps and above

## DUAL STREAM

DuoVideo H.239 dual stream Dynamic bandwidth adjustment (H.323) Available on H.323 & H.320

#### NETWORK FEATURES

Auto H.320/H.323 dialing SIP Downspeeding Programmable network profiles Intelligent Call Management Maximum call length timer Automatic SPID and line number configuration (National ISDN, GR-2941-CORE) SoftMux

EMBEDDED ENCRYPTION H.320 and H.323 point-to-point calls Standards-based: H.233, H.234, H.235 v2&v3, DES and AES NIST-validated AES NIST-validated DES Automatic key generation and exchange Supported in Dual Stream

Physical interfaces

#### IP NETWORK FEATURES

IEEE 802.1x/EAP Network Authentication H.235 Gatekeeper Authentication DNS lookup for service configuration Differentiated Services (DiffServ) Resource Reservation Protocol (RSVP) IP precedence IP type of service (ToS) IP adaptive bandwidth management (including flow control) Auto Gatekeeper discovery Dynamic playout and lip-sync buffering Intelligent Packet Loss Recovery (IPLR) H.245 DTMF tones in H.323 Cisco CallManager integration using ECS IP Address Conflict Warning Date and Time support via NTP Call Services

#### IPv6 NETWORK SUPPORT

Dual Stack IPv4 and IPv6 simultaneous support Net service support on IPv6: Telnet, SSH, HTTP, HTTPS, ftp, SNMP, DNS, NTP, DHCP Media support on IPv6: H.323, SIP, Streaming

## SECURITY FEATURES

Management via HTTPS and SSH IP Administration Password Menu Administration Password Dialing Access code Streaming password H.243 MCU Password VNC password SNMP security alerts Disable IP services MD-5 Challenge Network settings protection SIP Authentication via NTLM SIP Authentication via Digest FIPS Mode

#### NETWORK INTERFACES

3 x ISDN BRI (RJ-45), S-interface 1 x LAN/Ethernet (RJ-45) 10/100 Mbit (LAN/DSL/cable modem) 1 x USB for future usage

#### ETHERNET/INTERNET/INTRANET CONNECTIVITY

TCP/IP, DHCP, ARP, FTP, Telnet, HTTP, HTTPS, SOAP and XML, MD-5 Challenge SNMP Enterprise Management Internal web server Internal streaming server

#### OTHER MAJOR STANDARDS SUPPORTED

H.231, H.233, H.234, H.235 v2&v3, H.239, H.241, H.243, H.281, BONDING (ISO 13871), H.320, H.323, H.331 RFC 3261, RFC 2237, RFC 3264, RC 3311, RFC 3550, RFC 2032, RFC 2190, RFC 2429, RFC 3407

#### CAMERA

Peripheral equipment

1/4" CCD 752(H) x 582(V) resolution Lens: f=4mm F1:1.2 64° horizontal field of view 49° vertical field of view Minimum illumination 5.0 lux (video output 50%, AGC on)

#### CLOSED CAPTIONING/TEXT CHAT

T.140 text chat available from Telnet, Web and User Interface

## PRESENTATIONS AND COLLABORATION

Natural Presenter Package including: Digital Clarity & Native Formats Dual Monitor Emulation (Side by Side) Streaming compatible with Cisco IP/TV, Apple QuickTime®, RealPlayer® v8, VLC Media Player etc.

## SYSTEM MANAGEMENT

Support for the TANDBERG Management Suite Total management via embedded web server, SNMP, Telnet, SSH, FTP and SOAP Remote software upload: via web server, ftp server or ISDN

## DIRECTORY SERVICES

Support for Local directory (My Contacts), Corporate Directory and Global Directory

Unlimited entries using Server directory\* supporting LDAP and H 350

Unlimited number of entries for Corporate directory (through TMS) within a maximum of 40 directories

| Contents Introduction Getting started The menu structure The settings library Using the system Physical interfaces Peripheral equipment 🔤 🖙 🖬 🖒 | Contact us |
|----------------------------------------------------------------------------------------------------|------------|
|----------------------------------------------------------------------------------------------------|------------|

## Technical specifications for Utility MXP, cont...

#### 400 number global directory 200 number local directory Directories in Local Languages

#### 19 SELECTABLE MENU LANGUAGES

Arabic, Simplified Chinese, Traditional Chinese, English, French, German, Italian, Japanese, Korean, Norwegian, Portuguese, Russian, Spanish, Suomi, Swedish and Thai Chinese, Korean, Japanese and Russian Input Method Editors

#### CUSTOMIZED WELCOME SCREEN AND COMPANY LOGO

Pictures JPEG (logo.jpg): Recommended maximum size is 704x576 for Welcome Screen and 352x288 for the other screens

#### POWER

Auto-sensing power supply 100–250 VAC, 50–60 Hz 36 Watts max.

#### OPERATING TEMPERATURE AND HUMIDITY

0° C to 35° C (32° F to 95° F) ambient temperature 10% to 90% Relative Humidity (RH)

## STORAGE AND TRANSPORT TEMPERATURE

-20° C to 60° C (-4° F to 140° F) at RH 10-90% (non-condensing)

#### APPROVALS

Directive 73/23/EEC (Low Voltage Directive) - Standard EN 60950 Directive 89/336/EEC (EMC Directive) - Standard EN 55022, Class B - Standard EN 55024 - Standard EN 61000-3-2/-3-3 Directive 1999/5/EEC (R&TTE Directive) - Standard TBR3 Approved according to CAN/CSA C22.2 No. 60950-1

Approved according to CAN/CSA C22.2 No. 60950 Complies with FCC15B Class B

## UNIT DIMENSIONS

Height: 21.1"/53.6 cm Width: 14.4"/36.5 cm (without handset) Depth: 3.7"/9.5 cm Weight: 23.1 lbs/10.5 kg

\*Requires TANDBERG Management Suite 9 or newer All specifications subject to change without notice, system specifics may var y. All images in these materials are for representational purposes only, actual products may d i f f e r. TANDBERG and Expressway are registered trademarks or trademarks of TANDBERG in the U.S. and other countries. All other trademarks are proper ty of their respective owners.

#### MTBF PRODUCT RELIABILITY/MTBF

The predicted reliability is expressed in the expected random Mean Time Between Failures (MTBF) for the electronic components based on the Power On Hours: Power On Hours (POH) > 69 000 hours Useful Life Cycle > 6 years ISO 9001 cer tificate is available upon request

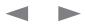

|  | Contents | Introduction | Getting started | The menu structure | The settings library | Using the system | Physical interfaces | Peripheral equipment | ⊡ss⊡t ⊡©⊒ d | Contact us |
|--|----------|--------------|-----------------|--------------------|----------------------|------------------|---------------------|----------------------|-------------|------------|
|--|----------|--------------|-----------------|--------------------|----------------------|------------------|---------------------|----------------------|-------------|------------|

# Glossary

199 AV1: External input for the TANDBERG/LOEWE monitor.

2ND MONITOR: The second monitor of your video communication system. The second monitor is normally placed on the right side of the first monitor.

4CIF: 4 times CIF, 704x576 pixels

4SIF: 4 times SIF, 704x480 pixels

А

AACLD: Advanced Audio Coding Low Delay

ACCESS CODE: Use Access code to password protect outgoing calls. ACCESSORIES BOX: The cabinet contains the following: W.A.V.E. camera, table microphone, remote control and tracker and

documentation.

ACCESSORIES DRAWER: See Accessories box

AES: Strong encryption. (Advanced Encryption Standard)

AGC: Automatic Gain Control. Maintains the audio signal level at a fixed value by attenuating strong signals and amplifying weak signals. Very weak signals, i.e. noise alone, will not be amplified.

ALERT SPEAKER: The internal speaker will warn you of an incoming call even though the monitor may not be switched on.

AUDIO CALL: Audio call equals a telephone call. You can make a call with the video system with audio only.

AUDIO INPUT 4: Intended for connection to an external microphone amplifier or an external fixed mixer.

AUDIO INPUT 5: Intended for connection to external playback devices (or to telephone add-on hybrids).

AUDIO INPUT 6: Intended for connection to a VCR or DVD player or other external playback devices.

AUDIO OUT 1: Intended for connection to TANDBERG Natural Audio, televisions or audio amplifiers.

AUDIO OUT 2: Intended for connection to audio recording equipment (or to a telephone add-on hybrid).

AUDIO OUT 3: Intended for connection to a VCR or other recording equipment.

AUTO-DISPLAY SNAPSHOT: Sent and received snapshot will automatically appear on full screen display.

AUTO ANSWER: The system will automatically answer all incoming calls when idle.

AUTOMATIC DUOVIDEO: DuoVideo Mode is put to Auto. When starting

a presentation, DuoVideo will start automatically (if possible).

В

BANDWIDTH: Decides the quality of the video call. High bandwidth gives high quality.

С

CALL CONTROL DATA TRIGGERED: Uses TxData, RxData and clock signals only. Use Data Triggered when no handshake signal is available.

CALL CONTROL LEASED LINE: Is a non-dialing protocol and should be used when two systems are connected in a point-to-point connection. Use Leased Line when the handshaking signals DTR and CD are available.

CALL CONTROL MANUAL: Should be used when no handshake signals are available, and the external equipment requires a constantly connected line.

CALL CONTROL RS366 DIALING: The only dialing protocol and would normally be used together with network clocking RS449/V35 Compatible when the external system uses RS2366 ports.

CALL STATUS: Comprehensive information about the call listing transmitted and received audio/video/data information.

CAMERA TRACKING: Voice Activated Camera Positioning - the camera will automatically view the current speaker.

CAMERA TRACKING MODE: Voice Activated Camera Positioning - the camera will automatically view the current speaker.

CHAIR CONTROL: Enables one participant to control the meeting by selecting which of the conference participants that is to be broadcasted to the other participants.

CHANNEL STATUS: Comprehensive information about the call progress listing the numbers called, and if an error occurs a cause code is displayed.

CIF: Common Intermediate Format, 352x288 pixels

CLOSED CAPTIONING: Text chat.

CODEC: The Codec is the heart of the system. The main task for the Codec is the compression of outgoing video, audio and data, the transmission of this information to the far end, and the decompression of the incoming information.

**CONTINUOUS PRESENCE:** See Split Screen

CONTROL PANEL: The Control Panel is found in the Menu.

CSU: Channel Service Unit

## D

DAISY-CHAINING: Use of several cameras in a video conference.

DATAPORT: The system provides two standard RS 232 data ports to allow a computer to be connected for data transfer and control purposes.

DATAPORT 1: A standard RS 232 data port to allow a computer to be connected for data transfer and control purposes.

DATAPORT 2: Dedicated to the main camera and will not be available in standard configuration.

DES: Encryption. (Data Encryption Standard)

DHCP: Dynamic Host Configuration Protocol.

DIAGNOSTICS: Allows testing of individual system components and displays the current system settings.

DIGITAL CLARITYTF: Participants enjoy presentations of exceptionally high quality resolution video.

DISCONNECT SITE: As a Chairman, you get the option Disconnect site. Disconnect site allows you to disconnect any participant in the conference.

DO NOT DISTURB: When Do Not Disturb is active the system will not accept any incoming calls.

DOCUMENT CAMERA: A document camera is an additional camera that is used for showing text, diagrams as well as physical objects.

DOWNSPEEDINGTF: If channels are dropped during a video meeting, the connection is automatically maintained without interruption.

DUAL MONITOR: The second monitor

DUAL MONITOR SYSTEM: A video conference system with two monitors.

**DUOVIDEOTF:** Allows participants at the far end to simultaneously watch a presenter on one screen and a live presentation on the adjoining screen.

## Е

E.164 ALIAS: The E.164 address of the system. Equivalent to a telephone number, sometimes combined with access codes. The system will not register with the Gatekeeper if the E164 alias is not set.

E1: Network type, 30 channels. Default for PAL versions.

ECHO CANCELLER: Continuously adjusts itself to the audio characteristics of the room and compensates for any changes it detects in the audio environment.

ECHO CONTROL: When set to On the far end is prevented to hear their own audio.

ENCRYPTION: Use encryption to make secure calls with DES (encryption) or AES (strong encryption).

END VIEW: Stop viewing the site previously chosen with View Site, and return the view to the site that is currently On Air. Can be used by all conference participants.

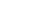

# Contents Introduction Getting started The menu structure The settings library Using the system Physical interfaces Peripheral equipment 🔤 🛚 🛚 S 🗖 t 🕰 d Contact us

## Glossary, continued...

ETHERNET SPEED: The speed (Mbps) on the connection from the system to the LAN.

## F

FALLBACK TO TELEPHONY: Enables fallback from video calls to telephony/speech calls.

FAR END: In a video conference, Far End means the remote side of the conference. Far End Camera is your conference partner's camera. Opposite to Near End

FECC: Far End Camera Control. When activated it is possible to control the far end's camera, select video sources, activate presets and request still images.

FLOOR: In a multipoint call, use Request Floor to broadcast your picture to all other participants. This is handy when you are having presentations, for teachers etc.

## G

G.711: Audio algorithm for normal quality audio (telephone quality, 3.1 kHz) The system will always have G.711 enabled.

G.722: Audio algorithm for high quality audio (7 kHz).

G.722.1: Audio algorithm for compressed high quality audio (7 kHz)

G.728: Audio algorithm for compressed normal quality audio (telephone quality, 3.1 kHz)

GATEWAY: The gateway enables sites on IP and sites on ISDN to participate in meetings with each other.

GLOBAL PHONE BOOK: A phone book provided by TMS.

## Н

H.261: Video algorithm for legacy video compression and decompression. The system will always transmit H.261

H.263: Video algorithm for normal video compression and decompression

H.264: Video algorithm for bandwidth-efficient video compression and decompression

HARDWARE SERIAL NUMBER: A unique number (listed in the System Information menu) to identify your system towards your TANDBERG representatives.

HUMFILTER: A high pass filter which reduces very low frequency noise.

## L

ICIF: Interlaced CIF, 352x288 pixels, 50 fields per second

## INCOMING CALL: Someone calls in to your system

INCOMING MCU CALLS: If occupied in a call, the system will provide a visual/audio indication of an incoming call and ask to accept or reject the call.

IP ADDRESS: Defines the network address of the system. This address is only used in static mode.

IP ASSIGNMENT: IP-address, IP-subnet mask and Gateway are assigned by the DHCP server.

IP ASSIGNMENT STATIC: The system's IP-address and IP-subnet mask must be specified in the IP-address field.

IP PRECEDENCE: Used to define which priority the system should have in the network. Higher numbers indicate higher priority.

IP SUBNET MASK: Defines the type of network. This address is only used in static mode.

IP TOS: IP Type Of Service. Helps a router select a router path when multiple paths are available.

ISIF: Interlaced SIF, 352x240 pixels, 60 fields per second

## L

LAYOUT: Use the Layout key to change picture layout on the screen.

## М

MAIN CAMERA: Your camera. Video input 1

MAX CALL LENGTH: This feature will automatically end both incoming and outgoing calls when the call time exceeds the length specified.

MAX CHANNELS: Indicates the maximum number of channels the system is allowed to use on the E1/T1 interface.

MCU: Multipoint Conference Unit.

MCU STATUS LINE: Shows indicators for MultiSite, MCU and DuoVideo

MICOFF: Microphone is switched off.

MIX MODE: How to adjust the weighting of each microphone to obtain the best possible audio and minimize the background noise.

MODEM MODE: (Dataport) Supports external control of the system via a PC as in Control Mode. Once a call is established, Dataport 1 will automatically switch to Data mode. When the call disconnects, Dataport 1 switches back to Control Mode.

MSN: Multiple Subscriber Number. Possible to attach different ISDN terminals, with different numbers, to the same physical ISDN telephone line. The service can be ordered from the telephone company.

MULTIPOINT CALL: A call with more than two participants including yourself

MULTISITE: The TANDBERG systems internal MCU. Built-in system which makes it possible to establish meetings with up to 6 video

calls and 5 telephone calls. The MultiSite option is not available on all systems.

MULTISITE CASCADING: By connecting up to 4 or 6 (depending on the system capacity) MultiSite systems together to achieve a higher number of participants in a multipoint call.

## Ν

NAT: Network Address Translation. NAT support in the video communication system enables proper exchange of audio/video data when connected to an external video system when the IP traffic goes through a NAT router. Used in small LANs, often home offices, when a PC and a video communication system is connected to a router with NAT support.

NAT ADDRESS: The external/global IP-address to the router with NAT support. Packets sent to the router will then be routed to the system's IP address.

NATURAL AUDIO MODULETM: Designed to improve audio quality during a video conference. It is mounted in the cabinet above the Codec and consists of an audio system optimized for speech.

NATURAL PRESENTER PACKAGE: Consists of DuoVideo, Digital Clarity and PC Presenter.

NEAR END: In a video conference, Near End means your own side of the conference. Near Camera is your own camera. Opposite to Far End

NETWORK CLOCKING: Specifies the number of physical external clock signals.

NETWORK INTERFACE: Indicates if the network is of type E1 or T1.

NETWORK PROFILES: It is possible to define up to 6 network profiles, each consisting of name and call prefix, and three of them also include network selection.

NON STANDARD FACILITY: The network provider may require service selection in your ISDN configuration. Valid NSF codes are from 1 to 31. 0 will disable NSF service codes.

NR: Noise Reduction. Reduces constant background noise (e.g. noise from air-conditioning systems, cooling fans, etc.).

NSF: Non Standard Facility.

NTSC: National Television System Committee. Video standard corresponding to 4SIF. Primary used in USA, Japan and other countries.

## 0

OPTION KEY: Required by the system to activate optional features such as MultiSite and Presenter.

## Ρ

PAL: Phase Alternation by Line. Video standard corresponding to 4CIF.

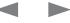

|  | Contents | Introduction | Getting started | The menu structure | The settings library | Using the system | Physical interfaces | Peripheral equipment | ⊡ss⊡t ⊡C2 d | Contact us |
|--|----------|--------------|-----------------|--------------------|----------------------|------------------|---------------------|----------------------|-------------|------------|
|--|----------|--------------|-----------------|--------------------|----------------------|------------------|---------------------|----------------------|-------------|------------|

## Glossary, continued...

Primary used in Europe, Middle East and Asia

PARALLEL DIAL: Channels will be dialed and connected in parallel when setting up a bonding call.

PC PRESENTERTF: An easily accessible PC connection plug. When connected the PC image is displayed on the monitor.

PC SOFTPRESENTERTF: Shows PC images via the LAN connection.

PIP: Picture-In-Picture

POINT-TO-POINT CALL: A call with two participants including your self

POP: Picture Outside Picture. POP is a picture layout mode that is optimized for wide screens: Full screen, 1+3 layout and emulated dual monitor layout.

PRECISION HD CAMERA: High Definition camera – delivers high resolution quality video

PRESENTATION: Use the Presentation key to show another video source from a predefined presentation source. Select Presentation from the menu to choose among all available video sources.

PRESENTATION SOURCE: The video source that is on display when you press the Presentation Key on the remote control

PRESETS: Predefined camera positions (and video sources)

## Q

QCIF: Quarter CIF, 176x144 pixels QSIF: Quarter SIF, 176x120 pixels

## R

RELEASE FLOOR: To end the request floor function.

RELEASE FLOOR TO SITE: Allows the chairman to release the floor.

REMOTE: Short for Remote Control

REQUEST FLOOR: The MCU will broadcast the video in full screen to all other participants in the conference. If the MCU conference has a chairman, a request will be sent to the chairman.

RESTART: Restarts the system.

**RESTORE DEFAULTS:** Restores system settings to the factory defaults.

RESTRICTED CALL: A call to a 56 kbps network. By default the system will dial an unrestricted call (a call to a 64 kbps network) and downspeed to 56 kbps if necessary.

## S

S-VHS: S-video

S-VIDEO: The standard camera uses one of the S-video inputs in the

## codec.

SELFVIEW: Outgoing video. In most cases, the image of your self.

SERIAL NUMBER: A unique number (the hardware serial number, listed in the System Information menu) to identify your system towards your TANDBERG representatives.

SIDE-BY-SIDE: Side-by-side view means that two pictures are displayed side by side each other on the screen. You will se two equally sized pictures.

SIF: Standard Input Format, 352x240 pixels

SNMP: Simple Network Management Protocol.

SNMP COMMUNITY: SNMP Community names are used to authenticate SNMP requests. SNMP requests must have a password in order to receive a response from the SNMP agent in the system. The SNMP Community name is case sensitive.

SNMP TRAP HOST: Identifies the IP-address of the SNMP manager.

SNMP TRAPS: Generated by the agent to inform the manager about important events.

SOFTMUX: Ensures high reliability and includes the unique Downspeeding feature. It also makes it possible to dial to another video communication equipment, phones and mobile phones in a uniform way, and provides an on-screen, real-time feedback on the progress of a call.

SPLIT SCREEN: All the participants in a MultiSite conference are displayed on the screen. (Former Continuous Presence)

START CHANNEL: Indicates the firstE1/T1 channel the system is allowed to use. The setting might be used when if the E1/T1 line is shared with other equipment.

START UP VIDEO SOURCE: The video source that is on display when the system wakes up from standby mode.

STATUS FORMAT: Provides call quality feedback on the status line.

STREAMING: Allows broadcasting of audio/video via an IP network.

STREAMING ADDRESS: Defined as the IP-address of a streaming client, streaming server or a multicast address.

STREAMING ADDRESS PORT: If several codecs are streaming to the same IP-address, different ports have to be used in order for the client to know which stream to receive.

STREAMING ALLOW REMOTE START: Streaming can be started from the Video communication system using the remote control, by using the Data port, or from external user interfaces like the Web-browser or Telnet session.

STREAMING ANNOUNCEMENTS: The system will announce to the network that it is streaming. This enables a streaming client (e.g. a PC) to connect to the system's streaming session. Used by Cisco IP/TV.

STREAMING PASSWORD: Prevents unauthorized access to the

streaming functionality.

STREAMING SOURCE: Select between local video and/or far end video to be streamed. Local and far end audio is always streamed.

STREAMING TTL/ROUTER HOPS: Used for streaming data to limit how many routers the data should pass before it is rejected.

STREAMING VIDEO RATE: Defines the Video streaming rate from the system.

SVGA: Super VGA. (800x600)

SXGA: Super extended Graphics Array (1280x1024)

SYSTEM INFORMATION: Lists system numbers, line status, software version and other useful information.

SYSTEM NAME: Identifies a video communication system

## Т

T1: Network type, 24 channels. Default for NTSC versions.

T1 LINE CODING: Indicates how the signals on the line should be coded. If parts of the systems use restricted coding, this should be selected.

TAKE CHAIR: Request chairmanship of the conference. If no one else is chairman, the request is granted.

TCS-4: Used to address different systems on a LAN when dialing in via a gateway.

TERMINAL NAMES: Lists the site numbers or name (if supported) of other sites connected in the conference.

TERMINATE MEETING: The chairman can terminate the conference, i.e. all participants are disconnected.

TMS: TANDBERG Management Suite

TOUCH TONES: To dial extension numbers etc. during a call, use touch tones in order to get tones instead of preset on the number keys.

TRACKER: The tracker is a small infrared remote control device made to steer the camera to any desired location within the room.

TSC-1: TCS-1 is used for H243 password on H320 MCU's

## V

VCR: Video Cassette Recorder

VGA: Video Graphics Array. (640 x 480)

VGA OUT QUALITY: Changes the resolution of the VGA signal available in the VGA Out connector at the rear of the codec.

VIEW SETTINGS: Displays all the system settings in a read only format.

VIEW SITE: View any participant in the conference other than the participant currently On Air. Can be used by all conference participants. VNC: Virtual Network Computing.

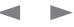

| Contents Introduction Getting started The menu structure The settings library | Using the system Physical interfaces Peripheral equipment | <b>Ss</b> ∎t ∎C d Contact us |
|-------------------------------------------------------------------------------|-----------------------------------------------------------|------------------------------|
|-------------------------------------------------------------------------------|-----------------------------------------------------------|------------------------------|

Glossary, continued...

VOICE SWITCHED: The active site will be displayed in full screen during a MultiSite conference.

W

WAVE II CAMERA: Wide Angle View Camera - delivers the widest angle of view in the industry.

WELCOME MENU: The welcome menu displays the Menu when you are outside a call.

Х

XGA: Extended Graphics Array (1024 x 768)

| Contents | Introduction | Getting started | The menu structure | The settings library | Using the system | Physical interfaces | Peripheral equipment | Appendices | □et uīu īcd |
|----------|--------------|-----------------|--------------------|----------------------|------------------|---------------------|----------------------|------------|-------------|
|----------|--------------|-----------------|--------------------|----------------------|------------------|---------------------|----------------------|------------|-------------|

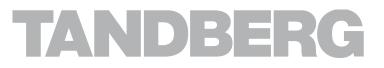

## EUROPEAN HEADQUARTERS

Philip Pedersens vei 20, 1366 Lysaker, Norway Telephone: +47 67 125 125 Fax: +47 67 125 234 Video: +47 67 126 126 E-mail: tandberg@tandberg.com

## U.S. HEADQUARTERS

1212 Avenue of the Americas 24th Floor, New York, NY 10036 Telephone: +1 212 692 6500 Fax: +1 212 692 6501 Video: +1 212 692 6535 E-mail: tandberg@tandberg.com